# LEASY V6.2A

Dienstprogramme

# **Kritik**… **Anregungen**… **Korrekturen**…

Die Redaktion ist interessiert an Ihren Kommentaren zu diesem Handbuch. Ihre Rückmeldungen helfen uns, die Dokumentation zu optimieren und auf Ihre Wünsche und Bedürfnisse abzustimmen.

Sie können uns Ihre Kommentare per E-Mail an [manuals@fujitsu-siemens.com](mailto:manuals@fujitsu-siemens.com) senden.

# **Zertifizierte Dokumentation nach DIN EN ISO 9001:2000**

Um eine gleichbleibend hohe Qualität und Anwenderfreundlichkeit zu gewährleisten, wurde diese Dokumentation nach den Vorgaben eines Qualitätsmanagementsystems erstellt, welches die Forderungen der DIN EN ISO 9001:2000 erfüllt.

cognitas. Gesellschaft für Technik-Dokumentation mbH [www.cognitas.de](http://www.cognitas.de)

# **Copyright und Handelsmarken**

Copyright © Fujitsu Siemens Computers GmbH 2007.

Alle Rechte vorbehalten. Liefermöglichkeiten und technische Änderungen vorbehalten.

Alle verwendeten Hard- und Softwarenamen sind Handelsnamen und/oder Warenzeichen der jeweiligen Hersteller.

# **Inhalt**

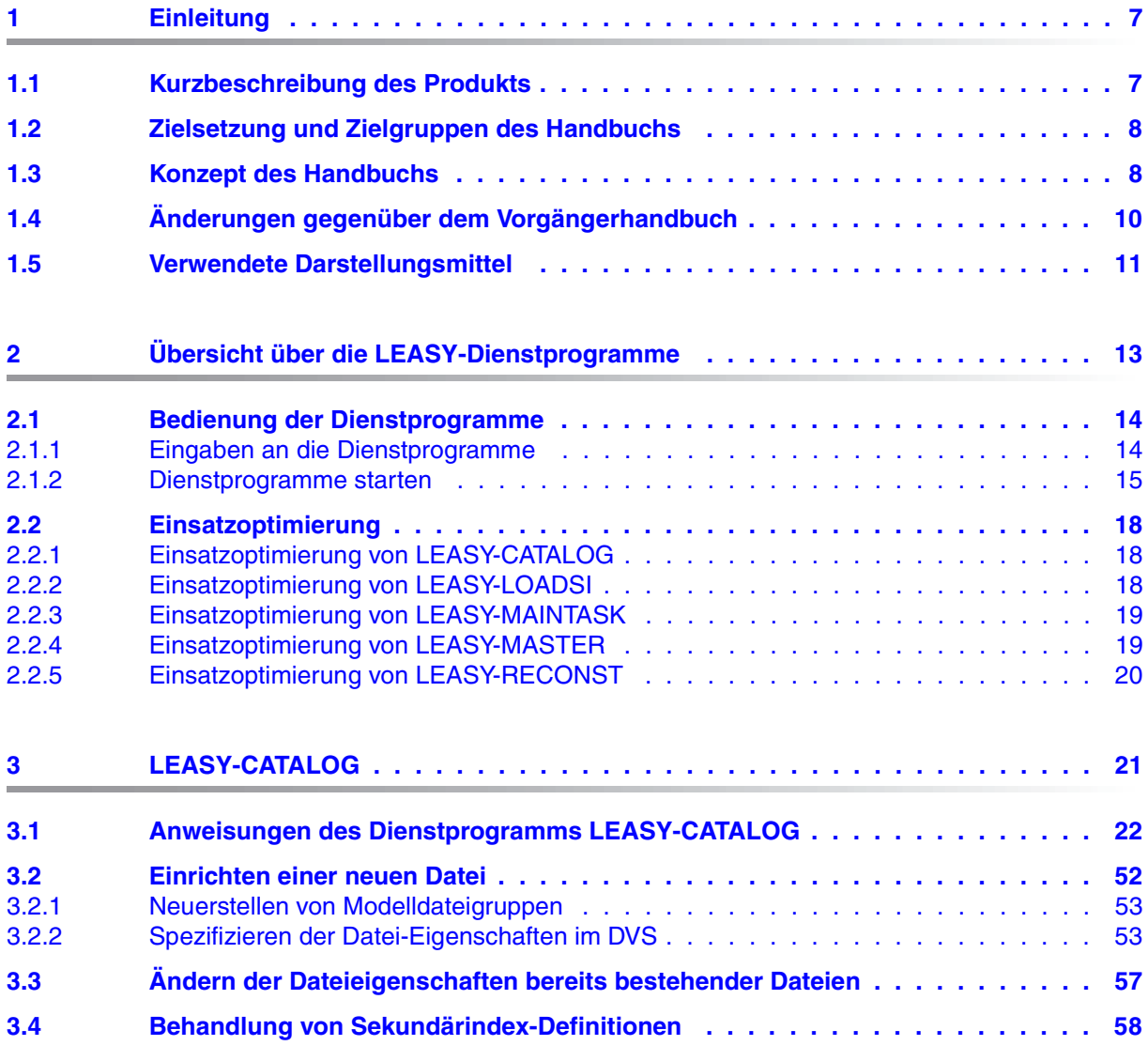

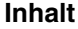

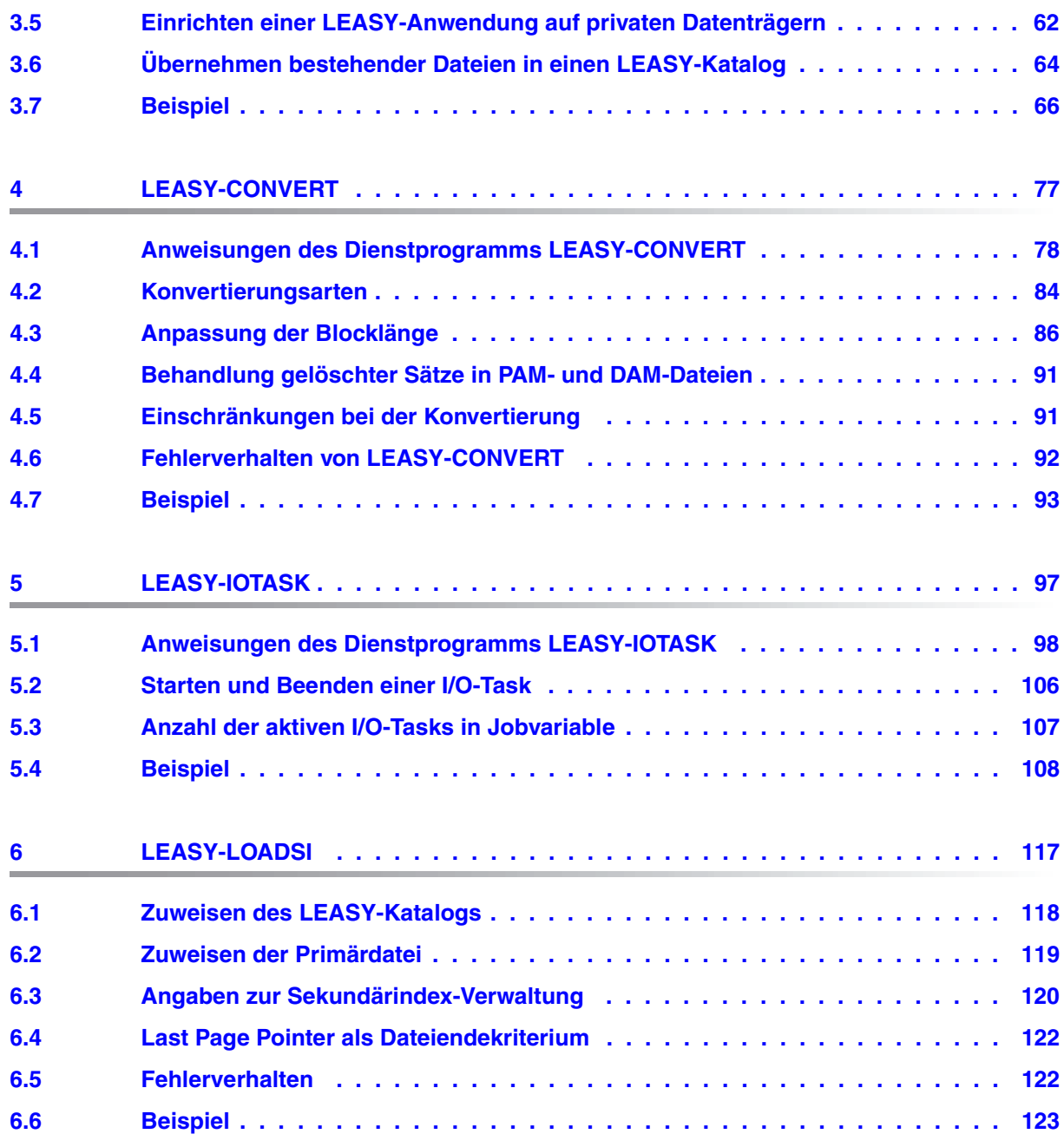

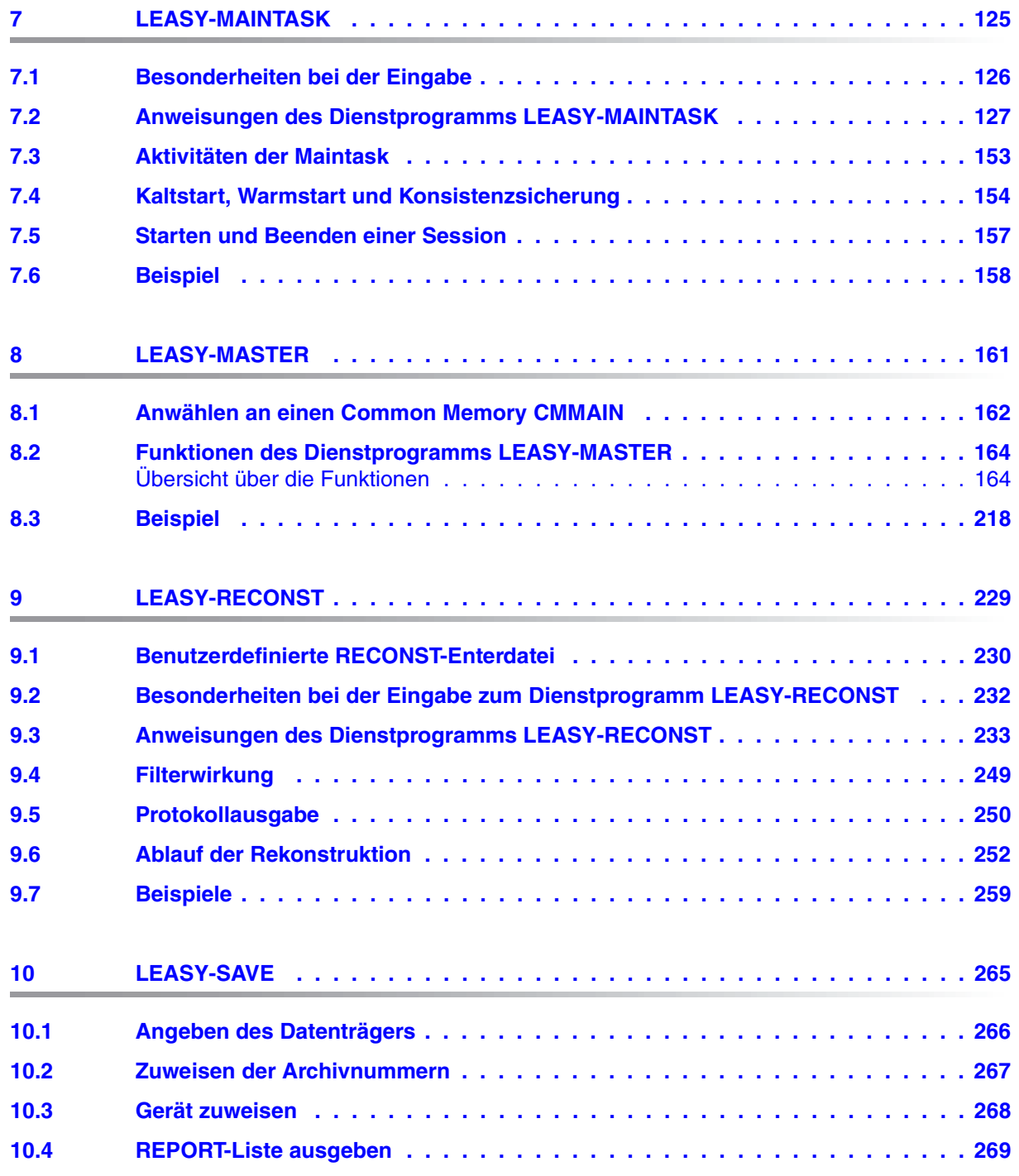

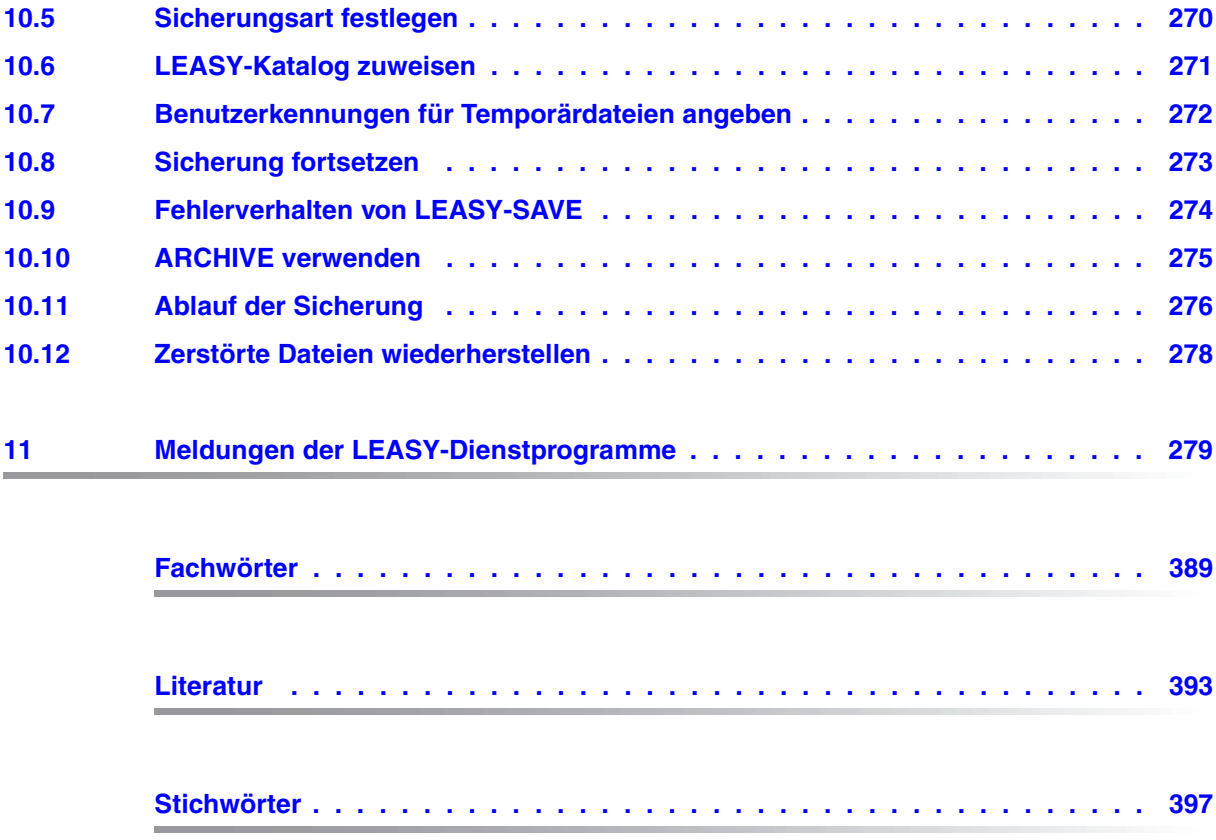

# <span id="page-6-0"></span>**1 Einleitung**

## <span id="page-6-1"></span>**1.1 Kurzbeschreibung des Produkts**

LEASY ist ein im BS2000 ablauffähiges, transaktionsorientiertes Datenverwaltungs- und Zugriffssystem.

Es bietet ein Sicherheitskonzept zur Erhaltung der Konsistenz von Dateien.

LEASY unterstützt folgende Anforderungen:

- den einfachen und einheitlichen Zugriff auf DVS-Dateien
- **Sekundärschlüssel**
- **Transaktionen**
- **Datensicherheit**

Der Zugriff kann aus COBOL- oder Assembler-Programmen erfolgen. Die Schnittstelle entspricht KLDS, der Norm für kompatible Schnittstellen zu linearen Datenbanksystemen.

LEASY ist einsetzbar im Teilnehmerbetrieb (TIAM) und im Teilhaberbetrieb (openUTM, DCAM).

LEASY benötigt für Vorbereitung und Ablauf verschiedene Dienstprogramme, die in diesem Handbuch beschrieben werden.

### <span id="page-7-0"></span>**1.2 Zielsetzung und Zielgruppen des Handbuchs**

Dieses Handbuch richtet sich primär an Organisatoren und Administratoren von LEASY-Anwendungen.

Welche Teile des Handbuchs für welche Personengruppen von Bedeutung sind, wird auf der folgenden Seite beschrieben. Allgemein gehen wir von den folgenden Voraussetzungen aus:

- Für die Verwendung von LEASY sind Kenntnisse des BS2000 inklusive des Datenverwaltungssystems erforderlich.
- Für die Bedienung von LEASY über die COBOL-Schnittstelle sind Kenntnisse der Programmiersprache COBOL, für die Bedienung über die Assembler-Schnittstelle Kenntnisse des Makroassemblers sowie der BS2000-Systemmakros Voraussetzung.
- Bei Einsatz von LEASY mit openUTM sind openUTM-Kenntnisse, bei Einsatz in DCAM-Umgebung sind DCAM-Kenntnisse und bei Einsatz in Mehrrechnersystemumgebung sind MRS- und RFA-Kenntnisse notwendig.

## <span id="page-7-1"></span>**1.3 Konzept des Handbuchs**

Das Softwareprodukt LEASY wird in drei Handbüchern beschrieben:

- LEASY Programmschnittstelle und Konzepte
- LEASY Dienstprogramme
- LEASY Taschenbuch

Das Handbuch **LEASY Programmschnittstelle und Konzepte** gibt einen Überblick über das Softwareprodukt LEASY. Außerdem bietet es alle Informationen, die der Entwickler von LEASY-Anwendungsprogrammen benötigt.

Das **LEASY Taschenbuch** richtet sich an Anwendungsentwickler und Administratoren von LEASY. Es soll die praktische Arbeit mit LEASY durch eine handliche Zusammenstellung der LEASY-Kommandos und -Operanden sowie diverser Tabellen erleichtern.

Das vorliegende Handbuch **LEASY Dienstprogramme** beschreibt die Dienstprogramme von LEASY. Es bietet alle Informationen, die zum Einsatz der LEASY-Dienstprogramme benötigt werden.

- Als **Administrator** finden Sie hier alle Angaben zum Starten, zur Zusammenarbeit mit anderen Software-Produkten und zur Überwachung des laufenden Betriebs sowie zur Protokollierung und Sicherung.
- Als **Organisator** entnehmen Sie der Beschreibung der einzelnen Dienstprogramme, welche Arbeitsgänge zur Realisierung Ihrer Aufgabenstellung erforderlich sind und in welchem Ausmaß zyklische Tätigkeiten einzuplanen sind.

#### Für "Einsteiger"

Das Kapitel "LEASY - ein Überblick" im Handbuch "[LEASY \(BS2000/OSD\)](#page-392-1) - [Programm](#page-392-2)[schnittstelle und Konzepte](#page-392-2)" bringt eine geraffte Einführung mit der Beschreibung der wichtigsten Leistungsmerkmale. Speziell Anwender, die das Softwareprodukt LEASY zum ersten Mal verwenden, sollten dieses Kapitel unbedingt zuerst lesen. Erwerben Sie sich anschließend anhand des genannten Handbuchs einen Einblick in die Konzeption von LEA-SY, bevor Sie das vorliegende Handbuch "Dienstprogramme" lesen.

Nachdem Sie das kurze einleitende [Kapitel "Übersicht über die LEASY-Dienstprogramme"](#page-12-1)  [auf Seite 13](#page-12-1)ff. gelesen haben, können Sie alle Kapitel dieses Handbuchs unabhängig voneinander lesen. Sind zum Verständnis einzelner Teile andere Kapitel nötig, so wird auf die betreffenden Stellen im Handbuch verwiesen.

#### **Für erfahrene LEASY-Anwender**

Informieren Sie sich im Änderungsprotokoll auf der folgenden Seite über die wesentlichen Neuerungen in der Version 6.2A, soweit sie die Dienstprogramme betreffen. Von dort aus wird direkt auf jene Abschnitte verwiesen, in denen die Neuerungen ausführlich dargestellt sind. Über die übrigen Neuerungen lesen Sie in der Einleitung des Handbuchs "LEASY [\(BS2000/OSD\)](#page-392-1) - [Programmschnittstelle und Konzepte](#page-392-2)" nach.

# <span id="page-9-0"></span>**1.4 Änderungen gegenüber dem Vorgängerhandbuch**

Die Änderungen des vorliegenden Handbuchs gegenüber dem Benutzerhandbuch zu LEASY V6.1A sind auf folgende wesentliche Neuerungen der LEASY-Version 6.2A zurückzuführen:

- Die Verbindungsmodule LEAMAST und LEAMCON entfallen.
- Kontrolliertes Freigeben von AIM-Dateigenerationen

AIM-Dateigenerationen werden standardmäßig gegen Löschen geschützt. Bevor sie gelöscht werden können, müssen sie freigegeben werden. Diese Freigabe wird entweder automatisch von LEASY nach dem automatischen Nachziehen von Schattendateien durchgeführt, oder sie muss vom LEASY-Administrator mit der Funktion *AIMA* des Dienstprogramms LEASY-MASTER vorgenommen werden, wenn die Dateien nicht mehr benötigt werden, siehe [Seite 168](#page-167-0).

Die LEASY-MAINTASK-Anweisungen *\*AGF, \*AIS* und *\*FAA* steuern das Verhalten be-züglich des Freigebens von AIM-Dateigenerationen, siehe [Seite 132](#page-131-0), [Seite 134](#page-133-0) und [Seite 142.](#page-141-0)

● Originaldateien im laufenden Betrieb durch Schattendateien ersetzen

Die Funktion *REPO* des Dienstprogramms LEASY-MASTER ermöglicht es, Dateien durch ihre Schattendateien zu ersetzen, ohne den LEASY-Betrieb zu beenden, siehe [Seite 198.](#page-197-0)

● Online-Sicherung

Mit der Funktion *ROMS* im Dienstprogramm LEASY-MASTER können Dateien mit einer Schreibsperre versehen werden, siehe [Seite 205.](#page-204-0) Dies ermöglicht eine anschließende Sicherung dieser Dateien im laufenden Betrieb. Die Funktion *ROMR* ([Seite 204\)](#page-203-0) hebt die Schreibsperre wieder auf. Für die Anwendung der Funktion *ROMS* ist die Vormerkung der betroffenen Dateien mit dem Dienstprogramm LEASY-CATALOG erforderlich (Operand *ROM* bei den Anweisungen *\*CAT* und *\*FIL*, siehe [Seite 30](#page-29-0) und [Seite 45](#page-44-0)).

Mit der Angabe *\*INF ,O* im Dienstprogramm LEASY-CATALOG werden die Dateien angezeigt, die für das Setzen der Schreibsperre vorgemerkt sind, siehe [Seite 30](#page-29-0).

# <span id="page-10-0"></span>**1.5 Verwendete Darstellungsmittel**

Im Fließtext werden die Namen von Kommandos und Operanden sowie Dateinamen, Pfadnamen und Bildschirmelemente in *kursiver Schrift* wiedergegeben. Wichtige Begriffe und Gegensatzpaare sind im Text durch **fette Schrift** hervorgehoben.

Meldungstexte und Beispiele für Systemausgaben stehen in dicktengleicher Schrift.

Texte, die Sie eingeben müssen, stehen in **fetter dicktengleicher Schrift**.

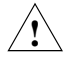

 Dieses Symbol steht vor besonders wichtigen Warnungen, die im Interesse der System- und Betriebssicherheit unbedingt beachtet werden sollten, da es ansonsten zu Sicherheitslücken, zu Datenverlust oder zur Blockierung von Rechnern oder Leitungen kommen kann.

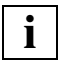

 Dieses Symbol steht vor wichtigen Hinweisen, die im Interesse der System- und Betriebssicherheit beachtet werden sollten.

Literaturhinweise werden im Text in Kurztiteln angegeben. Der vollständige Titel jeder Druckschrift, auf die verwiesen wird, ist im Literaturverzeichnis angeführt.

Für die formale Darstellung der Anweisungen und ihrer Operanden werden folgende Metazeichen verwendet:

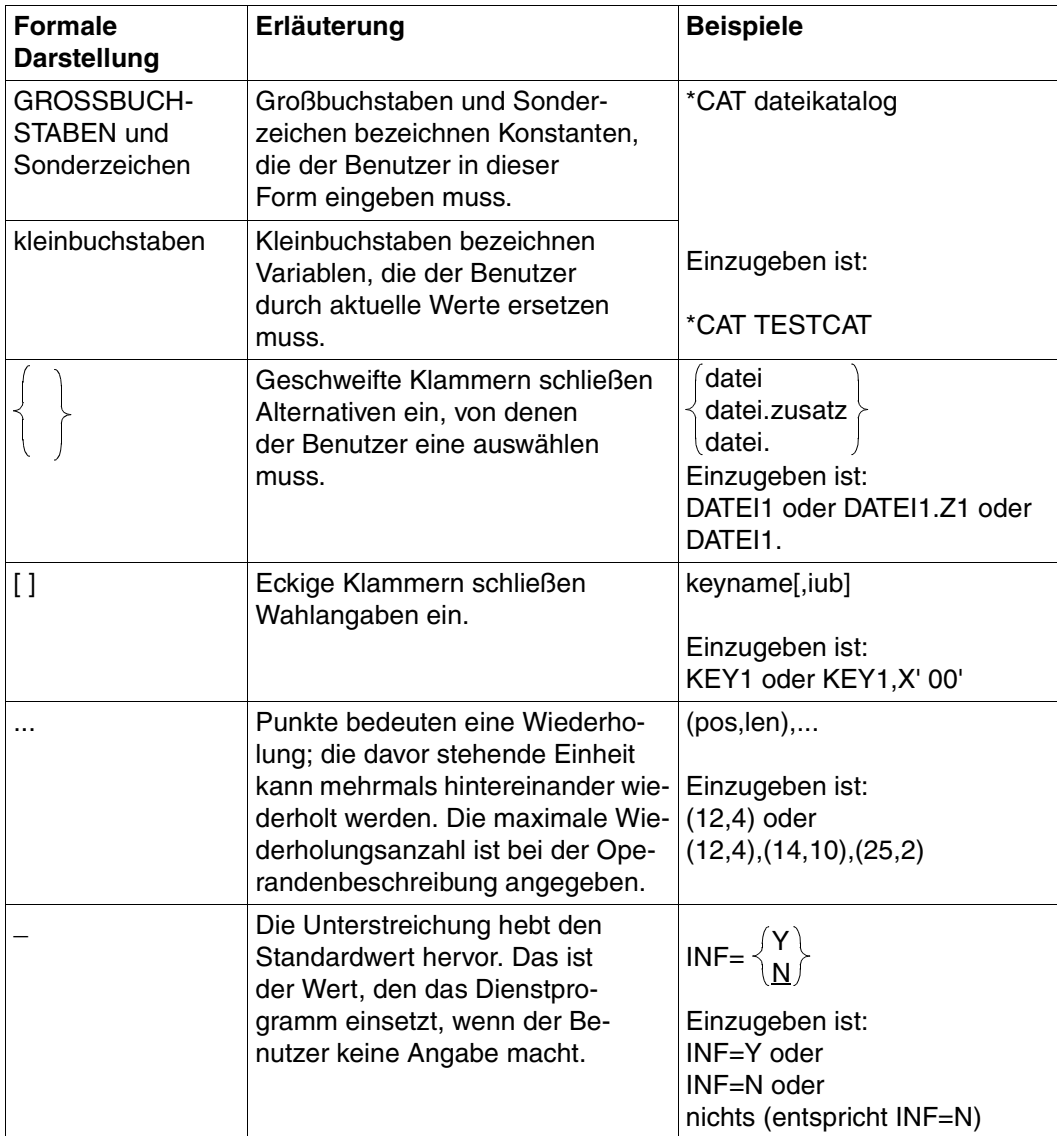

Tabelle 1: Metazeichen

# <span id="page-12-1"></span><span id="page-12-0"></span>**2 Übersicht über die LEASY-Dienstprogramme**

Das Softwareprodukt LEASY enthält folgende Dienstprogramme:

#### **– LEASY-CATALOG**

zum Definieren, Ändern und Löschen eines LEASY-Katalogs, seiner Dateien und deren Eigenschaften.

#### **– LEASY-CONVERT**

zum Konvertieren bestehender LEASY-Anwendungsdateien vom PAMKEY- in das NK-Format und vom NK- in das PAMKEY-Format.

#### **– LEASY-IOTASK**

zum Starten einer I/O-Task für zentrale Dateizugriffe.

#### **– LEASY-LOADSI**

zum Erzeugen der Sekundärschlüssel-Verweise entsprechend den im LEASY-Katalog definierten Sekundärschlüsseln.

#### **– LEASY-MAINTASK**

zum Erzeugen des vom LEASY-Laufzeitsystem und von LEASY-RECONST benötigten Common Memory CMMAIN, zum Anlegen von AIM- und BIM-Dateien und zur Systeminitialisierung (Kalt- und Warmstart).

#### **– LEASY-MASTER**

zur Steuerung und Überwachung des Common Memory CMMAIN.

#### **– LEASY-RECONST**

zur Rekonstruktion zerstörter LEASY-Dateien

#### **– LEASY-SAVE**

zur Sicherung eines LEASY-Katalogs und seiner Dateien.

# <span id="page-13-0"></span>**2.1 Bedienung der Dienstprogramme**

Dieses Kapitel beschreibt, welche Regeln beim Starten der Dienstprogramme im Dialogund im Stapelbetrieb sowie bei Eingaben an die Dienstprogramme beachtet werden müssen.

### <span id="page-13-1"></span>**2.1.1 Eingaben an die Dienstprogramme**

Alle Dienstprogramme können sowohl im Dialog- als auch im Stapelbetrieb eingesetzt werden. Die folgenden Hinweise gelten für beide Betriebsarten.

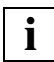

 Die Dienstprogramme LEASY-LOADSI und LEASY-SAVE bieten einen geführten Dialog und haben daher teilweise abweichende Syntaxregeln.

Das Dienstprogramm LEASY-MASTER bietet eine maskenähnliche Ein- und Ausgabe. Die Syntaxregeln sind daher zum Teil nicht anwendbar.

- Die Anweisungen werden von allen Dienstprogrammen von der Systemdatei SYSDTA gelesen.
- Werden die Anweisungen nicht von einer Datenstation aus eingegeben, so werden sie automatisch in die Systemdatei SYSOUT protokolliert.
- Bei allen Dienstprogrammen außer LEASY-MASTER müssen die Anweisungen in den Spalten 1 bis 4 des Eingabesatzes stehen.
- Jeder Anweisung kann ein Stern vorangestellt werden. Auf den Anweisungsnamen muss bei LEASY-CATALOG, LEASY-CONVERT und LEASY-RECONST mindestens 1 Leerzeichen folgen, bei LEASY-MAINTASK kann das Zeichen "=" auch unmittelbar anschließen.
- Im Allgemeinen ist sowohl die Reihenfolge der Anweisungen als auch die Operandenreihenfolge für Schlüsselwortoperanden innerhalb der Anweisungen beliebig; in Ausnahmefällen wird darauf hingewiesen.
- Sind alle Operanden einer Anweisung Schlüsselwortoperanden und alle wahlweise verwendbar, so entfällt vor dem 1. Schlüsselwortoperanden das Komma.

Die Eingabesatzlänge darf bis zu 30KB betragen.

Soll die Eingabe lesbar gestaltet werden, so ist das Prinzip der Satzkettung anzuwenden. Damit können die Eingaben über mehrere Eingabesätze laufen, deren Gesamtlänge bis zu 30KB lang sein darf. Als letztes Zeichen eines fortzusetzenden Satzes ist ein Bindestrich als Kennzeichen dafür anzugeben, dass noch Folgesätze zu erwarten sind.

Bei Eingabe von einer Datenstation kann man aber auch unter Verwendung des logischen Zeilenendes LZE (X'15') den Satzinhalt zur besseren Übersichtlichkeit auf mehrere Zeilen verteilen. LZE wird intern wie ein Leerzeichen behandelt.

Die Zeichen ( ), = und LZE (logisches Zeilenende, X'15') sind Trennzeichen, d.h. vor und hinter diesen Zeichen sind beliebig viele Leerstellen erlaubt.

### <span id="page-14-0"></span>**2.1.2 Dienstprogramme starten**

Die LEASY-Dienstprogamme werden mit folgenden SDF-Kommandos gestartet:

/START-LEASY-CATALOG

/START-LEASY-CONVERT

/START-LEASY-IOTASK

/START-LEASY-LOADSI

/START-LEASY-MAINTASK

/START-LEASY-MASTER

/START-LEASY-RECONST

/START-LEASY-SAVE

Im geführten SDF-Dialog werden diese Kommandos unter dem Anwendungsbereich **UTILITIES** angeboten.

Die Syntax-Konventionen für SDF werden in diesem Handbuch nicht beschrieben. Eine ausführliche Beschreibung finden Sie z.B. im Handbuch "[Einführung in die Dialogschnitt](#page-392-3)[stelle SDF](#page-392-3)".

#### START-I FASY-

**VERSION = \*STD / <product-version>** ,**MONJV** = **\*NONE** / <filename\_1..54\_without-generation\_version> ,**CPU-LIM**IT = **\*JOB-REST** / <integer\_1..32767 seconds>

#### **VERSION =**

Dieser Operand gibt die Version des Dienstprogramms an.

Eine im *START-LEASY-utility*-Kommando angegebene Version hat stets Vorrang vor einer in einem eventuell vorangegangenen Kommando *SELECT-PRODUCT-VERSION* spezifizierten Version. Wird in einem *START-LEASY-utility*-Kommando keine Version angegeben, so wird die höchste installierte Version verwendet, falls vor dem *START-LEASY-utility*-Kommando kein *SELECT-PRODUCT-VERSION*-Kommando abgesetzt wurde. Andernfalls übernimmt das *START-LEASY-utility*-Kommando die im Kommando *SELECT-PRODUCT-VERSION* angegebene Version.

#### **VERSION = <product-version>**

Explizite Angabe der Produktversion im Format mm.n[a[so]], z.B. 6.2 oder 6.2A oder 6.2A00.

#### **MONJV =**

Weist eine Jobvariable (JV) für die Programmüberwachung zu. Die Angabe dieses Operanden ist nur sinnvoll, wenn das Softwareprodukt JV installiert ist.

#### **MONJV = \*NONE**

Das Programm wird nicht mit einer JV überwacht.

#### **MONJV = <filename\_1..54\_without-generation-version>**

Name der JV, die das Programm überwachen soll. Während des Programmlaufs setzt das System die JV auf entsprechende Werte:

- \$R Programm läuft
- \$T Programm erfolgreich beendet
- \$A Programm fehlerhaft beendet

#### **CPU-LIMIT =**

Dieser Operand weist dem Dienstprogramm eine in Sekunden angegebene CPU-Zeit zu. Überschreitet das Programm beim Ablauf diese Zeit, wird der Benutzer im Dialogbetrieb vom System benachrichtigt.

Bei Fortsetzung des Laufs wird das Programm bis zum Ende bearbeitet. Im Stapelbetrieb wird das Programm beendet.

#### **CPU-LIMIT = \*JOB-REST**

Die restliche CPU-Zeit der Task wird als maximale Programmlaufzeit festgelegt.

#### **CPU-LIMIT = <integer\_1..32767 seconds>**

Explizite Angabe der CPU-Zeit (in Sekunden).

# <span id="page-17-0"></span>**2.2 Einsatzoptimierung**

Beachten Sie im Zusammenhang mit der Verbesserung der Performance von LEASY-An-wendungen auch die Hinweise im Handbuch ["LEASY \(BS2000/OSD\)](#page-392-4) - [Programmschnitt](#page-392-5)[stelle und Konzepte"](#page-392-5) im Kapitel "Planung eines LEASY-Einsatzes".

### <span id="page-17-1"></span>**2.2.1 Einsatzoptimierung von LEASY-CATALOG**

Zur Optimierung der Programmablaufzeit sind in erster Linie zwei Operanden der *\*FIL*-Anweisung verwendbar:

– der BLKSIZE-Operand

Das Optimum der Blocklänge liegt für hauptsächlich sequenziellen Zugriff bei etwa (*STD,3*) bis (*STD,5*), für Direktzugriff bei (*STD,1*); längere Datenblöcke sollten nur für Ausnahmefälle verwendet werden;

– der SPACE-Operand

Die Größe der Primär- und Sekundär-Allokationswerte hängt einerseits von der Blocklänge, andererseits vom zu erwartenden Datenvolumen ab.

Außerdem sollte in Abhängigkeit vom Primärschlüssel-Nummernkreis geprüft werden, ob für einen Teil der Primärdateien die Zugriffsmethode PAM verwendet werden kann.

Bei großen ISAM-Dateien sollte man die Möglichkeit des Splittens von Daten- und Indexteil auf Privatplatten in Erwägung ziehen (Operanden *VOLUME*, *DEVICE-TYPE*, *DATA-VOLUME* und *DATA-DEVICE-TYPE* des *CREATE-FILE*-Kommandos).

### <span id="page-17-2"></span>**2.2.2 Einsatzoptimierung von LEASY-LOADSI**

Zur Optimierung der Größe der SI-Dateien und der Anzahl der SI-Satz-Splittvorgänge kann der *PAD*-Operand der Dateispezifikation herangezogen werden.

Der *SIZE*-Operand dient nur zur Optimierung der Laufzeit des Dienstprogramms LEASY-LOADSI für große Primärdateien.

### <span id="page-18-0"></span>**2.2.3 Einsatzoptimierung von LEASY-MAINTASK**

Zur Optimierung der Laufzeit des Anwenderprogramms kann die Anweisung *\*AIB* (Größe des AIM-Dateipuffers) herangezogen werden.

Der AIM-Puffer muss mindestens zweimal so groß sein wie der längste Anwenderdatensatz (genaue Mindestlänge siehe Beschreibung der Anweisung *\*AIB*). Er sollte mindestens so groß sein, dass im Schnitt alle AIM-Einträge einer Transaktion im halben Puffer Platz finden. Dadurch entsteht im Durchschnitt ein Schreibvorgang in die AIM-Datei für jede Transaktion.

Die Paging-Rate von Anwenderprogrammen wird u.a. durch die *\*MEM*-Anweisung (Gesamtgröße des Common Memory CMMAIN) beeinflusst. Im Normalfall sollte *\*MEM=2* oder *3* ausreichen. Falls größere Werte erforderlich sind, sollten Sie prüfen, ob das Transaktionskonzept effizient eingesetzt ist.

### <span id="page-18-1"></span>**2.2.4 Einsatzoptimierung von LEASY-MASTER**

Dieses Dienstprogramm bietet keine direkte Möglichkeit, beschleunigend auf den Ablauf einer LEASY-Anwendung einzuwirken.

Indirekte Möglichkeiten bestehen in Verwendung des Schattenspeicherkonzeptes (Weiterschalten in die nächste AIM-Generation), damit die Differenz Originaldatei zu Schattendatei nicht zu groß wird und ein eventueller Rekonstruktionslauf nicht zu lange dauert, und durch Entfernen von stark behindernden Transaktionen aus der laufenden Session.

### <span id="page-19-0"></span>**2.2.5 Einsatzoptimierung von LEASY-RECONST**

Mit Hilfe des Schattendateikonzeptes kann schnelles Wiederaufsetzen einer Anwendung nach Datenträgerzerstörung erreicht werden.

Der Rekonstruktionslauf selbst kann durch folgende Maßnahme verkürzt werden:

- Operand *PRI=M* in der *\*MOD*-Anweisung (kürzestmögliche AIM-Liste).
- Operand *SIU=N* in der *\*MOD*-Anweisung (Unterdrückung der SI-Datei-Updates, anschließend müssen die SI-Dateien mittels LEASY-LOADSI aktualisiert werden. Da LEASY-LOADSI blockweise schreiben kann, ist diese Variante bei größerem Datenvolumen der AIM-Dateigeneration(en) meist kürzer).
- Operand *UNL=N* in der *\*MOD*-Anweisung (Vermeidung von *CLOSE-OPEN*-Zyklen auf den zu rekonstruierenden Anwenderdateien bei jedem Session-Eintrag der AIM-Datei).
- Verwendung des *FILE*-Filters (*\*FIL*-Anweisung), um nur jene Dateien zu rekonstruieren, die auch zerstört wurden.

# <span id="page-20-0"></span>**3 LEASY-CATALOG**

Das Dienstprogramm LEASY-CATALOG dient zum Aufbauen, Ändern und Löschen des LEASY-Katalogs und seiner Dateien.

Die Benutzerkennung, unter der das Dienstprogramm verwendet wird, dient als gemeinsame Kennung, unter der der LEASY-Dateikatalog und alle von LEASY erzeugten Dateien katalogisiert werden. Bestehende Dateien, die in den LEASY-Katalog übernommen werden, können auch unter anderen Benutzerkennungen katalogisiert sein.

#### **Besonderheiten bei der Eingabe zum Dienstprogramm LEASY-CATALOG**

Die Anweisung *\*CAT* ist stets als 1. Anweisung einer Anweisungsfolge einzugeben. Wird diese Anweisung nicht eingegeben oder wegen eines Fehlers abgelehnt, so werden alle nachfolgenden Anweisungen (außer *\*COM* und *\*END*) bis zum nächsten *\*CAT* zurückgewiesen.

# <span id="page-21-0"></span>**3.1 Anweisungen des Dienstprogramms LEASY-CATALOG**

#### **Übersicht über die Anweisungen**

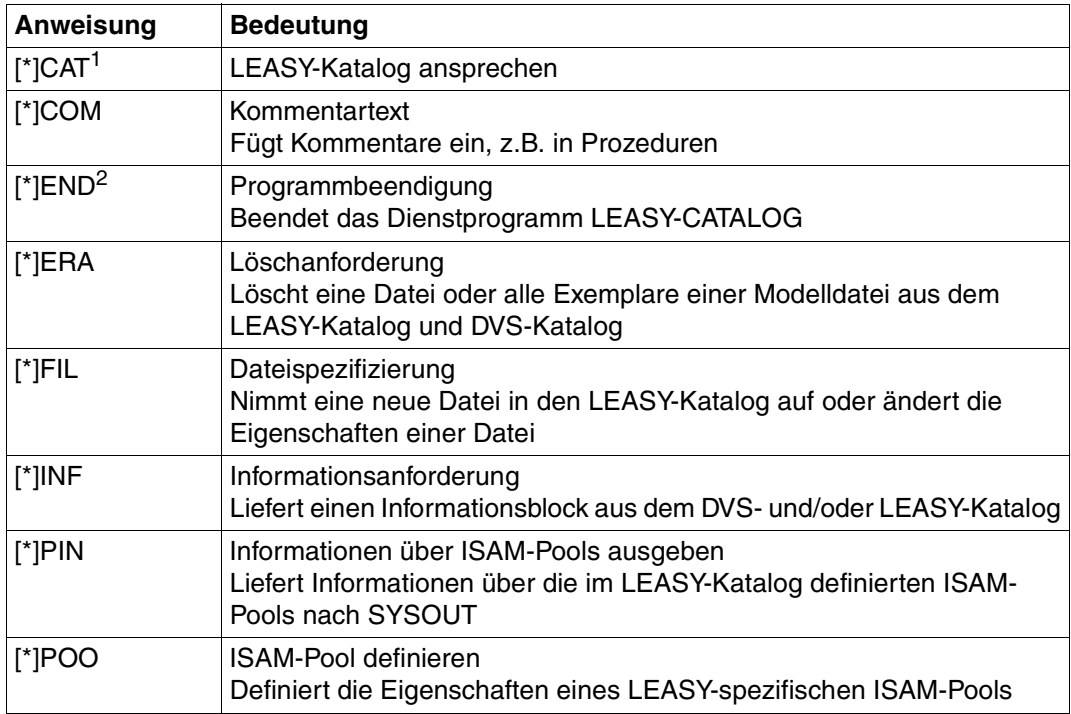

Tabelle 2: Anweisungsübersicht (LEASY-CATALOG)

<sup>1</sup> Obligatorisch: Als erste Anweisung anzugeben

<sup>2</sup> Obligatorisch: Als letzte Anweisung anzugeben

Im Folgenden sind die Anweisungen in alphabetischer Reihenfolge beschrieben.

#### **\*CAT LEASY-Katalog ansprechen**

Die *\*CAT*-Anweisung spricht einen LEASY-Katalog an. Sie ist stets als 1. Anweisung anzugeben. Es ist möglich, innerhalb eines Programmlaufs des Dienstprogramms LEASY-CATALOG mehrere LEASY-Kataloge zu bearbeiten. Durch jede *\*CAT*-Anweisung wird der darin angegebene LEASY-Katalog angesprochen.

Ein LEASY-Katalog ist eine ISAM-Datei mit dem Namen

:catid:\$userid.dateikatalog.LEASYCAT

Die Datei ist durch ein intern vergebenes DVS-Schreibkennwort geschützt.

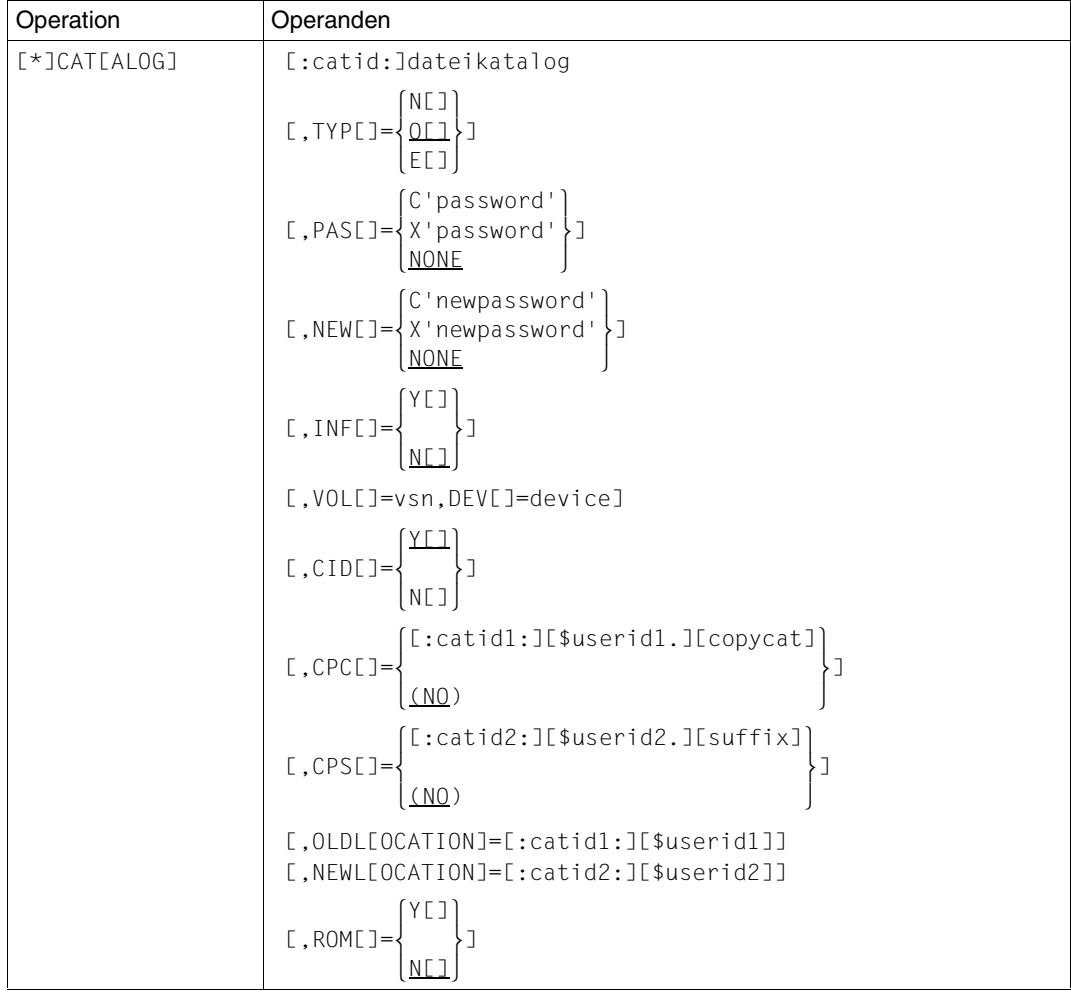

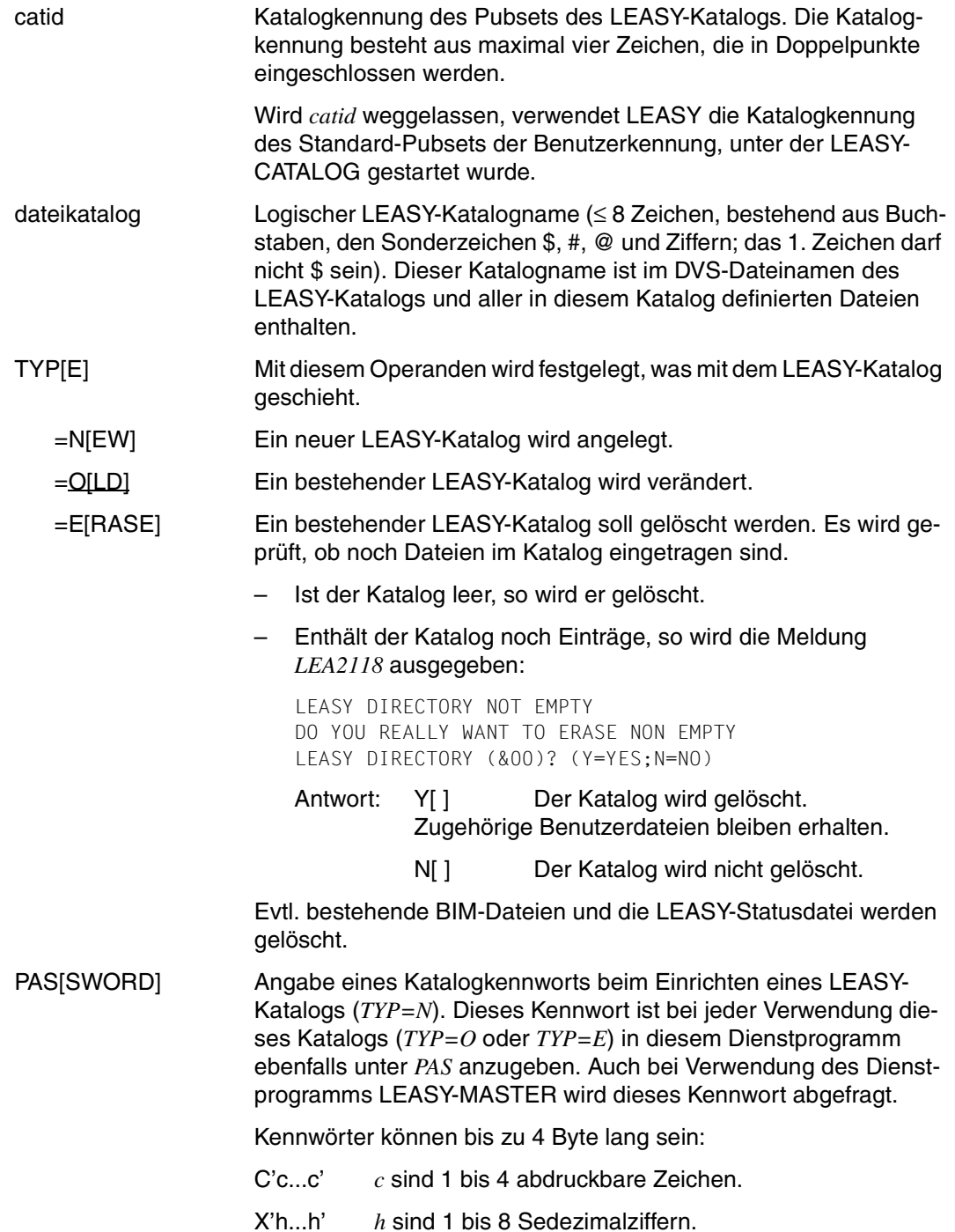

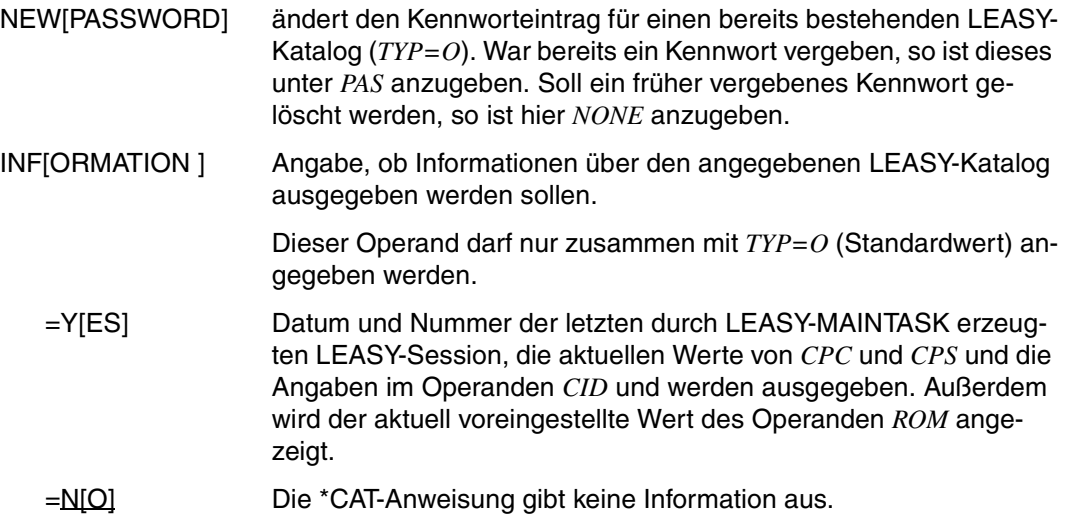

Die Operanden *VOL* und *DEV* sind nur in Verbindung mit dem Operanden *TYP=N* erlaubt. Sie ermöglichen das Errichten eines LEASY-Katalogs auf einer privaten Platte. Wird dies gewünscht, so sind beide Operanden anzugeben.

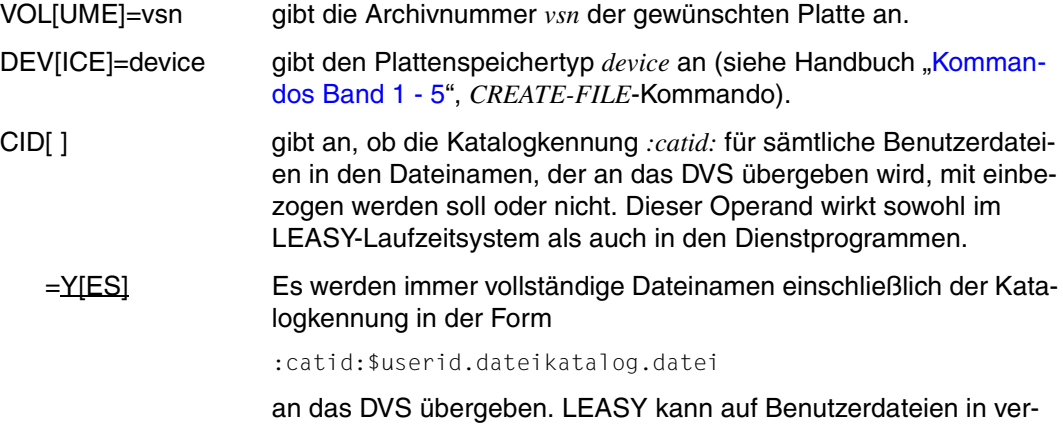

schiedenen DVS-Katalogen zugreifen.

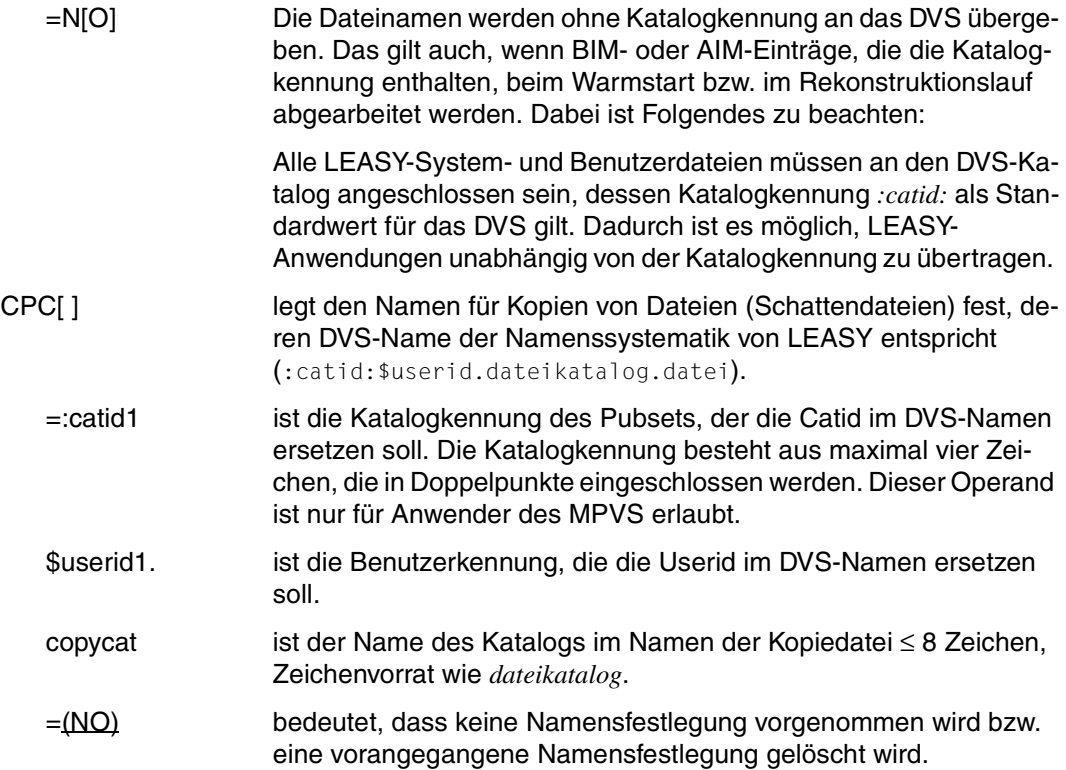

Je nachdem, ob *catid1* und/oder *userid1* und/oder *copycat* angegeben wird, werden im DVS-Namen der Originaldatei die entsprechenden Namensteile durch die Werte von *CPC* ersetzt, um die DVS-Namen der Schattendateien zu bilden.

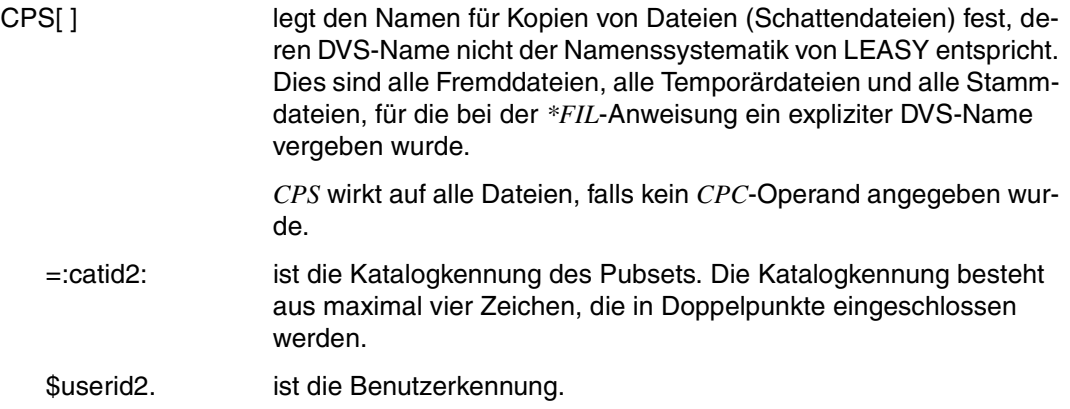

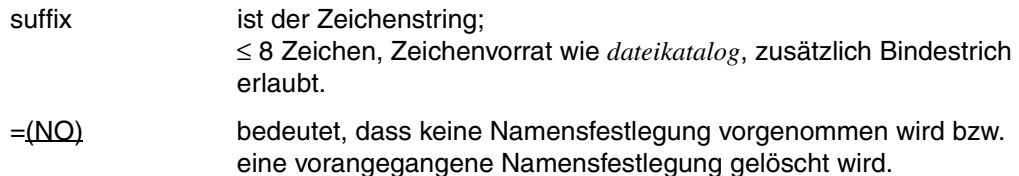

Der Name der Schattendatei wird derart gebildet, dass, falls *catid2* und/oder *userid2* angegeben sind, die entsprechenden Namensteile des DVS-Namens der Originaldatei ausgetauscht werden. Zusätzlich wird *suffix* an den DVS-Dateinamen angehängt, sofern angegeben.

*Beispiel für CPC und CPS* 

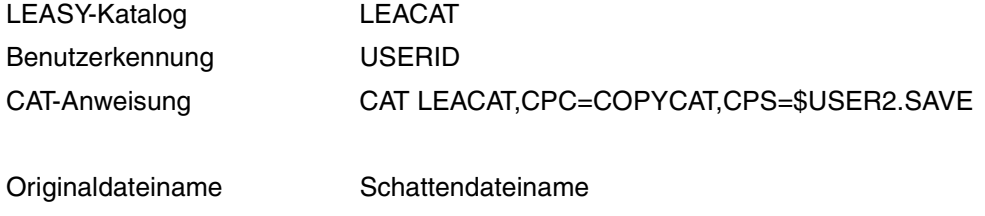

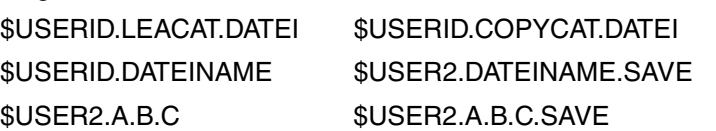

In Mehrrechnersystemumgebung werden - bedingt durch die Systematik der Kopiedateinamen - 2 Fälle unterstützt:

- Original- und Schattendatei liegen am selben Rechner (wobei die einzelnen Originaldateien auf verschiedenen Rechnern liegen können).
- Alle Schattendateien liegen auf einem bestimmten Rechner (der bei *CPC/CPS* durch die Angabe von *catid1/catid2* anzugeben ist), unabhängig davon, wo die Originaldateien liegen.

#### OLDL[OCATION] / NEWL[OCATION]

Mit den Operanden *OLDL* und *NEWL* der *\*CAT*-Anweisung kann eine Katalogkennung und/oder Benutzerkennung in den Dateinamenseinträgen im LEASY-Katalog durch eine andere *CATID/USERID* ersetzt werden. In den Benutzerdaten evtl. enthaltene *CATIDs* und/oder *USERIDs* werden nicht umgesetzt, sie bleiben unverändert.

Diese Funktion kann eingesetzt werden, wenn ein LEASY-Katalog mitsamt den zugehörigen Anwenderdateien auf ein anderes PVS und/oder auf eine andere Kennung "**umzieht**", d.h. die Katalog-Datei auf ein anders Pubset und/oder in eine andere Kennung kopiert wird. Dabei muss das Dateiformat (BLKCTRL-Eigenschaft) der betroffenen Datei gleich bleiben, also z.B. kann von NK2 nach NK2 oder von key- behaftet nach key- behaftet kopiert werden. Andernfalls muss mit dem Dienstprogramm LEA.CONVERT gearbeitet werden.

Voraussetzung ist, dass der Umzug des Katalogs und aller betroffenen Dateien schon **vollzogen** ist. LEASY selbst legt Katalog und Anwenderdateien **nicht** auf dem neuen PVS/auf der neuen Benutzerkennung an; dies muss der **Anwender** selbst tun.

Es werden in der Katalog-Datei (ISAM) **Inhalte** geändert; da die Dateinamenseinträge aber schon in der maximalen Länge (54 Zeichen) in den Dateien stehen, können sich durch evtl. Verlängerung/Verkürzung eines Pfadnamens keine Verschiebungen ergeben.

Pfadnamen von Schattendateien werden nicht umgesetzt, denn sie stehen nicht im Katalog. Dort ist lediglich die Vorschrift zur Namensbildung enthalten; diese kann mit *CAT ...CPC* bzw. *CAT ..CPS* geändert werden.

Pfadnamen in den AIM-Dateien werden nicht umgesetzt, sodass nach dem Umzug aus den bisherigen AIM-Generationen nicht mehr rekonstruiert werden kann. Deshalb müssen unmittelbar vor dem Umzug die Originaldateien gesichert bzw. die Schattendateien auf den aktuellen Stand gebracht werden.

*CATID* und/oder *USERID* werden nur dann geändert, wenn die zum Katalog gehörenden BIM-Dateien alle **leer**, d.h. entwertet, **oder nicht vorhanden** sind.

In einem Protokoll nach SYSLST wird aufgelistet, was die Funktion geändert hat. Es wird empfohlen, vor dem Ändern der Pfadbestandteile eine **Sicherung** des Katalogs anzulegen, um ggf. nach Auswertung des SYSLST-Protokolls doch nicht gewünschte Änderungen wieder rückgängig machen zu können.

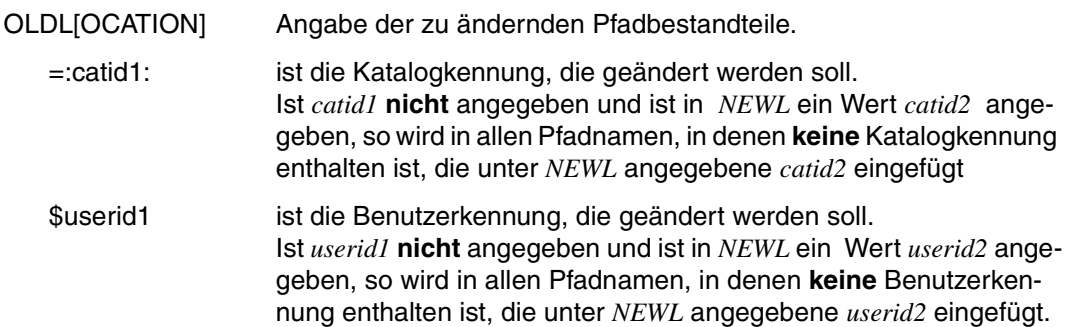

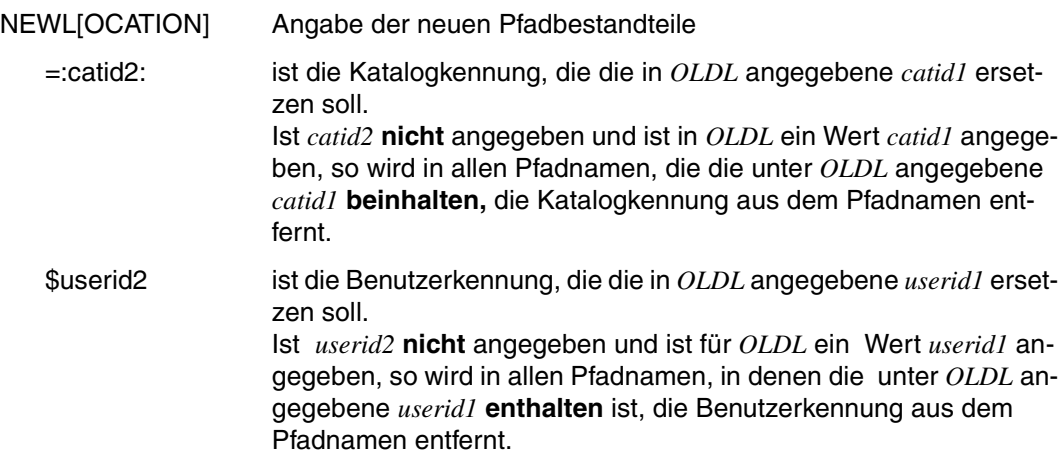

Soll keine Katalogkennung geändert werden, so können *catid1* und *catid2* weggelassen werden; entsprechendes gilt für die Benutzerkennung. Sind **alle** Angaben gemacht, wird das Paar *catid1/userid1* in das Paar *catid2/userid2* umgesetzt. Andere Kombinationen in den Dateieinträgen bleiben unverändert.

Bei Syntaxfehlern wird die Bearbeitung der Anweisung abgebrochen; die Anweisung wird nicht durchgeführt. Die Angabe von Leerzeichen zwischen *catid* und *userid* wird als Syntaxfehler gewertet.

*Beispiele:*

1. Es soll in allen Pfadnamen das Pubset *:A:* in das Pubset *:B:* geändert werden:

```
CAT <katalogname>,OLDL=:A:,NEWL=:B:
```
In allen Pfadnamen im LEASY-Katalog wird die Catid *:A:* durch die Catid *:B:* ersetzt. Andere eventuell enthaltene Catids bleiben unberührt.

2. In allen Pfadnamen ohne Catid soll das Pubset *:C:* eingeführt werden

CAT <katalogname>,NEWL=:C:

In allen Pfadnamen im LEASY-Katalog wird, wenn der Pfadname keine Catid enthält, die Catid *:C:* eingefügt. Pfadnamen, die Catids enthalten, bleiben unberührt

Wird die Funktion erfolgreich durchgeführt, wird ein Protokoll über die geänderten Einträge nach SYSLST geschrieben. Im Protokoll werden ausgewiesen:

- Pfadnamen vor Änderung
- Pfadnamen nach Änderung
- Ort der Änderung (Katalogname)
- Datum und Uhrzeit

#### *Beispiel für das Layout des Protokolls:*

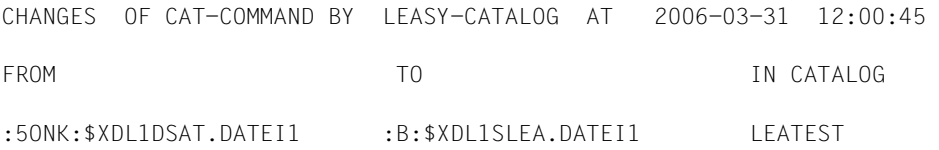

....

Wird der Dateiname durch die Umsetzung zu lang, wird in der Spalte "TO" folgender Hinweis gegeben:

">>>NO CONVERSION BECAUSE NEW FILENAME > 54 CHARACTERS"

Tritt bei Ausgabe nach SYSLST ein Fehler auf, wird dies gemeldet; die Verarbeitung wird nicht abgebrochen.

<span id="page-29-0"></span>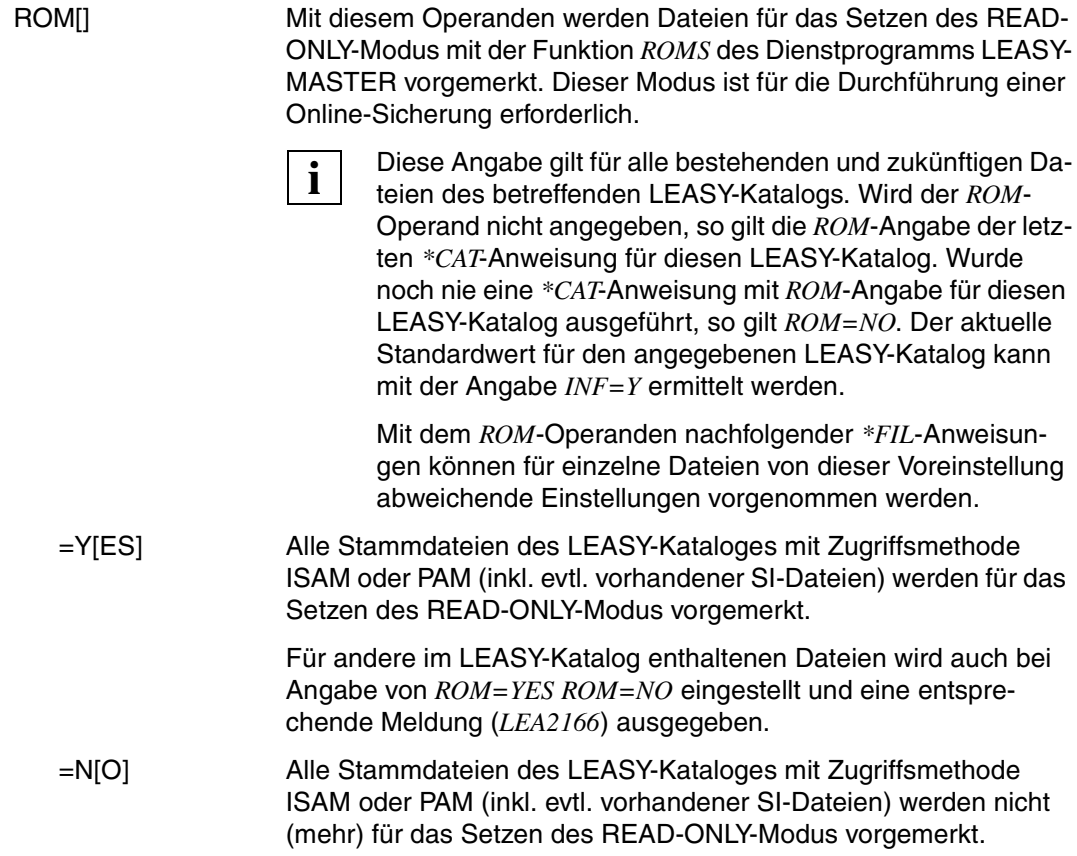

#### **\*COM Kommentartext**

Die *\*COM-*Anweisung fügt an beliebiger Stelle der Anweisungsfolge Kommentarzeilen ein. Das Hauptanwendungsgebiet liegt bei der Verwendung von LEASY-CATALOG in Prozeduren.

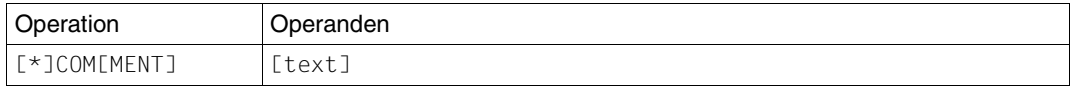

text ist ein beliebiger Text.

Der angegebene Textstring lässt sich durch Satzkettung auf mehrere Eingabezeilen verteilen. Er hat keinerlei syntaktische oder semantische Bedeutung.

#### **\*END Programmbeendigung**

Die *\*END-*Anweisung beendet das Dienstprogramm LEASY-CATALOG.

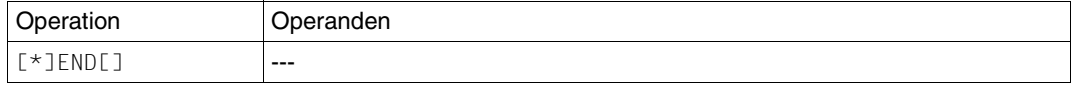

#### **\*ERA Löschanforderung**

Die *\*ERA-*Anweisung löscht eine Datei (*datei* oder *datei.zusatz*) oder alle Exemplare einer Modelldateigruppe (*datei.*). Sie werden damit aus dem LEASY-Katalog und - wenn der Operand *CLE* nicht angegeben wurde - auch aus dem DVS-Katalog entfernt.

Das Modell einer Modelldateigruppe kann nur dann gelöscht werden, wenn keine Exemplare zu diesem Modell existieren; bestehende Exemplare sind also vorher explizit zu löschen.

Werden durch die Anweisung *\*ERA* Dateien gelöscht, für die auch Sekundärindizes definiert sind, so werden auch die zugehörigen Sekundärindex-Dateien gelöscht. Die Wirkung des *CLE*-Operanden trifft auch für Sekundärindex-Dateien zu.

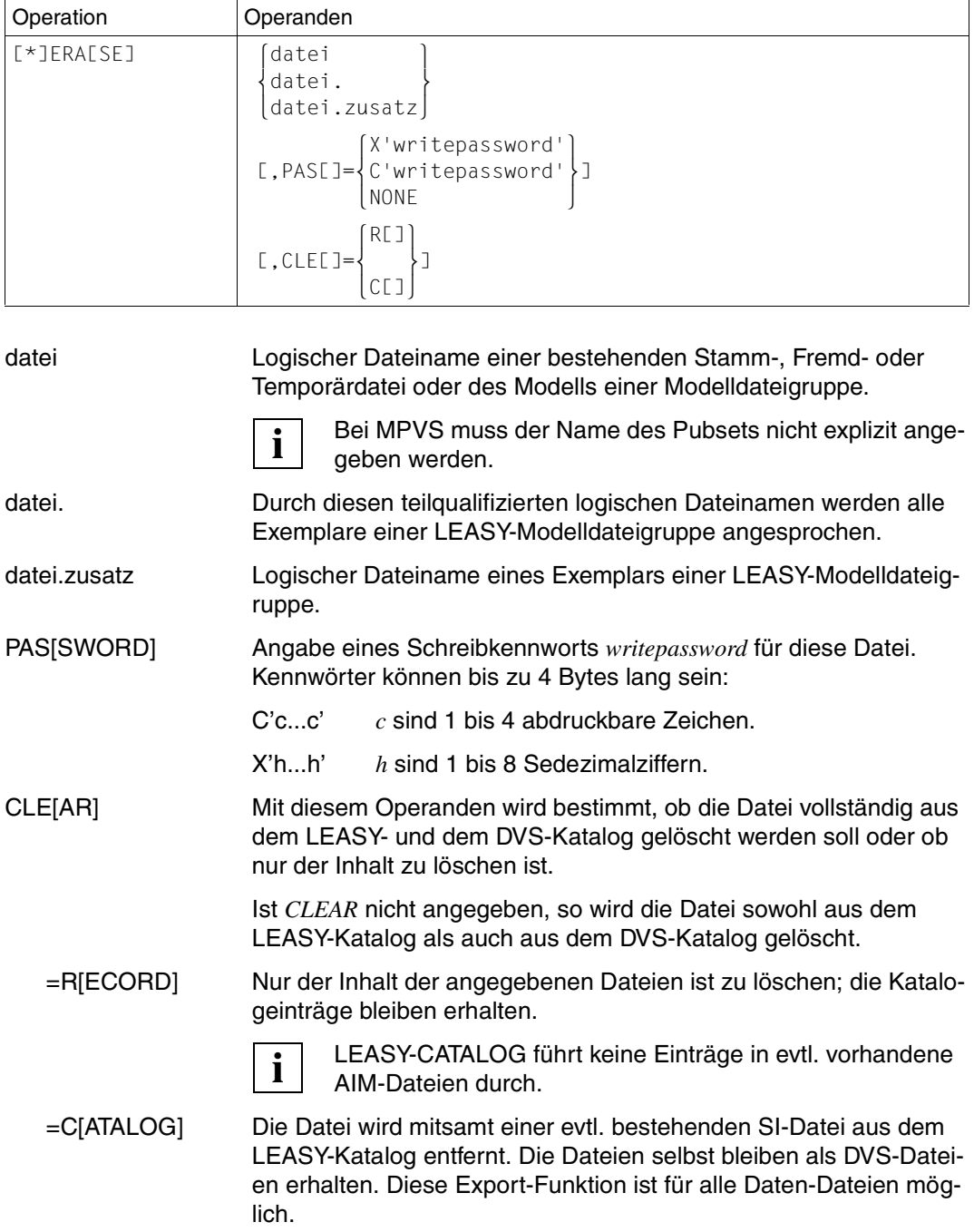

### **\*FIL Dateispezifizierung**

Die *\*FIL-*Anweisung nimmt eine neue Datei in den LEASY-Katalog auf oder verändert eine oder mehrere Dateien in ihren Eigenschaften. Die DVS-Eigenschaften einer Datei können bei neuen Dateien auch mit *MOD=L* aus einem TFT-Eintrag übernommen werden.

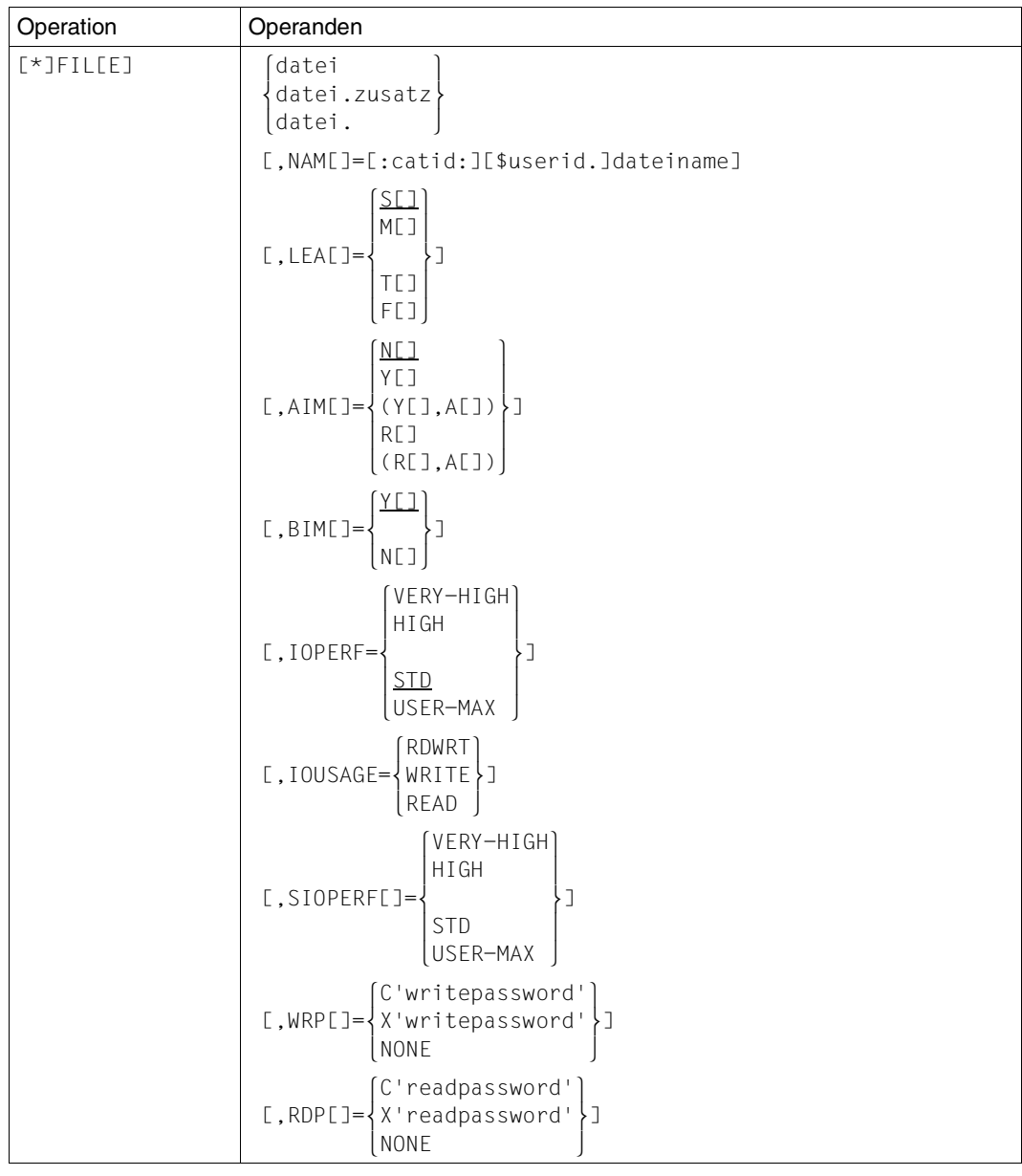

(Teil 1 von 3)

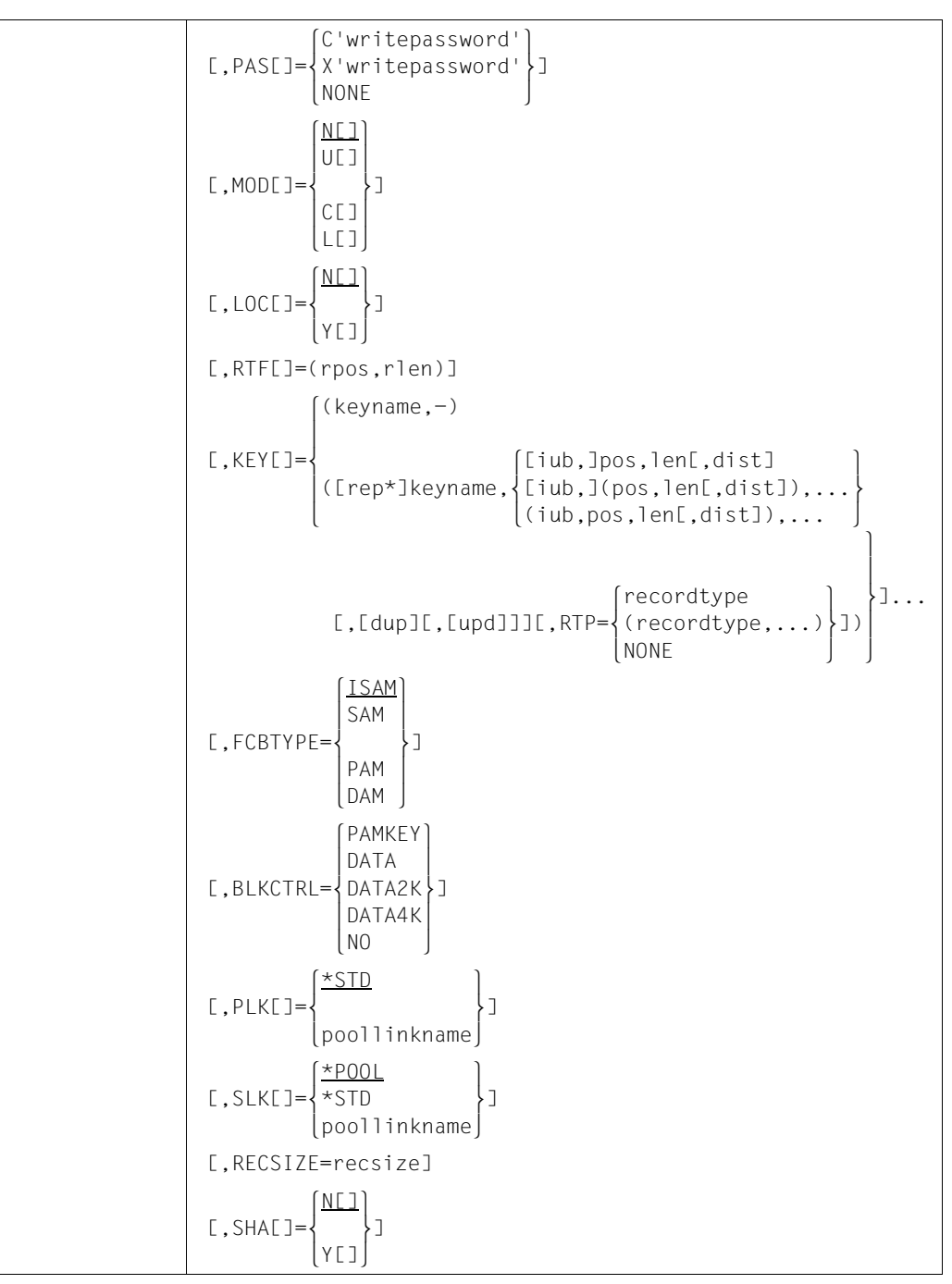

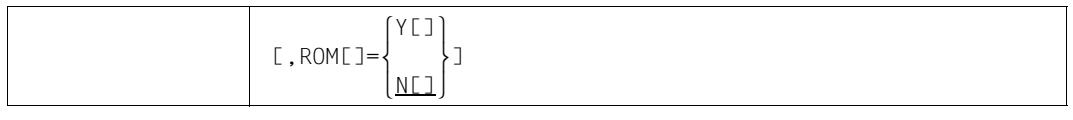

(Teil 3 von 3)

Bei *MOD=NEW* können zusätzlich zu den in dieser Syntax aufgeführten Operanden alle weiteren benötigten Operanden des DVS-Makros *FILE* in der *\*FIL-*Anweisung angeben werden.

Diese Operanden werden einem intern abzusetzenden *FILE*-Makro übergeben, aber vom Dienstprogramm LEASY-CATALOG nicht weiter betrachtet. Falsche Angaben zu diesen Operanden werden vom Programm LEASY-CATALOG nicht erkannt, sondern an das BS2000-DVS weitergereicht. Sie werden daher erst vom DVS als fehlerhaft gekennzeichnet.

Weichen die gewünschten Dateieigenschaften vom DVS-Standardwert ab, sind entsprechende Operandenangaben erforderlich. Ausnahmen bilden die Operanden *LINK, OVERLAP, WROUT*, *SHARUPD* und *DUPEKY*, die wirkungslos wären. Bei Fremddateien sind keine zusätzlichen DVS-Operanden erlaubt.

Bei *MOD=LINK* dürfen in der *\*FIL*-Anweisung nur die LEASY-Eigenschaften *LEA, AIM, BIM, SIO, WRP, RDP, PAS, SHA, MOD, LOC, RTF, KEY* und *SLK* angegeben werden. Alle DVS-Eigenschaften müssen in eine TFT eingetragen werden. Diese Trennung in LEASY-Eigenschaften und DVS-Eigenschaften ist erforderlich, wenn DVS-Operanden verwendet werden, die nicht in der *\*FIL*-Anweisung angegeben werden können (siehe auch [Abschnitt](#page-51-0)  ["Einrichten einer neuen Datei" auf Seite 52](#page-51-0)f).

#### **Beschreibung der Operanden**

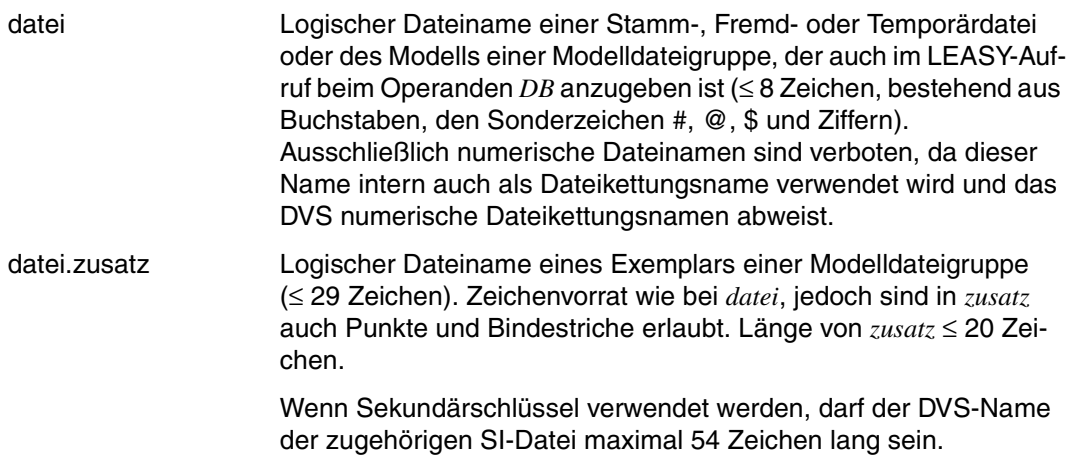

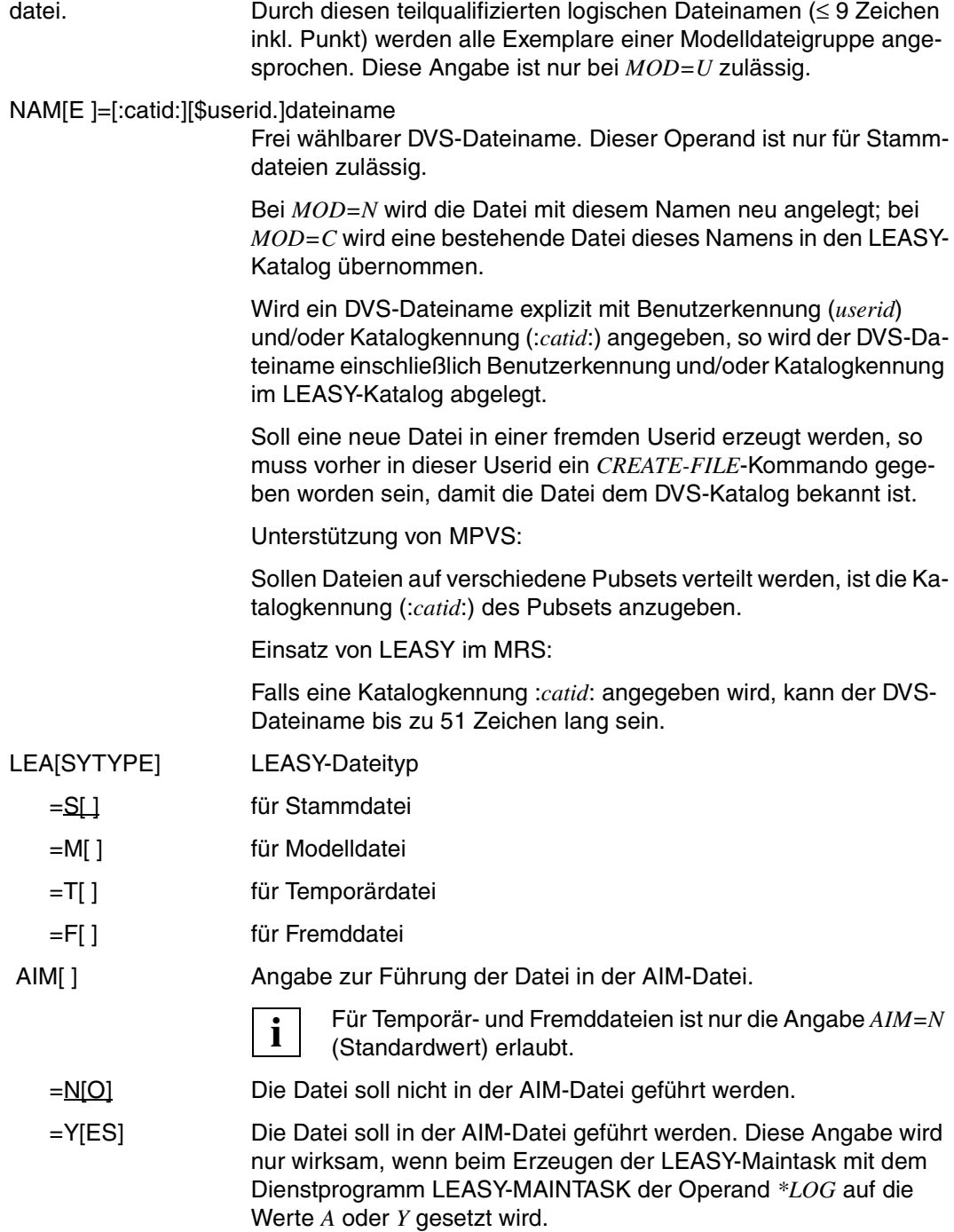
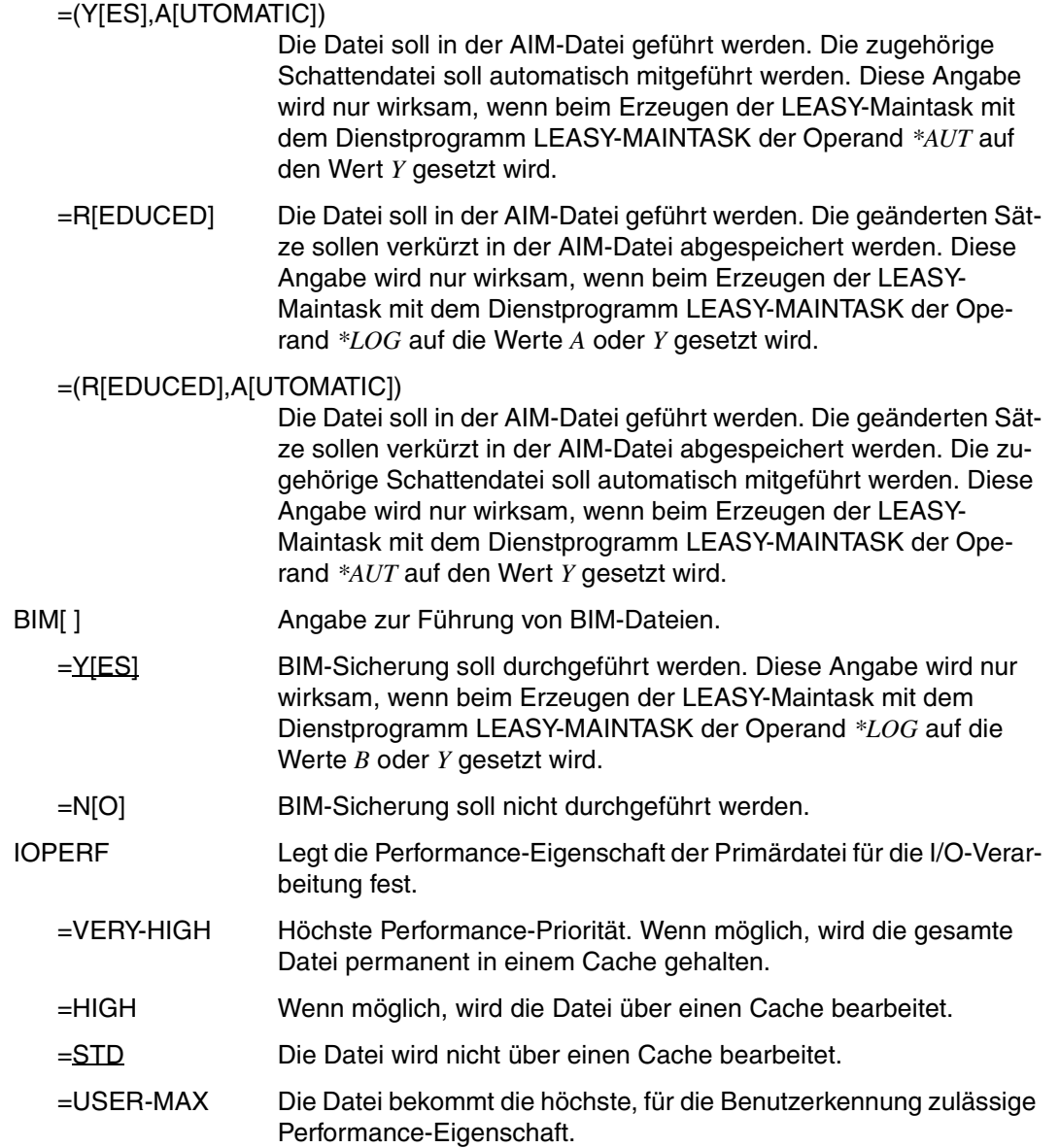

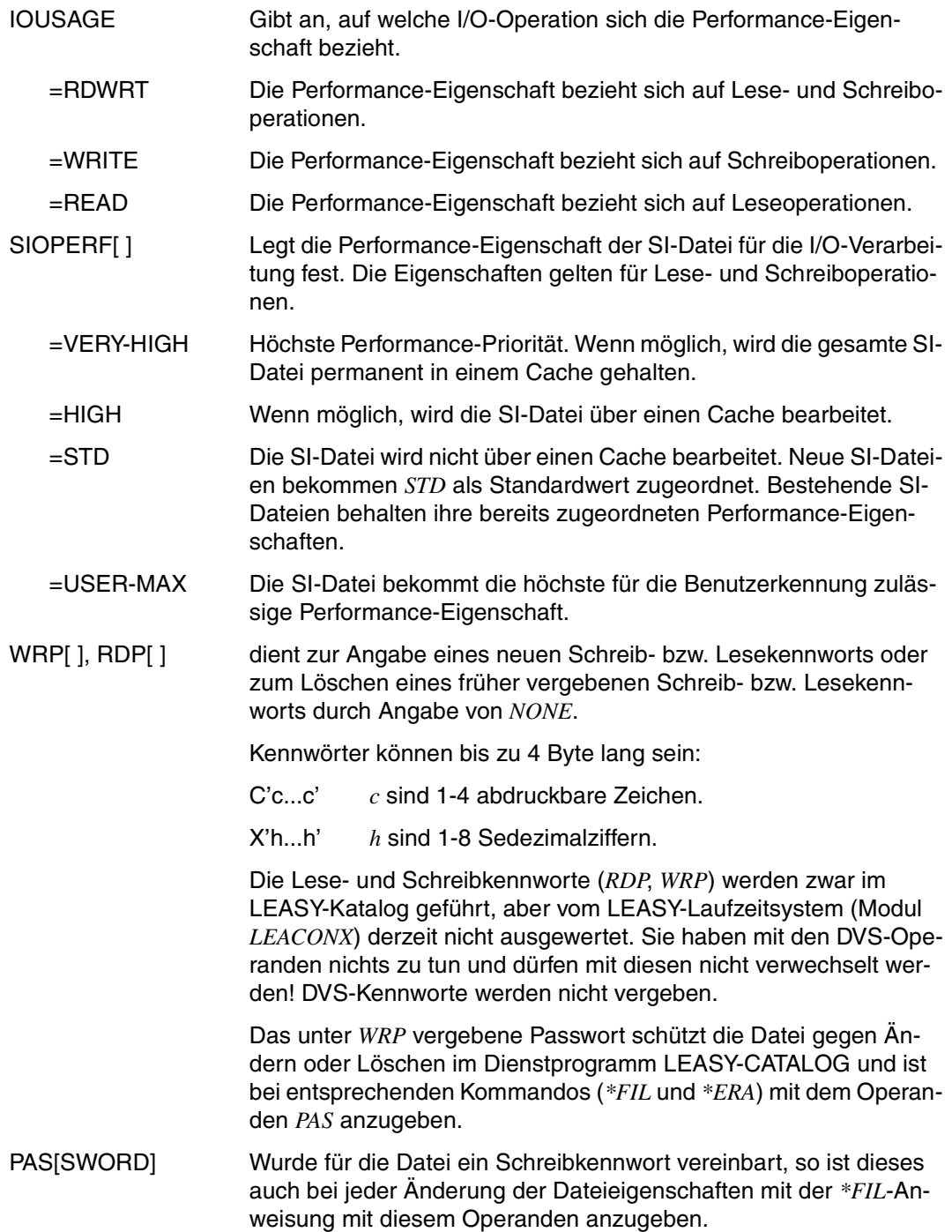

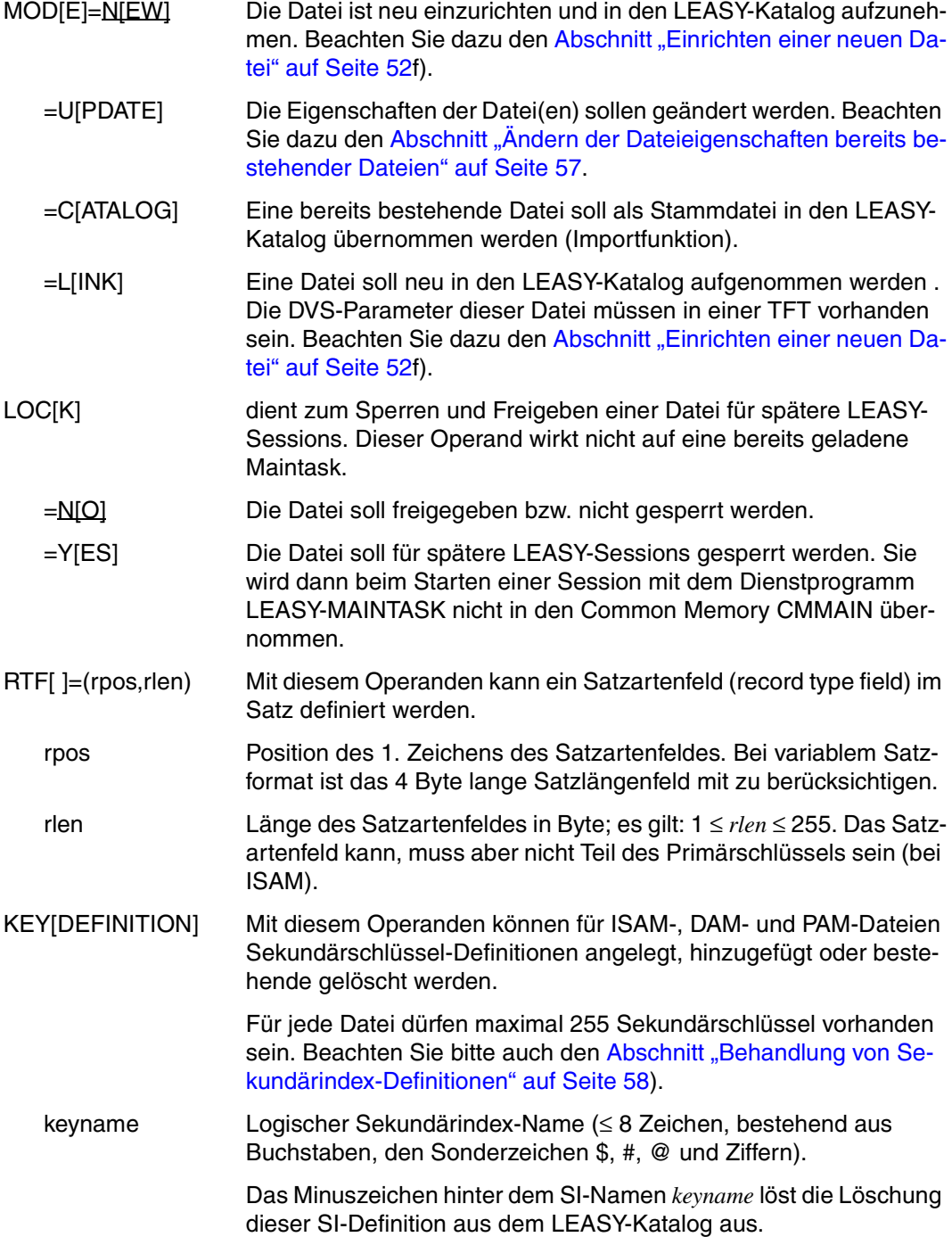

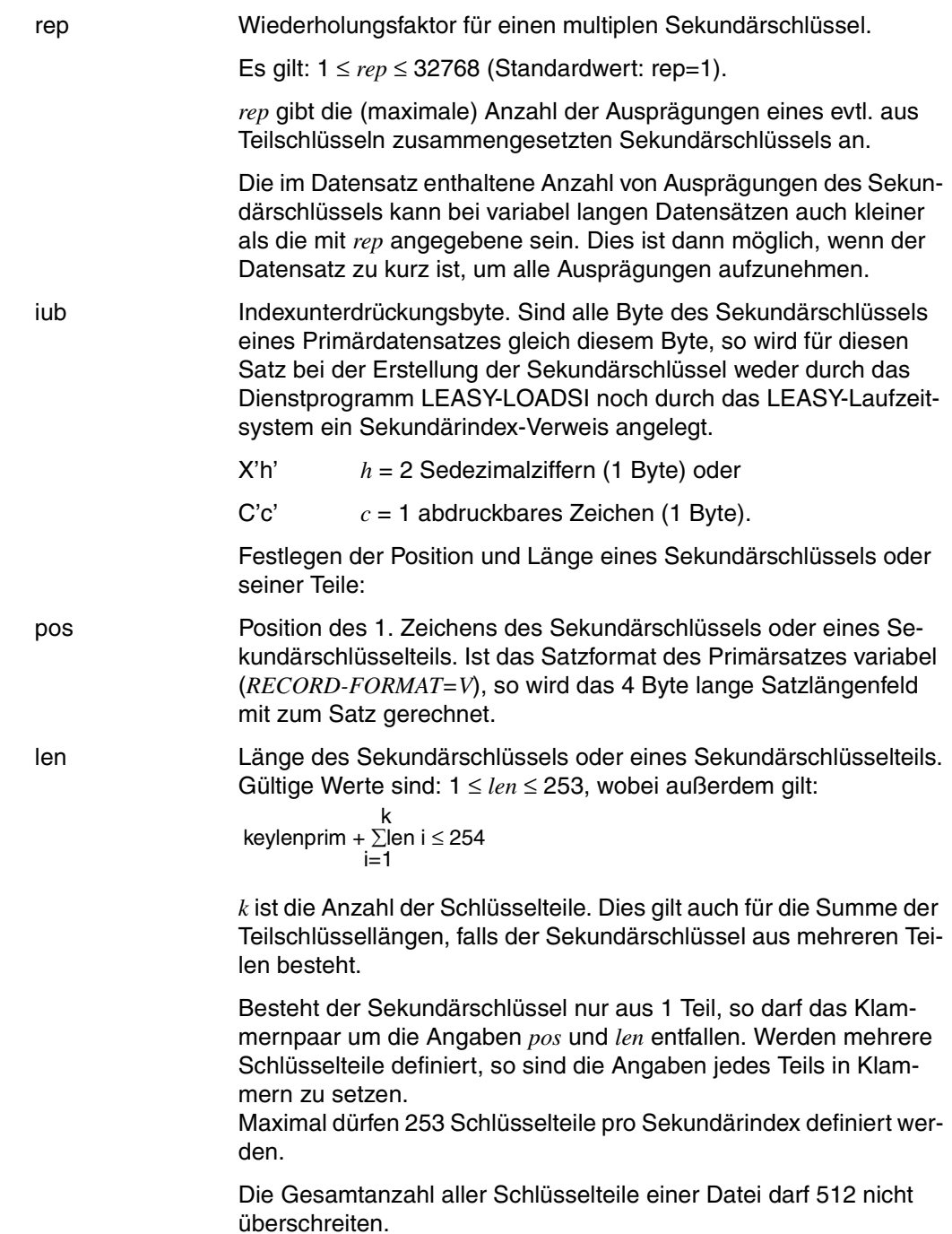

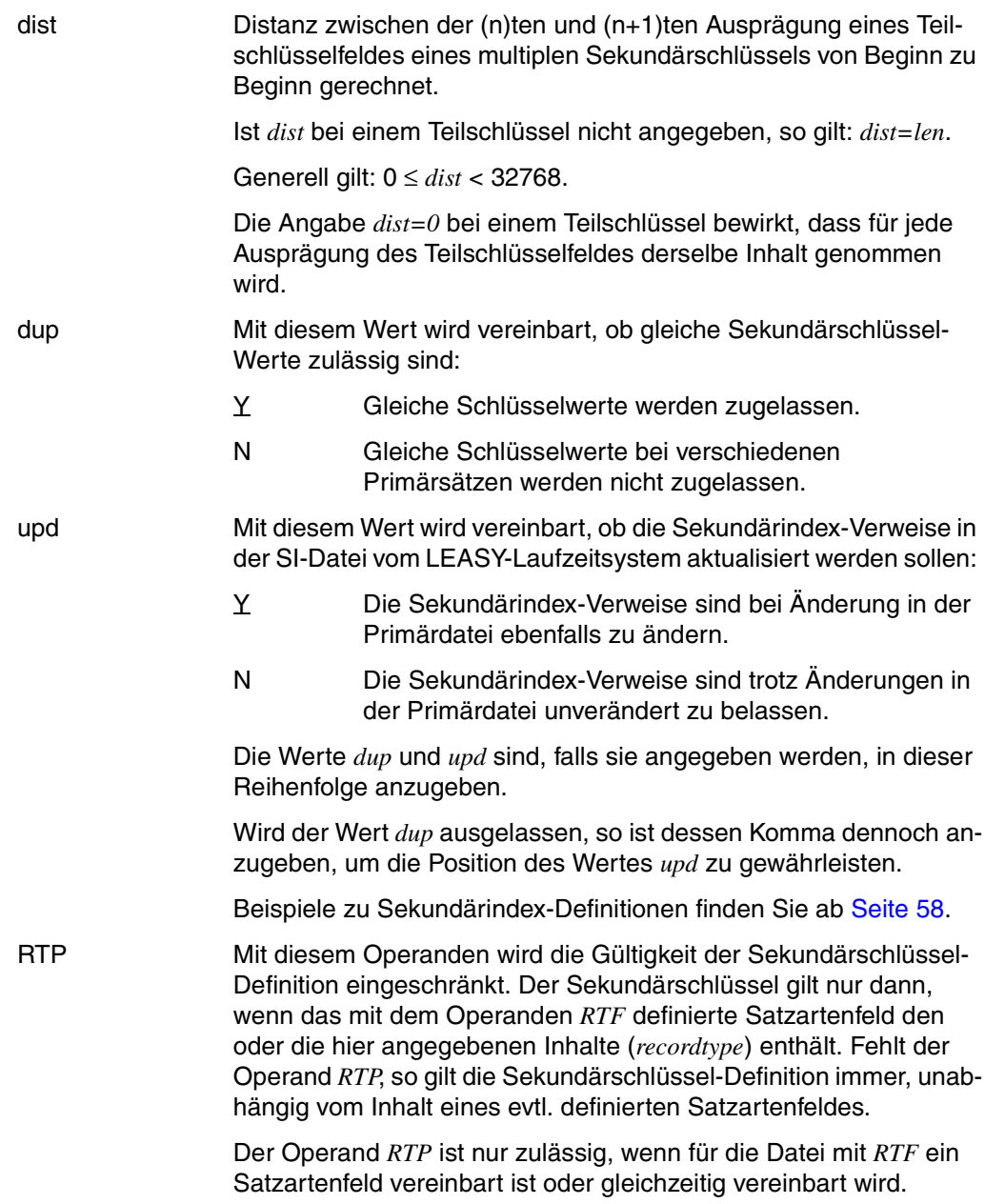

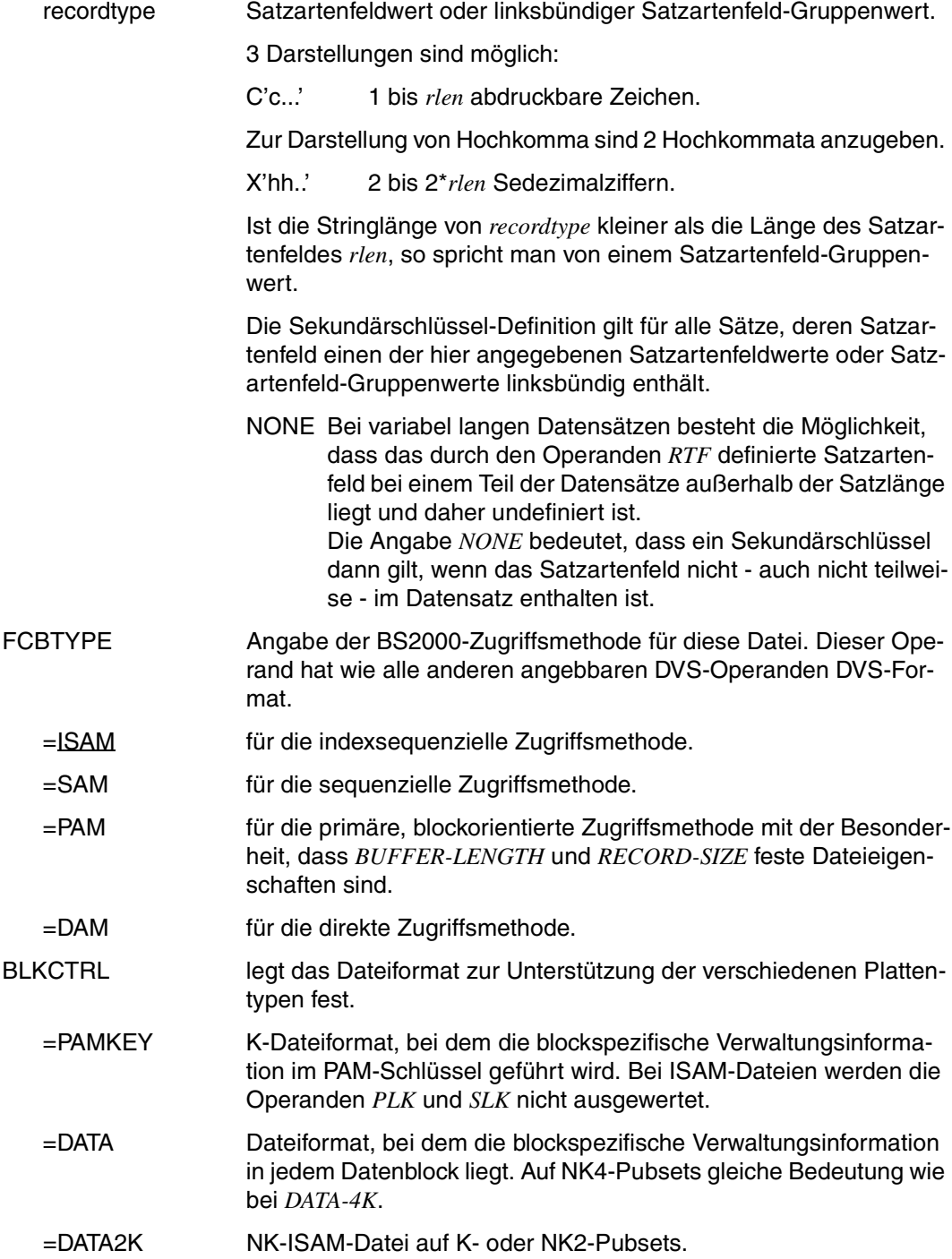

- =DATA4K NK-ISAM-Datei auf K-, NK2- oder NK4-Pubsets.
- =NO Dateiformat, bei dem keine blockspezifische Verwaltungsinformation hinterlegt wird. Bei ISAM- und SAM-Dateien wird diese Angabe vom DVS zu *BLOCK-CONTROL-INFO=WITHIN-DATA-BLOCK* umgewandelt.

Die folgende Tabelle zeigt für die von LEASY angelegten Dateien die standardmäßig vergebenen *BLKCTRL*-Werte in Abhängigkeit vom Plattentyp und der Class2-Option *BLKCTRL*.

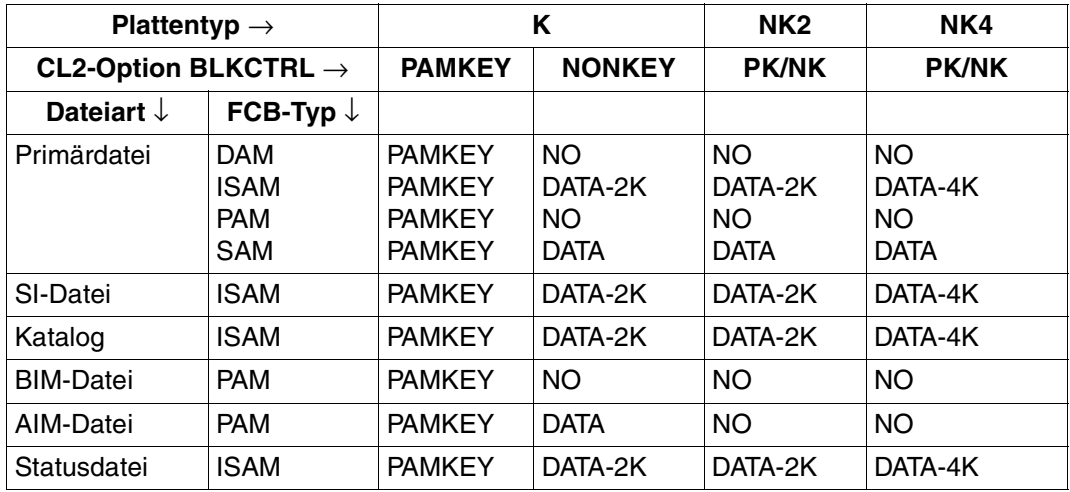

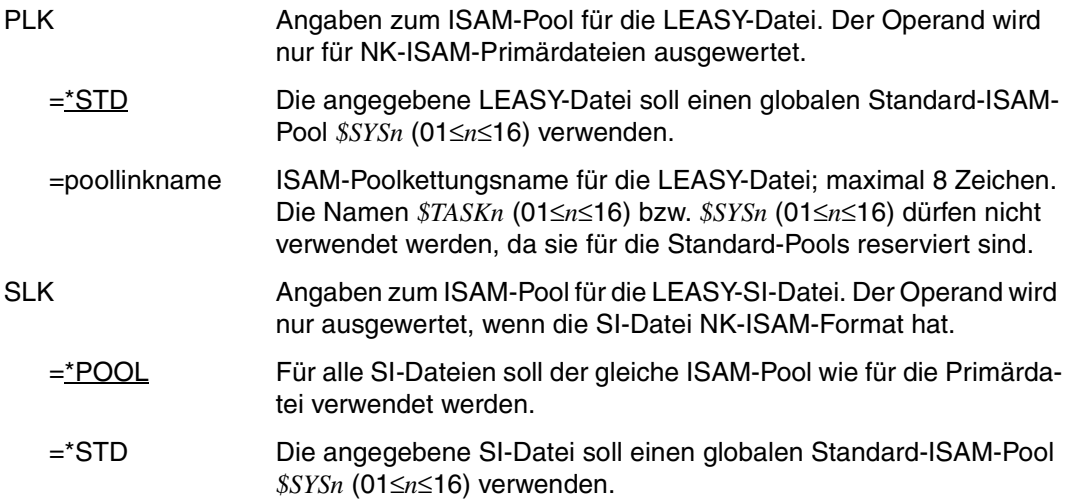

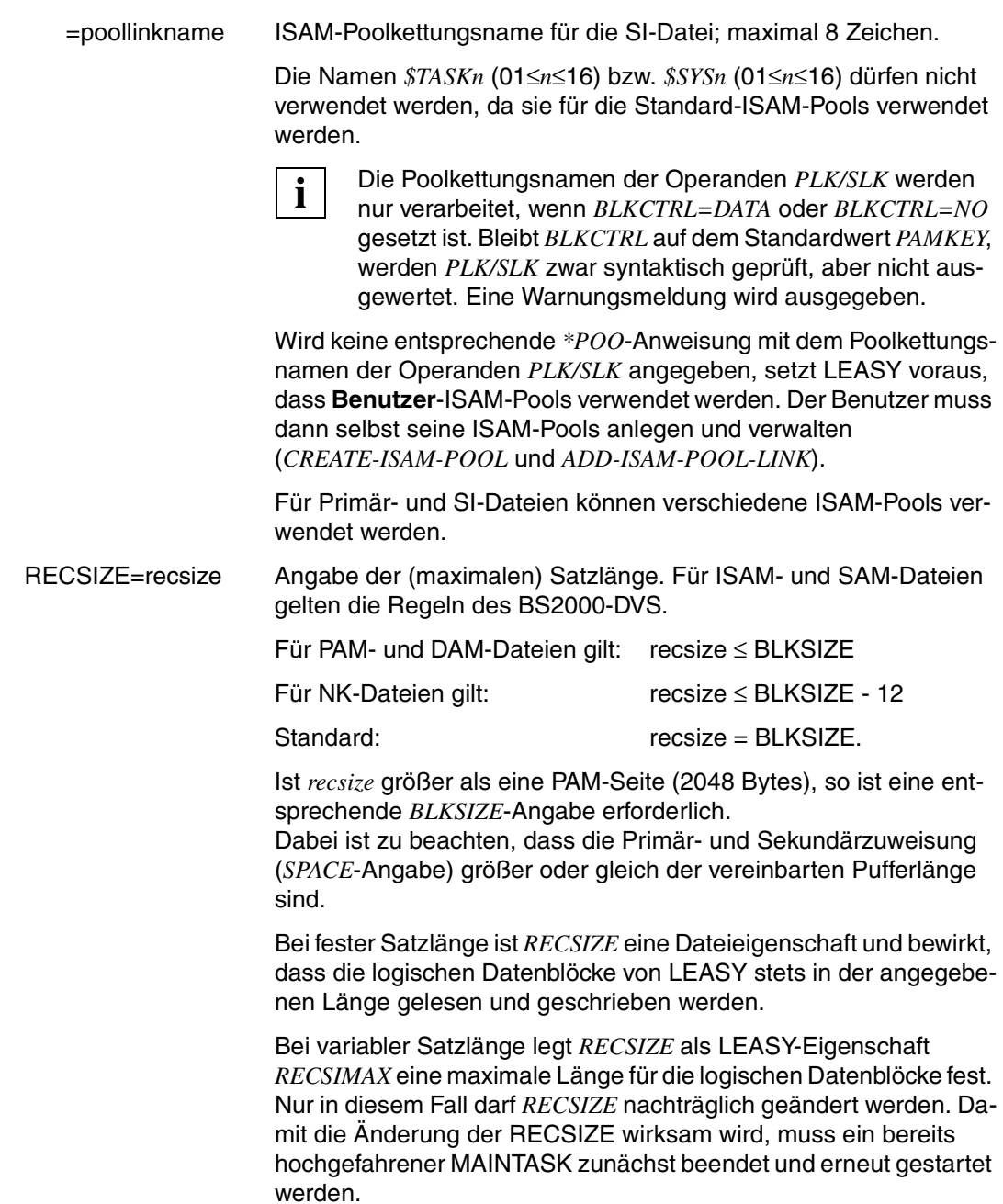

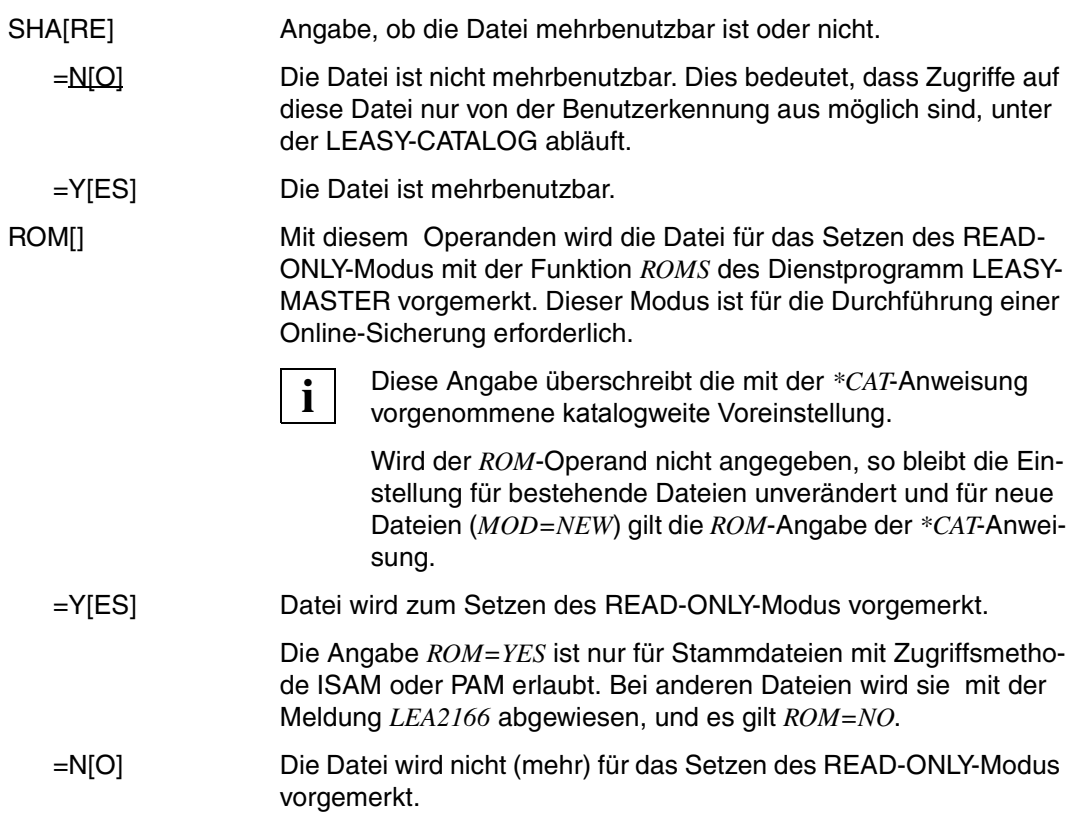

### **\*INF Informationsanforderung**

Die *\*INF*-Anweisung liefert einen Informationsblock aus dem DVS- und/oder LEASY-Katalog nach SYSOUT.

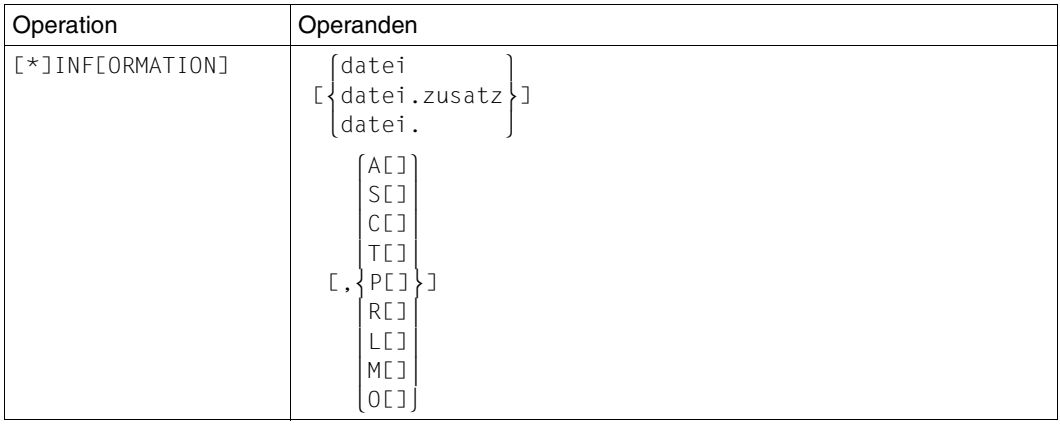

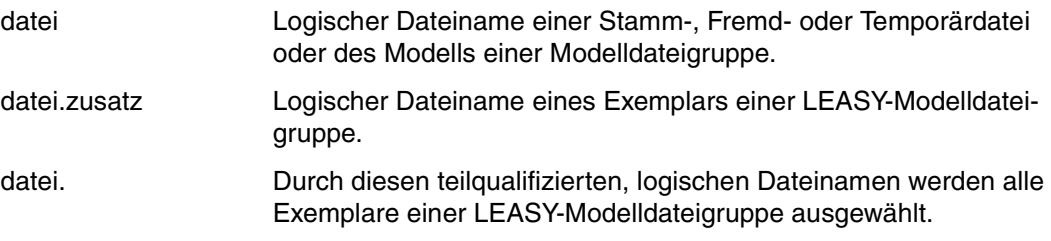

Die Angabe eines Dateinamens wird ignoriert, wenn als 2. Operand *M* oder *O* angegeben wird.

Ist kein Dateiname angegeben, so bezieht sich die Informationsanforderung auf alle Dateien des vorher durch die Anweisung *\*CAT* ausgewählten LEASY-Katalogs.

Der 2. Operand wird - außer bei Angabe von *L*, *M* oder *O* - auf einen *FSTAT*-Makro des BS2000 abgebildet und steuert den Umfang der pro Datei auszugebenden Informationen.

Bei Angabe des jeweiligen Wertes wird zusätzlich zum Dateinamen angezeigt bei:

- A[ ] die gesamte Information
- S[] die Standardinformation
- C[] die Kataloginformation

Außerdem wird bei den o.g. Angaben im Falle von SI-Dateien hinter jedem ausgegebenen Schlüssel in Klammern die im Katalog hierfür geführte interne SI-Nummer des Sekundärschlüssels ausgegeben.

- T[ ] die Datei- und Datenträgerinformation
- P[] die Kennwortinformation
- R[ ] die Information über die Anzahl der belegten PAM-Seiten

Zusätzlich zu den Ausgaben des *FSTAT*-Makros werden noch die im LEASY-Katalog abgelegten Eigenschaften aufgelistet. Für NK-ISAM-Dateien werden außerdem die Sekundärschlüssel-Attribute im Format des Kommandos *SHOW-INDEX-ATTRIBUTES* ausgegeben.

L[ ] Bei Verwendung des Operanden *L* werden nur die im LEASY-Katalog abgelegten Eigenschaften angezeigt.

> Ist in der *\*FIL*-Anweisung der Operand *BLKCTRL=DATA/NO* angegeben, werden bei der LEASY-Kataloginformation zusätzlich die ISAM-Pools der Primär- und SI-Dateien ausgegeben, sofern nicht mit Standard-ISAM-Pools gearbeitet wird.

> Ein Wert für den ISAM-Poolkettungsnamen der SI-Datei bedeutet nicht, dass eine SI-Datei existiert, sondern stellt nur ein Abbild der Information im LEASY-Katalog dar.

Mit den Werten *M* und *O* werden Dateien anhand bestimmter Kriterien zur Ausgabe ausgewählt. Die Angabe eines Dateinamens wird in Verbindung mit diesen Operandenwerten ignoriert.

- M[ ] Ausgabe aller Dateien, für die es unter folgenden Bedingungen zu einem unbeabsichtigten Informationsverlust im AIM-Datenbestand kommen kann:
	- Es wird mit automatischen Nachziehen von Schattendateien gearbeitet und
	- eine AIM-Dateigeneration wird nach dem automatischen Nachziehen freigegeben.

Ausgegeben werden alle Dateien, für die in der *\*FIL*-Anweisung *AIM=Y* oder *AIM=R* angegeben wurde, jedoch nur, wenn der Katalog mindestens eine Datei mit folgenden Eigenschaften enthält:

- LEASY-Dateityp ungleich Modelldatei und
- automatisches Mitführen der Schattendatei (*AIM=(Y,A)* oder *AIM=(R,A)* in der *\*FIL*-Anweisung).
- O[ ] Ausgabe aller zum Setzen auf READ-ONLY-Modus vorgemerkten Dateien. Sind keine Dateien vorgemerkt, wird die Meldung *LEA5108* ausgegeben.

### **\*PIN Informationen über ISAM-Pools ausgeben**

Die *\*PIN*-Anweisung liefert Informationen über die im LEASY-Katalog definierten ISAM-Pools nach SYSOUT.

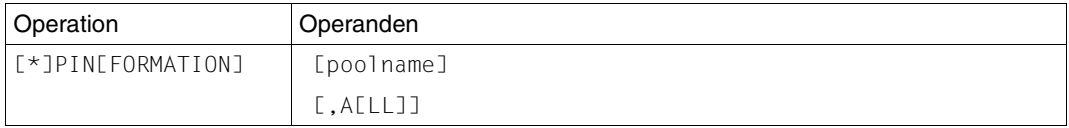

- poolname Poolname des ISAM-Pools. Der Poolname ist identisch mit dem Poolkettungsnamen *poollinkname* des ISAM-Pools, der in der *\*FIL*-Anweisung für den ISAM-Pool festgelegt wird. Bei Angabe des Poolnamens wird der zugehörige Pool-Verwaltungssatz ausgegeben. Fehlt der Poolname, werden Verwaltungssätze aller im LEASY-Katalog definierten ISAM-Pools ausgegeben.
- A[LL] Zusätzlich werden die logischen Dateinamen der Dateien ausgegeben, die an den mit *poolname* bezeichneten ISAM-Pool angesschlossen sind. Wird nur der Operand *ALL* angegeben (ohne Operand *poolname*), werden die Verwaltungssätze aller im LEASY-Katalog definierten ISAM-Pools und alle logischen Dateinamen der angeschlossenen Dateien ausgegeben.

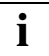

 SI-Dateien werden nur dann ausgegeben, wenn sie auch wirklich existieren, d.h. wenn in der entsprechenden *\*FIL*-Anweisung mit dem Operanden *KEY* ein SI-Schlüssel definiert wurde.

### **\*POO ISAM-Pool definieren**

Die *\*POO*-Anweisung definiert die Eigenschaften eines LEASY-spezifischen ISAM-Pools, der in Verbindung mit NK-ISAM genutzt wird (siehe Handbuch "[LEASY \(BS2000/OSD\)](#page-392-0) - [Programmschnittstelle und Konzepte"](#page-392-1)). Die mit der *\*POO*-Anweisung definierten ISAM-Pools werden von LEASY angelegt und verwaltet.

Eine *\*POO*-Anweisung ist nicht notwendig, wenn in der *\*FIL*-Anweisung für NKISAM-Dateien keine Poolkettungsnamen (bzw. der Standardwert) angegeben wurde. In diesem Fall werden die Standard-ISAM-Pools *\$SYSn* (01≤*n*≤16) verwendet.

Wird die *\*POO*-Anweisung nicht angegeben und ist in der *\*FIL*-Anweisung ein Poolkettungsname angegeben, setzt LEASY voraus, dass **Benutzer**-ISAM-Pools verwendet werden. Der Benutzer muss dann selbst seine ISAM-Pools anlegen und verwalten (*CREATE-ISAM-POOL* und *ADD-ISAM-POOL-LINK*).

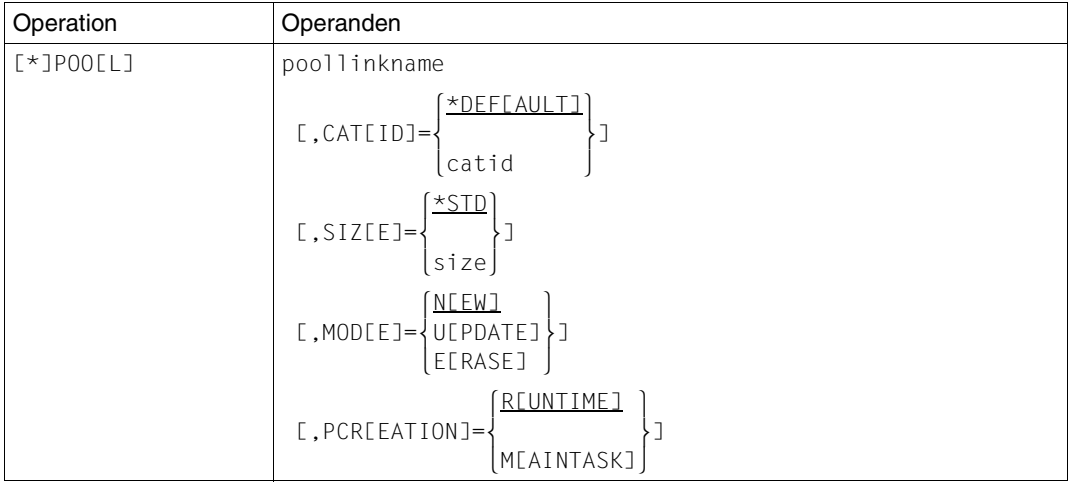

poollinkname ISAM-Poolkettungsname.

LEASY legt den ISAM-Pool mit den gleichen Poolnamen an (Poolname=Poolkettungsname). *poollinkname* entspricht dem Namen, der in der *\*FIL*-Anweisung bei den Operanden *PLK* und *SLK* angegeben ist.

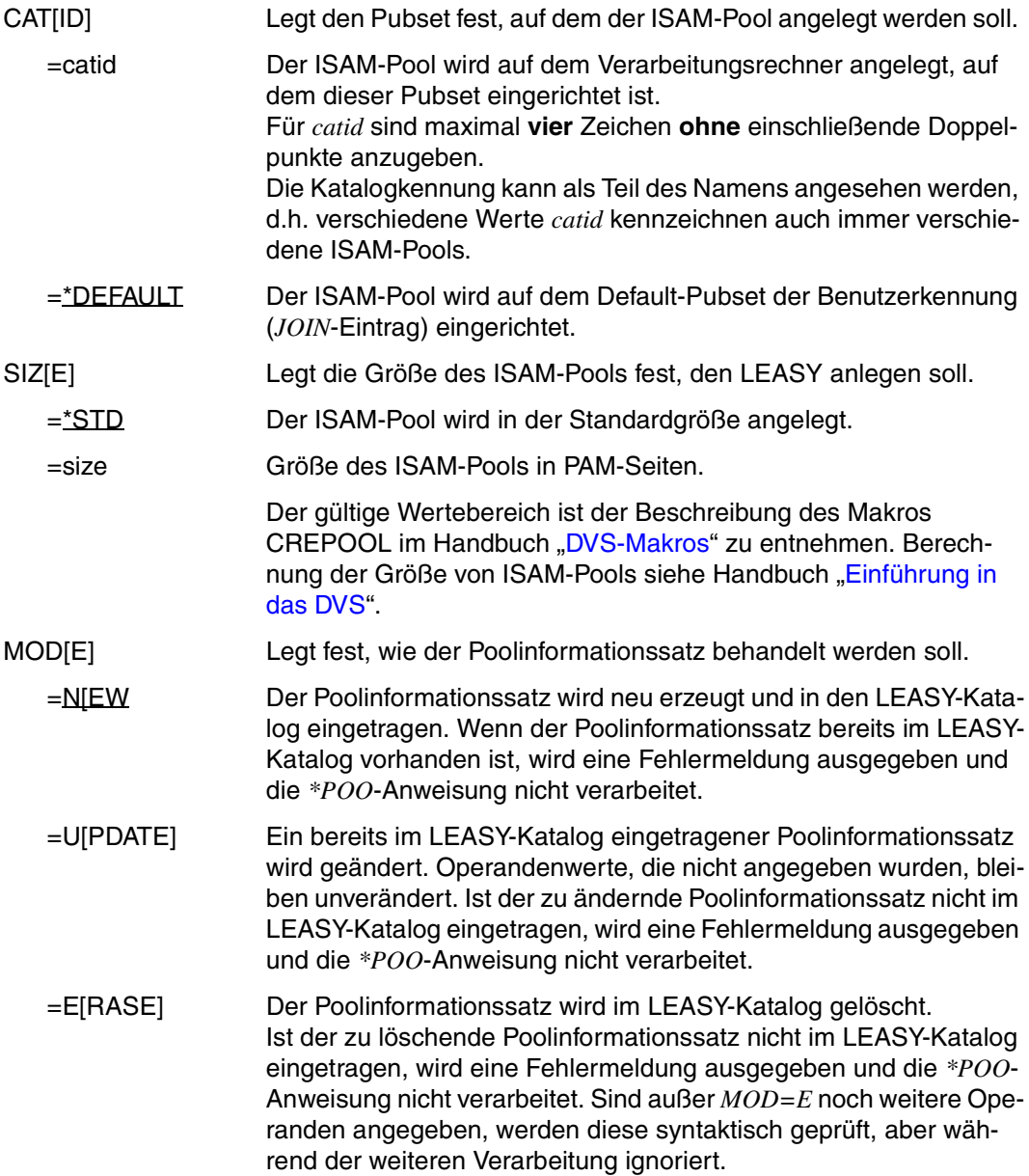

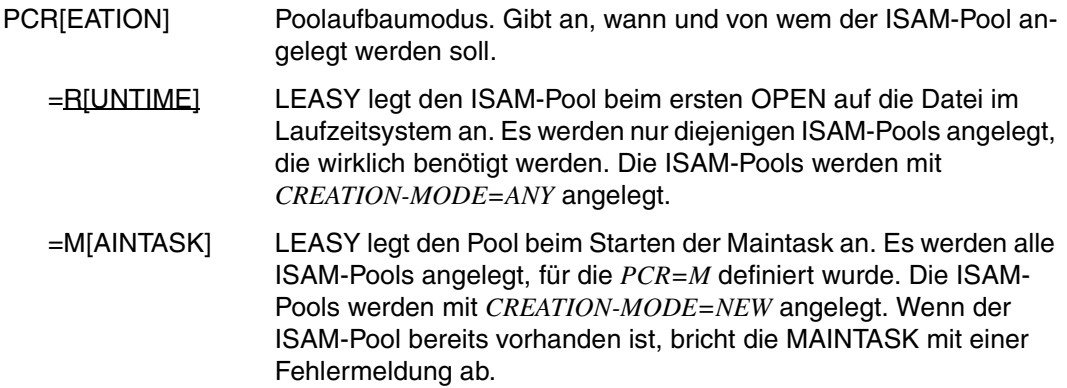

# <span id="page-51-0"></span>**3.2 Einrichten einer neuen Datei**

Beim Neuerstellen (*\*FIL*-Anweisung, *MOD=N*) wird eine Datei mit dem Namen

:catid:\$userid.dateikatalog.datei

oder dem explizit angegebenen DVS-Namen und den restlichen, in der *\*FIL*-Anweisung angegebenen DVS-Eigenschaften katalogisiert. Für diese Datei dürfen im DVS-Katalog noch keine Eigenschaften festgelegt worden sein.

Wurde mit dem *NAM*-Operanden der *\*FIL*-Anweisung ein DVS-Name angegeben, der eine andere Benutzerkennung enthält als die, unter der das Dienstprogramm LEASY-CATALOG abläuft, so ist vor dem Starten des Dienstprogramms in der angegebenen Benutzerkennung folgendes BS2000-Kommando abzusetzen:

**/CREATE-FILE FILE-NAME=dvsname,PROT=(USER-ACCESS=\*ALL-USERS)**

Sollen für die Datei *dvsname* Sekundärindizes geführt werden, so ist außerdem folgendes Kommando abzusetzen:

**/CREATE-FILE FILE-NAME=dvsname-SI,PROT=(USER-ACCESS=\*ALL-USERS)**

Durch die *\*FIL*-Anweisung wird die Datei eröffnet und geschlossen, wodurch die Dateieigenschaften im DVS-Katalog eingetragen werden. Dies gilt nicht für Fremddateien; für sie wird nur ein Eintrag im LEASY-Katalog angelegt, aber keine DVS-Datei. Die Angabe des Operanden *SHA* wird durch einen zusätzlichen *CAT*-Makro abgedeckt.

Die Werte der Operanden *LEA, AIM, BIM, RDP, LOC, WRP, FCBTYPE, RECSIZE* und *PAD* der *\*FIL*-Anweisung werden in einem Satz des LEASY-Katalogs abgelegt.

Sind Sekundärindizes definiert, so wird zusätzlich eine SI-Datei mit dem Namen

\$userid.dateikatalog.datei-SI bzw. dvsname-SI

und mit den entsprechenden Dateieigenschaften auf demselben Datenträger, auf dem sich der Index der Primärdatei befindet, angelegt. Die Sekundärindex-Definitionen werden im LEASY-Katalog abgespeichert.

## **3.2.1 Neuerstellen von Modelldateigruppen**

Beim Einrichten von Modelldateigruppen ist zuerst das Modell mit dem logischen Dateinamen und den Dateieigenschaften mit der *\*FIL*-Anweisung einzugeben:

```
*FILE datei, LEASYTYPE=M, AIM=Y, KEY=(..),...
```
Danach können die einzelnen Exemplare eingegeben werden:

```
*FILE datei.zusatz1,...
*FILE datei.zusatz2,...
etc.
```
Weitere Dateieigenschaften, die neben dem Namen der Exemplare in diesen *\*FIL*-Anweisungen spezifiziert werden, werden eingetragen. Nicht spezifizierte Dateieigenschaften werden vom Modell übernommen. DVS-Operanden mit Ausnahme des *SHA-*Operanden (entspricht *USER-ACCESS*) werden zurückgewiesen.

Diese neuen Exemplare werden durch ein DVS-Kommando auf demselben Datenträger, auf dem das Modell liegt, erzeugt:

```
COPY-FILE FROM-FILE=dateikatalog.datei,
            TO-FILE=dateikatalog.datei.zusatz,PROTECTION=*SAME.
```
Sie erhalten damit die gleichen DVS-Eigenschaften wie das Modell.

Falls Sekundärindizes definiert sind, wird zusätzlich eine Sekundärindex-Datei für jedes Exemplar dieser Modelldateigruppe erzeugt:

```
COPY-FILE FROM-FILE=dateikatalog.datei-SI,
            TO-FILE=dateikatalog.datei.zusatz-SI,PROTECTION=*SAME.
```
### **3.2.2 Spezifizieren der Datei-Eigenschaften im DVS**

Die *\*FIL*-Anweisung (*MOD=N*) des Dienstprogramms LEASY-CATALOG ist im wesentlichen identisch mit dem DVS-Makro *FILE*, wobei einige Erweiterungen um LEASY-spezifische Operanden erfolgten.

Die LEASY-spezifischen Operanden werden von LEASY-CATALOG selbst ausgewertet, während die übrigen Operanden an das DVS weitergereicht werden. LEASY-CATALOG verwendet hierzu den *FILE*-Makro der niedrigsten BS2000/OSD-Version, in der LEASY ablauffähig ist. Daher können Operanden, die in höheren BS2000/OSD-Versionen hinzugekommen sind, nicht in der *\*FIL*-Anweisung, sondern nur in entsprechenden Systemkommandos angegeben werden. Die Operanden des *FILE*-Makros sind unter neuen Bezeichnungen im Wesentlichen auf folgende Kommandos aufgeteilt:

*/CREATE-FILE*

*/ADD-FILE-LINK*

### **Verteilen der Operanden zum Spezifizieren von Datei-Eigenschaften**

Falls DVS-Operanden verwendet werden sollen, die nicht in der *\*FIL*-Anweisung angegeben werden können, muss im Operanden *MOD* der *\*FIL*-Anweisung der Wert *L* angegeben werden. Die Angabe der benötigten Operanden kann dann auf die Kommandos */CREATE-FILE* und */ADD-FILE-LINK* sowie auf die *\*FIL*-Anweisung verteilt werden.

Folgende Punkte sind bei *MOD=L* zu beachten:

Bevor in LEASY-CATALOG eine *\*FIL*-Anweisung mit *MOD=L* abgesetzt werden kann, müssen mit DVS-Kommandos folgende Schritte ausgeführt werden:

- */CREATE-FILE*: DVS-Katalogeintrag erzeugen.
- */ADD-FILE-LINK*: Definieren eines Linknamens und Eintrag in die **T**ask-**F**ile-**T**able.

LEASY wertet den Inhalt der TFT aus und übernimmt die benötigten Daten in den LEASY-Dateikatalog.

Die Verbindung zwischen dem Kommando */ADD-FILE-LINK* und der *\*FIL*-Anweisung erfolgt über den logischen Dateinamen als Linknamen. Wird über den logischen Dateinamen kein TFT-Eintrag gefunden, so wird die Fehlermeldung *LEA2158* ausgegeben. Fehlt der DVS-Katalogeintrag, so kommt von DVS der Fehlercode *0533*.

Bei Fremddateien oder Exemplaren eines Modells ist *MOD=L* nicht möglich und wird mit der Meldung *LEA2157* abgewiesen.

Werden die Dateieigenschaften von Temporärdateien oder Modellen durch */CREATE-FILE* und */ADD-FILE-LINK* angegeben, so muss der Dateiname unbedingt der LEASY Namenssystematik entsprechen. Im Fehlerfall wird die Meldung *LEA2155* ausgegeben und die Anweisung nicht akzeptiert.

Bei Modellexemplaren werden alle DVS-Dateieigenschaften vom Modell übernommen. Bei Fremddateien werden die Dateieigenschaften erst im Laufzeitsystem bestimmt. In den LEASY-Katalog wird nur der FCBTYP (wegen *FCB=DAM*) eingetragen. Dieser kann in der *\*FIL*-Anweisung angegeben werden.

In der *\*FIL*-Anweisung dürfen bei *MOD=L* keine DVS-spezifischen Operanden vorkommen, andernfalls erfolgt eine Warnungsmeldung (*LEA2152*) und der Operand wird ignoriert. Ausnahmen zu dieser Regelung sind die *\*FIL*-Operanden *NAME* (=FILE-NAME), *FCBTYPE*  (=ACCESS-METHOD) und *PLK* (=POOL-LINK), die unten beschrieben werden.

Die angebbaren LEASY-spezifischen Operanden sind: *LEA, AIM, BIM, SIO, WRP, RDP, PAS, MOD, LOC, RTF, KEY, SLK*.

### **DVS-Operanden, die in LEASY und/oder DVS angegeben werden können**

Dateiname (NAM, FILE-NAME):

Ein DVS-Dateiname, der nicht den LEASY-Namenskonventionen entspricht, kann sowohl im DVS über */ADD-FILE-LINK* (Operand *FILE-NAME*) als auch in LEASY durch den *NAM*-Operanden der *\*FIL*-Anweisung angegeben werden. Dabei sind die folgenden Punkte zu beachten:

- Wird mit */ADD-FILE-LINK* im Operanden *FILE-NAME* ein Dateiname ohne *catid/userid* eingetragen, so wird er vom DVS um entsprechende Standardwerte ergänzt. Ein Dateiname ohne *catid/userid*, der nicht den Standardwerten entspricht, kann daher nur über den *NAM*-Operanden der *\*FIL*-Anweisung angegeben werden.
- Ein Dateiname, der im *NAM*-Operanden angegeben wird, wird unverändert in den LEASY-Katalog übernommen (zum Beispiel ohne *catid, userid*).
- Wird ein Dateiname sowohl mit */ADD-FILE-LINK* als auch mit der *\*FIL*-Anweisung angegeben, so müssen die beiden Namen übereinstimmen. Ein Unterschied ist nur im Fehlen von *catid/userid* im *NAM*-Operanden zulässig. Bei allen anderen Unterschieden wird die Fehlermeldung *LEA2156* ausgegeben und die *\*FIL*-Anweisung nicht ausgeführt.
- Wenn LEASY eine Datei mit dem Standardnamen *catalogname.linkname* anlegen soll, so darf in */ADD-FILE-LINK* der Operand *FILE-NAME* nicht angegeben werden. Der Katalogeintrag muss in diesem Fall mit */CREATE-FILE* erzeugt werden.
- Dateizugriffsmethode (FCBTYPE, ACCESS-METHOD):

Da DVS keine DAM-Dateien kennt, ist in der *\*FIL*-Anweisung die Angabe von *FCBTYPE=DAM* erlaubt. In diesem Fall muss man im zugehörigen Kommando */ADD-FILE-LINK ACCESS-METHOD=\*UPAM* wählen oder unspezifiziert lassen. Jeder andere FCBTYPE (ACCESS-METHOD), der dem DVS bekannt ist, muss in */ADD-FILE-LINK* angegeben werden. Standardwert für *ACCESS-METHOD* ist \**ISAM*.

ISAM-Poollinknamen (PLK, POOL-LINK):

Der Poollinkname einer NK-ISAM-Datei kann wie bisher im Operanden *PLK* der LEASY *\*FIL*-Anweisung angegeben werden aber auch im Operanden *POOL-LINK* von */ADD-FILE-LINK*. Wird er nur in der *\*FIL*-Anweisung definiert, so verhält sich LEASY genau wie bei *MOD=N*. Der Operand *POOL-LINK* kann dagegen nur eingeschränkt zugelassen werden.

Folgende Voraussetzungen müssen erfüllt sein:

- Vor dem Aufruf von LEASY-CATALOG müssen der Pool und der Poollinkname vom Benutzer mittels */CREATE-ISAM-POOL* und */ADD-ISAM-POOL-LINK* erzeugt werden. Sonst tritt der DVS-Fehler 0D82 auf und LEASY-CATALOG kann die Datei nicht eröffnen.
- Werden beide Operanden (*PLK* in *\*FIL* und *POOL-LINK* in */ADD-FILE-LINK*) spezifiziert, so müssen sie übereinstimmen. Andernfalls wird die Meldung *LEA2154* ausgegeben und die *\*FIL*-Anweisung nicht akzeptiert.

#### *Beispiel*

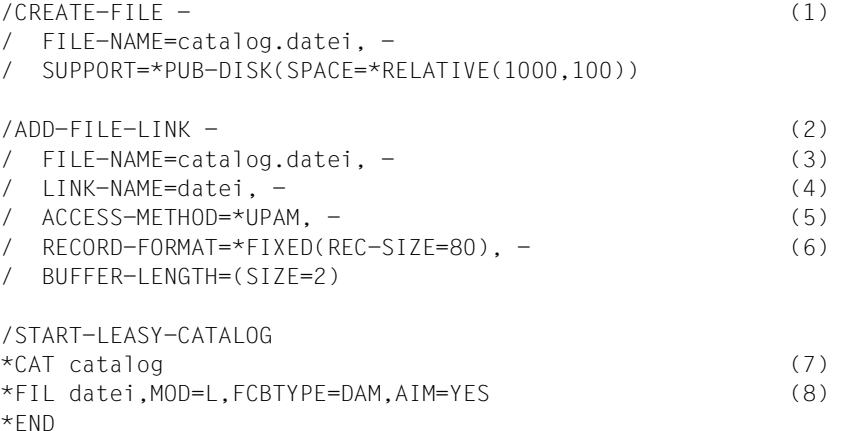

- (1) Eintrag der Datei im DVS-Katalog.
- (2) Erzeugen eines TFT-Eintrags für die Datei.
- (3) Über den Dateinamen wird Bezug zum Katalogeintrag hergestellt. Kann entfallen, wenn die LEASY-Dateinamenssystematik eingehalten wird.
- (4) Der Linkname dient zum Bezug auf die Angaben in der *\*FIL*-Anweisung des Dienstprogramms LEASY-CATALOG.
- (5) Die LEASY-Zugriffsmethode DAM wird auf die DVS-Zugriffsmethode UPAM abgebildet.
- (6) DAM-Dateien haben feste Satzlänge
- (7) Angeben des Katalogs, in den die Datei aufgenommen werden soll
- (8) Der logische Dateiname muss mit dem Linknamen im Kommando */ADD-FILE-LINK* übereinstimmen. Die LEASY-spezifischen Operanden, sowie für DAM-Dateien der FCBTYPE, werden angegeben.

Beispiele zur *\*FIL*-Anweisung siehe [Seite 66f](#page-65-0)f.

## <span id="page-56-0"></span>**3.3 Ändern der Dateieigenschaften bereits bestehender Dateien**

Beim Ändern von Dateieigenschaften (*MOD=U*) können nur folgende Operanden in der *\*FIL*-Anweisung angegeben werden:

*AIM, BIM, WRP, RDP, PAS, SHA, PAD, LOC, RTF, KEY , PLK , SLK, RECSIZE, ROM*

Mit *PAS* ist ein evtl. früher unter *WRP* hinterlegtes Kennwort anzugeben. Durch *RDP* und *WRP* können neue Lese- und Schreibkennworte vereinbart werden. Die Definition des Satzartenfeldes (Operand *RTF*) kann nur dann geändert werden, wenn für die Datei in der Sekundärindex-Datei keine Verweise auf Sekundärschlüssel mit Satzarteneinschränkung für diesen Index vorhanden sind.

*RECSIZE* darf nur bei Dateien mit variabler Satzlänge (*RECFORM=V*) geändert werden.

Mit einer *\*FIL*-Anweisung können Dateieigenschaften folgendermaßen mit geändert werden:

- Bei Dateien: *\*FIL datei* oder *\*FIL datei.zusatz*
- Alle Exemplare einer Modelldateigruppe: *\*FIL datei*

Das Ändern der DVS-Eigenschaften einer Datei ist mit der *\*FIL*-Anweisung nicht möglich (Ausnahmen sind die Operanden *PAD* und *SHA*).

### **Beim Ändern von Sekundärschlüssel-Definitionen ist Folgendes zu beachten:**

- Es werden stets nur die angegebenen Schlüssel geändert; nicht angegebene bleiben unverändert.
- Ist der Sekundärindex-Name noch nicht im LEASY-Katalog vermerkt, so wird die neue Definition hinzugefügt.
- Ist der angegebene Sekundärindex-Name schon im LEASY-Katalog vorhanden, so kann die Definition für ihn nur dann gelöscht oder geändert werden, wenn in der Sekundärindex-Datei keine Verweise für diesen Index vorhanden sind. Diese müssen also ggf. vorher mit dem Dienstprogramm LEASY-LOADSI gelöscht werden (bei einer Modelldateigruppe werden alle Exemplare überprüft).
- Bei Modelldateigruppen werden Sekundärindex-Informationen nur beim Modell gespeichert und können auch nur dort geändert bzw. gelöscht werden.
- Die Schlüssellänge einer hinzuzufügenden Sekundärindex-Definition kann nicht größer sein als die bisherige maximale Sekundärschlüssel-Länge für die angegebene Datei.
- Eine Änderung bzw. Löschung von Sekundärindex-Definitionen ist nur möglich, wenn der betroffene LEASY-Katalog nicht gleichzeitig in Verwendung ist, d.h. dass keine Maintask für ihn gestartet ist.

# <span id="page-57-0"></span>**3.4 Behandlung von Sekundärindex-Definitionen**

Mit der *\*FIL*-Anweisung, Operand *KEY*, können bis zu 255 Sekundärschlüssel je Datei definiert, geändert bzw. gelöscht werden.

Jeder Sekundärschlüssel kann aus mehreren Teilschlüsseln bestehen, die sich auch überlappen dürfen. Die einzelnen Sekundärschlüssel dürfen sich ebenfalls überlappen.

Besteht eine Sekundärindex-Definition aus nur einem Schlüsselteil, so kann das Klammernpaar um (*pos,len*) entfallen.

Die maximale Schlüssellänge für einen Sekundärschlüssel ergibt sich aus:

(Primärschlüssellänge + Summe der Länge aller Schlüsselteile des Sekundärindex) ≤ 254.

Sind alle Bytes eines Sekundärschlüsselwertes mit dem definierten Indexunterdrückungsbyte (*iub*) identisch, so wird für diesen Sekundärschlüsselwert kein Eintrag in der zugehörigen Sekundärindex-Datei angelegt. Dadurch kann der Anwender eine unerwünschte Aufblähung der Indexdatei mit Leerwerten verhindern. Wird kein Index-Unterdrückungsbyte angegeben, so werden für alle Sätze der Primärdatei Sekundärindex-Verweise aufgebaut.

Ein Minuszeichen "-" hinter *keyname* bedeutet, dass die Definition für diesen Sekundärindex gelöscht werden soll. Diese Angabe ist nur bei *MOD=U* möglich und nur dann erlaubt, wenn für diesen Sekundärschlüssel keine Sekundärindex-Verweise mehr in der SI-Datei enthalten sind. Sind für den zu löschenden Sekundärindex noch Verweise vorhanden, so sind sie vorher mit dem Dienstprogramm LEASY-LOADSI zu löschen.

Hinter den Teilschlüsselangaben *pos* und *len* sind folgende Angaben zulässig:

- Duplikaten der Sekundärschlüssel (*dup*):*YES/NO* (Standardwert: *YES*)
- Sekundärindex-Update (*upd*):*YES/NO* (Standardwert: *YES*)

Die Reihenfolge ist relevant. Definiert man Sekundärindex-Update mit *NO*, so werden für diesen Sekundärindex vom LEASY-Laufzeitsystem keine Verweise in der SI-Datei aufgebaut, was z.B. für zeitkritische Online-Erfassung nützlich sein kann. Der Anwender muss die Sekundärindex-Datei später mit dem Dienstprogramm LEASY-LOADSI aktualisieren.

Durch Angabe eines Wiederholungsfaktors (*rep*) kann ein multipler Sekundärschlüssel definiert werden. Bei jedem Teilschlüsselfeld eines solchen multiplen Sekundärschlüssels kann die Distanz zwischen 2 benachbarten Ausprägungen dieses Teilschlüssels angegeben werden.

Beim Speichern eines Satzes der Datei werden dann für einen multiplen Sekundärschlüssel *rep* Sekundärindizes in der SI-Datei eingespeichert. Bei Sätzen mit variabler Satzlänge kann die Anzahl der Ausprägungen eines Sekundärschlüssels von der aktuellen Satzlänge abhängen, wenn ein Teil der Ausprägungen außerhalb der aktuellen Datensatzlänge liegt.

Für jede Datei kann ein Satzartenfeld durch Angabe von Position und Länge definiert werden (Operand *RTF*). Die Gültigkeit jeder Sekundärschlüssel-Definition kann vom Inhalt des Satzartenfeldes abhängig gemacht werden. Die Definition gilt nur, wenn der Inhalt des aktuellen Satzartenfeldes mit den mit dem Operanden *RTP* angegebenen Satzartenfeldwerten bzw. Satzartenfeldgruppenwerten übereinstimmt, oder - bei Angabe von *NONE* - das Satzartenfeld außerhalb des Datensatzes liegt.

#### *Beispiel eines multiplen Sekundärschlüssels*

In einer Personaldatei gibt es ein Feld mit 4 Ausprägungen, in dem die Fremdsprachenkenntnisse abgelegt sind.

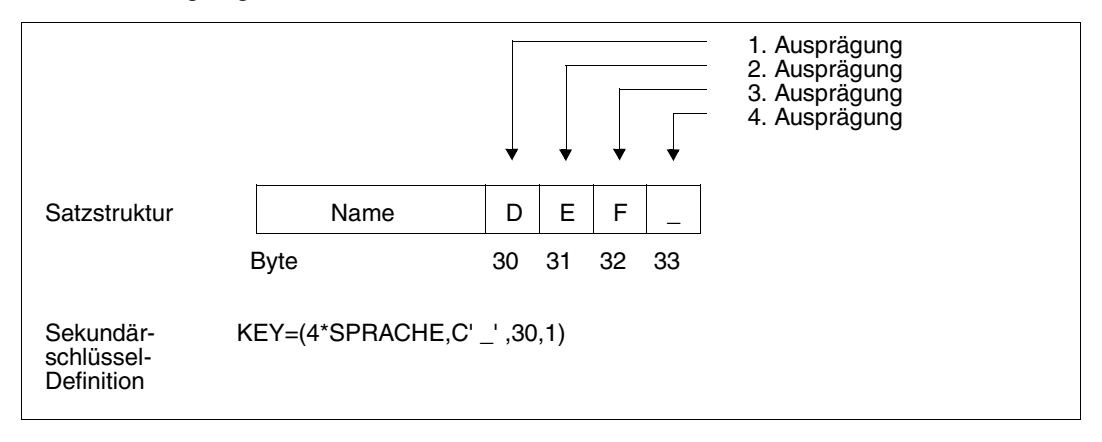

Der Sekundärschlüssel *SPRACHE* existiert also für jeden Satz viermal:

- 1. Ausprägung: Byte 30
- 2. Ausprägung: Byte 31
- 3. Ausprägung: Byte 32
- 4. Ausprägung: Byte 33

Die Sekundärschlüssel-Definition bewirkt, dass LEASY für jede Schlüsselausprägung, die ungleich Leerzeichen ist, einen Sekundärschlüssel anlegt. Damit erreicht man eine nach Sprachen sortierte Zugriffsmöglichkeit.

*Beispiele zur Syntax der Sekundärindex-Defintionen* 

```
*FIL DATEI, KEY=(NAME, C' ', 7,20)
```
Der Sekundärschlüssel *NAME* mit der Position 7 und einer Länge von 20 Byte wird definiert. Besteht der Sekundärschlüsselwert eines Satzes nur aus Leerzeichen, so wird für diesen Satz kein Verweis in der SI-Datei erstellt. Duplikate der Sekundärschlüsselwerte sind zulässig; Sekundärindex-Verweise sind vom Laufzeitsystem aufzubauen.

\*FIL DATEI,KEY=(PLZ,30,4,YES,NO)

Der Sekundärschlüssel *PLZ* wird mit der Position 30 und einer Länge von 4 Byte definiert. Duplikate der Sekundärschlüsselwerte sind zulässig. Es sollen keine Sekundärindex-Verweise erstellt werden.

\*FIL DATEI,KEY=(MULTKEY,(35,2),(14,1),(80,10),,NO)

Der Sekundärschlüssel *MULTKEY* besteht aus 3 Teilen:

```
Teil 1 hat Position 35, Länge = 2 Byte
Teil 2 hat Position 14, Länge = 1 Byte
Teil 3 hat Position 80, Länge = 10 Byte
```
Vom Laufzeitsystem sind keine Sekundärindex-Verweise aufzubauen.

```
*FIL DATEI,KEY=(PERSNR,1,8,NO)
```
Der Sekundärschlüssel *PERSNR* beginnt an Position 1 und hat die Länge von 8 Byte. Duplikate der Sekundärschlüsselwerte sind vom Laufzeitsystem nicht zulässig.

```
*FIL DATEI,KEY=(NUMMER,X'00',(50,4))
```
Hat der Sekundärschlüssel *NUMMER* mit der Position 50 und einer Länge von 4 Byte den Wert X'00000000', so sind dafür keine Sekundärschlüssel-Verweise aufzubauen.

```
*FIL DATEI, MOD=U, KFY=(ALTKEY, -)
```
Die Definition des Sekundärschlüssels *ALTKEY* ist zu löschen.

```
*FIL DATEI,KEY=(NAME,7,20)
```
Der Sekundärschlüssel *NAME* existiert für jeden Satz genau einmal.

```
*FIL DATEI, RECEORM=E, RECSIZE=100, RTE=(1,1), KEY=(5*KEY1, 10, 3)-
          ,KEY=(KEY2,(30,5),RTP=C'A'),KEYPOS=1,KEYLEN=5
```
Der Sekundärschlüssel *KEY1* existiert für jeden Satz genau 5mal.

- 1. Ausprägung: Byte 10-12
- 2. Ausprägung: Byte 13-15
- 3. Ausprägung: Byte 16-18
- 4. Ausprägung: Byte 19-21
- 5. Ausprägung: Byte 22-24

Der Sekundärschlüssel *KEY2* existiert für alle Sätze mit der Satzart *A* genau einmal. Das Satzartenfeld ist das 1. Byte des Primärschlüssels.

```
*FIL DATEI,RECFORM=F-
```

```
,RECSIZE=100-
```

```
,KEY=(10*KEY3,X'00',(4,2),(30,2,5),(1,1,0))
```
Der Sekundärschlüssel *KEY3* existiert für jeden Satz 10mal und besteht jeweils aus 3 Teilfeldern:

1. Ausprägung: Byte 4-5,30-31, 1

2. Ausprägung: Byte 6-7,35-36, 1

....

### 10. Ausprägung: Byte 22-23,75-76, 1

```
*FIL DATEI,KEYPOS=5,KEYLEN=7,RECFORM=V-
          ,RTF=(46,3)-,KEY=(KEY4,(12,4),RTP=(C'AA',X'00'))-
          ,KEY=(KEY5,(20,1),N,RTP=(C'AAA',C'B',NONE))-
          ,KEY=(2000*KEY6,C'_',(49,1),RTP=X'FFFFFF')
```
Das Satzartenfeld steht in den Bytes 46 bis 48 des Datensatzes.

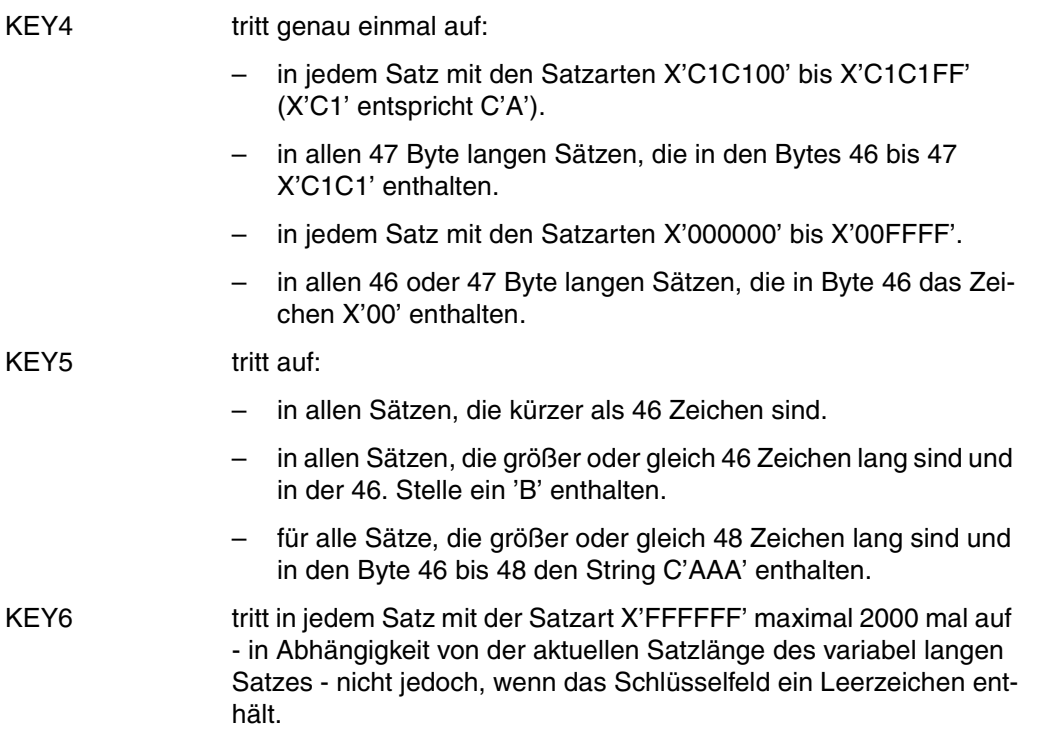

# **3.5 Einrichten einer LEASY-Anwendung auf privaten Datenträgern**

Der LEASY-Katalog kann durch Verwendung der Operanden *VOL* und *DEV* in der \**CAT-*Anweisung oder durch ein *CREATE-FILE*-Kommando auf einer privaten Platte angelegt werden.

Explizit durch den Benutzer mit *\*FIL* erzeugte LEASY-Dateien (Stammdateien, Stellvertreter von Temporärdateien und Modelldateien einer Modelldateigruppe, nicht jedoch Fremddateien) können durch Angabe von *VOLUME*, *DEVICE-TYPE*, *SPACE* und *PREMOUNT-LIST* nach Belieben auch auf privaten Datenträgern eingerichtet werden.

Dadurch kann man z.B. sequenzielle Stammdateien auf Band legen.

Exemplare einer Modelldateigruppe werden auf dem- (den-)selben Datenträger(n) eingerichtet wie das Modell.

Sollen (bei einer Modelldateigruppe mit der Zugriffsmethode ISAM) der Index- und der Datenteil auf verschiedenen Datenträgern liegen, so sind diese Eigenschaften für das Modell zu definieren (siehe *CREATE-FILE-Kommando, DEVICE-TYPE, VOLUME*, Handbuch "[Kom](#page-392-2)[mandos Band 1 - 5"](#page-392-2)).

Beim Erstellen des Exemplars wird der Indexteil der ISAM-Datei auf den Datenträger geschrieben, der für den Indexteil der Modelldatei reserviert wurde; der Datenteil wird auf den Datenträger geschrieben, der für den Datenteil der Modelldatei reserviert wurde.

Sinngemäß wird das Exemplar auf dem (den) Datenträger(n) des Modells eingerichtet, falls die ISAM-Datei keine Daten-/Indexsplitting aufweist oder falls es sich nicht um eine ISAM-Datei handelt.

In einer *\*FIL*-Anweisung kann nur ein Datenträger angegeben werden. Soll sich eine Datei über mehrere Datenträger erstrecken, so sind anschließend an einen Lauf des Dienstprogramms LEASY-CATALOG entsprechende *MODIFY-FILE-ATTRIBUTES*-Kommandos für diese Datei abzusetzen.

Sekundärindex-Dateien werden auf dem Datenträger eingerichtet, auf dem (bei gesplitteten ISAM-Dateien) der Indexteil der Primärdatei liegt bzw. auf dem die Primärdatei beginnt. Sie werden mittels eines *CREATE-FILE*-Kommandos mit den Operanden *VOLUME* und *DEVICE-TYPE* **vor** Erzeugen durch LEASY-CATALOG auf der privaten Platte eingerichtet.

```
 /CREATE-FILE FILE-NAME=$userid.dateikatalog.datei-SI
 /START-LEASY-CATALOG
 .
 .
 FIL datei,...,KEY=...
 .
 .
```
Die Exemplare von Temporärdateien werden ausschließlich auf gemeinschaftlichen Datenträgern eingerichtet, auch dann, wenn deren Stellvertreter auf Privatplatte liegen! Werden LEASY-Dateien auf privaten Datenträgern eingerichtet, so sind diese Datenträger auch beim Einrichten dieser Dateien durch das Programm LEASY-CATALOG vom Operator dem Betriebssystem zur Verfügung zu stellen. Durch das Öffnen und Schließen der Dateien werden dann alle Eigenschaften im DVS-Katalog fixiert.

# **3.6 Übernehmen bestehender Dateien in einen LEASY-Katalog**

Es gibt mehrere Möglichkeiten, bereits bestehende Dateien in einen LEASY-Katalog zu übernehmen:

- Importfunktion (nur für Stammdateien).
- Kopieren der Datei.
- Umkatalogisieren der Datei.

### **Importfunktion**

Das Übernehmen bereits bestehender Dateien mit der Importfunktion (*\*FIL*-Anweisung, Operand *MOD=C*) ist nur für LEASY-Stammdateien möglich. Voraussetzung für den Import ist, dass die Datei im DVS-Katalog bereits mit allen DVS-Eigenschaften vereinbart ist.

Ist der *NAM*-Operand der *\*FIL*-Anweisung angegeben, so wird die dort angegebene DVS-Datei verwendet und mit gleichem Namen in den LEASY-Katalog eingetragen. Eine solche Datei kann auch unter einer anderen Benutzerkennung stehen als die LEASY-Katalogdatei.

Ist der *NAM*-Operand nicht angegeben, so wird erwartet, dass es bereits eine DVS-Datei gibt, die der Namenssystematik für LEASY-Stammdateien entspricht (\$userid.dateikatalog.datei).

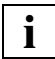

 Eine DVS-Datei darf nicht gleichzeitig in mehreren LEASY-Katalogen enthalten sein und über mehrere Kataloge zum Schreiben eröffnet werden. Dadurch würde sowohl die LEASY-interne Sperrlogik als auch das AIM- und BIM-Sicherungskonzept unterlaufen.

#### **Kopieren der Datei**

Bei dieser Form der Übernahme in den LEASY-Katalog sind folgende Schritte durchzuführen:

- 1. Die Eigenschaften der zu übernehmenden Datei sind im LEASY-Katalog zu definieren. Dies geschieht mit der *\*FIL*-Anweisung unter Verwendung eines geeigneten Dateinamens (siehe [Seite 22](#page-21-0)ff).
- 2. Kopieren der Ursprungsdatei mit dem *COPY-FILE*-Kommando in die Datei, die mit der *\*FIL*-Anweisung definiert wurde.

### **Umkatalogisieren der Datei**

Folgende Vorgehensweise ist erforderlich:

- 1. Festlegen der Dateieigenschaften mit der *\*FIL*-Anweisung.
- 2. Löschen der entstandenen Datei

\$userid.dateikatalog.datei

aus dem DVS-Katalog mit dem *DELETE-FILE*-Kommando. Die im LEASY-Katalog abgelegten Dateieigenschaften bleiben erhalten.

3. Umbenennen der bestehenden alten Datei auf den neuen Namen

\$userid.dateikatalog.datei

mit dem *MODIFY-FILE-ATTRIBUTES*-Kommando.

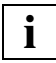

 Die in der *\*FIL*-Anweisung angegebenen Dateieigenschaften müssen mit den **i** Die in der \**FIL*-Anweisung angegebenen Dateieigenschaften mu<br>DVS-Eigenschaften der vorhandenen Datei voll übereinstimmen!

# <span id="page-65-0"></span>**3.7 Beispiel**

#### **Ablaufprotokoll**

```
 /START-LEASY-CATALOG —————————————————————————————————————————————————————————— (1) 
 % BLS0523 ELEMENT 'CATALOG', VERSION '06.2A' FROM LIBRARY
    ':20SL:$TSOS.SYSPRG.LEASY.062' IN PROCESS
 % BLS0524 LLM 'LEASY-CATALOG', VERSION '06.2A' OF '2006-03-08 01:27:31' LOADED
 % BLS0551 COPYRIGHT (C) FUJITSU SIEMENS COMPUTERS GMBH 2006. ALL RIGHTS RESERVED
 % LEA0101 LEASY CATALOG PROGRAM VERSION V6.2A STARTED
 CAT TESTCAT,TYP=N,PAS=C'TEST',ROM=N ——————————————————————————————————————————— (2) 
 FIL DATEI1,AIM=R,BIM=N,WRP=C'SUSI',SHA=YES,PAD=50,ROM=Y ——————————————————————— (3) 
 FIL DATEI2,LEA=M,AIM=R,WRP=C'OTTO',LOCK=Y,KEY=(KEY1,12,3,,N) —————————————————— (4) 
 FIL DATEI2.Z1 ————————————————————————————————————————————————————————————————— (5) 
 FIL DATEI2.Z2 ————————————————————————————————————————————————————————————————— (6) 
 FIL DATEI3,LEA=T,KEY=(KEY2,(32,5),(65,12)),KEY=(KEY3,32,10) ——————————————————— (7) 
 FIL DATEI4 ———————————————————————————————————————————————————————————————————— (8) 
 INF ,A ———————————————————————————————————————————————————————————————————————— (9) 
 % DNAME=DATEI1
 % FNAME=TESTCAT.DATEI1
 00000003 :01KC:$LEATEST.TESTCAT.DATEI1
 LRLRLRLRLRLRLRLRLRLRLRLRLRLRLRLRLRLRLRLRLRLRLRLRLRLRLRLRLRLRLR HISTORY LRLRLRLRLRLRLRLRLRLRLRLRLRLRLRLRLRLRLRLRLRLRLRLRLRLRLRLRLRLRLR
 CRE-DATE = 2006-05-09 ACC-DATE = 2006-05-09 CHANG-DATE = 2006-05-09
   CRE-TIME = 10:44:58 ACC-TIME = 10:44:58 CHANG-TIME = 10:44:58
  ACC-COUNT = 1 S-AI10-NUM = 0 LRLRLRLRLRLRLRLRLRLRLRLRLRLRLRLRLRLRLRLRLRLRLRLRLRLRLRLRLRLRLR SECURITY LRLRLRLRLRLRLRLRLRLRLRLRLRLRLRLRLRLRLRLRLRLRLRLRLRLRLRLRLRLRLR
   READ-PASS = NONE WRITE-PASS = NONE EXEC-PASS = NONE
  USER-ACC = OWNER-ONLY ACCESS = WRITE ACL = NOAUDIT = NONE DESTROY = NO EXPIR-DATE = 2006-05-09
   SP-REL-LOCK= NO EXPIR-TIME = 00:00:00
 LRLRLRLRLRLRLRLRLRLRLRLRLRLRLRLRLRLRLRLRLRLRLRLRLRLRLRLRLRLRLR BACKUP LRLRLRLRLRLRLRLRLRLRLRLRLRLRLRLRLRLRLRLRLRLRLRLRLRLRLRLRLRLRLR
 BACK-CLASS = A SAVED-PAG = COMPL-FILE VERSION = 1
   MIGRATE = ALLOWED
   LRLRLRLRLRLRLRLRLRLRLRLRLRLRLRLRLRLRLRLRLRLRLRLRLRLRLRLRLRLRLR ORGANIZATION LRLRLRLRLRLRLRLRLRLRLRLRLRLRLRLRLRLRLRLRLRLRLRLRLRLRLRLRLRLRLR
                            BUF-LEN = STD(1) IO(USAGE) = READ-WRITE IO(PERF) = STD DISK-WRITE = IMMEDIATE
  REC-FORM = (V,N) REC-SIZE = 0KFY-IFN = 8 KFY-POS = 5\frac{1}{\text{L}}SUPPORT = PUB S-ALLOC = 12 HIGH-US-PA = 2 EXTENTS VOLUME DEVICE-TYPE EXTENTS VOLUME DEVICE-TYPE
       1 01KC.6 D3480
  NUM-OF-FXT = 1 :01KC: PUBLIC: 1 FILE RES= 3 FREE= 1 REL= 0 PAGES
 % LEASYTYPE=...S.......LOCK=.......NO
 % FCBTYPE=..ISAM.......PAD=........50
 % RECSIMAX=02048.......KEYLEN=....008
 % AIM=YES, SHORT.......BIM=........NO
 % WRPASS=....YES.......RDPASS=.....NO
 % ROM=.......YES
```

```
 % DNAME=DATEI2
 % FNAME=TESTCAT.DATEI2
 00000003 :01KC:$LEATEST.TESTCAT.DATEI2
 LRLRLRLRLRLRLRLRLRLRLRLRLRLRLRLRLRLRLRLRLRLRLRLRLRLRLRLRLRLRLR HISTORY LRLRLRLRLRLRLRLRLRLRLRLRLRLRLRLRLRLRLRLRLRLRLRLRLRLRLRLRLRLRLR
 CRE-DATE = 2006-05-09 ACC-DATE = 2006-05-09 CHANG-DATE = 2006-05-09
    CRE-TIME = 10:45:06 ACC-TIME = 10:45:20 CHANG-TIME = 10:45:07
   ACC-COUNT = 3 S-ALLO-NUM = 0 LRLRLRLRLRLRLRLRLRLRLRLRLRLRLRLRLRLRLRLRLRLRLRLRLRLRLRLRLRLRLR SECURITY LRLRLRLRLRLRLRLRLRLRLRLRLRLRLRLRLRLRLRLRLRLRLRLRLRLRLRLRLRLRLR
 READ-PASS = NONE WRITE-PASS = NONE EXEC-PASS = NONE
   USER-ACC = OWNER-ONLY ACESS = WRITE ACL = NOAUDIT = NONE DESTROP = NO ENPIR-DATE = 2006-05-09 SP-REL-LOCK= NO EXPIR-TIME = 00:00:00
 LRLRLRLRLRLRLRLRLRLRLRLRLRLRLRLRLRLRLRLRLRLRLRLRLRLRLRLRLRLRLR BACKUP LRLRLRLRLRLRLRLRLRLRLRLRLRLRLRLRLRLRLRLRLRLRLRLRLRLRLRLRLRLRLR
 BACK-CLASS = A SAVED-PAG = COMPL-FILE VERSION = 1
    MIGRATE = ALLOWED
 LRLRLRLRLRLRLRLRLRLRLRLRLRLRLRLRLRLRLRLRLRLRLRLRLRLRLRLRLRLRLR ORGANIZATION LRLRLRLRLRLRLRLRLRLRLRLRLRLRLRLRLRLRLRLRLRLRLRLRLRLRLRLRLRLRLR
 FILE-STRUC = ISAM BUF-LEN = STD(1) BLK-CONTR = PAMKEY
    IO(USAGE) = READ-WRITE IO(PERF) = STD DISK-WRITE = IMMEDIATE
   RFC-FORM = (V,N) RFC-SIZF = 0KFY-I FN = 8 KFY-POS = 5 LRLRLRLRLRLRLRLRLRLRLRLRLRLRLRLRLRLRLRLRLRLRLRLRLRLRLRLRLRLRLR ALLOCATION LRLRLRLRLRLRLRLRLRLRLRLRLRLRLRLRLRLRLRLRLRLRLRLRLRLRLRLRLRLRLR
 SUPPORT = PUB S-ALLOC = 12 HIGH-US-PA = 2
    EXTENTS VOLUME DEVICE-TYPE EXTENTS VOLUME DEVICE-TYPE
      1 01KC.0 D3480
   NUM-OF-FXT = 1 :01KC: PUBLIC: 1 FILE RES= 3 FREE= 1 REL= 0 PAGES
  00000003 :01KC:$LEATEST.TESTCAT.DATEI2-SI
 LRLRLRLRLRLRLRLRLRLRLRLRLRLRLRLRLRLRLRLRLRLRLRLRLRLRLRLRLRLRLR HISTORY LRLRLRLRLRLRLRLRLRLRLRLRLRLRLRLRLRLRLRLRLRLRLRLRLRLRLRLRLRLRLR
 CRE-DATE = 2006-05-09 ACC-DATE = 2006-05-09 CHANG-DATE = 2006-05-09
    CRE-TIME = 10:45:07 ACC-TIME = 10:45:20 CHANG-TIME = 10:45:07
   ACC-COUNT = 3 S-AI10-NUM = 0 LRLRLRLRLRLRLRLRLRLRLRLRLRLRLRLRLRLRLRLRLRLRLRLRLRLRLRLRLRLRLR SECURITY LRLRLRLRLRLRLRLRLRLRLRLRLRLRLRLRLRLRLRLRLRLRLRLRLRLRLRLRLRLRLR
 READ-PASS = NONE WRITE-PASS = NONE EXEC-PASS = NONE
   READ-PASS = NONE WRITE-PASS = NONE EXEC-PASS = NONE<br>USER-ACC = OWNER-ONLY ACCESS = WRITE ACL = NO
   AUDIT = NONE DESTROY = NO EXPIR-DATE = 2006-05-09
    SP-REL-LOCK= NO EXPIR-TIME = 00:00:00
 LRLRLRLRLRLRLRLRLRLRLRLRLRLRLRLRLRLRLRLRLRLRLRLRLRLRLRLRLRLRLR BACKUP LRLRLRLRLRLRLRLRLRLRLRLRLRLRLRLRLRLRLRLRLRLRLRLRLRLRLRLRLRLRLR
 BACK-CLASS = A SAVED-PAG = COMPL-FILE VERSION = 1
    MIGRATE = ALLOWED
 LRLRLRLRLRLRLRLRLRLRLRLRLRLRLRLRLRLRLRLRLRLRLRLRLRLRLRLRLRLRLR ORGANIZATION LRLRLRLRLRLRLRLRLRLRLRLRLRLRLRLRLRLRLRLRLRLRLRLRLRLRLRLRLRLRLR
 FILE-STRUC = ISAM BUF-LEN = STD(2) BLK-CONTR = PAMKEY
    IO(USAGE) = READ-WRITE IO(PERF) = STD DISK-WRITE = IMMEDIATE
   RFC-FORM = (V,N) RFC-SIZF = 0KEY-LEN = 12 KEY-POS = 5 LRLRLRLRLRLRLRLRLRLRLRLRLRLRLRLRLRLRLRLRLRLRLRLRLRLRLRLRLRLRLR ALLOCATION LRLRLRLRLRLRLRLRLRLRLRLRLRLRLRLRLRLRLRLRLRLRLRLRLRLRLRLRLRLRLR
 SUPPORT = PUB S-ALLOC = 2 HIGH-US-PA = 3
    EXTENTS VOLUME DEVICE-TYPE EXTENTS VOLUME DEVICE-TYPE
        1 01KC.1 D3480
   NUM-OF-FXT = 1 :01KC: PUBLIC: 1 FILE RES= 3 FREE= 0 REL= 0 PAGES
```
 % LEASYTYPE=...M.......LOCK=......YES % FCBTYPE=..ISAM.......PAD=........15 % RECSIMAX=02048.......KEYLEN=....008 % AIM=YES, SHORT.......BIM=.......YES % WRPASS=....YES.......RDPASS=.....NO % ROM=........NO % KEY=.(KEY1 , (00012,003),YES,NO) % .....................HAS NO POINTERS IN SI FILE ——————————————————————————— (10) % DNAME=DATEI2.Z1 % FNAME=TESTCAT.DATEI2.Z1 00000003 :01KC:\$LEATEST.TESTCAT.DATEI2.Z1 LRLRLRLRLRLRLRLRLRLRLRLRLRLRLRLRLRLRLRLRLRLRLRLRLRLRLRLRLRLRLR HISTORY LRLRLRLRLRLRLRLRLRLRLRLRLRLRLRLRLRLRLRLRLRLRLRLRLRLRLRLRLRLRLR CRE-DATE = 2006-05-09 ACC-DATE = 2006-05-09 CHANG-DATE = 2006-05-09 CRE-TIME = 10:45:14 ACC-TIME = 10:45:14 CHANG-TIME = 10:45:14  $ACC-COUNT = 1$   $S-ALLO-NUM = 0$  LRLRLRLRLRLRLRLRLRLRLRLRLRLRLRLRLRLRLRLRLRLRLRLRLRLRLRLRLRLRLR SECURITY LRLRLRLRLRLRLRLRLRLRLRLRLRLRLRLRLRLRLRLRLRLRLRLRLRLRLRLRLRLRLR READ-PASS = NONE WRITE-PASS = NONE EXEC-PASS = NONE  $USER-ACC = OWNER-ONLY ACCESS = WRITE ACL = NO$  $AUDIT = NONF$   $DFSTROY = NO$   $FXP-DATF = 2006-05-09$ SP-REL-LOCK= NO EXPIR-TIME = 00:00:00 LRLRLRLRLRLRLRLRLRLRLRLRLRLRLRLRLRLRLRLRLRLRLRLRLRLRLRLRLRLRLR BACKUP LRLRLRLRLRLRLRLRLRLRLRLRLRLRLRLRLRLRLRLRLRLRLRLRLRLRLRLRLRLRLR BACK-CLASS = A SAVED-PAG = COMPL-FILE VERSION = 1 MIGRATE = ALLOWED LRLRLRLRLRLRLRLRLRLRLRLRLRLRLRLRLRLRLRLRLRLRLRLRLRLRLRLRLRLRLR ORGANIZATION LRLRLRLRLRLRLRLRLRLRLRLRLRLRLRLRLRLRLRLRLRLRLRLRLRLRLRLRLRLRLR  $FILE-STRUC = ISAM$  IO(USAGE) = READ-WRITE IO(PERF) = STD DISK-WRITE = IMMEDIATE  $REC-FORM = (V,N)$   $REC-SIZE = 0$  $KEY-LEN = 8$   $KEY-POS = 5$  LRLRLRLRLRLRLRLRLRLRLRLRLRLRLRLRLRLRLRLRLRLRLRLRLRLRLRLRLRLRLR ALLOCATION LRLRLRLRLRLRLRLRLRLRLRLRLRLRLRLRLRLRLRLRLRLRLRLRLRLRLRLRLRLRLR  $S-ALLOC = 12$  EXTENTS VOLUME DEVICE-TYPE EXTENTS VOLUME DEVICE-TYPE 1 01KC.3 D3480  $NUM-OF-EXT = 1$  :01KC: PUBLIC: 1 FILE RES= 3 FREE= 1 REL= 0 PAGES 00000003 :01KC:\$LEATEST.TESTCAT.DATEI2.Z1-SI LRLRLRLRLRLRLRLRLRLRLRLRLRLRLRLRLRLRLRLRLRLRLRLRLRLRLRLRLRLRLR HISTORY LRLRLRLRLRLRLRLRLRLRLRLRLRLRLRLRLRLRLRLRLRLRLRLRLRLRLRLRLRLRLR CRE-DATE = 2006-05-09 ACC-DATE = 2006-05-09 CHANG-DATE = 2006-05-09 CRE-TIME = 10:45:14 ACC-TIME = 10:45:14 CHANG-TIME = 10:45:14  $ACC-COUNT = 1$   $S-ALLO-NUM = 0$  LRLRLRLRLRLRLRLRLRLRLRLRLRLRLRLRLRLRLRLRLRLRLRLRLRLRLRLRLRLRLR SECURITY LRLRLRLRLRLRLRLRLRLRLRLRLRLRLRLRLRLRLRLRLRLRLRLRLRLRLRLRLRLRLR READ-PASS = NONE WRITE-PASS = NONE EXEC-PASS = NONE  $USER-ACC = OWNER-ONLY ACCESS = WRITE ACL = NO$  $AUDIT = NONF$   $DFSTROY = NO$   $FXP-DATF = 2006-05-09$ SP-REL-LOCK= NO EXPIR-TIME = 00:00:00 LRLRLRLRLRLRLRLRLRLRLRLRLRLRLRLRLRLRLRLRLRLRLRLRLRLRLRLRLRLRLR BACKUP LRLRLRLRLRLRLRLRLRLRLRLRLRLRLRLRLRLRLRLRLRLRLRLRLRLRLRLRLRLRLR BACK-CLASS = A SAVED-PAG = COMPL-FILE VERSION = 1 MIGRATE = ALLOWED LRLRLRLRLRLRLRLRLRLRLRLRLRLRLRLRLRLRLRLRLRLRLRLRLRLRLRLRLRLRLR ORGANIZATION LRLRLRLRLRLRLRLRLRLRLRLRLRLRLRLRLRLRLRLRLRLRLRLRLRLRLRLRLRLRLR FILE-STRUC = ISAM BUF-LEN = STD(2) BLK-CONTR = PAMKEY IO(USAGE) = READ-WRITE IO(PERF) = STD DISK-WRITE = IMMEDIATE  $REC-FORM = (V,N)$   $REC-SIZE = 0$  $KEY-LEN = 12$   $KEY-POS = 5$ 

 LRLRLRLRLRLRLRLRLRLRLRLRLRLRLRLRLRLRLRLRLRLRLRLRLRLRLRLRLRLRLR ALLOCATION LRLRLRLRLRLRLRLRLRLRLRLRLRLRLRLRLRLRLRLRLRLRLRLRLRLRLRLRLRLRLR SUPPORT = PUB S-ALLOC = 2 HIGH-US-PA = 3 EXTENTS VOLUME DEVICE-TYPE EXTENTS VOLUME DEVICE-TYPE 1 01KC.6 D3480  $NUM-OF-FXT = 1$  :01KC: PUBLIC: 1 FILE RES= 3 FREE= 0 REL= 0 PAGES % LEASYTYPE=...M.......LOCK=......YES % FCBTYPE=..ISAM.......PAD=........15 % RECSIMAX=02048.......KEYLEN=....008 % AIM=YES, SHORT.......BIM=.......YES % WRPASS=....YES.......RDPASS=.....NO % ROM=........NO % DNAME=DATEI2.Z2 % FNAME=TESTCAT.DATEI2.Z2 00000003 :01KC:\$LEATEST.TESTCAT.DATEI2.Z2 LRLRLRLRLRLRLRLRLRLRLRLRLRLRLRLRLRLRLRLRLRLRLRLRLRLRLRLRLRLRLR HISTORY LRLRLRLRLRLRLRLRLRLRLRLRLRLRLRLRLRLRLRLRLRLRLRLRLRLRLRLRLRLRLR CRE-DATE = 2006-05-09 ACC-DATE = 2006-05-09 CHANG-DATE = 2006-05-09 CRE-TIME = 10:45:20 ACC-TIME = 10:45:20 CHANG-TIME = 10:45:20  $ACC-COUNT = 1$  S-ALLO-NUM = 0 LRLRLRLRLRLRLRLRLRLRLRLRLRLRLRLRLRLRLRLRLRLRLRLRLRLRLRLRLRLRLR SECURITY LRLRLRLRLRLRLRLRLRLRLRLRLRLRLRLRLRLRLRLRLRLRLRLRLRLRLRLRLRLRLR READ-PASS = NONE WRITE-PASS = NONE EXEC-PASS = NONE  $USFR-ACC = OWNFR-ONLY$   $ACCFSS = WRITF$   $ACI = NO$  $AUDIT = NONE$  DESTROY = NO EXPIR-DATE = 2006-05-09 SP-REL-LOCK= NO EXPIR-TIME = 00:00:00 LRLRLRLRLRLRLRLRLRLRLRLRLRLRLRLRLRLRLRLRLRLRLRLRLRLRLRLRLRLRLR BACKUP LRLRLRLRLRLRLRLRLRLRLRLRLRLRLRLRLRLRLRLRLRLRLRLRLRLRLRLRLRLRLR BACK-CLASS = A SAVED-PAG = COMPL-FILE VERSION = 1 MIGRATE = ALLOWED LRLRLRLRLRLRLRLRLRLRLRLRLRLRLRLRLRLRLRLRLRLRLRLRLRLRLRLRLRLRLR ORGANIZATION LRLRLRLRLRLRLRLRLRLRLRLRLRLRLRLRLRLRLRLRLRLRLRLRLRLRLRLRLRLRLR FILE-STRUC = ISAM BUF-LEN = STD(1) BLK-CONTR = PAMKEY IO(USAGE) = READ-WRITE IO(PERF) = STD DISK-WRITE = IMMEDIATE  $RFC-FORM = (V,N)$   $RFC-SIZF = 0$  $KEY-LEN = 8$   $KEY-POS = 5$  $\text{ALDCATION}$   $\text{ALDC} = 12$   $\text{HIGH-US-PA} = 2$  $S-ALLOC = 12$  EXTENTS VOLUME DEVICE-TYPE EXTENTS VOLUME DEVICE-TYPE 1 01KC.0 D3480  $NUM-OF-FXT = 1$  :01KC: PUBLIC: 1 FILE RES= 3 FREE= 1 REL= 0 PAGES 00000003 :01KC:\$LEATEST.TESTCAT.DATEI2.Z2-SI LRLRLRLRLRLRLRLRLRLRLRLRLRLRLRLRLRLRLRLRLRLRLRLRLRLRLRLRLRLRLR HISTORY LRLRLRLRLRLRLRLRLRLRLRLRLRLRLRLRLRLRLRLRLRLRLRLRLRLRLRLRLRLRLR CRE-DATE = 2006-05-09 ACC-DATE = 2006-05-09 CHANG-DATE = 2006-05-09 CRE-TIME = 10:45:20 ACC-TIME = 10:45:20 CHANG-TIME = 10:45:20  $ACC-COUNT = 1$  S-ALLO-NUM = 0 LRLRLRLRLRLRLRLRLRLRLRLRLRLRLRLRLRLRLRLRLRLRLRLRLRLRLRLRLRLRLR SECURITY LRLRLRLRLRLRLRLRLRLRLRLRLRLRLRLRLRLRLRLRLRLRLRLRLRLRLRLRLRLRLR READ-PASS = NONE WRITE-PASS = NONE EXEC-PASS = NONE  $USSFR-ACC = OWNFR-ONLY$   $ACCESS = WRITF$   $ACI = NO$  $AUDIT = NONE$   $DESTROP = NO$   $ENPIR-DATE = 2006-05-09$  $SP-RFI-I OCK = NO$  EXPIR-TIME = 00:00:00 LRLRLRLRLRLRLRLRLRLRLRLRLRLRLRLRLRLRLRLRLRLRLRLRLRLRLRLRLRLRLR BACKUP LRLRLRLRLRLRLRLRLRLRLRLRLRLRLRLRLRLRLRLRLRLRLRLRLRLRLRLRLRLRLR BACK-CLASS = A SAVED-PAG = COMPL-FILE VERSION = 1  $MIGRATE = AIIOWFD$ 

 LRLRLRLRLRLRLRLRLRLRLRLRLRLRLRLRLRLRLRLRLRLRLRLRLRLRLRLRLRLRLR ORGANIZATION LRLRLRLRLRLRLRLRLRLRLRLRLRLRLRLRLRLRLRLRLRLRLRLRLRLRLRLRLRLRLR FILE-STRUC = ISAM BUF-LEN = STD(2) BLK-CONTR = PAMKEY IO(USAGE) = READ-WRITE IO(PERF) = STD DISK-WRITE = IMMEDIATE  $REC-FORM = (V, N)$ <br> $KFV-I FN = 12$ <br> $KEY-POS = 5$  $KEY-LEN = 12$  KEY-POS LRLRLRLRLRLRLRLRLRLRLRLRLRLRLRLRLRLRLRLRLRLRLRLRLRLRLRLRLRLRLR ALLOCATION LRLRLRLRLRLRLRLRLRLRLRLRLRLRLRLRLRLRLRLRLRLRLRLRLRLRLRLRLRLRLR  $S-ALLOC = 2$  EXTENTS VOLUME DEVICE-TYPE EXTENTS VOLUME DEVICE-TYPE 1 01KC.1 D3480  $NUM-OF-FXT = 1$  :01KC: PUBLIC: 1 FILE RES= 3 FREE= 0 REL= 0 PAGES % LEASYTYPE=...M.......LOCK=......YES % FCBTYPE=..ISAM.......PAD=........15 % RECSIMAX=02048.......KEYLEN=....008 % AIM=YES, SHORT.......BIM=.......YES % WRPASS=....YES.......RDPASS=.....NO % ROM=........NO % DNAME=DATEI3 % FNAME=TESTCAT.DATEI3 00000003 :01KC:\$LEATEST.TESTCAT.DATEI3 LRLRLRLRLRLRLRLRLRLRLRLRLRLRLRLRLRLRLRLRLRLRLRLRLRLRLRLRLRLRLR HISTORY LRLRLRLRLRLRLRLRLRLRLRLRLRLRLRLRLRLRLRLRLRLRLRLRLRLRLRLRLRLRLR CRE-DATE = 2006-05-09 ACC-DATE = 2006-05-09 CHANG-DATE = 2006-05-09 CRE-TIME = 10:45:26 ACC-TIME = 10:45:26 CHANG-TIME = 10:45:26  $ACC-COUNT = 1$   $S-ALLO-NUM = 0$  LRLRLRLRLRLRLRLRLRLRLRLRLRLRLRLRLRLRLRLRLRLRLRLRLRLRLRLRLRLRLR SECURITY LRLRLRLRLRLRLRLRLRLRLRLRLRLRLRLRLRLRLRLRLRLRLRLRLRLRLRLRLRLRLR READ-PASS = NONE WRITE-PASS = NONE EXEC-PASS = NONE  $USER-ACC = OWNER-ONLY ACCESS = WRITE ACL = NO$  $AUDIT = NONE$   $DFSTROY = NO$   $EXPIR-DATF = 2006-05-09$  SP-REL-LOCK= NO EXPIR-TIME = 00:00:00 LRLRLRLRLRLRLRLRLRLRLRLRLRLRLRLRLRLRLRLRLRLRLRLRLRLRLRLRLRLRLR BACKUP LRLRLRLRLRLRLRLRLRLRLRLRLRLRLRLRLRLRLRLRLRLRLRLRLRLRLRLRLRLRLR BACK-CLASS = A SAVED-PAG = COMPL-FILE VERSION = 1 MIGRATE = ALLOWED LRLRLRLRLRLRLRLRLRLRLRLRLRLRLRLRLRLRLRLRLRLRLRLRLRLRLRLRLRLRLR ORGANIZATION LRLRLRLRLRLRLRLRLRLRLRLRLRLRLRLRLRLRLRLRLRLRLRLRLRLRLRLRLRLRLR  $BI K-CONTR = PAMKFY$  IO(USAGE) = READ-WRITE IO(PERF) = STD DISK-WRITE = IMMEDIATE  $REC-FORM = (V,N)$   $REC-SIZE = 0$  $KEY-LEN = 8$   $KEY-POS = 5$  $\begin{array}{ccc} \text{S-ALLOC} & \text{ALICCATION} \\ \text{S-ALLOC} & = 12 \\ \end{array}$  HIGH-US-PA = 2  $SUPPORT = PUB$  EXTENTS VOLUME DEVICE-TYPE EXTENTS VOLUME DEVICE-TYPE 1 01KC.2 D3480  $NUM-OF-FXT = 1$  :01KC: PUBLIC: 1 FILE RES= 3 FREE= 1 REL= 0 PAGES 00000003 :01KC:\$LEATEST.TESTCAT.DATEI3-SI LRLRLRLRLRLRLRLRLRLRLRLRLRLRLRLRLRLRLRLRLRLRLRLRLRLRLRLRLRLRLR HISTORY LRLRLRLRLRLRLRLRLRLRLRLRLRLRLRLRLRLRLRLRLRLRLRLRLRLRLRLRLRLRLR CRE-DATE = 2006-05-09 ACC-DATE = 2006-05-09 CHANG-DATE = 2006-05-09 CRE-TIME = 10:45:26 ACC-TIME = 10:45:26 CHANG-TIME = 10:45:26  $ACC-C<sup>OUNT = 1</sup>$ </sup>  $S-AI1O-NUM = 0$ 

 LRLRLRLRLRLRLRLRLRLRLRLRLRLRLRLRLRLRLRLRLRLRLRLRLRLRLRLRLRLRLR SECURITY LRLRLRLRLRLRLRLRLRLRLRLRLRLRLRLRLRLRLRLRLRLRLRLRLRLRLRLRLRLRLR READ-PASS = NONE WRITE-PASS = NONE EXEC-PASS = NONE  $USER-ACC = OWNER-ONLY$   $ACESS = WRITE$   $ACL = NO$  $AUDIT = NONF$   $DFSTROY = NO$   $FXPIR-DATF = 2006-05-09$  SP-REL-LOCK= NO EXPIR-TIME = 00:00:00 LRLRLRLRLRLRLRLRLRLRLRLRLRLRLRLRLRLRLRLRLRLRLRLRLRLRLRLRLRLRLR BACKUP LRLRLRLRLRLRLRLRLRLRLRLRLRLRLRLRLRLRLRLRLRLRLRLRLRLRLRLRLRLRLR BACK-CLASS = A SAVED-PAG = COMPL-FILE VERSION = 1  $MIGRATE = AIIOWFD$  LRLRLRLRLRLRLRLRLRLRLRLRLRLRLRLRLRLRLRLRLRLRLRLRLRLRLRLRLRLRLR ORGANIZATION LRLRLRLRLRLRLRLRLRLRLRLRLRLRLRLRLRLRLRLRLRLRLRLRLRLRLRLRLRLRLR FILE-STRUC = ISAM BUF-LEN = STD(2) BLK-CONTR = PAMKEY IO(USAGE) = READ-WRITE IO(PERF) = STD DISK-WRITE = IMMEDIATE  $REC-FORM = (V, N)$   $REC-SIZE = 0$  $KEY-LEN = 26$   $KEY-POS = 5$  LRLRLRLRLRLRLRLRLRLRLRLRLRLRLRLRLRLRLRLRLRLRLRLRLRLRLRLRLRLRLR ALLOCATION LRLRLRLRLRLRLRLRLRLRLRLRLRLRLRLRLRLRLRLRLRLRLRLRLRLRLRLRLRLRLR SUPPORT = PUB S-ALLOC = 4 HIGH-US-PA = 3 EXTENTS VOLUME DEVICE-TYPE EXTENTS VOLUME DEVICE-TYPE 1 01KC.3 D3480  $NUM-OF-EXT = 1$  :01KC: PUBLIC: 1 FILE RES= 3 FREE= 0 REL= 0 PAGES % LEASYTYPE=...T.......LOCK=.......NO  $%$  FCBTYPE=..ISAM.......PAD=........15 % RECSIMAX=02048.......KEYLEN=....008  $%$  AIM=........NO........BIM=......YES % WRPASS=.....NO.......RDPASS=.....NO % ROM=........NO % KEY=.(KEY2 , (00032,005), % .....................(00065,012),YES,YES) % .....................HAS NO POINTERS IN SI FILE % KEY=.(KEY3 , (00032,010),YES,YES) % .....................HAS NO POINTERS IN SI FILE % DNAME=DATEI4 % FNAME=TESTCAT.DATEI4 00000003 :01KC:\$LEATEST.TESTCAT.DATEI4 LRLRLRLRLRLRLRLRLRLRLRLRLRLRLRLRLRLRLRLRLRLRLRLRLRLRLRLRLRLRLR HISTORY LRLRLRLRLRLRLRLRLRLRLRLRLRLRLRLRLRLRLRLRLRLRLRLRLRLRLRLRLRLRLR CRE-DATE = 2006-05-09 ACC-DATE = 2006-05-09 CHANG-DATE = 2006-05-09 CRE-TIME = 10:45:31 ACC-TIME = 10:45:32 CHANG-TIME = 10:45:32  $ACC-COUNT = 1$  S-ALLO-NUM = 0 LRLRLRLRLRLRLRLRLRLRLRLRLRLRLRLRLRLRLRLRLRLRLRLRLRLRLRLRLRLRLR SECURITY LRLRLRLRLRLRLRLRLRLRLRLRLRLRLRLRLRLRLRLRLRLRLRLRLRLRLRLRLRLRLR READ-PASS = NONE WRITE-PASS = NONE EXEC-PASS = NONE  $USER-ACC = OWNER-ONLY$   $ACCESS = WRITE$   $ACL = NO$  $AUDIT = NONE$  DESTROY = NO EXPIR-DATE = 2006-05-09 SP-REL-LOCK= NO EXPIR-TIME = 00:00:00 LRLRLRLRLRLRLRLRLRLRLRLRLRLRLRLRLRLRLRLRLRLRLRLRLRLRLRLRLRLRLR BACKUP LRLRLRLRLRLRLRLRLRLRLRLRLRLRLRLRLRLRLRLRLRLRLRLRLRLRLRLRLRLRLR BACK-CLASS = A SAVED-PAG = COMPL-FILE VERSION = 1 MIGRATE = ALLOWED LRLRLRLRLRLRLRLRLRLRLRLRLRLRLRLRLRLRLRLRLRLRLRLRLRLRLRLRLRLRLR ORGANIZATION LRLRLRLRLRLRLRLRLRLRLRLRLRLRLRLRLRLRLRLRLRLRLRLRLRLRLRLRLRLRLR FILE-STRUC = ISAM BUF-LEN = STD(1) BLK-CONTR = PAMKEY IO(USAGE) = READ-WRITE IO(PERF) = STD DISK-WRITE = IMMEDIATE  $REC-FORM = (V,N)$   $REC-SIZE = 0$  $KEY-LEN = 8$   $KEY-POS = 5$ 

```
\begin{array}{ccc} \textcolor{red}{\textbf{L}} & \textcolor{red}{\textbf{L}} & \textcolor{redSUPPORT = PUB S-ALLOC = 12 HIGH-US-PA = 2 EXTENTS VOLUME DEVICE-TYPE EXTENTS VOLUME DEVICE-TYPE
       1 01KC.4 D3480
  NUM-OF-FXT = 1 :01KC: PUBLIC: 1 FILE RES= 3 FREE= 1 REL= 0 PAGES
 % LEASYTYPE=...S.......LOCK=.......NO
 % FCBTYPE=..ISAM.......PAD=........15
 % RECSIMAX=02048.......KEYLEN=....008
 % AIM=........NO.......BIM=.......YES
 % WRPASS=.....NO.......RDPASS=.....NO
 % ROM=........NO
END \longrightarrow \qquad \qquad (11) % LEA0110 NORMAL TERMINATION OF LEASY CATALOG PROGRAM
 /START-LEASY-CATALOG —————————————————————————————————————————————————————————— (12) 
 % BLS0523 ELEMENT 'CATALOG', VERSION '06.2A' FROM LIBRARY
    ':20SL:$TSOS.SYSPRG.LEASY.062' IN PROCESS
 % BLS0524 LLM 'LEASY-CATALOG', VERSION '06.2A' OF '2006-03-08 01:27:31' LOADED
 % BLS0551 COPYRIGHT (C) FUJITSU SIEMENS COMPUTERS GMBH 2006. ALL RIGHTS RESERVED
 % LEA0101 LEASY CATALOG PROGRAM VERSION V6.2A STARTED
  CAT TESTCAT,PAS=C'TEST',CPC=COPYCAT,INF=Y ———————————————————————————————————— (13) 
 % LEA5102 ****** NO SESSION CREATED ******
 % LEA5002 SHADOW DIRECTORY NAME: $LEATEST.COPYCAT SHADOW SUFFIX NAME:
 % LEA5105 DMS FILENAMES WITH CATID
 % LEA5108 ROM = NO IS SPECIFIED
  FIL DATEI4,MOD=U,KEY=(KEY4,(45,2),(44,10),(67,3)) ———————————————————————————— (14) 
 INF —————————————————————————————————————————————————————————————————————————— (15) 
 % DNAME=DATEI1
 % FNAME=TESTCAT.DATEI1
         3 :01KC:$LEATEST.TESTCAT.DATEI1
  :01KC: PUBLIC: 1 FILE RES= 3 FREE= 1 REL= 0 PAGES
 % DNAME=DATEI2
 % FNAME=TESTCAT.DATEI2
         3 :01KC:$LEATEST.TESTCAT.DATEI2
  :01KC: PUBLIC: 1 FILE RES= 3 FREE= 1 REL= 0 PAGES
         3 :01KC:$LEATEST.TESTCAT.DATEI2-SI
  :01KC: PUBLIC: 1 FILE RES= 3 FREE= 0 REL= 0 PAGES
 % DNAME=DATEI2.Z1
     % FNAME=TESTCAT.DATEI2.Z1
         3 :01KC:$LEATEST.TESTCAT.DATEI2.Z1
  :01KC: PUBLIC: 1 FILE RES= 3 FREE= 1 REL= 0 PAGES
         3 :01KC:$LEATEST.TESTCAT.DATEI2.Z1-SI
  :01KC: PUBLIC: 1 FILE RES= 3 FREE= 0 REL= 0 PAGES
 % DNAME=DATEI2.Z2
 % FNAME=TESTCAT.DATEI2.Z2
         3 :01KC:$LEATEST.TESTCAT.DATEI2.Z2
  :01KC: PUBLIC: 1 FILE RES= 3 FREE= 1 REL= 0 PAGES
         3 :01KC:$LEATEST.TESTCAT.DATEI2.Z2-SI
  :01KC: PUBLIC: 1 FILE RES= 3 FREE= 0 REL= 0 PAGES
```
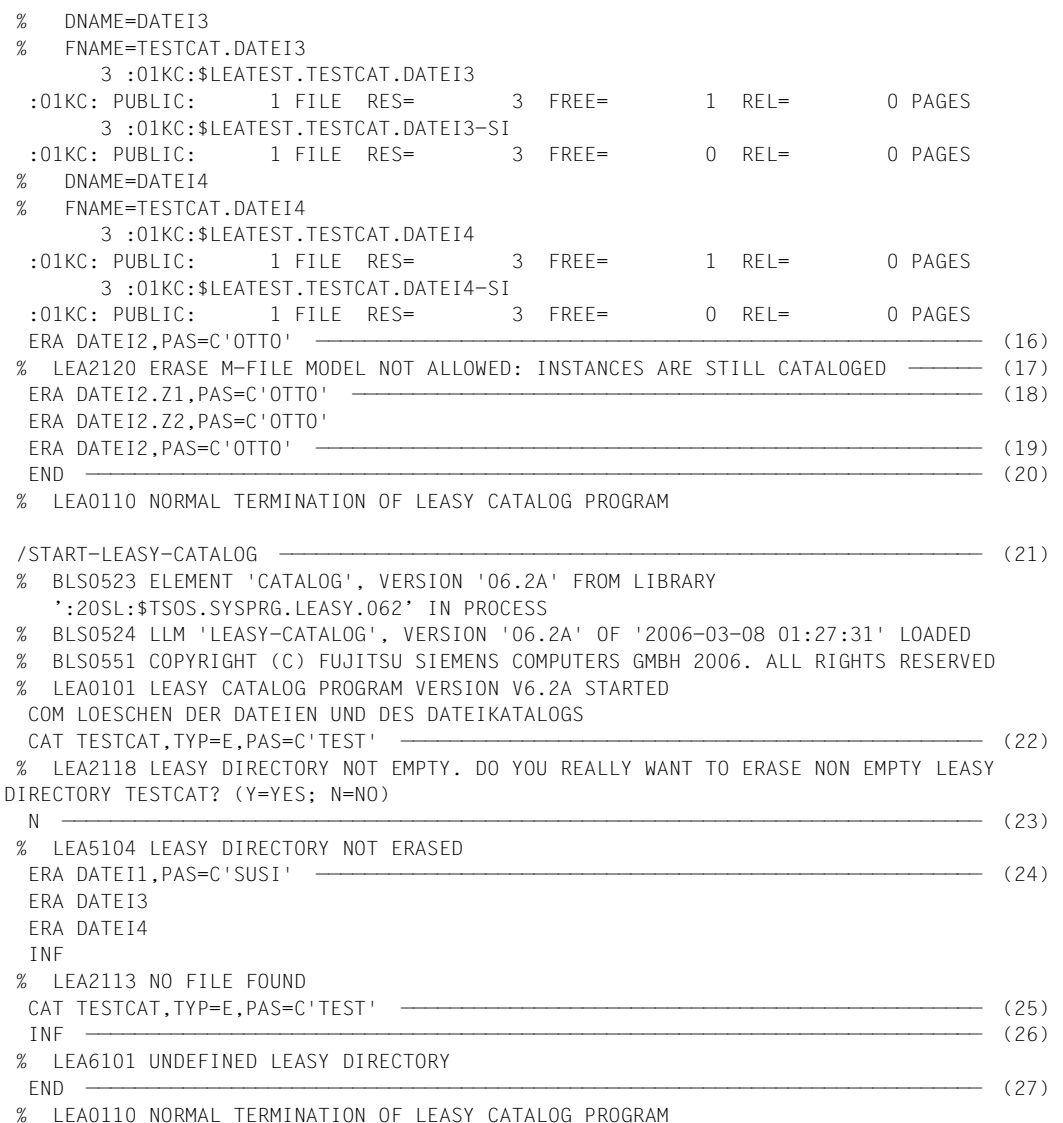

### **Erklärung**

- (1) Aufruf des Dienstprogramms LEASY-CATALOG.
- (2) Generieren des LEASY-Katalogs *TESTCAT* mit dem Kennwort *C'TEST'*. Mit der Angabe *ROM=NO* wird eine Voreinstellung für nachfolgende *FIL*-Anweisungen vorgenommen.
- (3) Erstellen der Datei *DATEI1*, die mit AIM-Sicherung, aber ohne BIM-Sicherung gefahren werden soll. Das Schreibkennwort wird vom LEASY-Laufzeitsystem zwar geführt, aber nicht ausgewertet. Die Datei ist mehrfachbenutzbar. Beim Beschreiben der Datei mit dem ISAM-Lademodus (USAGE-Modus EXLD) sollen 50% der Blöcke für spätere Erweiterungen reserviert werden. *DATEI1* wird standardmäßig als Stammdatei erzeugt und wird für das Setzen in den READ-ONLY-Modus vorgemerkt.
- (4) Definieren der Dateieigenschaften der Modelldateigruppe *DATEI2*. Die Exemplare dieser Gruppe sollen mit AIM- und BIM-Sicherung gefahren werden. Diese Modelldateigruppe mit dem Schreibkennwort *C'OTTO'* soll für folgende LEASY-Sessions gesperrt werden. Beim Sekundärschlüssel *KEY1* mit der Satzposition 12 und einer Länge von 3 Byte sind Duplikate erlaubt; es sollen keine Sekundärindex-Verweise vom LEASY-Laufzeitsystem aufgebaut werden.
- (5) (6)

Generieren der Exemplardateien der Modelldateigruppe *DATEI2*.

- (7) Erstellen der Temporärdatei *DATEI3* mit den Sekundärschlüsseln *KEY2* und *KEY3*, deren Schlüsselbereiche sich teilweise überlappen.
- (8) Erstellen der Datei *DATEI4* mit den Standardwerten.
- (9) Informationsanforderung über alle Dateieigenschaften aller im LEASY-Katalog *TESTCAT* enthaltenen Dateien.
- (10) Am Beispiel der Dateieigenschaften der Datei *TESTCAT.DATEI2-SI* ist ersichtlich, dass der Hinweis auf nicht aufgebaute SI-Verweise bei Modelldateigruppen nur beim Modell erscheint. Da die Modelldatei keine Daten enthält, können in der SI-Datei des Modells auch keine Verweise enthalten sein. Das Vorhandensein von SI-Verweisen in den SI-Dateien von Exemplaren ist nur bei der Informationsanweisung auf das einzelne Exemplar erkennbar.
- (11) Beenden des Dienstprogramms LEASY-CATALOG.
- (12) Starten des Dienstprogramms LEASY-CATALOG.
- (13) Zuweisen des bereits vorhandenen LEASY-Katalogs *TESTCAT* mit Angabe des Kennworts. Gleichzeitig wird die Namenssystematik für Schattendateien festgelegt und Informationen über die letzte LEASY-Session angefordert.
- (14) Für die bereits bestehende Datei *DATEI4* wird der Sekundärschlüssel *KEY4* definiert. Der Operand *MOD=U* ist anzugeben.
- (15) Die Dateien aus dem LEASY-Katalog *TESTCAT* sollen aufgelistet werden.
- (16) Die Modelldateigruppe *DATEI2* soll gelöscht werden. Das Kennwort ist mit anzugeben.
- (17) Fehlermeldung des Dienstprogramms:

Die Modelldateigruppe *DATEI2* kann noch nicht gelöscht werden, da noch Exemplare dieser Modelldateigruppe vorhanden sind.

- (18) Löschen der Exemplare mit Angabe des Kennworts.
- (19) Nun kann die Modelldateigruppe gelöscht werden.
- (20) Beenden des Dienstprogramms LEASY-CATALOG.
- (21) Starten des Dienstprogramms LEASY-CATALOG.
- (22) Zuweisen des LEASY-Katalogs *TESTCAT* mit dem Kennwort *C'TEST'* und dem *TYP=E*, d.h. der LEASY-Katalog soll gelöscht werden.
- (23) Meldung des Dienstprogramms:

Im LEASY-Katalog sind noch Dateien eingetragen. Soll der Katalog gelöscht werden? Antwort: *nein*.

- (24) Löschen der Dateien.
- (25) Nun darf der LEASY-Katalog gelöscht werden.
- (26) Die Informationsanweisung zeigt, dass kein LEASY-Katalog mehr zugewiesen ist.
- (27) Beenden des Dienstprogramms LEASY-CATALOG.

# **4 LEASY-CONVERT**

Das Dienstprogramm LEASY-CONVERT dient zur Konvertierung bestehender LEASY-Anwendungsdateien vom PAMKEY- in das NONKEY-Format und umgekehrt. Die Konvertierung sollte ausschließlich mit LEASY-CONVERT erfolgen, da bei der Verwendung anderer Kommandos bzw. Programme (COPY, PERCON, ARCHIVE, PAMCONV etc.) inkonsistente Zustände im LEASY-Katalog enstehen.

Die Konvertierung von PAMKEY auf NONKEY ist notwendig für:

- Die Übertragung von Dateien auf eine NK-Plattenperipherie.
- Die schrittweise Umstellung auf die neuen Zugriffsmethoden auf PAMKEY-Peripherie.
- Nutzung der Funktionserweiterungen von NK-ISAM (z.B.: Pufferpools bei ISAM-Dateien).

#### **Voraussetzungen für die Konvertierung**

- Die LEASY-Anwendung muss sich in einem konsistenten Zustand befinden. AIM-Dateien sind zuvor durch Rekonstruktion, BIM-Dateien durch Rückrollen ("Rollback") in die Anwendungsdateien einzubringen.
- LEASY-CONVERT kann folgende LEASY-Dateien konvertieren:
	- LEASY-Kataloge
	- Stammdateien
	- Fremddateien
	- Sekundärindex-Dateien
	- Modelldateien und ihre Exemplare
	- Stellvertreter von temporären Dateien.
- Folgende LEASY-Dateien werden nicht konvertiert:
	- AIM-Dateigenerationen
	- BIM-Dateien
	- openUTM-Statusdateien
	- Schattendateien
	- Exemplare temporärer Dateien
	- Rekonst-Enterdateien.

### **Schattendateien**

Da die Schattendateien denselben Zustand wie die zugehörigen Originaldateien haben, können sie durch Kopieren der umgesetzten Originale vom Anwender selbst hergestellt werden.

# **4.1 Anweisungen des Dienstprogramms LEASY-CONVERT**

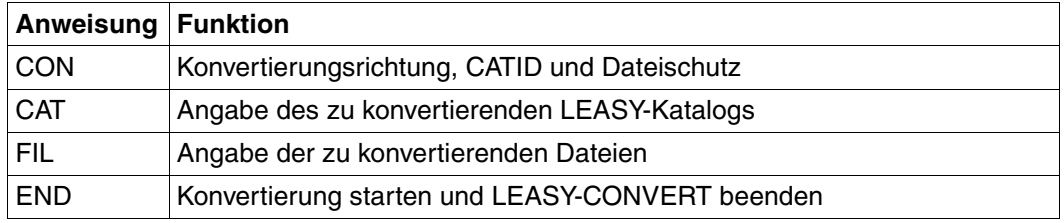

### **Übersicht über die Anweisungen**

Tabelle 3: Anweisungsübersicht (LEASY-CONVERT)

Die Anweisungen werden über SYSDTA eingelesen. Ist die 72. Spalte der Anweisung mit einem Bindestrich ("-") gekennzeichnet, wird die nächste Zeile als dazugehörig interpretiert.

Die Anweisungen *CAT* und *FIL* werden zunächst nur syntaktisch geprüft und gesammelt. Die Überprüfung der angesprochenen Dateien und deren Konvertierung erfolgt erst nach Eingabe der *END*-Anweisung.

Im Folgenden sind die Anweisungen in alphabetischer Reihenfolge beschrieben.

### **CAT LEASY-Katalog angeben**

Mit der *CAT*-Anweisung wird der LEASY-Katalog angegeben, der umzusetzen ist und der die nachfolgend angegebenen Dateien, die konvertiert werden sollen, enthält. Die Angaben für einen LEASY-Katalog und die in diesem eingetragenen Dateien sind beliebig oft wiederholbar, d.h. es können in einem Lauf mehrere Kataloge umgesetzt werden.

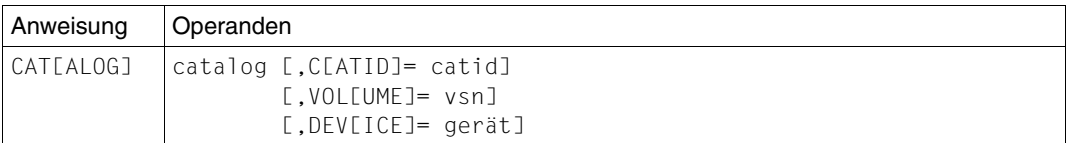

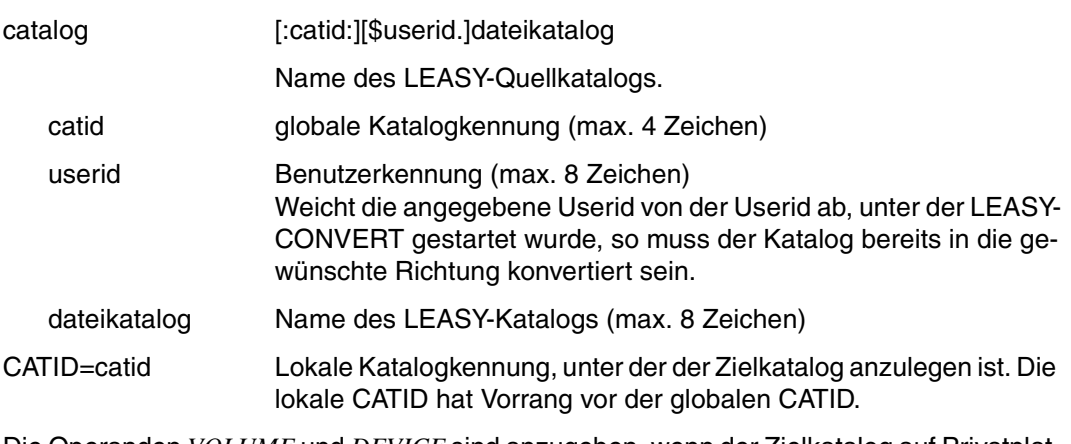

Die Operanden *VOLUME* und *DEVICE* sind anzugeben, wenn der Zielkatalog auf Privatplatte anzulegen ist.

VOLUME=vsn Privatplatte für Zielkatalog.

DEVICE=gerät Gerätetyp für Zielkatalog (Wertevorrat siehe *DEVICE-TYPE*-Ope-rand im Handbuch "[Einführung in das DVS](#page-394-0)").

### **CON Konvertierungsrichtung und -attribute angeben**

Mit der *CON*-Anweisung wird die Konvertierungsrichtung, die globale Ziel-CATID, das Dateischutzattribut und der Satzschutz festgelegt. Die *CON*-Anweisung muss als erste Anweisung angegeben werden, ansonsten wird sie nach Ausgabe einer Warnung ignoriert.

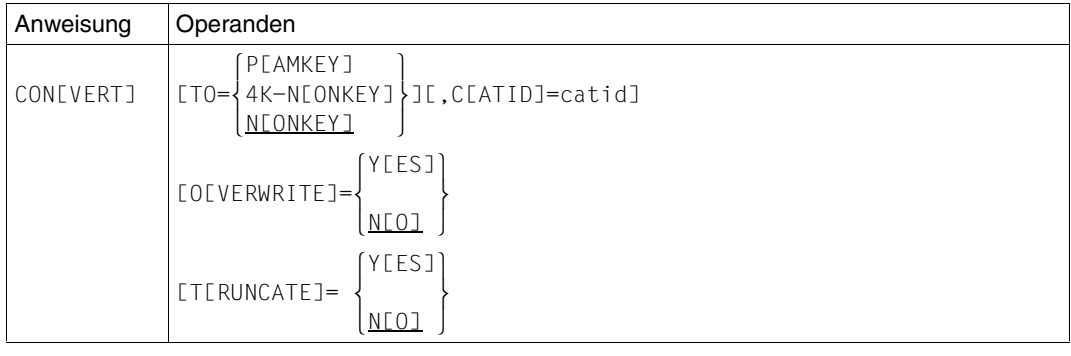

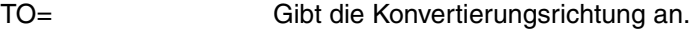

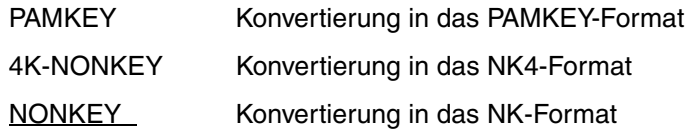

Bei der Konvertierung von PAM- und DAM-Dateien nach 4K-NONKEY oder NONKEY wird zusätzlich die *BLKCTRL*-Angabe in der *FIL*-Anweisung ausgewertet (siehe [Seite 82](#page-81-0)f).

Hat das Pubset der Zieldatei NK4-Format, wird bei Angabe von *TO=NONKEY* automatisch *TO=4K-NONKEY* generiert.

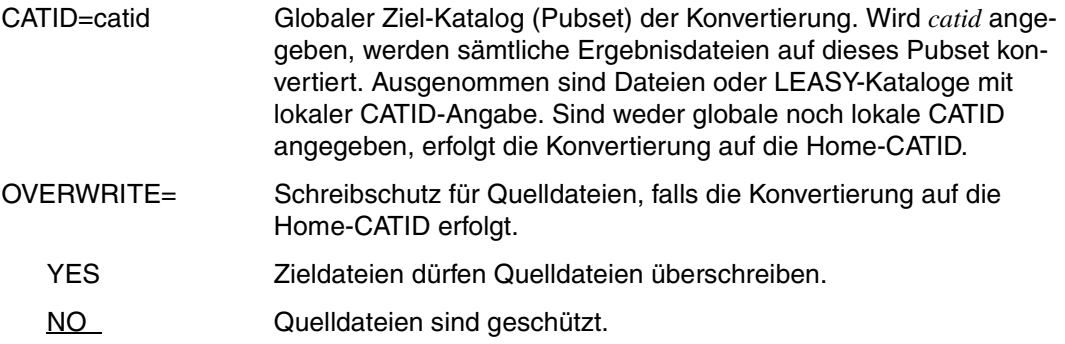

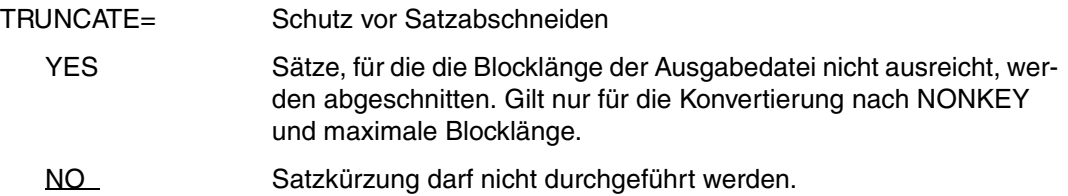

### **END Anweisungseingabe beenden**

Mit der *END*-Anweisung wird die Konvertierung der Dateien gestartet und nachfolgend LEASY-CONVERT beendet.

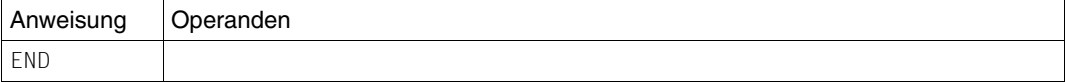

### <span id="page-81-0"></span>**FIL Dateien für Konvertierung angeben**

Mit der *FIL*-Anweisung werden die zu konvertierenden Dateien angegeben. Eine *FIL*-Anweisung bezieht sich jeweils auf die zuvor angegebene *CAT*-Anweisung.

Bei Modelldateien werden das Modell und alle seine Exemplare konvertiert. Gibt es zur Anwendungsdatei Sekundärschlüssel, so wird auch die zugehörige SI-Datei umgesetzt.

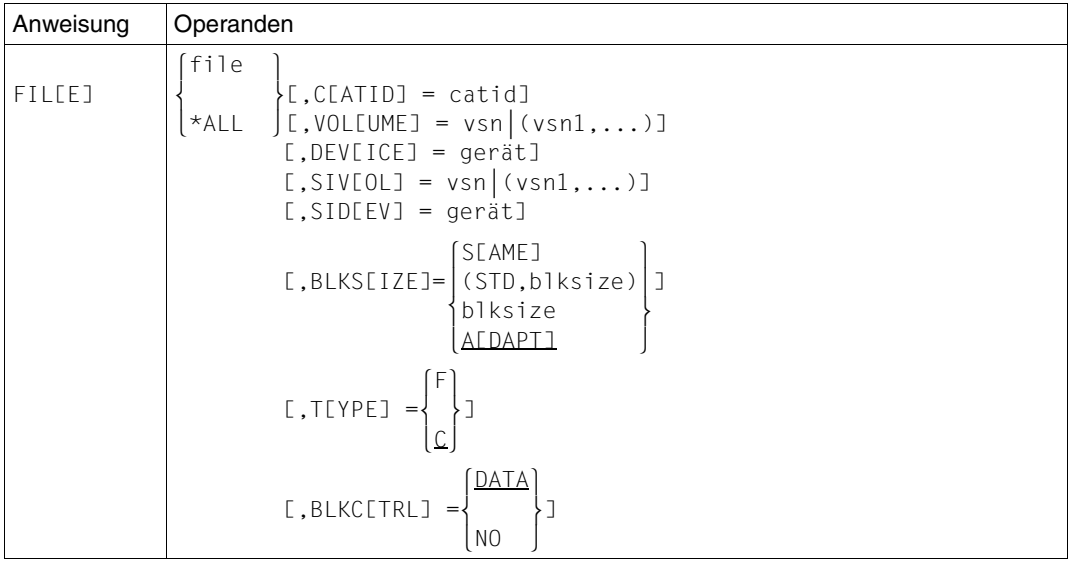

file Logischer Dateiname (<= 8 Zeichen) der zu konvertierenden Datei.

\*ALL Alle Dateien des zuvor angegebenen LEASY-Kataloges werden konvertiert. Die nachfolgend beschriebenen Operanden sind in diesem Fall nicht anzugeben.

CATID=catid Lokale Angabe des Katalogs der Zieldatei.

Diese Angabe hat Vorrang vor der globalen CATID der Zieldatei.

Die Operanden *VOLUME* und *DEVICE* sind anzugeben, wenn die Zieldatei auf privaten Speichermedien (Privatplatte, Band) anzulegen ist.

VOLUME=vsn |(vsn1,..)

Private Datenträger der primären Zieldatei

DEVICE=gerät Gerätetyp der primären Zieldatei (Wertevorrat siehe *DEVICE-TYPE*-Operand im Handbuch "[Einführung in das DVS](#page-394-1)").

Die Operanden *SIVOL* und *SIDEV* sind anzugeben, wenn die Ziel-SI-Datei auf privaten Speichermedien anzulegen ist.

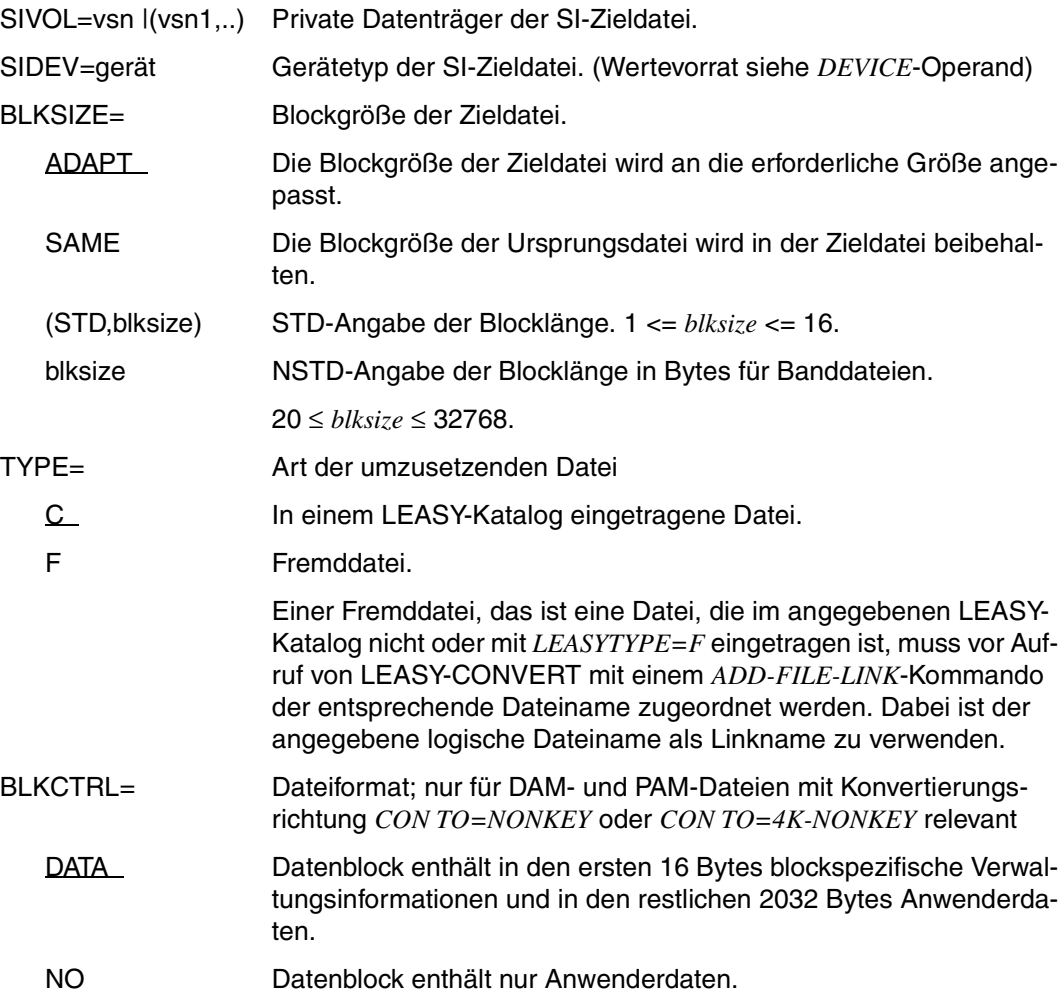

# **4.2 Konvertierungsarten**

Die Konvertierung einer Datei hat grundsätzlich unter jener Benutzerkennung zu erfolgen, unter der die Datei eingerichtet wurde. Sind Dateien auf mehrere Benutzerkennungen verteilt, so sind zunächst der Katalog und die mit seiner Benutzerkennung katalogisierten Dateien zu konvertieren, danach die restlichen Dateien unter ihren jeweiligen Kennungen.

Bei der Konvertierung von Band auf Band muss für die Zieldatei ein von der Quelldatei unterschiedliches Volume angegeben werden.

Der Name der Zieldatei der Konvertierung kann sich vom Namen der Ausgangsdatei maximal im Catid-Teil unterscheiden. Der Konvertierungsvorgang unterscheidet prinzipiell zwischen gleichen und ungleichen Dateinamen.

#### *Dateiattribute*

Von der Quelldatei werden die folgenden, im DVS-Katalog eingetragenen Dateiattribute in die Zieldatei übernommen:

ACCESS, AUDIT, BACK-CLASS, ACL, COD-CH-SET, DESTROY, IOUSAGE, IOPERF, SAVED-PAG, MIGRATE, EXPIR-DATE, EXPIR-TIME und USER-ACC

Wird die Konvertierung mit dem Privileg TSOS durchgeführt, werden auch die Passwörter READ-PASS, WRITE-PASS und EXEC-PASS übernommen.

#### *Dateien auf unterschiedlichen Kennungen*

LEASY-CONVERT konvertiert nur Dateien innerhalb derselben Kennung (Userid), d.h. die Kennung der Zieldatei bleibt gleich der Kennung der Quelldatei.

Wird LEASY-CONVERT mit dem Privileg TSOS gestartet, ist die Konvertierung von Dateien beliebiger Kennungen möglich.

Von jeder anderen Kennung aus können nur Dateien konvertiert werden, die unter der Kennung eingetragen sind, unter der LEASY-CONVERT gestartet wurde.

#### *Größe der Zieldatei*

Als Primär- und Sekundärgröße (Allocation) der Zieldatei werden die jeweiligen Werte der Quelldatei übernommen.

### **Konvertierung am Stand**

Eine Konvertierung am Stand liegt in folgenden Fällen vor:

- wenn Catid-Name von Quell- und Zieldatei gleich sind
- wenn die Konvertierung auf dieselbe Privatplatte (Privatband) erfolgt

LEASY-Arbeitsschritte bei der Konvertierung, wenn die Quell- oder Zieldatei auf Platte gespeichert ist:

- 1. Konvertieren der Quelldatei in eine Zwischendatei mit dem Namen *S.tsn.LEA.CONVERT*, mit *tsn* gleich 4-stellige Nr. der laufenden Task.
- 2. Löschen der Quelldatei.
- 3. Umbenennen der Zwischendatei in die Zieldatei (Quelldateiname)

Im Fehlerfall wird die Zwischendatei gelöscht.

LEASY-Arbeitsschritte bei der Konvertierung von Band auf Band:

- 1. Löschen des Katalogeintrags der Quelldatei.
- 2. Eröffnen der Quelldatei mit dem Namen *S.tsn.LEA.CONVERT*. Dabei erfolgt eine Meldung durch DVS, die vom Anwender bzw. Operator mit *I* (Ignore) zu beantworten ist.
- 3. Konvertieren der Quelldatei in die endgültig benannte Zieldatei.

Im Fehlerfall wird der Katalogeintrag der Quelldatei wieder hergestellt.

### **Konvertierung in andere Datei**

Tritt bei der Konvertierung der Quelldatei in die Zieldatei ein Fehler auf, wird die Zieldatei gelöscht.

# **4.3 Anpassung der Blocklänge**

LEASY unterstützt das NK-Format mit *BLOCK-CONTROL-INFO=WITHIN-DATA-BLOCK* sowie mit *BLOCK-CONTROL-INFO=NO*. Im NK-Format mit *BLOCK-CONTROL-INFO=WITHIN-DATA-BLOCK* kann es - sofern die ursprünglichen Blocklänge beibehalten wird - bei der Umsetzung von KEY nach NONKEY wegen der zusätzlichen Aufnahme der blockspezifischen Verwaltungsinformationen zu einem Datenverlust kommen, bei der Konvertierung von NONKEY nach KEY zu einem unnötig großen Verschnitt.

Aus diesem Grund kann der Anwender die Blockgröße der Zieldatei explizit verändern bzw. eine automatische Blocklängenanpassung durch LEASY-CONVERT durchführen lassen.

Die Satzlänge der Quelldatei wird vom Anwender beim Einrichten explizit angegeben oder von LEASY auf Grund von Blockgröße, *BLOCK-CONTROL-INFO*-Wert und FCB-Type implizit ermittelt.

Für Banddateien sowie für Dateien mit festem Satzformat und PAM- bzw. DAM-Dateien wird die *SLQ* immer als explizit angegeben angenommen.

Folgende Abkürzungen werden in diesem Abschnitt verwendet:

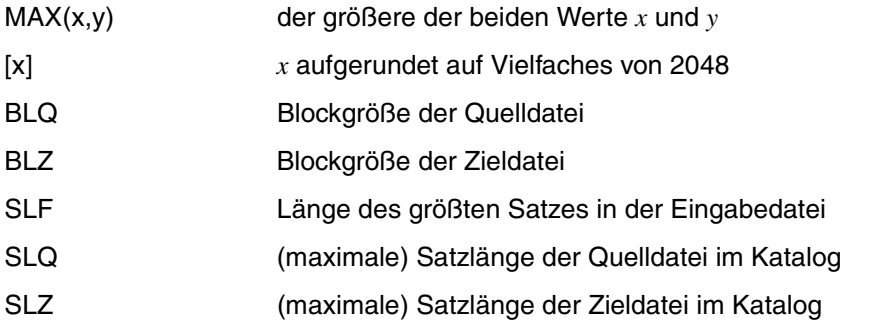

### **Konvertierung nach NK**

Die automatische Blocklängenanpassung findet nur für die Konvertierung in das NK-Format statt. Dabei wird, ausgehend von der Blocklänge der Quelldatei, diese notwendigenfalls soweit erhöht, bis die zu übertragenden Daten Platz finden.

Reicht selbst die maximale Blocklänge von *STD(SIZE=16*) bzw. 32768 Byte nicht zur Aufnahme eines Satzes der Quelldatei, so führt LEASY-CONVERT evtl. eine Satzverkürzung durch (siehe Operand *TRUNCATE* der *CON*-Anweisung).

*ISAM-Dateien*

LEASY-CONVERT führt keine automatische Blocklängenänderung durch.

 $BLZ = BLQ$ 

Bei *SLQ > BLQ-n\*16-16 mit BLQ=STD(SIZE=n)* ist der Anwender selbst dafür zuständig, dass durch Vergrößerung der Blocklänge die Bildung von Überlaufblöcken vermieden wird.

Für die explizite Angabe von *BLZ* gelten folgende Minima:

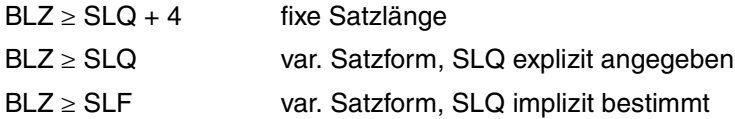

Satzlänge der Zieldatei:

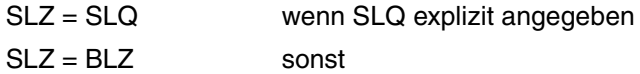

*SAM-Dateien*

Folgender Wert für *BLZ* wird bei der automatischen Blocklängenanpassung angenommen:

MAX(BLQ,[SLQ + 16]) Dateien mit STD-Blöcken

MAX(BLQ,SLQ + 16) Banddateien mit NSTD-Blöcken

Bei expliziter Angabe der *BLZ* gelten folgende Minima:

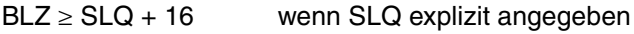

 $BLZ \geq SLF + 16$  sonst

Satzlänge der Zieldatei:

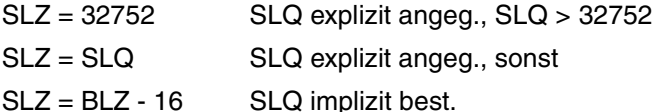

### *PAM- und DAM-Dateien*

Bei der automatischen Blocklängenanpassung wird für *BLZ* folgender Wert angenommen:

 $MAX(BLQ, [SLZ + 12])$ 

Bei expliziter Angabe der *BLZ* gilt folgendes Minimum:

 $BLZ \geq [SLZ + 12]$ 

Satzlänge der Zieldatei:

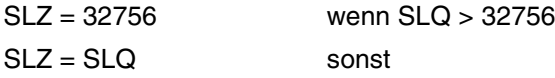

Für PAM-Dateien wird bei der Übernahme der Dateigrößen eine eventuelle Änderung der Blockgröße in folgender Form berücksichtigt:

 $PGZ = PGQ / BLO * BLZ$ 

 $SGZ = SGO / BLO * BLZ$ 

Bedeutung der Abkürzungen:

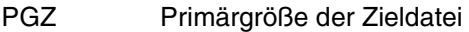

- PGQ Primärgröße der Quelldatei
- SGZ Sekundärgröße der Zieldatei
- SGQ Sekundärgröße der Quelldatei
- BLZ Blockgröße der Zieldatei
- BLQ Blockgröße der Quelldatei

### **Konvertierung nach PAMKEY**

Standardmäßig erfolgt keine Blocklängenanpassung:

 $BLZ = BLQ$ 

Die bei expliziter Angabe der *BLZ* geltenden Minimalwerte und die Satzlänge der Zieldatei sind von der Zugriffsmethode wie folgt abhängig:

*ISAM-Dateien*

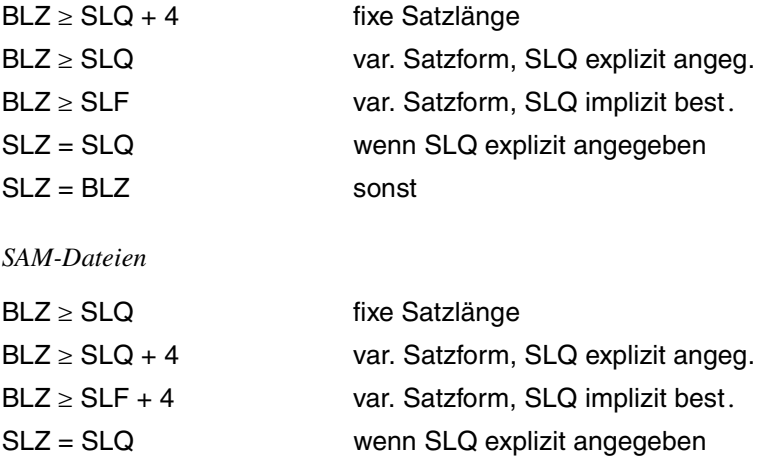

 $SLZ = BLZ - 4$  sonst

*PAM- und DAM-Dateien* 

 $BLZ \ge SLQ$  $SLZ = SLQ$ 

### **Konvertierung in das NK4-Format**

Bei expliziter Angabe der Blocklänge muss diese (STD,2) oder ein Vielfaches davon sein.

Es gelten die bei der Konvertierung nach NK angegebenen Mindestgrößen:

Die implizite Bestimmung der Blocklänge ergibt sich bei Konvertierung aus PAMKEY nach der bei der Konvertierung nach NK angegebenen Formel. Bei der Konvertierung aus NK ergibt sich die Blocklänge aus der Blocklänge der Quelldatei. Das Ergebnis der Berechnung wird jeweils auf (STD,2) oder ein Vielfaches davon aufgerundet.

#### **Konvertierung aus dem NK4-Format**

Bei expliziter Angabe gelten die für die Konvertierung nach PAMKEY bzw. NK angegebenen Mindestgrößen.

Implizit wird die Blockgröße der Quelldatei übernommen.

# **4.4 Behandlung gelöschter Sätze in PAM- und DAM-Dateien**

### **PAM-Dateien**

Im PAMKEY-Format wird ein gelöschter Block durch 8 X'FF' im Benutzerteil des PAM-Schlüssels gekennzeichnet, im NK-Format wird das erste Byte im Datenblock auf X'FF' gesetzt.

Generell werden Datenblöcke, die im ersten Byte X'FF' enthalten, als gelöscht interpretiert.

Im Unterschied zur Behandlung von DAM-Dateien wird die Konvertierung vom PAMKEY- in das NK-Format abgebrochen, sobald ein Datenblock mit X'FF' beginnt, jedoch im Benutzerteil des PAM-Schlüssels nicht vermerkt ist (durch 8 X'FF'), dass es sich um einen gelöschten Block handelt.

Bei der Konvertierung vom NK- in das PAMKEY-Format kann bei Dateien, die mit *BLKCTRL=DATA* angelegt und verarbeitet wurden und im ersten Datenbyte ein X'FF' enthalten, nicht eindeutig auf einen gelöschten Block geschlossen werden. In diesem Fall wird analog zur Behandlung von DAM-Dateien der Block als gelöscht übertragen.

### **DAM-Dateien**

Der Benutzerteil des PAM-Schlüssels wird nicht verwendet. Sowohl im NK- als auch im PAMKEY-Format wird ein gelöschter Satz durch X'FF' im ersten Datenbyte des Satzes gekennzeichnet.

Bei der Konvertierung wird ein gelöschter Satz genauso übertragen wie jeder andere Satz.

# **4.5 Einschränkungen bei der Konvertierung**

### **Banddateien**

Das Dateiformat *BLOCK-CONTROL-INFO=NO* wird für Banddateien, die mit UPAM verarbeitet werden, nicht unterstützt.

### **Plattendateien**

Eine Konvertierung zwischen unterschiedlichen NK-Dateiformaten, z.B. von DATA nach NO bzw. von NO nach DATA, ist nicht möglich. Dies ist nur über den Umweg einer Konvertierung in das PAMKEY-Dateiformat zu erreichen.

# **4.6 Fehlerverhalten von LEASY-CONVERT**

Bei allen Fehlern, die eine nicht vollständige Ausführung der gewünschten Konvertierung bewirken, wird der Konvertierungslauf abnormal beendet.

Folgende Fehler können auftreten:

Syntaxfehler bei der Anweisungseingabe aus einer Datei (Prozedur, Enter). Der Lauf wird nach dem Einlesen der letzten Anweisung beendet. Bei Eingabe der Anweisungen von einer Datensichtstation kann der Fehler sofort korrigiert werden.

Fehler bei der Umsetzung einer Datei, wie DVS-Fehler oder die Quelldatei wurde bei der Konvertierung am Stand als nicht überschreibbar gekennzeichnet.

– Fehler bei der Umsetzung eines LEASY-Katalogs.

Auch die im Katalog eingetragenen Dateien werden nicht konvertiert. Die Konvertierung wird mit dem nächsten Katalog, wenn angegeben, fortgesetzt, sonst beendet.

– Fehler bei der Umsetzung einer Primärdatei.

Zusätzlich zu den oben angeführten Fehlerarten:

- Blocklänge zu klein
- *X'FF'* am Beginn eines Blocks einer PAM-Datei

Auch eine zugehörige SI-Datei wird nicht konvertiert. Die Konvertierung wird mit der nächsten Primärdatei, dem nächsten Katalog fortgesetzt oder beendet.

– Fehler bei der Umsetzung einer Sekundärindex-Datei.

Die Konvertierung wird mit der nächsten Primärdatei, dem nächsten Katalog fortgesetzt oder beendet.

Blocklänge der Ausgabedatei reicht nicht für Aufnahme der konvertierten Sätze.

Bei folgendem geringfügigen Fehler erfolgt die Ausgabe einer Warnungsmeldung, das Programm wird jedoch normal beendet:

Bei der Konvertierung von PAMKEY nach NK reicht selbst die maximale Blocklänge nicht zur Aufnahme der Quelldaten. Die Sätze werden auf die maximal mögliche Länge gekürzt.

# **4.7 Beispiel**

Im folgenden Beispiel zum Dienstprogramm LEASY-CONVERT werden eine Fremddatei sowie zwei Katalogdateien mit den darin enthaltenen Dateien vom PAMKEY- in das NK-Format konvertiert. Dabei werden die beiden Konvertierungsarten "Konvertierung am Stand" und "Konvertierung in eine andere Datei" verwendet.

### **Zu konvertierende Dateien**

```
:20SC:$LEASYTST.FREMDDATEI
:20SC:$LEASYTST.CAT1.LEASYCAT
:20SC:$LEASYTST.CAT1.ISAM
:20SC:$LEASYTST.CAT1.ISAM-SI
:20SC:$LEASYTST.CAT1.MODELL
:20SC:$LEASYTST.CAT1.MODELL.EXP1
:20SC:$LEASYTST.CAT1.MODELL.EXP2
:20SC:$LEASYTST.CAT1.SAM
:20SC:$LEASYTST.CAT2.LEASYCAT
:20SC:$LEASYTST.CAT2.ISAM1
:20SC:$LEASYTST.CAT2.SAM1
```
#### **konvertierte Dateien**

:20SC:\$LEASYTST.FREMDDATEI :SALI:\$LEASYTST.CAT1.LEASYCAT :20SC:\$LEASYTST.CAT2.LEASYCAT :40SG:\$LEASYTST.CAT1.ISAM :40SG:\$LEASYTST.CAT1.ISAM-SI :40SG:\$LEASYTST.CAT1.MODELL :40SG:\$LEASYTST.CAT1.MODELL.EXP1 :40SG:\$LEASYTST.CAT1.MODELL.EXP2 :40SG:\$LEASYTST.CAT1.SAM :20SC:\$LEASYTST.CAT2.ISAM1 :20SC:\$LEASYTST.CAT2.SAM1

#### **Beschreibung des Konvertierungsablaufes**

```
/ADD-FILE-LINK LINK-NAME=FREMD,FILENAME=FREMDDATEI (1)
/START-LEASY-CONVERT (2)
 % BLS0523 ELEMENT 'CONVERT', VERSION '06.2A' FROM LIBRARY
   ':20SL:$TSOS.SYSPRG.LEASY.062' IN PROCESS
% BLS0524 LLM 'LEASY-CONVERT', VERSION '06.2A' OF '2006-04-28 12:05:40' LOADED
% BLS0551 COPYRIGHT (C) FUJITSU SIEMENS COMPUTERS GMBH 2006. ALL RIGHTS RESERVED
% LEA0801 LEASY CONVERT PROGRAM VERSION V6.2A STARTED
CON OVERWRITE=YES,TO=NONKEY (3)
FILE FREMD,TYPE=F (4)
CAT CAT1,CATID=SALI (5)
F11F * A11, CATID=40SG (6)
CAT CAT2 (7) (7)
FILE SAM1,BLKSIZE=(STD,4) (8)
FILE ISAM1 (9)
ED (10)
% LEA5801 CONVERSION OF DIRECTORY 'CAT1' INTO NONKEY-FORMAT STARTED
% LEA5802 CONVERSION OF DIRECTORY 'CAT1' COMPLETED
% LEA5803 CONVERSION OF FILE 'FREMD' INTO NONKEY-FORMAT STARTED
% LEA5804 CONVERSION OF FILE 'FREMD' WITH 00000002 RECORDS COMPLETED
% LEA5803 CONVERSION OF FILE 'ISAM' INTO NONKEY-FORMAT STARTED
% LEA5804 CONVERSION OF FILE 'ISAM' WITH 00000002 RECORDS COMPLETED
% LEA5803 CONVERSION OF FILE 'ISAM-SI' INTO NONKEY-FORMAT STARTED
% LEA5804 CONVERSION OF FILE 'ISAM-SI' WITH 00000002 RECORDS COMPLETED
% LEA5803 CONVERSION OF FILE 'MODELL' INTO NONKEY-FORMAT STARTED
% LEA5804 CONVERSION OF FILE 'MODELL' WITH 00000000 RECORDS COMPLETED
% LEA5803 CONVERSION OF FILE 'MODELL.EXP1' INTO NONKEY-FORMAT STARTED
% LEA5804 CONVERSION OF FILE 'MODELL.EXP1' WITH 00000002 RECORDS COMPLETED
% LEA5803 CONVERSION OF FILE 'MODELL.EXP2' INTO NONKEY-FORMAT STARTED
% LEA5804 CONVERSION OF FILE 'MODELL.EXP2' WITH 00000002 RECORDS COMPLETED
% LEA5803 CONVERSION OF FILE 'SAM' INTO NONKEY-FORMAT STARTED
% LEA5804 CONVERSION OF FILE 'SAM' WITH 00000002 RECORDS COMPLETED
% LEA5801 CONVERSION OF DIRECTORY 'CAT2' INTO NONKEY-FORMAT STARTED
% LEA5802 CONVERSION OF DIRECTORY 'CAT2' COMPLETED
% LEA5803 CONVERSION OF FILE 'SAM1' INTO NONKEY-FORMAT STARTED
% LEA5804 CONVERSION OF FILE 'SAM1' WITH 00000002 RECORDS COMPLETED
% LEA5803 CONVERSION OF FILE 'ISAM1' INTO NONKEY-FORMAT STARTED
% LEA5804 CONVERSION OF FILE 'ISAM1' WITH 00000002 RECORDS COMPLETED
% LEA0810 NORMAL TERMINATION OF LEASY CONVERT PROGRAM
```
- (1) Für den Bezug auf die Datei *FREMDATEI* in der FILE-Anweisung wird der Linkname *FREMD* festgelegt.
- (2) Aufruf des Dienstprogramms LEASY-CONVERT.
- (3) CON-Anweisung: Zentrale Angaben für den LEASY-CONVERT-Ablauf festlegen. OVERWRITE=YES

Zieldateien dürfen gleichnamige Dateien überschreiben

TO=NONKEY Konvertierungsrichtung = PAMKEY -> NK Standardmäßig darf keine Satzkürzung durchgeführt werden.

- (4) FILE-Anweisung: Angaben zur Auswahl einer Datei
	- FREMD Logischer Dateiname (Linkname der Fremddatei) der zu konvertierenden Datei *FREMDDATEI*
	- TYPE=F Zu konvertierende Datei ist Fremddatei

Konvertierungsart: Konvertierung am Stand

(5) CAT-Anweisung: Angabe des zu konvertierenden Katalogs

CAT1 LEASY-Katalogname (max. 8 Zeichen)

CATID=SALI Anlegen des Zielkataloges *CAT1* unter der lokalen CATID *SALI*.

Konvertierungsart: Konvertierung in andere Datei

- (6) FILE-Anweisung: Auswahl der Dateien des LEASY-Katalogs *CAT1*
	- \*ALL Alle Dateien des LEASY-Kataloges *CAT1* werden ausgewählt. Umsetzen der Dateien:
		- Stammdatei *CAT1.ISAM* und der dazugehörigen SI-Datei *CAT1.ISAM-SI*
		- Modelldatei *CAT1.MODELL* und der dazugehörigen Exemplare *CAT1.MODELL.EXP1* und *CAT1.MODELL.EXP2*
		- Stammdatei *CAT1.SAM*

CATID=40SG Die Zieldateien werden unter der CATID = 40SG erzeugt.

Konvertierungsart: Konvertierung in andere Datei

(7) CAT-Anweisung: Angabe des zu konvertierenden Katalogs

CAT2 LEASY-Katalogname (max. 8 Zeichen)

Konvertierungsart: Konvertierung am Stand

(8) FILE-Anweisung: Auswahl einer Datei des LEASY-Katalogs *CAT2*

SAM1 logischer Dateiname der Datei *CAT1.SAM1*

BLKSIZE=(STD,4)

Explizite STD-Angabe der Blocklänge der Zieldatei

Konvertierungsart: Konvertierung am Stand

(9) FILE-Anweisung: Auswahl einer Datei des LEASY-Katalogs *CAT2*

ISAM1 logischer Dateiname der Datei *CAT1.ISAM1*

Konvertierungsart: Konvertierung am Stand

(10) END-Anweisung: Der Konvertierungslauf wird gestartet und das Dienstprogramm LEASY-CONVERT beendet.

Für jede augewählte Datei wird eine Startmeldung bei Konvertierungsbeginn und eine Abschlussmeldung für das Konvertierungsende ausgegeben.

# **5 LEASY-IOTASK**

LEASY ist im Normalfall so generiert, dass das Modul *LEACONX* dynamisch in jedes Batch/TIAM-Anwenderprogramm eingebunden wird ("linked-in Version"). Jedes Batch/TIAM-Anwenderprogramm eröffnet alle Dateien, die es zur Bearbeitung benötigt.

Eine weitere Verarbeitungsart besteht darin, LEASY als **eigene Task** zu generieren. Das Modul *LEACONX* liegt nicht mehr in jedem Anwenderprogramm, sondern (unter dem Namen *LEAICNX*) in einer oder mehreren gesonderten Tasks (I/O-Tasks). LEASY-Aufrufe des Anwenderprogramms werden dann nicht mehr vom Verbindungsmodul *LEACON* über Unterprogrammaufrufe (BALR 14,15), sondern über Intertask-Kommunikation an *LEAICNX* weitergereicht, dort abgearbeitet und wieder zurück an den Anwender geschickt. Die Datenübertragung zwischen Batch/TIAM-Anwenderprogramm und I/O-Task sowie die Synchronisation übernehmen Module, die in der Bibliothek *SYSLNK.LEASY.062.IOH* ausgeliefert werden. Die Anwenderschnittstelle bleibt mit geringen Einschränkungen erhalten.

Eine I/O-Task wird mit dem Dienstprogramm LEASY-IOTASK gestartet.

Die I/O-Task ist ein spezielles LEASY-Anwenderprogramm, das Aufträge und Daten von Batch/TIAM-Anwenderprogrammen entgegennimmt, an LEASY weiterreicht und nach der Bearbeitung wieder zurückschickt.

Die I/O-Task schließt sich an den LEASY-Katalog an und eröffnet alle für die Anwendung notwendigen Dateien. Sie wartet an einer Ereigniskennung auf Aufträge aus den Anwenderprogrammen. Die Daten (LEASY-Parameter) werden vom Batch/TIAM-Anwenderprogramm in einem gemeinsamen Memory-Pool zur Verfügung gestellt. Nach Erhalt eines Auftrags (LEASY-Aufruf) ruft die I/O-Task LEASY über die DCAM-Schnittstelle mit den übergebenen Parametern auf. Das Batch/TIAM-Anwenderprogramm wird nach Abarbeitung seines Auftrags durch LEASY über eine eigene Ereigniskennung unterrichtet.

# **5.1 Anweisungen des Dienstprogramms LEASY-IOTASK**

Die Anweisungen sind in alphabetischer Reihenfolge beschrieben.

### **Übersicht über die Anweisungen**

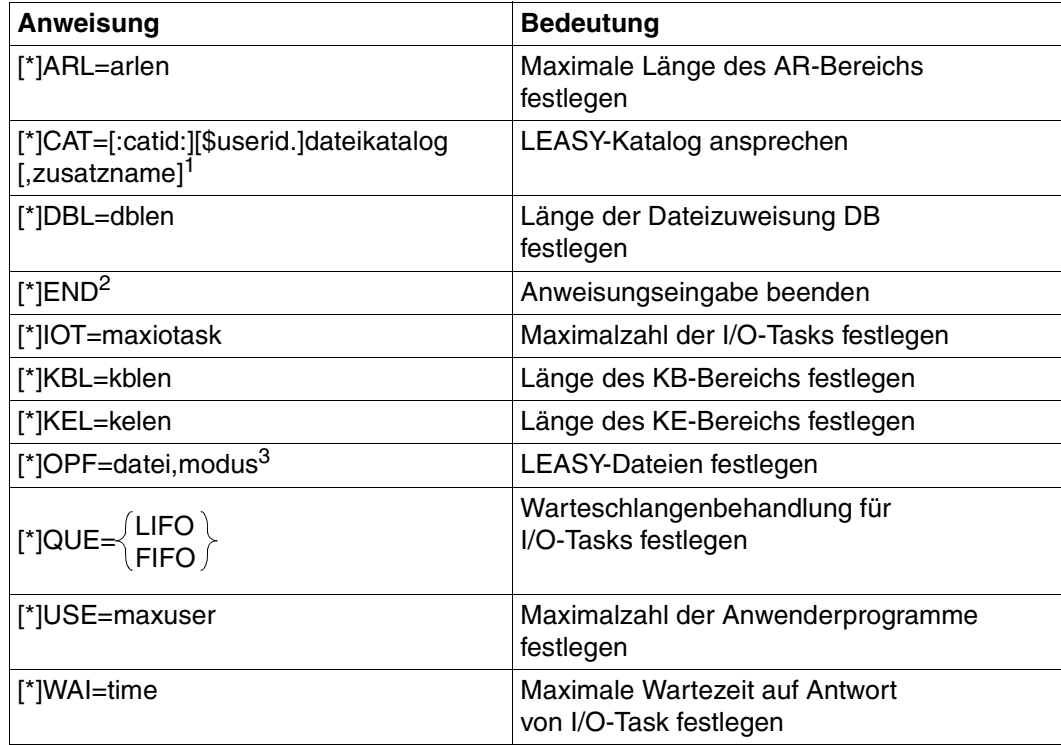

Tabelle 4: Anweisungsübersicht (LEASY-IOTASK)

<sup>1</sup> Obligatorisch: Als erste Anweisung anzugeben.

<sup>2</sup> Obligatorisch: Als letzte Anweisung anzugeben.

<sup>3</sup> Obligatorisch: Anweisung darf mehrmals angegeben werden.

### **\*ARL Maximale Länge des AR-Bereichs festlegen**

Die *\*ARL*-Anweisung legt die Länge fest, in welcher der Übergabebereich für den *AR*-Bereich in der I/O-Task angelegt wird.

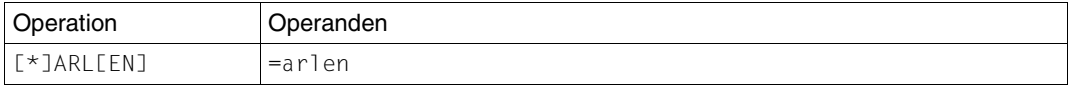

=arlen Länge des *AR*-Bereichs in Byte. 12 ≤ *arlen* < 32768 Standardwert: 2048.

Die I/O-Task legt einen Übergabepuffer für den *AR*-Bereich in der Länge *arlen* an. Der *AR*-Bereich wird bei den Operationen *SETL, DLET, LOCK, UNLK, RDIR* und *RHLD* vom Anwenderprogramm zur I/O-Task in der Länge *arlen* übertragen. In allen anderen Fällen wird der *AR*-Bereich zwischen I/O-Task und Anwenderprogramm in der Länge des aktuellen Datensatzes übertragen (Satzlängenfeld oder fixe Satzlänge). Siehe Handbuch "LEASY [\(BS2000/OSD\)](#page-392-0) - [Programmschnittstelle und Konzepte](#page-392-1)" im Kapitel "Dateizugriffe über I/O-Task".

Der *AR*-Bereich muss in allen Programmen der Anwendung in der hier angegebenen Länge zur Verfügung stehen. Alle über die I/O-Task verarbeiteten Sätze dürfen nicht länger als *arlen* sein. Beide Bedingungen werden nicht von der I/O-Task überprüft und gelten entsprechend auch für die *\*DBL*-, *\*KBL*- und *\*KEL*-Anweisung.

Die I/O-Task ermittelt die maximale Satzlänge aller in den *\*OPF*-Anweisungen angegebenen Dateien. Ist diese maximale Satzlänge größer als *arlen*, wird eine Warnung ausgegeben, die die maximale Satzlänge, den logischen Dateinamen der betreffenden Datei und die vom Benutzer angegebene Länge *arlen* enthält. Die Länge, in der der *AR*-Bereich übertragen wird, bleibt davon unberührt.

### **\*CAT LEASY-Katalog ansprechen**

Die *\*CAT*-Anweisung spricht den LEASY-Katalog an, für den die I/O-Task gestartet werden soll. Diese Anweisung ist immer anzugeben.

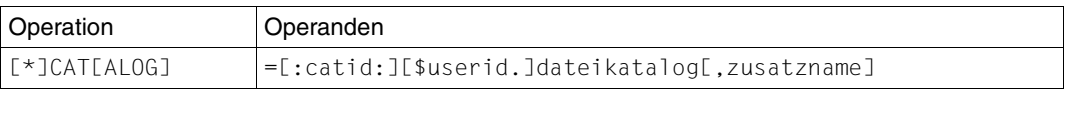

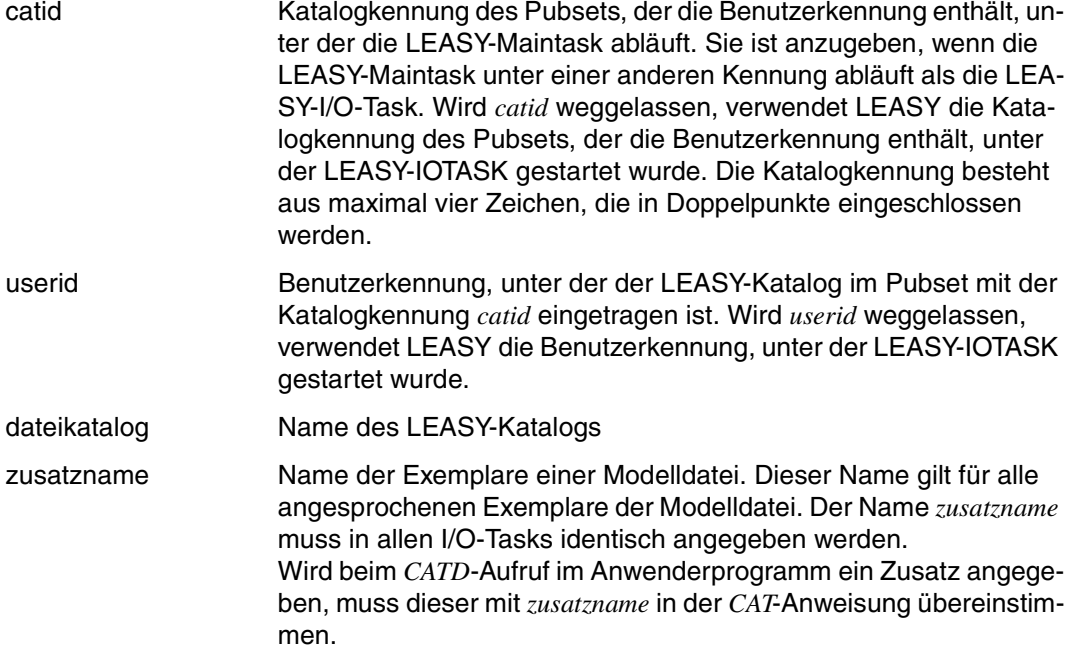

Intern wird ein *CATD*-Aufruf an LEASY mit dem Katalognamen abgesetzt. Der Anwender hat dafür zu sorgen, dass die LEASY-Maintask zu dem angegebenen Katalog bereits aktiv ist.

Der Anwender muss für Anwenderprogramme, die unter einer anderen Kennung als die LEASY-Maintask ablaufen, im *CATD*-Aufruf immer die Benutzerkennung der LEASY-Maintask angeben, unabhängig davon, unter welcher Kennung die I/O-Task gestartet wurde.

### **\*DBL Länge der Dateizuweisung DB festlegen**

Die *\*DBL*-Anweisung legt die Länge fest, in der die Dateizuweisung *DB* (Dateiliste) vom Anwenderprogramm zur I/O-Task übertragen wird.

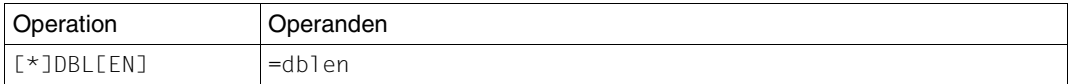

=dblen Länge der Dateizuweisung *DB* in Byte, die zwischen Anwenderprogramm und I/O-Task übertragen wird. 12 ≤ *dblen* < 32768.

Die Längenangabe ist nur wirksam bei den Operationen *OPFL*, *CLFL*, *OPTR*, *CLTR* und *CINF*. Bei diesen Operationen wird der *AR*-Bereich nicht übertragen. Bei allen anderen Operationen wird die Dateizuweisung *DB* in der Länge von 12 Byte übertragen, sofern sie beim LEASY-Aufruf vom Anwender übergeben wurde.

Diese Angabe gilt auch für die Übertragung des *CINF*-Bereichs bei einer *CINF*-Operation. Die Längenangabe im *CINF*-Bereich wird mit der hier angegebenen Länge verglichen. Ist der vom Benutzer übergebene Bereich zu groß, wird als Return-Code *IOHLLI10* vom I/O-Handler geliefert.

### **\*END Anweisungseingabe beenden**

Die *\*END*-Anweisung beendet die Eingabe der Anweisungen. Das Programm LEASY-IOTASK bleibt jedoch geladen.

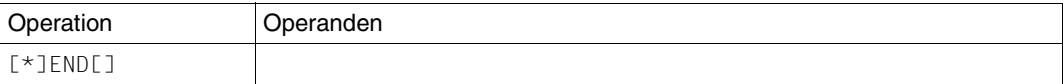

### **\*IOT Maximalzahl der I/O-Tasks festlegen**

Die *\*IOT*-Anweisung legt die Maximalzahl der I/O-Tasks einer Anwendung fest, die gleichzeitig aktiv sein können.

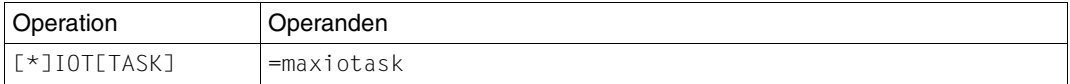

maxiotask Maximalzahl der I/O-Tasks, die gleichzeitig aktiv sein können 0 < *maxiotask* < 256 Standardwert: 1.

### **\*KBL Länge des KB-Bereichs festlegen**

Die *\*KBL*-Anweisung legt die Länge fest, in der der *KB*-Bereich vom Anwenderprogramm zur I/O-Task übertragen wird.

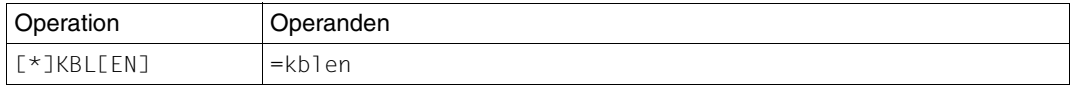

=kblen Länge des KB-Bereichs in Byte, der zwischen Anwenderprogramm und I/O-Task übertragen wird. 0 < *kblen* < 256 Standardwert: 255 (max. ISAM-Schlüssel).

### **\*KEL Länge des KE-Bereichs festlegen**

Die *\*KEL*-Anweisung legt die Länge fest, in der der *KE*-Bereich vom Anwenderprogramm zur I/O-Task übertragen wird.

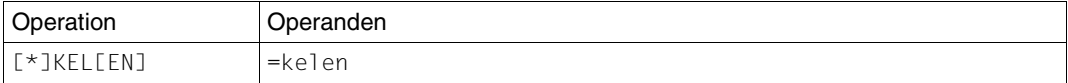

=kelen Länge des *KE*-Bereichs in Byte, der zwischen Anwenderprogramm und I/O-Task übertragen wird. 0 < *kelen* < 256 Standardwert: 255 (max. ISAM-Schlüssel).

#### **\*OPF LEASY-Dateien festlegen**

Die *\*OPF*-Anweisung legt die LEASY-Dateien mit dem zugehörigen OPEN-Modus fest, die über die I/O-Task bearbeitet werden sollen. Mehrere *\*OPF*-Anweisungen sind möglich.

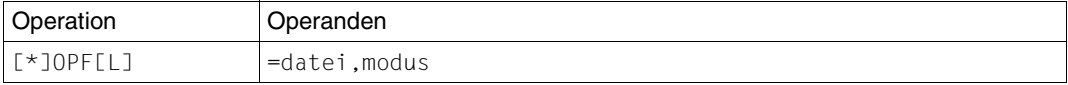

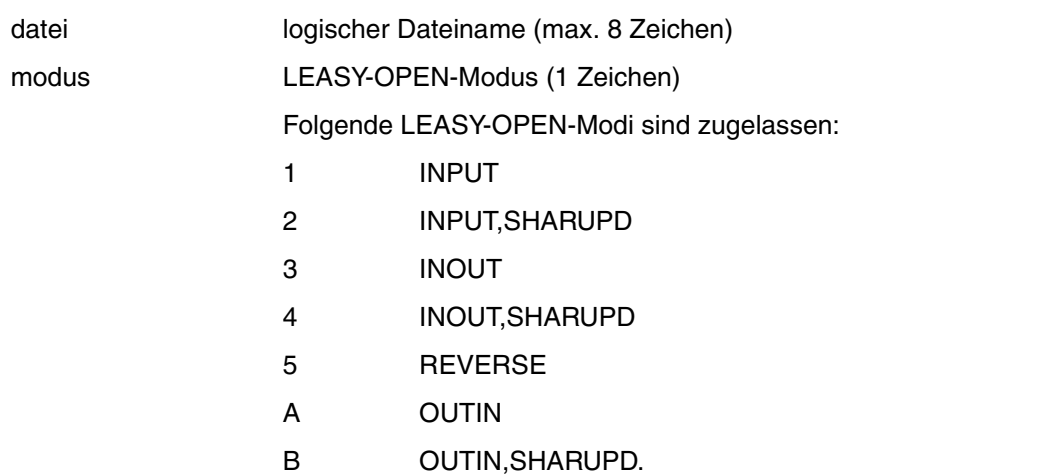

SAM-Dateien und Fremddateien dürfen nur zum Lesen eröffnet werden. Temporäre Dateien sind nicht zugelassen.

Aus den einzelnen *\*OPF*-Anweisungen wird intern eine Dateiliste im DB4-Format aufgebaut. Die Reihenfolge der *\*OPF*-Anweisungen in verschiedenen I/O-Tasks der gleichen Anwendung muss beibehalten werden.

### **\*QUE Warteschlangenbehandlung für I/O-Tasks festlegen**

Die *\*QUE*-Anweisung legt die Reihenfolge fest, in der wartende I/O-Tasks die LEASY-Aufrufe der Anwenderprogramme verarbeiten.

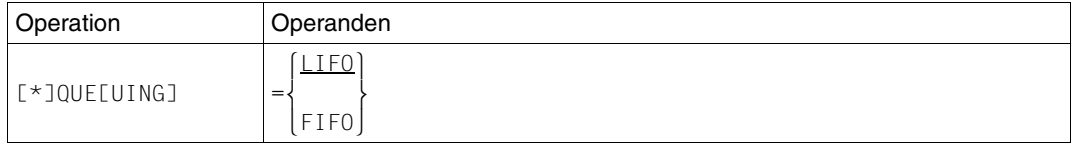

LIFO Sind mehrere I/O-Tasks bereit, so erhält die den nächsten Auftrag, die als Letzte fertig wurde. FIFO Sind mehrere I/O-Tasks bereit, so erhält die den nächsten Auftrag,

### **\*USE Maximalzahl der Anwenderprogramme festlegen**

Die *\*USE*-Anweisung legt die Maximalzahl der Anwenderprogramme fest, die gleichzeitig mit der I/O-Task arbeiten.

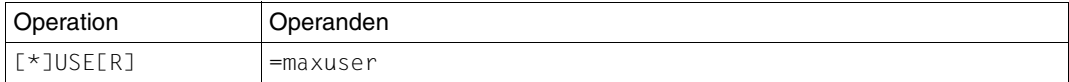

=maxuser Maximalzahl der Anwenderprogramme, die gleichzeitig über die I/O-Task arbeiten können.

> 0 < *maxuser* ≤ 1800 Standardwert: 4.

die am längsten wartet.

### **\*WAI Maximale Wartezeit auf Antwort der I/O-Task festlegen**

Die *\*WAI*-Anweisung legt die maximale Wartezeit (in Sekunden) auf Antwort der I/O-Task fest.

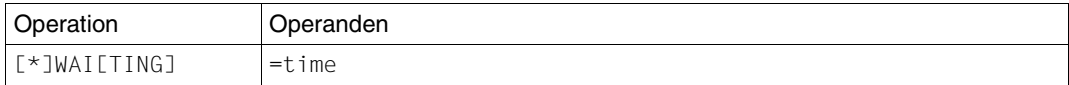

=time Wartezeit in Sekunden auf Antwort der I/O-Task. Dabei ist eine Unschärfe von 60 Sekunden zu beachten. 0 < *time* ≤ 43200 Standardwert: 600.

Wird in der angegebenen Zeit ein LEASY-Aufruf nicht von einer I/O-Task entgegengenommen, so erhält der Anwender den Returncode *IOHLLI04*. Der LEASY-Aufruf wurde nicht bearbeitet, da keine I/O-Task in der angegebenen Zeit bereit war, diesen Auftrag auszuführen. Die Transaktion bleibt offen und kann fortgesetzt werden, wenn wieder eine I/O-Task bereit ist. Dies kann eventuell dadurch erreicht werden, dass eine zusätzliche I/O-Task gestartet wird.

## **5.2 Starten und Beenden einer I/O-Task**

### **Starten einer I/O-Task**

Eine I/O-Task wird mit dem Dienstprogramm LEASY-IOTASK gestartet. Die I/O-Task baut die Umgebung auf, die die Anwenderprogramme benötigen, um über den I/O-Handler auf Dateien eines LEASY-Katalogs zugreifen zu können.

Das Starten einer I/O-Task entspricht dem Starten einer Maintask. Sie kann von einer Datenstation aus oder mit einer ENTER-Prozedur gestartet werden. Wird die I/O-Task von einer Datenstation aus gestartet, so bleibt die Datenstation blockiert. Es empfiehlt sich daher, die I/O-Task mit einer ENTER-Prozedur als Stapelprozess zu starten.

Das Starten einer I/O-Task ist auch zulässig, wenn bereits Anwenderprogramme gestartet sind.

*Beispiel einer ENTER-Prozedur für I/O-Tasks*

```
/SET-LOGON-PAR JOB-NAME=IOTASK
/START-LEASY-IOTASK
CAT=LCAT
OPF=1 OHN1, 4.
.
.
OPF=1 OHN2.2USE=30
ARI = 1000IOT=3END
/EXIT-JOB
```
Mit jedem *ENTER-JOB*-Kommando, mit dem diese Prozedur gestartet wird, wird genau eine I/O-Task aktiviert. Maximal dürfen nur soviele I/O-Tasks gestartet werden, wie in der *IOT*-Anweisung angegeben sind. Dabei ist darauf zu achten, dass in allen I/O-Tasks die Anweisungen identisch sind. Insbesondere muss die Reihenfolge der *OPF*-Anweisungen gleich sein.

### **Beenden einer I/O-Task**

Eine I/O-Task wird mit der Anweisung *IOTE* des Programms LEASY-MASTER beendet. Das Beenden einer I/O-Task ist auch zulässig, wenn noch Anwenderprogramme ablaufen. Es müssen jedoch noch genügend I/O-Tasks aktiv sein, um die Aufträge zu bearbeiten. Wird eine I/O-Task fehlerhaft während der Bearbeitung eines Auftrags beendet, wird die gerade bearbeitete Transaktion zurückgesetzt. Der Anwender erhält den Returncode *IOHLLI05*.

### **5.3 Anzahl der aktiven I/O-Tasks in Jobvariable**

Durch Einführung einer Jobvariablen, die über die Anzahl der aktiven I/O-Tasks informiert, wird dem Benutzer die Möglichkeit gegeben, Programme und Prozeduren abhängig von der Anzahl der aktiven I/O-Tasks zu steuern. Damit lassen sich auch mehrere I/O-Tasks kontrolliert aktivieren.

### **Maßnahmen des Benutzers**

Der Benutzer muss folgende Maßnahmen treffen (siehe Handbuch ["Jobvariablen](#page-393-0)"):

1. Eine Jobvariable katalogisieren mit einem *CREATE-JV*-Kommando.

**/CREATE-JV JV=jvname**

Der Name *jvname* der JV ist frei wählbar.

2. Den Kettungsnamen *LEAIOST* mit einem *SET-JV-LINK*-Kommando der JV zuordnen.

**/SET-JV-LINK LINK=LEAIOST,JV=jvname**

Nach diesen Maßnahmen kann sich der Benutzer die von LEASY übergebene Information aus der JV mit dem *SHOW-JV*-Kommando bzw. *GETJV*-Makroaufruf ausgeben lassen.

Der Benutzer muss beachten, dass in allen I/O-Tasks die gleiche JV zugeordnet bzw. abgefragt wird. LEASY prüft nicht, ob eine JV zugeordnet wurde.

#### **Rückinformation von LEASY**

LEASY übergibt in der JV folgende 10 Byte lange Information:

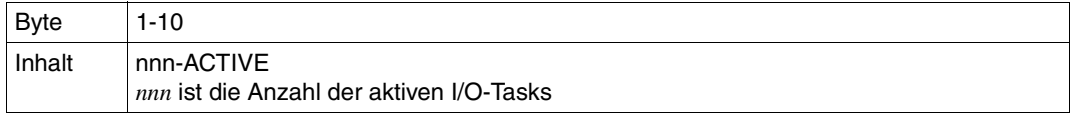

# **5.4 Beispiel**

Im Folgenden ist ein Beispiel für den Betrieb mit dem I/O-Handler dargestellt.

/CREATE-JV WATCHIO LRLRLRLRLRLRLRLRLRLRLRLRLRLRLRLRLRLRLRLRLRLRLRLRLRLRLRLRLRLRLRLRLRLRLRLRLRLRLRLRLRLRLRLRLRLRLRLRLRLRLRLRLRLRLRLRLRLRLRLRLRLRLR (1) /ENTER-JOB E.MTSK,CPU-LIMIT=50 LRLRLRLRLRLRLRLRLRLRLRLRLRLRLRLRLRLRLRLRLRLRLRLRLRLRLRLRLRLRLRLRLRLRLRLRLRLRLRLRLRLRLRLRLRLRLRLRLRLRLR (2) % JMS0066 JOB 'MAINTASK' ACCEPTED ON '06-05-10' AT '11:04', TSN = 3432 /SHOW-USER-STATUS PRI CPU-USED CPU-MAX ACCOUNT#<br>0 210 0.9060 9000 M4212 SCHNEIDR 3187 3 DIALOG1 0 210 0.9060 9000 M4212 MAINTASK 3432 2 BATCH 9 230 0.0410 50 M4212 LRLRLRLRLRLRLRLRLRLRLRLRLRLRLRLRLRLRLRLRLRLRLRLRLR (3) % SPS0171 NO SPOOLOUT JOB PRESENT /SHOW-FILE E.IOTASK /SET-LOGON-PAR JOB-NAME=IOTASK<br>/SET-JV-LINK LINK=LEAIOST,JV=WATCHIO */START-LEASY-IOTASK CAT=LCAT* (4)<br>/START-LEASY-IOTASK (4)<br>DBL=40 DBL=40<br>OPF=MITABDAT,4<br>IOT=3<br>END<br>/EXIT-JOB<br>\*END \*END % SHO0500 ':01KC:\$LEASY06A.E.IOTASK' CLOSED /ENTER-JOB E.IOTASK,CPU-LIMIT=50LRLRLRLRLRLRLRLRLRLRLRLRLRLRLRLRLRLRLRLRLRLRLRLRLRLRLRLRLRLRLRLRLRLRLRLRLRLRLRLRLRLRLRLRLRLRLRLRLRLR (5) % JMS0066 JOB 'IOTASK' ACCEPTED ON '06-05-10' AT '11:05', TSN = 3439 /SHOW-USER-STATUS PRI CPU-USED CPU-MAX ACCOUNT#<br>0 210 0.9589 9000 M4212 SCHNEIDR 3187 3 DIALOG1 0 210 0.9589 9000 M4212 IOTASK 3439 2 BATCH 9 230 0.0395 50 M4212 LRLRLRLRLRLRLRLRLRLRLRLRLRLRLRLRLRLRLRLRLRLRLRLRLR (6) MAINTASK 3432 2 BATCH 9 230 0.0981 50 M4212 % SPS0171 NO SPOOLOUT JOB PRESENT /SHOW-JV JV=WATCHIO LRLRLRLRLRLRLRLRLRLRLRLRLRLRLRLRLRLRLRLRLRLRLRLRLRLRLRLRLRLRLRLRLRLRLRLRLRLRLRLRLRLRLRLRLRLRLRLRLRLRLRLRLRLRLRLRLRLRLRLRLRLR (7) %001-ACTIVE LRLRLRLRLRLRLRLRLRLRLRLRLRLRLRLRLRLRLRLRLRLRLRLRLRLRLRLRLRLRLRLRLRLRLRLRLRLRLRLRLRLRLRLRLRLRLRLRLRLRLRLRLRLRLRLRLRLRLRLRLRLRLRLRLRLRLRLRLRLR (8) /ENTER-JOB E.IOTASK,CPU-LIMIT=50LRLRLRLRLRLRLRLRLRLRLRLRLRLRLRLRLRLRLRLRLRLRLRLRLRLRLRLRLRLRLRLRLRLRLRLRLRLRLRLRLRLRLRLRLRLRLRLRLRLR (9) % JMS0066 JOB 'IOTASK' ACCEPTED ON '06-05-10' AT '11:06', TSN = 3449 /SHOW-USER-STATUS PRI CPU-USED CPU-MAX ACCOUNT# SCHNEIDR 3187 3 DIALOG1 0 210 1.2201 9000 M4212 10TASK 3439 2 BATCH 9 230 0.1305 50 M4212<br>10TASK 3449 2 BATCH 9 230 0.0835 50 M4212 IOTASK 3449 2 BATCH 9 230 0.0835 50 M4212 LRLRLRLRLRLRLRLRLRLRLRLRLRLRLRLRLRLRLRLRLRLRLRLR (10) MAINTASK 3432 2 BATCH 9 230 0.0981 50 M4212 % SPS0171 NO SPOOLOUT JOB PRESENT /SHOW-JV JV=WATCHIOLRLRLRLRLRLRLRLRLRLRLRLRLRLRLRLRLRLRLRLRLRLRLRLRLRLRLRLRLRLRLRLRLRLRLRLRLRLRLRLRLRLRLRLRLRLRLRLRLRLRLRLRLRLRLRLRLRLRLRLRLRLR (11) %002-ACTIVE LRLRLRLRLRLRLRLRLRLRLRLRLRLRLRLRLRLRLRLRLRLRLRLRLRLRLRLRLRLRLRLRLRLRLRLRLRLRLRLRLRLRLRLRLRLRLRLRLRLRLRLRLRLRLRLRLRLRLRLRLRLRLRLRLRLRLRLRLR (12) /ENTER-JOB E.IOTASK,CPU-LIMIT=50LRLRLRLRLRLRLRLRLRLRLRLRLRLRLRLRLRLRLRLRLRLRLRLRLRLRLRLRLRLRLRLRLRLRLRLRLRLRLRLRLRLRLRLRLRLRLRLRLR (13) % JMS0066 JOB 'IOTASK' ACCEPTED ON '06-05-10' AT '11:08', TSN = 3579 /SHOW-USER-STATUS PRI CPU-USED CPU-MAX ACCOUNT#<br>0 210 2.0005 9000 M4212 SCHNEIDR 3187 3 DIALOG1 0 210 2.0005 9000 M4212 IOTASK 3439 2 BATCH 9 230 0.1305 50 M4212 IOTASK 3449 2 BATCH 9 230 0.1270 50 M4212 MAINTASK 3432 2 BATCH 9 230 0.0981 50 M4212 IOTASK 3579 2 BATCH 9 230 0.1276 50 M4212 ———————————————————— (14)<br>% SPS0171 NO SPOOLOUT JOB PRESENT /SHOW-JV JV=WATCHIO LRLRLRLRLRLRLRLRLRLRLRLRLRLRLRLRLRLRLRLRLRLRLRLRLRLRLRLRLRLRLRLRLRLRLRLRLRLRLRLRLRLRLRLRLRLRLRLRLRLRLRLRLRLRLRLRLRLRLRLRLR (15) %003-ACTIVE LRLRLRLRLRLRLRLRLRLRLRLRLRLRLRLRLRLRLRLRLRLRLRLRLRLRLRLRLRLRLRLRLRLRLRLRLRLRLRLRLRLRLRLRLRLRLRLRLRLRLRLRLRLRLRLRLRLRLRLRLRLRLRLRLRLRLRLRLR (16) /SHOW-USER-STATUS NAME TSN TYPE PRI CPU-USED CPU-MAX ACCOUNT#<br>SCHNEIDR 3187 3 DIALOG1 0 210 2.1602 9000 M4212 SCHNEIDR 3187 3 DIALOG1 0 210 2.1602 9000 M4212<br>IOTASK 3439 2 BATCH 9 230 0.1305 50 M4212 IOTASK 3439 2 BATCH 9 230 0.1305 50 M4212 IOTASK 3449 2 BATCH 9 230 0.1270 50 M4212 MAINTASK 3432 2 BATCH 9 230 0.0981 50 M4212 IOTASK 3579 2 BATCH 9 230 0.1276 50 M4212 TASKI 3582 3 DIALOG1 0 210 1.6925 9000 M4212 ————————————————— (17)
/START-LEASY-MASTER LRLRLRLRLRLRLRLRLRLRLRLRLRLRLRLRLRLRLRLRLRLRLRLRLRLRLRLRLRLRLRLRLRLRLRLRLRLRLRLRLRLRLRLRLRLRLRLRLRLRLRLRLRLRLRLRLRLRLRLRLRLRLRLR (18) % BLS0523 ELEMENT 'MASTER', VERSION '06.2A' FROM LIBRARY ':20SL:\$TSOS.SYSPRG.LEASY.062' IN PROCESS % BLS0524 LLM 'LEASY-MASTER', VERSION '06.2A' OF '2006-03-08 01:28:19' LOADED % BLS0551 COPYRIGHT (C) FUJITSU SIEMENS COMPUTERS GMBH 2006. ALL RIGHTS RESERVED % LEA0501 LEASY MASTER PROGRAM VERSION V6.2A STARTED LEASY MASTER PROGRAM VERSION V6.2A.................SCREEN 001: MAINTASK SELECTION OU................................................................................OU OUPLEASE TYPE IN NAME OF LEASY DIRECTORY..........................................OU OU(\*END=END OF PROGRAM)...........................................................OU OU\*LCAT...........................................................................OU - (19) OU................................................................................OU OUPLEASE ENTER PASSWORD...........................................................OU OU\*C'LCAT'........................................................................OU - (20) LEASY MASTER PROGRAM VERSION V6.2A...............SCREEN 003: GENERAL INFORMATION  $-$  (21) OU................................................................................OU OUCURRENT LEASY DIRECTORY:.........:01KC:\$LEASY06A.LCAT...........................OU CMMAIN STATUS:.....................NORMAL WORKING................................ |CMMAIN STATUS:.....................NORMAL WORKING...............................<br>|CMMAIN CONTROL:....................NO CONTROL FUNCTION IS ACTIV.....................<br>|USE BEFORE IMAGE LOGGING:........YES................. OUUSE BEFORE IMAGE LOGGING:........YES............................................OU OUUSE AFTER IMAGE LOGGING:.........NO.............................................OU OUNUMBER OF ACTIVE TASKS:..........003 OF MAX. 004................................OU NUMBER OF ACTIVE TRANSACTIONS:...001 OF MAX. 004.................................<br>NUMBER OF OPEN FILES:.............001 OF MAX. 030............................... NUMBER OF ACT. TA APPLICATIONS:..001 OF MAX. 004................................ OUNUMBER OF ACT. TA APPLICATIONS:..001 OF MAX. 004................................OU OUBUCKET POOL MEMORY SIZE:.........00039936 BYTES.................................OU OUSIZE OF ONE BUCKET IN POOL:......00001024 BYTES.................................OU OUNUMBER OF BUCKETS IN BUCKET POOL:00000039.......................................OU OUUSED BUCKETS FOR LOCK ELEMENTS:..00000000.......................................OU OUUSED BUCKETS FOR TRANSACTIONS:...00000001.......................................OU OUUNUSED BUCKETS:..................00000038.......................................OU OUNUMBER OF LOCKED DATA RECORDS:...00000000.......................................OU OUNUMBER OF FREE LOCK ELEMENTS:....00000002.......................................OU OUSYSLST PRINTOUT SWITCH IS SET:...OFF............................................OU OUUPD. COMMANDS ON CMMAIN ALLOWED:.YES............................................OU OUFUNCTION SELECTION (OR BLANK=MAINTASK SELECTION; OR \*END=END OF PROGRAM)........OU OU\*IOGT...........................................................................OU - (22) ORLRLRLRLRLRLRLRLRLRLRLRLRLRLRLRLRLRLRLRLRLRLRLRLRLRLRLRLRLRLRLRLRLRLRLRLRLRLRLRLRLRLRLRLRLRLRLRLRLRLRLRLRLRLRLRLRLRLRLRLRLRLRLRLRLRLRLRLRLRLRLRLRLRLRLRLRLRLRLRLROL LEASY MASTER PROGRAM VERSION V6.2A.............SCREEN 022: GENERAL IO TASK TABLE  $-$  (23) OU................................................................................OU OUCURRENT LEASY DIRECTORY:.........:01KC:\$LEASY06A.LCAT...........................OU OU................................................................................OU NUMBER OF IO TASKS............00000003 OF MAX. 00000003.........................<br>NUMBER OF USER TASKS:........00000001 OF MAX. 00000004........................ OUNUMBER OF USER TASKS:.........00000001 OF MAX. 00000004.........................OU OUNUMBER OF LEASY OPERATIONS:...00000023..........................................OU OUMEMORY POOL SIZE:.............00015224 BYTES....................................OU OUSIZE OF SLOT:.................00003744 BYTES....................................OU OUMAX. SIZE AR:.................00002048 BYTES....................................OU MAX. SIZE DB:..................00000040 BYTES...................................<br>MAX. SIZE KB:..................00000256 BYTES................................... OUMAX. SIZE KB:.................00000256 BYTES....................................OU OUMAX. SIZE KE:.................00000256 BYTES....................................OU OUMAX. WAITING TIME:............00000600 SECONDS..................................OU OUQUEUING STRATEGY:.............LIFO..............................................OU OUSEMAPHOR IS:..................FREE..............................................OU OU................................................................................OU OU................................................................................OU OU................................................................................OU OU................................................................................OU OUFUNCTION SELECTION (OR BLANK=MAINTASK SELECTION; OR \*END=END OF PROGRAM)........OU OU\*IOUT...........................................................................OU - (24)

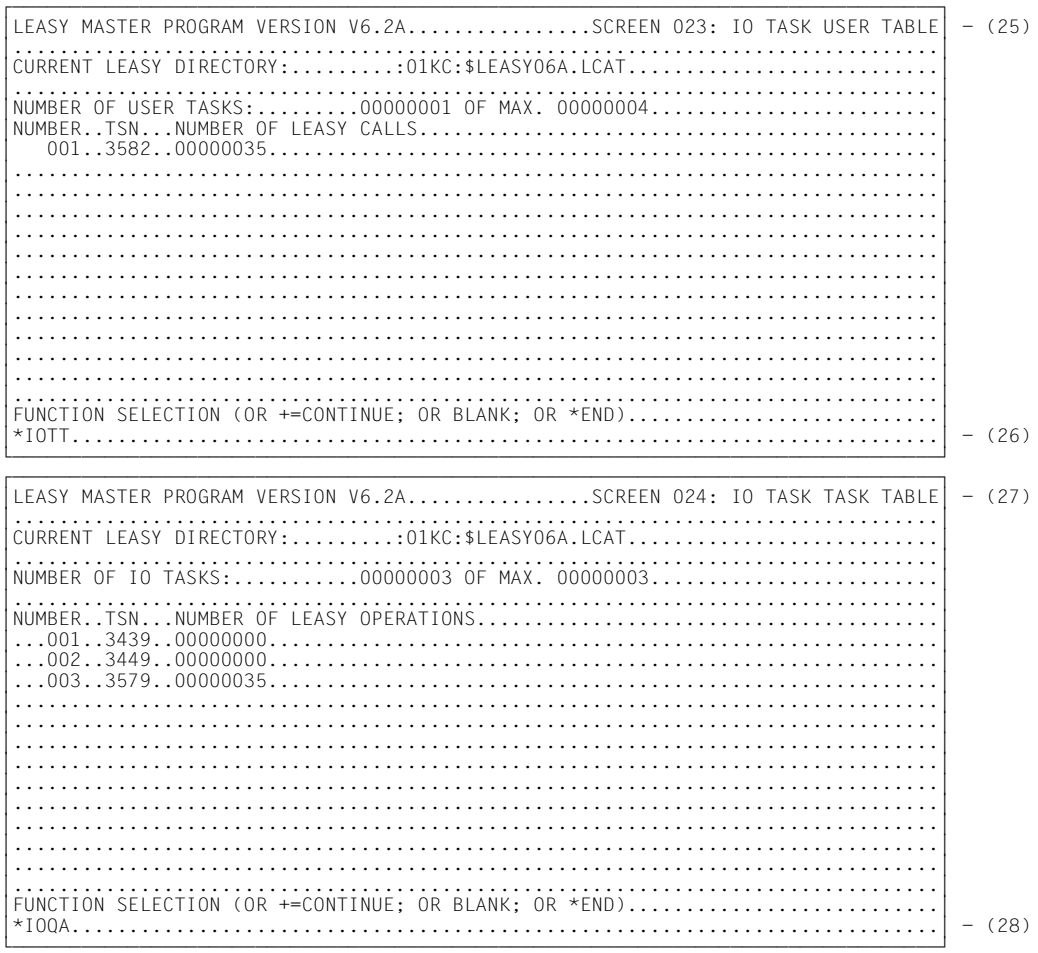

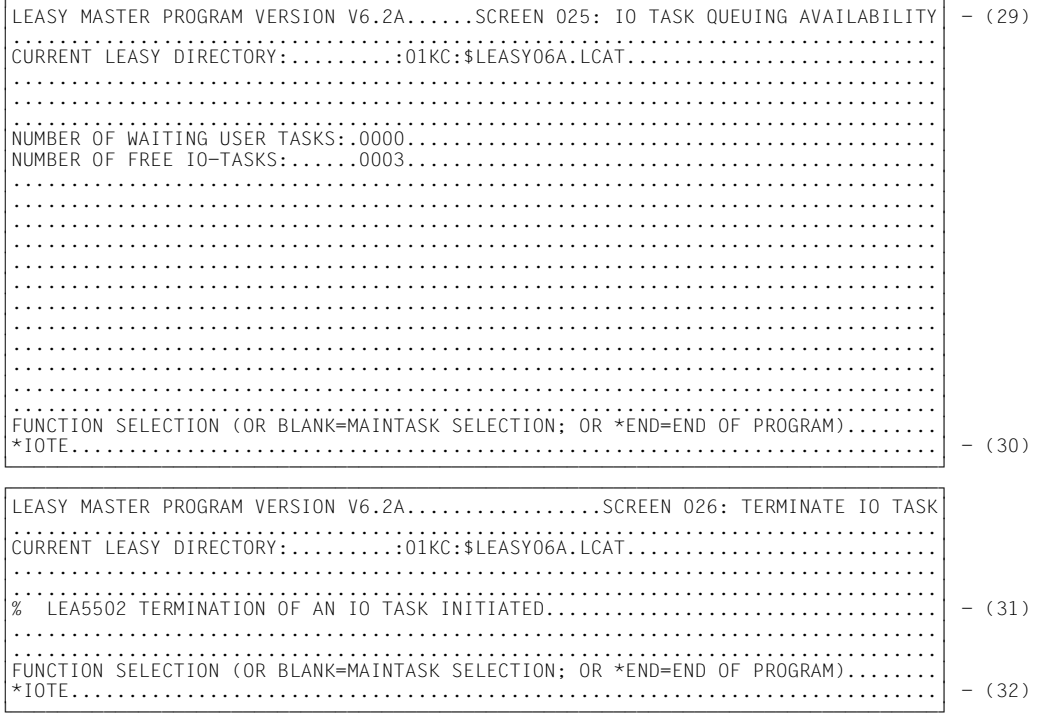

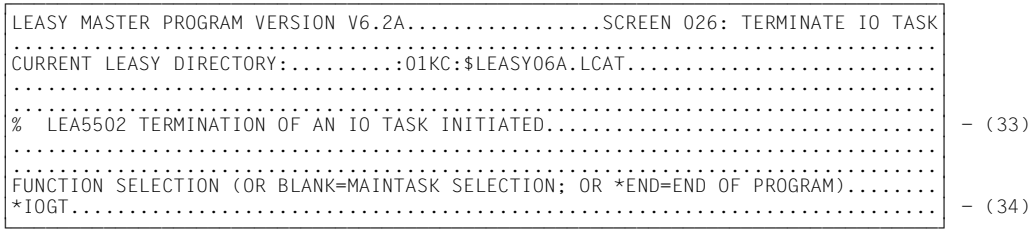

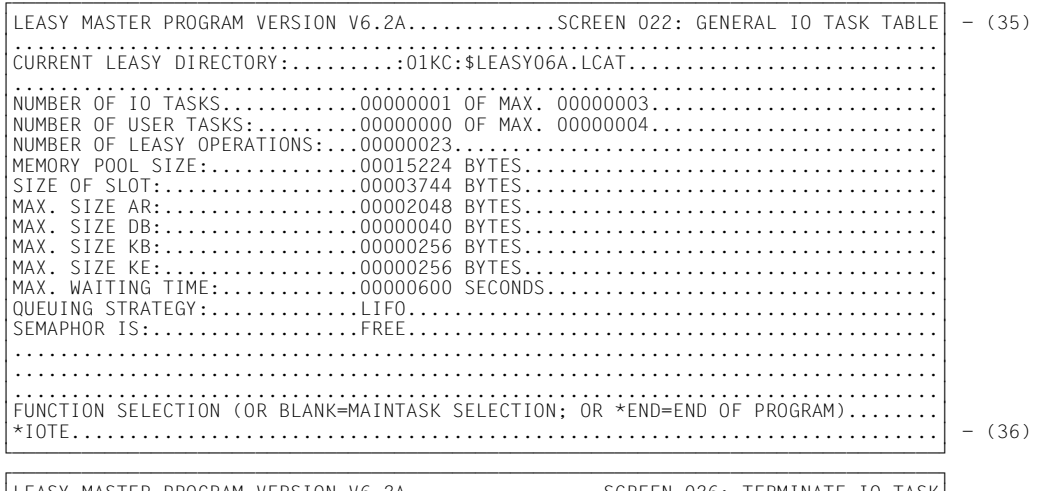

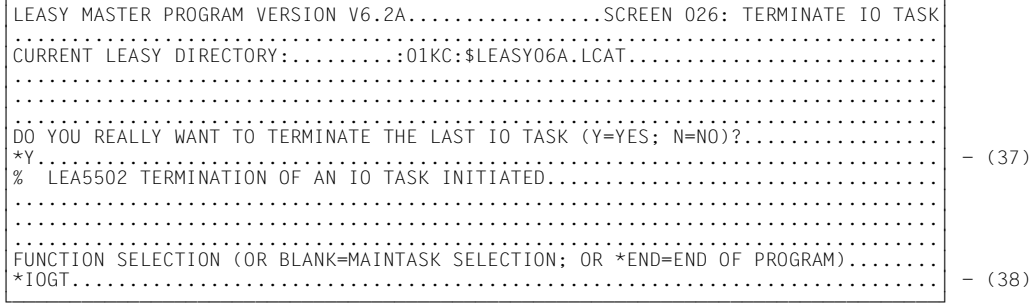

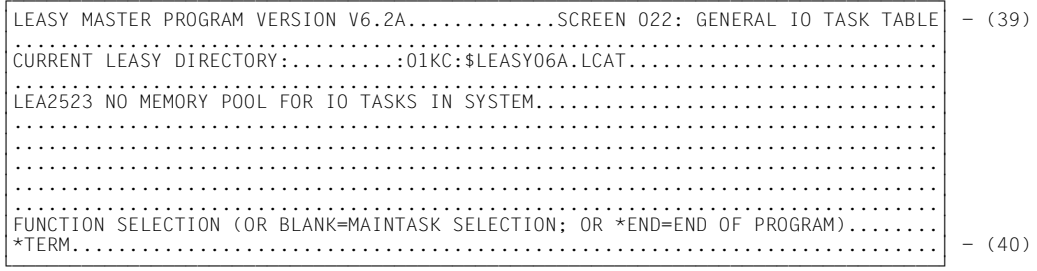

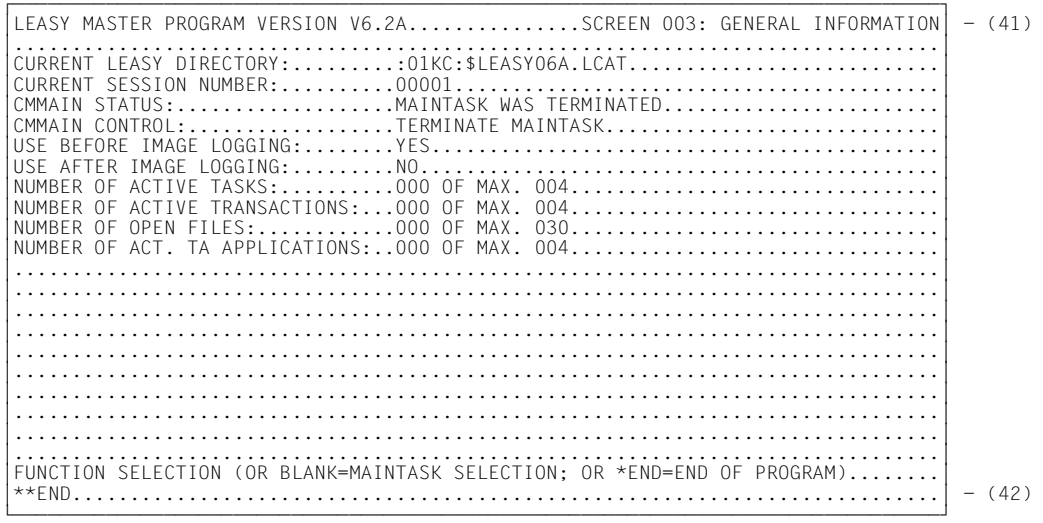

% LEA0510 NORMAL TERMINATION OF LEASY MASTER PROGRAM

*Erklärung*

- (1) Katalogisieren einer Jobvariablen für die Anzahl der aktiven I/O-Tasks.
- (2) Starten der Maintask mit der ENTER-Prozedur *E.MTSK*.
- (3) Die Maintask ist gestartet.
- (4) Ausgabe der Prozedurdatei *E.IOTASK*, die eine I/O-Task startet.
	- Die Jobvariable *WATCHIO* wird mit dem Kettungsnamen *\*LEAIOST* der I/O-Task zugeordnet.
	- In der Prozedurdatei wird das Dienstprogramm LEASY-IOTASK gestartet.
	- Die I/O-Task soll für den LEASY-Katalog *LCAT* gestartet werden.
	- Die Dateizuweisung *DB* soll in der Länge 40 Byte übertragen werden.
	- Die LEASY-Datei *MITABDAT* soll im LEASY-OPEN-Modus *INOUT*, *SHARUPD* bearbeitet werden.
	- Maximal drei I/O-Tasks dürfen aktiv sein.
	- Standardmäßig können vier Anwenderprogramme gleichzeitig über I/O-Tasks arbeiten.
- (5) Starten der ersten I/O-Task mit der ENTER-Prozedur *E.IOTASK*.
- (6) Die erste I/O-Task ist gestartet.
- (7) Die Jobvariable *WATCHIO* wird abgefragt.
- (8) Sobald die erste I/O-Task initialisiert ist, wird in der JV eine aktive I/O-Task angezeigt.
- (9) Starten der zweiten I/O-Task mit der ENTER-Prozedur *E.IOTASK*.
- (10) Die zweite I/O-Task ist gestartet.
- (11) Die Jobvariable *WATCHIO* wird abgefragt.
- (12) Sobald die zweite I/O-Task initialisiert ist, werden in der JV zwei aktive I/O-Tasks angezeigt.
- (13) Starten der dritten I/O-Task mit der ENTER-Prozedur *E.IOTASK*.
- (14) Die dritte I/O-Task ist gestartet.
- (15) Die Jobvariable *WATCHIO* wird abgefragt.
- (16) Sobald die dritte I/O-Task initialisiert ist, werden in der JV drei aktive I/O-Tasks angezeigt.
- (17) Ein Anwenderprogramm wurde gestartet.
- (18) Starten des Programms LEASY-MASTER.
- (19) Der LEASY-Katalog *LCAT* wird zugewiesen.
- (20) Das Kennwort *C'LCAT'* wird angefordert.
- (21) Anschließend wird die allgemeine Information des Common Memory CMMAIN angezeigt. Es ist zu sehen, dass drei Tasks und eine Transaktion aktiv sind.
- (22) Die allgemeine I/O-Task-Tabelle wird angefordert.
- (23) Die allgemeine I/O-Task-Tabelle wird angezeigt. Es ist zu sehen, dass drei I/O-Tasks und eine Anwendertask aktiv sind.
- (24) Der Benutzer wünscht weitere Informationen über die Anwendertask.
- (25) Die I/O-Task Benutzertabelle wird angezeigt.
- (26) Der Benutzer wünscht weitere Information über die I/O-Tasks.
- (27) Die I/O-Task-Tabelle wird angezeigt.
- (28) Der Benutzer will sehen, wie die Warteschlange für I/O-Tasks belegt ist.
- (29) Die I/O-Task-Warteschlangenbelegung wird angezeigt.
- (30) Der Benutzer beendet eine I/O-Task.
- (31) Bestätigung, dass das Beenden der I/O-Task angestoßen wurde.
- (32) Eine weitere I/O-Task soll beendet werden.
- (33) Bestätigung, dass das Beenden der I/O-Task angestoßen wurde.
- (34) Der Benutzer will noch einmal die allgemeine I/O-Task-Tabelle sehen.
- (35) Die allgemeine I/O-Task-Tabelle wird angezeigt. Es ist keine Anwendertask mehr aktiv.
- (36) Die letzte I/O-Task soll beendet werden.
- (37) Zur Sicherheit fragt LEASY-MASTER nach und stößt die Beendigung erst an, wenn der Benutzer mit *Y* bestätigt hat.
- (38) Anschließend wünscht der Benutzer nochmals die allgemeine I/O-Task-Tabelle.
- (39) Die allgemeine I/O-Task-Tabelle wird angezeigt. Es ist keine I/O-Task mehr aktiv.
- (40) Der Benutzer beendet das Programm LEASY-MAINTASK.
- (41) Die allgemeine Information des Common Memory CMMAIN wird angezeigt.
- (42) Der Benutzer beendet das Programm LEASY-MASTER.

# **6 LEASY-LOADSI**

Das Dienstprogramm LEASY-LOADSI ermöglicht das Neuerstellen, Hinzufügen und Löschen von SI-Verweisen in Sekundärindex-Dateien (SI-Dateien).

Für den Aufbau der SI-Dateien werden die Angaben über die Sekundärindizes (SI-Name, Schlüsselposition, Schlüssellänge, Distanzen, Satzartenabhängigkeiten, Multiplikationsfaktor und Indexunterdrückungsbyte) aus dem LEASY-Katalog verwendet. Es können also nur solche Sekundärindizes bearbeitet werden, deren Merkmale bereits mit dem Dienstprogramm LEASY-CATALOG definiert wurden.

## **Besonderheiten bei der Eingabe zum Dienstprogramm LEASY-LOADSI**

Das Dienstprogramm LEASY-LOADSI bietet für die Eingabe einen geführten Dialog. Es ist aber auch im Stapelbetrieb einsetzbar.

Nach dem Laden des Dienstprogramms LEASY-LOADSI sendet es die Meldung:

LEA0201 LEASY PROGRAM FOR SECONDARY INDICES LOADSI VERSION V6.2A STARTED<br>LEA0201 LEASY PROGRAMM FUER SEKUNDAERINDIZES LOADSI VERSION V6.2A GESTART LEASY PROGRAMM FUER SEKUNDAERINDIZES LOADSI VERSION V6.2A GESTARTET

Anschließend beginnt der Dialog mit dem Benutzer. Jede Eingabe wird durch eine LEASY-Meldung angefordert. Die maximale Länge der Eingabezeilen (inkl. aller Zeichen wie Zwischenräume etc.) beträgt für:

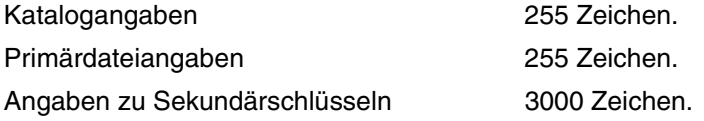

Bei den Angaben zu Sekundärschlüsseln wird das Prinzip der Satzkettung angewandt.

An jeder beliebigen Programmstelle (außer innerhalb von Eingabesatzkettung) kann eine Kommentaranweisung abgesetzt werden:

**\*COM[beliebiger Text]**

# **6.1 Zuweisen des LEASY-Katalogs**

Das Dienstprogramm LEASY-LOADSI gibt nach dem Starten eine Aufforderung zur Eingabe des LEASY-Kataloges, dessen Dateien bearbeitet werden sollen, aus.

#### *Aufforderung*

LEA0001 PLEASE TYPE IN NAME OF LEASY DIRECTORY LEA0001 BITTE NAME DES LEASY-KATALOGES EINGEBEN

*Mögliche Antworten*

[:catid:][\$userid.]dateikatalog

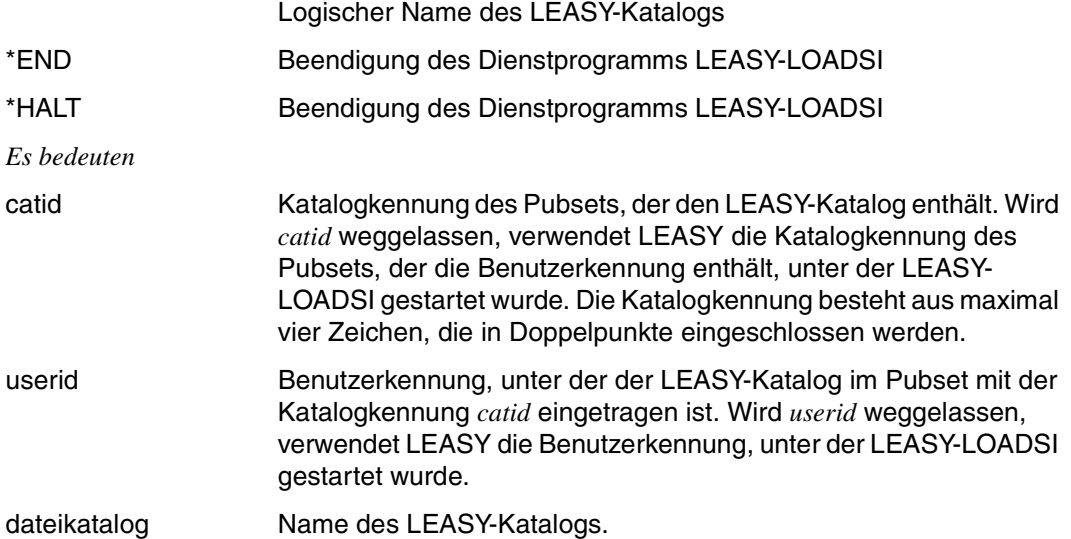

Wird die Behandlung eines LEASY-Katalogs beendet (*\*END*), so erfolgt erneut diese Aufforderung. So können in einem Lauf beliebig viele LEASY-Kataloge bearbeitet werden.

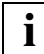

Die Anweisungen *\*END* und *\*HALT* unterscheiden sich wie folgt:

Die Eingabe von *\*END* führt jeweils zur übergeordneten Ebene und auf der obersten Ebene zur Programmbeendigung. Die Eingabe von *\*HALT* führt unabhängig von der Ebene zum sofortigen Programmende.

# **6.2 Zuweisen der Primärdatei**

Wurde nach der im vorigen Abschnitt beschriebenen Aufforderung ein LEASY-Katalog zugewiesen, so sind jetzt Angaben zu einer Primärdatei aus diesem Katalog zu machen:

*Aufforderung*

LEA0203 PLEASE TYPE IN FILE SPECIFICATION LEA0203 BITTE DATEISPEZIFIKATION EINGEBEN

*Mögliche Antworten*

datei[.zusatz] [PAD=pad][,SIZE=size]

Angaben zur Primärdatei

\*END oder Leerzeichen oder DÜ

Die Behandlung der zuletzt bearbeiteten Primärdatei eines LEASY-Katalogs wird beendet. Anschließend erfolgt wieder die Aufforderung zur Eingabe eines LEASY-Katalogs.

\*HALT Beendigung des Dienstprogramms LEASY-LOADSI

*Es bedeuten*

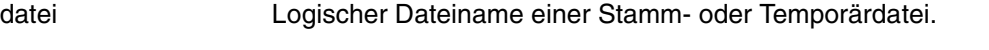

datei.zusatz Logischer Dateiname eines Exemplars einer Modelldateigruppe.

PAD=pad Prozentsatz, der bei der Blockbelegung beim Erstellen einer SI-Datei für spätere Erweiterungen frei bleiben soll. Es gilt: 0 ≤ *pad* ≤ 99.

- Standardwert: PAD=15.
- SIZE=size Ungefähre Anzahl der Sätze der Primärdatei. Dieser Wert wird als Hilfsoperand für den innerhalb des Programms ablaufenden Sortierlauf verwendet. Er soll nur dann angegeben werden, wenn der Wert annähernd bekannt ist. Es gilt: 1 ≤ *size* ≤ 2147483639.

Wird die Behandlung einer Primärdatei beendet, erfolgt erneut eine Aufforderung zur Dateispezifikation. Es können zu jedem LEASY-Katalog beliebig viele Primärdateien behandelt werden.

Auf Grund der Tatsache, dass Temporärdateien erst zur Ablaufzeit für die jeweilige Task erzeugt werden (wobei die Namenssystematik für Temporärdateien zum Tragen kommt), ist die Verwendung von LEASY-LOADSI auf Temporärdateien nur zur Ablaufzeit in der Benutzertask sinnvoll.

# **6.3 Angaben zur Sekundärindex-Verwaltung**

Wurde bei der im vorigen Abschnitt beschriebenen Aufforderung der Name einer Primärdatei angegeben, so sind jetzt Angaben zur Sekundärindex-Verwaltung zu machen.

#### *Aufforderung*

LEA0204 PLEASE TYPE IN SPECIFICATION FOR SECONDARY INDEX LEA0204 BITTE SEKUNDAERINDEXSPEZIFIKATION EINGEBEN

#### *Mögliche Antworten*

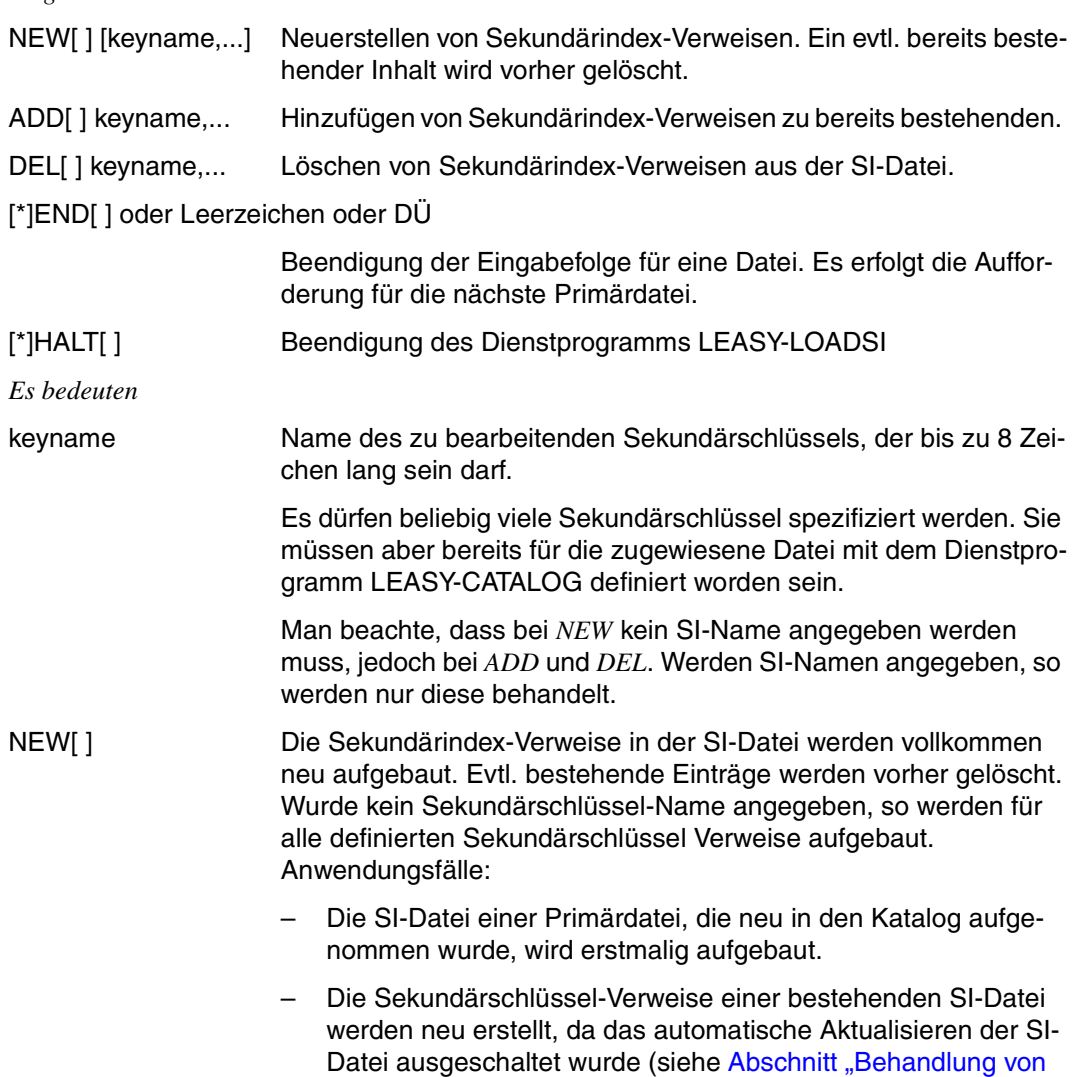

[Sekundärindex-Definitionen" auf Seite 58](#page-57-0)ff).

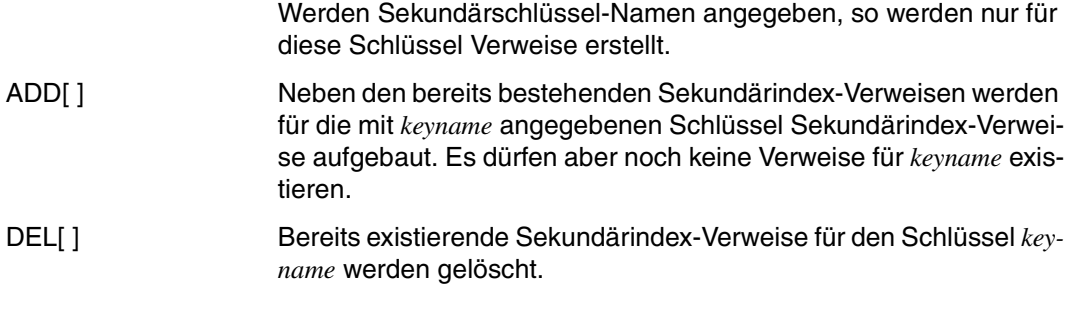

Folgende Angaben sind gleichwertig:

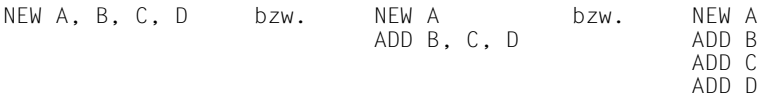

Der Unterschied besteht nur darin, dass alle Angaben in einer Zeile gemeinsam behandelt werden (z.B. beim internen *SORT*). Deshalb ist z.B. bei Primärdateien mit großer Satzzahl die dritte Form vorzuziehen, da der *SORT* weniger Hauptspeicher benötigt. Bei kleineren Primärdateien ist dagegen die erste Variante angebracht, da die Behandlung schneller abläuft.

Die Durchführung des internen Sortierlaufs kann durch die Angabe von *SORTWK*-Bereichen beschleunigt bzw. bei großen Primärdateien durch die Bereitstellung von Bandgeräten überhaupt erst möglich werden. Als Sortierprogramm wird der BS2000-SORT aus der SORTLIB verwendet (siehe Handbuch "[SORT \(BS2000/OSD\)](#page-393-0)").

# **6.4 Last Page Pointer als Dateiendekriterium**

Das Dienstprogramm LEASY-LOADSI liest in PAM und DAM-Dateien alle Seiten mit gültiger CFID ("Coded File-ID") bis zur LHP ("last half page", siehe Handbuch "Einführung in das [DVS](#page-394-0)"), bis zu der in *filesize* spezifizierten Dateigröße.

Mit dem DVS-Makroaufruf *PAM SETLPP* (siehe Handbuch "[DVS-Makros"](#page-394-1)) kann der Last Page Pointer allerdings in Richtung Dateianfang versetzt werden, z.B. im Zuge von Reorganisationen.

LEASY-LOADSI zieht den LPP (Last Page Pointer) als Kriterium für das Dateiende heran. Im Normalzustand zeigt der LPP auf die letzte beschriebene PAM-Seite der Datei, d.h. auf die letzte Seite mit der dieser Datei zugehörigen CFID .

Bei Dateien mit *BLKCTRL=DATA* kann mit dem DVS-Makroaufruf *PAM SETLPP* der LPP nur auf Blockende positioniert werden, bei Dateien mit *BLKCTRL=PAMKEY* allerdings auch auf PAM-Seiten innerhalb der Blöcke.

# **6.5 Fehlerverhalten**

Verstöße gegen die Syntax oder die Semantik der Eingabedaten führen zu Fehlermeldungen. Treten Fehler auf, die die Fortsetzung der Datenbehandlung nicht sinnvoll erscheinen lassen, so wird die gerade laufende Behandlung abgebrochen, und die jeweils zugehörigen Angaben werden überlesen. Tritt z.B. beim Lesen einer Primärdatei ein DVS-Fehler auf, so werden alle Sekundär-Spezifikationen für diese Datei bis zum zugehörigen *END* überlesen. Dies kann zu unvorhersehbaren Ergebnissen führen, falls das zugehörige *END* vergessen wurde!

Sekundärindex-Spezifikationen, die nicht mit *NEW, ADD, DEL* bzw. *END* beginnen, werden abgewiesen.

Manche Fehler führen zu einem Programmabbruch. In diesem Fall ist es möglich, dass die SI-Datei nur teilweise aufgebaut ist, was einen inkonsistenten Zustand zwischen Primärdatei, LEASY-Katalog und SI-Datei darstellt. Nach Auftreten eines solchen Fehlers ist genau zu prüfen, ob das Löschen des zuletzt bearbeiteten Sekundärindexes genügt oder ob die ganze SI-Datei neu aufgebaut werden muss!

Das Dienstprogramm LEASY-LOADSI bricht beim Auffinden verbotener SI-Verweisduplikate nicht ab, sondern informiert den Anwender über die gefundenen Duplikate.

# **6.6 Beispiel**

```
/SET-TASKLIB LIB=$TSOS.SORTLIB
/START-LEASY-LOADSILRLRLRLRLRLRLRLRLRLRLRLRLRLRLRLRLRLRLRLRLRLRLRLRLRLRLRLRLRLRLRLRLRLRLRLRLRLRLRLRLRLRLRLRLRLRLRLRLRLRLRLRLRLRLRLRLRLRLRLRLRLRLR (1)
% BLS0523 ELEMENT 'LOADSI', VERSION '06.2A' FROM LIBRARY
 ':20SL:$TSOS.SYSPRG.LEASY.062' IN PROCESS
  % BLS0524 LLM 'LEASY-LOADSI', VERSION '06.2A' OF '2006-03-08 01:28:19' LOADED
% BLS0551 COPYRIGHT (C) FUJITSU SIEMENS COMPUTERS GMBH 2006. ALL RIGHTS RESERVED
% LEA0201 LEASY PROGRAM FOR SECONDARY INDICES LOADSI VERSION V6.2A STARTED
% LEA0001 PLEASE TYPE IN NAME OF LEASY DIRECTORY
*LCAT LRLRLRLRLRLRLRLRLRLRLRLRLRLRLRLRLRLRLRLRLRLRLRLRLRLRLRLRLRLRLRLRLRLRLRLRLRLRLRLRLRLRLRLRLRLRLRLRLRLRLRLRLRLRLRLRLRLRLRLRLRLRLRLRLRLRLRLRLRLRLRLRLRLRLRLR (2)
% LEA0203 PLEASE TYPE IN FILE SPECIFICATION
*MITABDAT PAD=15 LRLRLRLRLRLRLRLRLRLRLRLRLRLRLRLRLRLRLRLRLRLRLRLRLRLRLRLRLRLRLRLRLRLRLRLRLRLRLRLRLRLRLRLRLRLRLRLRLRLRLRLRLRLRLRLRLRLRLRLRLRLRLRLRLR (3)
% LEA0204 PLEASE TYPE IN SPECIFICATION FOR SECONDARY INDEX
*NEW LRLRLRLRLRLRLRLRLRLRLRLRLRLRLRLRLRLRLRLRLRLRLRLRLRLRLRLRLRLRLRLRLRLRLRLRLRLRLRLRLRLRLRLRLRLRLRLRLRLRLRLRLRLRLRLRLRLRLRLRLRLRLRLRLRLRLRLRLRLRLRLRLRLRLRLRLR (4)
% SRT1001 12:31:48/000000.00 SORT/MERGE STARTED, VERSION 7.8A00/BS2000V14.0
% SRT1018 INSERTED INPUT RECORDS:..............................18 ⎫ % SRT1017 RECORDS TO BE SORTED/MERGED:.........................18  LRLRLRLRLRLRLRLRLRLR (5)
% SRT1021 SORTED/MERGED RECORDS:...............................18 MU % SRT1023 DELETED OUTPUT RECORDS:..............................18 ⎭
   % SRT1002 10:54:56/000000.00 SORT/MERGE COMPLETED
% LEA0204 PLEASE TYPE IN SPECIFICATION FOR SECONDARY INDEX
*END LRLRLRLRLRLRLRLRLRLRLRLRLRLRLRLRLRLRLRLRLRLRLRLRLRLRLRLRLRLRLRLRLRLRLRLRLRLRLRLRLRLRLRLRLRLRLRLRLRLRLRLRLRLRLRLRLRLRLRLRLRLRLRLRLRLRLRLRLRLRLRLRLRLRLRLRLR (6)
% LEA0203 PLEASE TYPE IN FILE SPECIFICATION
*MITDAT1 LRLRLRLRLRLRLRLRLRLRLRLRLRLRLRLRLRLRLRLRLRLRLRLRLRLRLRLRLRLRLRLRLRLRLRLRLRLRLRLRLRLRLRLRLRLRLRLRLRLRLRLRLRLRLRLRLRLRLRLRLRLRLRLRLRLRLRLRLRLRLRLRLR (7)
% LEA0204 PLEASE TYPE IN SPECIFICATION FOR SECONDARY INDEX
*NEW ABT LRLRLRLRLRLRLRLRLRLRLRLRLRLRLRLRLRLRLRLRLRLRLRLRLRLRLRLRLRLRLRLRLRLRLRLRLRLRLRLRLRLRLRLRLRLRLRLRLRLRLRLRLRLRLRLRLRLRLRLRLRLRLRLRLRLRLRLRLRLRLRLRLR (8)
% SRT1001 12:31:48/000000.00 SORT/MERGE STARTED, VERSION 7.8A00/BS2000V14.0
% SRT1018 INSERTED INPUT RECORDS:...............................9
% SRT1017 RECORDS TO BE SORTED/MERGED:..................................9
     % SRT1021 SORTED/MERGED RECORDS:................................9
    % SRT1023 DELETED OUTPUT RECORDS:...............................9
% SRT1002 10:56:42/000000.00 SORT/MERGE COMPLETED
% LEA0204 PLEASE TYPE IN SPECIFICATION FOR SECONDARY INDEX
*ADD NAME LRLRLRLRLRLRLRLRLRLRLRLRLRLRLRLRLRLRLRLRLRLRLRLRLRLRLRLRLRLRLRLRLRLRLRLRLRLRLRLRLRLRLRLRLRLRLRLRLRLRLRLRLRLRLRLRLRLRLRLRLRLRLRLRLRLRLRLRLRLRLRLR (9)
% SRT1001 12:31:48/000000.00 SORT/MERGE STARTED, VERSION 7.8A00/BS2000V14.0
% SRT1018 INSERTED INPUT-RECORDS:...............................9
% SRT1017 RECORDS TO SORT/MERGE:................................9
% SRT1021 SORTED/MERGED RECORDS:................................9
% SRT1023 DELETED OUTPUT RECORDS:...............................9
% SRT1002 10:57:33/000000.00 SORT/MERGE COMPLETED
% LEA0204 PLEASE TYPE IN SPECIFICATION FOR SECONDARY INDEX
*END LRLRLRLRLRLRLRLRLRLRLRLRLRLRLRLRLRLRLRLRLRLRLRLRLRLRLRLRLRLRLRLRLRLRLRLRLRLRLRLRLRLRLRLRLRLRLRLRLRLRLRLRLRLRLRLRLRLRLRLRLRLRLRLRLRLRLRLRLRLRLRLRLRLRLRLRLR (10)
% LEA0203 PLEASE TYPE IN FILE SPECIFICATION
**END LRLRLRLRLRLRLRLRLRLRLRLRLRLRLRLRLRLRLRLRLRLRLRLRLRLRLRLRLRLRLRLRLRLRLRLRLRLRLRLRLRLRLRLRLRLRLRLRLRLRLRLRLRLRLRLRLRLRLRLRLRLRLRLRLRLRLRLRLRLRLRLRLRLRLRLR (11)
% LEA0001 PLEASE TYPE IN NAME OF LEASY DIRECTORY
*TESTCAT LRLRLRLRLRLRLRLRLRLRLRLRLRLRLRLRLRLRLRLRLRLRLRLRLRLRLRLRLRLRLRLRLRLRLRLRLRLRLRLRLRLRLRLRLRLRLRLRLRLRLRLRLRLRLRLRLRLRLRLRLRLRLRLRLRLRLRLRLRLRLRLRLR (12)
% LEA0203 PLEASE TYPE IN FILE SPECIFICATION
**END LRLRLRLRLRLRLRLRLRLRLRLRLRLRLRLRLRLRLRLRLRLRLRLRLRLRLRLRLRLRLRLRLRLRLRLRLRLRLRLRLRLRLRLRLRLRLRLRLRLRLRLRLRLRLRLRLRLRLRLRLRLRLRLRLRLRLRLRLRLRLRLRLRLRLRLR (13)
% LEA0001 PLEASE TYPE IN NAME OF LEASY DIRECTORY
**END LRLRLRLRLRLRLRLRLRLRLRLRLRLRLRLRLRLRLRLRLRLRLRLRLRLRLRLRLRLRLRLRLRLRLRLRLRLRLRLRLRLRLRLRLRLRLRLRLRLRLRLRLRLRLRLRLRLRLRLRLRLRLRLRLRLRLRLRLRLRLRLRLRLRLRLR (14)
% LEA0210 NORMAL TERMINATION OF LOADSI
/
```
#### *Erklärung*

- (1) Aufruf des Dienstprogramms LEASY-LOADSI.
- (2) Zuweisen des LEASY-Katalogs *LCAT*.
- (3) Zuweisen der Primärdatei *MITABDAT*. Beim Erstellen der zugehörigen SI-Datei sollen 15% der belegten Blöcke für spätere Erweiterungen reserviert bleiben.
- (4) Die Sekundärindex-Verweise in der SI-Datei werden neu aufgebaut; bereits bestehende Einträge werden vorher gelöscht.
- (5) Beim Neuerstellen der SI-Verweise werden 18 Sätze erzeugt.
- (6) Die Angaben zur zugewiesenen Datei *MITABDAT* werden beendet.
- (7) Jetzt sollen SI-Verweise für die Primärdatei *MITDAT1* behandelt werden.
- (8) Die SI-Verweise zum Sekundärschlüssel *ABT* werden neu aufgebaut; die bestehenden werden vorher gelöscht.
- (9) Die SI-Verweise zum Sekundärschlüssel *NAME* werden in der SI-Datei hinzugefügt.
- (10) Die Angaben für die zugewiesene Datei *MITDAT1* werden beendet.
- (11) Die Angaben für den zugewiesenen LEASY-Katalog *LCAT* werden beendet.
- (12) Der LEASY-Katalog *TESTCAT* wird zugewiesen.
- (13) Die Angaben zum LEASY-Katalog *TESTCAT* werden beendet.
- (14) Das Dienstprogramm LEASY-LOADSI wird beendet.

# **7 LEASY-MAINTASK**

Bevor Benutzerprogramme mit LEASY auf Dateien eines LEASY-Katalogs zugreifen können, muss die LEASY-Maintask gestartet und damit eine LEASY-Session initialisiert werden. Die LEASY-Maintask - mit eigener TSN - baut die Umgebung auf, die das System LEASY benötigt. Die LEASY-Maintask wird mit dem Dienstprogramm LEASY-MAINTASK gestartet.

## **Leasy-Session**

Jeder LEASY-Session ist eine Sessionnummer zugeordnet, die bei jedem erfolgreichen Laden der Maintask um 1 erhöht wird.

Innerhalb jeder Session werden die einzelnen Transaktionen, bei 1 beginnend, fortlaufend durchnummeriert. Jede Transaktion ist somit eindeutig identifizierbar:

- durch die Sessionsnummer und
- durch die Transaktionsnummer

Die LEASY-Session wird mit dem Beenden der LEASY-Maintask abgeschlossen. Es wird empfohlen, die LEASY-Session mit dem Dienstprogramm LEASY-MASTER (Anweisungen *TERM/CLOS/SHUT*) zu beenden.

Muß beim Laden einer neuen Session ein Warmstart durchgeführt werden - Rücksetzen nicht abgeschlossener Transaktionen nach einem Systemabsturz - so werden die Dateiveränderungen während des Rollback noch der alten Session zugeordnet. Die neue Session beginnt erst nach fehlerfreier Durchführung des Warm- bzw. Kaltstarts.

## **Bucket-Management**

Es wird eine Mindestanzahl von Speichereinheiten (Buckets) gegenüber Sperrlistenanforderungen sowohl von BATCH/TIAM-Tasks als auch openUTM-Tasks verteidigt. Ziel dieser Maßnahme ist, auch bei umfangreichen Sperrlistenanforderungen einen ausreichenden Bereich für Transaktionselemente zur Verfügung zu halten.

Die Mindestanzahl der freizuhaltenden Buckets gegenüber Sperrlistenanforderungen von openUTM-Tasks richtet sich nach der in der Anweisung *\*TRA* festgelegten Maximalanzahl von Transaktionen.Siehe [Seite 151](#page-150-0).

Der Multiplikationsfaktor zur Bestimmung der maximalen Anzahl freizuhaltender Buckets gegenüber Sperrlistenanforderungen von BATCH/TIAM-Tasks kann über die Anweisung *\*MFB* eingestellt werden. Siehe [Seite 146](#page-145-0).

Eine Batch/TIAM-Task wird beim zweiten LS12-Returncode (Überlauf des Bereichs für Transaktionselemente oder des Bereichs für Sperrlistenelemente beim Versuch, ein neues Sperrelement anzulegen) mit Rücksetzen der letzten offenen Transaktion beendet. Bei Dialogprozessen wird der Returncode an die Anwendung zurückgegeben.

# **7.1 Besonderheiten bei der Eingabe**

Das Dienstprogramm LEASY-MAINTASK kann im Dialog- oder im Stapelbetrieb ablaufen. Die folgenden Hinweise gelten für beide Betriebsarten, sofern nicht anders angegeben.

- Die Reihenfolge der Anweisungen ist beliebig; jedoch ist die Eingabe mit *\*END* zu beenden.
- Die Anweisungen *\*CAT* und *\*END* sind obligatorisch. Für alle anderen Anweisungen gibt es Standardwerte.
- Eingabesatzkettung ist für alle Anweisungen erlaubt. Die max. Eingabesatzlänge darf 1024 Byte sein.
- Im Dialog können fehlerhaft eingegebene Anweisungen korrigiert werden; im Stapelbetrieb ist dies nicht möglich.
- Wurden im Dialogbetrieb fehlerhafte Angaben nicht richtig wiederholt oder wurden im Stapelbetrieb fehlerhafte Anweisungen eingegeben, so werden zwar weitere Eingaben geprüft, zum Zeitpunkt der Eingabe *\*END* aber wird der Initialisierungslauf als fehlerhaft gekennzeichnet und beendet. Die Anweisungen werden nicht ausgeführt.
- Das Dienstprogramm LEASY-MAINTASK wird beendet, falls beim Starten der Session ein Fehler auftritt.
- Zwischen Operation und Operand ist ein Gleichheitszeichen zu schreiben (z.B. *\*CAT=TESTCAT*).

# **7.2 Anweisungen des Dienstprogramms LEASY-MAINTASK**

Durch die Anweisungen des Dienstprogramms LEASY-MAINTASK wird die Systeminitialisierung beeinflusst.

Die Beschreibung der Anweisungen erfolgt in alphabetischer Reihenfolge.

# **Übersicht über die Anweisungen**

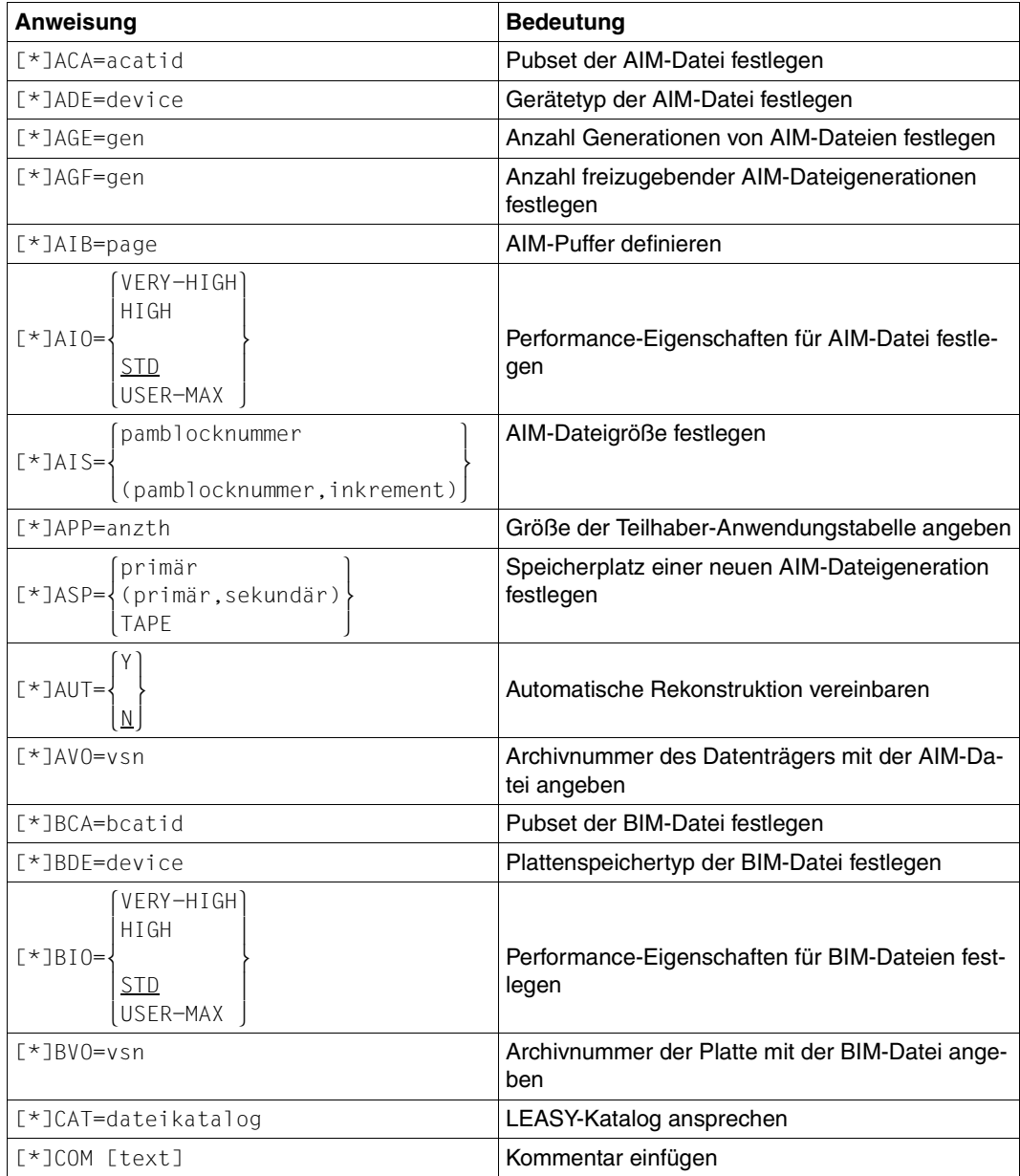

Tabelle 5: Anweisungsübersicht (LEASY-MAINTASK)

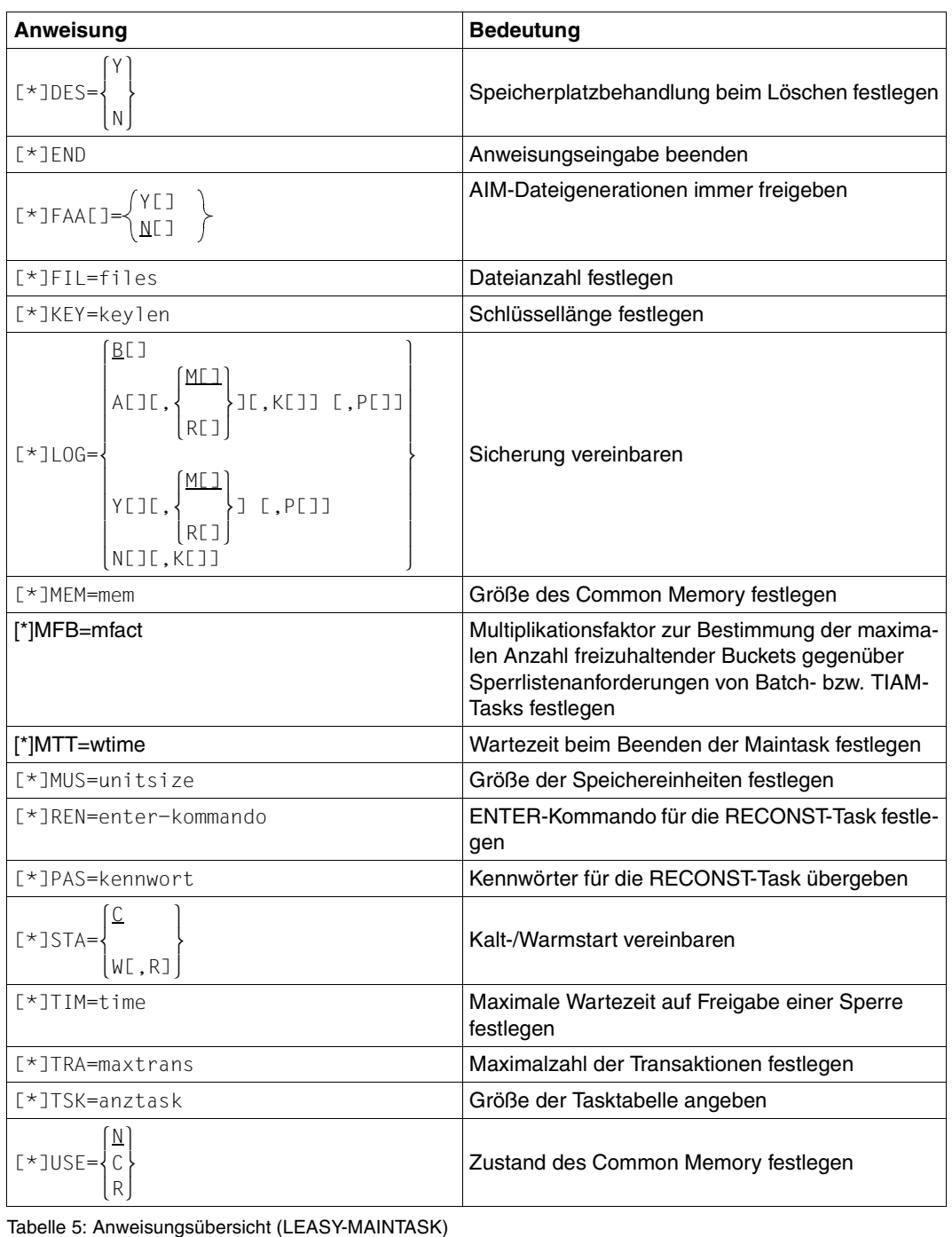

## **\*ACA Pubset der AIM-Datei festlegen**

Die *\*ACA*-Anweisung legt das Pubset fest, auf dem die AIM-Dateigenerationen eingerichtet werden sollen.

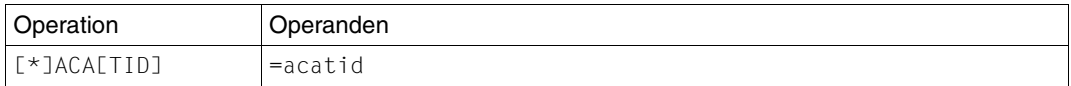

=acatid Katalogkennung des Pubsets. *acatid* besteht aus maximal vier Zeichen.

Fehlt die *\*ACA*-Anweisung, wird die AIM-Dateigenerationsgruppe auf dasselbe Pubset wie der LEASY-Katalog gelegt.

Wird ein bereits eingerichteter LEASY-Katalog auf MPVS umgestellt und die AIM-Dateigenerationsgruppe auf ein anderes Pubset als der LEASY-Katalog gelegt, so ist beim ersten Starten von LEASY-MAINTASK die *\*ACA*-Anweisung obligatorisch.

Die *ACA*-Anweisung wird nicht ausgeführt, wenn in der *CAT*-Anweisung des Dienstprogramms LEASY-CATALOG *CID=N* angegeben wurde.

Beim Übersiedeln von einem Pubset auf ein anderes sind folgende Punkte zu beachten:

- Die AIM-Dateien müssen in einem konsistenten Zustand sein.
- Die AIM-Dateien müssen vom alten Pubset gelöscht werden.
- Die Maintask wird mit der neuen Catid in der *\*ACA*-Anweisung hochgefahren. Die AIM-Dateien werden von der Maintask auf dem neuen Pubset eingerichtet.

## **\*ADE Gerätetyp der AIM-Datei festlegen**

Die *\*ADE*-Anweisung legt den Typ des Geräts fest, auf dem eine AIM-Dateigenerationsgruppe eingerichtet werden soll. Der Gerätetyp kann der Plattenspeichertyp einer privaten Platte oder der Bandgerätetyp sein. Diese Anweisung ist nur zusammen mit einer *\*AVO*-Anweisung möglich.

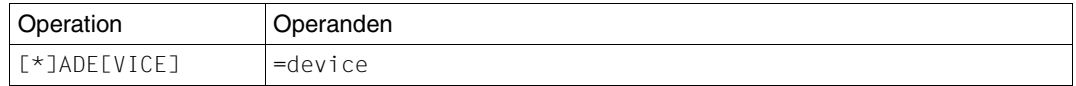

=device Angabe eines Plattenspeichertyps oder Bandgerätetyps.

Gültig sind alle im BS2000 bekannten Gerätetypen.

Die AIM-Dateigenerationsgruppe wird von LEASY-MAINTASK mit *OVERFLOW-OPTION=REUSE-VOLUME* angelegt (siehe Handbuch "[Kommandos Band 1 - 5](#page-392-0)", *CREATE-FILE-GROUP*-Kommando).

Die *\*ADE*-Anweisung ist daher nur bis zum Erreichen der in der *\*AGE*-Anweisung festgelegten Anzahl von Generationen nötig.

## **\*AGE Anzahl der Generationen von AIM-Dateien festlegen**

Die *\*AGE*-Anweisung richtet eine AIM-Dateigenerationsgruppe ein oder ändert die Anzahl der Dateigenerationen einer katalogisierten AIM-Dateigenerationsgruppe.

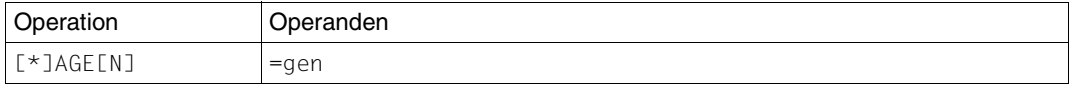

=gen Maximalzahl gleichzeitig katalogisierter AIM-Dateigenerationen. Eine AIM-Dateigenerationsgruppe wird eingerichtet, falls noch keine katalogisiert ist. Andernfalls wird eine neue Maximalzahl vereinbart. Wertebereich: 1 ≤ *gen* ≤ 255 Standardwert: 3

# **\*AGF Anzahl freizugebender AIM-Dateigenerationen festlegen**

Die *\*AGF*-Anweisung legt die Anzahl von AIM-Dateigenerationen fest, die beim Start von LEASY-MAINTASK, beginnend bei der ältesten AIM-Dateigeneration, zum Löschen freigegeben werden sollen.

Die Anweisung *\*AGF* ist nur zusammen mit der Angabe *\*AGE=255* erlaubt. Andernfalls wird so wird sie ignoriert (Meldung *LEA5318*) und es werden keine AIM-Dateigenerationen freigegeben.

Maximal können 254 AIM-Dateigenerationen freigegeben werden. Die aktuell verwendete AIM-Dateigeneration wird nie freigegeben.

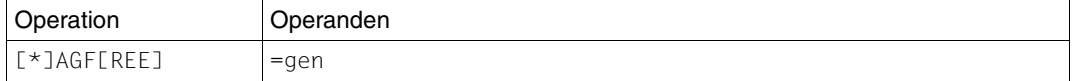

=gen Anzahl der AIM-Dateigenerationen, die beim Start von LEASY-MAINTASK, beginnend bei der ältesten AIM-Dateigeneration, freigegeben werden sollen.

> Wertebereich: 0≤ *gen* ≤ 254 Standardwert: 0

#### **\*AIB AIM-Puffer definieren**

Die *\*AIB*-Anweisung definiert die Größe des AIM-Puffers im Common Memory CMMAIN.

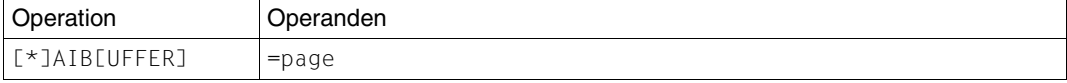

=page definiert die Größe des globalen AIM-Puffers im Common Memory CMMAIN in Einheiten von 4KB.

Es gilt: 1 ≤ *page* ≤ 999.

Standardwert: 2 für *\*LOG = A/Y*

(Bei *\*LOG=B/N* wird kein AIM-Puffer angelegt).

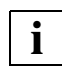

Der AIM-Puffer muss mindestens doppelt so groß sein wie der größte in der Session vorkommende Elementeintrag.

Die Elementlänge beträgt:

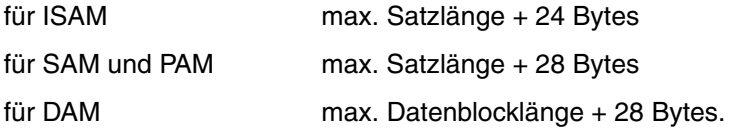

Bei einer großen Anzahl von Dateien, die gleichzeitig eröffnet sein können (siehe *\*FIL*-Anweisung), kann der OPEN-Eintrag in der AIM-Datei sehr groß werden. Die Elementlänge für den AIM-OPEN-Eintrag beträgt (in Byte):

Länge = max. Dateianzahl \* 45 Byte + 15 Byte

Wird in einem Benutzerprogramm versucht, eine AIM-relevante Datei schreibend zu eröffnen, deren maximal mögliche Satzlänge größer ist als für den zugewiesenen AIM-Puffer erlaubt, so wird die Datei mit LEASY-Fehlercode *L123* (Feld *RC-LC* des *RE*-Bereichs) abgelehnt.

Für optimales Verhalten sollte der Puffer doppelt so groß gewählt werden, wie alle Änderungseinträge durchschnittlicher Transaktionen.

# **\*AIO Performance-Eigenschaften festlegen**

Die *\*AIO*-Anweisung legt die Performance-Eigenschaft der AIM-Datei für die I/O-Verarbeitung fest. Die spezifizierte Performance-Eigenschaft gilt für Lese- und Schreiboperationen und wird für die in der Session beschriebenen AIM-Generationen angenommen.

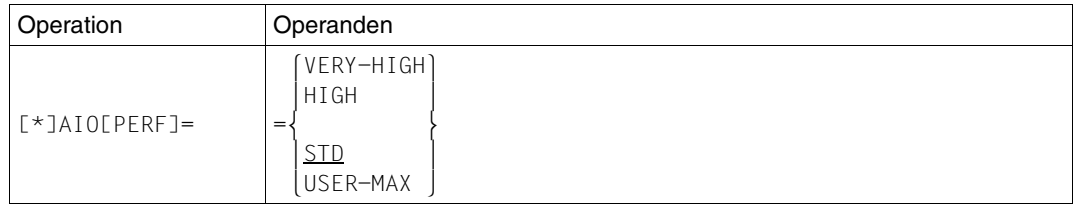

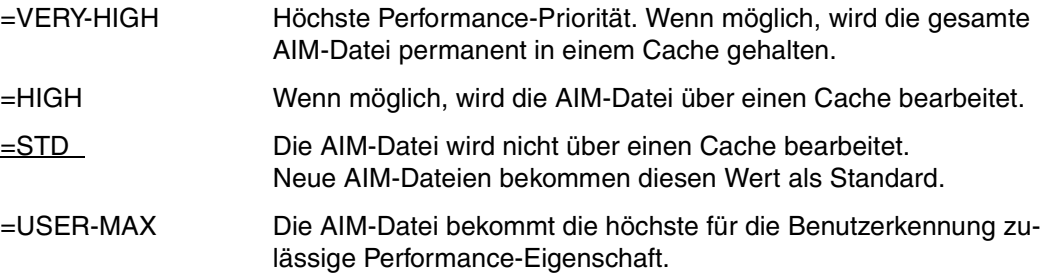

#### **\*AIS AIM-Dateigröße festlegen**

Die *\*AIS*-Anweisung legt die Nummer des PAM-Blocks fest, bei dessen Erreichen automatisch in die nächste AIM-Dateigeneration übergegangen werden soll. Ferner wird mit dieser Anweisung festgelegt, um welchen Betrag die Nummer des PAM-Blocks erhöht werden soll, wenn der Übergang auf die nächste AIM-Dateigeneration beim Erreichen der vorgegebenen PAM-Block-Nummer nicht durchgeführt werden kann, weil die älteste AIM-Dateigeneration nicht freigegeben worden ist.

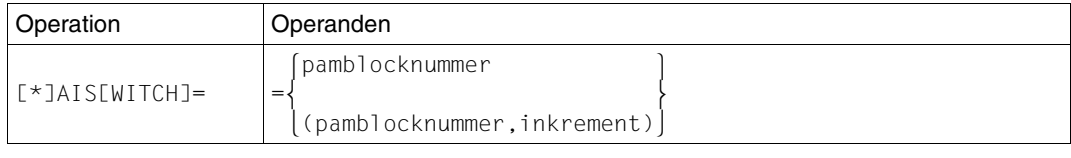

=pamblocknummer Nummer des PAM-Blocks, bei dessen Erreichen automatisch in die nächste AIM-Dateigeneration übergegangen werden soll. 4 < *pamblocknummer* ≤ 16 775 000.

> Standardwert: 524288 (das entspricht einer Dateigröße von 1 Gbyte)

=inkrement Dieser Operand steuert das Verhalten für den Fall, dass der mit *pamblocknummer* angegebene PAM-Block erreicht wird, jedoch nicht auf die nächste AIM-Dateigeneration umgeschaltet werden kann, weil die älteste AIM-Dateigeneration nicht freigegeben ist. Tritt dieser Fall ein, wird intern ein neuer Wert für *pamblocknummer* berechnet:

#### *pamblocknummer(neu) = pamblocknummer(alt) + inkrement*

Die aktuelle AIM-Dateigeneration kann dann weiterhin genutzt werden, bis dieser neue Wert ebenfalls erreicht wird. Falls die älteste AIM-Dateigeneration dann immer noch nicht freigegeben ist, wird auf dieselbe Weise wieder ein neuer Wert für *pamblocknummer* berechnet. Dieser Vorgang wiederholt sich ggf. so oft, bis *pamblocknummer* den Maximalwert von 16 775 000 erreicht. Dann werden alle LEASY-Anweisungen abgewiesen, bis ein erfolgreiches Umschalten der AIM-Dateigeneration durchgeführt werden konnte.

Wenn *inkrement* den Wert 0 hat, findet keine Neuberechnung des Wertes von *pamblocknummer* statt. Bis zum nächsten erfolgreichen Umschaltvorgang werden alle LEASY-Anweisungen abgewiesen.

Nach einem erfolgreichen Umschalten der AIM-Dateigeneration wird *pamblocknummer* wieder auf den in der *\*AIS*-Anweisung angegebenen Wert zurückgesetzt. 0 ≤ *inkrement* ≤ 524288

Fehlt die Angabe *inkrement*, dann wird die aktuelle Dateigeneration bis zur maximalen Dateigröße von 16775000 PAM-Blöcken weiter benutzt.

#### **\*APP Größe der Teilhaber-Anweisungstabelle angeben**

Die *\*APP*-Anweisung legt die Anzahl der Teilhaberanwendungen (openUTM- und DCAM-Anwendungen) fest. Sie beeinflusst die Größe der im Common Memory CMMAIN enthaltenen Teilhaber-Anwendungstabelle.

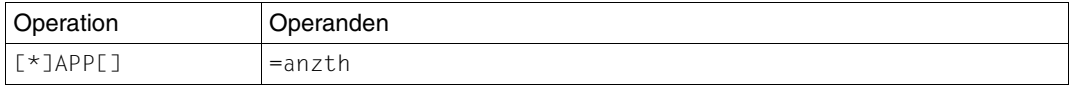

=anzth Maximalzahl gleichzeitig ablaufender Teilhaberanwendungen.

Es gilt: 1 ≤ *anzth* ≤ 255

Standardwert: Anzahl gleichzeitig zugelassener Tasks.

# **\*ASP Speicherplatz einer neuen AIM-Dateigeneration festlegen**

Die *\*ASP*-Anweisung legt die Primär- und Sekundärzuweisung von Speicherplatz für eine neue AIM-Dateigeneration fest.

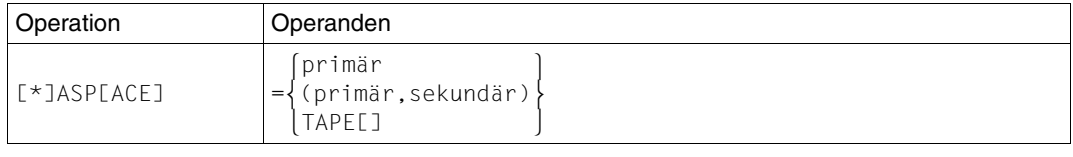

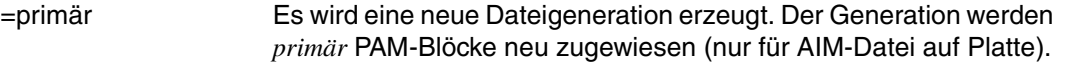

=(primär,sekundär)

Die Sekundärzuweisung *sekundär* legt die Anzahl der PAM-Blöcke fest, die jeweils für die Dateigeneration reserviert werden sollen, sobald mehr Speicherplatz benötigt wird (nur für AIM-Datei auf Platte). Standardwert: (1920,192).

# =TAPE[ ] Es wird eine neue AIM-Dateigeneration auf dem nächsten Band erzeugt.

# **\*AUT Automatische Rekonstruktion vereinbaren**

Die *\*AUT*-Anweisung legt fest, ob AIM-Dateigenerationen automatisch auf die Schattendateien nachgezogen werden sollen.

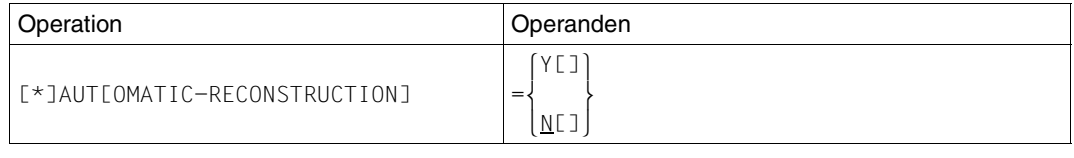

- =Y[ES] Die AIM-Dateigenerationen sollen automatisch auf die Schattendateien nachgezogen werden.
- =N[O] Die AIM-Dateigenerationen sollen nicht automatisch auf die Schattendateien nachgezogen werden.

Bei Angabe von *\*AUT=Y* werden AIM-Dateigenerationen automatisch nur auf diejenigen Schattendateien nachgezogen, für die mit dem Dienstprogramm LEASY-CATALOG automatisches Mitführen in der AIM-Datei vereinbart wurde (Operand *AIM=(Y,A)* oder *AIM=(R,A)* in der *\*FIL*-Anweisung angegeben).

Die AIM-Sätze müssen von der Maintask geschrieben werden. Daher muss *LOG=(A,M)* oder *LOG=(Y,M)* vereinbart werden.

Für die RECONST-Task ist eine *REN*-Anweisung anzugeben.

#### **\*AVO Archivnummer des Datenträgers mit der AIM-Datei angeben**

Die *\*AVO*-Anweisung legt die Archivnummer des Datenträgers fest, auf dem eine AIM-Dateigenerationsgruppe eingerichtet werden soll.

Der Datenträger kann eine private Platte oder ein Band sein.

Diese Anweisung ist nur zusammen mit einer *\*ADE*-Anweisung möglich.

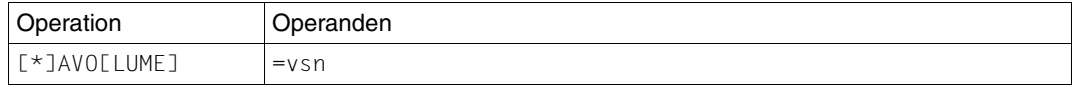

=vsn Angabe der Archivnummer der gewünschten privaten Platte oder des Bandes.

Die AIM-Dateigenerationsgruppe wird von LEASY-MAINTASK mit *OVERFLOW-OPTION=REUSE-VOLUME* angelegt (siehe Handbuch "[Kommandos Band 1 - 5](#page-392-1)", *CREATE-FILE-GROUP*-Kommando).

Die *\*AVO*-Anweisung ist daher nur bis zum Erreichen der in der *\*AGE*-Anweisung festgelegten Anzahl von Generationen nötig.

#### **\*BCA Pubset der BIM-Datei festlegen**

Die *\*BCA*-Anweisung legt den Pubset fest, auf dem eine BIM-Datei eingerichtet werden soll.

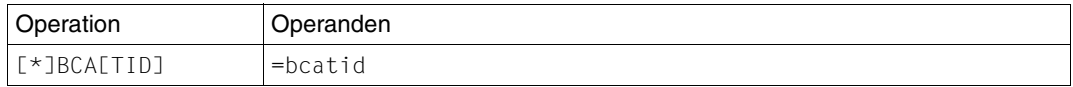

= bcatid Katalogkennung des Pubsets. *bcatid* besteht aus maximal vier Zeichen.

Fehlt die *\*BCA*-Anweisung, wird die BIM-Datei auf denselben Pubset wie der LEASY-Katalog gelegt.

Wird ein bereits eingerichteter LEASY-Katalog auf MPVS umgestellt und die BIM-Datei auf ein anderes Pubset als der LEASY-Katalog gelegt, so ist beim ersten Starten von LEASY-MAINTASK die *\*BCA*-Anweisung obligatorisch.

Die *BCA*-Anweisung wird nicht ausgeführt, wenn in der *CAT*-Anweisung des Dienstprogramms LEASY-CATALOG *CID=N* angegeben wurde.

## **\*BDE Plattenspeichertyp der BIM-Datei festlegen**

Die *\*BDE*-Anweisung legt den Plattenspeichertyp einer privaten Platte fest, auf der eine BIM-Datei eingerichtet werden soll. Diese Anweisung ist nur zusammen mit einer *\*BVO*-Anweisung möglich. Sie gilt nur für BIM-Dateien, die zusätzlich zu den bereits bestehenden für die neue LEASY-Session angelegt werden.

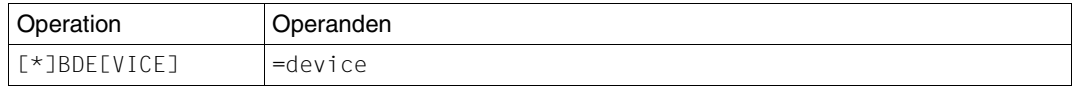

=device Angabe eines Plattenspeichertyps.

Gültig sind alle im BS2000/OSD bekannten Plattenspeichertypen.

#### **\*BIO Performance-Eigenschaften festlegen**

Die *\*BIO*-Anweisung legt die Performance-Eigenschaft der BIM-Datei für die I/O-Verarbeitung fest. Die spezifizierte Performance-Eigenschaft gilt für Lese- und Schreiboperationen und wird für neue und bestehende BIM-Dateien angenommen.

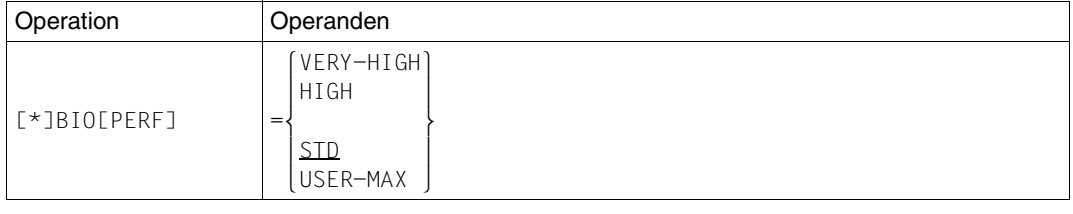

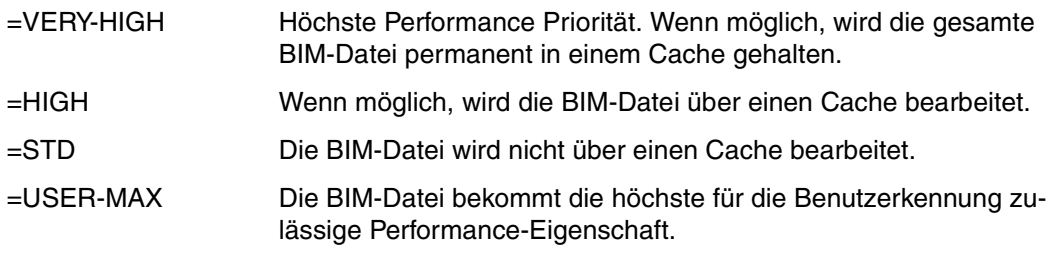

#### **\*BVO Archivnummer der Platte mit der BIM-Datei angeben**

Die *\*BVO*-Anweisung legt die Archivnummer einer privaten Platte fest, auf der eine BIM-Datei eingerichtet werden soll. Diese Anweisung ist nur zusammen mit einer *\*BDE*-Anweisung möglich. Sie gilt nur für BIM-Dateien, die zusätzlich zu den bereits bestehenden für die neue LEASY-Session angelegt werden (siehe [Seite 154f](#page-153-0)f).

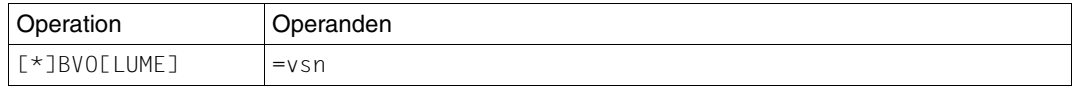

=vsn Angabe der Archivnummer vsn der gewünschten privaten Platte.

#### **\*CAT LEASY-Katalog ansprechen**

Die *\*CAT*-Anweisung bestimmt den LEASY-Katalog, für den die Maintask gestartet werden soll. Sie ist immer anzugeben.

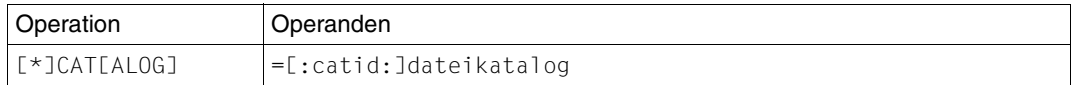

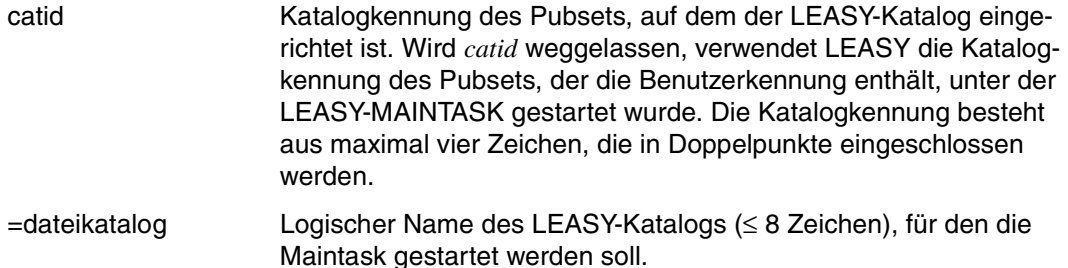

#### **\*COM Kommentar einfügen**

Die *\*COM*-Anweisung fügt an beliebiger Stelle der Anweisungsfolge Kommentarzeilen ein. Der Text hat für den Ablauf des Dienstprogramms keine Bedeutung.

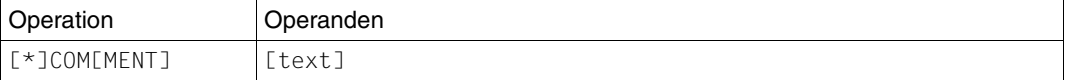

text beliebiger Text.

# **\*DES Speicherplatzbehandlung beim Löschen festlegen**

Die *\*DES*-Anweisung legt fest, ob der Speicherplatz beim Löschen von BIM-Dateien bzw. einer AIM-Dateigenerationsgruppe überschrieben werden soll oder unverändert an das System zurückgegeben werden soll.

Die Anweisung gilt für eine neu angelegte AIM-Dateigenerationsgruppe und für BIM-Dateien, die zusätzlich zu den bereits bestehenden für die neue LEASY-Session angelegt werden.

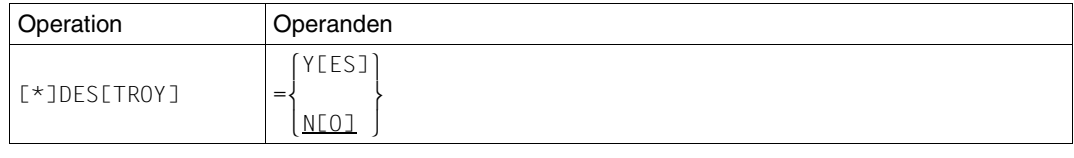

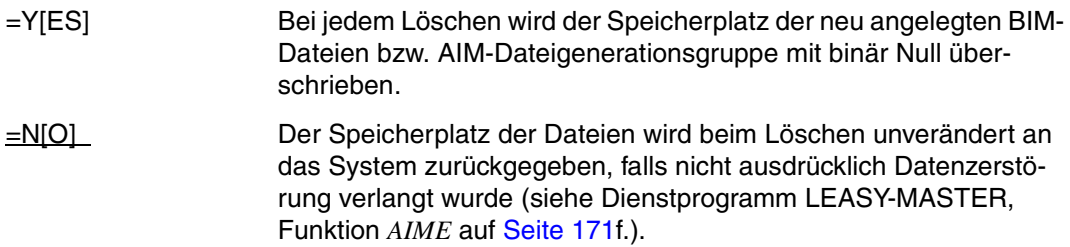

#### **\*END Anweisungseingabe beenden**

Die *\*END*-Anweisung beendet die Anweisungseingabe. Das Programm bleibt jedoch geladen (siehe [Seite 157](#page-156-0)).

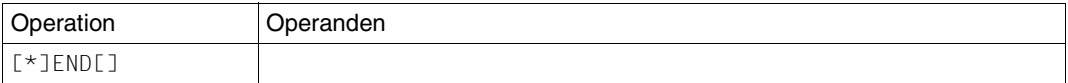

# **\*FAA AIM-Dateigenerationen immer freigeben**

Die *\*FAA*-Anweisung legt fest, ob die aktuell bearbeitete AIM-Dateigeneration nach dem nächsten Umschalten auf eine neue AIM-Dateigeneration sofort zum Löschen freigegeben werden soll oder nicht. Damit kann der LEASY-Administrator bezüglich des Freigebens von AIM-Dateigenerationen das Verhalten der LEASY-Versionen ≤ V6.1 einschalten. Dabei geht die älteste AIM-Dateigeneration beim Umschalten auf eine neue AIM-Dateigeneration ohne weitere Meldung verloren.

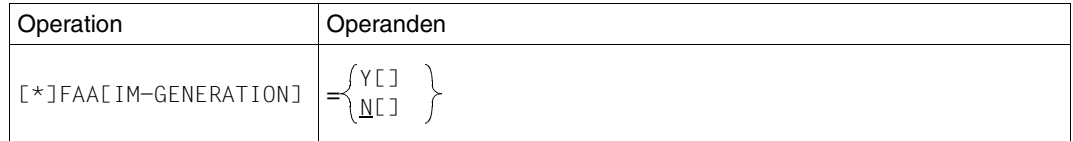

=Y[ES] Das Verhalten der LEASY-Versionen ≤ V6.1 wird eingeschaltet, das bedeutet:

> Die aktuell bearbeitete AIM-Dateigeneration wird nach dem erfolgreichen Umschalten auf die nächste AIM-Dateigeneration sofort freigegeben.

Bei automatischem Nachziehen von Schattendateien (*AUT=Y*) sind auch Dateien zugelassen, für die in der *\*FIL*-Anweisung des Dienstprogramms LEASY-CATALOG *AIM=Y* oder *AIM=R* vereinbart ist. Es wird lediglich mit der Meldung *LEA2322* vor dem drohenden Informationsverlust im AIM-Datenbestand gewarnt.

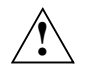

# **ACHTUNG!**

Bei der Angabe *FAA=Y* müssen Maßnahmen zur rechtzeitigen Sicherung der AIM-Generationen ergriffen werden. Andernfalls besteht die Gefahr eines Informationsverlustes im AIM-Datenbestand, wodurch eine Rekonstruktion nicht mehr möglich ist.

 $N[O]$  Die aktuell bearbeitete AIM-Dateigeneration wird nach dem erfolgreichen Umschalten auf die nächste AIM-Dateigeneration gegen Löschen geschützt und kann nur mit der Funktion *AIMA* des Dienstprogramms LEASY-MASTER freigegeben werden (Standardwert).

> Bei automatischem Nachziehen von Schattendateien (*AUT=Y*) müssen alle Dateien in der *\*FIL*-Anweisung des Dienstprogramms LEASY-CATALOG mit *AIM=(Y,A)*, *AIM=(R,A)* oder *AIM=N* vereinbart sein. Andernfalls wird die LEASY-Maintask wegen des drohenden Informationsverlustes im AIM-Datenbestand abnormal mit Meldung *LEA2321* abgebrochen.

## **\*FIL Dateianzahl festlegen**

Die *\*FIL*-Anweisung legt die Maximalzahl der Dateien fest, die gleichzeitig eröffnet sein können.

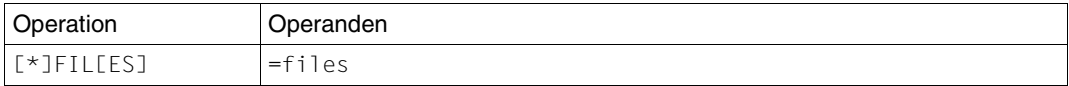

=files Maximalzahl der Dateien, die gleichzeitig eröffnet sein können.

Es gilt: 1 ≤ *files* ≤ 999

Standardwert: 30.

#### **\*KEY Schlüssellänge festlegen**

Die *\*KEY*-Anweisung legt die maximale Schlüssellänge aller ISAM-, DAM- und PAM-Dateien des LEASY-Katalogs fest, für die in dieser Session Sperrelemente geführt werden sollen.

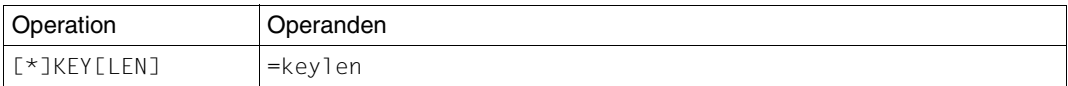

=keylen Maximale Schlüssellänge aller ISAM-, DAM- und PAM-Dateien des Katalogs, für die in dieser Session Sperrlistenelemente geführt werden sollen.

Es gilt: 1 ≤ *keylen* ≤ 255

Standardwert: Maximale Schlüssellänge aller ISAM-, DAM- und PAM-Dateien des LEASY-Katalogs.

Wird mit *\*KEY* ein größerer Wert angegeben als der vom Dienstprogramm LEASY-MAINTASK errechnete Standardwert, dann wird der Standardwert für die Längenberechnung eines Sperrlistenelements herangezogen.

Wird mit *\*KEY* ein kleinerer Wert als der errechnete Standardwert zugewiesen, dann werden die Sperrlistenelemente in der zugewiesenen Länge erstellt. Es wird also stets der kleinere Wert ausgewählt. Diese Funktion kann dann z.B. zum Einsatz kommen, wenn eine Datei im LEASY-Katalog enthalten ist, auf die in der folgenden LEASY-Session nicht zugegriffen wird und die extreme Schlüssellänge hat. Mit einem kleineren Wert lässt sich die Aufblähung der Sperrlistenelemente durch diese Datei verhindern.

## **\*LOG Sicherung vereinbaren**

Die *\*LOG*-Anweisung vereinbart die Art der Sicherung für diese LEASY-Session.

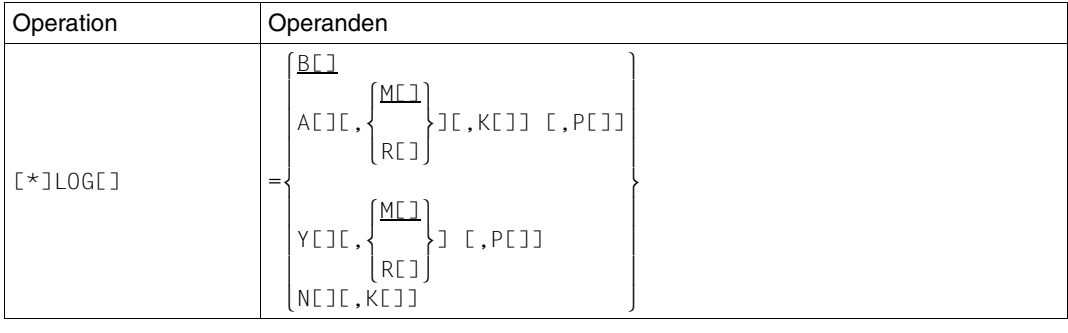

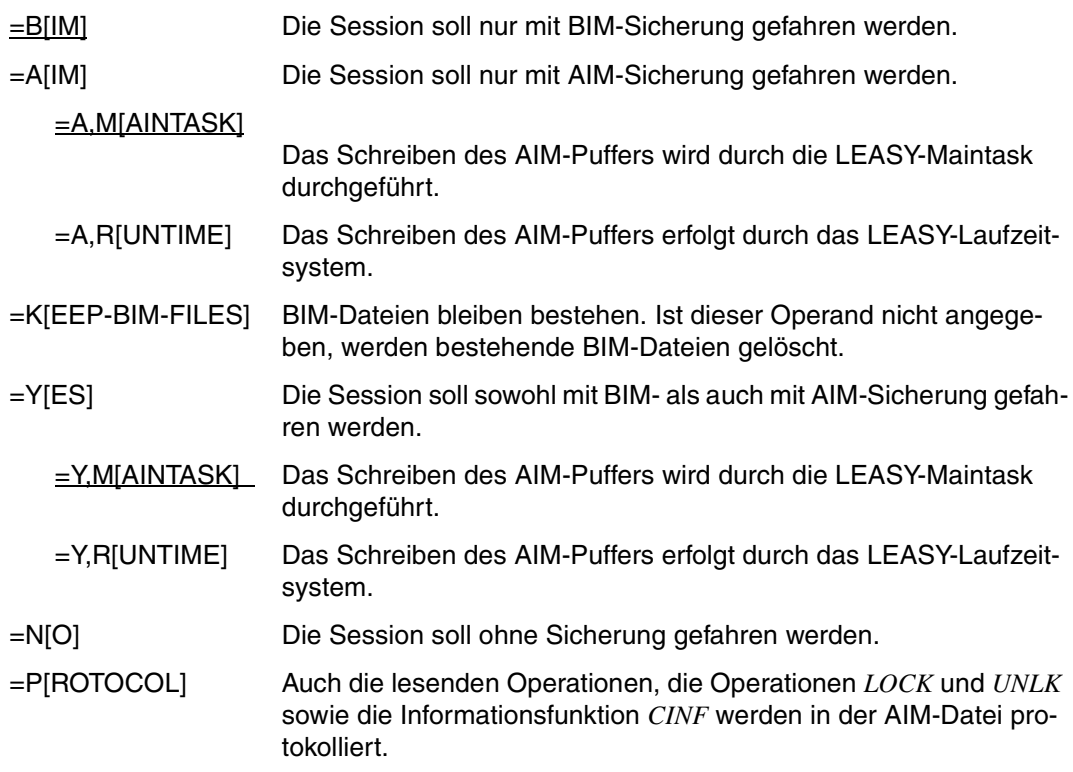

Bei Angabe von *\*LOG=B* oder *\*LOG=Y* werden nur jene Dateien in Before-Image-Sicherungsdateien geführt, für die im Dienstprogramm LEASY-CATALOG mit der Anweisung *\*FIL* und dem Operanden *BIM=Y* Before-Image-Sicherung vereinbart wurde.
Die Angaben *\*LOG=A* oder *\*LOG=Y* wirken ebenfalls nur für jene Dateien, für die mit dem Dienstprogramm LEASY-CATALOG mit *AIM=YES* After-Image-Sicherung vereinbart wurde.

Befindet sich die AIM-Datei auf Band, wird automatisch das Hinausschreiben des AIM-Puffers durch die LEASY-Maintask durchgeführt, auch wenn der Operand M nicht angegeben wurde.

Bei Angabe von *\*LOG=A,M* oder *\*LOG=Y,M* wird die AIM-Datei nicht mit *SHARED-UPDATE=YES* eröffnet. Dadurch ist ein gleichzeitiges Abarbeiten der AIM-Datei mit dem Dienstprogramm LEASY-RECONST (*\*MOD ,UPD=N*) nicht möglich.

Durch die Angabe *P[ROTOCOL]* können auch die lesenden Operationen, die Operationen *LOCK* und *UNLK* sowie die Informationsfunktion *CINF* in der AIM-Datei protokolliert werden. Damit lässt sich ein besserer Überblick über sämtliche Aktionen einer LEASY-Anwendung gewinnen, der als Ausgangspunkt von Optimierungsmaßnahmen dienen kann.

# **\*MEM Größe des Common Memory festlegen**

Die *\*MEM*-Anweisung definiert die Gesamtgröße des Common Memory CMMAIN in Segmenten (Einheiten von 64KB). Diese Angabe wirkt sich auch auf die maximal mögliche Anzahl der Sperrlistenelemente aus.

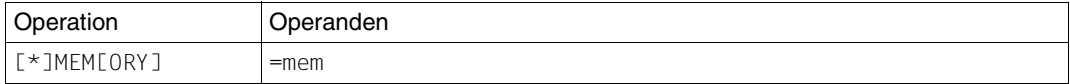

=mem Bei der erforderlichen Gesamtlänge des Common Memory ist auch zu berücksichtigen, dass der AIM-Puffer (*\*AIB*-Anweisung) im Common Memory enthalten ist.

Es gilt: 1 ≤ *mem* ≤ 999

Standardwert: 1.

## **\*MFB Multiplikationsfaktor zur Bestimmung der maximalen Anzahl freizuhaltender Buckets festlegen**

Die *\*MFB*-Anweisung legt den Multiplikationsfaktor fest, der verwendet wird, um die Buckets zu bestimmen, die gegenüber Sperrlistenanforderungen von Batch bzw. TIAM-Tasks freigehalten werden sollen (siehe auch Abschnitt ["Bucket-Management" auf Seite 125](#page-124-0)).

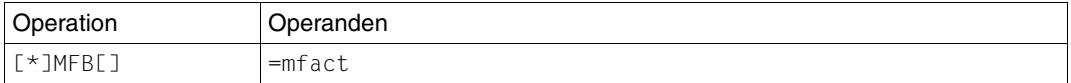

=mfact Multiplikationsfaktor, der mit dem Wert *maxtrans* der *\*TRA*-Anweisung multipliziert wird, um die maximale Anzahl freizuhaltender Buckets gegenüber Sperrlistenanforderung von Batch-/TIAM-Tasks festzulegen. Diese Buckets bleiben dann für Transaktionselemente reserviert.

Es gilt: 1 <= *mfact* <= 8

Standard-Voreinstellung : 1

Die *\*MTT*-Anweisung legt fest, wie viele Minuten auf noch nicht abgeschlossene Transaktionen beim AIM-Schreiben über Maintask gewartet wird, wenn die Task über die Funktionen *SHUT* oder *CLOS* des Dienstprogrammes LEASY-MASTER beendet wurde.

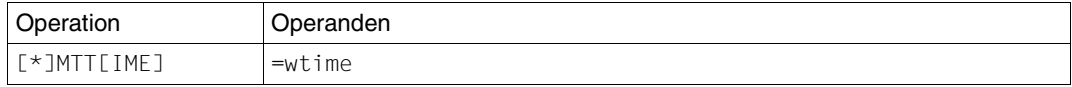

=wtime maximale Wartezeit in Minuten auf noch nicht abgeschlossene Transaktionen beim AIM-Schreiben über Maintask, wenn die Task über die Funktionen *SHUT* oder *CLOS* des Dienstprogrammes LEASY-MASTER beendet wurde.

Es gilt: 5 <= *wtime* <= 120

Standardwert: 10

Wird die Wartezeit zu klein eingestellt, beendet sich die Maintask abnormal, d.h. Transaktionen bleiben offen. Diese werden jedoch über die STXIT-Routine von LEASY zurückgerollt. Hierbei kommt es aufgrund eines abzusetzenden CLTR-Elements in die AIM-Datei, für dessen Schreibvorgang die nicht mehr vorhandene Maintask aktiviert werden soll, zur Ausgabe eines LS65-Returncodes (Maintask fehlerhaft beendet) mit DUMP. Um dies nach Möglichkeit zu vermeiden, ist die Untergrenze der einstellbaren Wartezeit mit 5 Minuten festgelegt.

Weitere Anforderungen an Funktionen der Maintask nach deren Beendigung werden ebenfalls mit LS65-Returncode abgewiesen, ohne dass es dabei zu Wartezuständen kommt.

Es empfiehlt sich, die Maintask mit der Funktion *CLOS* von LEASY-MASTER zu beenden. Hierbei nimmt das LEASY-Laufzeitsystem keine neuen Transaktionen mehr an, und beeendet die LEASY-Session nach dem Setzen eines Konsistenzpunktes.

# **\*MUS Größe der Speichereinheiten(Buckets) festlegen**

Die *\*MUS*-Anweisung legt die Größe der Speichereinheiten für den Einheitenspeicher im Common Memory fest.

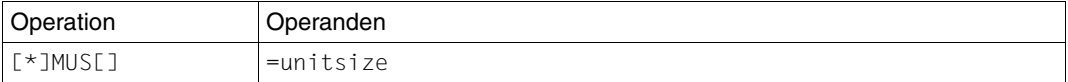

=unitsize Die Größe einer Speichereinheit (Bucket) für den Einheitenspeicher (Bucket Pool) des CMMAIN in Byte.

> Es gilt: 256 ≤ *unitsize* < 32 768 Standardwert: 1024.

In den Buckets werden in erster Linie Informationen über die Dateikennungen der aktuellen Transaktionen abgelegt. In zweiter Linie werden sie für die Ablage von Sperrelementen verwendet (falls der dafür vorgesehene zusammenhängende Sperrelementspeicher überläuft).

Die Größe der Buckets sollte so gewählt werden, dass möglichst die Daten aller Dateikennungen je Transaktion in einem Bucket Platz finden. Die Daten der Dateikennungen sind unterteilt in Datei-spezifische Elemente und Folgemerkmal-spezifische Elemente.

Die Datei-spezifischen Elemente haben eine Länge von 44 Bytes.

Die Folgemerkmal-spezifischen Elemente haben variable Länge:

- Für SAM-Dateien: 24 Bytes
- Für ISAM-, DAM- und PAM-Dateien: 12 + (3\*Primärschlüssellänge)
- Für Dateien mit Sekundärschlüsseln: 12 + (3\*SI-Datei-Schlüssellänge).

Für jede in der Transaktion eröffnete Dateikennung wird ein Folgemerkmal-spezifisches Element angelegt.

Bei der LEASY-Operation *CLTR* mit *OPE2=T* werden die aktuellen Folgemerkmal-spezifischen Elemente dupliziert (doppelter Platzbedarf).

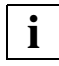

 Die Zuordnung von Buckets zu Sperrelementen oder Transaktionsinformationen bleibt für die Dauer einer LEASY-Session bestehen. Die Gesamtanzahl der benötigten Buckets ist daher die Summe aus:

- der Anzahl der Buckets, die im Maximalfall für Sperrelemente benötigt werden, und
- der Anzahl der Buckets, die im Maximalfall für Transaktionsinformationen benötigt werden.

Bei "ungünstigen" Anwendungen, z.B. wenn am Anfang einer Session in einer Transaktion viele Sätze gesperrt werden und danach viele Transaktionen eröffnet werden, die insgesamt wenig Sätze sperren, ist daher der Common Memory CMMAIN entsprechend groß zu wählen. Unter Umständen muss auch die Anweisung*\*MFB* verwendet werden, um einen ausreichenden Bereich für Transaktionsinformationen zu reservieren.

### **\*PAS Kennwörter für die RECONST-Task übergeben**

Die *\*PAS*-Anweisung versorgt die RECONST-Task mit Kennwörtern für Dateien, die durch ein DVS-Kennwort geschützt sind (z.B. Schattendateien). Mehrere *\*PAS*-Anweisungen sind möglich. *\*PAS*-Anweisungen dürfen nur hinter der zugehörigen *\*REN*-Anweisung angegeben werden.

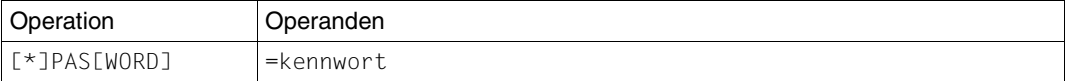

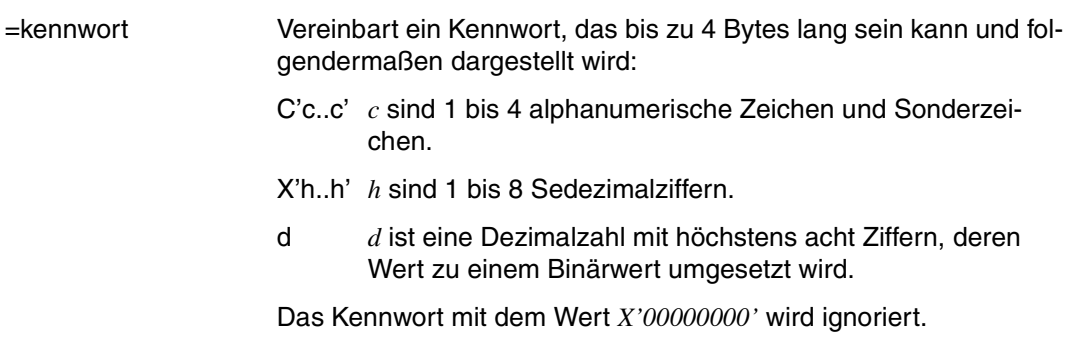

#### **\*REN ENTER-JOB-Kommando für die RECONST-Task festlegen**

Die *\*REN*-Anweisung legt ein *ENTER-JOB*-Kommando zum Starten der RECONST-Task bei automatischer Rekonstruktion von Schattendateien fest.

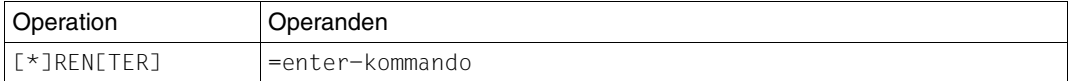

=enter-kommando *ENTER-JOB*-Kommando mit Operanden. Zulässige Angaben siehe *ENTER-JOB-*Kommando im Handbuch [Kommandos Band 1 - 5](#page-392-0)".

Die im *enter-kommando* angegebene Datei braucht nicht im DVS-Katalog eingetragen zu sein. Sie wird vom Dienstprogramm LEASY-MAINTASK eingerichtet, wenn sie beim Start nicht existiert.

Die Operanden im *enter-kommando* werden von LEASY-MAINTASK nicht überprüft, sondern unverändert mit dem *CMD*-Makro abgesetzt.

Der Name der Enter-Datei muss als Stellungsoperand angegeben werden, d.h. an erster Stelle und ohne die Angabe *FROM-FILE*.

Als Enter-Datei darf kein Bibliothekselement angegeben werden.

ENTER-Prozeduren sind nicht zulässig.

#### **\*STA Kalt-/Warmstart vereinbaren**

Die *\*STA*-Anweisung vereinbart, ob die Session nur mit Kaltstart hochgefahren wird oder ob auch ein Warmstart zulässig ist (siehe [Seite 154f](#page-153-0)f).

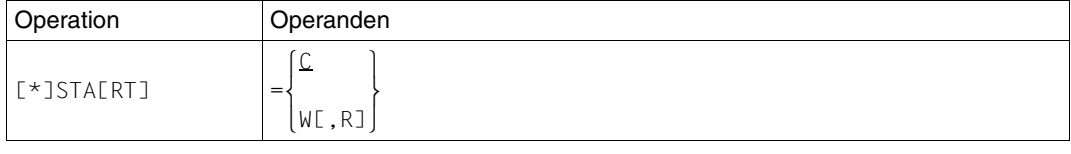

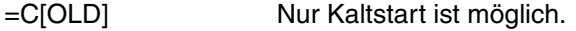

=W[ARM] Auch Warmstart ist möglich.

Bei *STA=W* wird auch ein Kaltstart durchgeführt, wenn die vorhergehende Session ordnungsgemäß beendet wurde.

=W,R[ESET] Beim Warmstart werden vorläufig beendete Transaktionen unabhängig von openUTM zurückgesetzt.

#### **\*TIM Maximale Wartezeit auf Freigabe einer Sperre festlegen**

Die *\*TIM*-Anweisung legt die maximale Wartezeit in Sekunden auf die Freigabe einer Sperre fest.

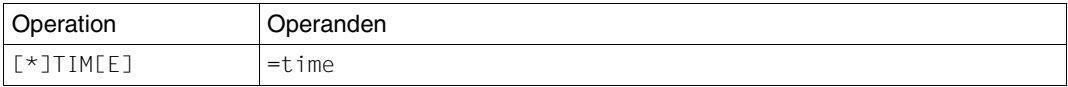

 $=$ time Es gilt:  $0 \leq$  *time*  $\leq$  999

Standardwert: 10

#### **\*TRA Maximalzahl der Transaktionen festlegen**

Die *\*TRA*-Anweisung legt die Maximalzahl der Transaktionen fest, die gleichzeitig ablaufen können.

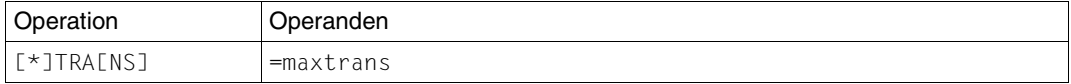

=maxtrans Maximalzahl der Transaktionen, die gleichzeitig ablaufen können.

Es gilt: 1 ≤ *maxtrans* ≤ 255

(Standardwert=4)

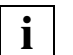

Bei *\*TRA=1* werden keine Sperrelementlisten geführt. Dies kann zu erheblichen Performancegewinnen führen.

#### **\*TSK Größe der Tasktabelle angeben**

Die *\*TSK*-Anweisung beeinflusst die Größe der im Common Memory CMMAIN enthaltenen Tasktabelle.

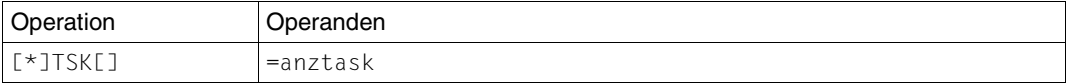

=anztask Maximalzahl der parallelen zu diesem CMMAIN zugreifenden Benutzertasks (Teilnehmer-, Stapel- und Teilhabertasks).

Es gilt:  $1 \leq$  *anztask*  $\leq$  255

Standardwert: Anzahl parallel zugelassener Transaktionen.

# **\*USE Zustand des Common Memory festlegen**

Die *\*USE*-Anweisung beeinflusst den Zustand des Common Memory CMMAIN nach der Initialisierung.

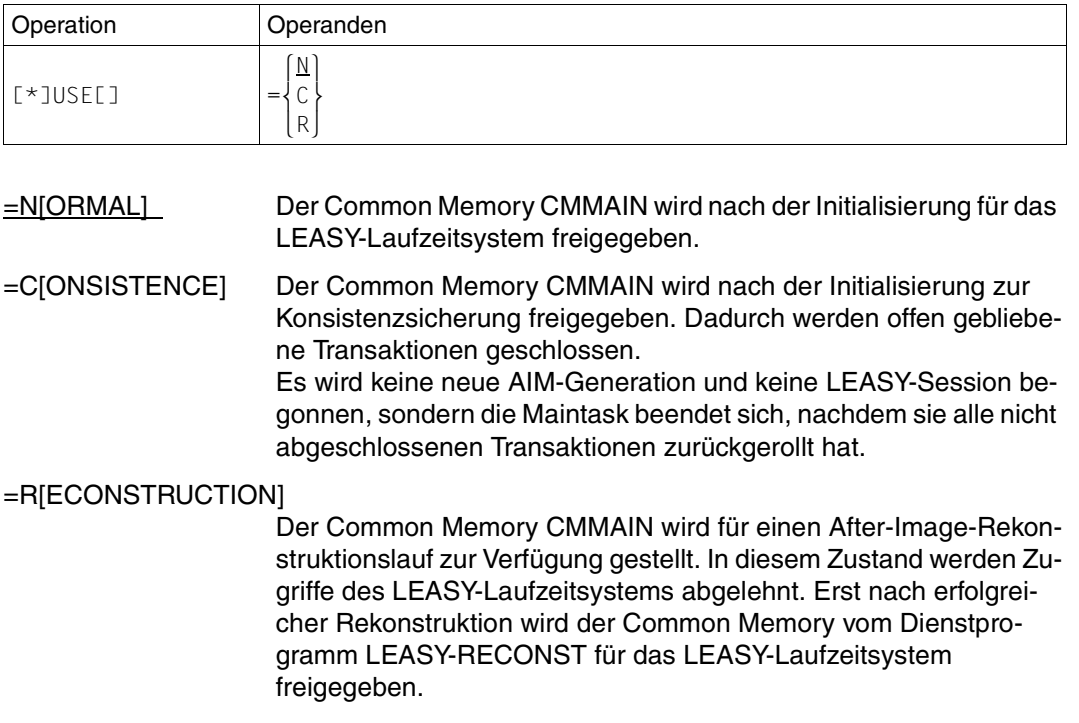

Das Aktualisieren der Schattendateien mit dem Dienstprogramm LEASY-RECONST ist möglich, sowohl wenn der Common Memory CMMAIN für einen After-Image-Rekonstruktionslauf zur Verfügung steht (*\*USE=R*) als auch wenn der Common Memory CMMAIN für das LEASY-Laufzeitsystem freigegeben ist (*\*USE=N*).

# **7.3 Aktivitäten der Maintask**

Zwischen ihrem Start und ihrer Beendigung führt die Maintask folgende Aufgaben durch:

- Eingabe lesen und prüfen.
- Common Memory CMMAIN anfordern.
- LEASY-Katalog mit dem Modus INOUT eröffnen und seine Sätze im Common Memory CMMAIN ablegen.
- Tabellen im Common Memory CMMAIN initialisieren.
- AIM-Dateigenerationsgruppe einrichten, falls die entsprechenden Anweisungen gegeben wurden.
- AIM-Datei eröffnen und AIM-Puffer in CMMAIN einrichten
- MTSK-Element in AIM-Datei schreiben
- Je nach Wunsch (*\*STA*) Kalt- oder Warmstart durchführen (dabei werden für alle Dateien, die im Zuge des Warmstarts eröffnet werden und für die der EXLST-OPENC-Ausgang aktiviert wird, *VERIFY*-Makros abgesetzt, und zwar für ISAM-Dateien mit *REPAIR=NO*, für alle anderen Dateien mit *REPAIR=YES*).
- Sessionnummer um 1 erhöhen, und Sessionelement in AIM-Datei schreiben.
- Alle Dateien schließen, und LEASY-Katalog wieder mit *INPUT/SHARED-UPDATE* eröffnen.
- Falls kein Fehler aufgetreten ist, wird der Common Memory CMMAIN entweder für den Anschluss der LEASY-Anwenderprogramme oder für die After-Image-Rekonstruktion freigegeben, d.h. die Initialisierung ist beendet; die Maintask geht in eine Warteschleife.
- Im Fehlerfall beendet sich das Dienstprogramm LEASY-MAINTASK mit *TERM MODE=ABNORMAL,UNIT=STEP*, um bei Mißlingen des Warm- oder Kaltstarts in Prozeduren auf diesen Zustand reagieren zu können.
- Im Fall *\*USE=C* läuft die Maintask zur Wiederherstellung der Konsistenz durch Abschließen von Transaktionen, die nach Fehlern offen geblieben sind, und beendet sich anschließend.

# <span id="page-153-0"></span>**7.4 Kaltstart, Warmstart und Konsistenzsicherung**

# **Kaltstart**

Ein Kaltstart ist nur möglich, wenn keine offenen Transaktionen vorgefunden werden, d.h. wenn alle BIM-Dateien als "leer" definiert wurden.

Wurde im Dienstprogramm LEASY-MAINTASK die Anweisung *\*LOG=B* oder *\*LOG=Y* angegeben, so wird geprüft, ob mehr oder weniger BIM-Dateien vorhanden sind, als parallele Transaktionen zugelassen sind. Sind mehr Dateien als notwendig vorhanden, werden die nicht benötigten ab der höchsten Nummer in absteigender Reihenfolge gelöscht. Sind zuwenig BIM-Dateien vorhanden, so werden die zusätzlich benötigten angelegt (und nur für diese wirken die Operanden *\*BVO* und *\*BDE*, falls sie angegeben wurden).

Sie erhalten die Namen

:catid:\$userid.dateikatalog.BIM#.nnn

wobei *nnn* 3stellige Dezimalzahlen sind, die aufsteigend ab der ersten noch nicht vorhandenen Zahl vergeben werden.

Wurde *\*LOG=N* oder *\*LOG=A* angegeben, so werden keine neuen BIM-Dateien initialisiert; die Session fährt ohne die Möglichkeit eines Rollback.

## **Warmstart**

Beim Warmstart werden stets alle zusammenhängenden BIM-Dateien aus der vorherigen Session untersucht, d.h. alle Dateien mit dem Namen:

```
:catid:$userid.dateikatalog.BIM#.nnn
```

```
(nnn=001,002,003... bis zur 1. Lücke).
```
Falls eine BIM-Datei nicht logisch leer ist, wird untersucht, ob hiermit eine offene Transaktion oder eine vorläufig beendete Transaktion vorliegt. Offene Transaktionen werden zurückgerollt und anschließend wird die Datei für leer erklärt. Der Eintrag im DVS-Katalog bleibt erhalten. Vorläufig beendete Transaktionen werden in eine Common-Memory-Tabelle eingetragen. Sie werden erst nach dem Warmstart der betreffenden openUTM-Anwendungen und deren Anschluss an den Common Memory von openUTM beendet oder zurückgesetzt.

Die Maintask setzt sich in eine Warteschleife, bis die Behandlung aller vorläufig beendeten Transaktionen abgeschlossen worden ist. Währenddessen können sich nur openUTM-Anwendungen an den Common Memory anschließen, für die vorläufig beendete Transaktionen vorliegen, und nur die internen Aufrufe zu deren Behandlung werden angenommen. Für neu eröffnete Transaktionen (*INIT*) tritt, wie bei der *CATD*-Operation (LEASY-Katalog ansprechen), eine Wartezeit von maximal 5 Minuten ein, während deren Ablauf in jeder Sekunde geprüft wird, ob die Initialisierungsphase bereits beendet wurde.

Bei *STA=W,R* werden vorläufig beendete Transaktionen wie offene Transaktionen behandelt, d.h. sie werden von der Maintask zurückgerollt.

Wenn alle alten BIM-Dateien erfolgreich verarbeitet werden konnten, wird weiterverfahren wie beim Kaltstart.

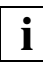

 Der Anwender darf BIM-Dateien nie selbst löschen; sonst werden auch alle höherliegenden BIM-Dateien bei einem darauffolgenden Warmstart nicht berücksichtigt.

War die AIM-Sicherung für die letzte Session eingeschaltet, so muss bei einem Warmstart auch die neue Session mit AIM-Sicherung gefahren werden. Dies ist deshalb nötig, da durch das Rückrollen offener Transaktionen wieder Einträge in die AIM-Datei geschrieben werden.

Der Benutzer kann BIM-Dateien vor dem Aufruf des Dienstprogramms LEASY-MAINTASK selbst einrichten. Dadurch können die BIM-Dateien auf mehreren Platten und auf optimal zugreifbaren Zylindern verteilt werden. Dies ist bei zeitkritischen Anwendungen zweckmäßig.

Die Namen dieser BIM-Dateien müssen nach der Systematik gebildet werden, die LEASY für das Erzeugen der BIM-Dateinamen benutzt.

## **Konsistenzsicherung**

Bei Beendigung einer Session hinterlässt LEASY die Anwendungen im Normalfall in konsistentem Zustand. Alle offenen Transaktionen werden beendet oder rückgerollt. Auch bei abnormalen Programmterminierungen werden in LEASY STXIT-Routinen gegebenenfalls offene Transaktionen zurückgesetzt.

In folgenden Ausnahmefällen kann aber trotzdem eine LEASY-Session beendet werden, ohne dass die zugehörigen Dateien in einem konsistenten Zustand sind:

- Das Rückrollen von Dateien war nicht möglich (z.B. keine Zugriffsmöglichkeit).
- Bei abnormaler Programmbeendigung wurde keine STXIT-Routine angesprochen. (z. B. bei *FORCE-JOB-CANCEL*).
- Auf Grund von Schleifen ist kein LEASY-Aufruf mehr erfolgt.

In früheren LEASY-Versionen konnte in solchen Fällen ein konsistenter Datenbestand nur durch Warmstart einer neuen LEASY-Session hergestellt werden.

Zur Vereinfachung ist die Funktion *\*USE=C* vorgesehen, die nicht abgeschlossene Transaktionen rücksetzt.

Eine mit *\*USE=C* gestartete Maintask unterscheidet sich in folgenden Punkten von einem Warmstart (*USE=N, STA=W)*:

- Das AIM-Schreiben wird auf jeden Fall in der aktuellen AIM-Generation fortgesetzt, es wird keine neue Generation begonnen.
- Es wird keine LEASY-Session begonnen, in der Anwendungen ablaufen können.
- Die Maintask wird, nachdem sie alle nicht abgeschlossenen Transaktionen zurückgerollt hat, beendet. Konnte keine vollständige Datenkonsistenz hergestellt werden, erfolgt die Beendigung mit *TERM MODE=ABNORMAL, UNIT=STEP*

Sind von openUTM vorläufig beendete Transaktionen vorhanden, so geht die Maintask in eine Warteschleife über, bis alle openUTM-Anwendungen ihre Transaktionen beendet oder rückgerollt haben und beendet sich erst dann. Neue Transaktionen werden in diesem Zustand nicht zugelassen.

Soll nur der LEASY-Katalog in einen konsistenten Zustand gebracht werden, ohne openUTM-Anwendungen hochfahren zu müssen, so muss zusätzlich zum Operanden *\*USE=C* auch *STA=W,R* angegeben werden. Vorläufig beendete Transaktionen werden dann von der Maintask zurückgerollt und eine openUTM-Statusdatei zur Information von openUTM angelegt.

# **7.5 Starten und Beenden einer Session**

## **Starten einer Session**

Die Maintask initialisiert den Common Memory CMMAIN und erhält diesen während der ganzen Session am Leben. Wird die Maintask von einer Datenstation aus gestartet, so bleibt die Datenstation (bzw. die Leitung) dadurch blockiert. Es empfiehlt sich daher, die Maintask als Stapelprozess laufen zu lassen und mit einer *ENTER*-Prozedur zu starten.

*Beispiel*

```
/SET-LOGON-PAR JOB-NAME=SE$LOHN
/START-LEASY-MAINTASK
*CAT=SE$LOHN
*FILES=3
*KEYLEN=20
*TIME=20
*TRANS=4
*BVOLUME=PRIVAT
*BDEVICE=D5882
*END
/EXIT-JOB
```
## **Beenden einer Session**

Eine Session wird dadurch abgeschlossen, dass die Maintask durch die LEASY-MASTER-Operationen *TERM*, *CLOS* oder *SHUT* beendet wird. Anschließend bleibt der Common Memory CMMAIN nur noch so lange bestehen, wie Benutzerprogramme an ihn angeschlossen sind. Erst wenn alle Programme dieser Benutzergruppe beendet sind, kann eine neue Systeminitialisierung für die gleiche Benutzergruppe durch eine neu zu startende Maintask erfolgen.

# **7.6 Beispiel**

# **Ablaufprotokoll 1**

## Bestehender Common Memory CMMAIN

```
/START-LEASY-MAINTASK LRLRLRLRLRLRLRLRLRLRLRLRLRLRLRLRLRLRLRLRLRLRLRLRLRLRLRLRLRLRLRLRLRLRLRLRLRLRLRLRLRLRLRLRLRLRLRLRLRLRLRLRLRLRLRLRLRLRLRLR (1)
% BLS0523 ELEMENT 'MAINTASK', VERSION '06.2A' FROM LIBRARY
 ':20SL:$TSOS.SYSPRG.LEASY.062' IN PROCESS
% BLS0524 LLM 'LEASY-MAINTASK', VERSION '06.2A' OF '2006-03-08 01:28:19' LOADED
% BLS0551 COPYRIGHT (C) FUJITSU SIEMENS COMPUTERS GMBH 2006. ALL RIGHTS RESERVED
% LEA0301 LEASY MAINTASK VERSION V6.2A STARTED
*CAT=LCAT LRLRLRLRLRLRLRLRLRLRLRLRLRLRLRLRLRLRLRLRLRLRLRLRLRLRLRLRLRLRLRLRLRLRLRLRLRLRLRLRLRLRLRLRLRLRLRLRLRLRLRLRLRLRLRLRLRLRLRLRLRLRLRLRLRLRLRLRLRLRLRLR (2)
*END LRLRLRLRLRLRLRLRLRLRLRLRLRLRLRLRLRLRLRLRLRLRLRLRLRLRLRLRLRLRLRLRLRLRLRLRLRLRLRLRLRLRLRLRLRLRLRLRLRLRLRLRLRLRLRLRLRLRLRLRLRLRLRLRLRLRLRLRLRLRLRLRLRLRLRLRLR (3)
% LEA2301 COMMON MEMORY ALREADY EXISTS LRLRLRLRLRLRLRLRLRLRLRLRLRLRLRLRLRLRLRLRLRLRLRLRLRLRLRLRLRLRLRLRLRLRLRLRLRLRLRLRLR (4)
% LEA5305 *LEASY MAINTASK INITIALIZATION FINISHED WITH ERROR*
```
#### *Erklärung*

- (1) Aufruf des Dienstprogramms LEASY-MAINTASK.
- (2) Die Maintask soll für den LEASY-Katalog *LCAT* gestartet werden.
- (3) Ende der Anweisungen und Starten der Maintask (alle anderen Anweisungen wurden mit dem Standardwert versorgt).
- (4) Meldung des Dienstprogramms LEASY-MAINTASK: Der Common Memory CMMAIN besteht bereits; das Programm wird abgebrochen.

# **Ablaufprotokoll 2**

#### AIM-Rekonstruktionslauf

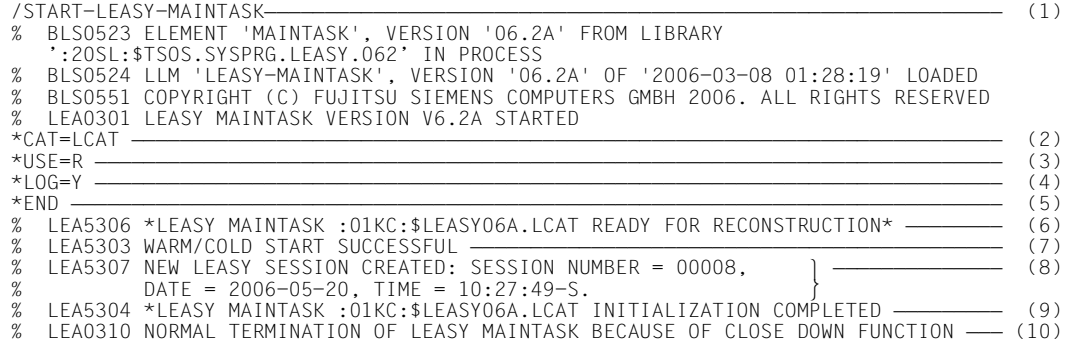

#### *Erklärung*

- (1) Aufruf des Dienstprogramms LEASY-MAINTASK.
- (2) Die Maintask soll für den LEASY-Katalog *LCAT* gestartet werden.
- (3) Der Common Memory CMMAIN wird für einen Rekonstruktionslauf zur Verfügung gestellt.
- (4) Die Session soll sowohl mit AIM- als auch mit BIM-Sicherung gefahren werden.
- (5) Ende der Anweisungen und Starten der Maintask.
- (6) Der Common Memory CMMAIN ist bereit für die Rekonstruktion.
- (7) Nach erfolgter Rekonstruktion wurde der Kaltstart (Standardwert) ohne Fehler beendet.
- (8) Eine neue LEASY-Session mit der Sessionnummer 00008 wurde erzeugt.
- (9) Die Maintask ist für das LEASY-Laufzeitsystem bereit.
- (10) Die LEASY-Session wird mit dem Dienstprogramm LEASY-MASTER beendet.

## **Ablaufprotokoll 3**

#### Starten und Beenden einer Session

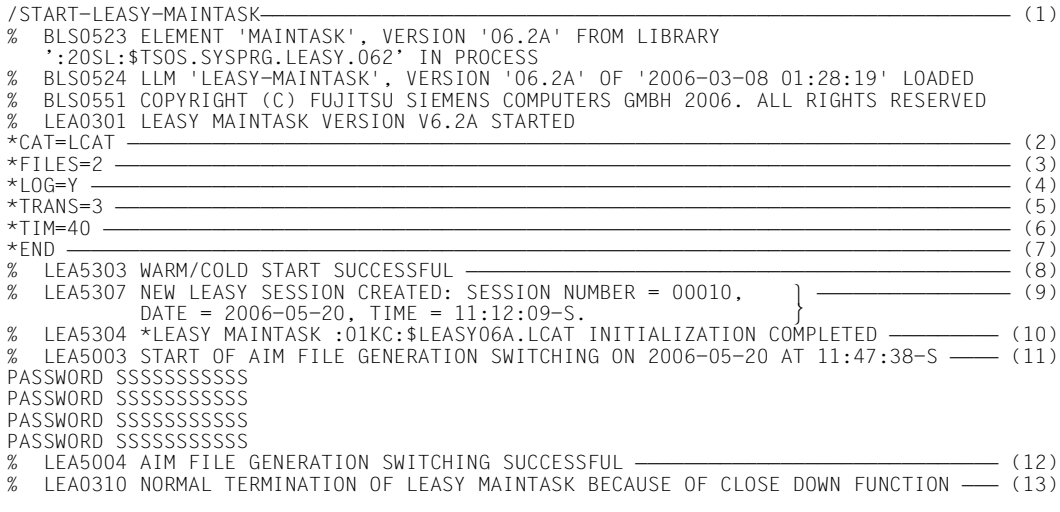

#### *Erklärung*

- (1) Aufruf des Dienstprogramms LEASY-MAINTASK
- (2) Die Maintask soll für den LEASY-Katalog *LCAT* gestartet werden.
- (3) Gleichzeitig dürfen 2 Dateien eröffnet werden.
- (4) Die Session wird mit AIM- und BIM-Sicherung gefahren.
- (5) Gleichzeitig können 3 Transaktionen ablaufen.
- (6) Maximal soll 40 Sekunden auf das Freiwerden einer Sperre gewartet werden.
- (7) Ende der Anweisungen und Starten der Maintask.
- (8) Der Kaltstart wurde ohne Fehler beendet.
- (9) Eine neue LEASY-Session mit der Sessionnummer 00010 wurde erzeugt.
- (10) Die Maintask ist für das LEASY-Laufzeitsystem bereit.
- (11) Mit dem Dienstprogramm LEASY-MASTER wird auf die nächste AIM-Dateigeneration umgeschaltet.
- (12) Der Umschaltvorgang für die AIM-Dateigeneration wurde ordnungsgemäß beendet.
- (13) Die LEASY-Session wird mit dem Dienstprogramm LEASY-MASTER beendet.

# **8 LEASY-MASTER**

Das Dienstprogramm LEASY-MASTER steuert und überwacht den Common Memory **CMMAIN** 

Mit LEASY-MASTER hat der Benutzer folgende Möglichkeiten:

- Die Maintask bzw. die LEASY-Session oder die I/O-Task beenden oder anhalten.
- Transaktionen bzw. Dateien sperren und freigeben.
- Transaktionen zurückrollen.
- AIM-Dateigenerationen umschalten.
- AIM-Dateigenerationsgruppen bzw. AIM-Dateigenerationen löschen.
- AIM-Dateigenerationen freigeben
- Originaldateien durch Schattendateien ersetzen.
- READ-ONLY Modus setzen oder zurücksetzen.
- Informationen über den CMMAIN, die LEASY-Session, Tasks und Transaktionen ausgeben.

Das Dienstprogramm bietet einen geführten Dialog. Es ist aber auch im Stapelbetrieb einsetzbar. Die Ein-/Ausgabe erfolgt im Dialogbetrieb über SYSDTA/SYSOUT in Form von Bildschirmmasken. Im Stapelbetrieb erfolgt die Eingabe über SYSDTA, die Ausgabe über SYSLST. Im Dialogbetrieb kann die SYSLST-Ausgabe zusätzlich eingeschaltet werden. Die 1. Zeile jeder Maske enthält die Maskennummer und einen Hinweis auf die Funktion der Maske.

Das Programm meldet sich mit:

LEA0501 LEASY MASTER PROGRAM VERSION V6.2A STARTED

Anschließend beginnt der Dialog mit dem Benutzer.

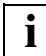

Eingabesatzkettung ist nicht erlaubt. **i**

# **8.1 Anwählen an einen Common Memory CMMAIN**

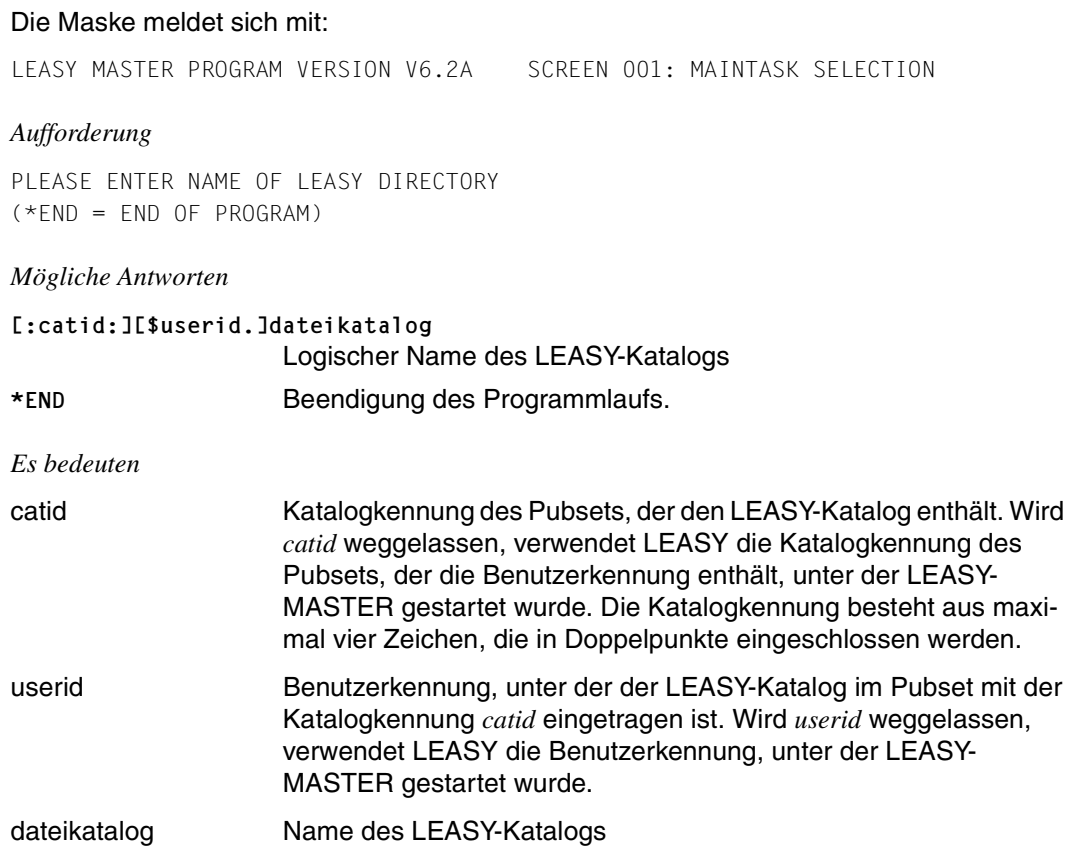

Durch wiederholte Angabe verschiedener Katalognamen können in einem Lauf beliebig viele Common Memories CMMAIN nacheinander bearbeitet werden.

Unmittelbar nach der Eingabe eines Katalognamens wird durch einen ENAMP-Makroaufruf der entsprechende CMMAIN angewählt. Beendet der Benutzer den Dialog mit einem bestimmten CMMAIN und kommt wieder zur Maintask-Auswahl, so wird durch einen *DISMP*-Makroaufruf die Verbindung zum CMMAIN gelöst. Wurde aber im vorher geführten Dialog die Maintask beendet, so ist ein neuerliches Anwählen an denselben Common Memory nur solange möglich, als der Common Memory im System besteht.

Besitzt der LEASY-Katalog ein LEASY-internes Kennwort, so wird dieses Kennwort auch für den Ablauf des Dienstprogramms LEASY-MASTER angefordert:

PLEASE ENTER PASSWORD

Die Eingabe erfolgt durch:

C'c...c' *c* sind 1 bis 4 abdruckbare Zeichen.

X'h...h' *h* sind 1 bis 8 Sedezimalziffern.

wie im Dienstprogramm LEASY-CATALOG bei der Anweisung *\*CAT*.

Das Dienstprogramm LEASY-MASTER kann von mehreren Benutzern gleichzeitig für denselben Common Memory verwendet werden. Der zeitlich erste Benutzer ist dann allerdings privilegiert: nur er darf Funktionen absetzen, die Reaktionen in der LEASY-Maintask oder im LEASY-Laufzeitsystem hervorrufen. Die nicht privilegierten Benutzer dürfen nur Anzeigefunktionen verwenden.

Anschließend meldet sich das Programm mit der generellen Informationsmaske.

# **8.2 Funktionen des Dienstprogramms LEASY-MASTER**

# **Übersicht über die Funktionen**

Die folgende Übersicht über die Funktionen des Dienstprogramms LEASY-MASTER ist nach inhaltlichen Kriterien geordnet.

# **Aktionsfunktionen**

● MAINTASK-Terminierung

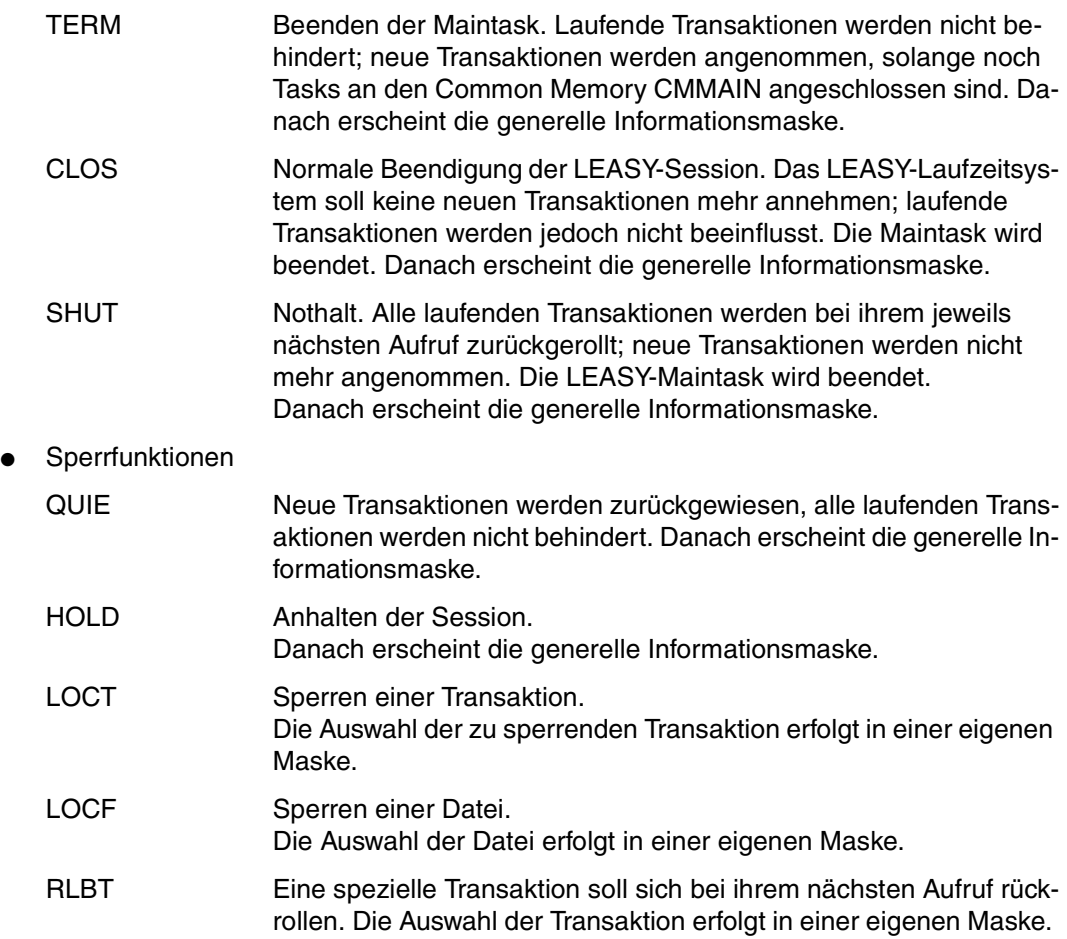

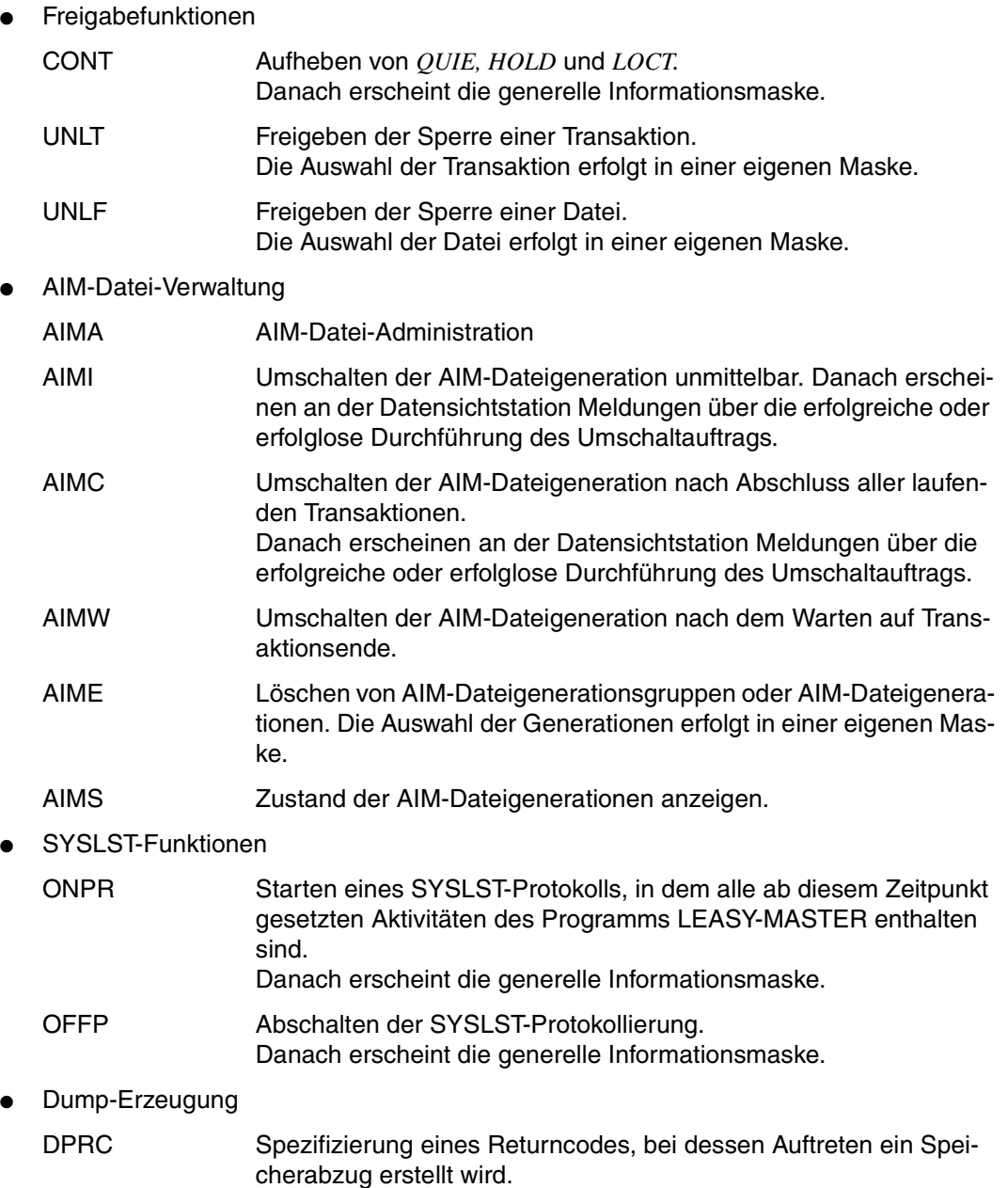

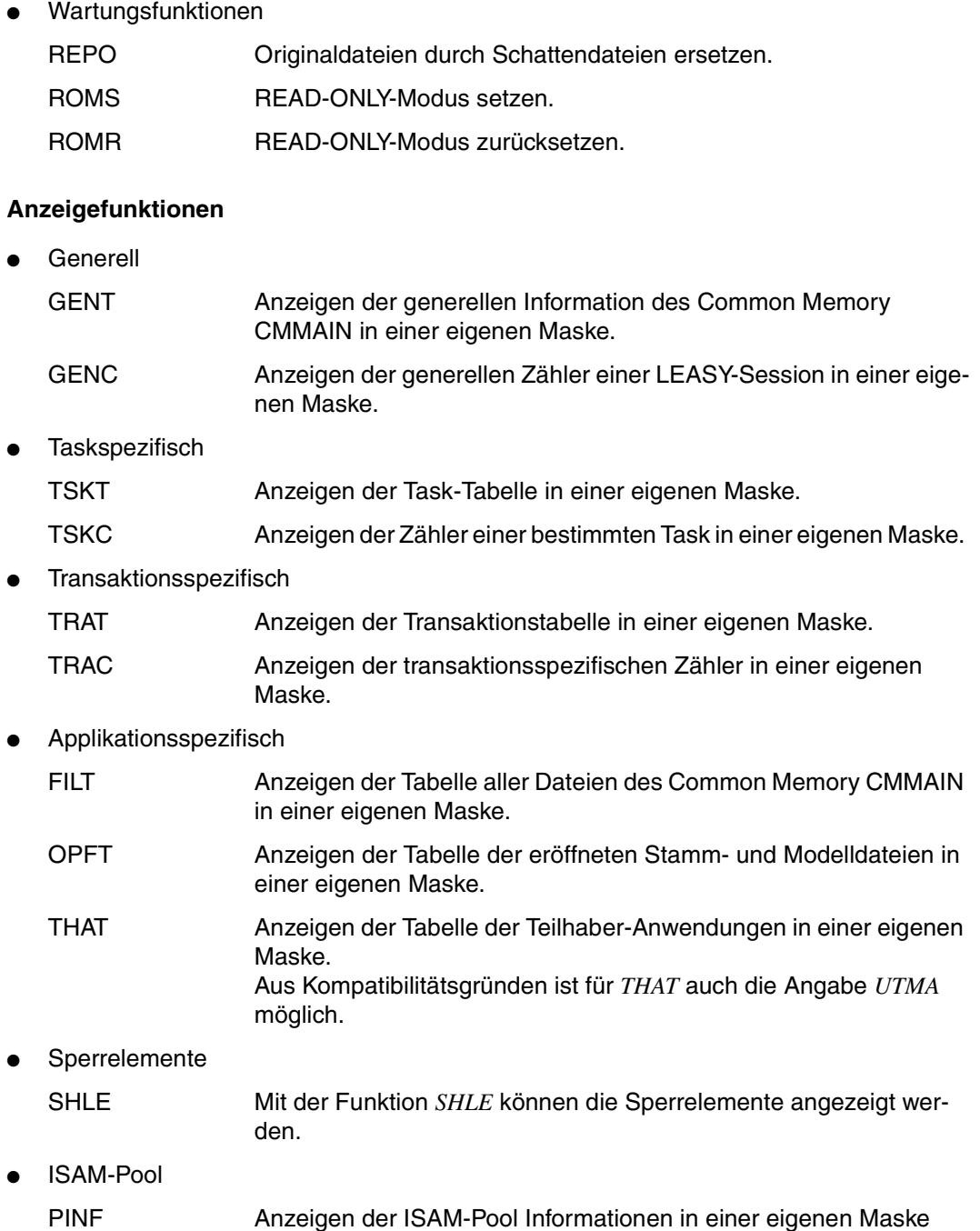

● Sonstige

CYCI Zyklische Anzeige einer Tabelle. Die Eingabe der Steuerdaten (Wiederholungsfaktor, Bildschirmverweilzeit und Auswahl der Tabelle) erfolgt in einer eigenen Maske.

# **IO-Task-Funktionen**

- IO-Task-Terminierung
	- IOTE Beenden einer I/O-Task.
- IO-Task-Anzeigen

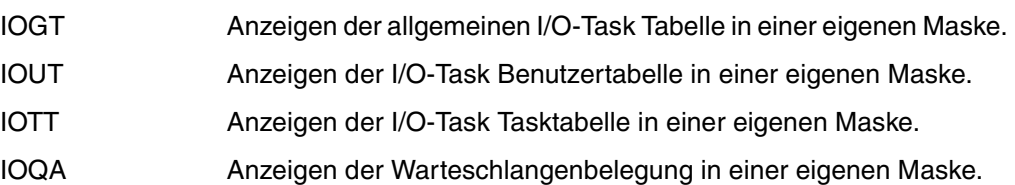

# **LEASY-MASTER-Verwaltungsfunktionen:**

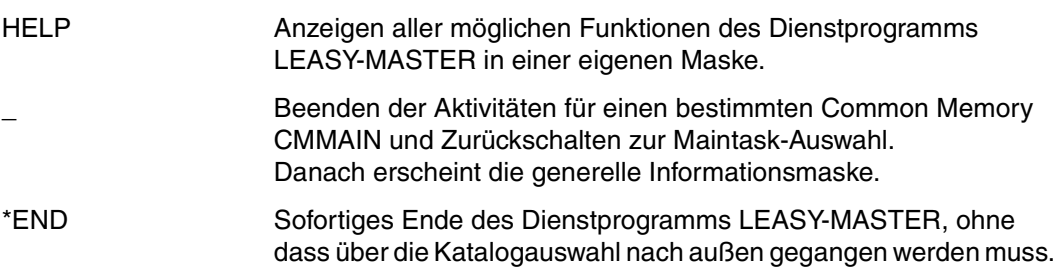

Im Folgenden sind die Funktionen in alphabetischer Reihenfolge beschrieben.

# **AIMA AIM-Dateien verwalten**

Die Maske meldet sich mit:

LEASY MASTER PROGRAM VERSION V6.2A SCREEN 036: AIM-FILE-ADMINISTRATION

und zeigt danach den Namen des angewählten Common Memory CMMAIN.

Anschließend wird angezeigt, ob mit automatischem Nachziehen der Schattendateien gearbeitet wird.

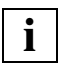

 Beim Arbeiten **ohne** automatisches Nachziehen der Schattendateien enthält die Maske keine weitere Information, und es kann nur durch Angabe eines Funktionscodes unmittelbar auf eine neue Funktion umgeschaltet werden.

Beim Arbeiten **mit** automatischem Nachziehen der Schattendateien erscheinen zusätzlich folgende Informationszeilen:

- Anzahl der AIM-Dateigenerationen
- Zum Löschen freigegebene AIM-Dateigenerationen
- Gegen Löschen geschützte AIM-Dateigenerationen
- Aktuell verwendete AIM-Dateigeneration
- Informationen über die Nummer der PAM-Seite, bei deren Erreichen die AIM-Dateigeneration umgeschaltet werden soll:
	- Aktueller Wert
	- Normaler Wert (aus dem MAINTASK-Parameter *AIS*)
	- Inkrement, um das dieser Wert erhöht wird, falls der Umschaltvorgang nicht durchgeführt werden kann, weil keine AIM-Dateigeneration frei ist
- Anzahl der nicht erfolgreich abgeschlossenen Umschaltvorgänge seit dem letzten erfolgreichen Umschaltvorgang und Anlass des letzten, nicht erfolgreich abgeschlossenen Umschaltvorgangs (*AIMC*, *AIMI*, *AIMW* oder *IMPL* = impliziter Umschaltvorgang wegen Erreichen der im MAINTASK-Parameter AIS spezifizierten Dateigröße der AIM-Dateigeneration).

Anschließend kann ein neuer Funktionscode zum Umschalten auf eine neue Funktion eingegeben oder eine der folgenden Unterfunktionen aufgerufen werden:

- F AIM-Dateigenerationen freigeben (FREE)
- P AIM-Dateigenerationen schützen (PROTECT)

# **Unterfunktion F (AIM-Dateigenerationen zum Löschen freigeben)**

#### Die Maske meldet sich mit

LEASY MASTER PROGRAM VERSION V6.2A SCREEN 037: UNPROTECT AIM-FILES

#### *Aufforderung*

PLEASE ENTER THE QUANTITY OF AIM-FILE-GEN. TO FREE (BLANK=NO AIM-FILE TO  $FRFF$ ) $\cdot$ 

#### *Mögliche Antwort*

Anzahl der lückenlos aufeinanderfolgenden AIM-Dateigenerationen, die freigegeben werden sollen (beginnend bei der ältesten gegen Löschen geschützten AIM-Dateigeneration).

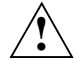

# **ACHTUNG!**

Der LEASY-Administrator ist selbst dafür verantwortlich, dass die von ihm freigegebenen AIM-Dateigenerationen nicht mehr benötigt werden. Sie sollten entweder gesichert oder nachgefahren sein.

Anschließend kann durch Angabe eines Funktionscodes auf die nächste gewünschte Funktion umgeschaltet werden.

## **Unterfunktion P (AIM-Dateigenerationen gegen Löschen schützen)**

Die Maske meldet sich mit

LEASY MASTER PROGRAM VERSION V6.2A SCREEN 038: PROTECT AIM-FILES

*Aufforderung*

```
PLEASE ENTER THE QUANTITY OF AIM-FILE-GEN. TO PROTECT (BLANK=NO PROTECTION):
```
#### *Mögliche Antwort*

Anzahl lückenlos aufeinanderfolgender AIM-Dateigenerationen, die gegen Löschen geschützt werden sollen (beginnend bei der jüngsten freigegebenen Dateigeneration).

Anschließend kann durch Angabe eines Funktionscodes auf die nächste gewünschte Funktion umgeschaltet werden.

# **AIMC AIM-Dateigeneration umschalten**

Die Funktion *AIMC* schaltet die AIM-Dateigenerationen nach Abschluss aller laufenden Transaktionen um. Dies muss durch eine vorher abgesetzte *QUIE*-Funktion erzwungen worden sein. Die Funktion wird erst akzeptiert, wenn alle Transaktionen beendet sind.

Anschließend erscheint die generelle Informationsmaske.

Voraussetzung für die Umschaltung:

- Die LEASY-Maintask ist noch aktiv.
- Die erzeugte Session läuft mit AIM-Sicherung.
- Es läuft derzeit kein Umschaltvorgang ab.
- Es ist mindestens noch eine freie AIM-Dateigeneration vorhanden, d.h. die Anzahl der Generationen, die in der *\*AGE*-Anweisung des Dienstprogramms LEASY-MAINTASK angegeben wurde, ist noch nicht erreicht oder es ist (mindestens) eine AIM-Dateigeneration zum Löschen freigegeben.

Der eigentliche Umschaltvorgang (Schlüsselsatz in die alte AIM-Datei schreiben; neue AIM-Datei präparieren) erfolgt durch die Maintask während einer Unterbrechung seines Wartezustands.

LEASY-MASTER wartet auf die Beendigung des Umschaltvorgangs und meldet den erfolgreichen Vollzug oder die in der Maintask während des Umschaltens entstandenen Fehler.

LEASY ermöglicht ein automatisches Umschalten zur nächsten AIM-Dateigeneration. Dieser Umschaltvorgang wird durch die Dateigröße der AIM-Generation angestoßen und von der Maintask selbstständig durchgeführt. Er erzeugt die gleiche Wirkung wie die LEASY-MASTER-Funktion *AIMI* und benötigt keinen Programmlauf des Dienstprogramms LEASY-MASTER.

# **AIME AIM-Dateien löschen**

## Die Maske meldet sich mit:

LEASY MASTER PROGRAM VERSION V6.2A SCREEN 021: ERASE AIM FILE

# und zeigt den Namen des ausgewählten Common Memory CMMAIN an.

#### *Aufforderung*

PLEASE ENTER AIM FILE GENERATION NUMBER YOU WANT TO ERASE (BLANK = NO ERASE)

#### *Mögliche Antworten*

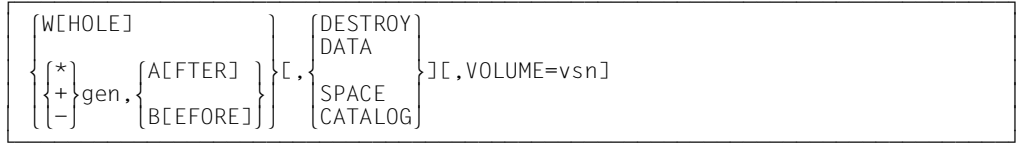

#### *Es bedeuten*

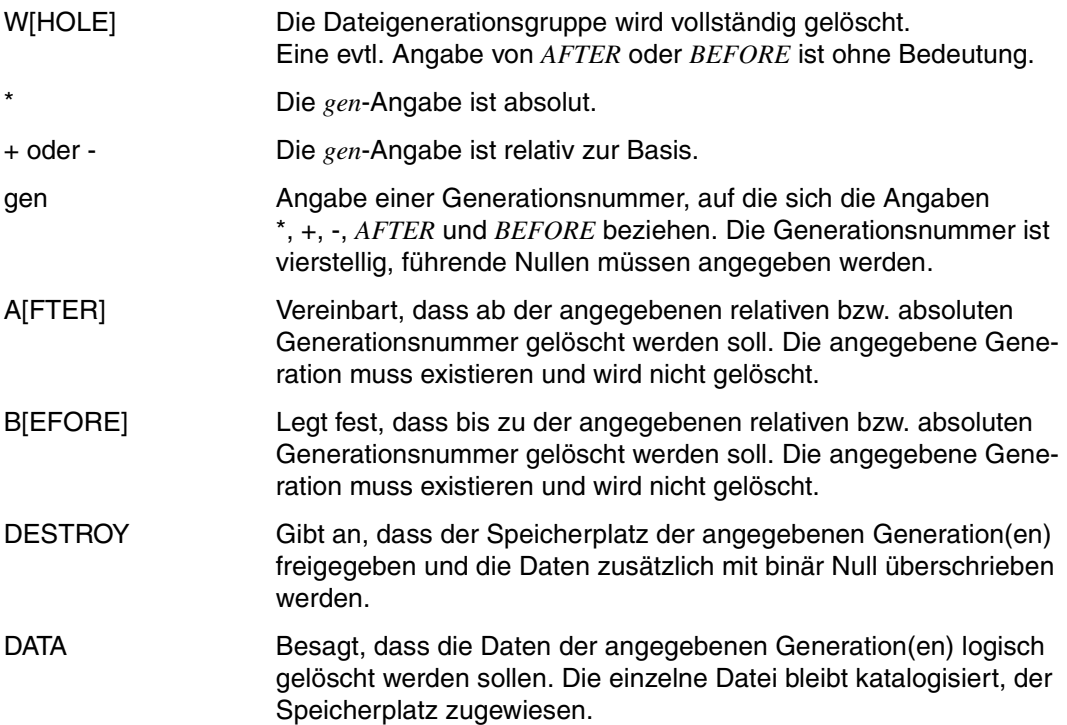

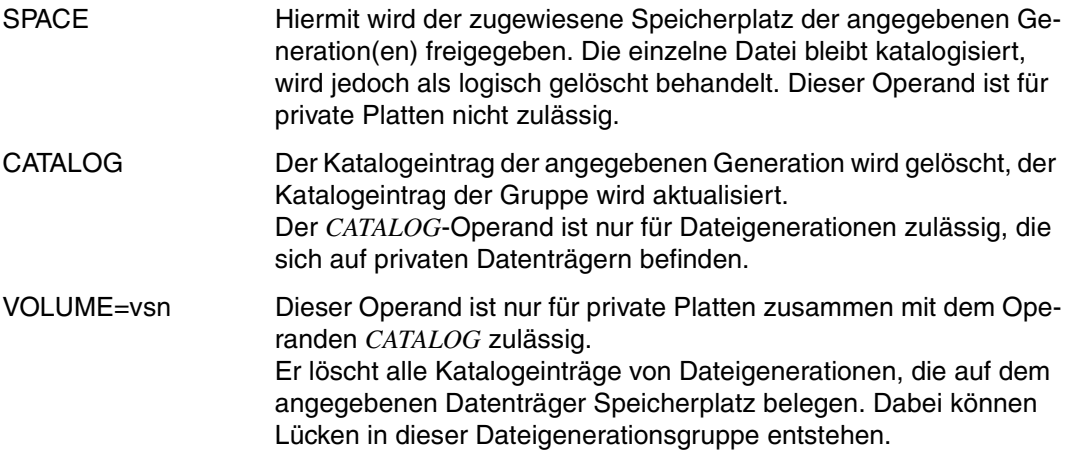

Haben Sie sich geirrt und wollen Sie keine Generation löschen, so geben Sie mindestens 1 Leerzeichen ein.

Die beschriebenen Operanden werden einem intern abzusetzenden *ERASE*-Makro übergeben, aber vom Dienstprogramm LEASY-MASTER nur einer syntaktischen Prüfung unterzo-gen. Falsche Angaben werden daher erst vom DVS erkannt (siehe auch Handbuch "[Einfüh](#page-394-0)[rung in das DVS"](#page-394-0)).

Es können nur Generationen gelöscht werden, die nicht von LEASY eröffnet sind.

Sollen alle Generationen gelöscht werden (Antwort *WHOLE*), muss die Maintask mit *LOG=A, R* oder *LOG=Y, R* gestartet werden. Es darf keine Funktion zum Steuern von LEASY-MAINTASK (*TERM/CLOS/SHUT*) aktiv sein und es dürfen keine Anwendertasks die AIM-Dateigeneration verwenden.

Nachdem alle Generationen gelöscht wurden, wird das Logging für die laufende Session abgeschaltet.

Wurde das Löschen erfolgreich durchgeführt, kann anschließend durch Angabe eines Funktionscodes sofort auf die nächste gewünschte Funktion umgeschaltet werden.

# **AIMI AIM-Dateigeneration umschalten**

Mit der Funktion *AIMI* erfolgt das unmittelbare Umschalten der AIM-Dateigenerationen. Im Unterschied zur Funktion *AIMC* erfolgt das Umschalten unabhängig davon, ob alle Transaktionen beendet sind oder nicht.

Anschließend erscheint die generelle Informationsmaske.

Voraussetzungen für die Umschaltung:

- Die LEASY-Maintask ist noch aktiv.
- Die erzeugte Session läuft mit AIM-Sicherung.
- Aktuell läuft kein Umschaltvorgang ab.
- Es ist mindestens noch eine freie AIM-Dateigeneration vorhanden, d.h. die Anzahl der Generationen, die in der *\*AGE*-Anweisung des Dienstprogramms LEASY-MAINTASK angegeben wurde, ist noch nicht erreicht oder es ist (mindestens) eine AIM-Dateigeneration zum Löschen freigegeben.

Der eigentliche Umschaltvorgang (Schlüsselsatz in die alte AIM-Datei schreiben; neue AIM-Datei präparieren) erfolgt durch die Maintask während einer Unterbrechung seines Wartezustands.

LEASY-MASTER wartet auf die Beendigung des Umschaltvorgangs und meldet den erfolgreichen Vollzug oder die in der Maintask während des Umschaltens entstandenen Fehler.

LEASY bietet auch ein automatisches Umschalten zur nächsten AIM-Dateigeneration. Dieser Umschaltvorgang wird durch die Dateigröße der AIM-Generation angestoßen und von der Maintask selbstständig durchgeführt. Er erzeugt die gleiche Wirkung wie die Funktion *AIMI*, benötigt aber keinen Programmlauf des Dienstprogramms LEASY-MASTER.

# **AIMS Zustand der AIM-Dateigeneration anzeigen**

Die Maske meldet sich mit:

LEASY MASTER PROGRAM VERSION V6.2A SCREEN 012: STATE OF AIM FILES

Danach erscheinen folgende Informationszeilen:

- Anzeige des Namens des angewählten CMMAIN
- Angabe, ob die AIM-Dateigenerationen automatisch auf die Schattendateien nachgezogen werden. Wenn ja, folgen weitere Zeilen:
- Anzahl der AIM-Dateigenerationen
- freie AIM-Dateigenerationen
- AIM-Dateigeneration, in die geschrieben wird
- AIM-Dateigeneration, die für die Rekonstruktion bereit ist
- AIM-Dateigeneration, die auf das Ende des Umschaltvorgangs wartet
- AIM-Dateigeneration, die nachgezogen wird.

Anschließend kann ein neuer Funktionscode eingegeben werden.

# **AIMW AIM-Dateigeneration umschalten**

Die Maske meldet sich mit:

LEASY MASTER PROGRAM VERSION V6.2A SCREEN 032: AIM-SWITCH WITH WAIT

Die Funktion *AIMW* schaltet die AIM-Dateigeneration um, nachdem sie vorher auf das Transaktionsende gewartet hat. Dies muss durch eine vorher abgesetzte *QUIE*-Funktion erzwungen worden sein.

Anschließend erscheint die generelle Informationsmaske.

Voraussetzung für die Umschaltung:

- Die LEASY-Maintask ist noch aktiv.
- die erzeugte Session läuft mit AIM-Sicherung.
- aktuell läuft kein Umschaltvorgang ab.
- Es ist mindestens noch eine freie AIM-Dateigeneration vorhanden, d.h. die Anzahl der Generationen, die in der *\*AGE*-Anweisung des Dienstprogramms LEASY-MAINTASK angegeben wurde, ist noch nicht erreicht oder es ist (mindestens) eine AIM-Dateigeneration zum Löschen freigegeben.

In die AIMW-Maske ist die Anzahl der Überprüfungen auf Transaktionsende einzugeben (Wertebereich 0..99). Bei Angabe von "0" wird *AIMW* beendet. Die Angabe "1" bewirkt dieselbe Funktion wie *AIMC*. Bei allen anderen Angaben erfolgt die Aufforderung zur Eingabe des Zeitintervalls (in Sekunden) zwischen den einzelnen Abfrageversuchen. Der Standardwert beträgt 5 Versuche in Abständen von 5 sec.

Der eigentliche Umschaltvorgang (Schlüsselsatz in die alte AIM-Datei schreiben; neue AIM-Datei präparieren) erfolgt durch die Maintask während einer Unterbrechung seines **Wartezustands** 

LEASY-MASTER wartet auf die Beendigung des Umschaltvorgangs und meldet den erfolgreichen Vollzug oder die in der Maintask während des Umschaltens entstandenen Fehler.

LEASY bietet auch ein automatisches Umschalten zur nächsten AIM-Dateigeneration. Dieser Umschaltvorgang wird durch die Dateigröße der AIM-Generation angestoßen und von der Maintask selbstständig durchgeführt. Er erzeugt die gleiche Wirkung wie die Funktion *AIMI*, benötigt aber keinen Programmlauf des Dienstprogramms LEASY-MASTER.

## **CLOS Beenden der LEASY-Session**

Die Funktion *CLOS* beendet die Maintask und damit die LEASY-Session. Neue Transaktionen werden nicht mehr zugelassen; laufende Transaktionen werden nicht behindert.

*Wirkung*

Erlaubte Operationen an der Programm-Schnittstelle:

- *CLTR, CLTR* mit *OPE1=R*
- *CLFL, CINF*
- alle Satzoperationen
- *CATD* für keinen oder einen anderen CMMAIN.

Verbotene Operationen (Returncode):

- *CATD* für diesen CMMAIN
- *OPFL, OPTR*.

Durch die Programm-Schnittstelle veränderte Operationen (Returncode):

- aus *CLTR* mit *OPE2=T* wird *CLTR*
- aus *CLTR* mit *OPE1=R* und *OPE2=T* wird *CLTR* mit *OPE1=R*.

Danach erscheint die generelle Informationsmaske.

#### **CONT Generelles Aufheben einer Transaktionssperre**

Ein durch die Funktionen *HOLD* und *QUIE* (generell) oder *LOCT* (speziell) gesetzter Wartezustand auf Transaktionen wird wieder aufgehoben.

Danach erscheint die generelle Informationsmaske.

# **CYCI Tabelle zyklisch anzeigen**

#### Die Maske meldet sich mit:

LEASY MASTER PROGRAM VERSION V6.2A SCREEN 004: DISPLAY TABLE CYCLIC

danach wird der angewählte Common Memory CMMAIN angezeigt.

Zuerst ist die Anzahl der Anzeigezyklen einzugeben.

#### *Aufforderung*

PLEASE ENTER NUMBER OF CYCLES (BLANK = >n<;MAX=9999)

#### *Mögliche Antworten*

n Die gewünschte Anzahl von Anzeigewiederholungen ist numerisch einzugeben. Es gilt: 0 ≤ *n* ≤ 9999. Bei Eingabe von Null wird keine Tabelle angezeigt, sondern die allgemeine Funktionsauswahl. Die jeweils zuletzt eingegebene Anzahl n, die in der Aufforderung

erscheint, wird verwendet. Für die Ersteinstellung gilt: *n=10*.

Dann wird die Anzeigezeit für jede Bildschirmseite verlangt:

#### *Aufforderung*

PLEASE ENTER DISPLAY TIME (BLANK = >t< SECONDS; MIN=0;MAX=9999):

#### *Mögliche Antworten*

t Die gewünschte Anzeigezeit jeder Informationsmaske ist numerisch einzugeben. Es gilt: 0 ≤ *t* ≤ 9999.

> \_ Die jeweils zuletzt eingegebene Anzeigezeit *t*, die in der Aufforderung erscheint, wird verwendet.

Für die Ersteinstellung gilt: *t=10* Sekunden.

Die Anzeigezeit entspricht auch in etwa dem Zeitabstand für die Wiedergewinnung der Information aus dem Common Memory CMMAIN. Dadurch ist es möglich, ohne Eingabe von außen die Änderungen im CMMAIN über einen längeren Zeitraum zu verfolgen.

Anschließend verlangt das Dienstprogramm den Funktionscode der zyklisch anzuzeigenden Tabelle:

# *Aufforderung*

PLEASE ENTER FUNCTION CODE OF TABLE YOU WANT TO DISPLAY CYCLICALLY (BLANK = NO CYCLIC DISPLAY)

#### *Mögliche Antworten*

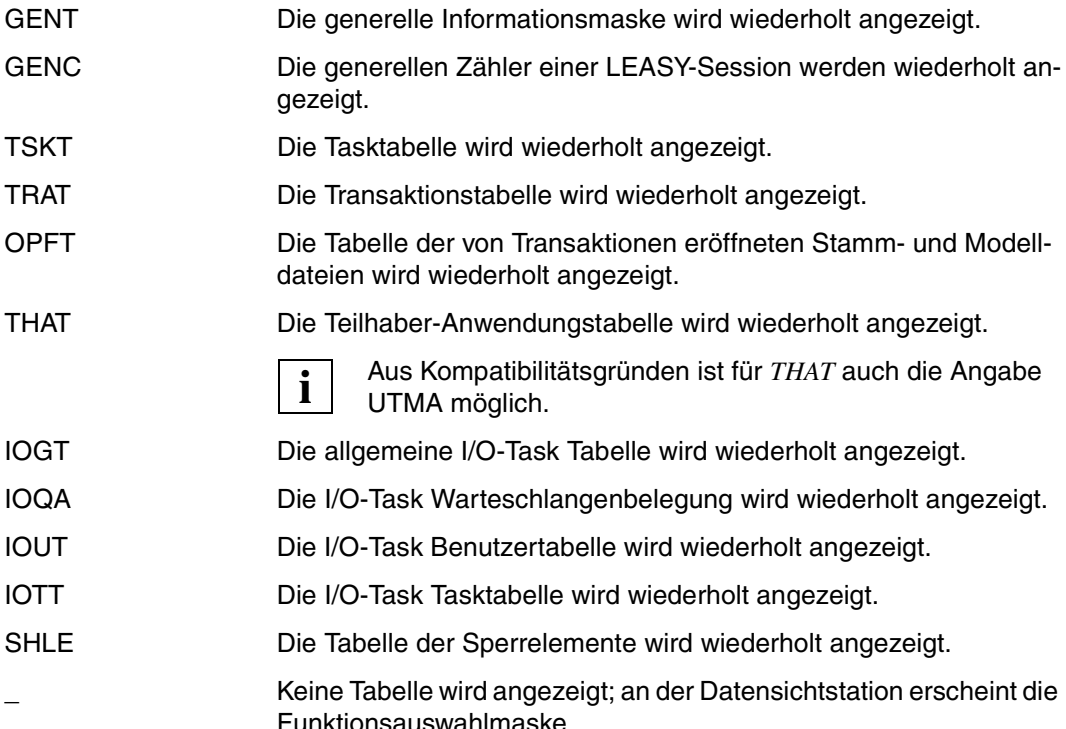

Hat eine Tabelle mehrere Bildschirmseiten, so werden alle Bildschirmseiten der Tabelle angezeigt. Die Anzeigezeit gilt dann auch zwischen zwei Bildschirmseiten derselben Tabelle.

Nach Eingabe einer richtigen Funktionsauswahl wird sofort der Anzeigezyklus in Gang gesetzt. Wird die letzte Anzeige der letzten Bildschirmseite der Tabelle erreicht, so kann ein neuer Funktionscode eingegeben werden.

# **DPRC Dump bei Returncode**

Die Maske meldet sich mit:

LEASY MASTER PROGRAM VERSION V6.2A SCREEN 029: DUMP ON RETURNCODE

Mit der Funktion *DPRC* können Returncodes, bei deren Auftreten ein Speicherabzug erstellt wird, erzeugt, angezeigt und gelöscht werden. Es können maximal 70 Returncodes angegeben werden.

Nach Aufruf der Funktion *DPRC* werden die bereits gesetzten Returncodes in einer Maske angezeigt.

# **Unterfunktion ADD**

Die Maske meldet sich mit :

LEASY MASTER PROGRAM VERSION V6.2A SCREEN 030: ADD RETURNCODE

Mit der Unterfunktion *ADD* (Eingabe: *A*) können weitere Returncodes hinzugefügt werden. Hierfür wird die Maske *ADRC* ausgegeben. Die Returncode-Eingabe wird solange wiederholt, bis durch Eingabe von Blank in die Maske *DPRC* zurückgesprungen wird.

Die Eingabe in der Maske *ADRC* erfolgt in der Form:

llll...LEASY-spezifischer Returncode

Für die Returncodes *L000, LI01, LI12, LP10, LP19, LS01, LS30, LS31, LS35, LS36, LS68* und *LU11* kann kein Dump erzeugt werden.

Returncodes, die einen DVS-Code enthalten, können nur allgemein für einen Dateityp in folgender Form angegeben werden.

```
 dXXX d ... A (AIM-Datei)
                  B (BIM-Datei)
                  C (Katalogdatei)
                  D (Primärdatei)
                  J (Jobvariablen)
                  S (Sekundärindex-Datei)
                  T (Statusdatei)
```
So wird *LS17* in *JXXX* umgewandelt. Ein Speicherabzug wird ausgegeben, wenn bei dem spezifizierten Dateityp ein DVS-Fehler gemeldet wird.

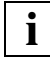

Die Anwendung der Unterfunktion ADD ist auf den Hauptmaster beschränkt. **i**

# **Unterfunktion DEL**

Die Maske meldet sich mit:

LEASY MASTER PROGRAM VERSION V6.2A SCREEN 031: DELETE RETURNCODE

Mit der Unterfunktion *DEL* (Eingabe: *D*) können Returncodes gelöscht werden werden. Hierfür wird die Maske *DLRC* ausgegeben.

Der zu löschende Returncode ist in der Form anzugeben, wie er in der Maske *DPRC* ausgegeben wird. Bei Eingabe von *A* (ALL) werden alle eingetragenen Returncodes gelöscht.

Das Löschen von Returncodes wird solange wiederholt, bis durch Eingabe von Leerzeichen bzw. *A* (ALL) in die Maske *DPRC* zurückgesprungen wird.
# **\*END LEASY-MASTER beenden**

Mit der Funktion *\*END* kann das Dienstprogramm LEASY-MASTER sofort beendet werden, ohne über die Katalogauswahl zu gehen.

## **FILT Tabelle mit allen Dateien des Common Memory CMMAIN anzeigen**

Die Maske meldet sich mit:

LEASY MASTER PROGRAM VERSION V6.2A SCREEN 009: TOTAL FILE TABLE

und zeigt danach den Namen des angewählten Common Memory CMMAIN an.

Für jede aus dem LEASY-Katalog übernommene Datei wird in einer Zeile von links nach rechts folgende Information ausgegeben:

- Dateinummer
- Logischer Dateiname
- FCBTYPE (SAM, ISAM, PAM, DAM)
- LEASY-Dateityp (S, F, T, M)
- Gewählte Sicherungsstufe für diese Datei (AIM, BIM, A+B bedeutet AIM und BIM)
- Anzahl der definierten Sekundärschlüssel dieser Datei
- Art einer evtl. bestehende Dateisperre durch das Dienstprogramm LEASY-MASTER
- Die an den logischen Namen gebundene DVS-Datei (außer bei Fremddateien) bzw. die Exemplarnamen bei Modelldateigruppen

Maximal werden 15 Dateien pro Maske angezeigt. Bei der anschließenden Funktionscodeeingabe ist durch die Angabe + ein Vorwärtsblättern möglich. Wurden bereits alle Dateien angezeigt, so wird durch + die Anzeige der 1. Bildschirmseite der Tabelle wiederholt.

Jeweils nach Aufbereitung einer Bildschirmseite kann ein neuer Funktionscode eingegeben werden.

# **GENC Anzeigen der generellen Zähler**

Die Maske meldet sich mit:

LEASY MASTER PROGRAM VERSION V6.2A SCREEN 015: GENERAL STATISTIC COUNTER

Danach erscheinen folgende Informationszeilen:

Anzeige des Namens des gewählten CMMAIN.

Die Zähler aus einer LEASY-Session:

- Anzahl der LEASY-Aufrufe
- Anzahl der *OPFL*-Aufrufe
- Anzahl der Dateieröffnungen
- Anzahl der *OPTR*-Aufrufe
- Anzahl der *CLTR*-Aufrufe
- Anzahl der *SETL*-Aufrufe
- Anzahl der Leseaufrufe
- Anzahl der Schreibaufrufe
- Anzahl der BIM-Schreibaufrufe
- Anzahl der AIM-Schreibaufrufe
- Anzahl der AIM-Sätze
- Anzahl der Calls aus dem Sperrprotokoll
- Anzahl der Waits aus dem Sperrprotokoll
- Anzahl der zurückgewiesenen Calls aus dem Sperrprotokoll
- Anzahl der rückgerollten Transaktionen
- Anzahl der Deadlock-Rückweisungen.

Anschließend kann ein neuer Funktionscode eingegeben werden.

# **GENT Generelle Informationen anzeigen**

Die Maske meldet sich mit:

LEASY MASTER PROGRAM VERSION V6.2A SCREEN 003: GENERAL INFORMATION

Danach erscheinen folgende Informationszeilen:

Anzeige des Namens des angewählten CMMAIN;

Aktuelle LEASY-Sessionnummer des CMMAIN;

CMMAIN-Status; er unterscheidet:

- Initialisierungsphase während des Hochfahrens der LEASY-Maintask
- Normalzustand, in dem der CMMAIN für das LEASY-Laufzeitsystem aufnahmebereit ist.
- Bereit für After-Image-Rekonstruktion (Zustand nach Start des Dienstprogramms LEASY-MAINTASK mit dem Operanden \*USE=R und vor bzw. während des Ablaufs der Rekonstruktion).
- Ende der AIM-Rekonstruktion (Zustand nach Beenden des Rekonstruktionsprogramms, aber vor Freigeben des CMMAIN für Anwenderprogramme).
- Maintask nicht aktiv (Zustand nach LEASY-MASTER-Funktionen *TERM*, *CLOS*, *SHUT*);
- Umschalten der AIM-Dateigeneration in Bearbeitung (Zustand nach LEASY-MASTER-Funktionen *AIMI*, *AIMC* und *AIMW*).
- Bereit für die *PETR*-Behandlung durch openUTM.
- *PETR*-Behandlung durch openUTM aktiv.

CMMAIN-Steuerung; sie unterscheidet:

- Beendigung der LEASY-Maintask (Zustand nach einer LEASY-MASTER-Funktion *TERM*).
- Beendigungszustand, in der keine neuen Transaktionen mehr angenommen werden (Zustand nach einer LEASY-MASTER-Funktion *CLOS*).
- Haltzustand, in der keine neuen Transaktionen mehr angenommen werden und aktive rückgerollt werden (Zustand nach einer LEASY-MASTER-Funktion *SHUT*).
- Generellen Haltezustand (Zustand nach einer LEASY-MASTER-Funktion *HOLD*).

Verwendung der Before-Image-Sicherung (LEASY-MAINTASK-Anweisung *\*LOG*).

Verwendung der After-Image-Sicherung (LEASY-MAINTASK-Anweisung *\*LOG*); bei eingeschalteter AIM-Sicherung erscheint auch die aktuelle Nummer der AIM-Dateigeneration.

Zahl der angeschlossenen Tasks von maximal möglichen (LEASY-MAINTASK-Anweisung *\*TSK*).

Zahl der derzeit aktiven parallelen Transaktionen von maximal möglichen (LEASY-MAINTASK-Anweisung *\*TRA*).

Zahl der von allen aktiven Transaktionen geöffneten Dateien von maximal möglichen (LEASY-MAINTASK-Anweisung *\*FIL*);

Zahl der derzeit aktiven Teilhaber-Anwendungen von maximal möglichen (LEASY-MAINTASK-Anweisung *\*APP*).

Größe des Speicherbereichs für Sperr- und Transaktionselemente, in Byte.

Größe einer Speichereinheit im Sperr- und Transaktionsspeicherbereich, in Byte.

Zahl der Speichereinheiten im Sperr- und Transaktionsspeicherbereich.

Zahl der Speichereinheiten, die für Sperrelemente angefordert wurden.

Zahl der Speichereinheiten, die derzeit für Transaktionselemente verwendet werden.

Zahl der derzeit unbenutzten Speichereinheiten im Sperr- und Transaktionsspeicherbereich.

Zahl der insgesamt angelegten Sperrelemente (Gesamtzahl der gesperrten Datensätze aller Transaktionen).

Zahl der wieder freigegebenen Sperrelemente, die im Sperrelementspeicherbereich für neuerliche Verwendung zur Verfügung stehen.

Zustand des SYSLST-Protokollschalters.

Erlaubnis für Aktionsaufrufe am CMMAIN (privilegierte/nicht privilegierte Benutzer).

Anschließend kann ein neuer Funktionscode eingegeben werden.

## **HELP Hilfe und Funktionsauswahl**

## Die Maske meldet sich mit:

LEASY MASTER PROGRAM VERSION V6.2A SCREEN 002: FUNCTION-SELECTION

Zusätzlich wird der aktuelle LEASY-Katalog ausgegeben.

Die Maske enthält alle zulässigen Funktionen in der nachfolgend angegebenen Reihenfolge und endet mit

### *Aufforderung*

FUNCTION SELECTION (OR BLANK=MAINTASK SELECTION: OR \*END=END OF PROGRAMM)

#### *Mögliche Antworten*

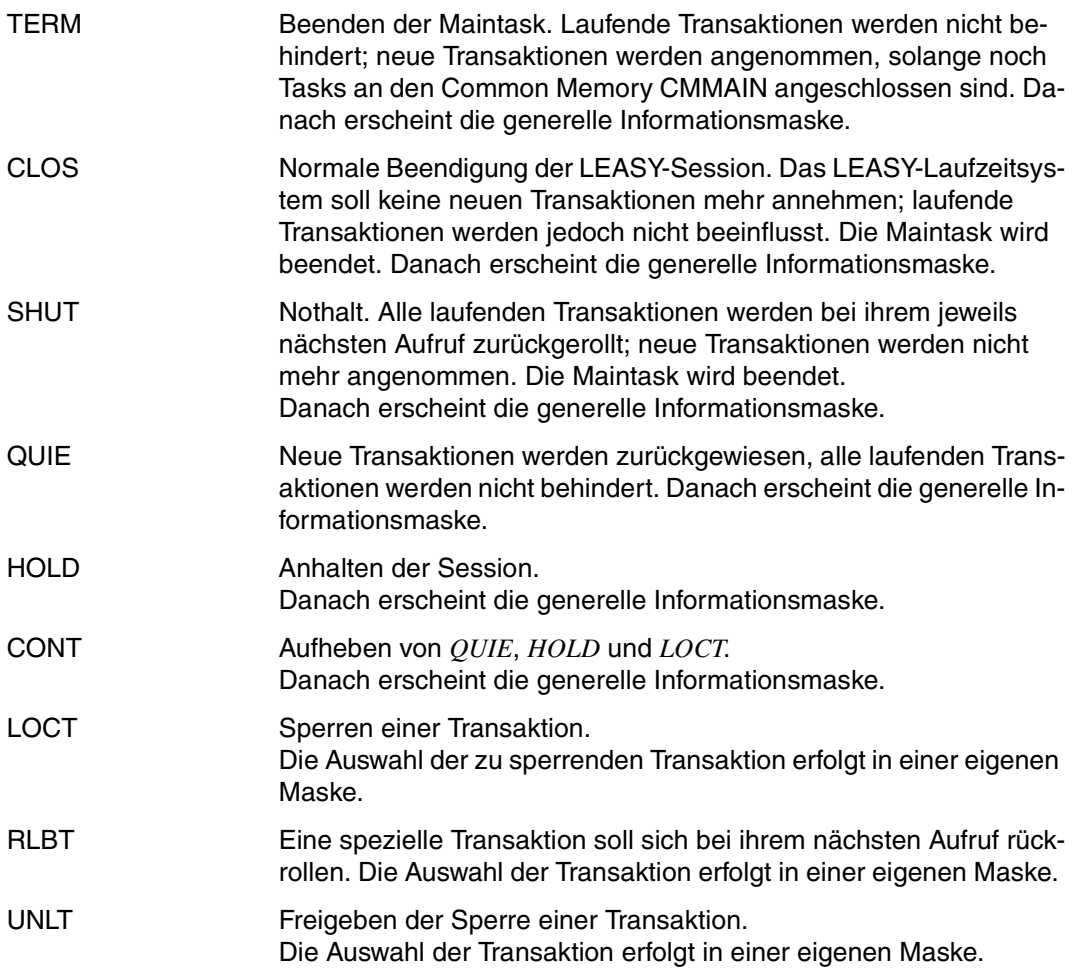

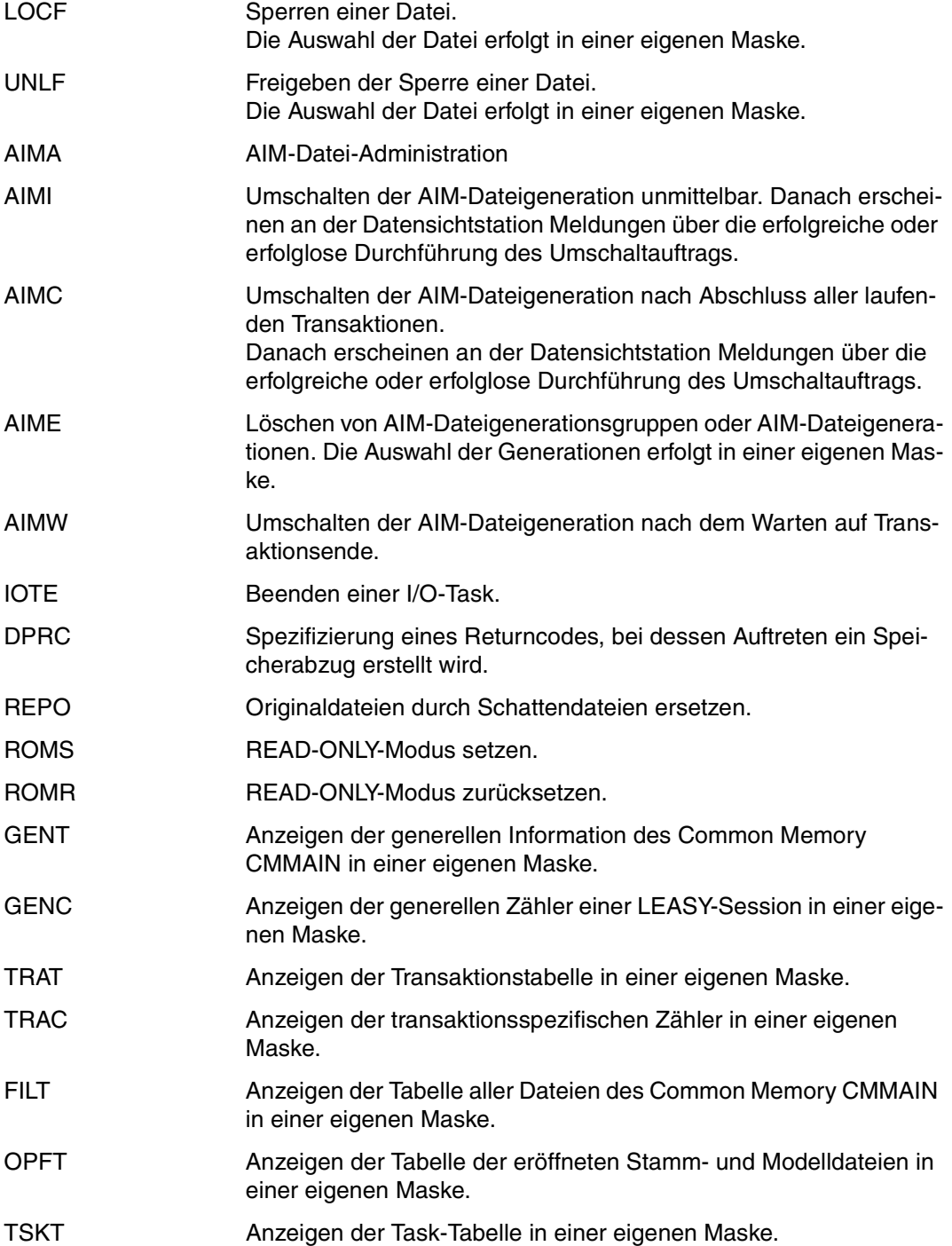

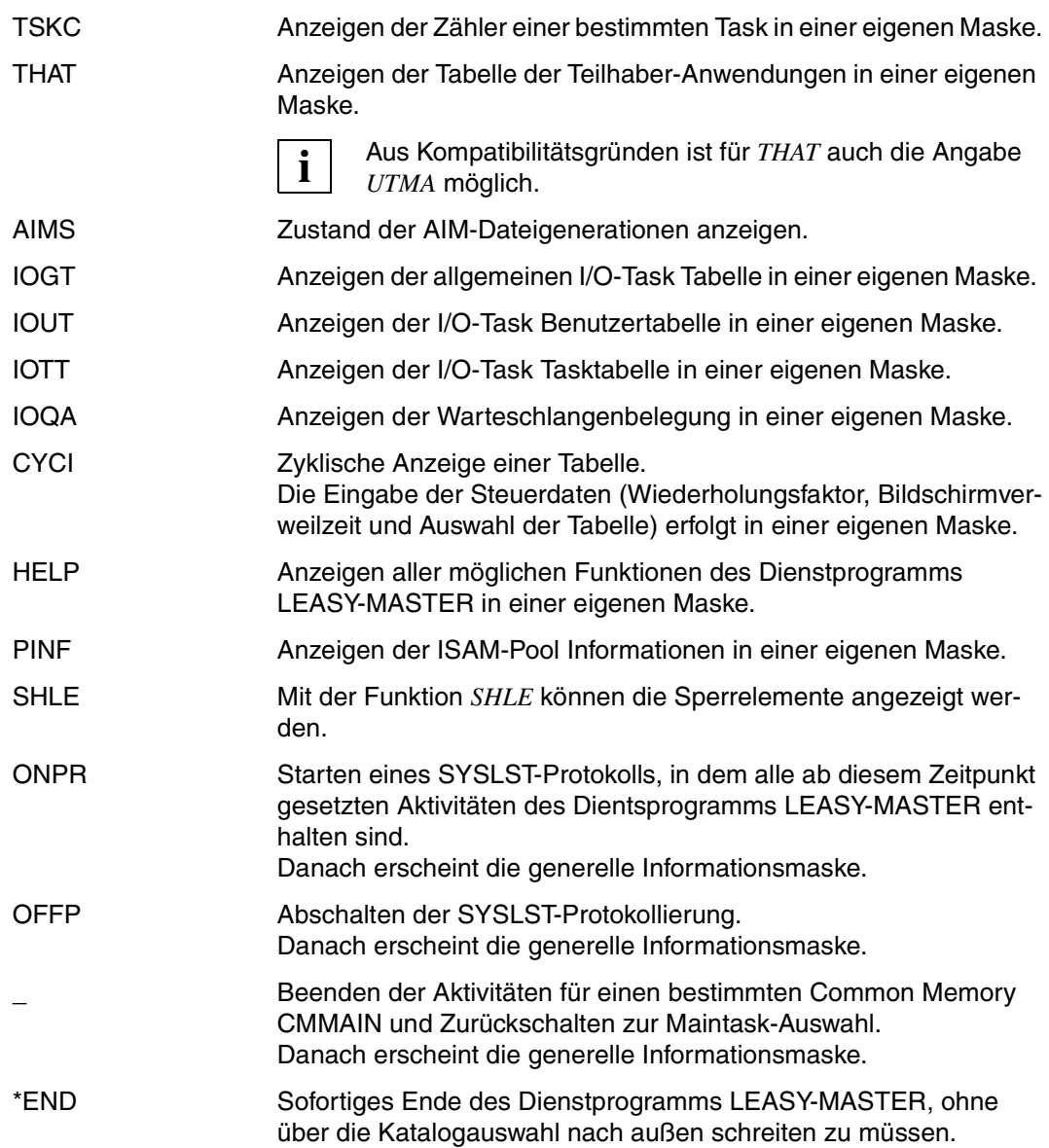

Ungültige Funktionscodes werden durch Anzeigen der Funktionsauswahlmaske quittiert. Dies gilt auch für den Fall, dass der ungültige Funktionscode in einer anderen als der Funktionsauswahlmaske eingegeben wurde.

Die Funktionen werden in 3 Bildschirmseiten angezeigt.

- Die erste Bildschirmseite enthält alle steuernden Funktionen.
- Die zweite Bildschirmseite enthält alle anzeigenden Funktionen.
- Die dritte Bildschirmseite enthält die Funktionen zur Druckausgabe.
- Auf die jeweils nächste Seite wird durch die Angabe von "+" geschaltet.

Nicht privilegierte Benutzer erhalten nur die 2. und 3. Bildschirmseite angezeigt.

### **HOLD Anhalten**

Mit der Funktion *HOLD* werden alle aktiven Transaktionen gesperrt. Neue Transaktionen werden zurückgewiesen.

### *Wirkung*

Während dieses Wartezustands werden alle Aufrufe an der Programmschnittstelle vom LEASY-Laufzeitsystem zurückgewiesen (Returncode).

Die Sperre wirkt nicht gegen Rollback-Aufrufe durch openUTM selbst, d.h. gegen die KDCS-Operationen *RSET*, *PEND ER* und den automatischen Rollback im Fehlerfall.

Der Wartezustand wird in der generellen Informationsmaske angezeigt und kann durch die Funktion *CONT* wieder aufgehoben werden.

Danach erscheint die generelle Informationsmaske.

# **IOGT Allgemeine I/O-Task-Tabelle anzeigen**

Die Maske meldet sich mit:

LEASY MASTER PROGRAM VERSION V6.2A SCREEN 022: GENERAL IO TASK TABLE

und zeigt den Namen des ausgewählten Common Memory CMMAIN an.

Danach erscheinen folgende Informationszeilen:

- Anzahl der I/O-Tasks
- Anzahl der angeschlossenen Anwenderprogramme
- Anzahl der von den I/O-Tasks ausgeführten Aufträge
- Größe des gemeinsamen Speichers in Byte
- Länge des Übergabebereichs
- maximale Länge des *AR*-Bereichs in Byte
- maximale Länge der Dateizuweisung *DB* in Byte
- maximale Länge des *KB*-Bereichs in Byte
- maximale Länge des *KE*-Bereichs in Byte
- maximale Wartezeit auf Antwort von der I/O-Task
- Warteschlangenbehandlung der I/O-Tasks
- Angabe, ob der Semaphor (geschützte Variable) von einer TSN belegt oder frei ist.

Anschließend kann ein neuer Funktionscode eingegeben werden.

# **IOQA I/O-Task-Warteschlangenbelegung anzeigen**

Die Maske meldet sich mit:

LEASY MASTER PROGRAM VERSION V6.2A SCREEN 025: IO TASK QUEUING AVAILABILITY und zeigt den Namen des ausgewählten Common Memory CMMAIN an.

Danach erscheinen folgende Informationszeilen:

- Anzahl der vorhandenen Benutzertasks
- Anzahl der freien I/O-Tasks.

# **IOTE I/O-Task beenden**

Die Maske meldet sich mit:

LEASY MASTER PROGRAM V6.2A SCREEN 026: TERMINATE IO TASK

und zeigt den Namen des ausgewählten Common Memory CMMAIN an.

Bei jedem Funktionsaufruf *IOTE* wird eine Beendigungsaufforderung an eine I/O-Task abgesetzt.

Ist nur (noch) eine I/O-Task aktiv, so wird der Anwender gefragt

DO YOU REALLY WANT TO TERMINATE THE LAST IO TASK (Y=YES; N=NO)?

Antwortet der Benutzer mit *Y* wird eine Beendigungsaufforderung an die I/O-Task abgesetzt. Anschließend hängt sich LEASY-MASTER vom IOH-Memory-Pool ab.

Das Absetzen einer Beendigungsaufforderung wird dem LEASY-Administrator mit

LEA5502 TERMINATION OF AN IO TASK INITIATED

gemeldet.

Anschließend kann durch Angabe eines Funktionscodes sofort auf die nächste gewünschte Funktion umgeschaltet werden.

## **IOTT** I/O-Task-Tabelle anzeigen

Die Maske meldet sich mit:

LEASY MASTER PROGRAM VERSION V6.2A SCREEN 024: IO TASK TASK TABLE

Danach erscheinen folgende Informationszeilen:

- Name des ausgewählten Common Memory CMMAIN
- Anzahl der aktiven I/O-Tasks von maximal möglichen
- durchnummeriert die aktiven Tasks, beschrieben durch ihre TSN mit der Anzahl der ausgeführten LEASY-Aufrufe.

Die Anzahl der Ausgabezeilen je Bildschirmseite beträgt 15. Ist die Gesamtzahl der Tasks größer, so werden jeweils 15 Tasks in einer Bildschirmseite angezeigt. Bei der anschließenden Funktionsauswahl ist ein Vorwärtsblättern durch die Angabe "+" möglich. Wurden bereits alle Tasks angezeigt, so wird durch "+" die Anzeige der ersten Bildschirmseite der Tasktabelle wiederholt. Jeweils nach Ausgabe einer Bildschirmseite kann ein neuer Funktionscode eingegeben werden.

## **IOUT I/O-Task-Benutzertabelle anzeigen**

Die Maske meldet sich mit:

LEASY MASTER PROGRAMM VERSION V6.2A SCREEN 023: IO TASK USER TABLE

Danach erscheinen folgende Informationszeilen:

- Name des ausgewählten Common Memory CMMAIN
- Anzahl der aktiven Benutzertasks (von maximal möglichen)
- aktive Tasks (durchnummeriert), beschrieben durch ihre TSN mit der Anzahl der abgesetzten LEASY-Aufrufe.

Die Anzahl der Ausgabezeilen je Bildschirmseite beträgt 15. Ist die Gesamtzahl der Tasks größer, so werden jeweils 15 Tasks in einer Bildschirmseite angezeigt. Bei der anschließenden Funktionsauswahl ist ein Vorwärtsblättern durch die Angabe "+" möglich. Wurden bereits alle Tasks angezeigt, so wird durch "+" die Anzeige der ersten Bildschirmseite der Benutzertabelle wiederholt.

Jeweils nach Ausgabe einer Bildschirmseite kann ein neuer Funktionscode eingegeben werden.

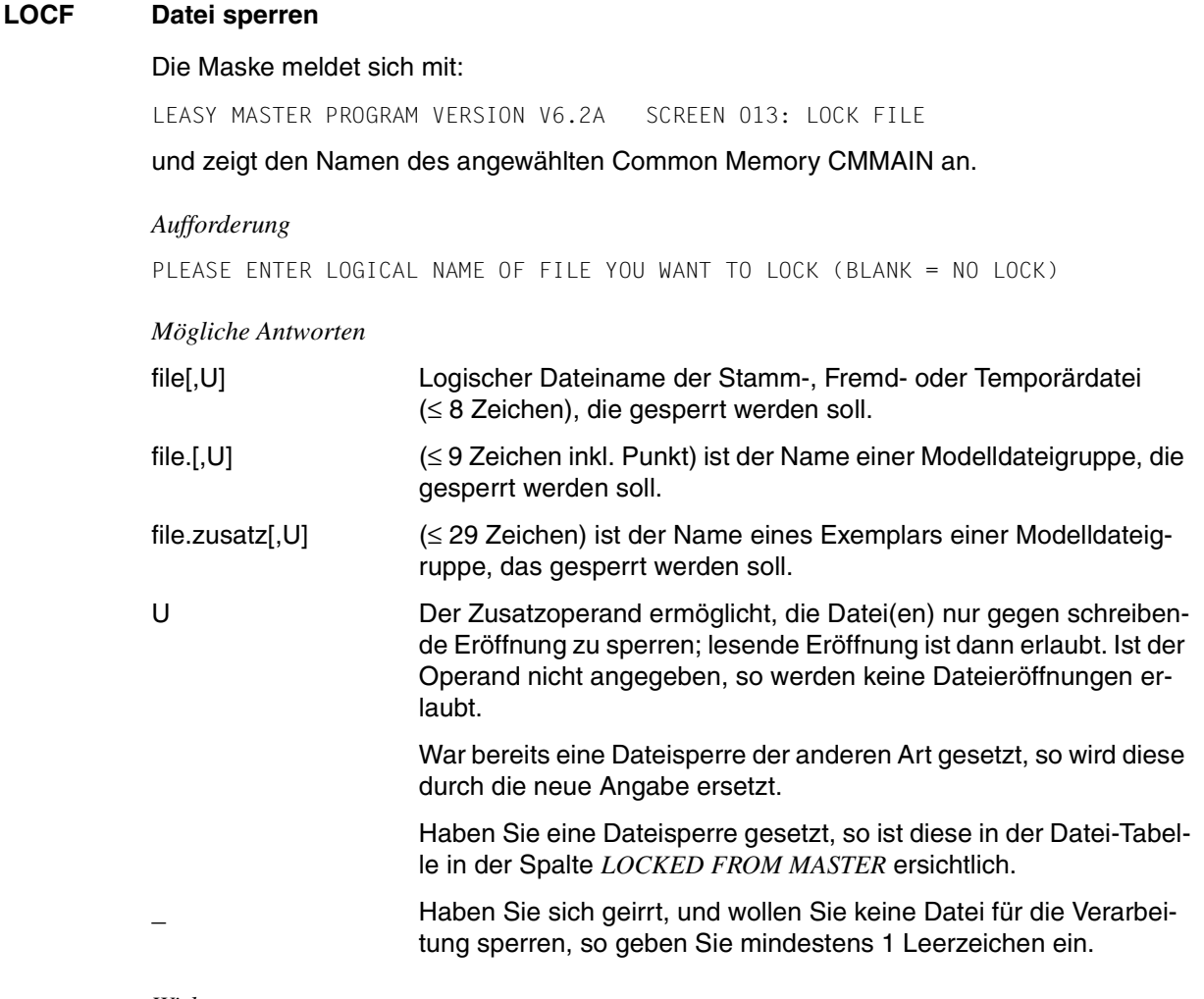

### *Wirkung*

Eine Dateisperre wirkt auf physikalisches (*OPFL*) und logisches (*OPTR*) Eröffnen. Abhängig von der Angabe des Zusatzoperanden *U* werden nur lesende oder keine Eröffnungen, an der die Datei(en) beteiligt ist (sind), zugelassen.

Anschließend kann durch Angabe eines Funktionscodes sofort auf die gewünschte Funktion umgeschaltet werden.

Die Sperre auf Fremddateien ist mit Vorsicht zu gebrauchen, weil nur die logische Zuordnung gesperrt wird, nicht aber die dahinter stehende DVS-Datei. Dies kann dann zu Schwierigkeiten führen, wenn mehrere Tasks mehrere Fremddateien benutzen und diese aber nicht gleichartig zugeordnet haben oder wenn in verschiedenen Tasks einem logischen Dateinamen verschiedene DVS-Dateien zugeordnet werden.

## **LOCT Transaktion sperren**

### Die Maske meldet sich mit:

LEASY MASTER PROGRAM VERSION V6.2A SCREEN 006: LOCK TRANSACTION

### und zeigt den Namen des angewählten Common Memory CMMAIN an.

### *Aufforderung*

PLEASE ENTER SESSION SPECIFIC TRANSACTION NUMBER OR IDENTIFICATION OF TRANSACTION YOU WANT TO LOCK (BLANK=NO LOCK)

#### *Mögliche Antworten*

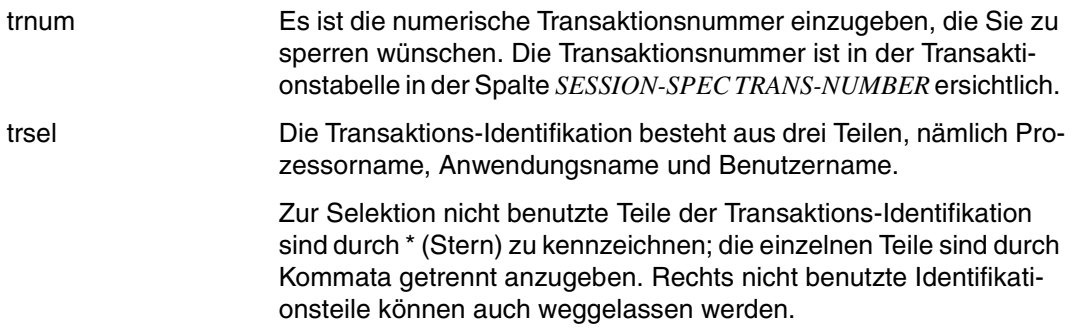

*Beispiel* für eine Selektion im Teilnehmerbetrieb

**\*,\$DIALOG**

*Beispiel* für eine Selektion im Teilhaberbetrieb

Durch geeignete Verwendung des \* kann eine Teilqualifizierung erreicht werden. Es werden dann alle Transaktionen gesperrt, die der speziell ausgewählten Identifikationsmenge angehören.

Durch *C* werden alle openUTM-Transaktionen des Prozessors *C* gesperrt. Haben Sie eine Transaktionssperre gesetzt, so ist diese in der Transaktionstabelle ersichtlich. Wurden Transaktionen früher auf ROLLBACK (Funktionen *RLBT*) gesetzt, so wird keine Sperre gesetzt.

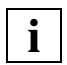

 Wenn Sie sich geirrt haben und keine Transaktion sperren wollen, so geben Sie **i** Wenn Sie sich geirrt haben und keine Transaktion speciel statt *trnum* oder *trsel* mindestens ein Leerzeichen ein.

**<sup>\*,\*,</sup>ABC**

### *Wirkung*

Folgende Operationen sind für die betroffenen Transaktionen verboten (Returncode):

- alle Satzoperationen
- alle Arten von *CLTR*.

Die Sperre wirkt nicht gegen Rollback-Aufrufe durch openUTM selbst, d.h. gegen die KDCS-Operationen *RSET*, *PEND ER* und den automatischen openUTM-Rollback in Fehlerfällen.

Die Sperre der Transaktion kann durch die Funktion *CONT* aufgehoben werden.

Anschließend können Sie durch Angabe eines Funktionscodes sofort auf die nächste gewünschte Funktion umschalten.

## **OFFP/ONPR Druckausgabe**

Für den **Dialogbetrieb** gilt:

- Solange der Funktionscode *ONPR* nicht gesetzt wurde, erfolgt keine Druckausgabe. Wird der Funktionscode *ONPR* gesetzt, so wird ab diesem Zeitpunkt der gesamte Dialog für den angewählten CMMAIN auf SYSLST protokolliert.
- Wird der Funktionscode *OFFP* gesetzt, so wird die SYSLST-Protokollierung für die weitere Bearbeitung unterbunden.
- Das Ein- bzw. Ausschalten der Druckprotokollierung wird durch eine eigene Druckzeile angezeigt, die mit Datum und Uhrzeit versehen ist.

## Für den **Stapelbetrieb** gilt:

– Nach der Startmeldung *LEA0501* wird die Systemdatei SYSOUT der Dummydatei \*DUMMY zugewiesen und die SYSLST-Protokollierung eingeschaltet. Bei Beendigung des Programms wird die Systemdatei SYSOUT auf ihre primäre Zuweisung zurückgelegt

```
(/ASSIGN-SYSOUT TO=*PRIMARY)
```
– Die Ausgabe erscheint wie an der Datenstation formatiert, jeweils zwei Bildschirmseiten pro Druckseite. Jede protokollierte Bildschirmseite wird mit Datum und Uhrzeit versehen.

# **OPFT Tabelle der eröffneten Dateien anzeigen**

Die Maske meldet sich mit:

LEASY MASTER PROGRAM VERSION V6.2A SCREEN 010: OPEN FILE TABLE

und zeigt danach den Namen des angewählten Common Memory CMMAIN und die Gesamtanzahl der eröffneten Stamm- und Modelldateien an. Fremd- und Temporärdateien sind in der Tabelle nicht enthalten.

Für jede Datei wird eine Zeile ausgegeben, die von links nach rechts folgende Angaben enthält:

- Dateinummer
- Logischer Dateiname
- FCBTYPE (SAM, ISAM, PAM, DAM)
- LEASY-Dateityp (S, M)
- Gewählte Dateisicherung (AIM, BIM, A+B bedeutet AIM und BIM)
- Anzahl der Tasks, die die Datei eröffnet haben
- Anzahl der Transaktionen, die die Datei "retrieval" eröffnet haben
- Anzahl der Transaktionen, die die Datei anders als "retrieval" eröffnet haben
- Angabe der internen Nummer jener Transaktion, die die Datei gesperrt hält, falls eine solche Sperre besteht
- Angabe, ob eine Dateisperre des Programms LEASY-MASTER vorliegt (Funktionscode *LOCF*)
- Angabe, ob Datensätze dieser Datei gesperrt sind

Maximal können 14 Dateien pro Maske angezeigt werden. Ist die Anzahl der eröffneten Dateien größer, so werden jeweils 14 angezeigt. Bei der anschließenden Funktionscodeeingabe ist durch die Angabe + ein Vorwärtsblättern möglich. Wurden bereits alle eröffneten Dateien angezeigt, so wird durch + die Anzeige der 1. Bildschirmseite der Tabelle wiederholt.

Jeweils nach Aufbereitung einer Bildschirmseite kann ein neuer Funktionscode eingegeben werden.

# **PINF ISAM-Pool-Informationen anzeigen**

Die Maske meldet sich mit:

LEASY MASTER PROGRAM VERSION V6.2A SCREEN 027: ISAM POOL TABLE

und zeigt danach den Namen des ausgewählten Common Memory CMMAIN an.

Für jeden aus dem LEASY-Katalog übernommenen ISAM-Pool wird in einer Zeile von links nach rechts folgende Information ausgegeben.

- Poolname (Poolkettungsname)
- Größe des Pools (*\*STD* oder Größe in PAM-Seiten)
- Poolaufbaumodus (Laufzeitsystem oder Maintask)
- Pubset, auf dem der ISAM-Pool angelegt wurde.

Maximal werden 16 ISAM-Pool-Informationszeilen je Bildschirmseite angezeigt. Ist die Anzahl der ISAM-Pool-Informationszeilen größer, so werden jeweils 16 angezeigt. Bei der anschließenden Funktionscodeeingabe ist durch die Angabe "+" ein Vorwärtsblättern möglich. Wurden bereits alle ISAM-Pool-Informationszeilen angezeigt, so wird durch "+" die Anzeige der ersten Bildschirmseite der Informationen wiederholt.

Jeweils nach Ausgabe einer Bildschirmseite kann ein neuer Funktionscode eingegeben werden.

## **QUIE Anhalten**

Mit der Funktion *QUIE* wird das Eröffnen neuer Transaktionen verhindert. Alle aktiven Transaktionen werden nicht behindert.

*Wirkung*

An der Programm-Schnittstelle sind folgende Operationen erlaubt:

- *CATD* in allen Variationen
- *OPFL, CLFL, CINF, CLTR*
- alle Satzoperationen

Die Operation *OPTR* ist verboten (Returncode: LS06)

Bei Operationen *CLTR* mit *OPE2=T* wird intern nach Ausführung der Operation die neu begonnene eigene Transaktion gesperrt und dadurch die gleiche Wirkung wie bei *LOCT* erzielt.

Der Wartezustand wird in der generellen Informationsmaske angezeigt und kann durch die Funktion *CONT* wieder aufgehoben werden.

Danach erscheint die generelle Informationsmaske.

# **REPO Originaldatei im laufenden Betrieb durch Schattendatei ersetzen**

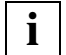

 Die Funktion *REPO* steht nur zur Verfügung, wenn mit automatischen Nachziehen von Schattendateien gearbeitet wird.

Die Maske meldet sich mit

LEASY MASTER PROGRAM VERSION V6.2A SCREEN 039: COPY SHADOWFILE

und zeigt danach den Namen des angewählten Common Memory CMMAIN an.

Danach erscheinen folgende Informationszeilen:

- Wartezeit zum Beenden der Transaktionen
- Reaktion auf nicht beendete Transaktionen

### *Aufforderung*

```
FUNCTION SELECTION (OR R=REACTION, IN CASE OF OPEN TRANSACTIONS AFTER
WAITING TIME: OR W=ENTER WAITING TIME: OR F=FILE SFLECTION:
OR S=START FUNCTION PROCESSING; OR BLANK=MAINTASK SELECTION;
OR *END=END OF PROGRAM)
```
### *Mögliche Antworten*

*Funktionscode* Unmittelbare Ausführung der gewählten Funktion.

- F Auswahl der Dateien, deren zugehörige Schattendateien mit dem automatischen RECONST in einen aktuellen und konsistenten Zustand gebracht und anschließend auf die Originaldateien kopiert werden sollen (FILE SELECTION)
- W Festlegung der Wartezeit, während der auf die Beendigung der Transaktionen gewartet wird, die auf mindestens eine der ausgewählten Dateien zugreifen (WAITING TIME)
- R Weitere Vorgehensweise, wenn sich nach Ablauf der Wartezeit noch nicht alle betroffenen Transaktionen beendet haben (REACTION)
- S Starten der eigentlichen Funktionsabarbeitung (START FUNCTION)

# **Unterfunktion F (FILE SELECTION)**

Die Maske meldet sich mit

LEASY MASTER PROGRAM VERSION V6.2A SCREEN 042: FILE SELECTION

und zeigt danach den Namen des angewählten Common Memory CMMAIN sowie eine Liste der bereits ausgewählten Dateien an. Beim ersten Aufruf der Unterfunktion sind keine Dateien ausgewählt.

*Aufforderung*

```
FILE SELECTION (A=ADD FILENAME; OR R=REMOVE FILENAME; 
OR E=END OF FILE SELECTION)
```
## *Mögliche Antworten*

A Datei hinzufügen

Angabe des logischen Dateinamens einer Datei, die zur Liste der ausgewählten Dateien hinzugefügt werden soll. Die Datei muss in der Dateiliste des Common Memory Pools vorhanden sein, und es muss für sie das automatische Mitführen von Schattendateien vereinbart sein.

Die Maske für das Hinzufügen von Dateien wird wiederholt ausgegeben. Somit haben Sie die Möglichkeit, nacheinander alle gewünschten Dateien hinzuzufügen. Um die aktualisierte Maske der Unterfunktion FILE SELECTION anzuzeigen, geben Sie ein Leerzeichen anstelle eines Dateinamens ein.

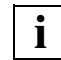

 Die ausgewählten Dateien und ggf. zugehörige SI-Dateien müssen mit SHARED-UPDATE=YES eröffnet sein.

Sie müssen Stammdateien mit Zugriffsmethode ISAM oder PAM sein.

Die ausgewählten Dateien müssen in der *\*FIL*-Anweisung des Dienstprogramms LEASY-CATALOG mit *AIM= (Y,A)* oder *AIM=(R,A)* vereinbart sein.

Dateien, die eine oder mehrerer dieser Bedingungen nicht erfüllen, werden unter Ausgabe einer Meldung ignoriert.

R Datei entfernen

Angabe des logischen Dateinamens einer Datei, die aus der Liste der ausgewählten Dateien entfernt werden soll.

Die Maske für das Enfernen von Dateien aus der Liste wird wiederholt ausgegeben. Somit haben Sie die Möglichkeit, nacheinander mehrere Dateien zu entfernen. Um die aktualisierte Maske der Unterfunktion FILE SELECTION anzuzeigen, geben Sie ein Leerzeichen anstelle eines Dateinamens ein.

## E Ende

Anzeige der aktualisierten Maske der Funktion *REPO.*

# **Unterfunktion W (WAITING TIME)**

### Die Maske meldet sich mit

LEASY MASTER PROGRAM VERSION V6.2A SCREEN 040: ENTER WAITING TIME

### *Aufforderung*

PLEASE ENTER THE TIME TO WAIT FOR THE COMPLETION OF NOT YET CLOSED TRANSACTIONS. (0<=WAITING TIME<=120; BLANK=5 MINUTES (STANDARD VALUE))

### *Mögliche Antworten*

Wartezeit, während der auf die Beendigung derjenigen Transaktionen gewartet wird, die mit mindestens einer der für die Funktion *REPO* ausgewählten oder noch auszuwählenden Dateien arbeiten. Die Wartezeit kann im Bereich von 0 bis 120 Minuten liegen. Wird ein Leerzeichen eingegeben oder wird die Unterfunktion WAITING TIME nicht aufgerufen, so gilt für die Wartezeit der Standardwert 5 Minuten.

Anschließend wird die aktualisierte Maske der Funktion *REPO* ausgegeben.

# **Unterfunktion R (REACTION)**

### Die Maske meldet sich mit

LEASY MASTER PROGRAM VERSION V6.2 SCREEN 041: REACTION AT END OF WAITING TIME

### *Aufforderung*

PLEASE ENTER REACTION IF THERE ARE UNFINISHED TRANSACTIONS AT THE END OF WAITING TIME R=RESET UNFINISHED TRANSACTIONS AND RESUME FUNCTION PROCESSING; I=PROCESS ONLY THOSE FILES, WHOSE CORRESPONDING TRANSACTIONS ARE FINISHED AFTER END OF WAITING TIME; C=CANCEL FUNCTION, IF THERE ARE OPEN TRANSACTIONS AFTER END OF WAITING TIME;

### *Mögliche Antworten*

Weitere Vorgehensweise, wenn sich nach Ablauf der Wartezeit noch nicht alle betroffenen Transaktionen beendet haben:

R Rücksetzen aller offenen, von der Funktion *REPO* betroffenen Transaktionen und Fortsetzen der Funktion *REPO.*

**Hinweis:** Transaktionen, die sich auf Dateien beziehen, für die keine BIM-Sicherung vereinbart ist, können nicht zurückgesetzt werden.

- I Fortsetzen der Funktion *REPO*; es werden nur Dateien ersetzt, deren zugehörige Transaktionen sich nach Ablauf der Wartezeit beendet haben.
- C Abbruch der Funktion *REPO.*

Anschließend wird die aktualisierte Maske der Funktion *REPO* ausgegeben.

# **Unterfunktion S (START FUNCTION)**

Start der Abarbeitung der Funktion *REPO* mit den festgelegten Einstellungen.

# **RLBT Transaktion rückrollen**

## Die Maske meldet sich mit

LEASY MASTER PROGRAM VERSION V6.2A SCREEN 011: ROLLBACK TRANSACTION

und zeigt den Namen des angewählten Common Memory CMMAIN an.

## *Aufforderung*

PLEASE ENTER SESSION SPECIFIC TRANSACTION NUMBER OR IDENTIFICATION YOU WANT TO ROLLBACK (BLANK=NO ROLLBACK)

### *Mögliche Antworten*

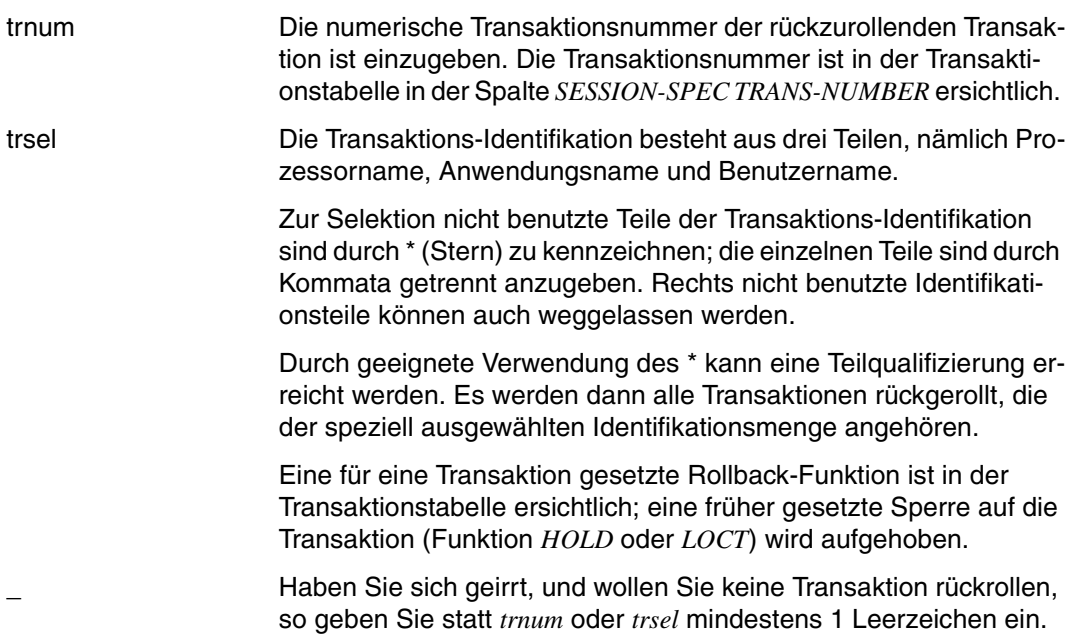

# *Ablauf bei aktiven Transaktionen*

Die zugeordnete Task ist aktiv und kann weitere LEASY-Operationen bearbeiten.

An der Programm-Schnittstelle sind folgende Operationen erlaubt:

- *CLTR*
- *CLTR* mit *OPE1=R*

Die folgenden Operationen der Transaktion werden gegebenenfalls modifiziert (Returncode):

- *CLTR* mit *OPE1=' '* oder *OPE1='R'* bleibt erhalten
- *OPE2=T* wird in *OPE2=' '* geändert
- alle anderen Operationen werden in *CLTR* mit *OPE1='R'* umgesetzt

Anschließend können Sie durch Angabe eines Funktionscodes sofort auf die nächste gewünschte Funktion umschalten.

# *Ablauf bei abgebrochenen Transaktionen*

Die zugeordnete Task ist im System nicht mehr vorhanden. Das LEASY-Laufzeitsystem kann keine weiteren Operationen bearbeiten.

Wurde beim Taskabbruch noch die LEASY-STXIT-Routine aktiviert, so wird der Rückrollvorgang von dieser eingeleitet. Wird die STXIT-Routine nicht aktiviert, bleibt die Transaktion offen und damit die Anwendung in einem inkonsistenten Zustand.

Im TIAM-Betrieb kann unter der selben Benutzerkennung bzw. unter einer priviligierten Benutzerkennung der Rückrollvorgang durchgeführt werden.

Sind diese Voraussetzungen nicht erfüllt, kann das Dienstprogramm LEASY-MASTER kein Rollback durchführen.

# *Ablauf bei Auswahl von aktiven und abgebrochenen Transaktionen*

Bei der Transaktionsauswahl über *trsel* kann durch die Möglichkeit der Teilqualifikation eine Auswahl von aktiven und abgebrochenen Transaktionen getroffen werden.

In diesem Fall werden zuerst die Meldungen der abgebrochenen Transaktionen ausgegeben. Diese bestehen aus einer Startmeldung, eventuell aus einer Fehlermeldung, und einer Abschlussmeldung.

Danach wird für die aktiven Transaktionen folgende Meldung angezeigt:

LEA9573 ROLLBACK FOR OTHER TRANSACTIO(S) WILL BE DISPLAYED IN THE TRANSACTION TABLE

Anschließend können Sie durch Angabe eines Funktionscodes sofort auf die nächste gewünschte Funktion umschalten.

# **ROMR READ-ONLY-Modus zurücksetzen**

Mit der Funktion *ROMR* wird die Schreibsperre, die mit der Funktion *ROMS* gesetzt wurde, wieder aufgehoben. Damit können auf die mit der Funktion ROMS ausgewählten Dateien wieder schreibende Operationen ausgeführt werden.

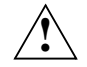

# **ACHTUNG!**

Die Funktion *ROMR* darf erst dann ausgeführt werden, wenn die Online-Sicherung, für deren Durchführung die Schreibsperre gesetzt wurde, vollständig abgeschlossen ist. Andernfalls können inkonsistente Sicherungsdateien entstehen.

Während einer Sicherung mit LEASY-SAVE wird die Funktion *ROMR* abgewiesen.

# **ROMS READ-ONLY-Modus setzen**

# Die Maske meldet sich mit

LEASY MASTER PROGRAM VERSION V6.2A SCREEN 045: SET READONLY-MODE

und zeigt danach den Namen des angewählten Common Memory CMMAIN an.

Danach erscheinen folgende Informationszeilen:

- Wartezeit zum Beenden der Transaktionen
- **Reaktion auf nicht beendete Transaktionen**

### *Aufforderung*

FUNCTION SELECTION (OR R=REACTION, IN CASE OF OPEN TRANSACTIONS AFTER WAITING TIME: OR W=ENTER WAITING TIME: OR F=FILE SFLECTION: OR S=START FUNCTION PROCESSING; OR BLANK=MAINTASK SELECTION; OR \*END=END OF PROGRAM)

### *Mögliche Antworten*

*Funktionscode* Unmittelbare Ausführung der gewählten Funktion.

- F Auswahl der Dateien, die in einen konsistenten Zustand gebracht und für die spätere Online-Sicherung mit einer Schreibsperre versehen werden sollen. (FILE SELECTION)
- W Festlegung der Wartezeit, während der auf die Beendigung der Transaktionen gewartet wird, die auf mindestens eine der ausgewählten Dateien zugreifen (WAITING TIME)
- R Weitere Vorgehensweise, wenn sich nach Ablauf der Wartezeit noch nicht alle betroffenen Transaktionen beendet haben (REACTION)
- S Starten der eigentlichen Funktionsabarbeitung (START FUNCTION)

# **Unterfunktion F (FILE SELECTION)**

Die Maske meldet sich mit

LEASY MASTER PROGRAM VERSION V6.2A SCREEN 042: FILE SELECTION

und zeigt danach den Namen des angewählten Common Memory CMMAIN sowie eine Liste der bereits ausgewählten Dateien an. Beim ersten Aufruf der Unterfunktion sind keine Dateien ausgewählt.

## *Aufforderung*

```
FILE SELECTION (A=ADD FILENAME; OR R=REMOVE FILENAME; 
OR E=END OF FILE SELECTION)
```
## *Mögliche Antworten*

A Datei hinzufügen

Angabe des logischen Dateinamens einer Datei, die zur Liste der ausgewählten Dateien hinzugefügt werden soll. Die Datei muss in der Dateiliste des Common Memory Pools vorhanden sein, und sie muss über das Dienstprogramm LEASY-CATALOG vorgemerkt sein (Operand ROM=Y der Anweisungen *\*CAT* oder *\*FIL*).

Die Angabe '\*ALL' anstelle eines Dateinamens bewirkt, dass alle mit dem Dienstprogramm LEASY-CATALOG vorgemerkten Dateien hinzugefügt werden.

Die Maske für das Hinzufügen von Dateien wird wiederholt ausgegeben. Somit haben Sie die Möglichkeit, nacheinander alle gewünschten Dateien hinzuzufügen. Um die aktualisierte Maske der Unterfunktion FILE SELECTION anzuzeigen, geben Sie ein Leerzeichen anstelle eines Dateinamens ein.

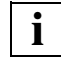

 Die ausgewählten Dateien und ggf. zugehörige SI-Dateien müssen mit SHARED-UPDATE=YES eröffnet sein.

Sie müssen Stammdateien mit Zugriffsmethode ISAM oder PAM sein.

Falls die nachfolgende Online-Sicherung mit LEASY-SAVE erfolgen soll, muss '\*ALL' angegeben werden.

Die ausgewählten Dateien müssen in der *\*CAT-* oder *\*FIL*-Anweisung des Dienstprogramms LEASY-CATALOG mit *ROM= YES* für das Setzen des READ-ONLY-Modus vorgemerkt sein

Dateien, die eine oder mehrerer dieser Bedingungen nicht erfüllen, werden unter Ausgabe einer Meldung ignoriert.

# R Datei entfernen

Angabe des logischen Dateinamens einer Datei, die aus der Liste der ausgewählten Dateien entfernt werden soll.

Die Angabe '\*ALL' anstelle eines Dateinamens bewirkt, dass alle mit dem Dienstprogramm LEASY-CATALOG vorgemerkten Dateien aus der Liste entfernt werden.

Die Maske für das Enfernen von Dateien aus der Liste wird wiederholt ausgegeben. Somit haben Sie die Möglichkeit, nacheinander mehrere Dateien zu entfernen. Um die aktualisierte Maske der Unterfunktion FILE SELECTION anzuzeigen, geben Sie ein Leerzeichen anstelle eines Dateinamens ein.

E Ende Anzeige der aktualisierten Maske der Funktion *ROMS.*

# **Unterfunktion W (WAITING TIME)**

## Die Maske meldet sich mit

LEASY MASTER PROGRAM VERSION V6.2A SCREEN 040: ENTER WAITING TIME

## *Aufforderung*

PLEASE ENTER THE TIME TO WAIT FOR THE COMPLETION OF NOT YET CLOSED TRANSACTIONS. (0<=WAITING TIME<=120; BLANK=5 MINUTES (STANDARD VALUE))

## *Mögliche Antworten*

Wartezeit, während der auf die Beendigung derjenigen Transaktionen gewartet wird, die mit mindestens einer der für die Funktion *ROMS* ausgewählten oder noch auszuwählenden Dateien arbeiten. Die Wartezeit kann im Bereich von 0 bis 120 Minuten liegen. Wird ein Leerzeichen eingegeben oder wird die Unterfunktion WAITING TIME nicht aufgerufen, so gilt für die Wartezeit der Standardwert 5 Minuten.

Anschließend wird die aktualisierte Maske der Funktion *ROMS* ausgegeben.

# **Unterfunktion R (REACTION)**

### Die Maske meldet sich mit

LEASY MASTER PROGRAM VERSION V6.2 SCREEN 041: REACTION AT END OF WAITING TIME

### *Aufforderung*

PLEASE ENTER REACTION IF THERE ARE UNFINISHED TRANSACTIONS AT THE END OF WAITING TIME R=RESET UNFINISHED TRANSACTIONS AND RESUME FUNCTION PROCESSING; I=PROCESS ONLY THOSE FILES, WHOSE CORRESPONDING TRANSACTIONS ARE FINISHED AFTER END OF WAITING TIME; C=CANCEL FUNCTION, IF THERE ARE OPEN TRANSACTIONS AFTER END OF WAITING TIME;

### *Mögliche Antworten*

Weitere Vorgehensweise, wenn sich nach Ablauf der Wartezeit noch nicht alle betroffenen Transaktionen beendet haben:

R Rücksetzen aller offenen, von der Funktion *ROMS* betroffenen Transaktionen und Fortsetzen der Funktion *ROMS.*

**Hinweis:** Transaktionen, die sich auf Dateien beziehen, für die keine BIM-Sicherung vereinbart ist, können nicht zurückgesetzt werden.

- I Fortsetzen der Funktion *ROMS*; es werden nur Dateien bearbeitet, deren zugehörige Transaktionen sich nach Ablauf der Wartezeit beendet haben.
- C Abbruch der Funktion *ROMS.*

Anschließend wird die aktualisierte Maske der Funktion *ROMS* ausgegeben.

## **Unterfunktion S (START FUNCTION)**

Start der Abarbeitung der Funktion *ROMS* mit den festgelegten Einstellungen.

Anschließend können Sie durch Angabe eines Funktionscodes sofort auf die nächste gewünschte Funktion umschalten.

# **SHLE Sperrelemente anzeigen**

Die Maske meldet sich mit:

LEASY MASTER PROGRAM VERSION V6.2A SCREEN 028: SHOW LOCK ELEMENTS

Mit der Funktion *SHLE* (Show Lock Elements) werden die LEASY-Sperrelemente angezeigt.

Nach Anwählen der Funktion *SHLE* werden in der Maske *SHLE* für jedes Sperrelement folgende Informationen ausgegeben:

- die interne Nummer der sperrenden Transaktion
- der logische Name der Datei, auf die sich die Sperre bezieht
- der Sperrtyp (READ=Lesesperre, WRIT=Schreibsperre, UPDT=Änderungssperre)
- der Intervallindikator
- der Schlüssel des gesperrten Satzes

Die Darstellung des Schlüssels erfolgt in Abhängigkeit vom FCBTYPE der Datei.

- ISAM ISAM-Schlüssel (Blanks und nicht abdruckbare Zeichen werden als '?' ausgegeben)
- PAM hexadezimale Blocknummer (X'hhhhhh')
- DAM dezimale Satznummer

Bei der Anzeige von gesperrten Intervallen steht der Intervallindikator '---' vor dem zweiten Schlüssel.

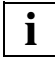

 Über die Funktion *CYCI* kann *SHLE* auch zyklisch aufgerufen werden. Dabei wird jeweils am Ende der Bildschirmseite die Anzahl der Restzyklen angezeigt.<br>i<sup>i</sup> ieweils am Ende der Bildschirmseite die Anzahl der Restzyklen angezeigt.

# **SHUT LEASY-Session sofort beenden (Nothalt)**

Mit der Funktion *SHUT* wird die LEASY-Maintask beendet und keine neue Transaktion mehr zugelassen. Laufende Transaktionen dürfen beendet werden (*CLTR*); jeder andere Aufruf bewirkt ein Rückrollen der Transaktion.

*Wirkung*

Erlaubte Operationen an der Programm-Schnittstelle:

- *CLTR, CLTR* mit *OPE1=R*
- *CLFL*
- *CATD* für keinen oder einen anderen CMMAIN.

Verbotene Operationen (Returncode):

- *CATD* für diesen CMMAIN
- *OPFL, OPTR*.

Operationen, die durch die Programm-Schnittstelle verändert werden (Returncode):

- aus *CLTR* mit *OPE2=T* wird *CLTR*
- aus *CLTR* mit *OPE1=R* und *OPE2=T* wird *CLTR* mit *OPE1=R*
- aus allen Satzoperationen wird *CLTR* mit *OPE1=R*

Danach erscheint die generelle Informationsmaske.

# **TERM Maintask beenden**

Mit der Funktion *TERM* wird der Programmlauf des Dienstprogramms LEASY-MAINTASK beendet. Auf laufende Transaktionen hat diese Funktion keinen Einfluss. Neue Transaktionen werden noch solange angenommen, wie der Common Memory CMMAIN im System besteht.

# **THAT Teilhaber-Anwendungstabelle anzeigen**

Die Maske meldet sich mit:

LEASY MASTER PROGRAM VERSION V6.2A SCREEN 008: TH APPLICATION TABLE

und zeigt den Namen des angewählten Common Memory CMMAIN und die Anzahl der aktiven Teilhaber-Anwendungen an.

Für jede an den CMMAIN angeschaltete Teilhaber-Anwendung erscheint eine Zeile mit folgender Information:

- Nummer des Tabelleneintrags
- Name der Teilhaber-Anwendung
- Anzahl der Tasks des Teilhaber-Taskpool der Anwendung

Maximal werden 15 Anwendungen je Bildschirmseite angezeigt. Sollte die Gesamtanzahl der Anwendungen größer als 15 sein, so kann bei der anschließenden Funktionscodeeingabe durch + auf die nächste Bildschirmseite vorwärtsgeblättert werden. Wurde bereits die gesamte Tabelle angezeigt, so wird durch + die Anzeige der 1. Bildschirmseite der Tabelle wiederholt.

Jeweils nach Aufbereitung einer Bildschirmseite kann ein neuer Funktionscode eingegeben werden.

In der Anwendungstabelle treten openUTM-Testanwendungen nicht auf.

Aus Kompatibilitätsgründen ist für *THAT* auch die Angabe *UTMA* möglich.

# **TRAC Transaktionsspezifische Zähler anzeigen**

Die Maske meldet sich mit:

LEASY MASTER PROGRAM VERSION V6.2A SCREEN 019: SELECT TRANS STATISTIC

Danach wird der Name des angewählten CMMAIN angezeigt, und es erfolgt die Aufforderung, eine Transaktion zu beschreiben.

### *Aufforderung*

PLEASE ENTER SESSION SPECIFIC TRANSACTION NUMBER OR IDENTIFICATION YOU WANT TO DISPLAY STATISTICALLY

### *Mögliche Antworten*

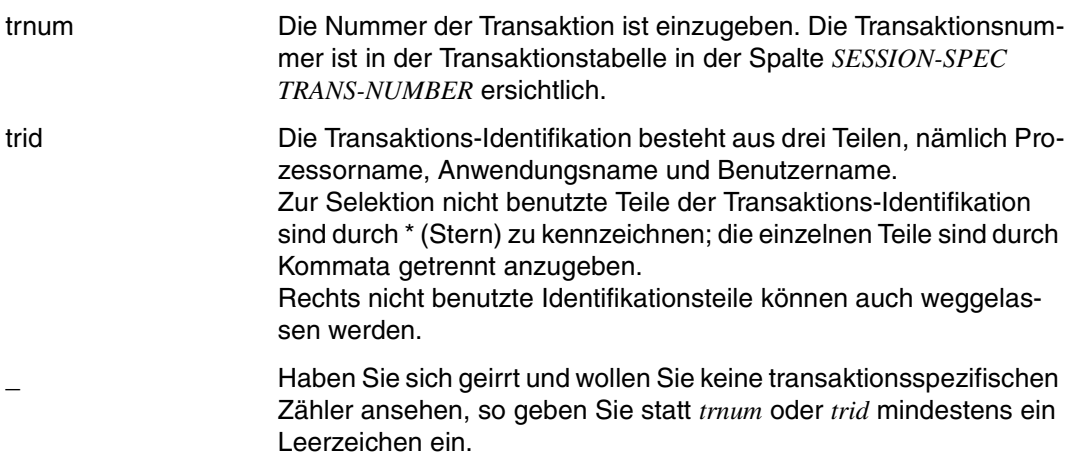

Dann wird die Anzeigezeit für jede Bildschirmseite verlangt:

## *Aufforderung*

PLEASE ENTER DISPLAY TIME (BLANK = >t< SECONDS;MIN=0;MAX=99)

### *Mögliche Antworten*

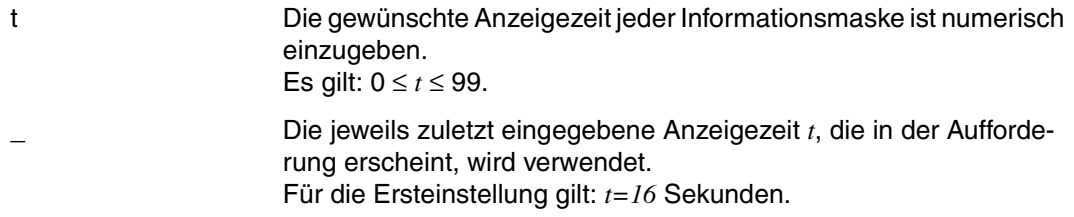

Die Anzeigezeit entspricht auch in etwa dem Zeitabstand für die Wiedergewinnung der Information aus dem Common Memory CMMAIN. Dadurch ist es möglich, ohne Eingabe von außen die Änderungen im CMMAIN über einen längeren Zeitraum zu verfolgen.

## *Wirkung*

Angezeigt wird der Zustand der ausgewählten Transaktion wie in der Transaktionstabelle sowie folgende Zahlen:

- Anzahl aller LEASY-Aufrufe
- Anzahl der *OPTR*-Aufrufe
- Anzahl der *SETL*-Aufrufe
- Anzahl der Leseaufrufe
- Anzahl der Schreibaufrufe
- Anzahl der BIM-Schreibaufrufe
- Anzahl der AIM-Schreibaufrufe
- Anzahl der AIM-Sätze
- Anzahl der Calls aus dem Sperrprotokoll
- Anzahl der Waits aus dem Sperrprotokoll
- Anzahl der zurückgewiesenen Calls aus dem Sperrprotokoll
- Anzahl der gesperrten Datensätze und
- Anzahl der Deadlock-Rückweisungen,

Anschließend kann ein neuer Funktionscode eingegeben werden.

# **TRAT Transaktionstabelle anzeigen**

Die Maske meldet sich mit

LEASY MASTER PROGRAM VERSION V6.2A SCREEN 005: TRANSACTION TABLE

Anschließend wird der Name des angewählten Common Memory CMMAIN und die Anzahl der aktiven Transaktionen angezeigt.

Für jede Transaktion wird in einer Zeile folgende Information angezeigt:

- *Name des Prozessors* für openUTM-Transaktionen im Produktivbetrieb, *UTM + tsn* für openUTM-Transaktionen im Testbetrieb, *DCA + tsn* für DCAM-Anwendungen, *TSN + tsn* für Transaktionen im Teilnehmerbetrieb (*tsn* = task sequence number)
- Identifikationsname (\$DIALOG im Teilnehmerbetrieb, Anwendungsname im Teilhaberbetrieb)
- Benutzername für openUTM-Transaktionen, Benutzerkennung für Transaktionen im Teilnehmerbetrieb
- Anzahl der in der Transaktion eröffneten Dateikennungen
- Interne Transaktionsnummer ITN
- Laufende Transaktionsnummer der Session
- Der Transaktionsstatus (aktiv, gesperrt oder zurückzurollen)

Für inaktive Transaktionen wird nur die ITN angezeigt; alle anderen Felder sind leer.

Pro Bildschirmseite werden 14 Zeilen ausgegeben. Ist die Gesamtanzahl der Transaktionen höher, so werden jeweils 14 Transaktionen in einer Bildschirmseite angezeigt. Bei der anschließenden Funktionsauswahl ist ein Vorwärtsblättern durch die Angabe + möglich. Wurden bereits alle Transaktionen angezeigt, so wird durch + die Anzeige der 1. Bildschirmseite der Transaktionstabelle wiederholt.

Jeweils nach Anzeige einer Bildschirmseite kann ein neuer Funktionscode eingegeben werden.

# **TSKC Zähler einer bestimmten Task anzeigen**

Die Maske meldet sich mit:

LEASY MASTER PROGRAM VERSION V6.2A SCREEN 020: SELECT TASK FOR STATISTIC

Danach erscheint die Informationszeile:

Anzeige des Namens des angewählten CMMAIN.

Mit der *Aufforderung*

PLEASE ENTER TASK SEQUENCE NUMBER FOR TASK YOU WANT TO DISPLAY STATISTICALLY

wird die Eingabe einer TSN angestoßen.

Für die eingegebene TSN erscheinen nun die gleichen Zähler wie bei Funktion *GENC* für alle TSNs; die Zähler betreffen nur die selektierte Task.

Anschließend kann ein neuer Funktionscode eingegeben werden.

# **TSKT Task-Tabelle anzeigen**

Die Maske meldet sich mit:

LEASY MASTER PROGRAM VERSION V6.2A SCREEN 018: TASK TABLE

Danach erscheinen folgende Informationszeilen:

- Anzeige des Namens des angewählten CMMAIN;
- Anzahl der aktiven Tasks von maximal möglichen;
- durchnummeriert die aktiven Tasks, beschrieben durch TSN und einen Task-Type.

Für inaktive Tasks wird nur die Task Number angezeigt; alle anderen Felder sind leer.

Die Anzahl der Ausgabezeilen je Bildschirmseite beträgt 15. Ist die Gesamtzahl der Tasks höher, so werden jeweils 15 Tasks in einer Bildschirmseite angezeigt. Bei der anschließenden Funktionsauswahl ist ein Vorwärtsblättern durch die Angabe + möglich. Wurden bereits alle Tasks angezeigt, so wird durch + die Anzeige der 1. Bildschirmseite der Task-Tabelle wiederholt.

Jeweils nach Anzeige einer Bildschirmseite kann ein neuer Funktionscode eingegeben werden.

# **UNLF Sperre einer Datei freigeben**

## Die Maske meldet sich mit:

LEASY MASTER PROGRAM VERSION V6.2A SCREEN 014: UNLOCK FILE

## und zeigt den Namen des angewählten Common Memory CMMAIN an.

### *Aufforderung*

PLEASE ENTER LOGICAL NAME OF FILE YOU WANT TO UNLOCK (BLANK = NO UNLOCK)

### *Mögliche Antworten*

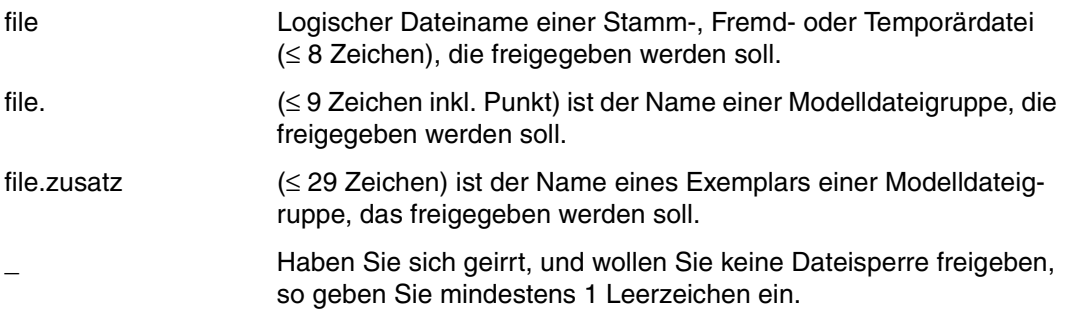

Anschließend kann durch Eingabe eines Funktionscodes sofort auf die gewünschte Funktion umgeschaltet werden.
### **UNLT Sperre einer Transaktion freigeben**

### Die Maske meldet sich mit:

LEASY MASTER PROGRAM VERSION V6.2A SCREEN 007: UNLOCK TRANSACTION

### und zeigt den Namen des angewählten Common Memory CMMAIN an.

#### *Aufforderung*

PLEASE ENTER SESSION SPECIFIC TRANSACTION NUMBER OR IDENTIFICATION YOU WANT TO UNLOCK (BLANK=NO UNLOCK)

#### *Mögliche Antworten*

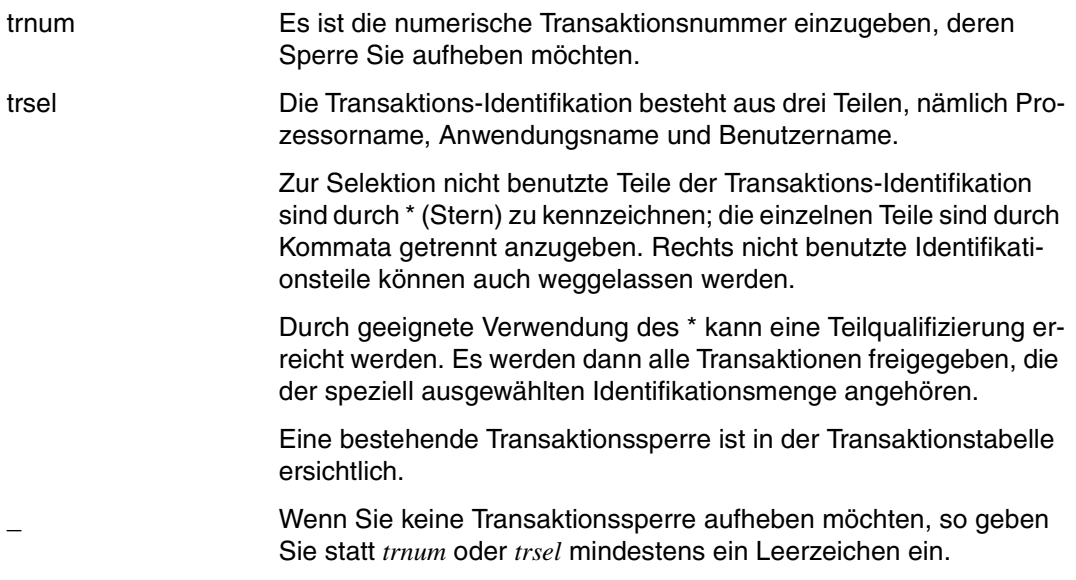

Anschließend können sie wieder jeden beliebigen Funktionscode angeben.

### **8.3 Beispiel**

In diesem Abschnitt sind als Beispiel einige Funktionen des Dienstprogramms LEASY-MASTER beschrieben.

Die eingerahmten Meldungen und Antworten werden jeweils auf einer Bildschirmseite ausgegeben. Hinter dem Stern in der letzten Zeile des Bildschirms wird die auszuführende Anweisung eingegeben.

Aufruf des Dienstprogramms LEASY-MASTER

/START-LEASY-MASTER <u>OU DE L'ANNIE DE L'ANNIE DE L'ANNIE DE L'ANNIE DE L'ANNIE DE L'ANNIE DE L'ANNIE DE L'ANNIE DE L'ANNIE DE L'ANN</u>

### (1) Anwählen des Common Memory

```
LEASY MASTER PROGRAM VERSION V6.2A.................SCREEN 001: MAINTASK SELECTION
 OU................................................................................OU
OUPLEASE TYPE IN NAME OF LEASY DIRECTORY..........................................OU
OU(*END=END OF PROGRAM)...........................................................OU
 OU*lcat...........................................................................OU
 OU................................................................................OU OUPLEASE ENTER PASSWORD...........................................................OU
                                     OU*c'lcat'........................................................................OU
```
URLRLRLRLRLRLRLRLRLRLRLRLRLRLRLRLRLRLRLRLRLRLRLRLRLRLRLRLRLRLRLRLRLRLRLRLRLRLRLRLRLRLRLRLRLRLRLRLRLRLRLRLRLRLRLRLRLRLRLRLRLRLRLRLRLRLRLRLRLRLRLRLRLRLRLRLRLRLRLRLRLU

### (2) Generelle Information

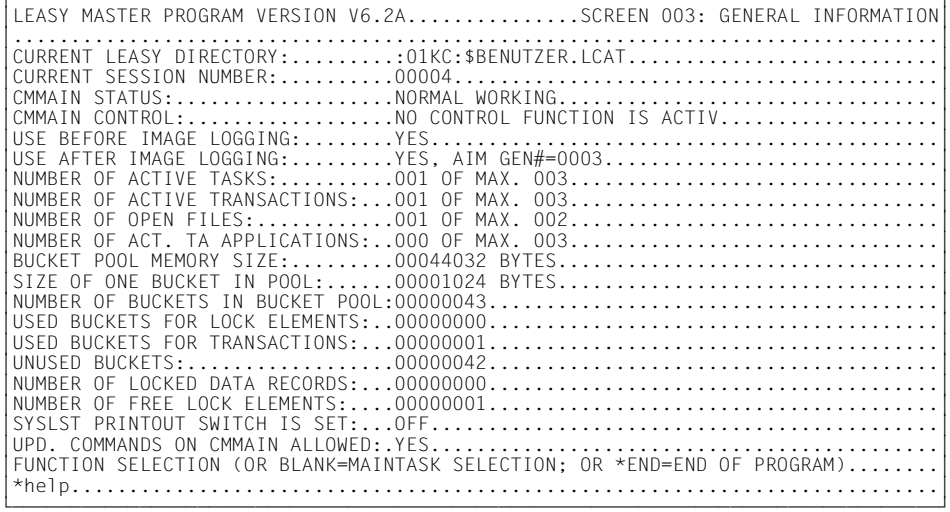

### (3) Funktionsauswahl (3 Seiten)

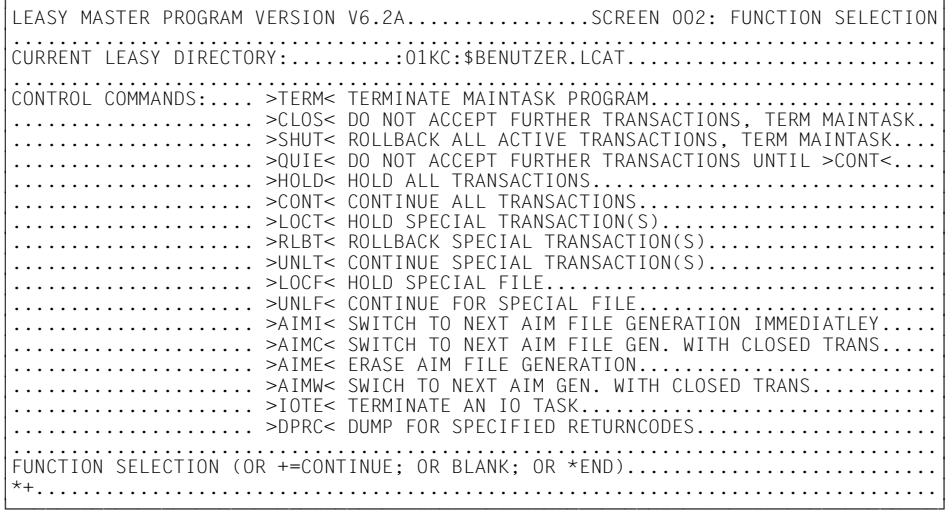

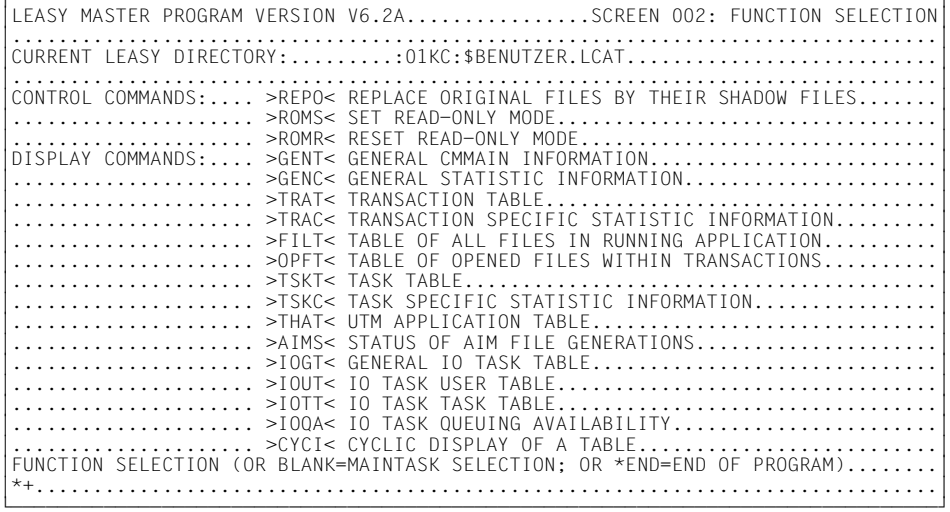

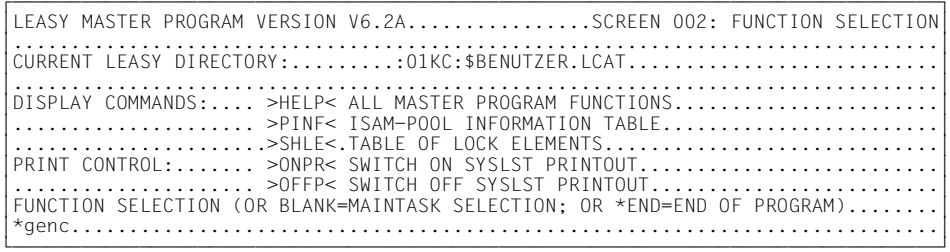

### (4) Generelle Zähler

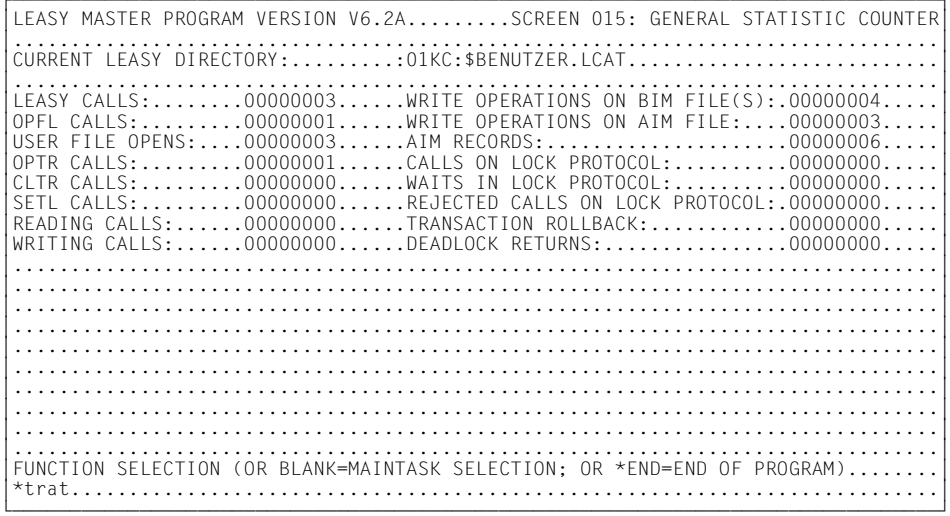

### (5) Transaktionstabelle

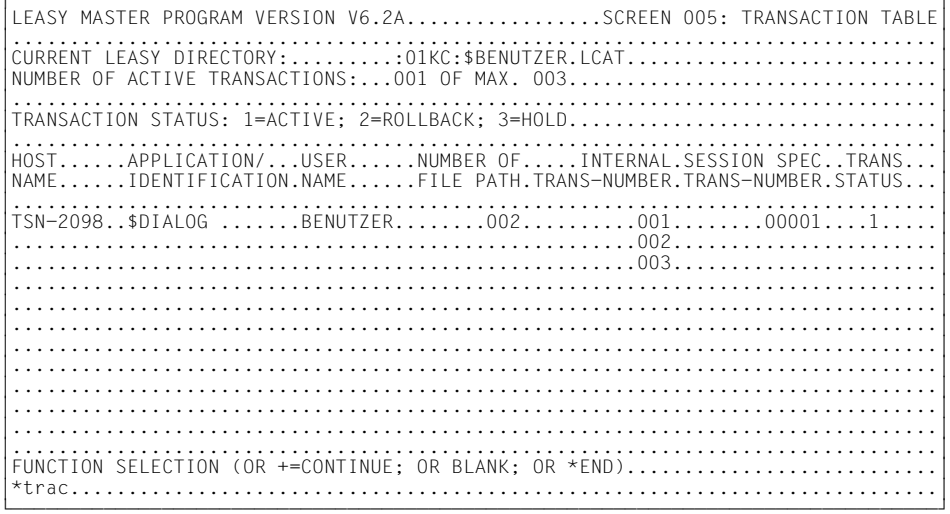

## (6) Auswahl der transaktionsspezifischen Zähler

LEASY MASTER PROGRAM VERSION V6.2A............SCREEN 019: SELECT TRANS STATISTIC OU................................................................................OU OUCURRENT LEASY DIRECTORY:.........:01KC:\$BENUTZER.LCAT...........................OU OU................................................................................OU OUPLEASE ENTER SESSION SPECIFIC TRANSACTION NUMBER................................OU OUOR IDENTIFICATION YOU WANT TO DISPLAY STATISTICALLY.............................OU OU\*1..............................................................................OU

### (7) Transaktionspezifische Zähler

```
LEASY MASTER PROGRAMM VERSION V6.2A..........SCREEN 016: TRANS STATISTIC COUNTER
OU................................................................................OU
OUCURRENT LEASY DIRECTORY:.........:01KC:$BENUTZER.LCAT...........................OU
 OUSTART OF TRANSACTION TIME: 07:57:22,071210 (MICROSECONDS).....................OU
OU................................................................................OU
OUTRANSACTION STATUS: 1=ACTIVE; 2=ROLLBACK; 3=HOLD................................OU
 OU................................................................................OU
HOST......APPLICATION/...USER......NUMBER OF.....INTERNAL.SESSION SPEC..TRANS...|<br>|NAME......IDENTIFICATION.NAME......FILE PATH.TRANS-NUMBER.TRANS-NUMBER.STATUS...|<br>|TSN-2098..$DIALOG .......BENUTZER......002..........001.
 OU................................................................................OU
 LEASY CALLS:.........00000001......WRITE OPERATIONS ON BIM FILE(S):.00000001.....
 OULEASY CALLS:........00000001......WRITE OPERATIONS ON BIM FILE(S):.00000001.....OU
OU..................................WRITE OPERATIONS ON AIM FILE:....00000000.....OU
OU..................................AIM RECORDS:.....................00000001.....OU
OUOPTR CALLS:.........00000001......CALLS ON LOCK PROTOCOL:..........00000000.....OU
OU..................................WAITS IN LOCK PROTOCOL:..........00000000.....OU
OUSETL CALLS:.........00000000......REJECTED CALLS ON LOCK PROTOCOL:.00000000.....OU
 READING CALLS:......00000000......LOCKED DATA RECORDS:.............00000000.....
 WRITING CALLS:......00000000......DEADLOCK RETURNS:................00000000.....
                    OU................................................................................OU
OU................................................................................OU
OUFUNCTION SELECTION (OR BLANK=MAINTASK SELECTION; OR *END=END OF PROGRAM)........OU
 OU*tskt...........................................................................OU
```
### (8) Task-Tabelle

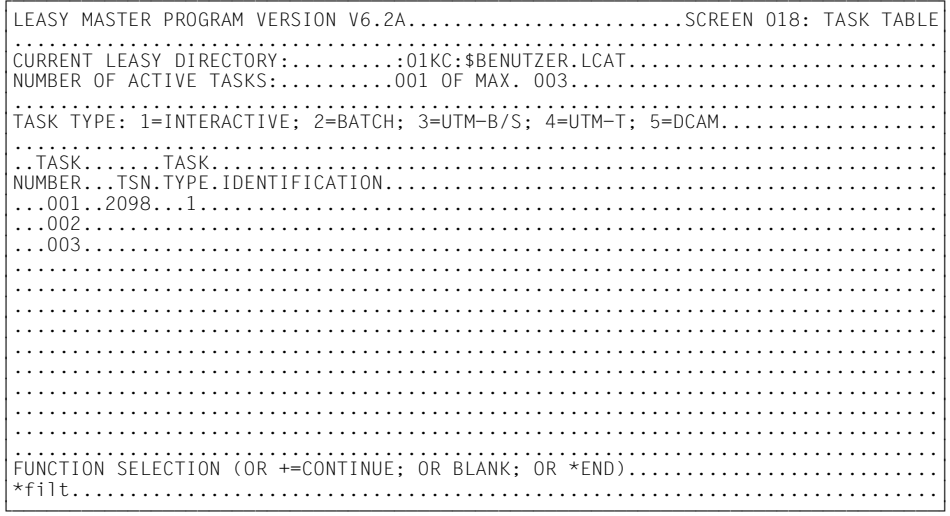

### (9) Tabelle der Dateien

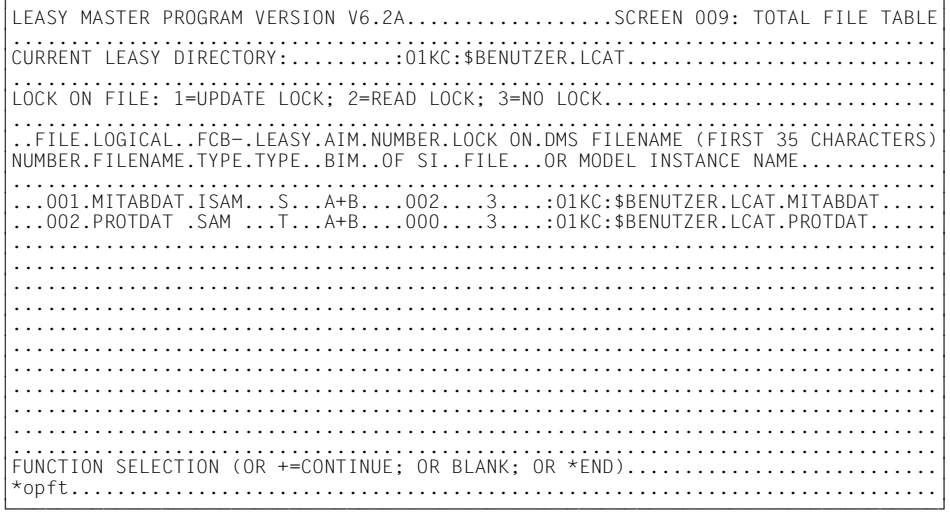

### (10) Tabelle der von Transaktionen eröffneten Dateien

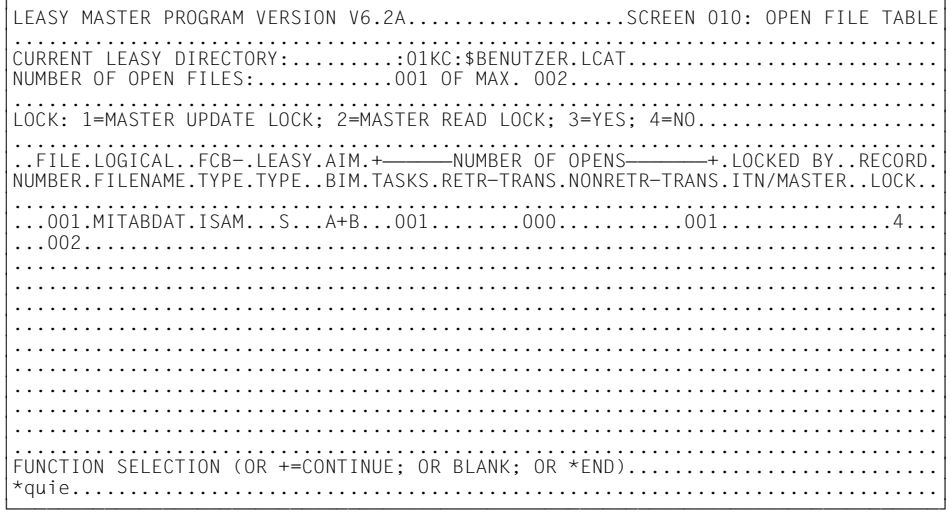

### (11) Generelle Information nach QUIE

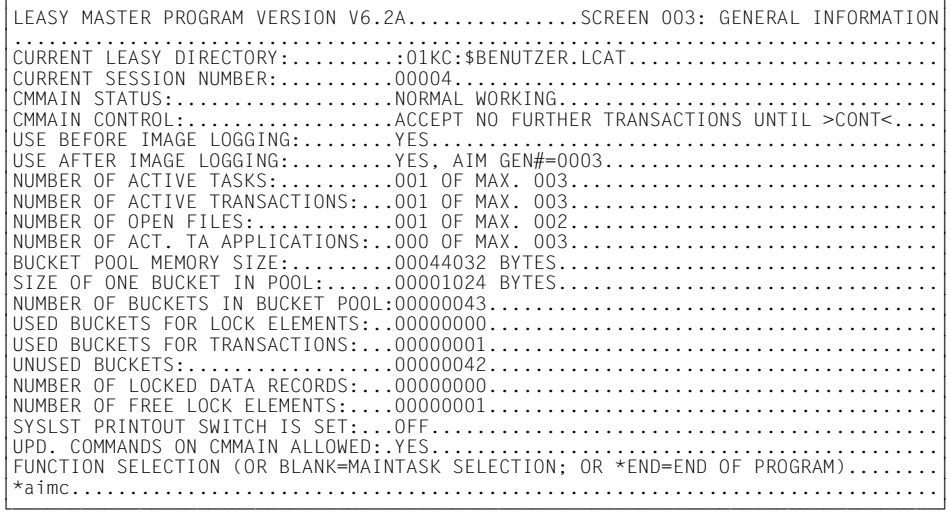

## (12) Umschalten der AIM-Dateigeneration

URLRLRLRLRLRLRLRLRLRLRLRLRLRLRLRLRLRLRLRLRLRLRLRLRLRLRLRLRLRLRLRLRLRLRLRLRLRLRLRLRLRLRLRLRLRLRLRLRLRLRLRLRLRLRLRLRLRLRLRLRLRLRLRLRLRLRLRLRLRLRLRLRLRLRLRLRLRLRLRLRLU OU................................................................................OU OU................................................................................OU % LEA5003 START OF AIM FILE GENERATION SWITCHING ON 2006-05-03 AT 08:14:04-S... OU% LEA5003 START OF AIM FILE GENERATION SWITCHING ON 2006-05-03 AT 08:14:04-S...OU OU% LEA5004 AIM FILE GENERATION SWITCHING SUCCESSFUL.............................OU OU................................................................................OU OU................................................................................OU OU................................................................................OU OUFUNCTION SELECTION (OR BLANK=MAINTASK SELECTION; OR \*END=END OF PROGRAM)........OU OU\*cont...........................................................................OU

### (13) Generelle Information nach CONT

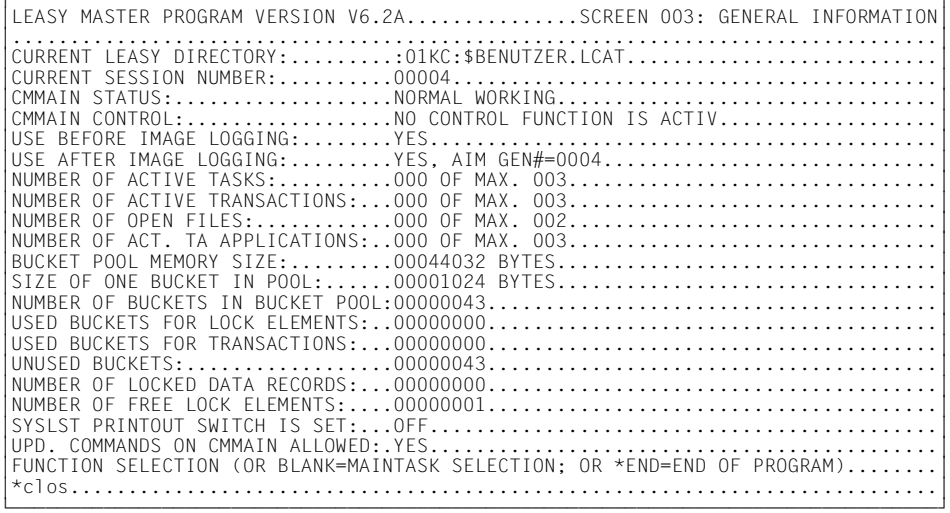

## (14) Generelle Information nach CLOS

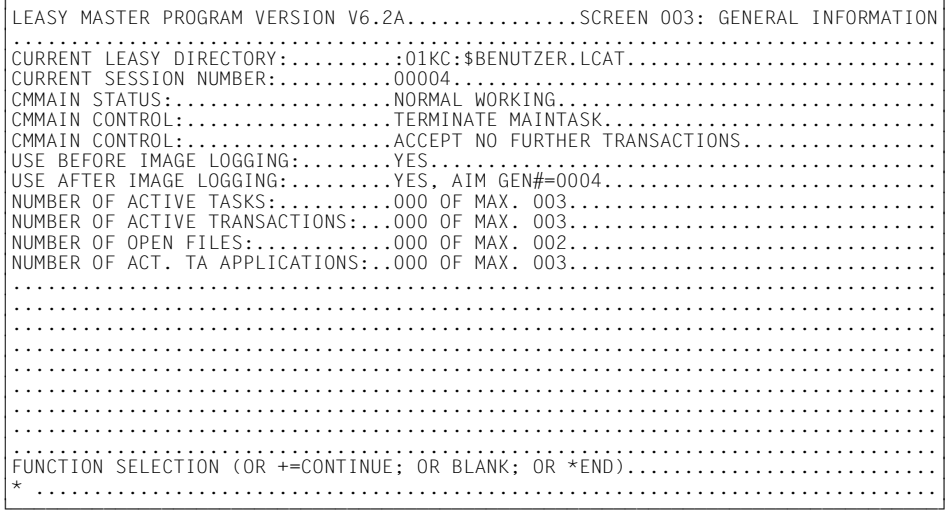

### (15) Anwählen des Common Memory

LEASY MASTER PROGRAM VERSION V6.2A.................SCREEN 001: MAINTASK SELECTION OU................................................................................OU OUPLEASE TYPE IN NAME OF LEASY DIRECTORY..........................................OU OU(\*END=END OF PROGRAM)...........................................................OU OU\*\*end...........................................................................OU

### (16) Ende des Dienstprogramms

URLRLRLRLRLRLRLRLRLRLRLRLRLRLRLRLRLRLRLRLRLRLRLRLRLRLRLRLRLRLRLRLRLRLRLRLRLRLRLRLRLRLRLRLRLRLRLRLRLRLRLRLRLRLRLRLRLRLRLRLRLRLRLRLRLRLRLRLRLRLRLRLRLRLRLRLRLRLRLRLRLU % LEA0510 NORMAL TERMINATION OF LEASY MASTER PROGRAM <u>OU DE L'ANNIE DE L'ANNIE DE L'ANNIE DE L'ANNIE DE L'ANNIE DE L'ANNIE DE L'ANNIE DE L'ANNIE DE L'ANNIE DE L'ANN</u>

#### *Beschreibung des Beispiels*

- (1) Nach dem Aufruf des Dienstprogramms wird der Anwender aufgefordert, den Namen des LEASY-Katalogs und das Katalogkennwort anzugeben.
- (2) Anschließend wird die generelle Informationsmaske ausgegeben.
- (3) Die *HELP*-Funktion veranlasst die Ausgabe aller Funktionen des Dienstprogramms in drei Bildschirmseiten. Mit "+" wird auf die nächste Seite geschaltet.
- (4) Ausgabe der generellen Zähler der aktuellen Session durch die Funktion *GENC* nach dem Start eines Anwendungsprogramms.
- (5) *TRAT*-Funktion. Die Transaktionstabelle wird angezeigt.

Die Transaktion findet im Teilnehmerbetrieb unter der TSN 2098 und der Kennung *BENUTZER* statt. Es sind 2 Dateikennungen eröffnet. Die Nummer der Transaktion ist 1; sie ist im Zustand aktiv.

- (6) Auf die Funktion *TRAC* wird der Benutzer aufgefordert, die Transaktion zu spezifizieren, deren Zähler er ausgeben lassen will. Anzugeben ist die Nummer oder die Identifikation der Transaktion, wie sie in der vorhergehenden Tabelle (*TRAT*-Funktion) ausgegeben wurde.
- (7) Die Zähler der spezifizierten Transaktion (Nummer 1) werden ausgegeben.
- (8) Die Task-Tabelle mit der Information, wie viele Tasks von maximal möglichen mit welcher TSN und welchen Typs aktiv sind, wird ausgegeben (*TSKT*-Funktion).
- (9) Die Informationen für alle aus dem aktuellen LEASY-Katalog entnommenen Dateien werden ausgegeben (*FILT*-Funktion).
- (10) Die Namen und Informationen der eröffneten Dateien werden ausgegeben (*OPFT*-Funktion).
- (11) Auf die *QUIE*-Funktion (blockieren neuer Transaktionen) wird die generelle Informationsmaske ausgegeben. In der Zeile *CMMAIN CONTROL* ist die *QUIE*-Funktion angezeigt.
- (12) Im Anschluss an *QUIE* kann *AIMC* gegeben werden. Das Umschalten der AIM-Dateigeneration wird gemeldet.
- (13) Die *CONT*-Funktion hebt das Anhalten der *QUIE*-Funktion auf. In *CMMAIN CONTROL* der Informationsmaske ist dies ersichtlich. Die AIM-Dateigeneration wurde umgeschaltet (*AIM-GEN#=4*).
- (14) Die *CLOS*-Funktion beendet die Maintask (*CMMAIN CONTROL: TERMINATE MAINTASK*)
- (15) Mit Eingabe eines Leerzeichens werden die Aktivitäten für den gewählten Common Memory beendet. Ein erneutes Anwählen ist möglich, solange der Common Memory existiert. Die Eingabe von *\*END* an dieser Stelle beendet das Dienstprogramm LEASY-MASTER, ohne zur Maintask-Auswahl zurückzukehren.
- (16) LEASY-MASTER wird beendet.

# **9 LEASY-RECONST**

Mit dem Dienstprogramm LEASY-RECONST ist die Rekonstruktion zerstörter LEASY-Dateien mit Hilfe von Sicherungsdateien und der zugehörigen After-Image-Datei möglich. Außerdem erlaubt dieses Dienstprogramm die Aktualisierung von Schattendateien mit Hilfe einer bereits abgeschlossenen AIM-Dateigeneration parallel zu einer laufenden LEASY-**Session** 

Mit Zusatzfunktionen ist es möglich, über die AIM-Datei ein Protokoll der mit LEASY durchgeführten Aktivitäten zu erhalten.

Durch Erweiterung der Druckausgabe bis zur Protokollierung der gesamten Satzinhalte der AIM-Datei wird das Verfolgen von Anwenderprogrammabläufen ermöglicht.

Der Bearbeitungsbeginn jeder Session wird auf SYSOUT protokolliert.

Weitere Anweisungen erlauben die Eingrenzung der Bearbeitung der AIM-Datei auf einen bestimmten Abschnitt, wodurch eine differenzierte Benutzung des Rekonstruktionsprogramms ermöglicht wird.

### **9.1 Benutzerdefinierte RECONST-Enterdatei**

Bei automatischer Rekonstruktion von Schattendateien ist über die Maintask-Anweisung *\*REN* ein ENTER-JOB-Kommando festzulegen, das zum Starten der Reconst-Task dient und den Namen der Reconst-ENTER-Datei (*RENTER*-Datei) angibt.

Wenn noch keine *RENTER*-Datei existiert, wird eine *RENTER*-Datei bei Sessionbeginn angelegt. Dadurch kann der Benutzer die *RENTER*-Datei selbst nach seinen Bedürfnissen gestalten. Der Benutzer muss allerdings darauf achten, dass die im Dienstprogramm LEASY-MAINTASK angegebene *RENTER*-Datei (Operand *REN*) auch wirklich gültige Steueranweisungen enthält.

#### *Aufbau der RECONST-Enterdatei*

Die Enterdatei muss mindestens folgende Steueranweisungen enthalten:

```
/SET-LOGON-PAR
 .
. (1) .
/START-LEASY-RECONST
*CAT dateikatalog,COP=(Y,A)
. (2) .
*END
. (1) .
/EXIT-JOB
```
- (1) Hier können noch andere BS2000-Kommandos eingefügt werden, wie z.B. Änderung der SYSOUT-Zuweisung etc.
- (2) Neben den obligaten Steueranweisungen \**CAT* und \**END* können auch noch andere Steueranweisungen angegeben werden (siehe untenstehende Tabelle)

Die folgende Tabelle zeigt die zulässigen LEASY-RECONST-Steueranweisungen für benutzerdefinierte Enterdateien:

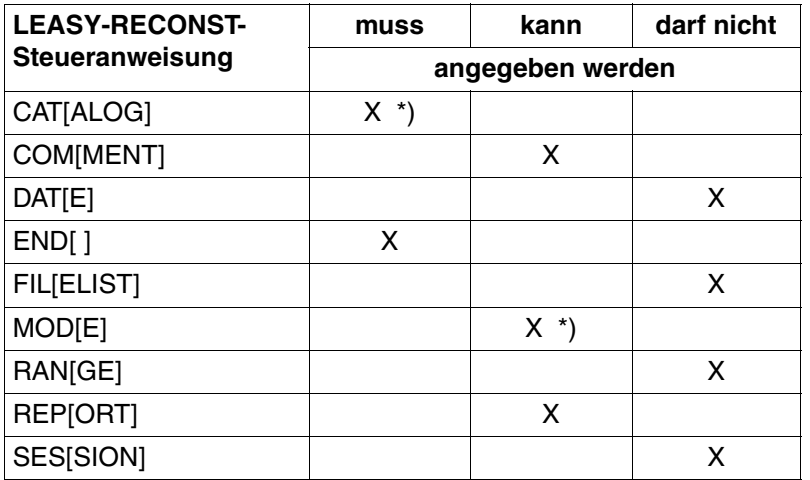

\*) Bei den Steueranweisungen \**CAT* und \**MOD* sind nicht alle Parameter erlaubt. Die zugelassenen Parameter sind der folgenden Tabelle zu entnehmen:

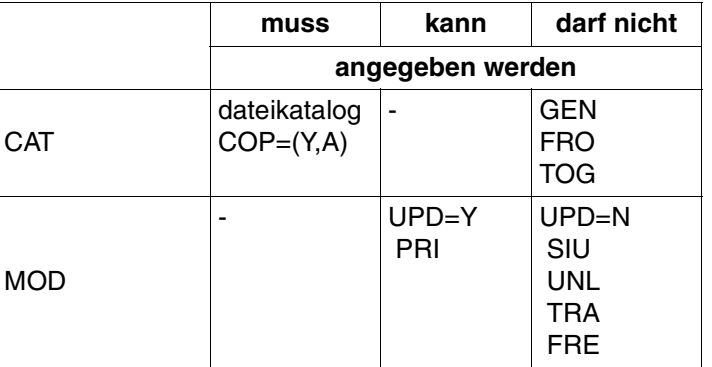

### **9.2 Besonderheiten bei der Eingabe zum Dienstprogramm LEASY-RECONST**

Das Dienstprogramm LEASY-RECONST kann im Dialog- oder im Stapelbetrieb ablaufen. Die folgenden Hinweise gelten für beide Betriebsarten, sofern nicht anders angegeben.

- Die *\*CAT*-Anweisung ist vor der *\*FIL*-Anweisung einzugeben. Die Eingabe zum Dienstprogramm LEASY-RECONST ist mit der *\*END*-Anweisung abzuschließen.
- Die Reihenfolge der restlichen Anweisungen ist beliebig.
- Die Anweisungen *\*CAT* und *\*END* müssen angegeben werden. Alle anderen Anweisungen haben Standardwerte und können wahlweise verwendet werden.
- Alle angegebenen Anweisungen außer *\*COM* und \**END -* müssen mindestens 1 Operanden enthalten.
- Im Gegensatz zum Dienstprogramm LEASY-CATALOG ist hier die Wiederholung bereits richtig eingegebener Anweisungen aus Sicherheitsgründen nicht gestattet. Im Dialog eingegebene fehlerhafte Anweisungen dürfen korrigiert werden.
- Eingabesatzkettung ist für alle Anweisungen möglich.

### **9.3 Anweisungen des Dienstprogramms LEASY-RECONST**

Im Folgenden sind die Anweisungen in alphabetischer Reihenfolge beschrieben.

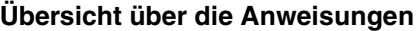

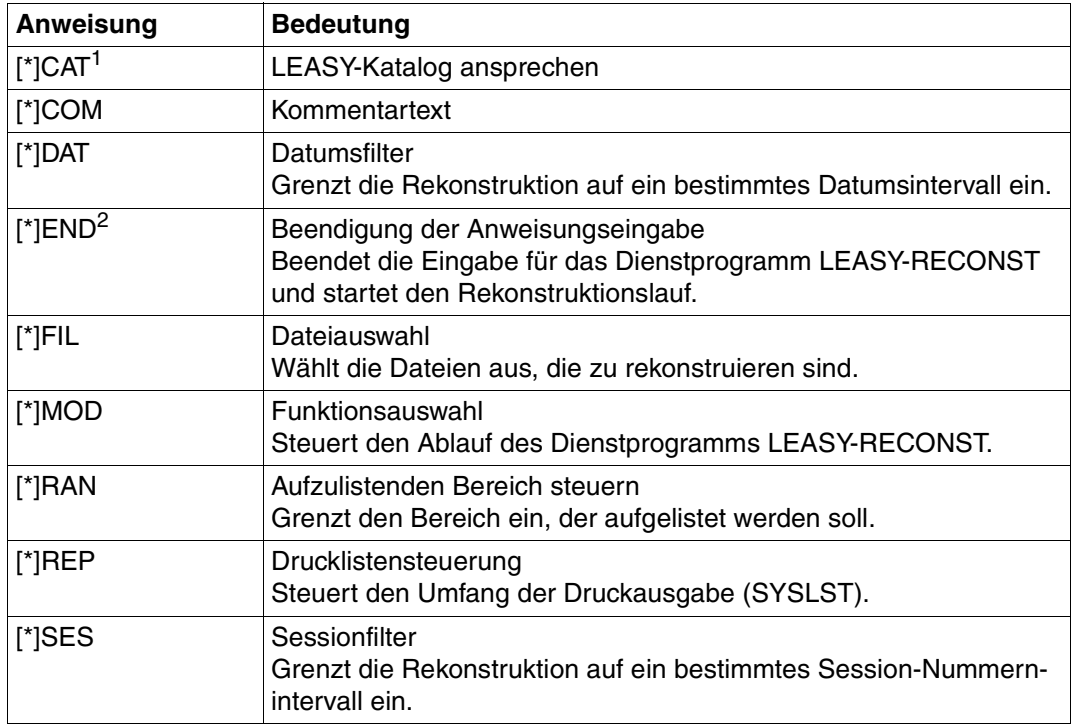

Tabelle 6: Anweisungsübersicht (LEASY-RECONST)

<sup>1</sup> Obligatorisch: Vor einer \*FIL-Anweisung anzugeben

<sup>2</sup> Obligatorisch: Als letzte Anweisung anzugeben

### **\*CAT LEASY-Katalog ansprechen**

Die *\*CAT*-Anweisung wählt den LEASY-Katalog, die zu verwendende AIM-Dateigeneration bzw. Dateigenerationen und den Common Memory CMMAIN der LEASY-Maintask aus.

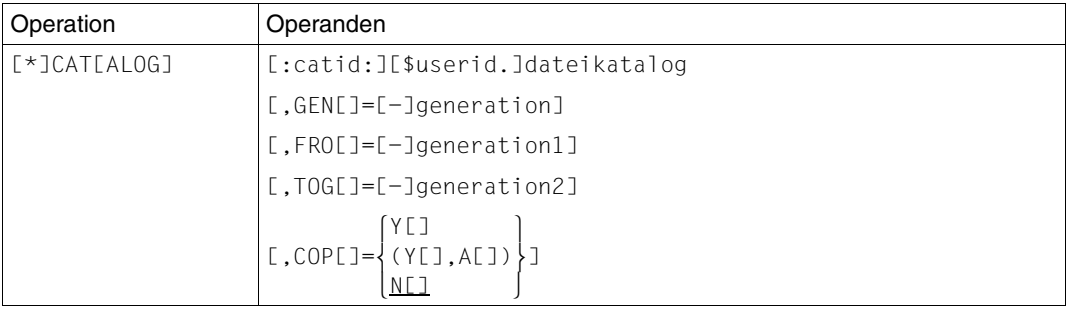

catid Katalogkennung des Pubsets, der den LEASY-Katalog enthält. Wird *catid* weggelassen, verwendet LEASY die Katalogkennung des Pubsets, der die Benutzerkennung enthält, unter der LEASY-RECONST gestartet wurde. Die Katalogkennung besteht aus maximal vier Zeichen, die in Doppelpunkte eingeschlossen werden.

- userid Benutzerkennung, unter der der LEASY-Katalog im Pubset mit der Katalogkennung catid eingetragen ist. Wird *userid* weggelassen, verwendet LEASY die Benutzerkennung, unter der LEASY-RECONST gestartet wurde.
- dateikatalog Name des LEASY-Katalogs

### GEN[ERATION]=[-]generation

Angabe der zu verwendenden Generation der AIM-Datei.

*generation* absolute Generationsnummer

*-generation* relative Generationsnummer

Gültige Werte sind numerisch und liegen zwischen

1 ≤ *generation* ≤ 9999.

Wird ein Minuszeichen angegeben, so ist *generation* die relative Generationsnummer, bezogen auf die aktuelle Generation.

Wird dieser Operand nicht angegeben, so wird bei *\*MOD TRANS=A* die höchste existierende Generation für den Programmlauf herangezogen.

Bei *\*MOD TRANS=C* oder *TRANS=V* wird von der höchsten existierenden Generation abwärts bis zu der Generation gesucht, die den Sessionbeginn enthält.

Alle Angaben dieser Anweisung werden zur Bildung des Dateinamens der AIM-Datei herangezogen. Der Dateiname lautet dann:

\$userid.dateikatalog.LEASYAIM(\*generation)

Die Angabe von *GEN* ist nicht gleichzeitig mit *FRO* und *TOG* erlaubt.

FRO[MGEN]=[ ]generation1

 Es werden die AIM-Dateien von der spezifizierten bis zur höchsten existierenden Generation verarbeitet.

TOG[EN]=[ ]generation2

 Es werden die AIM-Dateien von der niedrigsten bis zur (absolut oder relativ) angegebenen Generation verarbeitet. Wenn keine Angabe für *TOG* erfolgt, wird zur Rekonstruktion die aktuelle AIM-Generation -1 verwendet.

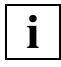

 Werden *FRO* und *TOG* angegeben, so werden alle Dateien von *generation1* bis *generation2* (beide können absolut oder relativ angegeben werden) verarbeitet. *generation2* < *generation1* ist nicht erlaubt.

Es werden 1 bis maximal soviele AIM-Dateien verarbeitet, wie im Kommando

**/CREATE-FILE-GROUP GROUP-NAME=filename,GENERATION-PAR=(MAXIMUM=max)**

für die Dateigenerationsgruppe erlaubt sind bzw. in der *\*AGE*-Anweisung vom Dienstprogramm LEASY-MAINTASK erlaubt sind.

COP[Y] gibt an, ob die Original- oder die Kopiedateien (Schattendateien) rekonstruiert werden sollen.

=Y[ES] Die Schattendateien werden rekonstruiert.

Beim Rekonstruktionslauf selbst werden aus den DVS-Dateinamen der Originaldateien nach den Regeln von *CPC/CPS* ( *\*CAT*-Anweisung, LEASY-CATALOG) die Namen der Kopiedateien gebildet. Die Kopiedateien werden dann eröffnet.

Während eines Rekonstruktionslaufs auf Kopiedateien muss der zugehörige Common Memory CMMAIN vorhanden sein, d.h. die LEASY Maintask muss gestartet worden sein. CMMAIN kann im Zustand für AIM-Rekonstruktion sein (LEASY-MAINTASK, *\*USE=R*) oder für das LEASY-Laufzeitsystem freigegeben sein (LEASY-MAINTASK, *\*USE=N*).

Dieser CMMAIN wird vom Rekonstruktionsprogramm nur gelesen, jedoch nicht verändert. Er kann außerdem gleichzeitig durch LEASY-Anwenderprogramme in Verwendung sein, d.h. die Rekonstruktion auf die Schattendateien kann während der laufenden Session erfolgen. Dies ist für den 24-Stunden-Betrieb notwendig.

Wird in der \**MOD-*Anweisung der Operand *UPD=N* angegeben, ist der Operand *COP=Y* wirkungslos, da nur der Inhalt der AIM-Datei ausgedruckt wird.

### =(Y[ES],A[UTOMATIC])

 Die Schattendateien, für die mit dem Dienstprogramm LEASY-CATALOG eine entsprechende Vereinbarung getroffen wurde, werden automatisch rekonstruiert.

Alle Filterangaben sind unzulässig. Die Dateiauswahl wird von LEA-SY-RECONST selbst vorgenommen. \**MOD*-Anweisungen werden, wenn nötig, verändert.

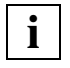

LEASY-RECONST wird von LEASY-MAINTASK mit *COP=(Y,A)* gestartet, wenn automatisches Nachziehen von Schattendateien vereinbart wurde. Der Anwender selbst darf *COP=(Y,A)* nur dann verwenden, wenn die RECONST-Task, die von der Maintask gestartet wurde, wegen Systemoder DVS-Fehler abgebrochen wurde. In diesem Fall kann der Anwender die RECONST-Task nochmals starten.

Bei *COP=(Y,A)* werden die Operanden *GEN*, *FRO* und *TOG* zwar auf syntaktische Richtigkeit überprüft, aber nicht verändert.

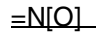

=N[O] Die Originaldateien werden rekonstruiert.

Der Common Memory CMMAIN muss im Zustand für AIM-Rekonstruktion erzeugt worden sein (LEASY-MAINTASK, *\*USE=R*).

#### **\*COM Kommentartext**

Die *\*COM*-Anweisung fügt an beliebiger Stelle der Anweisungsfolge Kommentarzeilen ein.

Die Hauptanwendung dieser Anweisung liegt bei der Verwendung des Dienstprogramms in Prozeduren.

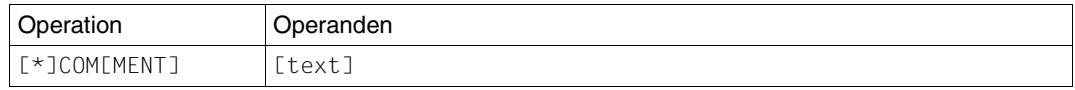

text beliebiger Text.

#### **\*DAT Datumsfilter**

Die *\*DAT*-Anweisung grenzt die Rekonstruktion auf ein bestimmtes Datumsintervall ein.

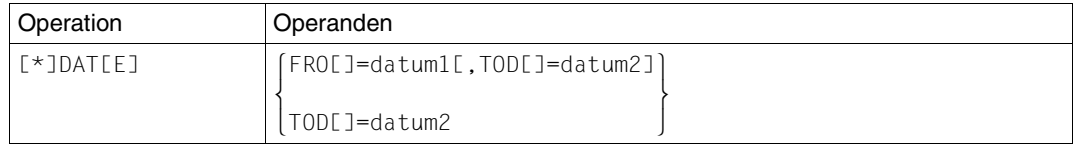

#### FRO[MDATE]=datum1

Anfangsdatum, ab dem die AIM-Datei bearbeitet werden soll.

Das Datum ist im Format *jjjj-mm-tt* (*jjjj*=Jahr, *mm*=Monat, *tt*=Tag) einzugeben. Das aus Kompatibilitätsgründen weiterhin unterstützte Format *jjmmtt* wird intern ersetzt durch 20*jj*-*mm*-*tt* (bei *jj* < 60) bzw. durch 19*jj-mm-tt* (bei  $jj \ge 60$ ). Ist *FRO* nicht angegeben, so wird die AIM-Datei vom Beginn an bearbeitet, falls keine engere Eingrenzung besteht (siehe Anweisung *\*SES*).

TOD[ATE]=datum2 Enddatum, bis zu dem die AIM-Datei bearbeitet werden soll.

Das Datum ist im Format *jjjj-mm-tt* (*jjjj*=Jahr, *mm*=Monat, *tt*=Tag) einzugeben. Das aus Kompatibilitätsgründen weiterhin unterstützte Format *jjmmtt* wird intern ersetzt durch 20*jj*-*mm*-*tt* (bei *jj* < 60) bzw. durch 19*jj-mm-tt* (bei *jj* ≥ 60) . Ist *TOD* nicht angegeben, so wird die AIM-Datei bis zum Dateiende bearbeitet, falls keine engere Eingrenzung besteht (siehe Anweisung *\*SES*).

Zur Datumsauswahl werden nur die AIM-Satzarten *MTSK* und *SESS* herangezogen, d.h. es werden die Sätze all jener Sessions bearbeitet, deren Sessionsatz in das Datumsintervall fällt.

### **\*END Anweisungseingabe beenden**

Die *\*END*-Anweisung beendet die Eingabe für das Dienstprogramm LEASY-RECONST und startet den Rekonstruktionslauf.

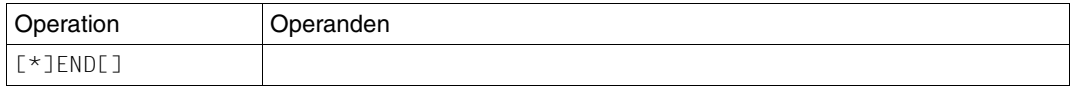

#### **\*FIL Dateiauswahl**

Die *\*FIL*-Anweisung wählt die Dateien aus, die zu rekonstruieren sind.

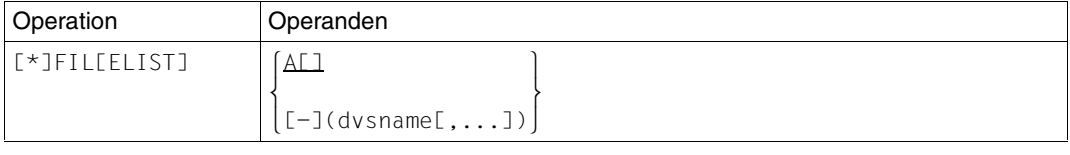

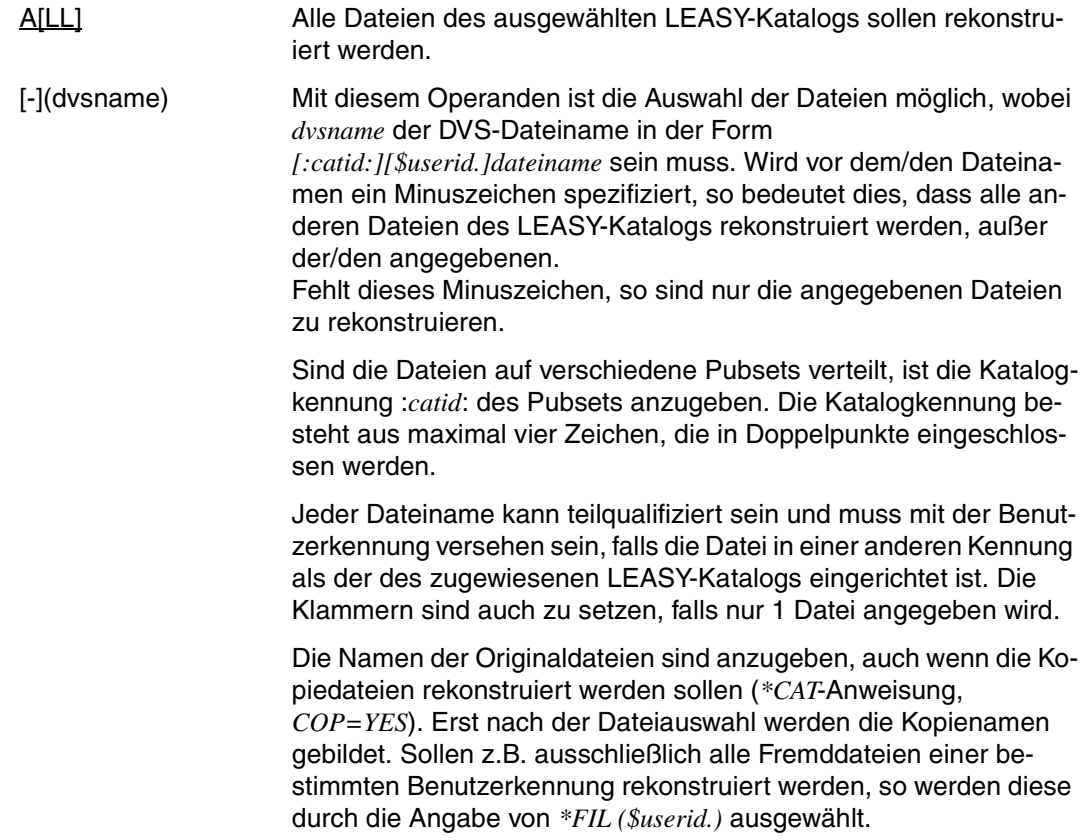

### **\*MOD Funktionsauswahl**

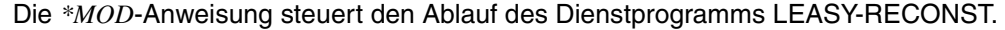

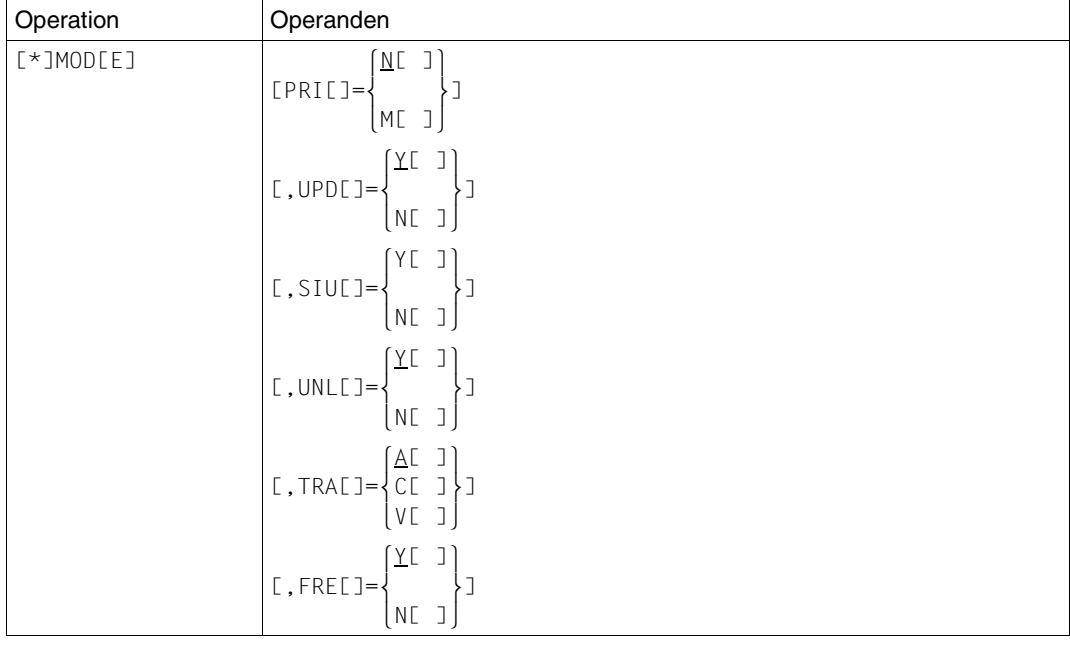

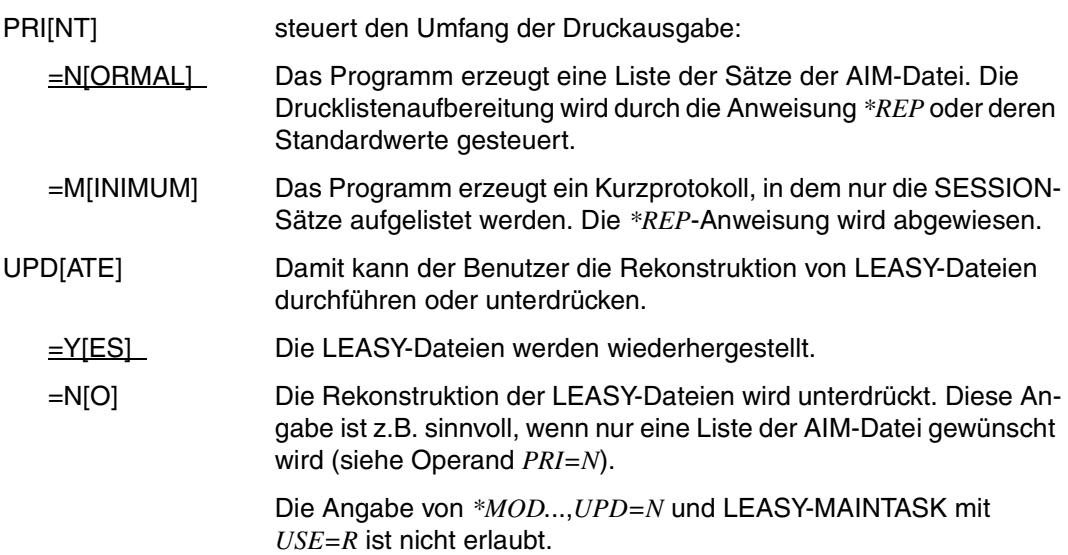

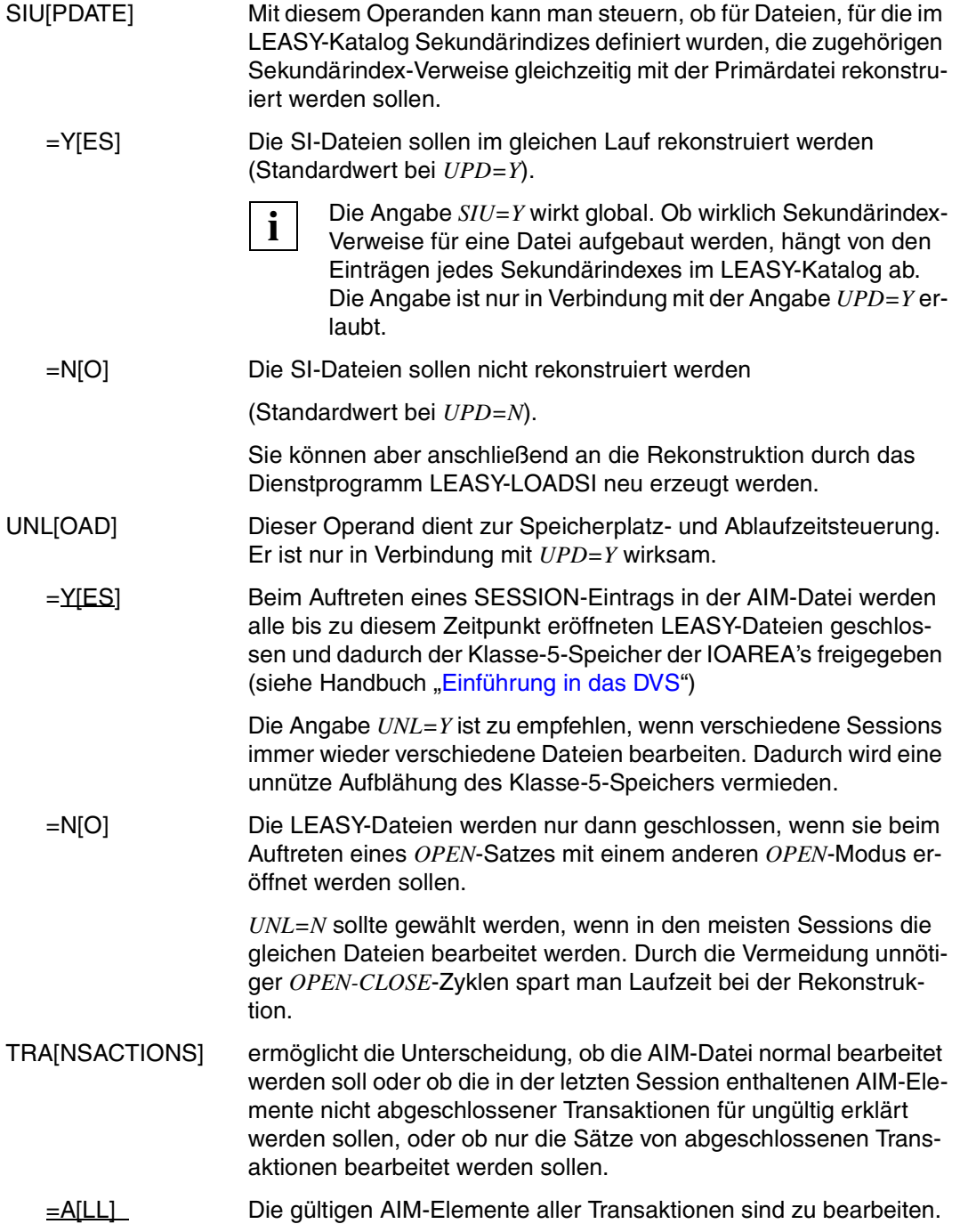

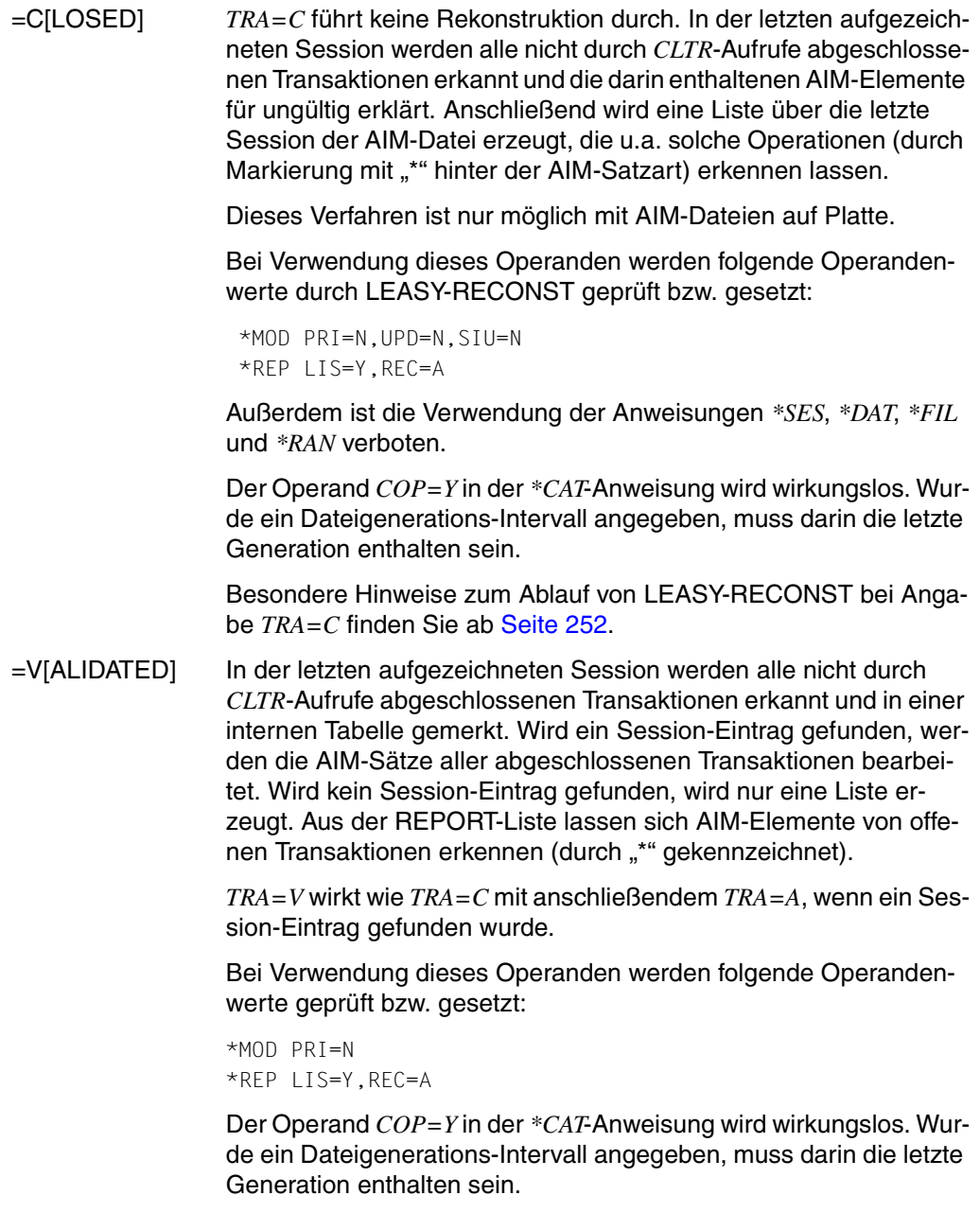

Besondere Hinweise zum Ablauf von LEASY-RECONST bei Angabe *TRA=V* finden Sie ab [Seite 252](#page-251-0).

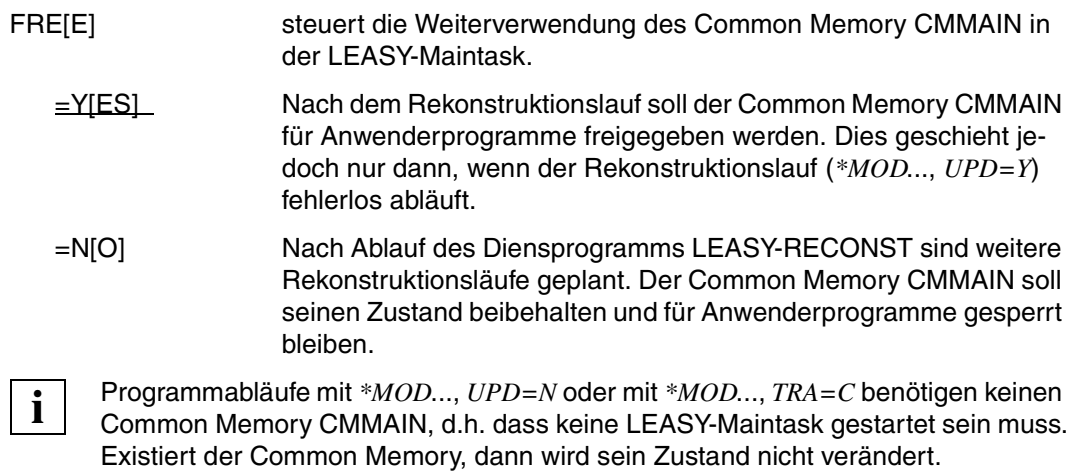

### **\*RAN Aufzulistenden Bereich steuern**

Die *\*RAN*-Anweisung grenzt den Bereich der AIM-Datei ein, der aufgelistet werden soll. Die Anweisung wird nur angenommen, wenn in der *\*MOD*-Anweisung *UPD=N* gewählt wurde.

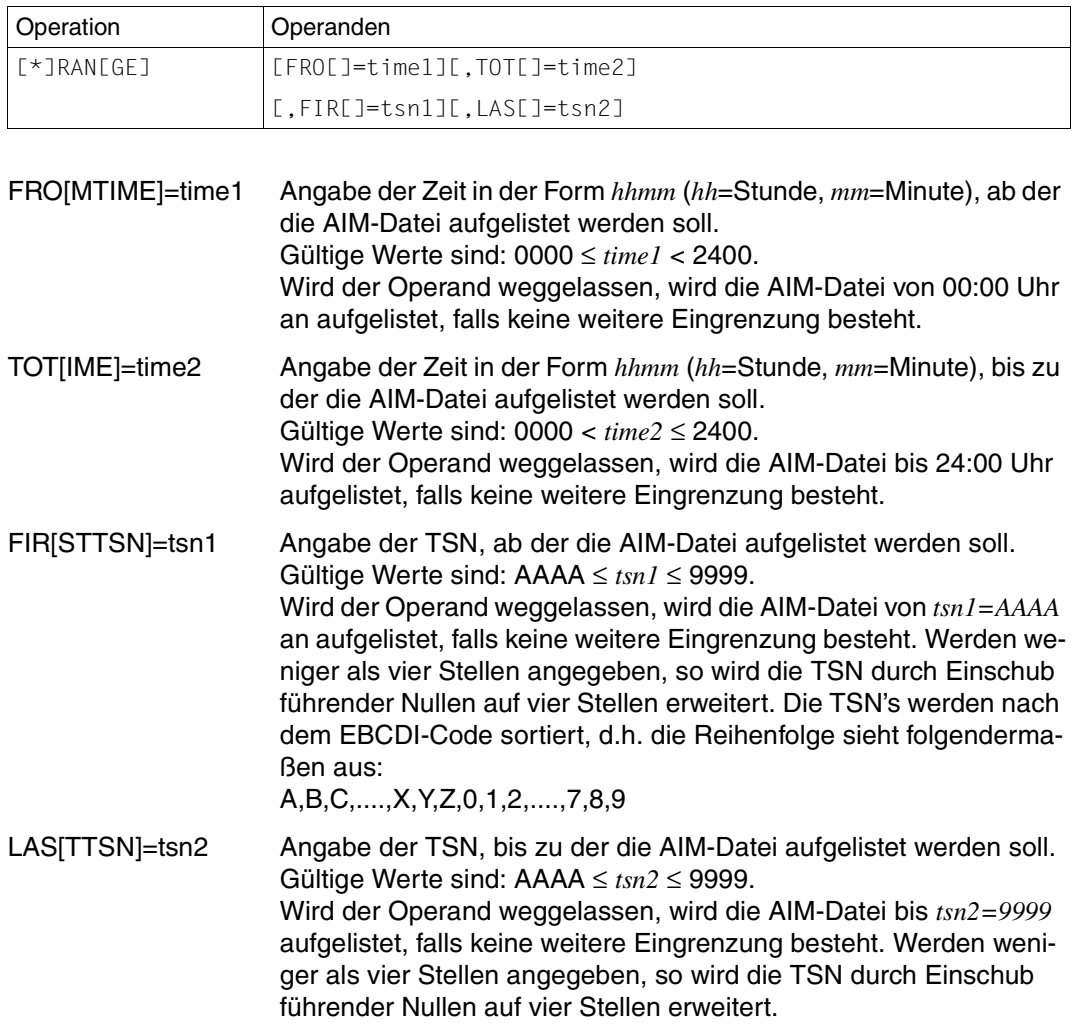

Im Gegensatz zu den Filteranweisungen *DAT* und *SES* wirkt *RAN* auf alle AIM-Sätze. Ausgegeben wird der Durchschnitt aller Filteranweisungen.

### **\*REP Drucklistensteuerung**

Die *\*REP*-Anweisung steuert den Umfang der Druckausgabe (SYSLST). Die Anweisung wird abgewiesen, wenn in der *\*MOD*-Anweisung *PRI=M* gewählt wurde.

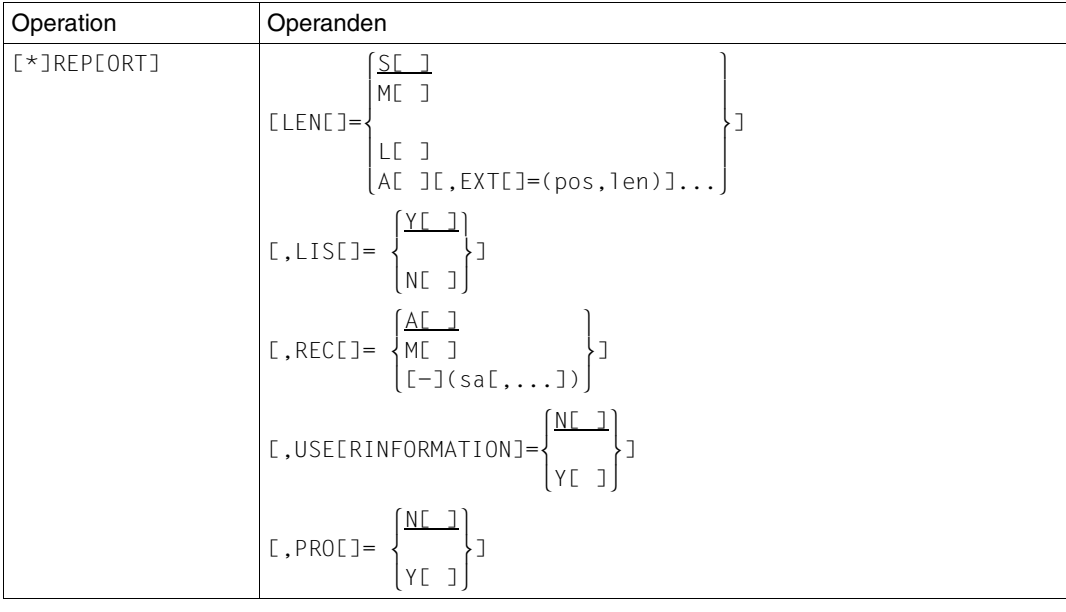

LEN[GTH] steuert das Format des Druckbildes:

=S[HORT] Das Programm erzeugt für jeden AIM-Satz eine Druckzeile (siehe ["Ausdruck des Rekonstruktionsprotokolls" auf Seite 264\)](#page-263-0).

> Die Druckzeile eines Rekonstruktionsprotokolls enthält folgenden Inhalt:

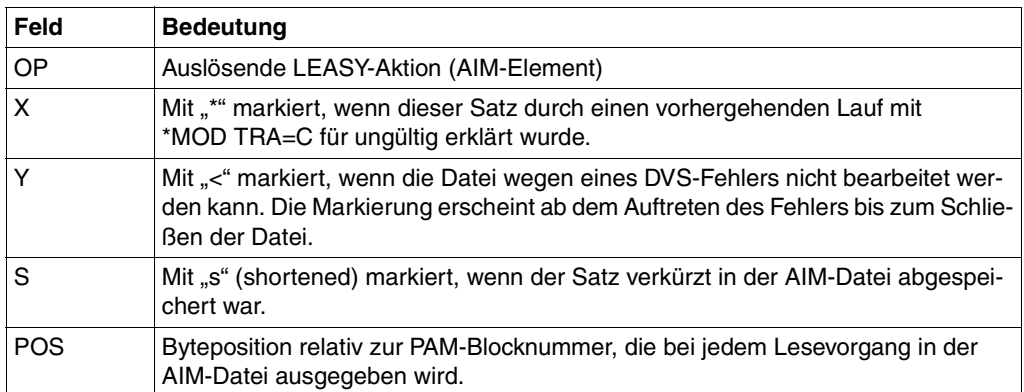

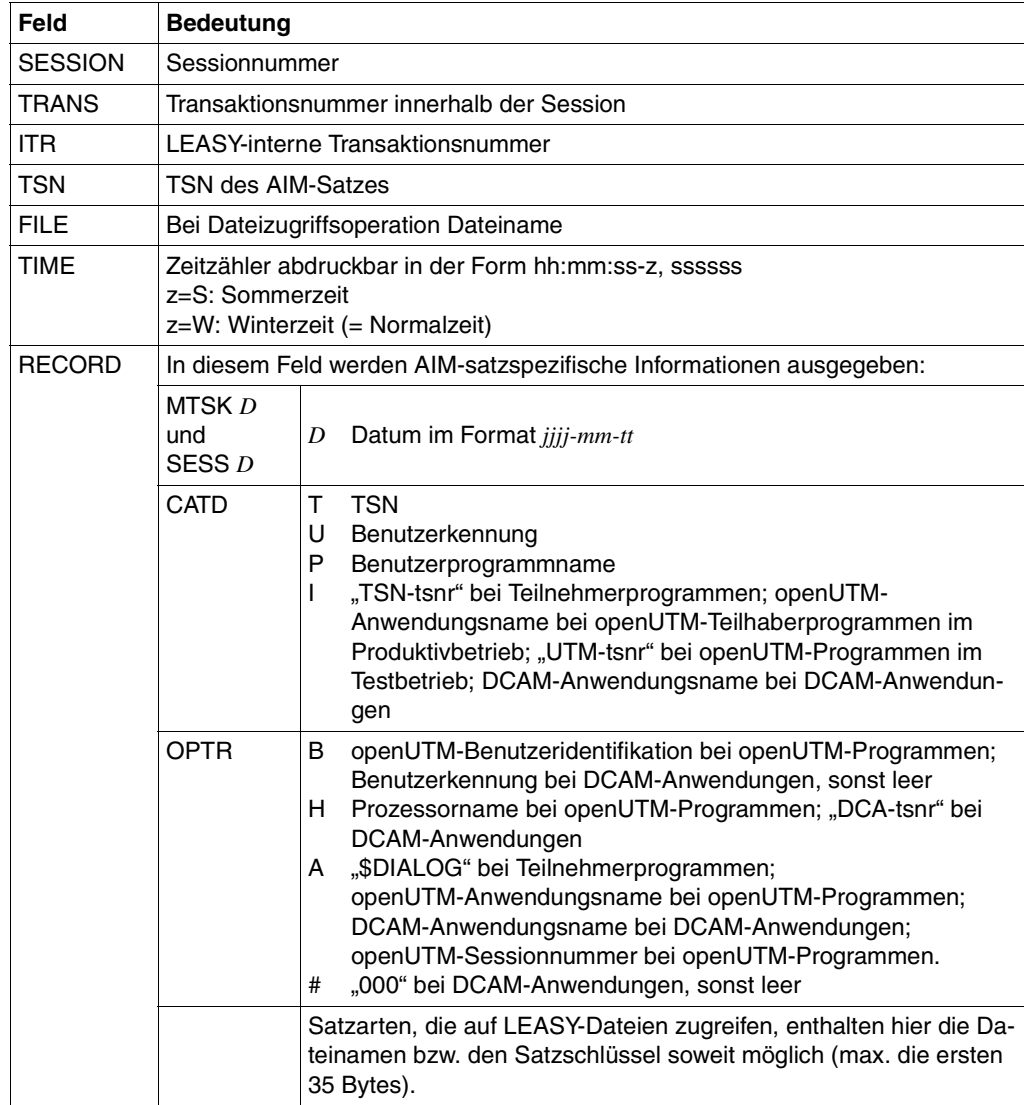

=M[EDIUM] Für die Satzarten *OPEN* und *FILS* erscheint eine zweite Zeile, welche die logischen Dateinamen der eröffneten Dateien enthält (max. 14 Dateien). Für die Satzarten *PUTX*, *PUTS* und *STOR* erscheint eine zweite Zeile, die den Satzinhalt ab Zeichen 1 bis 124 enthält, vorausgesetzt, dass der Satz so lang ist. Für alle anderen Satzarten gilt die gleiche Ausgabe wie bei Angabe *S*.

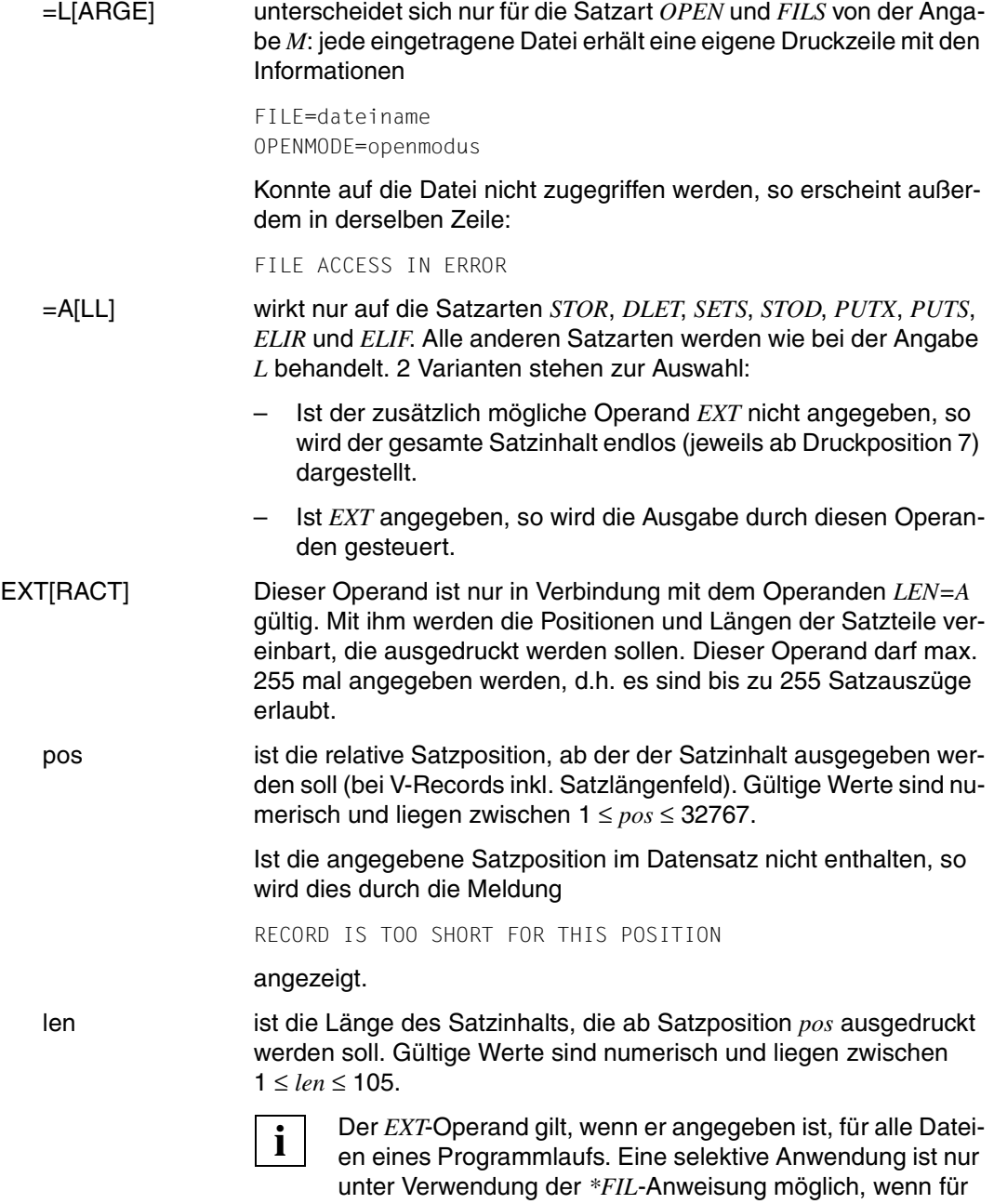

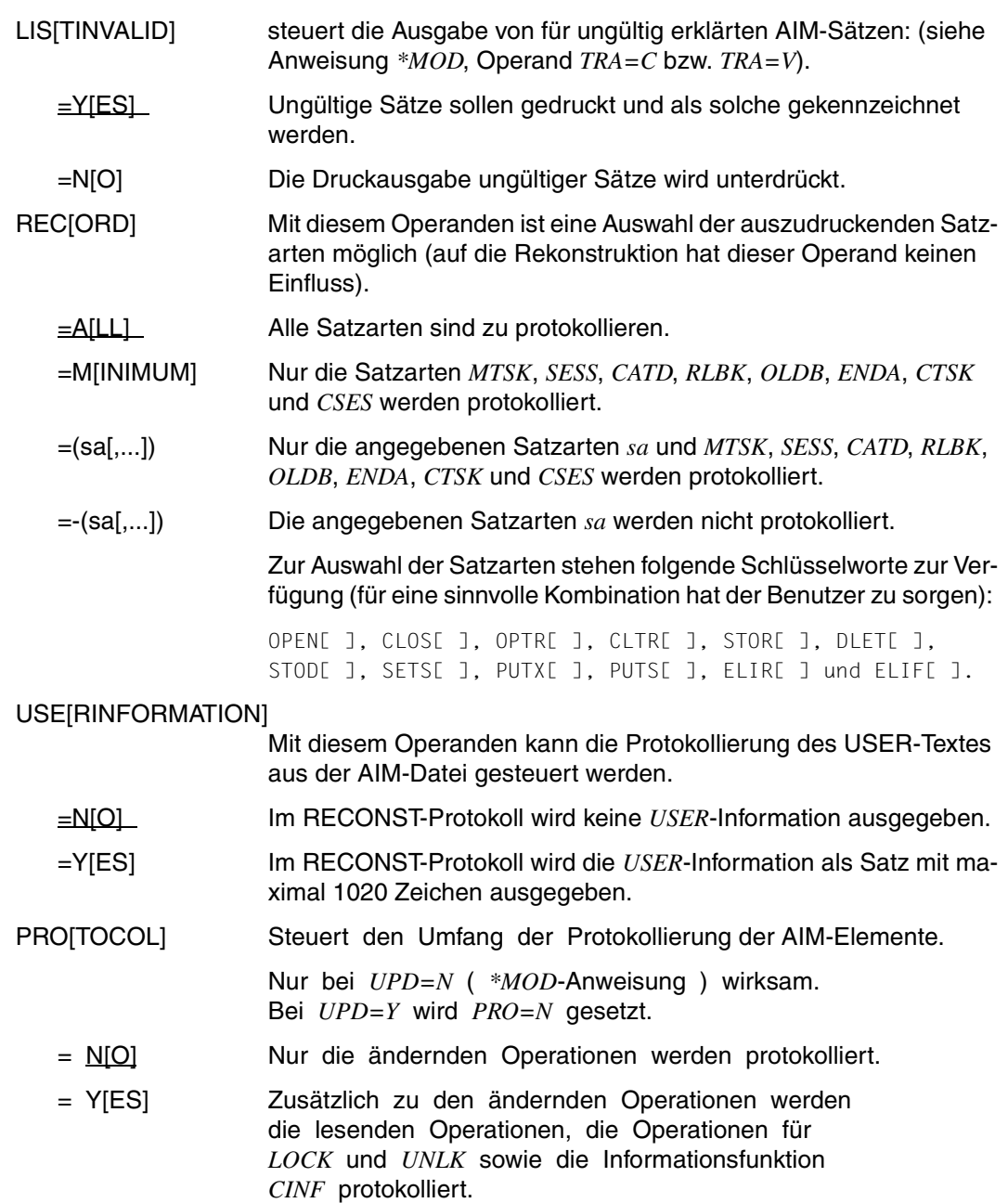

Lesende Zugriffe werden ohne User-Information protokolliert.

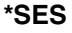

**i**

 Lesende Operationen, die Operationen *LOCK/UNLK* und *CINF* können nur protokolliert werden, wenn die AIM-Elemente in der AIM-Datei vorhanden sind (*\*FIL ... AIM = Y|R* in LEASY-CATALOG für die entsprechende Datei und *\*LOG = Y,P* oder *\*LOG=A,P* in LEASY-MAINTASK).

### **\*SES Sessionfilter**

Die *\*SES*-Anweisung grenzt die Rekonstruktion auf ein bestimmtes Session-Nummernintervall ein.

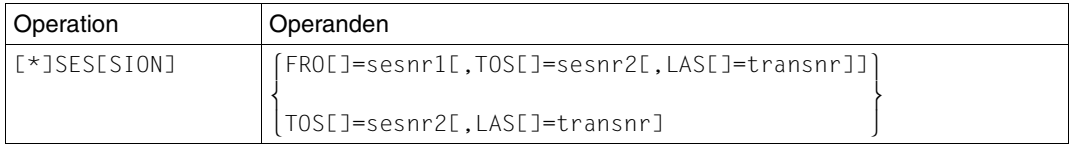

#### FRO[MSESSION]=sesnr1

 Angabe der 1. Sessionnummer, ab der die AIM-Datei bearbeitet werden soll.

Gültige Werte sind: 0 ≤ *sesnr1* ≤ 65535.

Wird der Operand weggelassen, so wird die AIM-Datei von Anfang an bearbeitet, falls keine weitere Eingrenzung besteht (siehe Anweisung *\*DAT*).

#### TOS[ESSION]=sesnr2

 Angabe der letzten Sessionnummer, bis zu der die AIM-Datei bearbeitet werden soll.

Gültige Werte sind: 1 ≤ *sesnr2* ≤ 65535.

Wird der Operand weggelassen, so wird die AIM-Datei bis zum Dateiende bearbeitet, falls keine weitere Eingrenzung besteht (siehe Anweisung *\*DAT*).

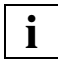

 Zur Session-Auswahl werden nur die Sätze all jener Sessions bearbeitet, deren Sessionsatz in das Sessionnummernintervall fallen.

LAS[TTRANS]=transnr

 Angabe einer Transaktionsnummer innerhalb der bei *TOS* angegebenen Session, bis zu der die AIM-Datei bearbeitet werden soll.

Gültige Werte sind 1 ≤ *transnr* ≤ 65535.

Bei Verwendung des Operanden *LAS* ist die Verwendung des Operanden *TOS* zwingend vorgeschrieben.

### **9.4 Filterwirkung**

Die Anweisungen *\*FIL, \*DAT* und *\*SES* wirken wie ein mehrschichtiger Filter für die Bearbeitung der AIM-Datei. Die erzeugte Ausgabe (sowohl die Dateirekonstruktion als auch die Druckliste) wird über die Schnittmenge dieser 3 Anweisungen gebildet:

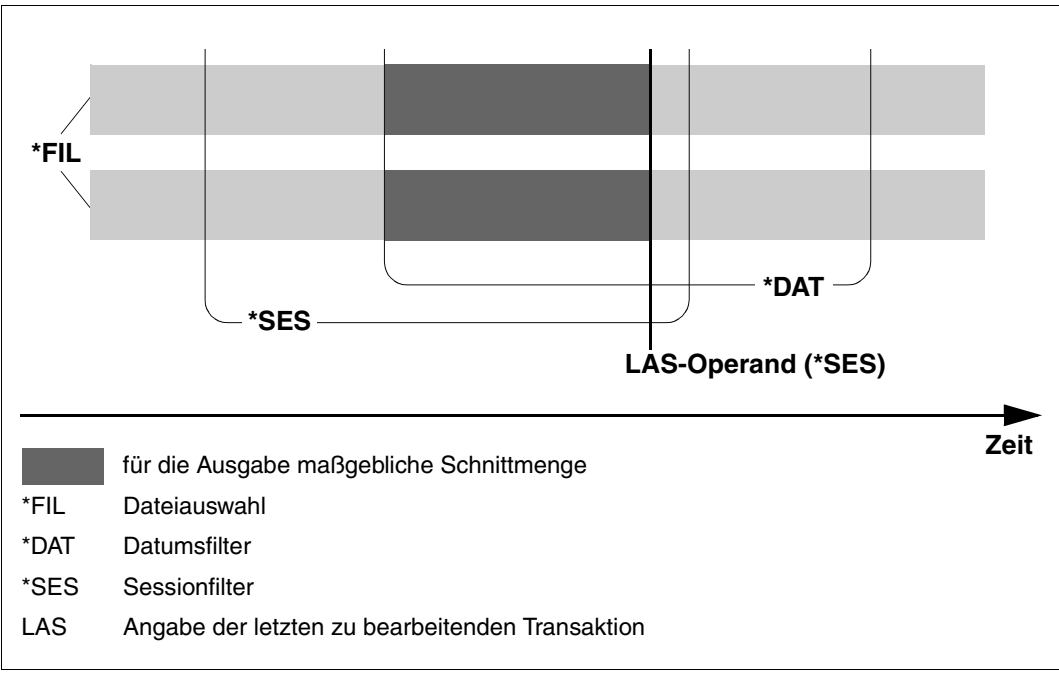

Bild 1: Filterwirkung

Es werden immer nur komplette Transaktionen behandelt, außer wenn in der letzten aufgezeichneten Session der AIM-Datei nicht abgeschlossene Transaktionen enthalten sind, der *TRANS*-Operand der *\*MOD*-Anweisung jedoch auf *ALL* steht.

### **9.5 Protokollausgabe**

### **Ausgabe nach SYSOUT**

Jeder Session-Satz, der im Rekonstruktionslauf behandelt wird, wird nach SYSOUT protokolliert. Aus der Ausgabezeile ist ersichtlich:

- die Sessionnummer
- die TSN
- das Datum
- die Uhrzeit.

### **Ausgabe nach SYSLST**

Für jeden Rekonstruktionslauf wird ein Rekonstruktionsprotokoll ausgegeben. Dieses besteht aus 2 Teilen:

- Der 1. Teil gibt die für den Rekonstruktionslauf ausgewählten Funktionen des Dienstprogramms LEASY-RECONST wieder (Deckblatt).
- Den 2. Teil kann der Anwender, wie in der Anweisung *\*REP* beschrieben, beeinflussen.

Satzinhalte werden generell so ausgegeben, wie sie sind, d.h. eine Aufbereitung nicht lesbarer Daten oder eine über den Operanden *EXT* hinausgehende Strukturierung erfolgt nicht. Binäre Daten erzeugen daher ihre nach dem EBCDI-Code gültigen Druckäquivalente.

Bei der Verwendung von **verkürzten** AIM-Elementen werden die Satzinhalte in unverkürzter Länge ausgedruckt, falls die Dateirekonstruktion fehlerfrei durchgeführt werden kann. Tritt dagegen ein Fehler auf, wird der Satz in der Form aufgelistet, in der er in der AIM-Datei abgespeichert ist. In diesem Fall wird auch eine evtl. *EXTRACT*-Ausgabe wirkungslos, da sie nicht sinnvoll ist.

Je nach der gewählten Operandenkombination werden 6 verschiedene Drucklisten erzeugt, die im Umfang stark variieren, sich aber im grundsätzlichen Aufbau nicht unterscheiden:

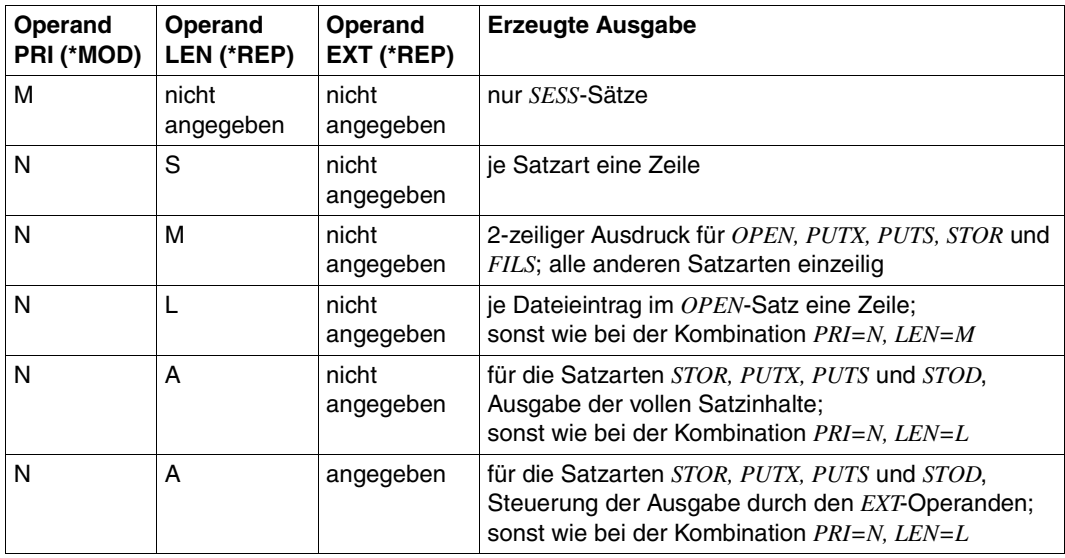

### <span id="page-251-0"></span>**9.6 Ablauf der Rekonstruktion**

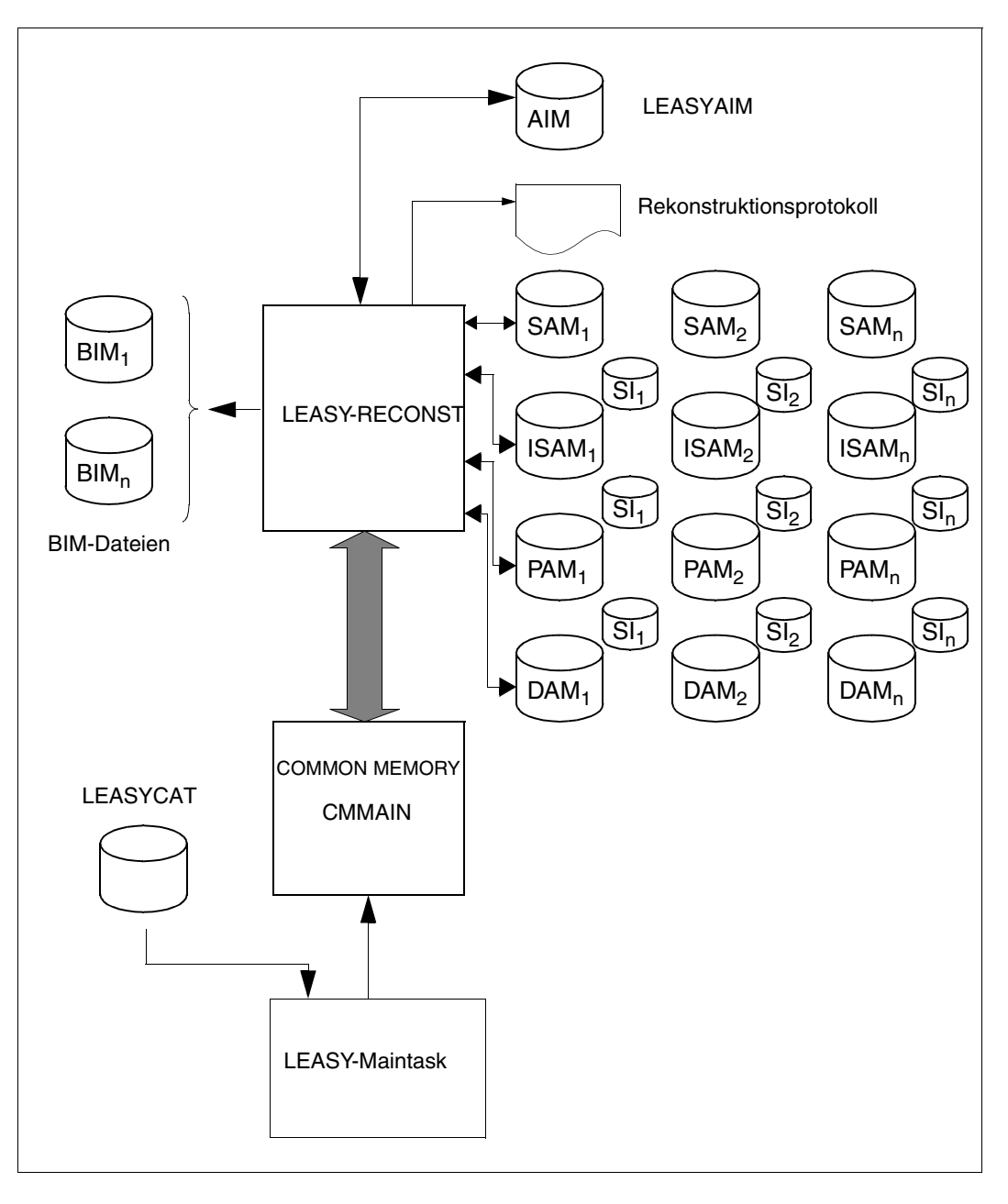

Bild 2: Systemumgebung des Dienstprogramms LEASY-RECONST
### **Allgemeiner Ablauf für die Rekonstruktion von Originaldateien**

Vor der Rekonstruktion zerstörter Dateien muss die Fehlerursache (z.B. defekter Plattenspeicherstapel) lokalisiert und behoben werden. Danach ist der ursprüngliche Zustand (in dem die Datei noch fehlerfrei war) der LEASY-Dateien mit Hilfe von Sicherungsdateien wiederherzustellen. Solche Sicherungsdateien können z.B. durch das Dienstprogramm ARCHIVE (siehe Handbuch "[ARCHIVE \(BS2000/OSD\)](#page-393-0)") oder durch das *COPY-FILE*-Kom-mando (siehe Handbuch ["Kommandos Band 1 - 5"](#page-392-0)) erzeugt worden sein.

Danach ist die LEASY-Maintask mit dem Dienstprogramm LEASY-MAINTASK unter Verwendung der Anweisung *\*USE=R* zu starten. Diese Anweisung versetzt den dabei aufgebauten Common Memory CMMAIN in einen Zustand, der den Ablauf des Dienstprogramms LEASY-RECONST erlaubt, jedoch den gleichzeitigen Ablauf von LEASY-Anwendungen unterbindet. Abschließend stellt der Lauf des Dienstprogramms LEASY-RECONST alle bis zum gewünschten Zeitpunkt erzeugten Änderungen in den LEASY-Dateien wieder her.

Es ist darauf zu achten, dass bei der Rekonstruktion keine Fehler auftreten. Ist dies dennoch der Fall, so kann der Rekonstruktionslauf im Bedarfsfall beliebig oft wiederholt werden. Die Konsistenz der LEASY-Dateien ist nur dann garantiert, wenn die Rekonstruktion fehlerlos abläuft!

Ist die Rekonstruktion fehlerlos verlaufen, so wird der Common Memory CMMAIN für den Ablauf von LEASY-Anwendungen freigegeben, wenn der *\*MOD*-Operand *FRE=*Y gesetzt wurde; andernfalls bleibt der für weitere Rekonstruktionsläufe benötigte Zustand bestehen.

Programmläufe mit den Anweisungen *\*MOD...,UPD=N* bzw. *\*MOD..., TRA=C* benötigen **keine** LEASY-Maintask!

### **Besonderheiten beim Ablauf**

Verwendung des Operanden *TRA* in der Anweisung *\*MOD*:

- Im normalen Ablauf ist durch die BIM-Dateien gewährleistet, dass die Transaktion als Verarbeitungseinheit gewahrt bleibt, d.h. dass eine Transaktion entweder ganz durchgeführt oder zurückgerollt wird.
- Spätestens beim Warmstart einer neuen LEASY-Session (durch das Dienstprogramm LEASY-MAINTASK) werden die z.B. durch einen Systemabsturz nicht abgeschlossenen Transaktionen zurückgerollt.
- Es sind jedoch Situationen denkbar, in denen diese Darstellung nicht zutrifft (z.B. wenn während des Rückrollens einer Transaktion beim Bearbeiten der zugehörigen BIM-Datei ein DVS-Fehler auftritt). Dann befinden sich die LEASY-Dateien in einem Zustand, der evtl. nur teilweise durchgeführte Transaktionen enthält. In solchen Fällen bietet das Dienstprogramm LEASY-RECONST zusätzlich Sicherheit.

– Befindet sich eine LEASY-Anwendung in einem solchen Zustand, so ist zuerst ein Lauf des Dienstprogramms LEASY-RECONST mit folgenden Anweisungen nötig:

```
*CAT dateikatalog,GEN=generation
*MOD TRA=C
*END
```
- Soll die höchste existierende Generation der AIM-Datei zur Rekonstruktion herangezogen werden, so kann die Angabe des *GEN*-Operanden entfallen.
- Die Anweisung *\*REP* mit den Operanden *LEN* und *EXT* ist zusätzlich verwendbar.
- Durch diesen Lauf des Dienstprogramms LEASY-RECONST wird die AIM-Datei von hinten nach vorne bearbeitet, um in der letzten aufgezeichneten Session alle AIM-Elemente nicht abgeschlossener Transaktionen (gekennzeichnet durch fehlende *CLTR*-Sätze) für ungültig zu erklären. Danach werden alle vorhandenen BIM-Dateien gelöscht, da sie nicht mehr bearbeitet werden dürfen. Anschließend wird im selben Lauf die AIM-Datei von vorne nach hinten gelesen und eine Liste der letzten Session erzeugt. In dieser Liste sind die ungültigen Sätze durch einen Stern (\*) hinter der AIM-Satzart gekennzeichnet.
- Nach Einspielen der Sicherungsdateien muss der Anwender in einem nachfolgenden Rekonstruktionslauf (mit Operand *TRA=A*) sicherstellen, dass mindestens alle Dateien bearbeitet werden, die in der oben beschriebenen Liste gekennzeichnet sind (und außerdem alle zu diesen Dateien gehörigen SI-Dateien).
- Durch dieses Verfahren werden die nur teilweise eingebrachten Transaktionen der letzten Session in den Dateien vollständig eliminiert und damit wieder ein konsistenter Zustand hergestellt.
- AIM-Dateien auf Band können nicht mit *\*MOD TRA=C* bearbeitet werden.
- Im Dienstprogramm LEASY-RECONST kann der Operand *TRA* in der Anweisung *\*MOD* den Wert *V[ALIDATED]* annehmen. Wird ein Generationenintervall angegeben (*\*CAT FRO=...,TOG=...*) muss die letzte Generation darin enthalten sein.
- Bei diesem Modus wird die AIM-Datei von hinten nach vorne gelesen, bis ein Session-Eintrag gefunden wird. Dabei werden alle nicht abgeschlossenen Transaktionen in einer Tabelle gemerkt. Anschließend werden die BIM-Dateien gelöscht, da sie nicht mehr verwendet werden dürfen. Die AIM-Datei (oder, sofern in der *\*CAT*-Anweisung angegeben, die AIM-Dateien) wird dann von vorne bearbeitet und die Dateien aktualisiert. Sätze, die eine Transaktions-Identifikation haben, die in der Tabelle der nicht abgeschlossenen Transaktionen enthalten ist, werden nicht eingearbeitet. Diese Sätze sind in der REPORT-Liste durch Stern ("\*") hinter der AIM-Satzart gekennzeichnet.
- Wird beim Rückwärtslesen kein Session-Element gefunden, erfolgt die Meldung *LEA5404*. Die BIM-Dateien werden nicht gelöscht. Die Dateien werden nicht aktualisiert. Es wird lediglich eine Liste der bearbeiteten AIM-Datei(en) erzeugt.

Verwendung mehrerer AIM-Dateien:

- Sind die aktuellen Sicherungsdateien der LEASY-Dateien verlorengegangen, so ist eine Rekonstruktion trotzdem möglich, wenn alle AIM-Dateien lückenlos ab derjenigen AIM-Datei existieren, die zu einer älteren Sicherungsdatei gehört. Diese AIM-Dateien müssen nacheinander in der richtigen Reihenfolge in die Datenbestände eingebracht werden.
- Damit der Common Memory CMMAIN nicht nach jeder Rekonstruktion für Anwenderprogramme freigegeben wird (und deshalb gelöscht und neu gestartet werden muss), sondern der Zustand für die Rekonstruktion erhalten bleibt, ist in der *\*MOD*-Anweisung der Operand *FRE=N* zu setzen, wenn mehrere Programmläufe mit LEASY-RECONST durchgeführt werden. Sinnvoller ist die Verwendung der Operanden *FRO* und *TOG* in der *\*CAT*-Anweisung.

### **Verwendung von Sicherungsdateien und nicht dazupassenden AIM-Dateien**:

- AIM-Dateien älteren Datums als die verwendeten Sicherungsdateien können verwendet werden, wenn die beiden folgenden Voraussetzungen gegeben sind:
	- Diese AIM-Datei kann verwendet werden, wenn man die Bearbeitung der AIM-Datei über den Sessionfilter (*\*SES*-Anweisung) auf die richtige Sessionnummer aufsetzt, d.h. auf die nächst größere Sessionnummer nach Anlegen der Sicherungsdatei.
	- Eine Verarbeitung von AIM-Dateien älteren Datums als das der eingespielten Sicherungsdateien ohne Sessionfilter ist zwar unsinnig, führt aber nicht zu Fehlern, da Sätze entweder identisch überschrieben oder beim Löschversuch nicht gefunden werden (beide Fälle werden ignoriert).
- Die Verwendung von AIM-Dateien ausschließlich jüngeren Datums als das der Kopien führt zu inkonsistenten Dateien, weil dadurch eine Lücke nicht rekonstruierter Transaktionen entstehen würde!

### **Behandlung des LEASY-Katalogs, Zustand der Sekundärindex-Dateien**

Da für den Rekonstruktionslauf ein von einer LEASY-Maintask aufgebauter Common Memory CMMAIN existieren muss (der ja im Wesentlichen den Inhalt des LEASY-Katalogs enthält), ist auf den Zustand des LEASY-Katalogs besonderes Augenmerk zu legen.

Wurde der zum Fehlerzeitpunkt aktuelle Katalog nicht zerstört, so sollte dieser zur Rekonstruktion herangezogen werden. Seine Verwendung ist unkritisch, auch dann, wenn Dateien oder Sekundärindex-Einträge aus dem Katalog gelöscht wurden, die für einen Abschnitt der AIM-Datei noch wirksam wären. Solche Fälle werden von LEASY-RECONST abgefangen (und protokolliert). Jedoch wird anschließend an einen solchen Lauf der Common Memory CMMAIN nicht für die Weiterverwendung für Anwenderprogramme freigegeben.

Sollte jedoch die LEASY-Katalogdatei ebenfalls zerstört worden sein und es steht nur eine Sicherungsdatei zur Verfügung, so sind vor der Rekonstruktion alle Änderungen bis zum Fehlerzeitpunkt in den LEASY-Katalog einzubringen. Erst dann kann die Rekonstruktion erfolgreich ablaufen.

Die Reaktion von LEASY-RECONST erfolgt wie oben beschrieben.

In beiden Fällen kann es jedoch vorkommen, dass der Zustand der Sekundärindex-Dateien nicht den Vorstellungen entspricht, da Aktionen mit dem Dienstprogramm LEASY-LOADSI nicht in die AIM-Sicherung einbezogen sind (z.B. kann während der Lebensdauer einer AIM-Datei ein Sekundärindex für eine Datei gelöscht worden sein; seine Verweise aber wären nach Beendigung der Rekonstruktion noch vorhanden). Solche Änderungen sind dann über das Dienstprogramm LEASY-LOADSI nach der Rekonstruktion nachzuvollziehen.

### **Vorschläge für die zeitliche Folge von Dateisicherungen und dem Erzeugen neuer AIM-Dateien**

Grundsätzlich bleibt es dem Anwender überlassen, geeignete Zeitpunkte zum Anlegen von Sicherungsdateien und dem Eröffnen einer neuen AIM-Datei festzulegen, da die Anforderungen stark von den Benutzeranwendungen abhängen. Prinzipiell sollte jedoch periodisch gesichert werden, z.B. täglich und/oder wöchentlich.

Nach Möglichkeit sollten die Dateisicherung (inklusive LEASY-Katalog) und das Anlegen einer neuen AIM-Datei zeitlich zusammenfallen.

### **Rekonstruktion von Schattendateien**

Über das Dienstprogramm LEASY-RECONST können neben den Originaldateien auch Schattendateien rekonstruiert werden. Dies kann sowohl parallel zu einem Rekonstruktionslauf (LEASY-MAINTASK, *\*USE=*R) als auch parallel zu einer laufenden LEASY-Session (LEASY-MAINTASK, *\*USE=*N) durchgeführt werden. In beiden Fällen gilt:

- In der *\*CAT*-Anweisung von LEASY-RECONST ist der Operand *COP=*YES anzugeben.
- In der *\*FIL*-Anweisung (LEASY-RECONST) werden die Namen der Originaldateien genannt - nicht die der Schattendateien, die rekonstruiert werden sollen.
- Über die Operanden *CPC* und/oder *CPS* der *CAT*-Anweisung von LEASY-CATALOG wird die Namenssystematik für die Schattendateien festgelegt.

Bei Rekonstruktion parallel zur laufenden Session:

- wird in einer AIM-Dateigeneration auf die nächste umgeschaltet mit:
	- *AIMI*, *AIMC* oder *AIMW* des Dienstprogramms LEASY-MASTER oder
	- *\*AIS*-Anweisung von LEASY-MAINTASK über die die Maximalgröße der AIM-Datei für das Umschalten festgelegt wird.
- Der Common Memory bleibt im Zustand *\*USE=N*.

### **Rekonstruktion von Schattendateien bei DVS-Fehler**

Nach Abschluss einer AIM-Dateigeneration wird beim automatischen Rekonstruieren das Dienstprogramm LEASY-RECONST von der Maintask angestoßen, damit die AIM-Dateigeneration auf die Schattendateien nachgezogen wird. Tritt dabei ein DVS-Fehler auf einer Schattendatei auf, so werden alle Operationen auf dieser Schattendatei als fehlerhaft im Protokoll gekennzeichnet, die Rekonstruktion etwaiger anderer Schattendateien wird aber fortgesetzt.

Nachdem die AIM-Dateigeneration abgearbeitet ist, wird der RECONST-Lauf abnormal beendet, d.h. etwaige weitere AIM-Dateigenerationen werden nicht mehr aufgearbeitet, sondern bleiben im Zustand "READY FOR RECONST" stehen.

Der Anwender kann mittels Jobvariable den RECONST-Lauf überwachen lassen und bei abnormaler Beendigung entsprechend reagieren (z.B.: Neustart von LEASY-RECONST, Beendigung der Maintask, Benachrichtigung von Anwendern und/oder Systemverwalter u.s.w.).

### **9.7 Beispiele**

### **Beispiel 1 zu LEASY-RECONST**

Es soll der Rekonstruktionslauf von einer eigenen Prozedur überwacht werden. Der Name der Jobvariable soll *RECOCHECK* sein. Die RECONST-ENTER-Datei soll *E.RECONST.START* heißen. Die den Rekonstruktionslauf überwachende ENTER-Datei soll *E.RECONST.UEBERWACH* heißen. Das Protokoll des Rekonstruktionslaufes soll in die Datei *W.RECO.PROTOKOLL* geschrieben werden. Tritt ein Fehler beim Rekonstruktionslauf auf, soll die Maintask beendet werden. Dabei sollen aber laufende Transaktionen normal beendet werden.

### *Einrichten der Jobvariable*

Die Jobvariable, die den Rekonstruktionslauf überwachen soll, wird mit

**/CREATE-JV JV=RECOCHECK**

katalogisiert.

*Überwachungsprozedur*

Die ENTER-Datei mit dem Namen *E.RECONST.UEBERWACH*, die den Rekonstruktionslauf überwachen soll, enthält folgende Aufrufe:

```
/SET-LOGON-PAR
/WAIT-EVENT UNTIL=*JV(COND=((RECOCHECK,1,2)=C'$R')) (1)
/.LOOP REMARK
/WAIT-EVENT UNTIL=*JV(COND=((RECOCHECK,1,2)<>C'$R'),TIMEOUT=LOOP) (2)
/SKIP-COM TO-LABEL=NORMEND,IF=*JV(COND=((RECOCHECK,1,2)=C'$T')) (3)
/START-LEASY-MASTER
TESTCAT
CLOS (4)
*END
/.NORMEND REMARK
/EXIT-JOB
```
- (1) Warten, bis LEASY-RECONST läuft.
- (2) Warten, bis LEASY-RECONST beendet wird (Nach Ablauf der Wartezeit für *WAIT-EVENT* wird das *WAIT-EVENT*-Kommando wiederholt).
- (3) Bei normalem Ende von LEASY-RECONST keine weitere Aktion mehr.
- (4) Bei abnormalem Ende von LEASY-RECONST wird LEASY-MASTER aufgerufen und mittels *CLOS* die Maintask beendet (neue Transaktionen werden nicht mehr zugelassen, laufende aber nicht behindert).

### *RECONST-ENTER-Prozedur*

Um eine überwachende Jobvariable für den Rekonstruktionslauf zu definieren, muss die ENTER-Datei *E.RECONST.START* vom Anwender selbst erstellt werden.

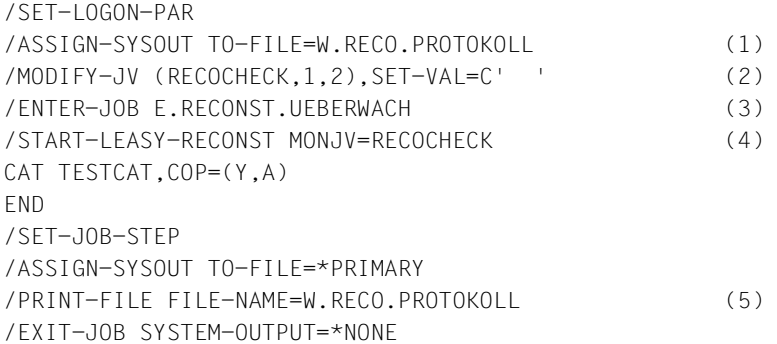

- (1) Das Protokoll des Rekonstruktionslaufes wird in die Datei *W.RECO.PROTOKOLL* geschrieben.
- (2) Der Inhalt der Jobvariablen *RECOCHECK* wird gelöscht.
- (3) Die ENTER-Datei *E.RECONST.UEBERWACH* wird gestartet.
- (4) Das Dienstprogramm LEASY-RECONST wird gestartet, als Programmüberwachende Jobvariable wird *RECOCHECK* definiert.
- (5) Das Protokoll des Rekonstruktionslaufes wird ausgedruckt

### *LEASY-Maintask*

Wenn die Jobvariable eingerichtet ist und die beiden ENTER-Dateien angelegt sind, kann die Maintask gestartet werden.

Im Dienstprogramm LEASY-MAINTASK müssen folgende Steueranweisungen angegeben werden:

```
/START-LEASY-MAINTASK
CAT=TESTCAT
    ...
LOG=Y,M (bzw. LOG=A,M)
AIIT=YREN=ENTER-JOB E.RECONST.START
    ...
END
```
Die Maintask startet dann automatisch den Enter *E.RECONST.START*, und dieser startet seinerseits den Enter *E.RECONST.UEBERWACH*.

### **Beispiel 2 zu LEASY-RECONST**

*Ablaufprotokoll 1: Ablauf von LEASY-RECONST mit Eingabefehlern*

/START-LEASY-RECONST ——————————————————————————————————————————————————————————— (1) % BLS0523 ELEMENT 'RECONST', VERSION '06.2A' FROM LIBRARY ':20SL:\$TSOS.SYSPRG.LEASY.062' IN PROCESS % BLS0524 LLM 'LEASY-RECONST', VERSION '06.2A' OF '2006-03-08 01:28:19' LOADED % BLS0551 COPYRIGHT (C) FUJITSU SIEMENS COMPUTERS GMBH 2006. ALL RIGHTS RESERVED % LEA0401 LEASY AFTER IMAGE PROGRAM (RECONST) VERSION V6.2A STARTED \*COM FEHLERHAFTES DEMONSTRATIONSBEISPIEL ——————————————————————————————————————— (2) \*CAT LCAT,GEN=0 ———————————————————————————————————————————————————————————————— (3) % LEA6002 INVALID GENERATION-PARAMETER ———————————————————————————————————————— (4) \*MOD PRINT=NORMAL,UNLOAD=NO,PRI=N ————————————————————————————————————————————— (5) % LEA2002 DUPLICATE PARAMETERS ARE NOT ALLOWED ———————————————————————————————— (6) \*END —————————————————————————————————————————————————————————————————————————— (7) % LEA2402 \*CAT COMMAND MISSING OR INVALID ———————————————————————————————————— (8) % LEA0411 ABNORMAL TERMINATION OF LEASY AFTER IMAGE PROGRAM (RECONST) ————————— (9) % EXC0732 ABNORMAL PROGRAM TERMINATION. ERROR CODE 'NRT0101': /HELP-MSG NRT0101

- (1) Aufruf des Dienstprogramms LEASY-RECONST.
- (2) Kommentarzeile.
- (3) Zuweisen des LEASY-Katalogs *LCAT* und der Dateigeneration 0 der AIM-Datei.
- (4) Fehlermeldung des Dienstprogramms LEASY-RECONST:

Die Dateigeneration 0 ist unzulässig.

- (5) Funktionsauswahl *\*MOD*: Eine Liste der Sätze der AIM-Datei soll ausgegeben werden. Die Datei soll nur geschlossen werden, sobald sie mit einem anderen Eröffnungsmodus eröffnet werden soll.
- (6) Die Anweisung wird zurückgewiesen, da der Operand *PRI* 2mal angegeben wurde.
- (7) Ende der Anweisungseingabe.
- (8) Fehlermeldung des Dienstprogramms:

Da die vorangehende *\*CAT*-Anweisung zurückgewiesen wurde, ist kein LEASY-Katalog spezifiziert.

(9) Das Dienstprogramm LEASY-RECONST wird beendet; es wird aber kein Rekonstruktionslauf gestartet.

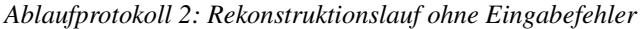

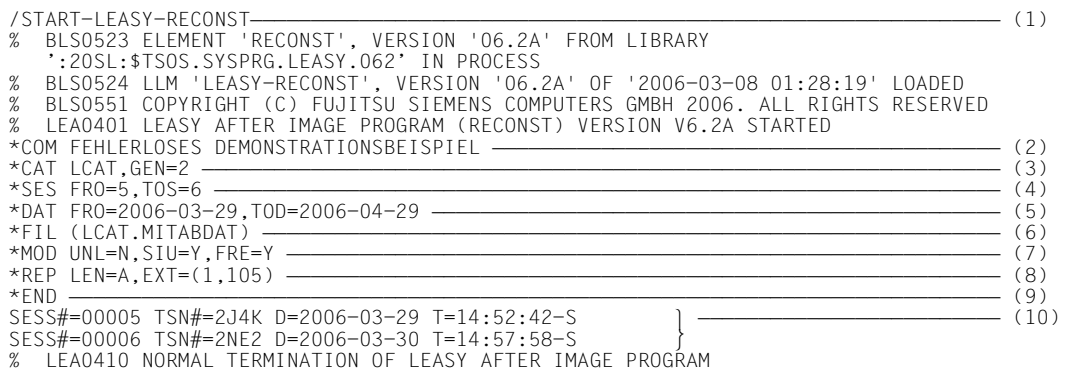

- (1) Aufruf des Dienstprogramms LEASY-RECONST.
- (2) Kommentarzeile.
- (3) Der LEASY-Katalog *LCAT* wird zugewiesen. Für die Rekonstruktion soll die zweite AIM-Dateigeneration benutzt werden.
- (4) Die Rekonstruktion soll von der Session mit der Sessionsnummer 5 bis zur Session mit der Sessionsnummer 6 durchgeführt werden.
- (5) Die Rekonstruktion wird auf ein Datumsintervall begrenzt.
- (6) Die Datei MITABDAT im LEASY-Katalog *LCAT* soll rekonstruiert werden.
- (7) Mit der *\*MOD*-Anweisung werden folgende Funktionen ausgewählt.
	- Die Dateien sollen nur geschlossen werden, wenn sie anschließend in einem anderen Eröffnungsmodus eröffnet werden sollen.
	- Die Sekundärindex-Dateien sollen im selben Lauf rekonstruiert werden.
	- Nach dem Rekonstruktionslauf soll der Common Memory für Anwenderprogramme freigegeben werden.

Bei den restlichen Funktionen werden die Standardwerte verwendet.

(8) Mit der \*REP-Anweisung wird die Drucklistensteuerung bestimmt:

Die Positionen 1-105 der Satzarten *STOR, DLET, SETS, PUTX, PUTS, STOD, ELIR* und *ELIF* sollen ausgegeben werden. Alle anderen Satzarten werden wie bei *LEN=L* beschrieben behandelt.

(9) Beenden der Eingabe für das Dienstprogramms LEASY-RECONST und Starten des Rekonstruktionslaufs.

(10) Alle im angegebenen Zeitraum vorhandenen Sessioneinträge werden mit der Sessionnummer, der *TSN* der Maintask, dem Datum und der Uhrzeit nach SYSOUT ausgegeben.

### **Ausdruck der ausgewählten Funktionen des Dienstprogramms LEASY-RECONST**

Dieser Ausdruck wird bei jedem Rekonstruktionslauf automatisch erzeugt.

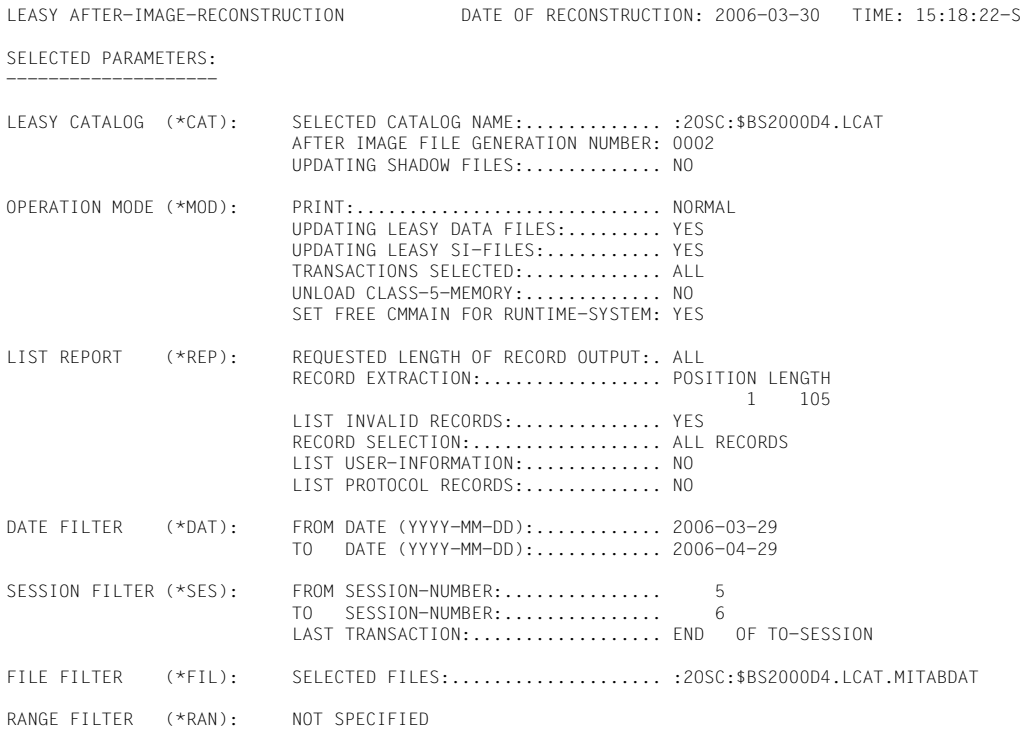

### **Ausdruck des Rekonstruktionsprotokolls**

### Die Bedeutung der einzelnen Felder ist in der Beschreibung der *\*REP*-Anweisung erklärt.

LEASY AFTER IMAGE RECONSTRUCTION, AIMFILE=:2OSC:\$BS2000D4.LCAT.LEASYAIM(\*0002) NEW PAMBLOCK-LINK:BLOCK# = .....

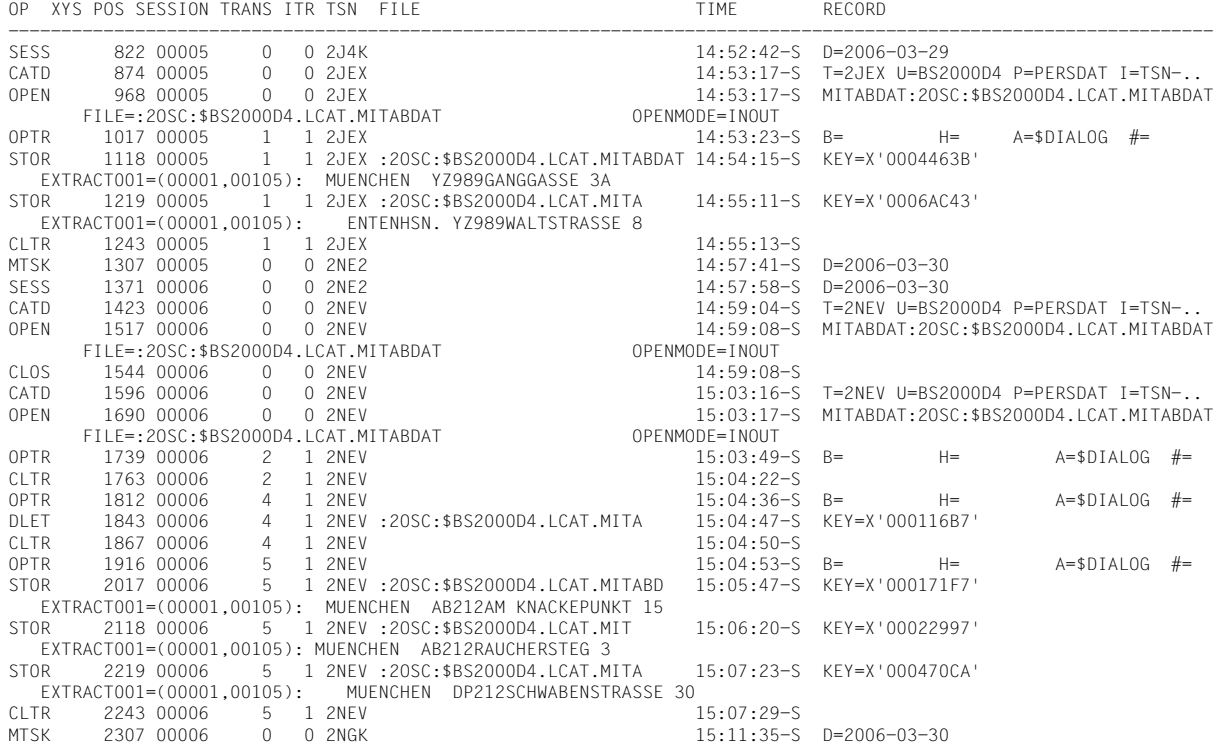

## **10 LEASY-SAVE**

LEASY-SAVE ist ein Dienstprogramm zum Sichern:

- des LEASY-Katalogs
- aller Dateien des LEASY-Katalogs.

Und sofern vorhanden:

- der Schattendateien
- der Ausprägungen von Temporärdateien
- der Statusdatei zwischen 2 Sessions.

Die Sicherung wird mit dem Softwareprodukt ARCHIVE durchgeführt. Information über Funktion und Bedienung von ARCHIVE finden Sie im Handbuch "ARCHIVE [\(BS2000/OSD\)"](#page-393-0).

Das Dienstprogramm LEASY-SAVE bietet für die Eingabe einen geführten Dialog. Es ist aber auch im Stapelbetrieb einsetzbar.

Nach dem Laden des Dienstprogramms LEASY-SAVE sendet es die Meldung:

LEA0601 LEASY SAVE PROGRAM VERSION V6.2A STARTED

Anschließend beginnt der Dialog mit dem Benutzer. Jede Eingabe wird durch eine LEASY-Meldung angefordert, die auch die möglichen Antworten enthält. Die maximale Länge der Eingabezeilen beträgt 255 Zeichen (inkl. aller Zeichen wie Leerzeichen usw.). Die Eingaben müssen in der 1. Spalte der Eingabezeile beginnen.

An jeder beliebigen Programmstelle kann eine Kommentaranweisung abgesetzt werden:

```
*COM[beliebiger Text]
```
Im geführten Dialog werden folgende Eingaben durch LEASY-Meldungen angefordert:

- Art des Datenträgers und die Schutzfrist
- Archivnummern
- Gerätetyp
- Ausgabemedium für die REPORT-Liste
- Sicherungsart (voll oder partiell)
- Name des LEASY-Katalogs
- ggf. Benutzerkennungen für Temporärdateien

### **10.1 Angeben des Datenträgers**

Nach dem Start des Dienstprogramms beginnt der geführte Dialog. Zunächst werden die Art des Datenträgers für die Archivierung und die Schutzfrist festgelegt.

### *Aufforderung*

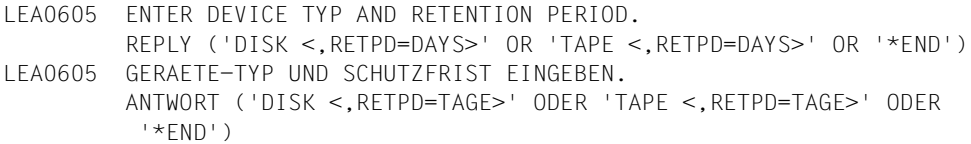

### *Mögliche Antworten*

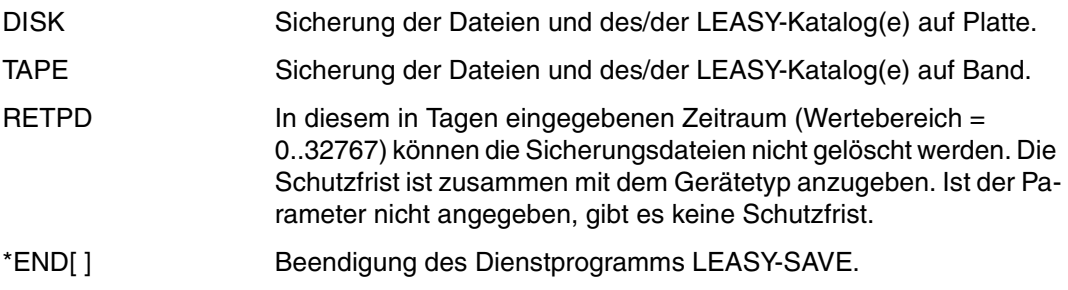

Wird die Sicherung der angesprochenen Dateien und des zugehörigen Katalogs beendet, erfolgt diese Aufforderung erneut. So können in einem Sicherungslauf mehrere LEASY-Kataloge auf verschiedene Datenträger bzw. in verschiedenen Modi gesichert werden.

### **10.2 Zuweisen der Archivnummern**

Nachdem die Art des Datenträgers festgelegt ist, werden nun die Archivnummern angegeben.

### *Aufforderung*

LEA0606 ENTER VSN. REPLY (VSN OR 'PO' OR 'OP' OR NO SPECIFICATION OR '\*END') LEA0606 VSN EINGEBEN. ANTWORT (VSN ODER 'PO' ODER 'OP' ODER LEERE EINGABE ODER '\*END')

#### *Mögliche Antworten*

Meldung weiter.

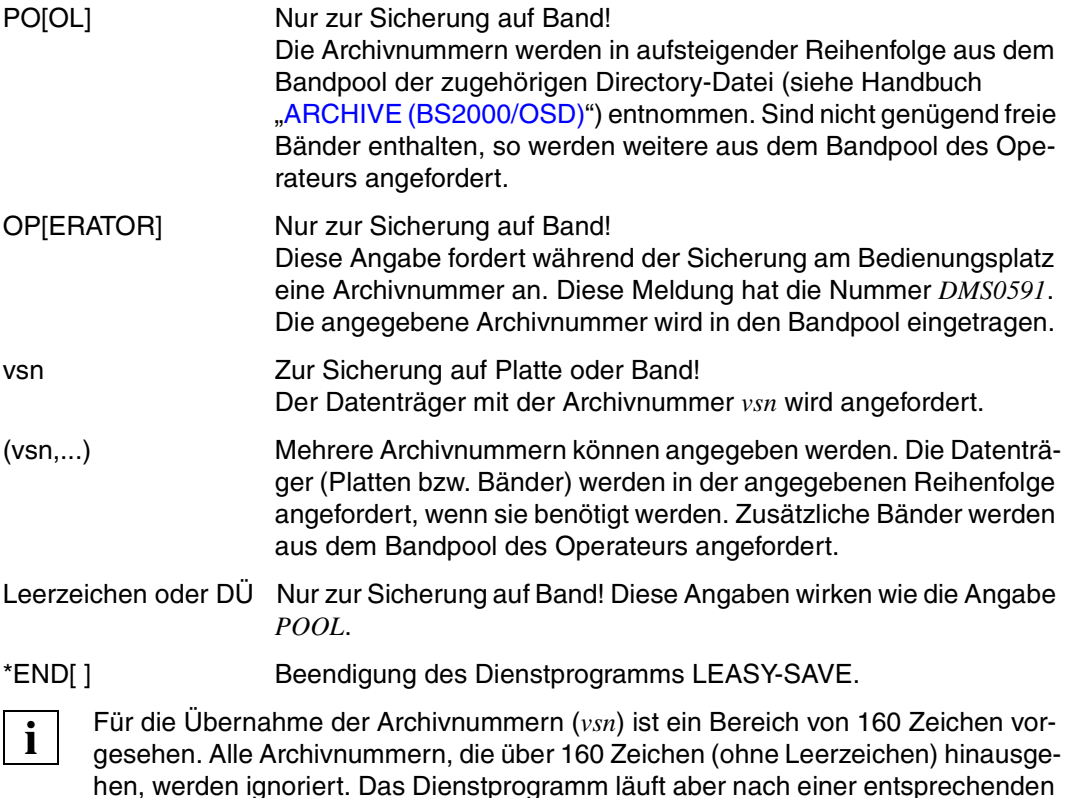

### **10.3 Gerät zuweisen**

Nach dem Zuweisen einer Archivnummer wird der Gerätetyp festgelegt.

### *Aufforderung*

LEA0607 ENTER DEVICE. REPLY (NAME OF DEVICE OR NO SPECIFICATION OR '\*END') LEA0607 GERAET EINGEBEN. ANTWORT (GERAETEBEZEICHNUNG ODER LEERE EINGABE ODER '\*END')

#### *Mögliche Antworten*

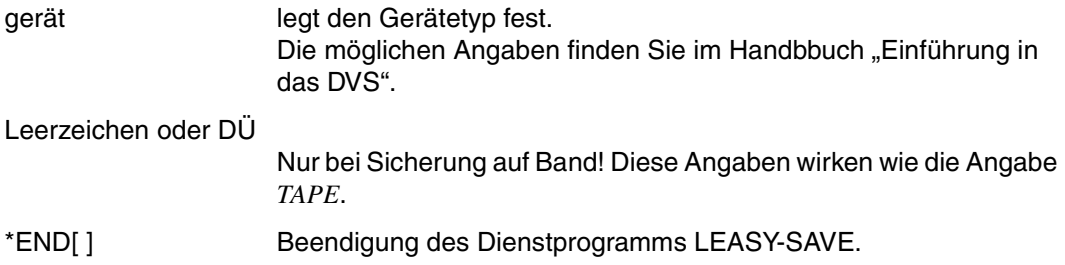

### **10.4 REPORT-Liste ausgeben**

Der Gerätetyp ist festgelegt. Nun wird das Ausgabemedium für die REPORT-Liste zugewiesen.

### *Aufforderung*

LEA0602 ENTER LIST OPTION. REPLY ('SYSO' OR 'SYSL' OR 'BOTH' OR 'NONE' OR '\*END') LEA0602 AUSGABEMEDIUM EINGEBEN. ANTWORT ('SYSO' ODER 'SYSL' ODER 'BOTH' ODER 'NONE' ODER '\*END')

### *Mögliche Antworten*

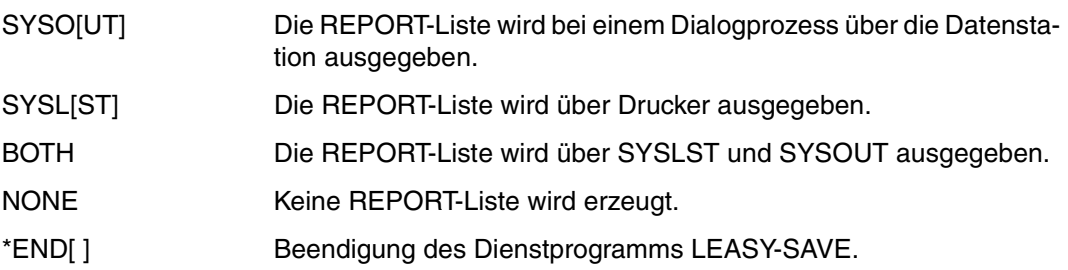

### **10.5 Sicherungsart festlegen**

Nach den Angaben zur REPORT-Liste wird festgelegt, ob eine Vollsicherung oder eine Differenzsicherung durchzuführen ist.

#### *Aufforderung*

LEA0603 ENTER CHANGED OPTION. REPLY ('YES' OR 'YES,LARGE' OR 'YES,NUMBER OF PAGES' OR 'NO' OR '\*END') LEA0603 SICHERUNGSART EINGEBEN. ANTWORT ('YES' ODER 'YES,LARGE' ODER 'YES,ANZAHL DER SEITEN' ODER 'NO' ODER '\*END')

#### *Mögliche Antworten*

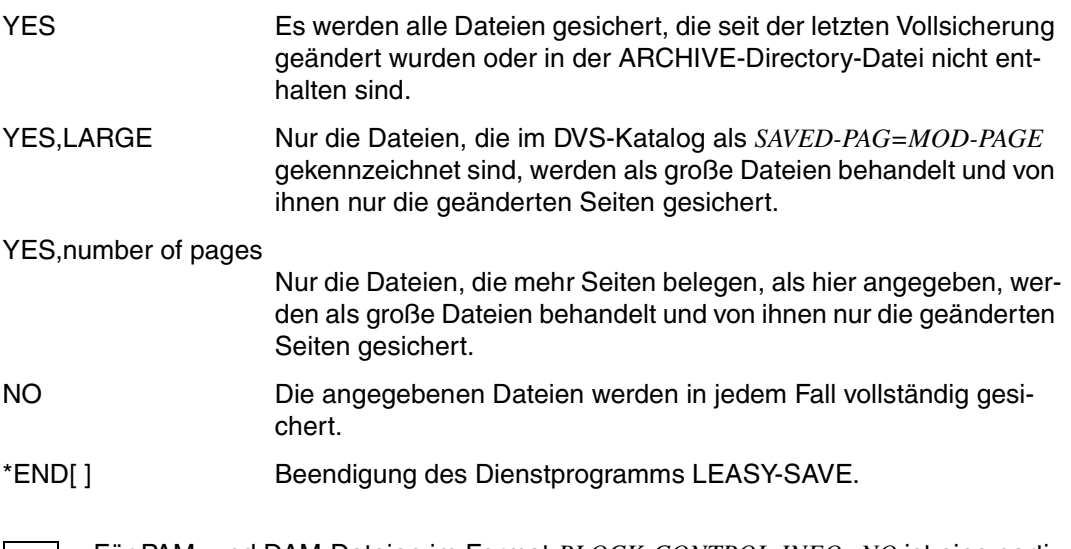

 Für PAM- und DAM-Dateien im Format *BLOCK-CONTROL-INFO=NO* ist eine partielle Sicherung mit *YES,LARGE* oder *YES,number of pages* nicht möglich. Diese müssen stets vollständig mit *YES* oder *NO* gesichert werden. **i**

### **10.6 LEASY-Katalog zuweisen**

Wenn die Sicherungsart festgelegt ist, wird der Name des LEASY-Katalogs angegeben, dessen Dateien gesichert werden sollen.

#### *Aufforderung*

LEA0604 ENTER NAME OF LEASY DIRECTORY AND ASK FOR CATID. REPLY ('DIRECTORY <,CATID=YES>') LEA0604 NAME DES LEASY-KATALOGES UND KENNZEICHEN FUER CATID EINGEBEN. ANTWORT ('KATALOGNAME <,CATID=YES>')

#### *Mögliche Antwort*

```
[:catid:][$userid.]dateikatalog[,CATID=YES]
```
#### *Es bedeuten*

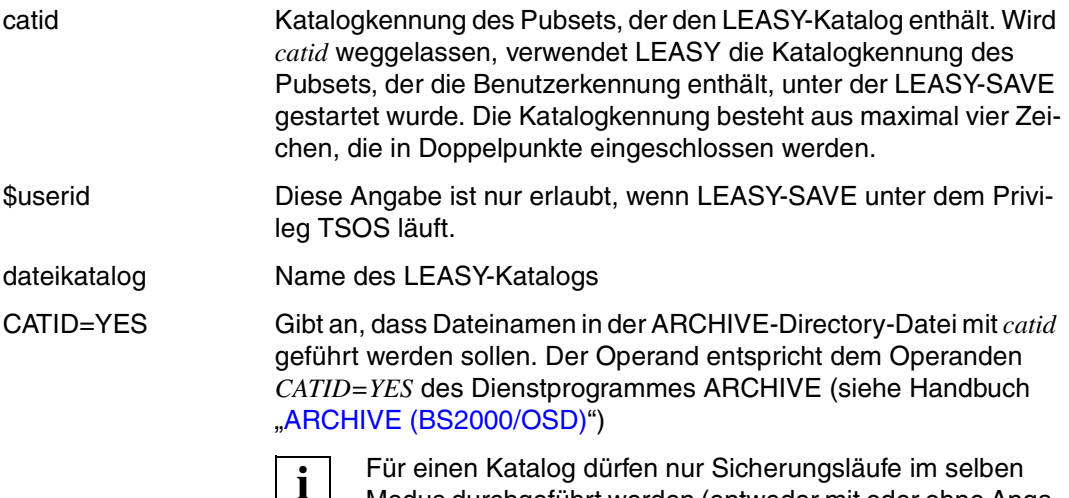

Modus durchgeführt werden (entweder mit oder ohne Angabe von *CATID=YES*). Zum Umsetzen einer ARCHIVE-Directory-Datei ohne *catid* zu einer mit *catid* kann das Konvertierungsprogramm *DIRCONV* verwendet werden (siehe Handbuch "[ARCHIVE \(BS2000/OSD\)"](#page-393-0)). **i**

Wenn LEASY-SAVE nicht unter einer privilegierten Kennung gestartet wurde (vgl. Abschnitt [10.7 auf Seite 272](#page-271-0)), beginnt nach der Eingabe des Katalognamens sofort die Sicherung des Katalogs und seiner Dateien.

### <span id="page-271-0"></span>**10.7 Benutzerkennungen für Temporärdateien angeben**

Wurde LEASY-SAVE unter einer privilegierten Kennung gestartet, so besteht die Möglichkeit, Benutzerkennungen einzugeben, unter denen Ausprägungen zu Temporärdateien aus dem vorher eingegebenen Katalog abgelegt sind. Bei Leereingabe, bzw. wenn LEASY-SAVE nicht unter privilegierter Kennung läuft, werden nur Ausprägungen unter der Kennung des LEASY-Kataloges gesichert.

### *Aufforderung*

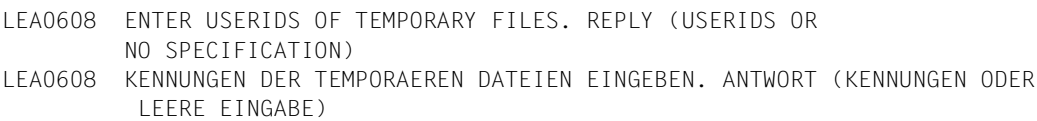

### *Mögliche Antworten*

[:catid:]\$userid1[,[:catid:]\$userid2,...,[:catid:]\$userid5]

Kennungen, unter denen Temporärdatei-Ausprägungen abgelegt sind. *catid* ist die Katalogkennung des Pubsets, der die Temporärdatei-Ausprägungen enthält. Sie ist anzugeben, wenn die Temporär-Ausprägungen auf einem anderen Pubset als LEASY-SAVE liegen. Wird *catid* weggelassen, verwendet LEASY die Katalogkennung des Pubsets, das die Benutzerkennung enthält, unter der LEASY-SAVE gestartet wurde. Die Katalogkennung besteht aus maximal vier Zeichen, die in Doppelpunkte eingeschlossen werden.

Leerzeichen oder DÜ Nur Temporärdatei-Ausprägungen unter der Kennung des Katalogs werden gesichert.

### **10.8 Sicherung fortsetzen**

Wurde die Archivierung der Dateien eines LEASY-Kataloges beendet, so besteht zu diesem Zeitpunkt die Möglichkeit zu entscheiden, ob

- unter den gleichen Bedingungen ein weiterer LEASY-Katalog gesichert werden soll.
- die Angaben zu ARCHIVE geändert werden sollen.
- LEASY-SAVE beendet werden soll

### *Aufforderung*

```
LEA0609 NEXT LEASY DIRECTORY. REPLY ('Y' OR 'N' OR '*END')
LEA0609 WEITERER LEASY KATALOG. ANTWORT ('Y' ODER 'N' ODER '*END')
```
### *Mögliche Antworten*

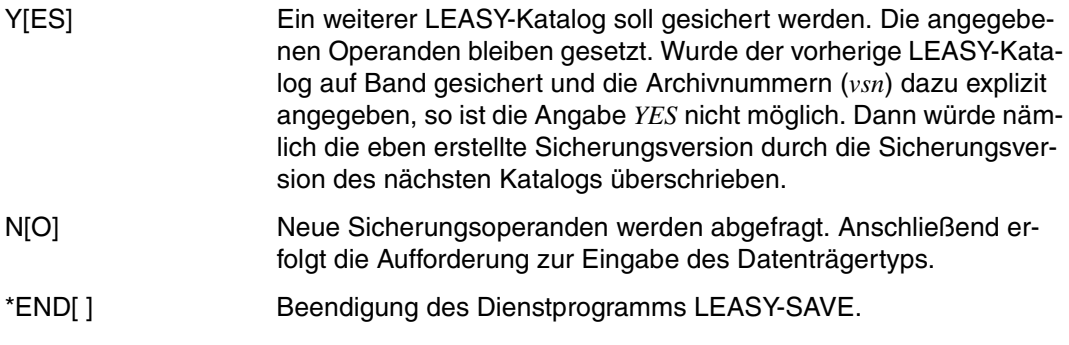

Nach Sicherstellung der LEASY-Dateien über das Dienstprogramm LEASY-SAVE auf Magnetband oder Kassette wird diese(s) zurückgespult und entladen. (Bisherige LEASY-Versionen haben das Sicherungsband nach dem Sicherungslauf in der aktuellen Position belassen.)

### **10.9 Fehlerverhalten von LEASY-SAVE**

Verstöße gegen die Syntax oder Semantik der Eingabedaten führen zu Fehlermeldungen. Im Dialog besteht die Möglichkeit, nach einer erneuten Aufforderung die Daten richtig einzugeben. Im Stapelbetrieb wird das Programm mit

TERM MODE=ABNORMAL,UNIT=STEP

beendet.

Treten andere Fehler auf, die die Fortsetzung der Sicherung nicht sinnvoll erscheinen lassen, so beendet sich LEASY-SAVE ebenfalls mit

TERM MODE=ABNORMAL,UNIT=STEP.

In diesem Fall ist es möglich, dass nicht alle Dateien eines LEASY-Kataloges gesichert sind oder mit der Sicherung der Dateien eines Kataloges überhaupt nicht begonnen wurde.

### **10.10 ARCHIVE verwenden**

Das Dienstprogramm LEASY-SAVE verwendet das BS2000-Softwareprodukt ARCHIVE, das über den Makro *ARCHIVE* aufgerufen wird. Zur automatischen Verwaltung der gesicherten Dateien veranlasst LEASY-SAVE das Anlegen von Directory-Dateien durch ARCHIVE. Die Namen dieser Dateien werden nach folgender Systematik gebildet:

dateikatalog.LEASAVE.gerätetyp

*Bedeutung*

dateikatalog Name des LEASY-Kataloges.

gerätetyp

- =TAPE bei Sicherung auf Band.
- =DISK bei Sicherung auf Platte.

Die ARCHIVE-Directory-Dateien kann der Benutzer auch selbst anlegen, um z.B. vorher einen Bandpool einzurichten.

### **10.11 Ablauf der Sicherung**

Es sind folgende Arten der Sicherung mit LEASY-SAVE zu unterscheiden:

- Online-Sicherung
- Offline-Sicherung

Für die Durchführung einer **Online-Sicherung** der Dateien eines LEASY-Katalogs gelten folgende Voraussetzungen:

- LEASY-Maintask ist gestartet
- Der aktuelle LEASY-Katalog enthält ausschließlich Stammdateien mit Zugriffsmethode ISAM oder PAM.
- Alle Stammdateien (inklusive der SI-Dateien) des aktuellen LEASY-Katalogs müssen für den READ-ONLY-Modus vorgemerkt sein (Angabe *ROM=Y* der LEASY-CATALOG-Anweisung *\*CAT* oder *\*FIL*).
- Beim Einrichten des Katalogs wurden **keine** Angaben zu Schattendateien gemacht (*CPC/CPS*).
- Bei der Ausführung der Funktion *ROMS* im Dienstprogramm LEASY-MASTER muss in der Bildschirmmaske 47 (Datei für ROMS hinzufügen) \*ALL angegeben werden.
- Die Funktion *ROMS* muss erfolgreich abgeschlossen sein; es gibt keine offenen Transaktionen.

Bei einer **Offline-Sicherung** der Dateien eines LEASY-Katalogs müssen folgende Voraussetzungen erfüllt sein:

- Die mit diesem Katalog arbeitende Session ist ordnungsgemäß beendet.
- Offene Transaktionen sind vor dem Start von LEASY-SAVE durch Warmstart von LEASY-MAINTASK zurückgerollt (alle BIM-Dateien sind leer).
- LEASY-SAVE greift allein auf den LEASY-Katalog zu (es gibt keine weitere Anwendungen, die den Katalog eröffnet haben).

Nur wenn die für die jeweilige Sicherungsart geltenden Voraussetzungen erfüllt sind, liest LEASY-SAVE die Katalogeinträge und erzeugt für die gefundenen Dateien ARCHIVE-Anweisungen. Wurden beim Einrichten des Katalogs Angaben zu Schattendateien gemacht (*CPC/CPS*), so wird zu jeder Datei auch die Schattendatei gesichert.

Bei einer Offline-Sicherung werden zusätzlich folgende Aktionen ausgeführt:

- zu allen Temporärdateien werden alle vorhandenen Ausprägungen ermittelt
- Dateien, die im LEASY-Katalog mit *LEA=F* vereinbart wurden (Fremddateien), werden gesichert, falls über den Dateikettungsnamen (*LINK-NAME*=logischer Dateiname) eine DVS-Datei zugeordnet wurde.

### **Einschränkung**

Bedingt durch die Konventionen von ARCHIVE ist die Sicherung von Dateien mit Angabe einer :*catid*: nicht möglich. Die Sicherung von Dateien mit Angabe einer fremden Benutzerkennung ist nur durch einen privilegierten Benutzer möglich. Das LEASY-Dienstprogramm LEASY-SAVE überprüft alle Dateinamen auf die genannten Bedingungen. Treffen diese zu, so werden die Dateinamen nicht an ARCHIVE weitergereicht und durch Meldungen darauf hingewiesen, dass keine Sicherung möglich ist.

Die erzeugten ARCHIVE-Kommandos werden in einen 28 KB großen Anweisungsbereich geschrieben. Reicht dieser Speicherbereich für die Dateinamen eines Katalogs nicht aus, so wird die Sicherung mit mehreren ARCHIVE-Läufen durchgeführt.

### **Verwendung eines Bandpools**

Es empfiehlt sich, für jeden LEASY-Katalog einen Bandpool einzurichten, der den jeweiligen Anforderungen entsprechend groß ist (siehe ARCHIVE-Kommando *POOL*). Dadurch erübrigt sich die Zuweisung der Archivnummern während des Laufs von LEASY-SAVE. ARCHIVE benutzt für die Sicherung dann das jeweils nächste freie Band. Mit der ARCHIVE-Anweisung *PURGE* können nicht mehr benötigte Sicherungsversionen gelöscht werden. Die frei werdenden Bänder stehen anschließend für weitere Sicherungen zur Verfügung.

## **10.12 Zerstörte Dateien wiederherstellen**

Zerstörte Dateien lassen sich mit ARCHIVE wiederherstellen, wenn sie mit LEASY-SAVE gesichert wurden.

Folgende Kommandos werden angegeben:

FILES NA=dateiname RESTORE DIR=dateikatalog.LEASAVE.TAPE

wenn auf Band gesichert wurde, bzw.

RESTORE DIR=dateikatalog.LEASAVE.DISK

wenn auf Platte gesichert wurde.

Weitere Operanden entnehmen Sie dem Handbuch "[ARCHIVE \(BS2000/OSD\)](#page-393-1)".

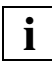

 Der LEASY-Katalog ist mit einem internen Kennwort geschützt. Daher ist eine Wieder LEASY-Katalog ist mit einem internen Kennwort gester der bereichtete Benutzer möglich.<br>**i** berherstellung nur durch privilegierte Benutzer möglich.

# **11 Meldungen der LEASY-Dienstprogramme**

Die Meldungen der LEASY-Dienstprogramme werden in der Meldungsdatei *SYSMES.LEASY.062* zur Verfügung gestellt.

Mit dem *HELP-MSG*-Kommando lassen sich zu jeder Meldung nähere Erklärungen abrufen:

HELP-MSG MSG-ID=*msgid*[,LANGUAGE=D / E]

Die Meldungen können in deutsch oder englisch ausgegeben werden. Der Standardwert hängt von der Systemgenerierung ab. Mit folgendem Kommando kann die taskspezifische Voreinstellung geändert werden:

MODIFY-MSG-ATTRIBUTES TASK-LANGUAGE = D / E

Alle Meldungen der Dienstprogramme bestehen aus den drei Buchstaben *LEA* und einem 4stelligen Code:

LEAxyzz

 $E$ s bedeuten :

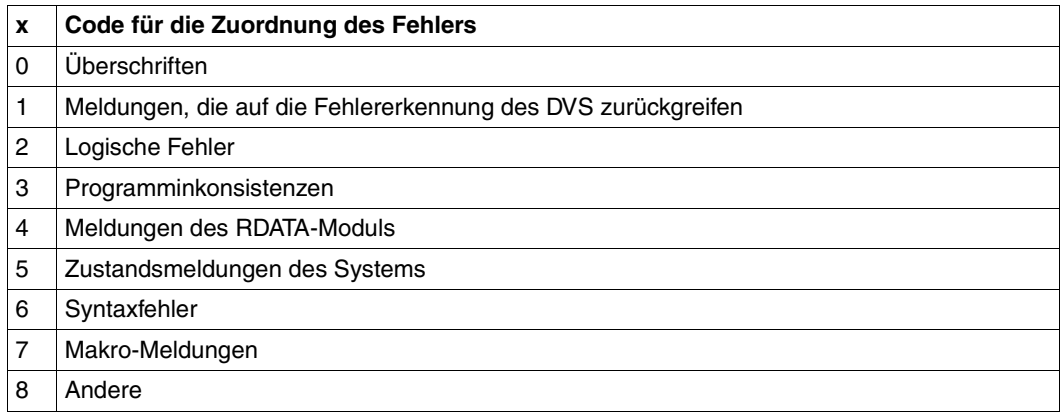

Tabelle 7: Code x - Zuordnung des Fehlers

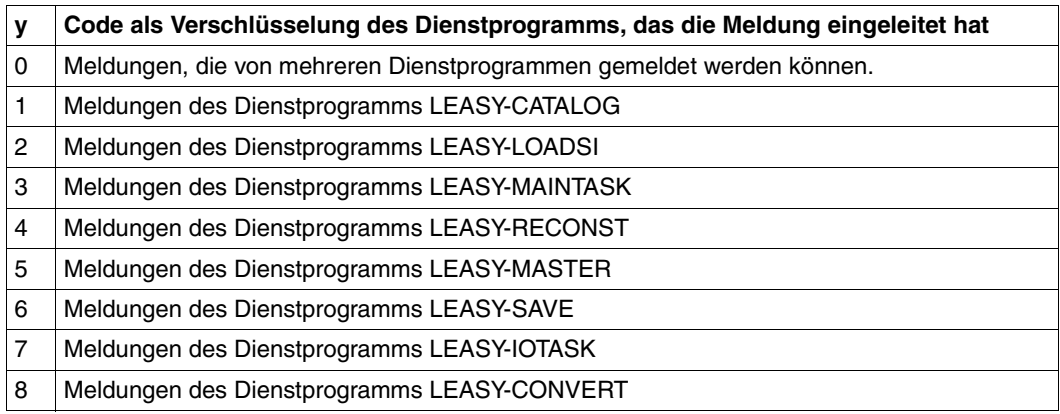

Tabelle 8: Code y - Verschlüsselung des Dienstprogramms

### **zz** 2-stelliger Code für die weitere Unterscheidung

### *Hinweis:*

Die Meldungen LEA0097, LEA0098 und LEA0099 werden nicht von den LEASY-Dienstprogrammen ausgegeben, sondern vom LEASY-Laufzeitsystem.

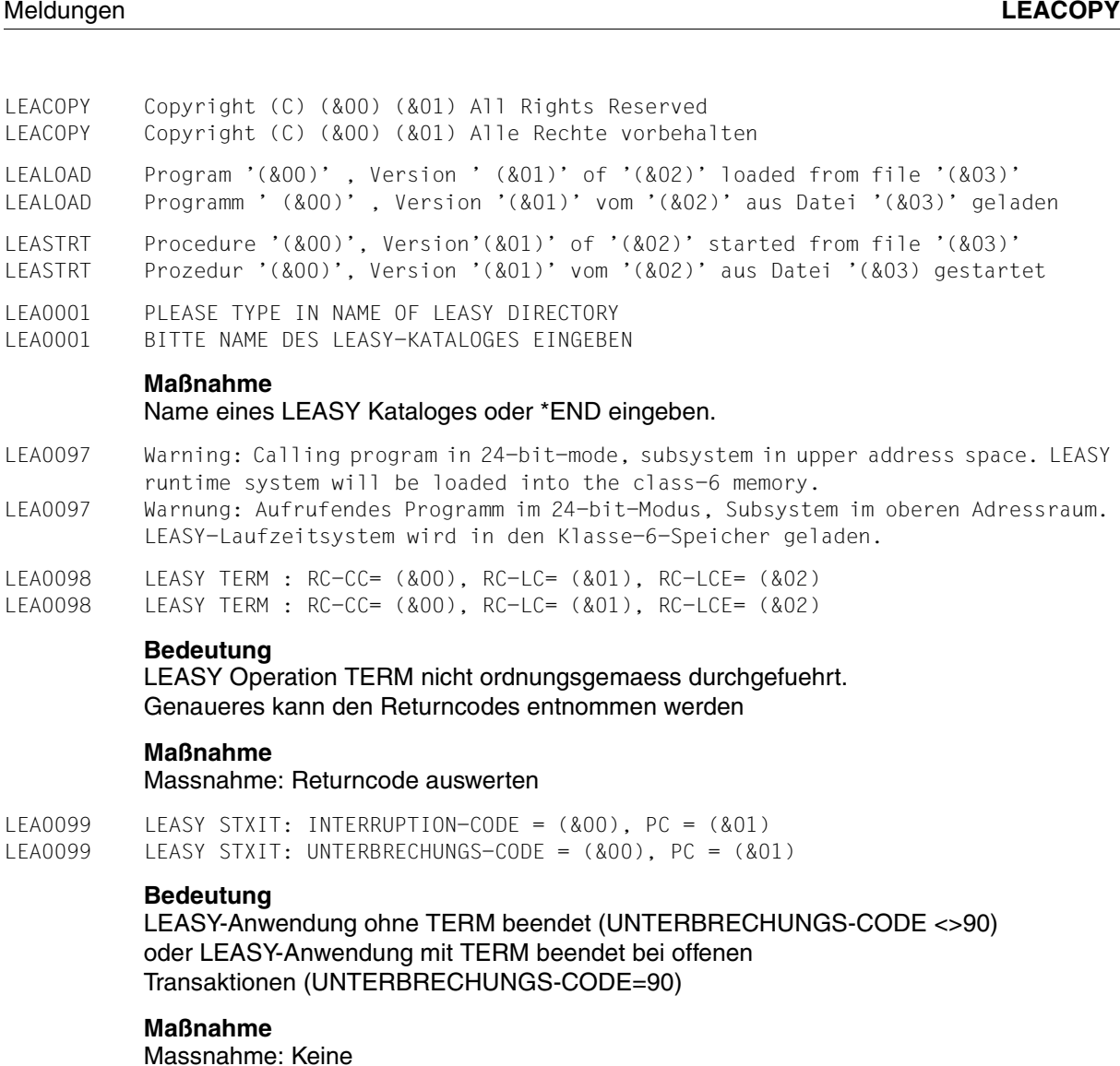

LEA0101 LEASY CATALOG PROGRAM VERSION (&00) STARTED LEA0101 LEASY CATALOG PROGRAMM VERSION (&00) GESTARTET

### **Bedeutung**

Programmstart. (&00): Versionsnummer des Dienstprogrammes.

LEA0110 NORMAL TERMINATION OF LEASY CATALOG PROGRAM LEA0110 NORMALE BEENDIGUNG DES LEASY CATALOG PROGRAMMS

### **Bedeutung**

Programmbeendigung ohne Fehler.

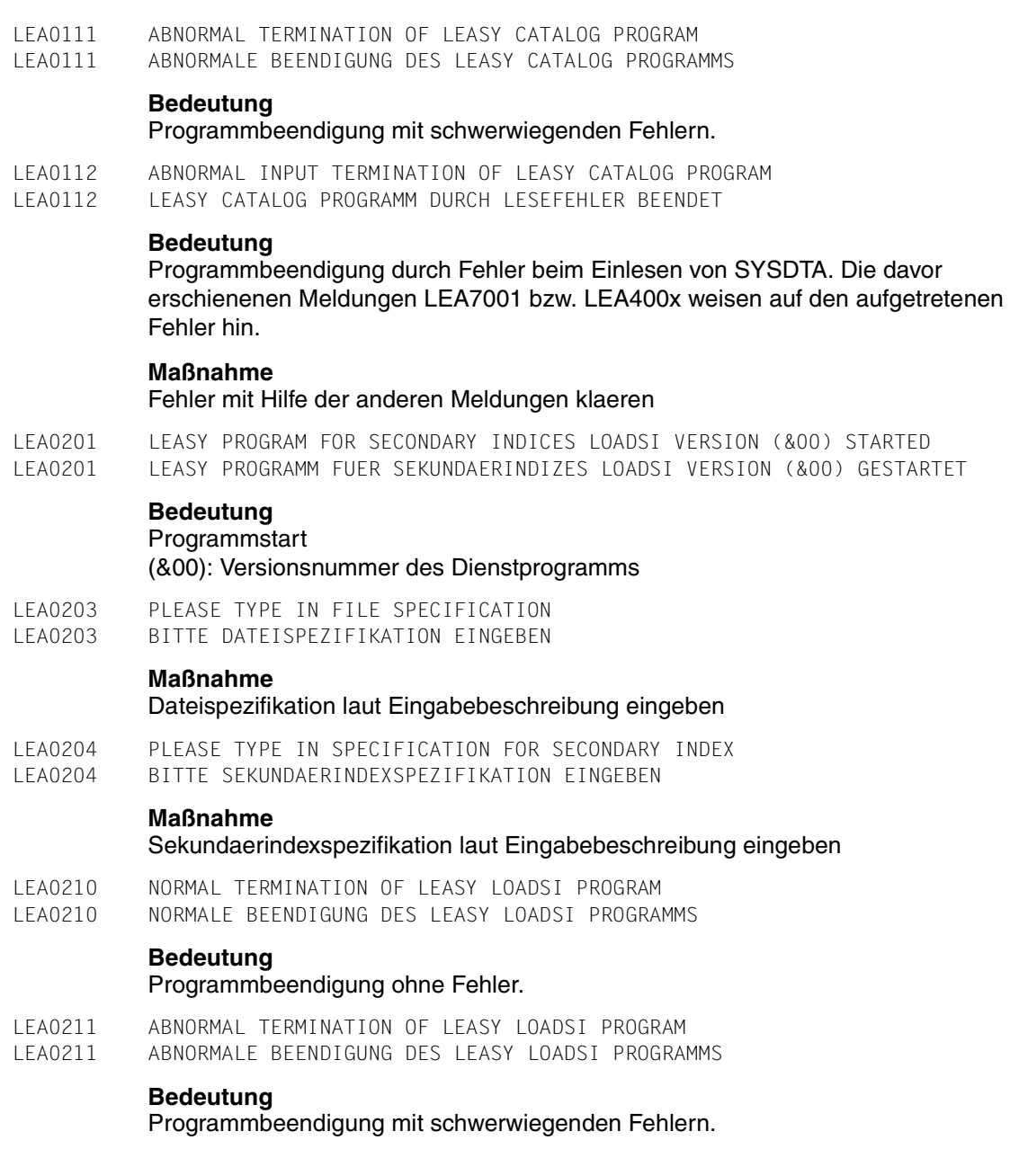

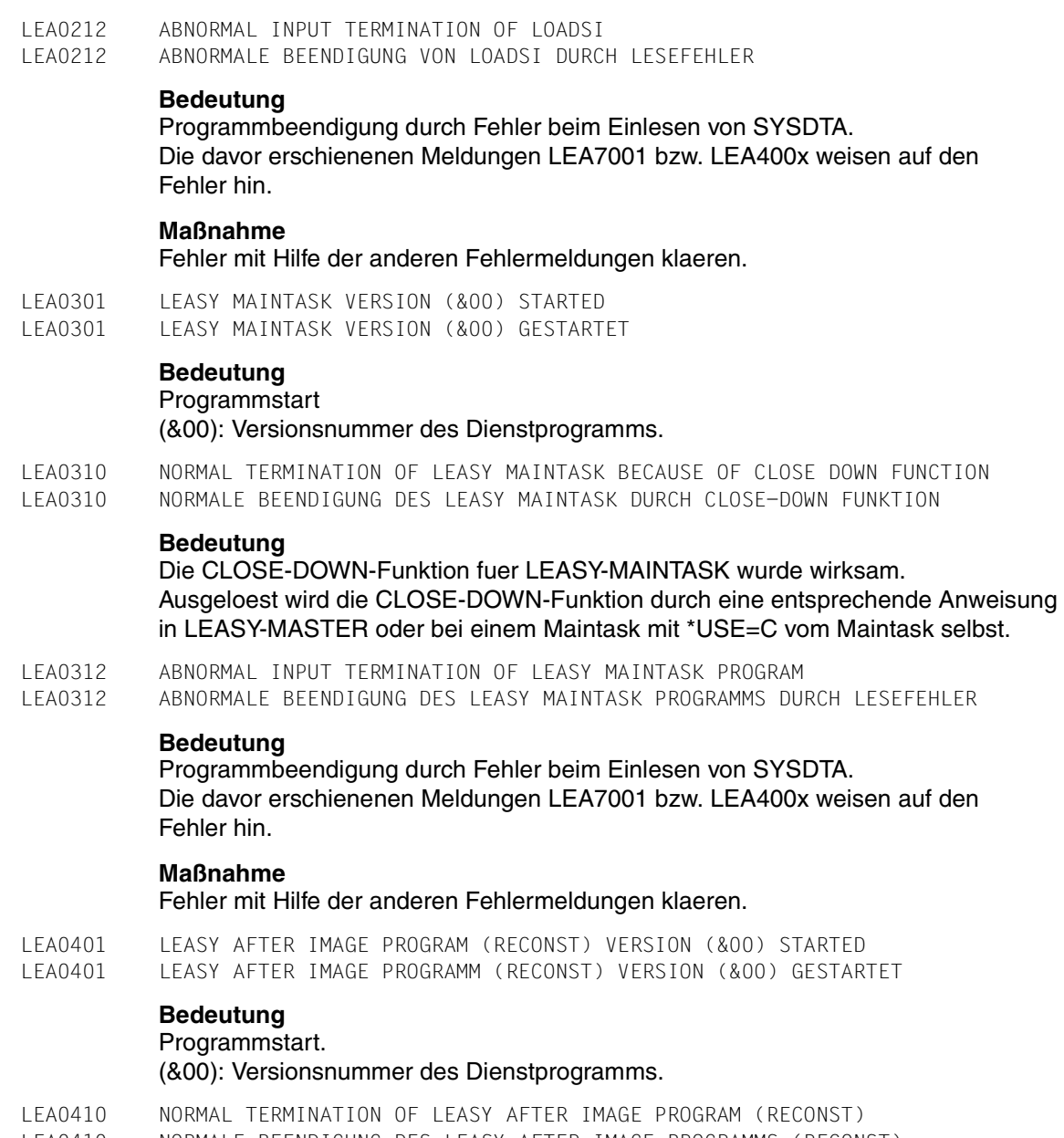

LEA0410 NORMALE BEENDIGUNG DES LEASY AFTER IMAGE PROGRAMMS (RECONST)

### **Bedeutung**

Programmende ohne Fehler.

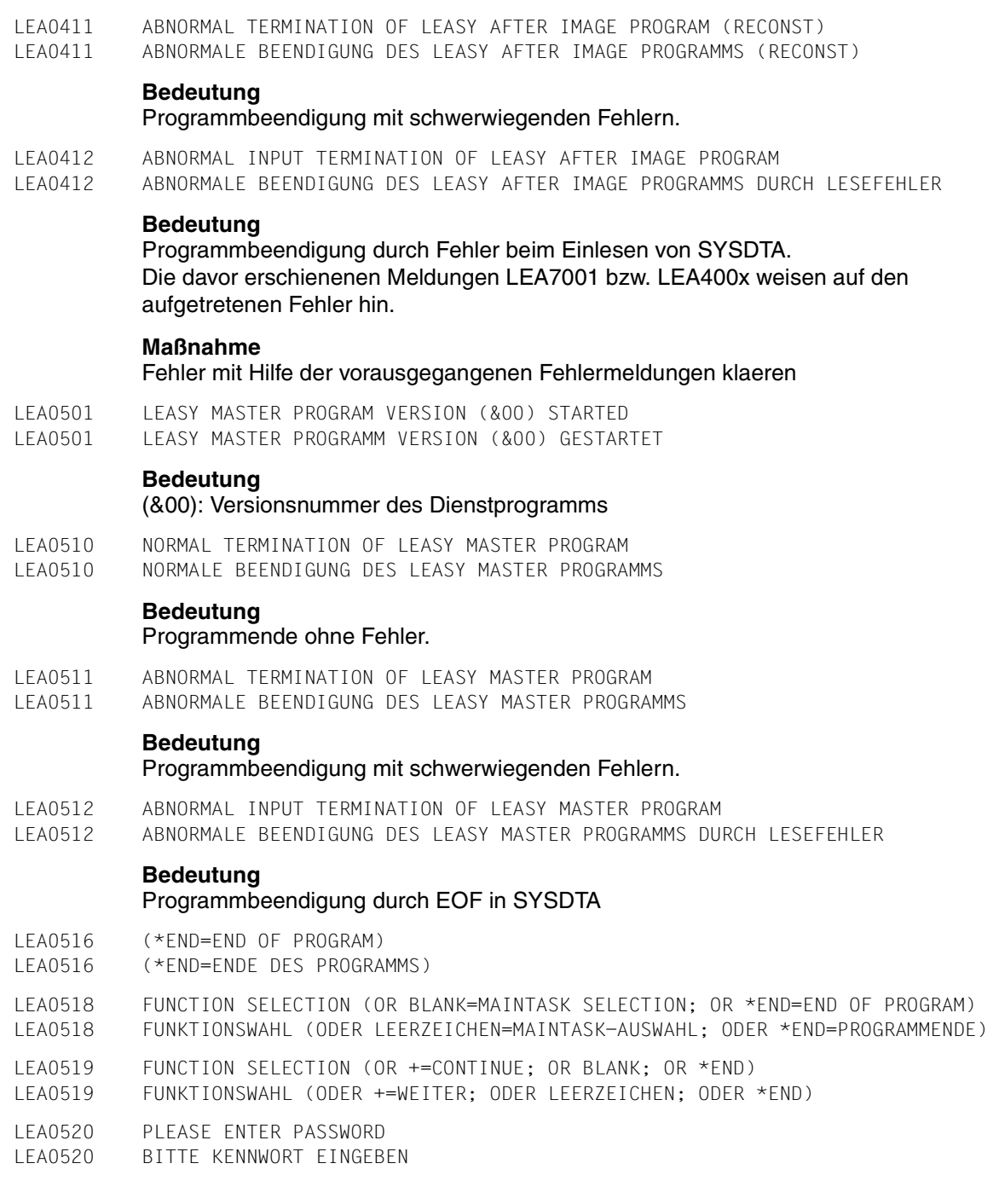

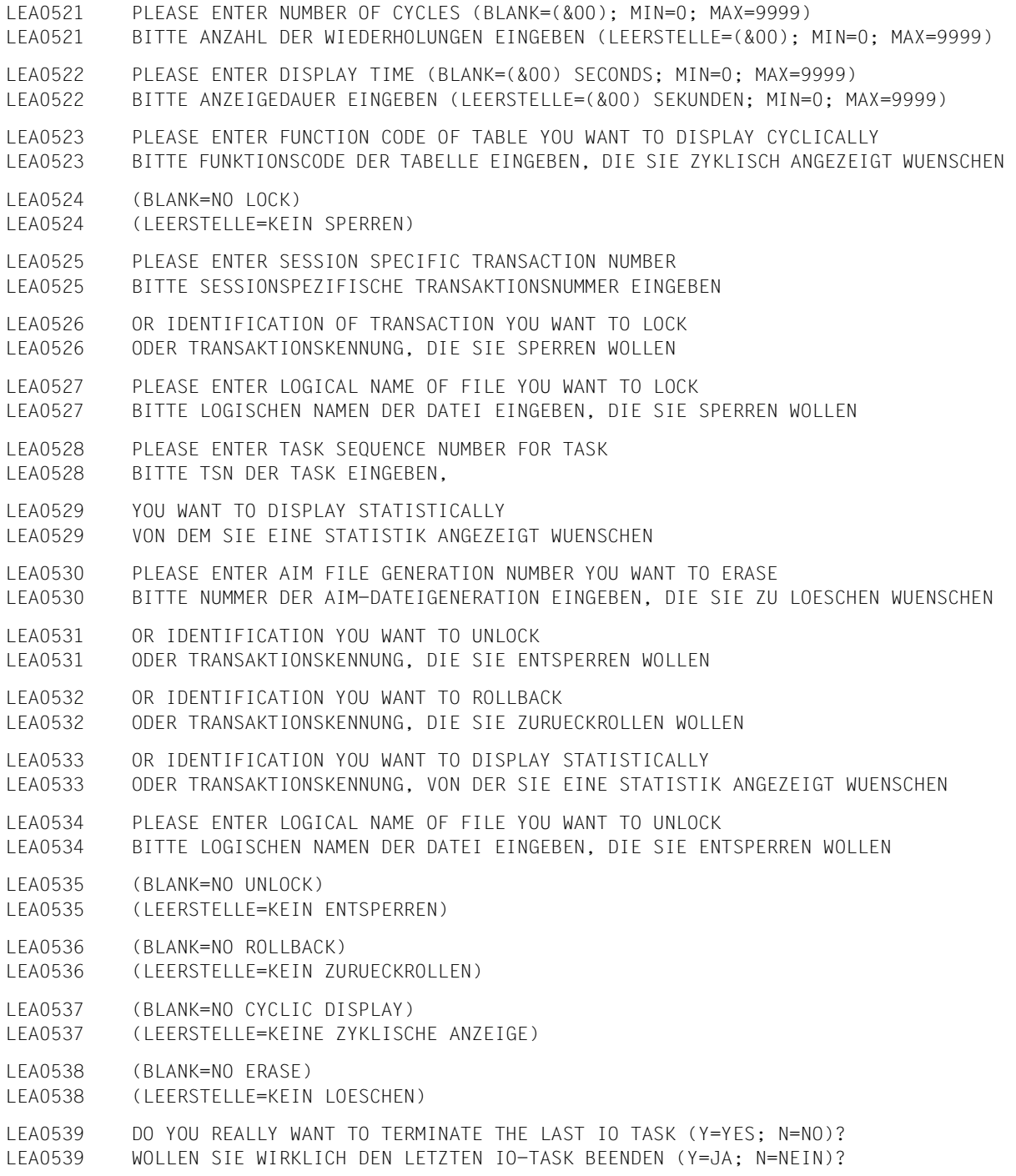

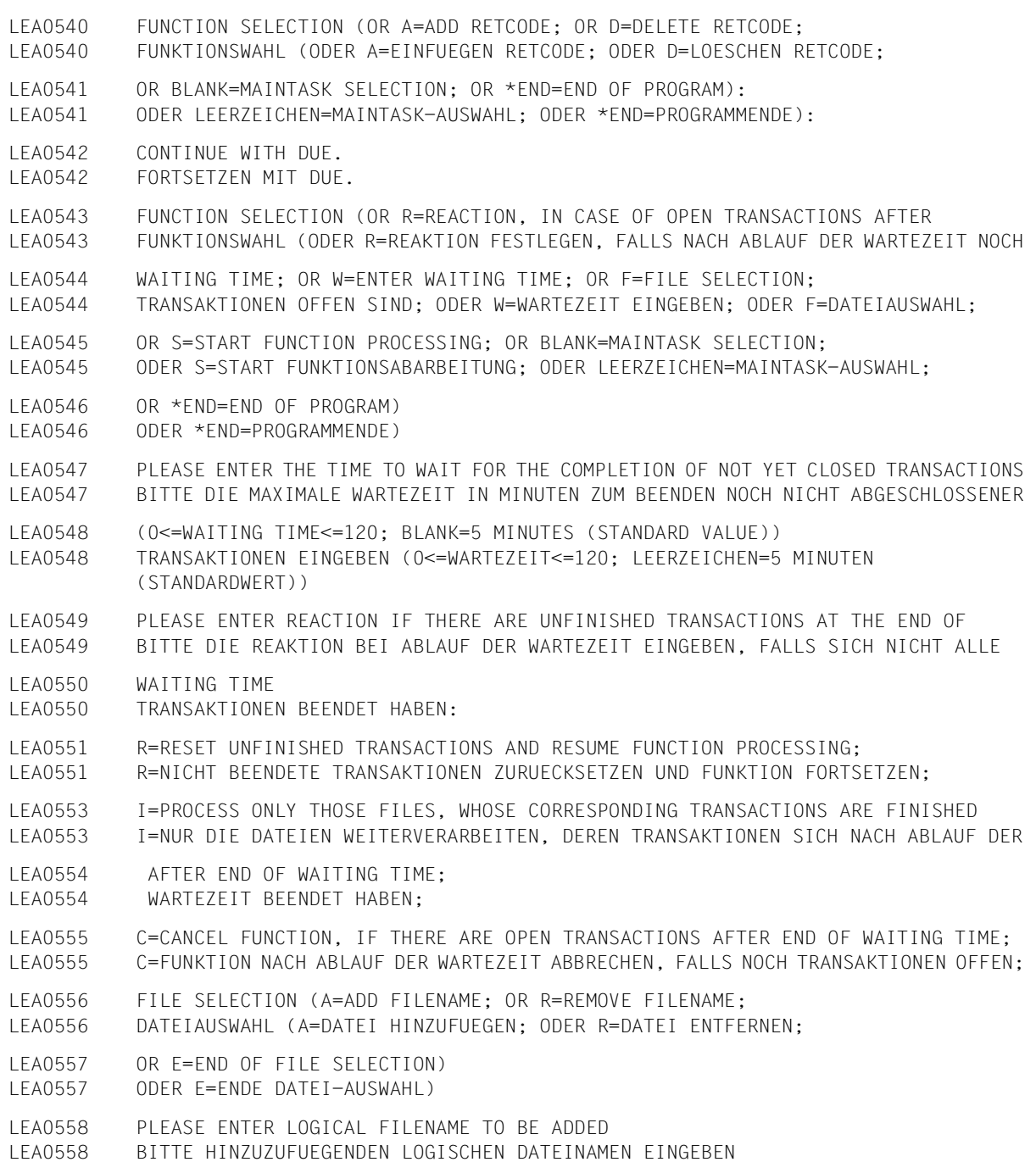

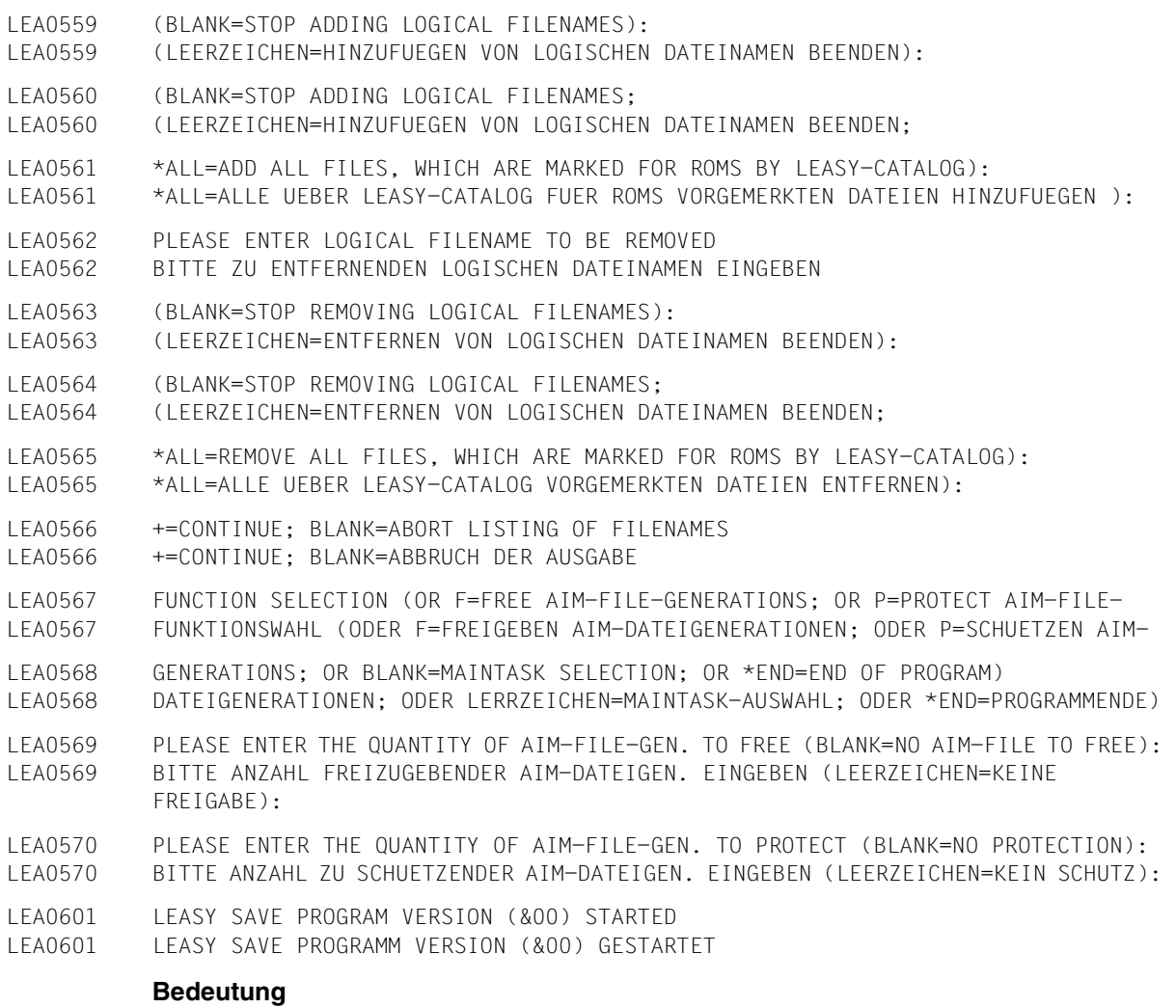

Programmstart. (&00): Programmversion

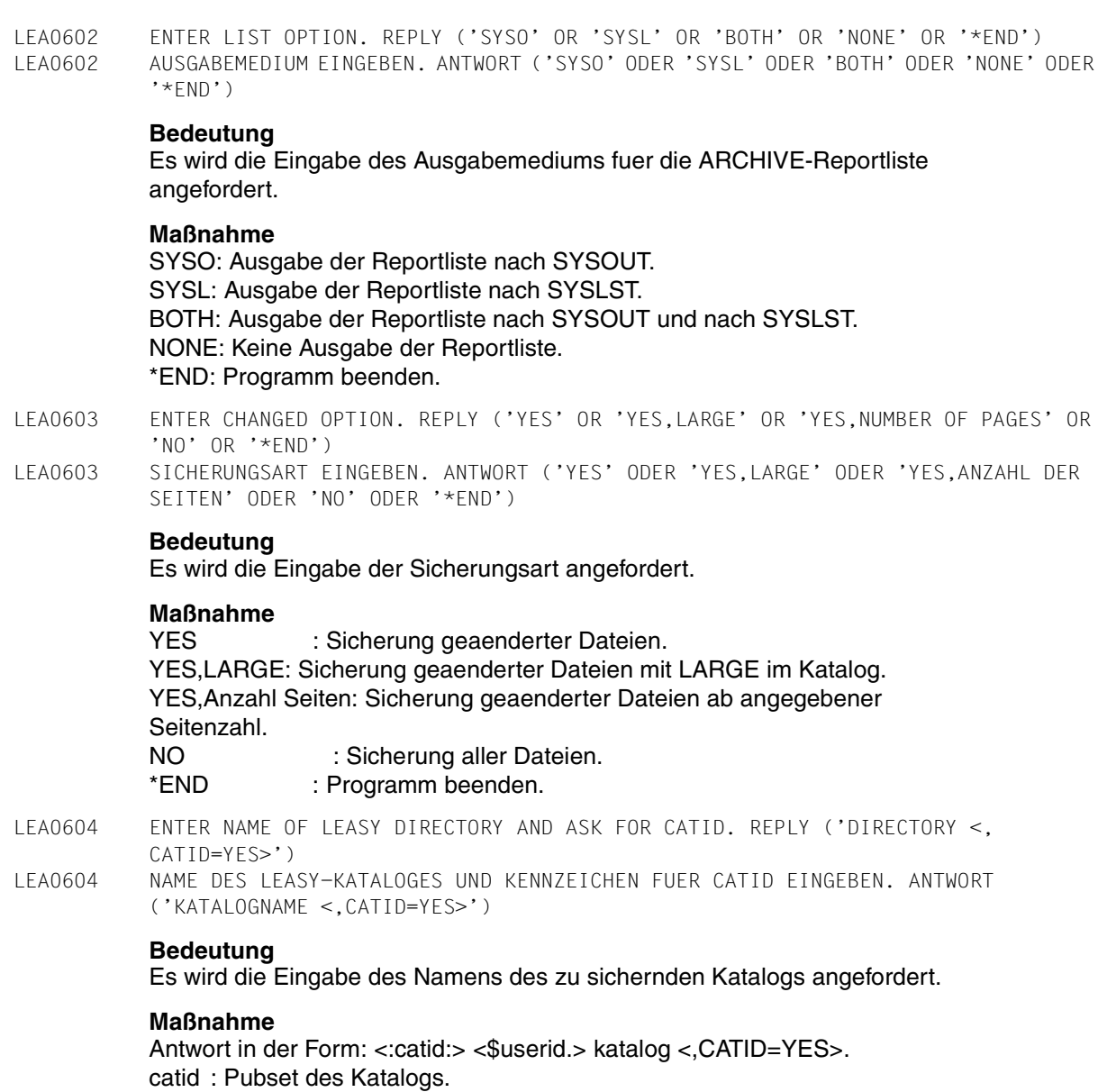

\$userid: Benutzerkennung des Katalogs (nur unter \$TSOS zulaessig).

katalog: Name des LEASY-Katalogs.

CATID=YES: Dateinamen im ARCHIVE-Directory mit catid.
LEA0605 ENTER DEVICE TYPE AND RETENTION PERIOD. REPLY ('DISK <,RETPD=DAYS>' OR 'TAPE <,RETPD=DAYS>' OR '\*END') LEA0605 GERAETE-TYP UND SCHUTZFRIST EINGEBEN. ANTWORT ('DISK <,RETPD=TAGE>' BZW. 'TAPE <,RETPD=TAGE>' ODER '\*END')

## **Bedeutung**

Es wird die Eingabe des Geraetetyps und der Schutzfrist in Tagen fuer die Sicherungsversion angefordert. Fuer TAGE ist ein Wert zwischen 0 und 32767 anzugeben. Wird RETPD nicht angegeben, so wird keine Schutzfrist gesetzt.

#### **Maßnahme**

DISK <,RETPD=TAGE>: Fuer Platten mit oder ohne Sperrfrist angeben. TAPE <,RETPD=TAGE>: Fuer Baender mit oder ohne Sperrfrist angeben. \*END : Programm beenden.

LEA0606 ENTER VSN. REPLY (VSN OR 'PO' OR 'OP' OR NO SPECIFICATION OR '\*END') LEA0606 VSN EINGEBEN. ANTWORT (VSN ODER 'PO' ODER 'OP' ODER LEERE EINGABE ODER '\*END')

# **Bedeutung**

Es wird die Eingabe der VSN angefordert.

### **Maßnahme**

vsn : Archivnummer des Datentraegers. (vsn,...): Archivnummern mehrerer Datentraeger. PO : Archivnummern aus Bandpool des ARCHIVE-Directory.<br>OP : Datentraeger soll von Operator bereitgestellt werden : Datentraeger soll von Operator bereitgestellt werden. leere Eingabe: Gleiche Funktion wie OP. \*END : Programm beenden.

LEA0607 ENTER DEVICE. REPLY (NAME OF DEVICE OR NO SPECIFICATION OR '\*END') LEA0607 GERAET EINGEBEN. ANTWORT (GERAETEBEZEICHNUNG ODER LEERE EINGABE ODER '\*END')

### **Bedeutung**

Es wird die Eingabe der Geraetebezeichnung angefordert.

# **Maßnahme**

Geraetename: Moegliche Angaben in DVS Handbuechern. leere Eingabe: Gleiche Funktion wie bei Angabe TAPE. \*END : Programm beenden.

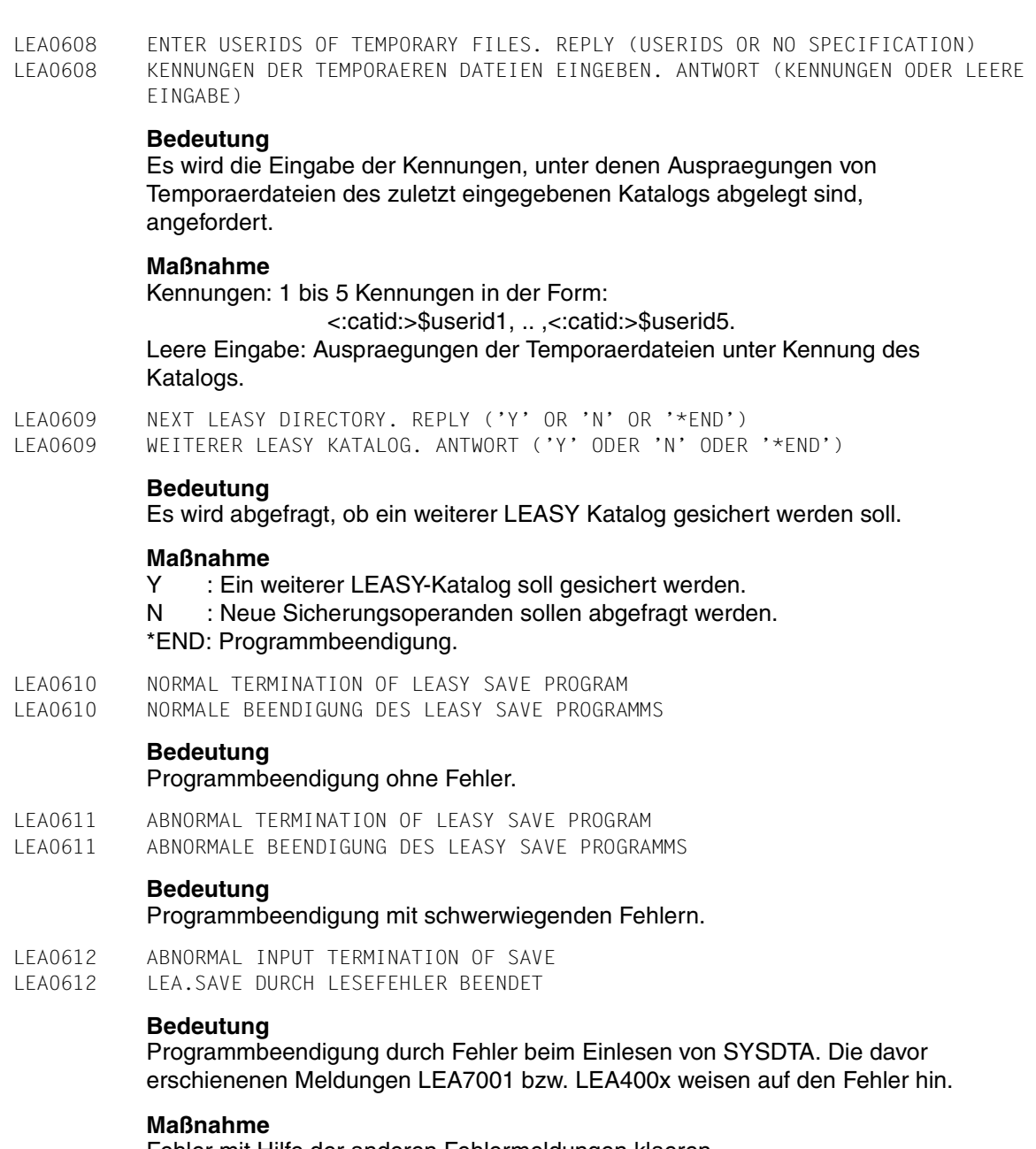

Fehler mit Hilfe der anderen Fehlermeldungen klaeren

LEA0701 LEASY IO-TASK VERSION (&00) STARTED LEA0701 LEASY IO-TASK VERSION (&00) GESTARTET **Bedeutung** Programmstart. (&00): Versionsnummer des Dienstprogramms. LEA0710 NORMAL TERMINATION OF LEASY IO-TASK BECAUSE CLOSE-DOWN FUNCTION LEA0710 NORMALE BEENDIGUNG DES LEASY IO-TASK DURCH CLOSE-DOWN FUNKTION **Bedeutung** Die CLOSE-DOWN-FUNKTION fuer LEASY-IOTASK wurde wirksam. LEA0711 \*\*\* LEASY IO-TASK FINISHED WITH ERROR \*\*\* LEA0711 \*\*\* LEASY IO-TASK MIT FEHLER BEENDET \*\*\* **Bedeutung** Programmende bei Lauf mit schwerwiegendem Fehler. LEA0801 LEASY CONVERT PROGRAM VERSION (&00) STARTED LEA0801 LEASY CONVERT PROGRAMM VERSION (&00) GESTARTET **Bedeutung** (&00): Versionsnummer des Dienstprogramms. LEA0810 NORMAL TERMINATION OF LEASY CONVERT PROGRAM LEA0810 NORMALE BEENDIGUNG DES LEASY CONVERT PROGRAMMS **Bedeutung** Programmbeendigung ohne Fehler. LEA0811 ABNORMAL TERMINATION OF LEASY CONVERT PROGRAM LEA0811 ABNORMALE BEENDIGUNG DES LEASY CONVERT PROGRAMMS **Bedeutung** Programmbeendigung mit schwerwiegendem Fehler. LEA0812 ABNORMAL INPUT TERMINATION OF LEASY CONVERT PROGRAM LEA0812 ABNORMALE BEENDIGUNG DES LEASY CONVERT PROGRAMMS DURCH LESEFEHLER **Bedeutung** Programmbeendigung durch Fehler beim Einlesen von SYSDTA. Die davor erschienenen Meldungen LEA7001 bzw. LEA400x weisen auf den aufgetretenen Fehler hin. **Maßnahme** Fehler mit Hilfe der anderen Fehlermeldungen klaeren. LEA1001 DMS ERROR (&00) WITH FILE (&01) LEA1001 DVS-FEHLER (&00) IN DATEI (&01) **Bedeutung** Der Fehler (&00) trat bei der Bearbeitung der Datei (&01) auf.

LEA1002 ERROR (&00) WITH JOB VARIABLE (&01) LEA1002 FEHLER (&00) BEI JOBVARIABLE (&01)

#### **Bedeutung**

Der Fehler (&00) trat bei der Bearbeitung der Jobvariable (&01) auf.

#### **Maßnahme**

Fehler mit Hilfe des Manuals "Systemmeldungen" bzw. "Jobvariablen" klaeren.

LEA1101 DMS ERROR WHILE TESTING SI-FILE FOR SI-NAME (&00) LEA1101 DVS-FEHLER BEIM PRUEFEN DER SI-DATEI FUER SI (&00)

### **Bedeutung**

Beim Pruefen der SI-Datei auf Verweise fuer den Sekundaerindex (&00) trat ein DVS-Fehler auf. Die davor erschienene Meldung LEA1001 weist auf den aufgetretenen Fehler hin.

#### **Maßnahme**

Fehler mit Hilfe des Manuals "Systemmeldungen" klaeren

LEA1102 DMS ERROR WHILE TESTING SI-FILE FOR SI-NAME(S) LEA1102 DVS-FEHLER BEIM PRUEFEN DER SI-DATEI AUF VERWEISE

#### **Bedeutung**

Beim Pruefen der SI-Datei auf Verweise trat ein DVS-Fehler auf.

#### **Maßnahme**

Fehler mit Hilfe des Manuals "Systemmmeldungen" klaeren.

LEA1103 DMS ERROR WHILE ERASING SECONDARY INDEX FILE LEA1103 DVS-FEHLER BEIM LOESCHEN EINER SI-DATEI

### **Bedeutung**

Beim Loeschen einer SI-Datei trat ein DVS-Fehler auf. Die davor erschienene Meldung LEA1001 weist auf den aufgetretenen Fehler hin.

### **Maßnahme**

Fehler mit Hilfe des Manuals "Systemmeldungen" klaeren

LEA1201 LEASY DIRECTORY READ ERROR LEA1201 DVS-FEHLER BEIM LESEN DES LEASY-KATALOGES

### **Bedeutung**

Beim Lesen des LEASY-Kataloges trat ein DVS-Fehler auf.

LEA1202 ERROR WHILE HANDLING PRIMARY FILE (&00) LEA1202 FEHLER BEIM BEARBEITEN DER PRIMAERDATEI (&00)

#### **Bedeutung**

Fehler beim Bearbeiten der Primaerdatei (&01). Es werden keine weiteren SI-Spezifikationen zu dieser Datei mehr akzeptiert. Die davor erschienene Meldung LEA1001 weist auf den aufgetretenen DVS-Fehler hin.

#### **Maßnahme**

Erst nach erfolgter Aufforderung.

LEA1203 ERROR WHILE HANDLING SECONDARY INDEX FILE (&00) LEA1203 FEHLER BEIM BEARBEITEN DER SEKUNDAERINDEXDATEI (&00)

#### **Bedeutung**

Fehler beim Bearbeiten der SI-Datei (&00). Es werden keine weiteren SI-Spezifikationen zu dieser Datei mehr akzeptiert. Die davor erschienene Meldung LEA1001 weist auf den aufgetretenen DVS-Fehler hin.

### **Maßnahme**

Erst nach erfolgter Aufforderung.

LEA2000 REPAIR-DISK-FILES NOT POSSIBLE FOR FOREIGN USERID WITH FILE (&00) LEA2000 REPAIR-DISK-FILES MIT DATEI (&00) NICHT MOEGLICH IN FREMDER BENUTZERKENNUNG

### **Bedeutung**

Beim Eroeffnen der Datei (&00) wurde festgestellt, dass die Datei nicht ordnungsgemaess geschlossen gewesen ist. Die Datei ist jedoch nicht in der Benutzerkennung katalogisiert,in der das Programm LEASY-MAINTASK ablaueft. LEASY-MAINTASK kann daher kein REPAIR-DISK-FILES durchfuehren

#### **Maßnahme**

REPAIR-DISK-FILES in der Benutzerkennung der Datei (&00) durchfuehren

LEA2001 DUPLICATE COMMANDS ARE NOT ALLOWED LEA2001 DOPPELTE ANWEISUNGEN UNZULAESSIG

#### **Bedeutung**

In der Anweisungsfolge war mindestens eine Anweisung mehrmals angegeben

# **Maßnahme**

Eingabe korrigieren

LEA2002 DUPLICATE PARAMETERS ARE NOT ALLOWED LEA2002 DOPPELTE OPERANDEN UNZULAESSIG

### **Bedeutung**

Ein Operandenschluesselwort wurde mehrmals angegeben.

#### **Maßnahme**

Fehler korrigieren und Eingabe wiederholen.

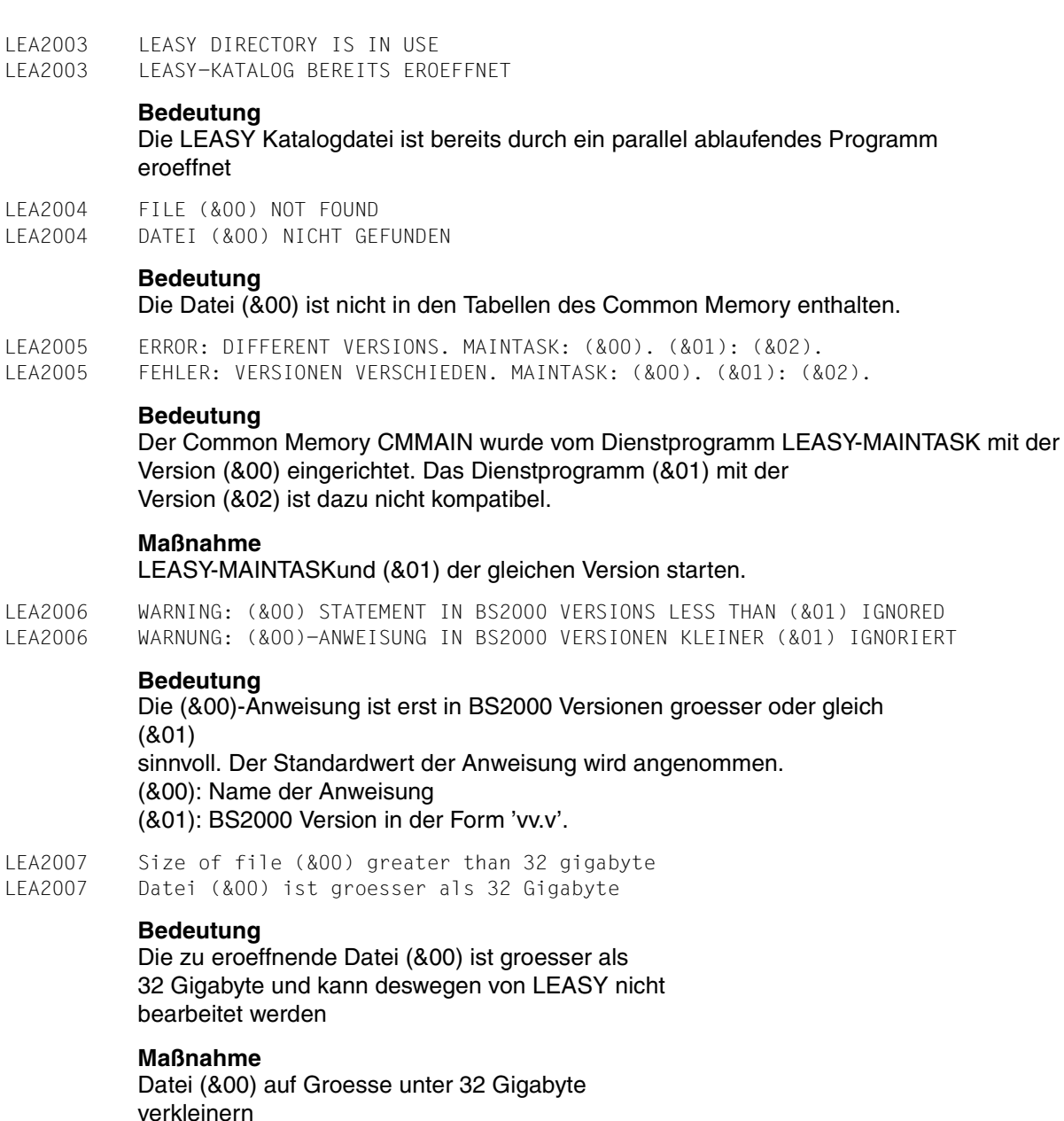

LEA2008 ONLY (&00) OF (&01) AIM-FILE GENERATIONS UNPROTECTED. LEA2008 NUR (&00) VON (&01) AIM-DATEIGENERATIONEN FREIGEGEBEN.

#### **Bedeutung**

Es sollen ueber das Dienstprogramm LEASY-MASTER (Funktion AIMA) bzw. LEASY-MAINTASK (Parameter AGF) AIM-Dateigenerationen zum Ueberschreiben freigegeben werden. Es sind aber nicht soviele gegen das Ueberschreiben geschuetzte AIM-Dateigenerationen vorhanden, wie angegeben ( (&00): Anzahl der tatsaechlich zum Ueberschreiben freigegebenen AIM-Dateigenerationen; (&01): Anzahl der AIM-Dateigenerationen, die zum Ueberschreiben freigegeben werden sollten ).

#### **Maßnahme**

### Keine.

LEA2101 MOD = NEW: FILENAME MUST BE FULLY QUALIFIED LEA2101 MOD = NEW: DATEINAME MUSS VOLLQUALIFIZIERT SEIN

#### **Bedeutung**

Beim Einrichten einer LEASY-Datei ist der Dateiname vollqualifiziert anzugeben.

#### **Maßnahme**

Fehler korrigieren und Eingabe wiederholen

LEA2102 (&00) WARNING: UPDATE PASSWORD IGNORED LEA2102 (&00) WARNUNG: UPDATE-KENNWORT IGNORIERT

#### **Bedeutung**

Beim Einrichten einer LEASY-Datei koennen keine Kennworte geaendert werden. Die Angabe wird ignoriert.  $(800)$ : MODE = NEW oder MODE = CATALOG.

LEA2103 (&00): DELETE OF SECONDARY INDICES NOT ALLOWED LEA2103 (&00): LOESCHEN VON SEKUNDAERINDICES NICHT MOEGLICH

#### **Bedeutung**

Beim Einrichten einer LEASY-Datei ist das Loeschen von Sekundaerindices nicht moeglich.  $(800)$ : MODE = NEW oder MODE = CATALOG.

#### **Maßnahme**

Loeschanforderung weglassen und Eingabe wiederholen.

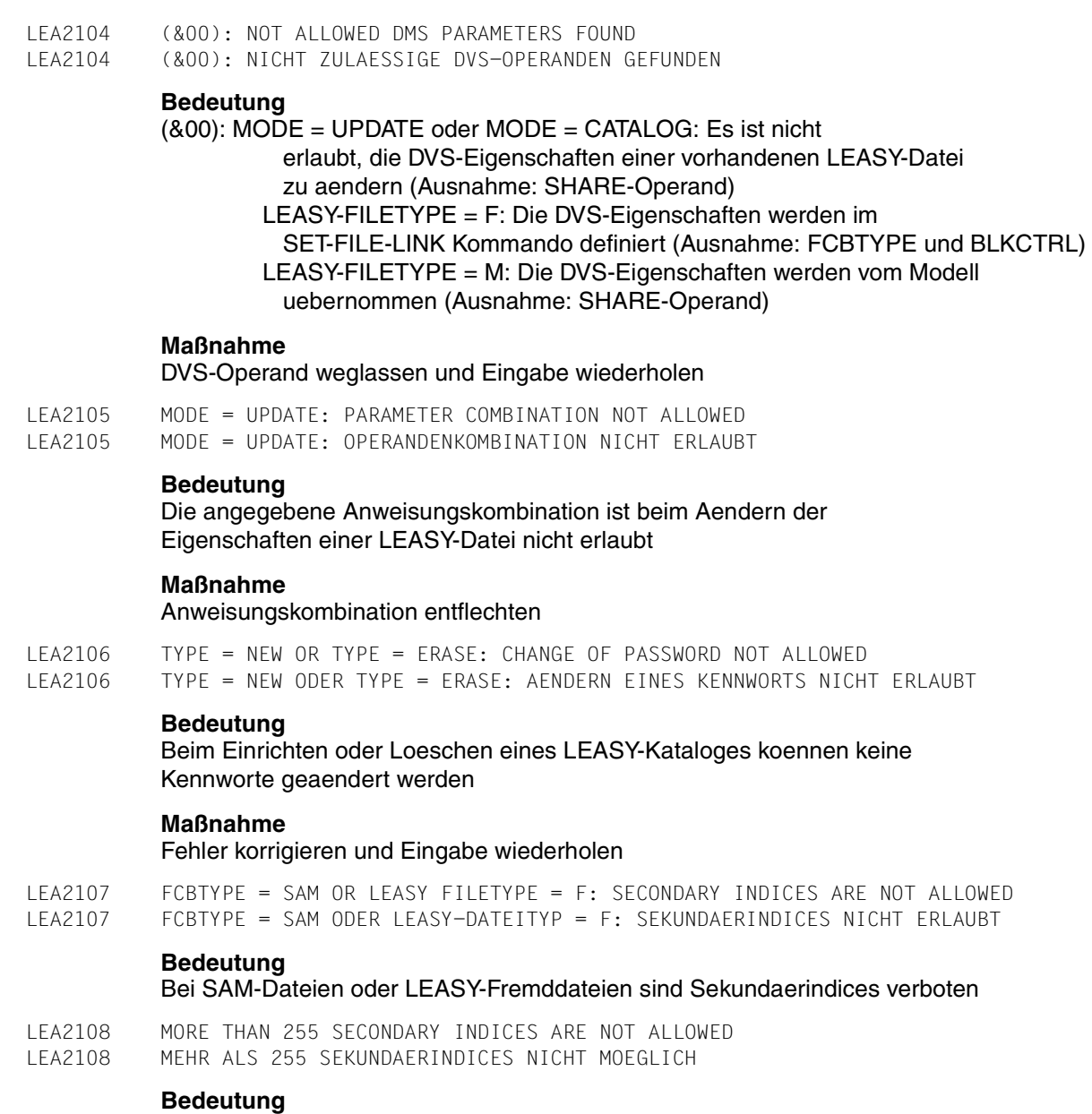

Die maximale Anzahl von Sekundaerindices je LEASY-Datei betraegt 255.

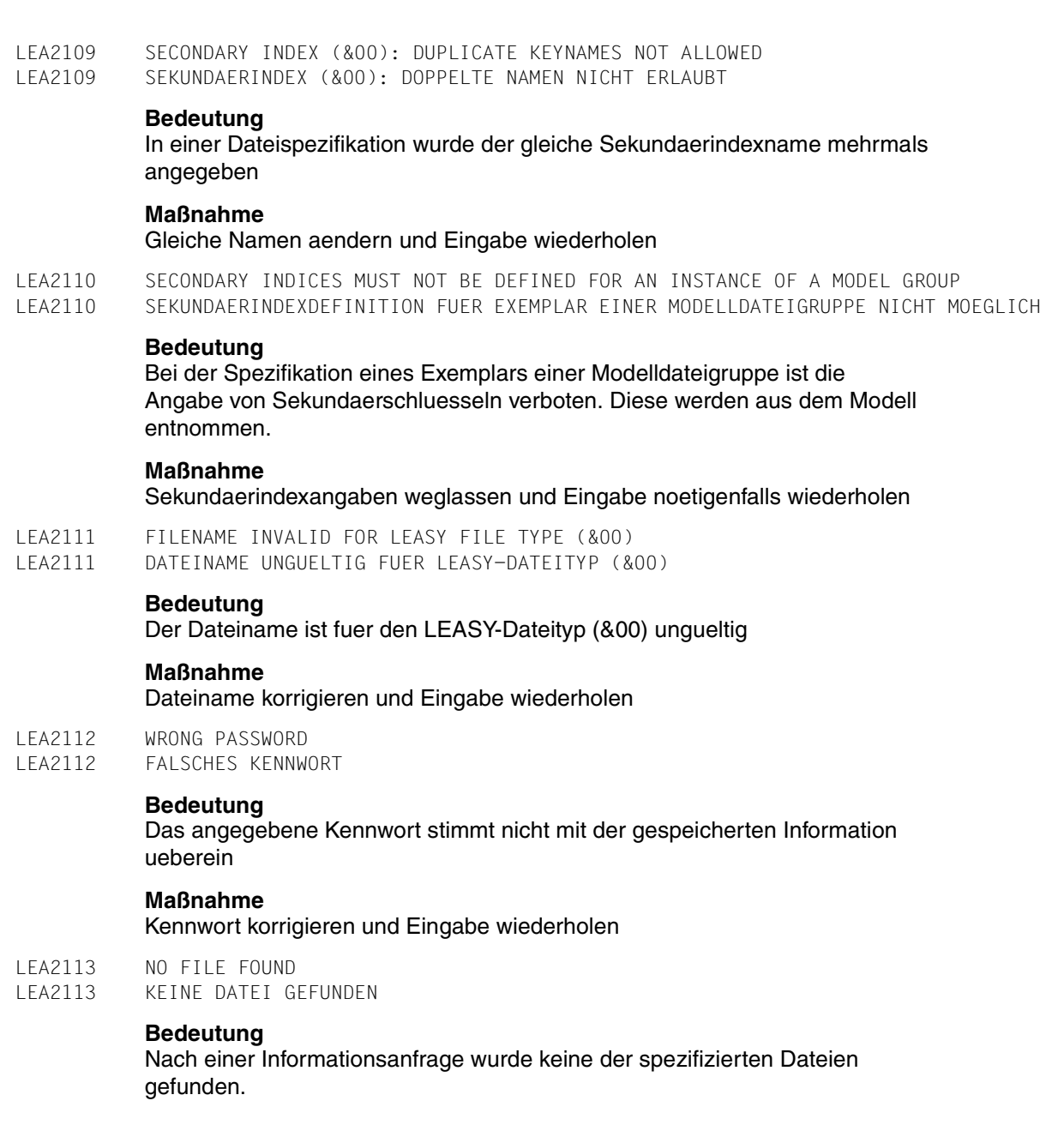

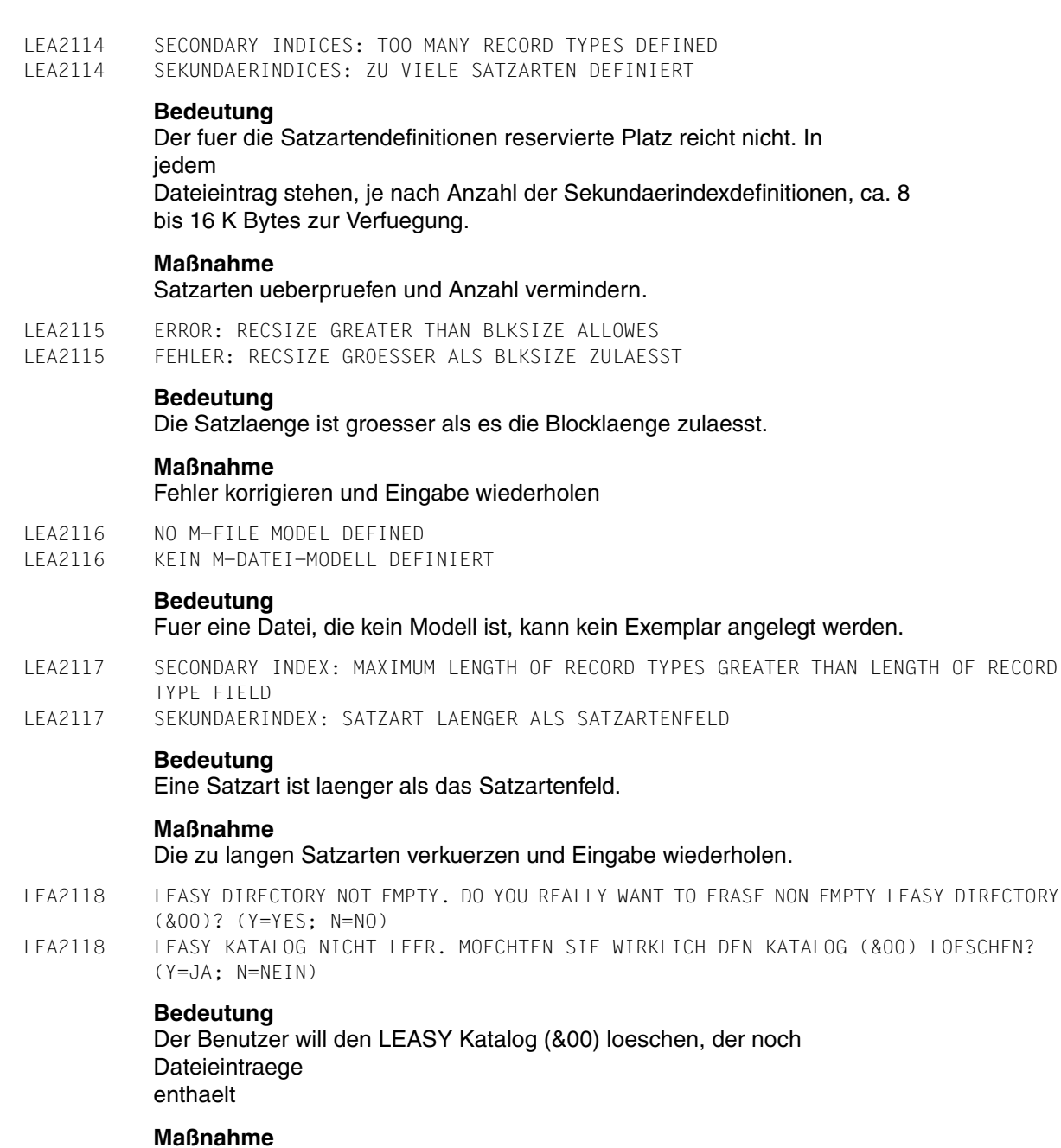

Y eingeben, wenn der LEASY Katalog geloescht werden soll; N eingeben, wenn der Katalog nicht geloescht werden soll.

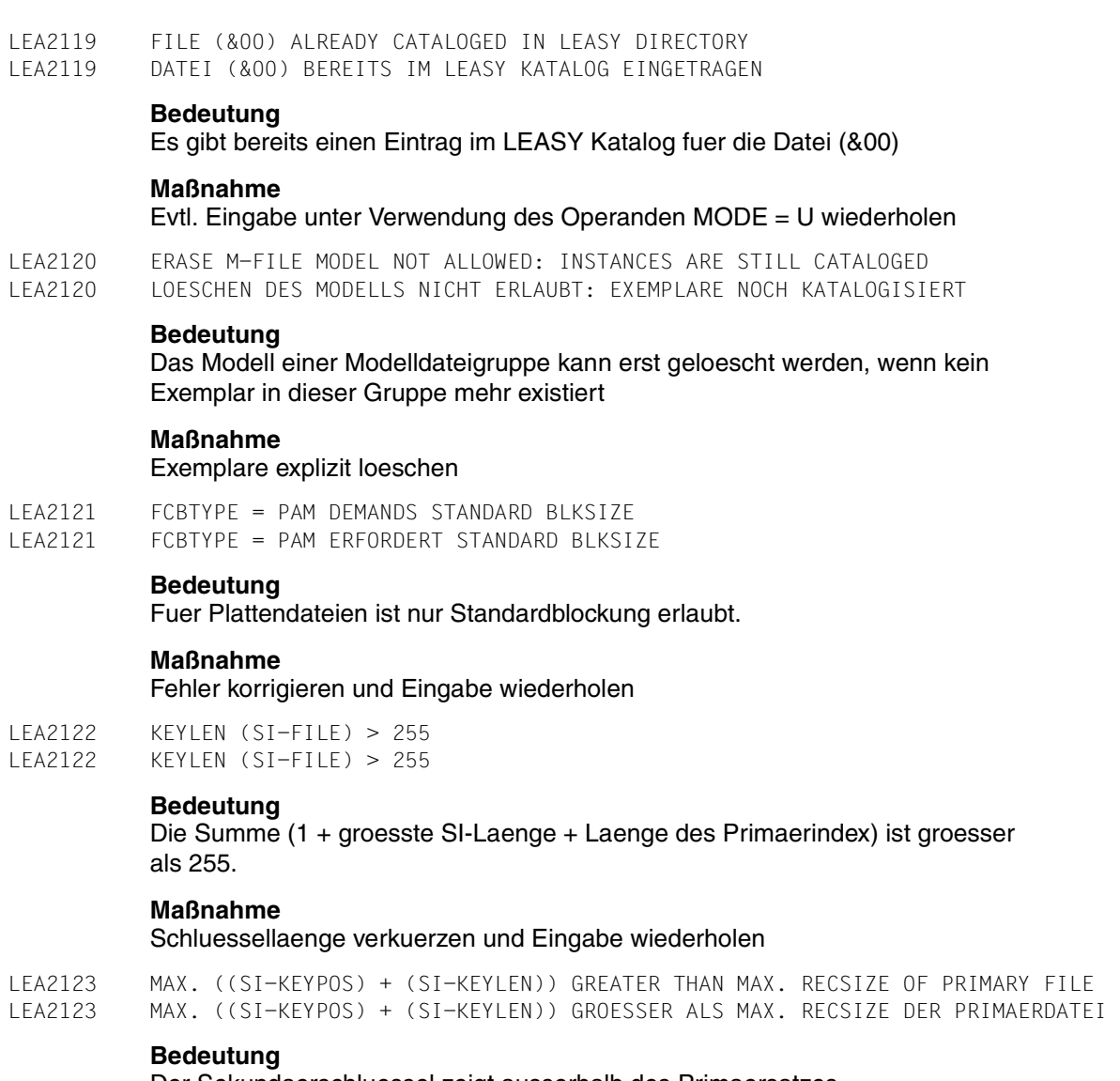

Der Sekundaerschluessel zeigt ausserhalb des Primaersatzes

**Maßnahme**

Fehler korrigieren

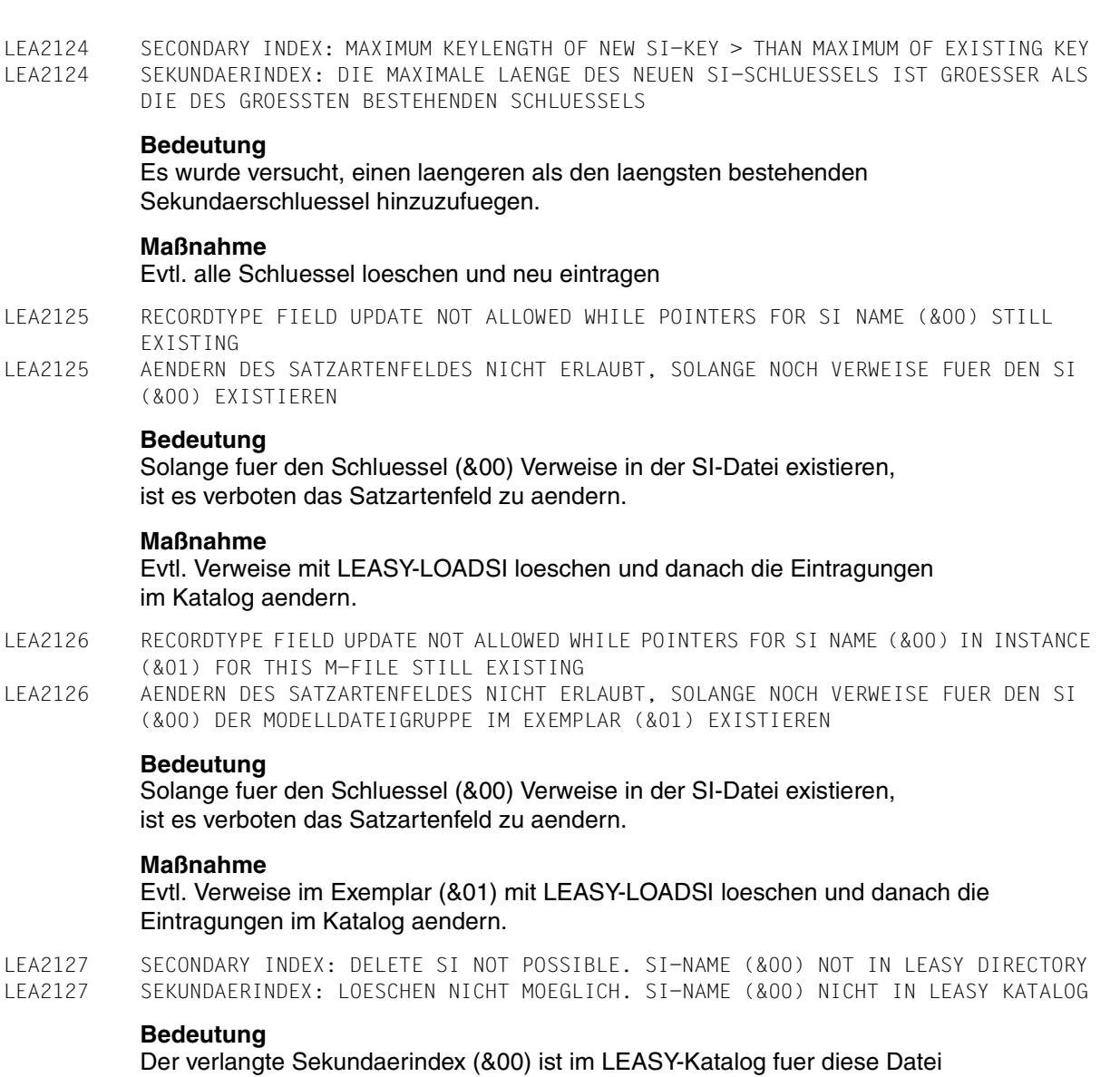

nicht eingetragen.

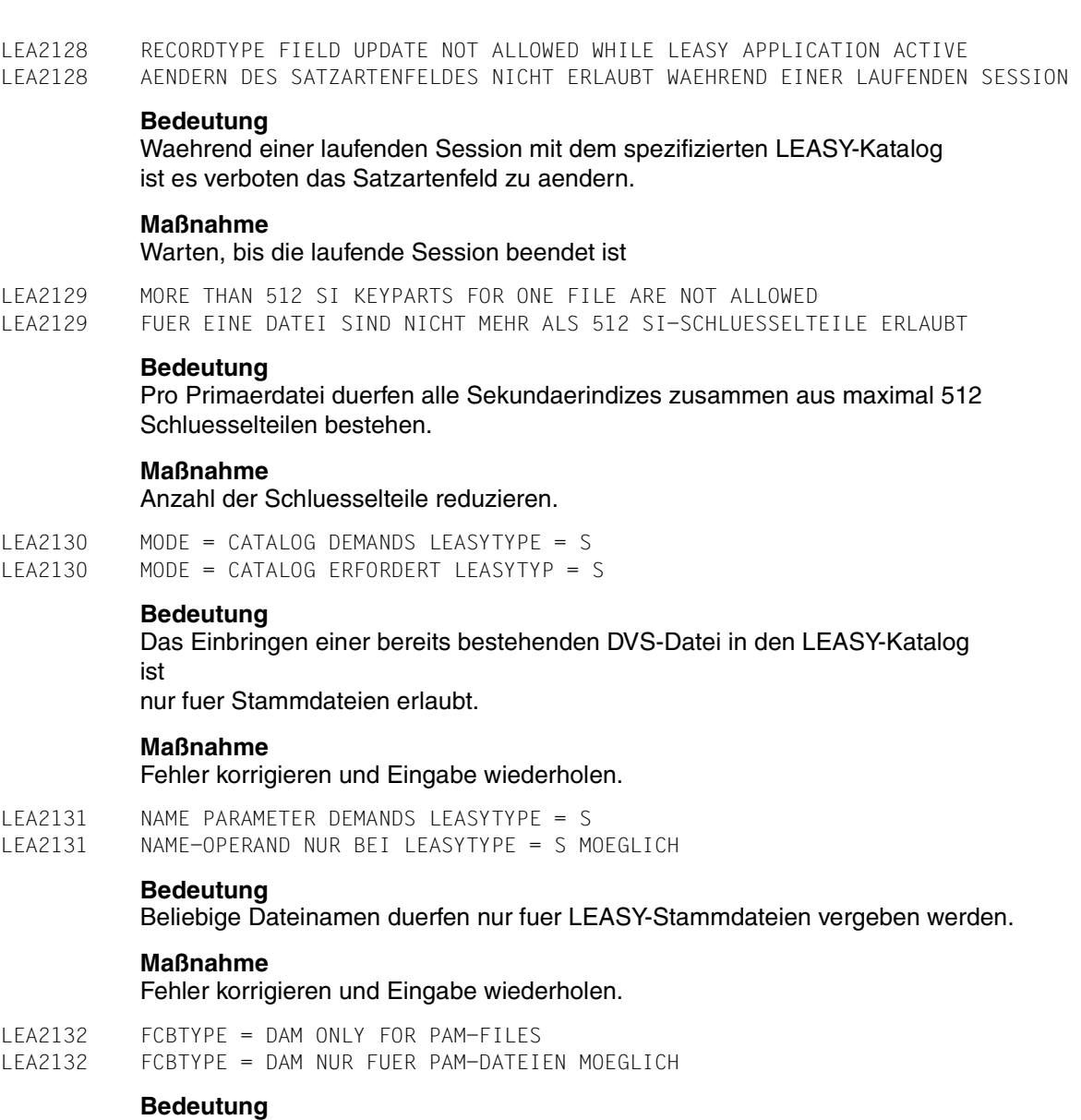

Eine zu importierende DAM-Datei (\*FIL..., MOD=C) ist keine UPAM-Datei.

LEA2133 SECONDARY INDEX (&00): RECORD TYPE (&01)(&02)' ALREADY SPECIFIED LEA2133 SEKUNDAERINDEX (&00): SATZART (&01)(&02)' BEREITS DEFINIERT

#### **Bedeutung**

Die Satzart (&01) wurde fuer den Sekundaerindex (&00) bereits definiert oder ist in einem anderen Satzartenfeldgruppenwert bereits enthalten.

#### **Maßnahme**

Satzart (&01) weglassen und Eingabe wiederholen.

LEA2134 SECONDARY INDEX: RECORD TYPES NOT ALLOWED WITHOUT RECORD TYPE FIELD DEFINITION LEA2134 SEKUNDAERINDEX: SATZARTENDEFINITION IST VERBOTEN, WENN KEIN SATZARTENFELD DEFINIERT IST

### **Bedeutung**

Die Eingabe von Satzartendefinitionen ist verboten, wenn kein Satzartenfeld definiert ist.

#### **Maßnahme**

Eingabe mit einer Satzartenfelddefinition wiederholen.

LEA2135 RECORD TYPE FIELD DEFINITION NOT ALLOWED FOR AN INSTANCE OF A MODEL GROUP LEA2135 SATZARTENFELDANGABE IST FUER EIN EXEMPLAR EINER MODELLDATEIGRUPPE VERBOTEN

#### **Bedeutung**

Eine Satzartenfeldangabe ist fuer die Exemplare einer Modelldateigruppe verboten. Das Satzartenfeld des Modells gilt auch fuer alle Exemplare

#### **Maßnahme**

Eingabe ohne Satzartenfeld wiederholen.

LEA2136 RECORD TYPE FIELD NOT WITHIN RECORD LEA2136 DAS SATZARTENFELD LIEGT NICHT VOLLSTAENDIG IM DATENSATZ

#### **Bedeutung**

Das Satzartenfeld liegt nicht vollstaendig im Datensatz.

#### **Maßnahme**

Das Satzartenfeld korrigieren und die Eingabe wiederholen.

```
LEA2137 FOR FILE (&00) 
LEA2137 FUER DATEI (&00)
```
LEA2138 SECONDARY INDEX: SI UPDATE NOT ALLOWED WHILE POINTERS FOR SI-NAME (&00) STILL EXISTING

LEA2138 SEKUNDAERINDEX: AENDERN SI NICHT ERLAUBT, SOLANGE NOCH VERWEISE FUER DEN SI (&00) EXISTIEREN

### **Bedeutung**

Solange fuer den Schluessel (&00) Verweise in der SI-Datei existieren, ist es verboten den Sekundaerindex zu loeschen.

#### **Maßnahme**

Evtl. Verweise mit LEA.LOADSI loeschen und danach die Eintragungen im Katalog aendern.

- LEA2139 SECONDARY INDEX: SI UPDATE NOT ALLOWED WHILE POINTERS FOR SI-NAME (&00) IN INSTANCE (&01) FOR THIS M-FILE STILL EXISTING
- LEA2139 SEKUNDAERINDEX: AENDERN SI NICHT ERLAUBT, SOLANGE NOCH VERWEISE FUER DEN SI (&00) DER MODELLDATEIGRUPPE IM EXEMPLAR (&01) EXISTIEREN

### **Bedeutung**

Solange fuer den Schluessel (&00) Verweise in der SI-Datei existieren, ist es verboten den Sekundaerindex zu loeschen.

#### **Maßnahme**

Evtl. Verweise im Exemplar (&01) mit LEASY-LOADSI loschen und danach die Eintragungen im Katalog aendern.

LEA2140 SECONDARY INDEX: SI UPDATE NOT ALLOWED WHILE LEASY APPLICATION ACTIVE LEA2140 SEKUNDAERINDEX: AENDERN SI NICHT ERLAUBT WAEHREND EINER LAUFENDEN SESSION

### **Bedeutung**

Waehrend einer laufenden Session mit dem spezifiziereten LEASY-Katalog ist es verboten die Sekundaerindizes zu aendern.

### **Maßnahme**

Warten bis die laufende Session beendet ist.

LEA2141 SECONDARY INDEX: SI DELETE NOT ALLOWED WHILE POINTERS FOR SI-NAME (&00) STILL EXISTING LEA2141 SEKUNDAERINDEX: LOESCHEN SI NICHT ERLAUBT, SOLANGE NOCH VERWEISE FUER DEN SI

(&00) EXISTIEREN

### **Bedeutung**

Solange fuer den Schluessel (&00) Verweise in der SI-Datei existieren, ist es verboten den SI zu loeschen.

### **Maßnahme**

Evtl. Verweise mit LEASY-LOADSI loeschen und danach die Eintragungen im Katalog loeschen.

LEA2142 SECONDARY INDEX: SI DELETE NOT ALLOWED WHILE POINTERS FOR SI-NAME (&00) IN INSTANCE (&01) FOR THIS M-FILE STILL EXISTING LEA2142 SEKUNDAERINDEX: LOESCHEN SI NICHT ERLAUBT, SOLANGE NOCH VERWEISE FUER DEN SI (&00) DER MODELLDATEIGRUPPE IM EXEMPLAR (&01) EXISTIEREN **Bedeutung** Solange fuer den Schluessel (&00) Verweise in der SI-Datei existieren, ist es verboten den Sekundaerindex zu loeschen. **Maßnahme** Evtl. Verweise im Exemplar (&01) mit LEASY-LOADSI loeschen und danach die Eintragungen im Katalog loeschen. LEA2143 SECONDARY INDEX: SI DELETE NOT ALLOWED WHILE LEASY APPLICATION ACTIVE LEA2143 SEKUNDAERINDEX: LOESCHEN SI NICHT ERLAUBT WAEHREND EINER LAUFENDEN SESSION **Bedeutung** Waehrend einer laufenden Session mit dem spezifizierten LEASY-Katalog ist es verboten den Sekundaerindex zu loeschen. **Maßnahme** Warten bis die laufende Session beendet ist. LEA2144 THE LINKNAME (FOR POOL/SIPOOL) HAS MORE THAN 8 CHARACTERS. LEA2144 DER LINKNAME (FUER POOL/SIPOOL) HAT MEHR ALS 8 ZEICHEN. **Bedeutung** Der Linkname darf nur max. 8 Zeichen lang sein. **Maßnahme** Linknamen korrigieren und erneut starten. LEA2145 THE FIRST SIGN OF THE LINKNAME IS NOT A CHARACTER. LEA2145 DAS ERSTE ZEICHEN DES LINKNAMENS IST KEIN BUCHSTABE. **Maßnahme** Linknamen korrigieren und erneut starten. LEA2146 WARNING! LINKNAMES (FOR POOL/SIPOOL) ARE IGNORED. LEA2146 WARNUNG! LINKNAMEN (FUER POOL/SIPOOL) WURDEN IGNORIERT. **Bedeutung** Trotz BLKCTRL=PAMKEY (Standardwert fuer ISAM-ALT) wurden

Linknamen angegeben. Diese werden nicht ausgewertet.

- LEA2147 WARNING! POOLPARAMETERS ARE IGNORED.
- LEA2147 WARNUNG! POOLPARAMETER WERDEN IGNORIERT.

## **Bedeutung**

Poolparameter werden nur fuer ISAM-Primaerdateien und SI-Dateien ausgewertet.

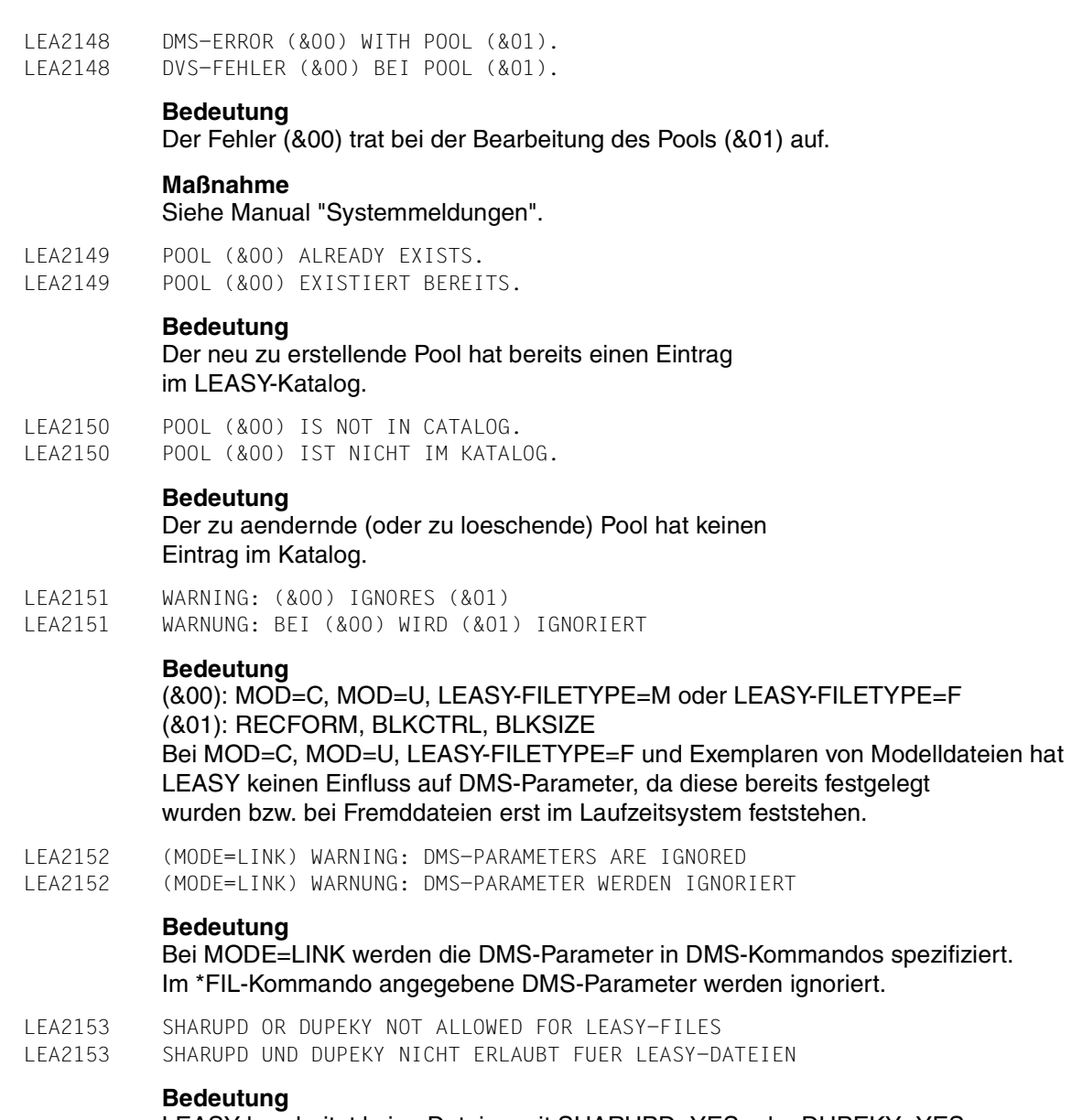

LEASY bearbeitet keine Dateien mit SHARUPD=YES oder DUPEKY=YES.

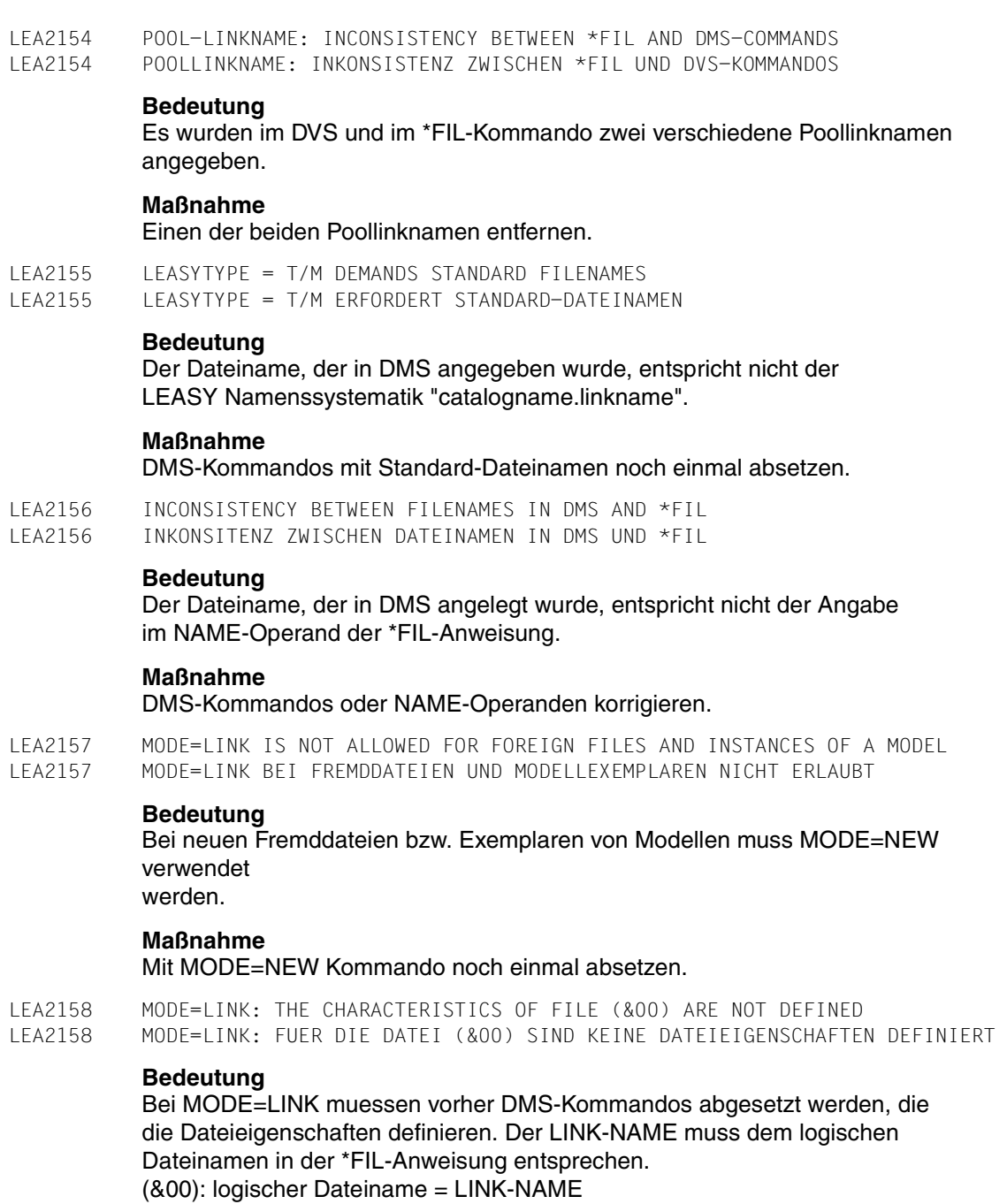

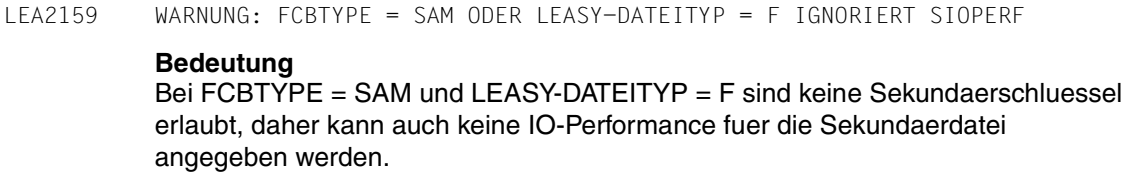

LEA2160 WARNING: FCBTYPE = SAM OR LEASY-FILETYPE = F IGNORES RTF LEA2160 WARNUNG: FCBTYPE = SAM ODER LEASY-DATEITYP = F IGNORIERT RTF

LEA2159 WARNING: FCBTYPE = SAM OR LEASY-FILETYPE = F IGNORES SIOPERF

### **Bedeutung**

Bei FCBTYPE = SAM und LEASY-DATEITYP = F sind keine Sekundaerschluessel erlaubt, daher kann auch kein Satzartenfeld angegeben werden.

LEA2161 WARNING: LENGTH OF FILENAME GREATER THAN 54 CHARACTERS LEA2161 WARNUNG: DATEINAMENSLAENGE GROESSER 54 ZEICHEN

#### **Bedeutung**

Die Aenderung der Dateinamenseintraege im LEASY-Katalog mit OLDL/NEWL ergibt eine Dateinamenslaenge groesser 54 Zeichen. Die Umsetzung wird nicht durchgefuehrt, entsprechende Hinweise sind im SYSLST-Protokoll vermerkt.

#### **Maßnahme**

Dateinamenseintrag im LEASY-Katalog mit \*ERA-Anweisung loeschen und Datei mit \*FIL-Anweisung in der korrekten Laenge neu aufnehmen.

LEA2162 Bim file (&00) exists several times on various pubsets with identical userid. LEA2162 BIM-Datei (&00) ist auf verschiedenen Pubsets mit gleicher Kennung mehrfach vorhanden.

### **Maßnahme**

Eindeutigkeit bei BIM-Dateien herstellen.

LEA2163 BIM file (&00) not empty. LEA2163 BIM-Datei (&00) ist nicht leer.

### **Bedeutung**

Damit die Funktion OLDL/NEWL ausgefuehrt werden kann, muessen die BIM-Dateien entwertet sein.

### **Maßnahme**

Konsistenten Zustand herbeifuehren.

LEA2164 OLDL/NEWL function will not be executed. LEA2164 OLDL/NEWL-Funktion wird nicht ausgefuehrt. **Bedeutung** BIM-Datei(en) nicht leer oder mehrdeutig. OLDL/NEWL-Funktion wird nicht durchgefuehrt. **Maßnahme** Eindeutigkeit und/oder konsistenten Zustand herbeifuehren. LEA2165 AIM=Y is not valid for foreign or temporary files. AIM=N is inserted. LEA2165 AIM=Y ist bei Fremd- oder Temporaerdateien nicht zulaessig. Es wird AIM=N eingetragen. **Bedeutung** LEASY-RECONST kann nicht mit Fremd- oder Temporaerdateien arbeiten. Deshalb ist fuer diese Dateitypen die Angabe von AIM=Y unzulaessig. Es wird AIM=N eingetragen. LEA2166 File (&00) is a temporary , a foreign, a model or a DAM/SAM master file. ROM=N is inserted. LEA2166 Die Datei (&00) ist eine temporaere Datei, eine Fremddatei, eine Modelldatei oder eine DAM/SAM-Stammdatei. Es wird ROM=N eingetragen. LEA2167 ROM definition at an instance of a model file group is ignored. ROM definition of the model is assumed. LEA2167 Die Angabe von ROM bei einem Exemplar einer Modelldateigruppe wird ignoriert. Es wird die ROM-Angabe des Modells unterstellt. LEA2201 SI NOT POSSIBLE FOR PRIMARY FILE WITH LEASY FILE TYPE "(&00)" LEA2201 FUER DATEIEN VOM LEASY-DATEITYP "(&00)" SIND KEINE SEKUNDAERINDIZES MOEGLICH **Bedeutung** Die angegebene Datei ist vom LEASY-Dateityp (&00). Fuer diesen LEASY-Dateityp sind jedoch keine Sekundaerindizes moeglich. LEA2202 SECONDARY INDEX (&00) NOT IN LEASY DIRECTORY LEA2202 SEKUNDAERINDEXNAME (&00) NICHT IM LEASY KATALOG **Bedeutung** Der angegebene Sekundaerindexname (&00) ist nicht im LEASY-Katalog eingetragen. **Maßnahme** Erst nach erfolgter Aufforderung.

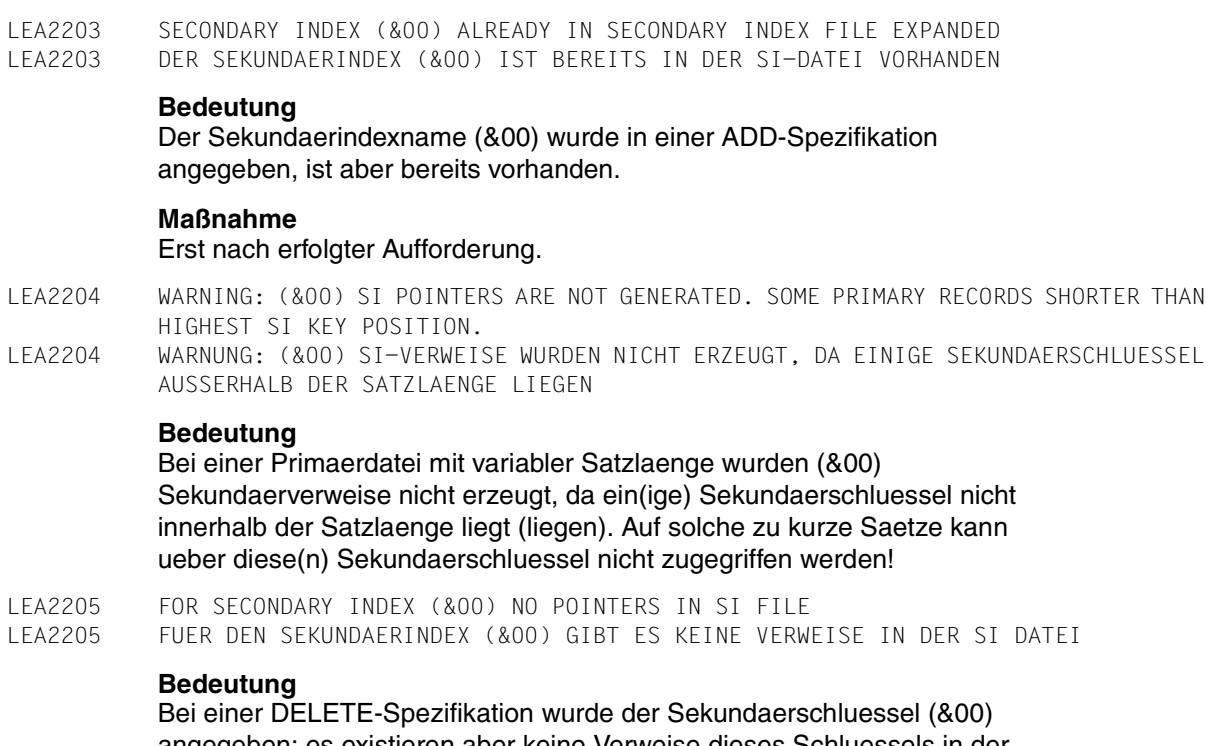

angegeben; es existieren aber keine Verweise dieses Schluessels in SI-Datei.

### **Maßnahme**

Erst nach erfolgter Aufforderung.

- LEA2206 DUPLICATE SECONDARY KEYS ARE NOT ALLOWED BUT FOUND FOR SI (&00). ONLY THE FIRST SI POINTER IS GENERATED
- LEA2206 SCHLUESSELDUPLIKATE SIND FUER SI (&00) NICHT ERLAUBT. ES WURDEN ABER WELCHE GEFUNDEN. NUR DER ERSTE VERWEIS WURDE ERZEUGT

#### **Bedeutung**

Die Definition des Sekundaerschluessels (&00) im LEASY-Katalog verlangt, dass die Primaersaetze nur verschiedene Sekundaerschluessel enthalten; es wurden aber Schluesselduplikate gefunden. Die nachfolgende Meldung LEA2207 liefert die Gesamtzahl der zum Sekundaerschluesselwert gefundenen Duplikate. Angezeigt werden bis zu 5 Primaersatzverweise.

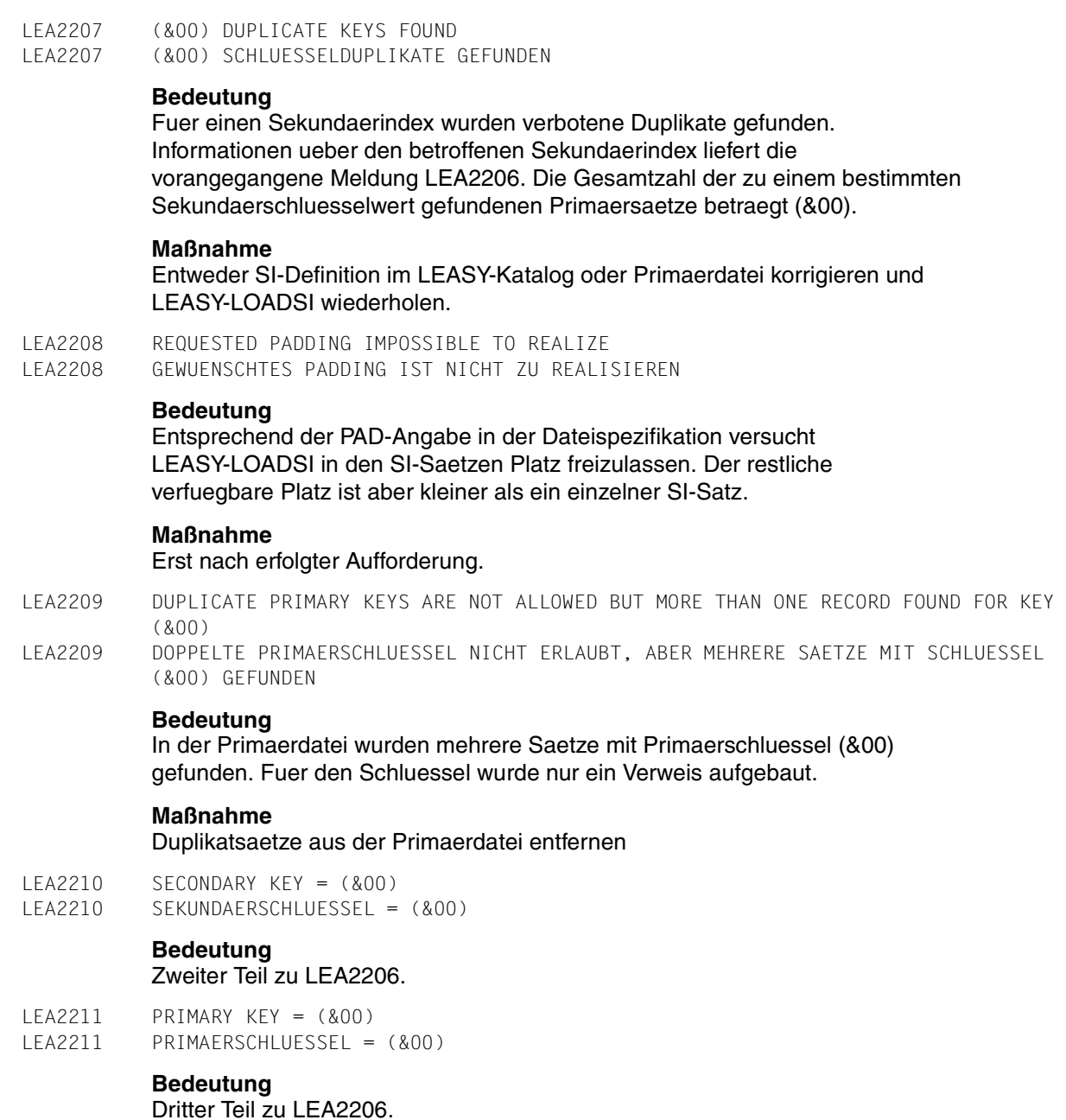

310 U20212-J-Z125-5

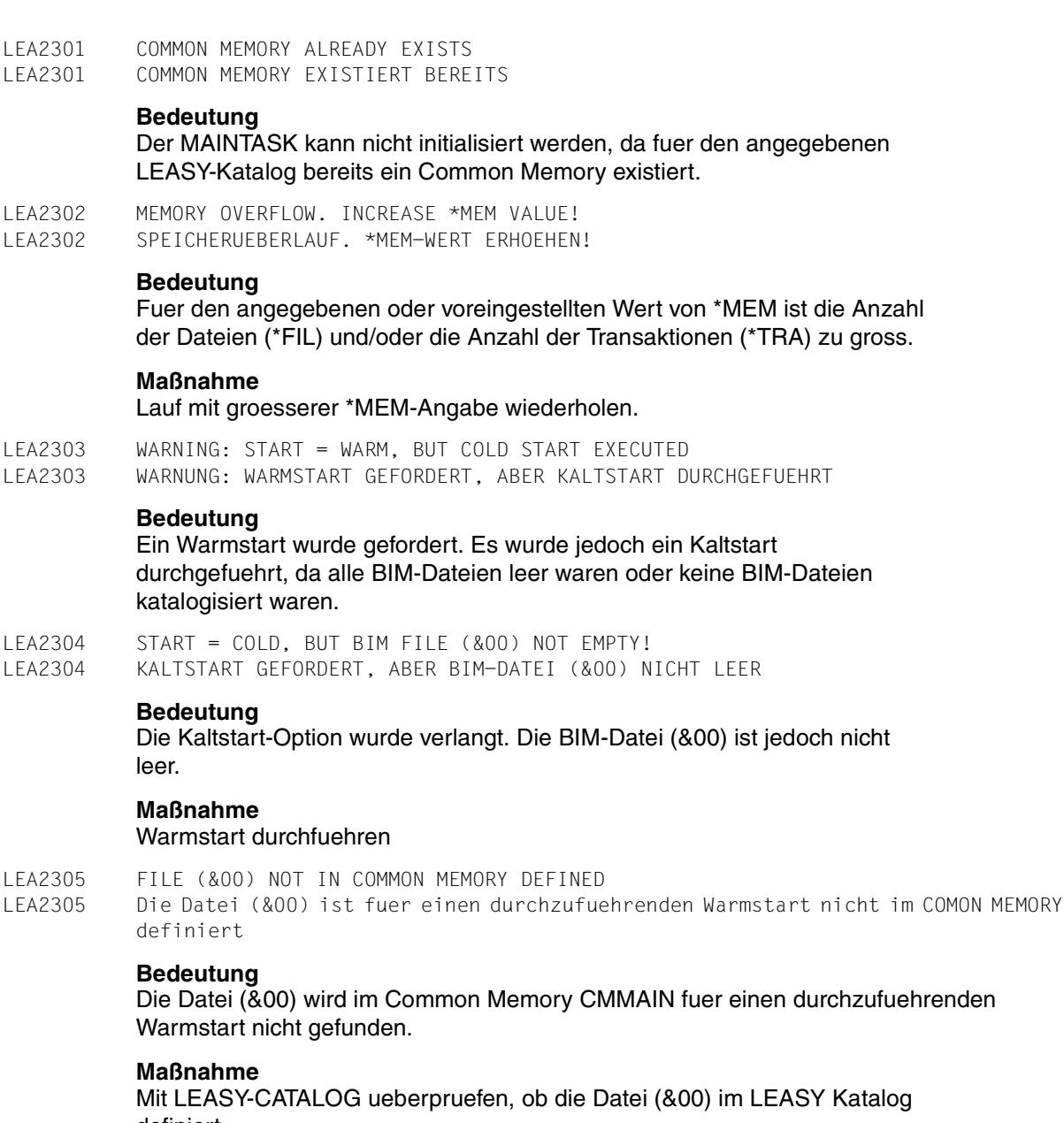

definiert ist und fuer die Aufnahme in den Common Memory nicht gesperrt wurde. LEA2306 WARNING: FILE (&00) LOCKED AND NOT AVAILABLE LEA2306 WARNUNG: DATEI (&00) GESPERRT

#### **Bedeutung**

Die Datei (&00) wurde durch das Dienstprogramm LEA.CATALOG fuer die weitere Verwendung gesperrt.

LEA2307 WARNING: "START = WARM, RESET", BUT NO PRELIMINARY ENDED TRANSACTIONS FOUND LEA2307 WARNUNG: "START = WARM, RESET" GEFORDERT, ABER KEINE VORLAEUFIG BEENDETEN TRANSAKTIONEN GEFUNDEN

#### **Bedeutung**

Die Warmstart-Option WARM, RESET wurde verlangt. Es existieren jedoch keine vorlaeufig beendeten Transaktionen.

LEA2308 ASPACE CONTRADICTS DEVICE LEA2308 ASPACE WIDERSPRICHT GERAET

#### **Bedeutung**

Entweder wurde ASPACE = TAPE angegeben und die AIM-Datei befindet sich auf Platte, oder es wurde eine Speicherzuweisung fuer Platte angegeben und die AIM-Datei befindet sich auf Band

### **Maßnahme**

Maintask mit korrigierter Eingabe starten

LEA2309 WARNING: ENTERED CATID (&00) NOT EQUAL CATID (&01) BY (&02) FILE. LEA2309 WARNUNG: ANGEGEBENE CATID (&00) UNGLEICH CATID (&01) BEI (&02)-DATEI.

### **Bedeutung**

Die als MAINTASK-Parameter angegebene catid (&00) fuer die (&02)-Datei stimmt nicht mit der im LEASY-Katalog gespeicherten catid (&01) ueberein. Die angegebene catid (&00) wird verwendet.

LEA2310 TO DECREASE THE NUMBER OF GENERATIONS IS NOT POSSIBLE. GENERATION(S) NOT FREE. LEA2310 ANZAHL GENERATIONEN ERNIEDRIGEN NICHT MOEGLICH. GENERATION(EN) NICHT FREI.

### **Bedeutung**

Die Anzahl der AIM-Generationen kann nicht erniedrigt werden, da die aelteste(n) Generation(en) noch nicht auf die Schattendateien rekonstruiert wurde(n) und daher nicht frei ist (sind).

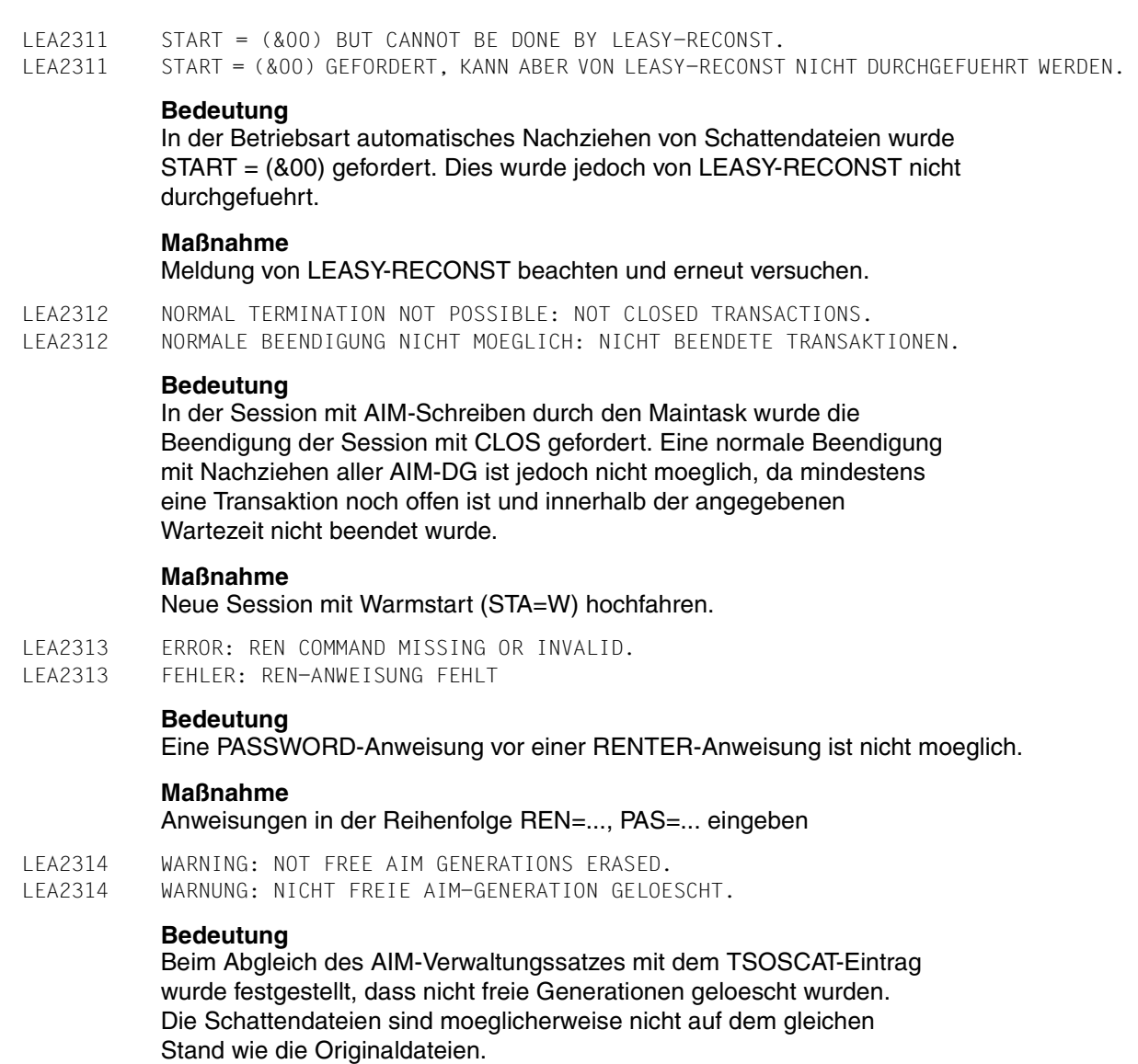

# **Maßnahme**

Falls noetig, Session beenden und Anwendung in einen konsistenten Zustand bringen.

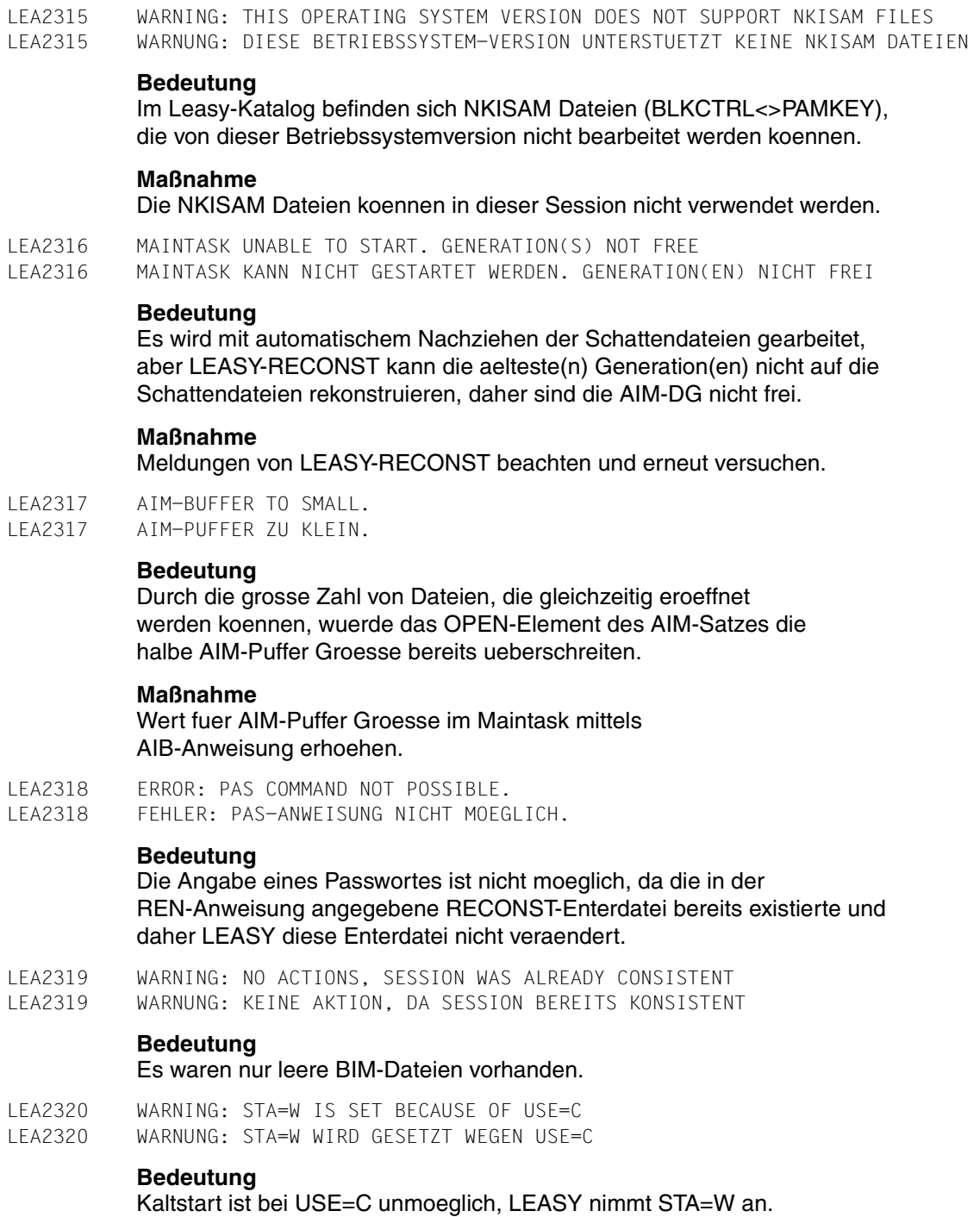

LEA2321 MAINTASK CANNOT BE STARTED. THERE ARE FILES WITH AIM=Y/R AND AUT=Y. LEA2321 MAINTASK KANN NICHT GESTARTET WERDEN. DATEIEN MIT AIM=Y/R VORHANDEN UND AUT=Y ANGEGEBEN.

# **Bedeutung**

LEASY-MAINTASK soll mit automatischem Nachziehen von Schattendateien arbeiten. Es sind im LEASY-Katalog Dateien vorhanden, fuer die in der FIL-Anweisung des LEASY-CATALOG AIM=Y oder AIM=R angegeben wurde. Deshalb wird der Start von LEASY-MAINTASK abgebrochen, um fuer diese Dateien einen moeglichen Datenverlust im AIM-Datenbestand zu vermeiden.

### **Maßnahme**

Fuer alle Dateien, fuer die AIM=Y oder AIM=R in der FIL-Anweisung des Dienstprogramms LEASY-CATALOG vereinbart war, muss dies in AIM=N, AIM=(Y,A) oder AIM=(R,A) geaendert und gegebenenfalls muessen noch Schattendateien angelegt werden. Danach kann das Dienstprogramm LEASY-MAINTASK erneut gestartet werden. Fuer welche Dateien AIM=Y oder AIM=R angegeben ist, kann mit der Anweisung INF ,M des Dienstprogramms LEASY-CATALOG ermittelt werden.

LEA2322 WARNING: THERE ARE FILES WITH AIM=Y/R AND AUT=Y. LEA2322 WARNUNG: DATEIEN MIT AIM=Y/R VORHANDEN UND AUT=Y ANGEGEBEN.

## **Bedeutung**

LEASY-MAINTASK soll mit automatischem Nachziehen von Schattendateien arbeiten. Es sind aber Dateien vorhanden, fuer die in der FIL-Anweisung des Dienstprogramms LEASY-CATALOG AIM=Y oder AIM=R angegeben wurde. Fuer diese Dateien besteht deshalb die Gefahr eines Informationsverlustes im AIM-Datenbestand.

### **Maßnahme**

Fuer alle Dateien, fuer die AIM=Y oder AIM=R in der FIL-Anweisung des Dienstprogramms LEASY-CATALOG vereinbart war, sollte dies in AIM=N, AIM=(Y,A) oder AIM=(R,A) geaendert und gegebenenfalls muessen dann noch Schattendateien angelegt werden. Danach sollte das Dienstprogramm LEASY-MAINTASK erneut gestartet werden. Fuer welche Dateien AIM=Y oder AIM=R angegeben ist, kann mit der Anweisung INF ,M des Dienstprogramms LEASY-CATALOG ermittelt werden.

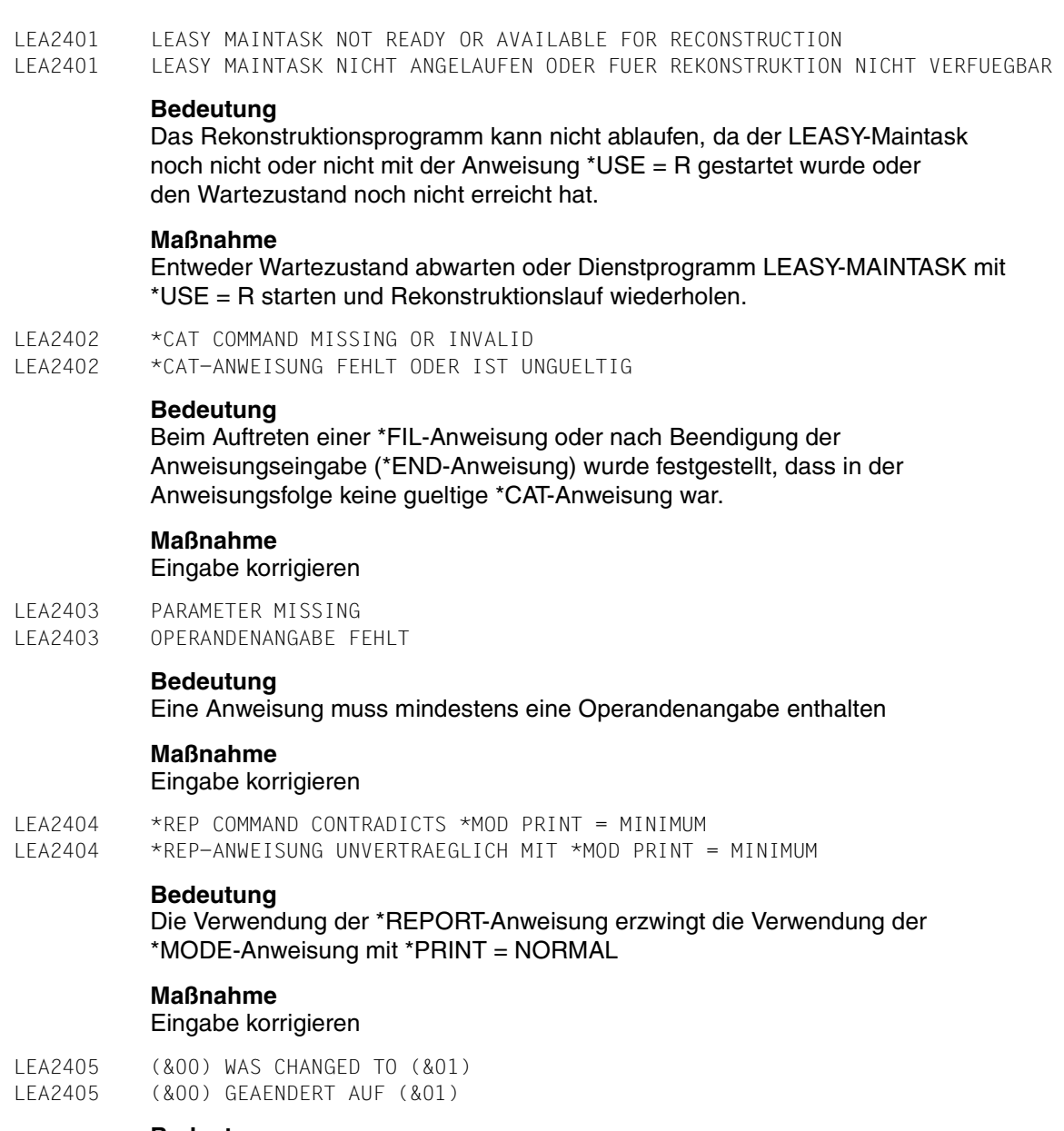

# **Bedeutung**

Der Operand (&00) wurde auf (&01) geaendert.

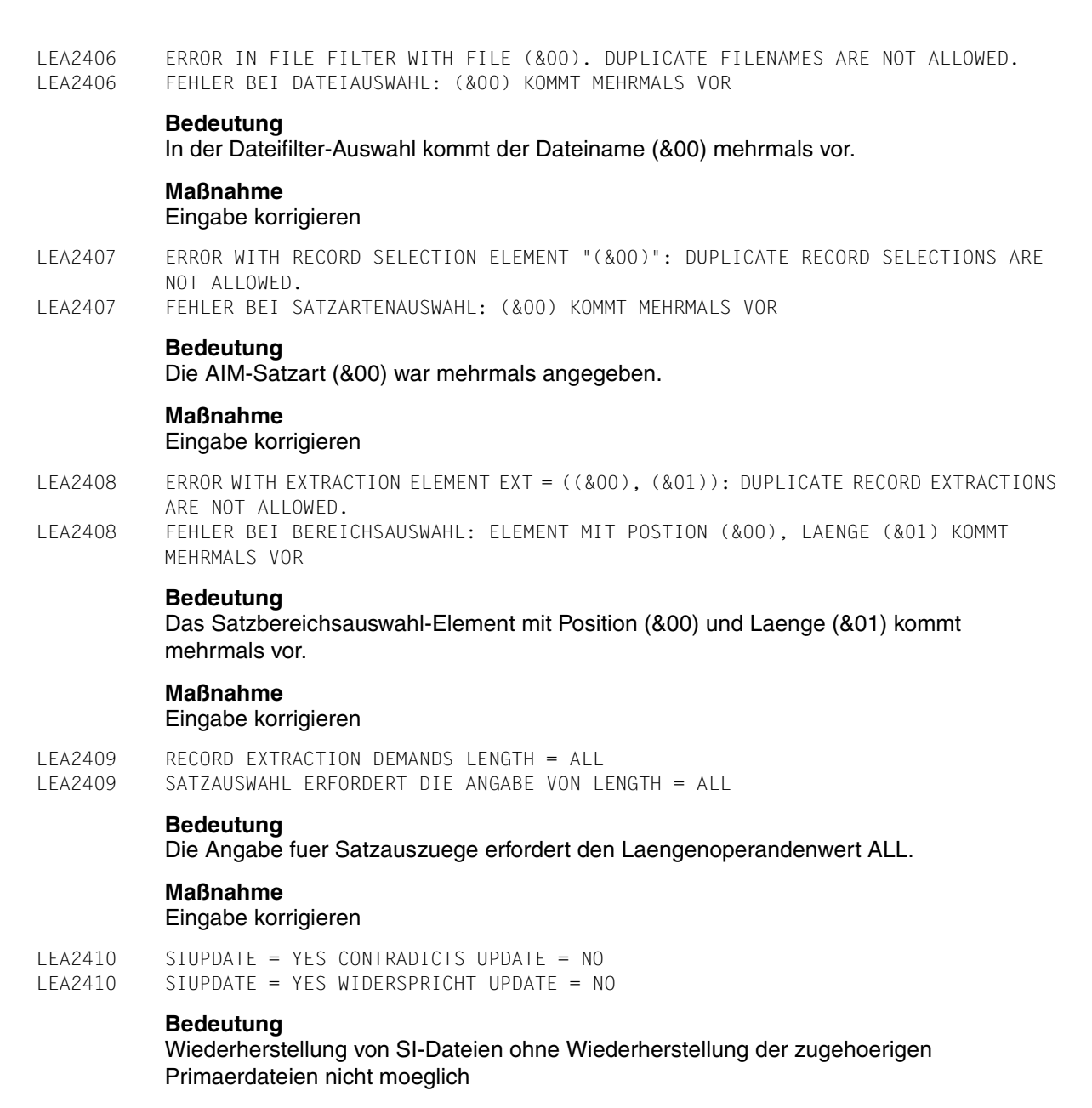

#### **Maßnahme**

Eingabe korrigieren

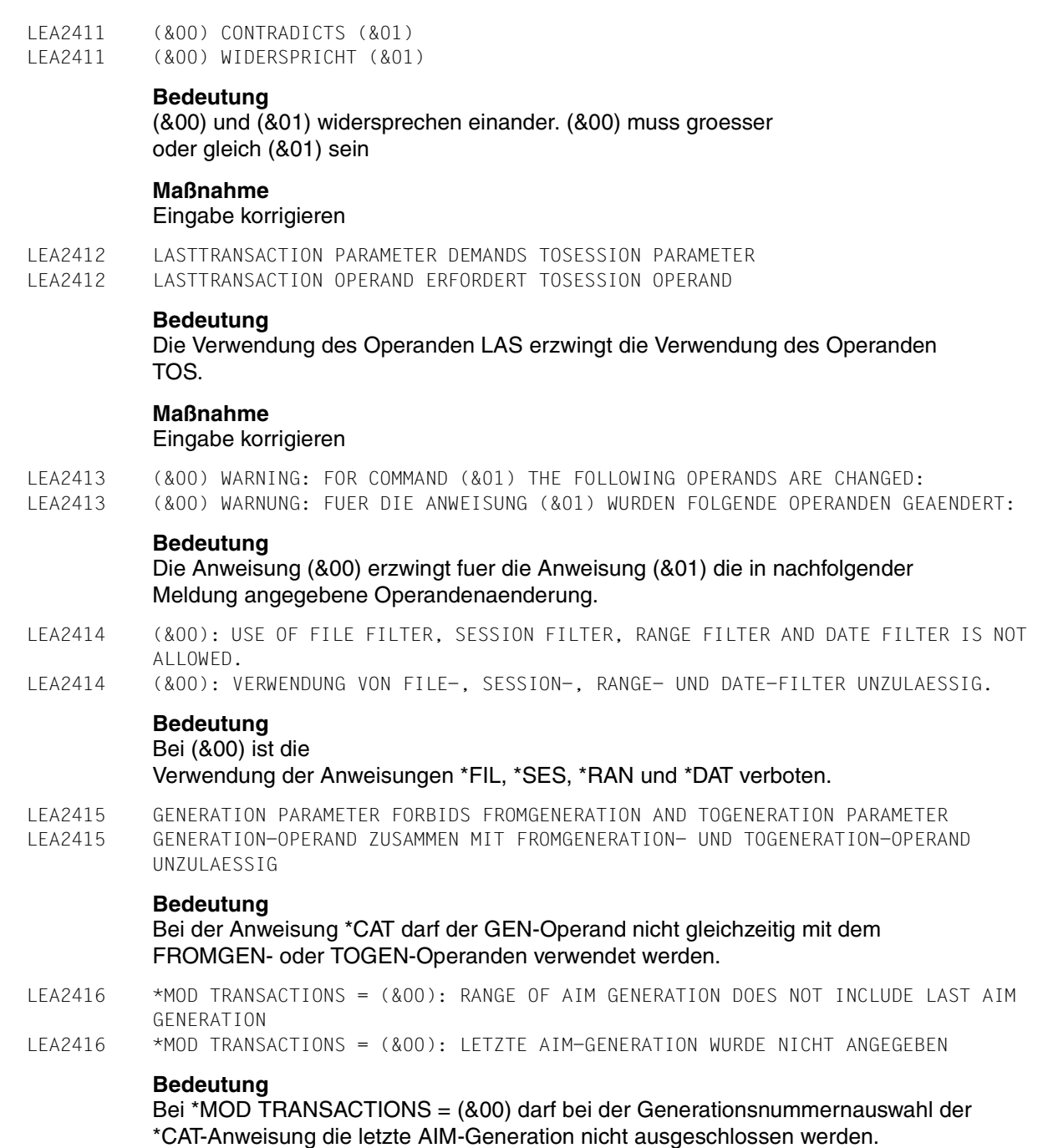

LEA2417 \*MOD TRANSACTIONS = CLOSED: NO RECONSTRUCTION ALLOWED WHILE LEASY APPLICATION ACTIVE LEA2417 \*MOD TRANSACTIONS = CLOSED: NICHT ERLAUBT, SOLANGE EIN COMMON MEMORY EXISTIERT **Bedeutung** Beim Rekonstruktionslauf mit \*MOD TRANSACTIONS = CLOSED darf kein Common Memory des zugehoerigen LEASY-Katalogs existieren. LEA2418 \*MOD TRANSACTIONS = CLOSED: NOT POSSIBLE TO REALIZE BECAUSE AIM FILE ON TAPE LEA2418 \*MOD TRANSACTIONS = CLOSED: NICHT DURCHFUEHRBAR, DA AIM-DATEI AUF BAND **Bedeutung** Bei AIM-Dateien auf Band ist es nicht moeglich Saetze nicht abgeschlossener Transaktionen als ungueltig zu kennzeichnen. **Maßnahme** Dienstprogramm LEASY-RECONST mit MODUS TRA=V starten. LEA2419 \*MOD UPDATE = YES: PARAMETER RANGE NOT ALLOWED LEA2419 \*MOD UPDATE = YES: RANGE-OPERAND NICHT ERLAUBT **Bedeutung** Der RANGE-Filter ist nur beim Auflisten des Inhalts einer AIM-Datei moeglich.

# **Maßnahme**

Entweder RANGE-Operand weglassen oder MOD UPD=N angeben

```
LEA2420 COLD START NOT POSSIBLE BECAUSE AIM FILE GENERATION (&00) IN STATE (&01). 
LEA2420 KALTSTART NICHT MOEGLICH, DA AIM-DATEIGENERATION (&00) IM STATUS (&01).
```
### **Bedeutung**

In der Betriebsart automatisches Nachziehen von Schattendateien kann ein Kaltstart nicht durchgefuehrt werden, da sich die AIM-Dateigeneration im Zustand (&01) befindet und daher (moeglicherweise) offene Transaktionen enthaelt.

(&01) = GENINUSE: In die Generation wurde zuletzt geschrieben.

- (&01) = GENWAIT: Die Generation wartete auf das Ende aller Transaktionen.
- (&01) = GENSWIT: Die Generation befand sich im Umschaltvorgang.

# **Maßnahme**

Warmstart durchfuehren.

LEA2421 LEASY MAINTASK NOT SUITABLE FOR AUTOMATICALLY RECONSTRUCTION LEA2421 LEASY MAINTASK FUER AUTOMATISCHE REKONSTRUKTION NICHT VERFUEGBAR

#### **Bedeutung**

Das Rekonstruktionsprogramm kann nicht mit automatischer Rekonstruktion laufen, da im MAINTASK die Anweisung AUT=Y nicht angegeben wurde

#### **Maßnahme**

Entweder LEASY-MAINTASK mit AUT=Y neu starten, oder LEASY-RECONST ohne automatische Rekonstruktion wiederholen.

LEA2422 WARNING: COMMAND (&00) IGNORED BECAUSE OF AUTOMATIC RECONSTRUCTION LEA2422 WARNUNG: DIE ANWEISUNG (&00) WIRD IGNORIERT WEGEN AUTOMATISCHEM RECONST

#### **Bedeutung**

Beim Arbeiten mit automatischem Rekonstruieren ist die Anweisung (&00) nicht erlaubt. Die Anweisung wird ignoriert.

LEA2423 WARNING: PARAMETER (&00) IN (&01) COMMAND IGNORED BECAUSE OF AUTOMATIC RECONST LEA2423 WARNUNG: PARAMETER (&00) IN (&01)-ANWEISUNG IGNORIERT WEGEN AUTOMATISCHEM RECONST

#### **Bedeutung**

Der Parameter (&00) in der Anweisung (&01) ist bei automatischem Rekonstruieren nicht erlaubt. Der Parameter wird ignoriert.

LEA2424 WARNING: PARAMETER(S) IN (&00) COMMAND CHANGED BECAUSE OF AUTOMATIC RECONST: LEA2424 WARNUNG: FOLGENDE PARAMETER IN DER (&00)-ANWEISUNG WURDEN GEAENDERT WEGEN AUTOMATISCHEM RECONST:

#### **Bedeutung**

Wegen automatischem Rekonstruieren wurden folgende Parameter im Kommando (&00) geaendert. In der Meldung LEA2405 werden die geaenderten Parameter ausgegeben.

LEA2425 NO AIM FILE GENERATION FOR RECONSTRUCTION FOUND

LEA2425 KEINE AIM-DATEIGENERATION FUER REKONSTRUKTION GEFUNDEN

#### **Bedeutung**

Es wurde keine AIM-DG gefunden, die fuer die Rekonstruktion verwendet werden kann.

Moegliche Ursachen:

- 1) TO-Genarationsnummer kleiner als FROM-Generationsnummer
- 2) Die einzige vorhandene AIM-DG ist im Zustand USE und der Maintask laeuft normal (USE=N).

#### **Maßnahme**

Eingabe korrigieren.

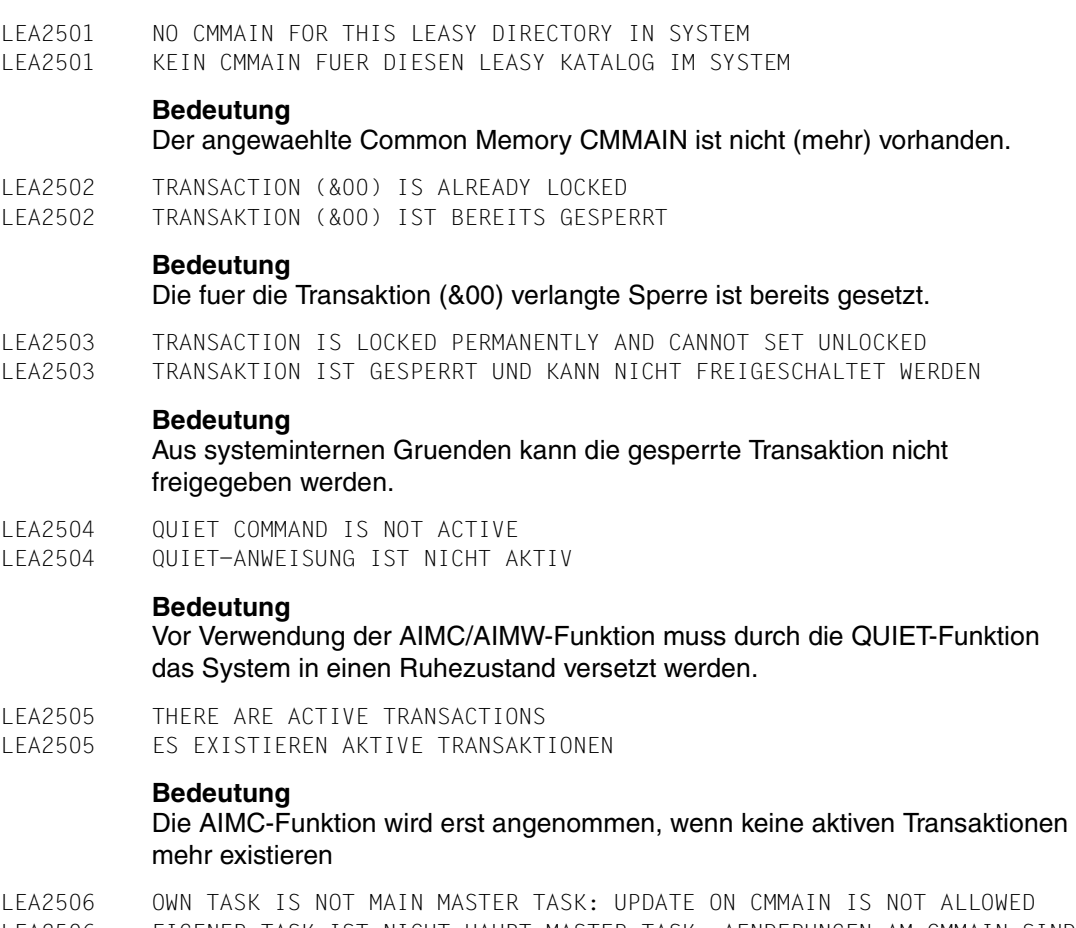

LEA2506 EIGENER TASK IST NICHT HAUPT-MASTER-TASK: AENDERUNGEN AM CMMAIN SIND NICHT ERLAUBT

# **Bedeutung**

Der Benutzer besitzt keine Berechtigung den CMMAIN zu veraendern

LEA2507 AIM FILE GENERATION SWITCHING NOT POSSIBLE. MAIN TASK NOT/NO LONGER ACTIVE OR STARTED WITHOUT AIM SAVING LEA2507 WEITERSCHALTEN DER AIM-DATEI-GENERATION NICHT MOEGLICH. MAIN-TASK NICHT (MEHR) AKTIV ODER NICHT MIT AIM-SICHERUNG GESTARTET **Bedeutung** Weiterer moeglicher Fehler: MAINTASK wurde mit USE=R gestartet und die Rekonstruktion ist nicht abgeschlossen. **Maßnahme** Kontrollieren, ob MAINTASK aktiv ist und mit den richtigen Operanden gestartet wurde. LEA2508 AIM FILE GENERATION SWITCHING IS ALREADY IN ACTION LEA2508 AIM-DATEIUMSCHALTUNG IST BEREITS AKTIV **Bedeutung** Solange ein vorausgegangener Umschaltvorgang nicht beendet ist, wird eine neue Umschaltanforderung zurueckgewiesen. LEA2509 REQUESTED TRANSACTION(S) NOT FOUND LEA2509 VERLANGTE TRANSAKTION IN TRANSAKTIONSTABELLE NICHT AUFFINDBAR **Bedeutung** Die gewuenschte Transaktion kann in der Transaktionstabelle nicht gefunden werden. LEA2510 INVALID SELECTION COMBINATION LEA2510 UNGUELTIGE AUSWAHLKOMBINATION **Bedeutung** Die Kombination der Angaben fuer die Transaktionsidentifikation ist ungueltig  $(z.B. *, *, *).$ LEA2511 FILE (&00) IS ALREADY LOCKED LEA2511 DATEI (&00) IST BEREITS GESPERRT **Bedeutung** Die fuer die Datei (&00) verlangte Sperre ist bereits gesetzt. LEA2512 FILE (&00) IS MODEL OF MODEL GROUP LEA2512 DATEI (&00) IST MODELL EINER MODELLGRUPPE **Bedeutung** Die Datei (&00) ist Modell einer Modelldateigruppe; deshalb kann dafuer nicht die Funktion (&00) (Meldung LEA2513) gesetzt werden. Die angewaehlte Funktion ist nur fuer Exemplare von Modelldateigruppen zulaessig.

- LEA2513 AND CANNOT BE LOCKED
- LEA2513 UND KANN NICHT GESPERRT WERDEN

### **Bedeutung** Zweiter Teil von LEA2512.

- LEA2514 FILE (&00) IS NOT M-FILE
- LEA2514 DATEI (&00) IST KEIN MODELLDATEIEXEMPLAR

#### **Bedeutung**

Die ausgewaehlte(n) Datei(en) ist (sind) kein(e) Modelldateiexemplar(e). Die Angabe von zusatz ist unzulaessig.

- LEA2515 REQUESTED TASK SEQUENCE NUMBER NOT FOUND IN TASK TABLE LEA2515 GEWUENSCHTE TSN NICHT IN TASK-TABELLE GEFUNDEN
- LEA2516 OWN TASK IS NOT MAIN MASTER TASK: ERASE OF AN AIM FILE GENERATION RESP. IOTASK IS NOT ALLOWED
- LEA2516 EIGENER TASK IST NICHT HAUPT-MASTER-TASK: LOESCHEN EINER AIM-DATEIGENERATION BZW. IOTASK NICHT ERLAUBT

#### **Bedeutung**

Der Benutzer besitzt keine Berechtigung, AIM-Dateigenerationen bzw. IO-Tasks zu loeschen.

- LEA2517 TRANSACTION (&00) IS ALREADY SET TO ROLLBACK
- LEA2517 TRANSAKTION (&00) IST BEREITS AUF ZURUECKROLLEN GESETZT

# **Bedeutung**

Das fuer die Transaktion (&00) verlangte Zurueckrollen ist bereits gesetzt.

LEA2518 TRANSACTION (&00) IS ALREADY LOCKED OR SET TO ROLLBACK LEA2518 TRANSAKTION (&00) IST BEREITS GESPERRT ODER AUF ZURUECKROLLEN GESETZT

### **Bedeutung**

Das fuer die Transaktion (&00) verlangte Zurueckrollen oder Sperren ist bereits gesetzt.

LEA2519 FILE (&00) IS ALREADY UNLOCKED LEA2519 DATEI (&00) IST BEREITS FREIGESCHALTET

# **Bedeutung**

Das fuer die Datei (&00) verlangte Freischalten ist bereits gesetzt.

- LEA2520 AND CANNOT BE UNLOCKED
- LEA2520 UND KANN NICHT FREIGESCHALTET WERDEN

# **Bedeutung**

Zweiter Teil von LEA2519

LEA2521 TRANSACTION (&00) IS ALREADY UNLOCKED LEA2521 TRANSAKTION (&00) IST BEREITS FREIGESCHALTET

# **Bedeutung**

Das fuer die Transaktion (&00) verlangte Freischalten ist bereits gesetzt.

- LEA2522 NO AIM FILE EXISTS
- LEA2522 KEINE AIM-DATEI VORHANDEN

### **Bedeutung**

Zum angewaehlten LEASY-Katalog ist keine AIM-Dateigenerationsgruppe eingerichtet. Daher kann auch keine Datei geloescht werden.

LEA2523 NO MEMORY POOL FOR IO TASKS IN SYSTEM LEA2523 KEIN MEMORY POOL FUER IO-TASKS IM SYSTEM

### **Bedeutung**

Zum angewaehlten CMMAIN ist kein Memory Pool fuer IO-Tasks (mehr) vorhanden.

- LEA2524 NO IO TASK ACTIV
- LEA2524 KEINE IO-TASK AKTIV

# **Bedeutung**

Die Anweisung IOTE wurde gegeben. Es ist aber keine IO-Task (mehr) aktiv.

LEA2525 ERASE NOT POSSIBLE. GENERATION(S) NOT FREE. LEA2525 LOESCHEN NICHT MOEGLICH. GENERATION(EN) NICHT FREI.

# **Bedeutung**

LEASY arbeitet mit automatischem Nachziehen von Schattendateien. Die angegebene(n) Generation(en) kann (koennen) nicht geloescht werden, da sie nicht frei ist (sind).

# **Maßnahme**

Evtl. mit der Funktion AIMS feststellen, welche Generationen frei sind.

LEA2526 DELETE NOT POSSIBLE. MAINTASK DOES NOT EXIST OR NOT READY LEA2526 LOESCHEN NICHT MOEGLICH. MAINTASK NICHT VORHANDEN ODER NICHT BEREIT

# **Bedeutung**

AIM-Dateien koennen nur geloescht werden, wenn der MAINTASK aktiv ist. Weiterer moeglicher Fehler:

Der MAINTASK wurde mit USE=R gestartet und die Rekonstruktion ist nicht abgeschlossen.

# **Maßnahme**

MAINTASK starten bzw. die Rekonstruktion abschliessen und den Loeschvorgang wiederholen.
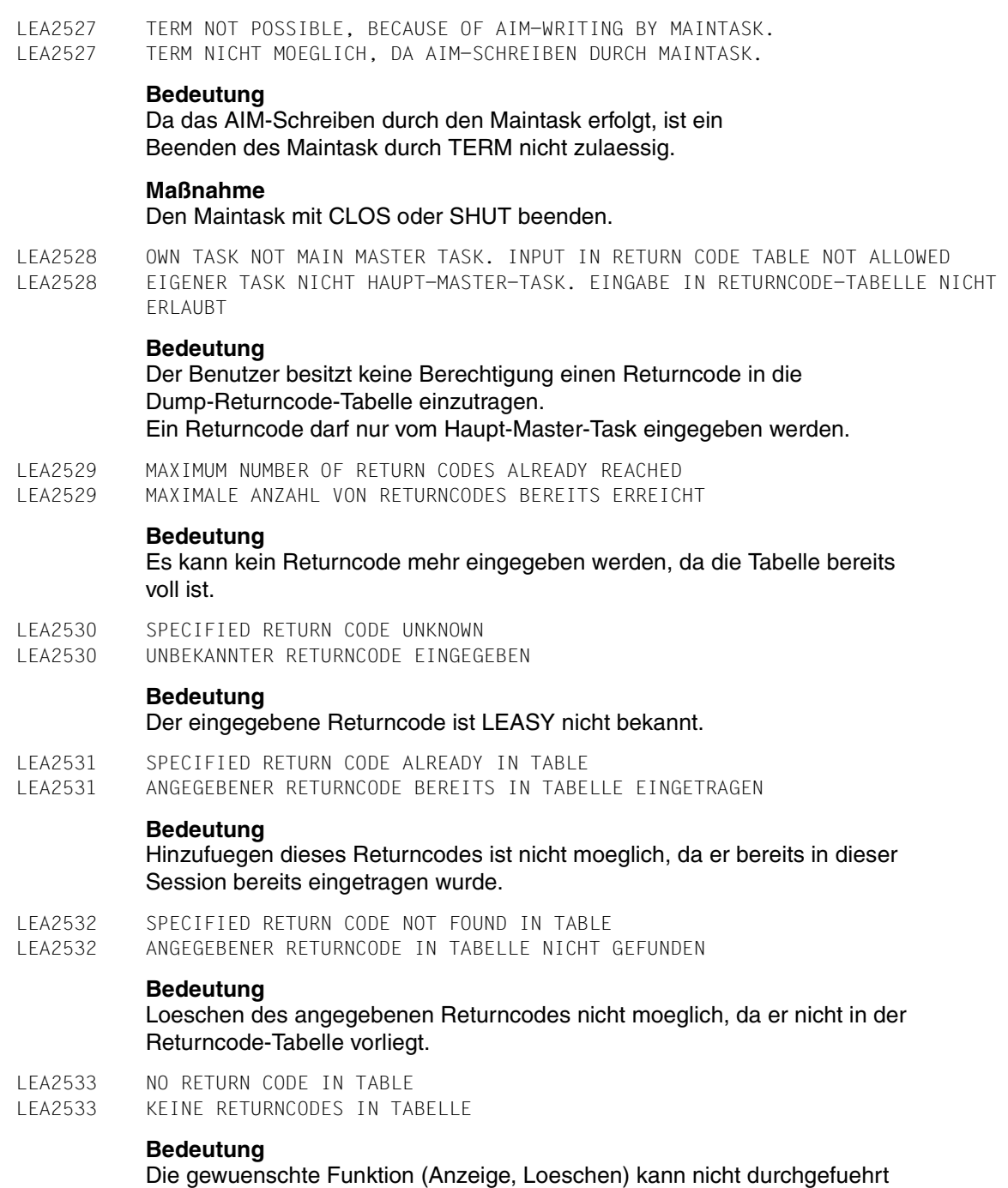

LEA2534 AN ERROR OCCURRED DURING ROLLBACK PROCESSING OF TRANSACTION (&00) LEA2534 FEHLER BEI DURCHFUEHRUNG DES ROLLBACK DER TRANSAKTION (&00)

# **Bedeutung**

#### (&00) Session spezifische Transaktionsnummer

- LEA2535 RETURNCODE (&00) WAS ENTERED TO THE RETURNCODE-TABLE LEA2535 DER RETURNCODE (&00) WURDE IN DIE RETURNCODE-TABELLE AUFGENOMMEN
- LEA2536 RETURNCODE (&00) WAS ERASED FROM THE RETURNCODE-TABLE LEA2536 DER RETURNCODE (&00) WURDE AUS DER RETURNCODE-TABELLE GELOESCHT
- LEA2537 FOR THIS RETURNCODE NO DUMP CAN BE GENERATED LEA2537 FUER DIESEN RETURNCODE KANN KEINE DUMP-AUSGABE ERFOLGEN
- LEA2538 LIST OF LOCK ELEMENTS IS LOCKED BY RUNTIME SYSTEM
- LEA2538 LISTE DER SPERRELEMENTE VON LAUFZEITSYSTEM GESPERRT

## **Bedeutung**

Die Sperrelemente koennen nicht angezeigt werden, da zur Zeit vom Laufzeitsystem ein neues Sperrelement angelegt oder ein bestehendes geloescht wird.

## **Maßnahme**

Funktion SHLE neuerlich waehlen.

LEA2539 ROLLBACK ERROR (&00) WITH FILE (&01) LEA2539 ROLLBACK FEHLER (&00) BEI DER DATEI (&01)

## **Bedeutung**

(&00) Rollback Fehlercode hat die selbe Bedeutung wie der LEASY Laufzeit Fehlercode (&01) Dateiname

- LEA2540 FILE (&00) NOT DEFINED IN COMMON MEMORY
- LEA2540 DIE DATEI (&00) IST NICHT IM COMMON MEMORY DEFINIERT

# **Bedeutung**

Die Datei (&00) wurde nicht im Common Memory gefunden.

LEA2541 ROLLBACK NOT POSSIBLE. TRANSACTION (&00) WITHOUT BIM-LOGGING LEA2541 ROLLBACK NICHT MOEGLICH. TRANSAKTION (&00) OHNE BIM-SICHERUNG

## **Bedeutung**

Der Rollback fuer die Transaktion (&00) ist nicht moeglich, da die Transaktion ohne BIM-Sicherung vereinbart wurde. (&00) Session spezifische Transaktionsnummer

#### **Maßnahme**

Transaktion mit BIM-Sicherung vereinbaren.

LEA2542 THERE ARE NO PROTECTED AIM-FILE GENERATIONS. LEA2542 KEINE GESCHUETZTEN AIM-DATEIGENERATIONEN VORHANDEN. **Bedeutung** Es sollen ueber das Dienstprogramm LEASY-MASTER gegen Ueberschreiben geschuetzte AIM-Dateigenerationen zum Ueberschreiben freigegeben werden (Funktion AIMA). Es sind aber keine gegen das Ueberschreiben geschuetzte AIM-Dateigenerationen vorhanden. **Maßnahme** Keine. LEA2543 File (&00) not defined in COMMON MEMORY or is an instance of a LEASY model file group LEA2543 Die Datei (&00) ist nicht im COMMON MEMORY definiert bzw. ist ein Exemplar einer LEASY-Modelldateigruppe **Bedeutung** Bei REPO/ROMS sind nur Dateien erlaubt, die vorher im LEASY KATALOG eingerichtet wurden. Bei Modelldateien darf nur der Name des Modells einer Modelldateigruppe angegeben werden LEA2544 THERE ARE NO UNPROTECTED AIM-FILE GENERATIONS. LEA2544 KEINE FREIGEGEBENEN AIM-DATEIGENERATIONEN VORHANDEN. **Bedeutung** Es sollen ueber das Dienstprogramm LEASY-MASTER zum Ueberschreiben freigegebene AIM-Dateigenerationen gegen Ueberschreiben geschuetzt werden (Funktion AIMA). Es sind aber keine zum Ueberschreiben freigegebene AIM-Dateigenerationen vorhanden. **Maßnahme** Keine. LEA2545 ONLY (&00) OF (&01) AIM-FILE GENERATIONS PROTECTED. LEA2545 NUR (&00) VON (&01) AIM-DATEIGENERATIONEN GESCHUETZT. **Bedeutung** Es sollen ueber das Dienstprogramm LEASY-MASTER zum Ueberschreiben freigegebene AIM-Dateigenerationen gegen Ueberschreiben geschuetzt werden (Funktion AIMA). Es sind aber nicht soviele zum Ueberschreiben freigegebene AIM-Dateigenerationen vorhanden, wie angegeben ( (&00): Anzahl der tatsaechlich vor dem Ueberschreiben geschuetzten AIM-Dateigenerationen; (&01): Anzahl der AIM-Dateigenerationen, die vor dem Ueberschreiben geschuetzt werden sollten ). **Maßnahme** Keine.

LEA2546 Given logical filename longer than 8 characters. Filename will be ignored.

LEA2546 Angegebener logischer Dateiname laenger als 8 Zeichen. Dateiname wird ignoriert.

LEA2550 SPECIFIED INPUT INVALID

LEA2550 UNZULAESSIGE EINGABE

# **Bedeutung**

Der eingegebene Returncode ist LEASY nicht bekannt.

- LEA2551 DIAGNOSTIC AID (&00) HAS BEEN ACTIVATED LEA2551 DIE DIAGNOSEHILFE (&00) WURDE AKTIVIERT
- LEA2552 SPECIFIED DIAGNOSTIC AID IS ALREADY ACTIVATED LEA2552 DIE ANGEGEBENE DIAGNOSEHILFE IST BEREITS AKTIVIERT

#### **Bedeutung**

Hinzufuegen dieses Returncodes ist nicht moeglich, da er bereits in dieser Session bereits eingetragen wurde.

- LEA2553 ALL DIAGNOSTIC AIDS HAVE BEEN DEACTIVATED
- LEA2553 ALLE DIAGNOSEHILFEN WURDEN DEAKTIVIERT
- LEA2554 DIAGNOSTIC AID (&00) HAS BEEN DEACTIVATED LEA2554 DIE DIAGNOSEHILFE (&00) WURDE DEAKTIVIERT
- LEA2555 SPECIFIED DIAGNOSTIC AID IS ALREADY DEACTIVATED
- LEA2555 DIE ANGEGEBENE DIAGNOSEHILFE IST BEREITS DEAKTIVIERT

## **Bedeutung**

Hinzufuegen dieses Returncodes ist nicht moeglich, da er bereits in dieser Session bereits eingetragen wurde.

LEA2601 LEASY FILE TYP F CAN'T BE SAVED, BECAUSE FILE (&00) IS NOT SPECIFIED LEA2601 DATEI (&00) LEASY-DATEITYP F: SICHERUNG NICHT MOEGLICH, DA LINK FEHLT

## **Bedeutung**

Die Datei (&00) vom LEASY-Dateityp F kann nicht gesichert werden, da ihr mittels ADD-FILE-LINK Kommando keine DVS-Datei zugeordnet wurde

LEA2602 SAVE ON DISK REQUESTS SPECIFICATION OF DISK

LEA2602 SICHERUNG AUF PLATTE ERFORDERT ANGABE EINER VSN

# **Bedeutung**

Es wurde als Speichermedium DISK gewaehlt aber keine VSN angegeben

## **Maßnahme**

Erst nach erfolgter Aufforderung

#### LEA2603 SAVE ON DISK REQUESTS SPECIFICATION OF DEVICE LEA2603 SICHERUNG AUF PLATTE ERFORDERT ANGABE EINES GERAETS

## **Bedeutung**

Es wurde als Speichermedium DISK gewaehlt aber kein Geraet angegeben

#### **Maßnahme**

Erst nach erfolgter Aufforderung

LEA2604 SAVE OF A REMOTE DIRECTORY OR A DIRECTORY OF A FOREIGN USERID IS NOT ALLOWED LEA2604 DIE SICHERUNG EINES LEASY KATALOGES AUF EINEM ANDEREN RECHNER ODER EINER ANDEREN BENUTZERKENNUNG IST NICHT MOEGLICH

# **Maßnahme**

#### Erst nach erfolgter Aufforderung

LEA2605 LEASY FILE (&00) (&01) CAN ONLY SAVED BY SYSTEM ADMINISTRATOR LEA2605 LEASYDATEI (&00) (&01) KANN NUR DURCH PRIVILEGIERTEN BENUTZER GESICHERT WERDEN

#### **Bedeutung**

Die LEASY-Datei (&00) mit dem DVS-Namen (&01) kann nur durch einen privilegierten Benutzer gesichert werden

LEA2606 SAVE OF LEASY FILE (&00) (&01) IS NOT POSSIBLE BY ARCHIVE LEA2606 LEASYDATEI (&00) (&01) KANN NICHT DURCH ARCHIVE GESICHERT WERDEN

## **Bedeutung**

Die LEASY-Datei (&00) mit dem DVS-Namen (&01) kann durch das BS2000-Dienstprogramm ARCHIVE nicht gesichert werden. Dateien mit anderen Kennungen als die, auf der LEASY-SAVE laueft, werden von ARCHIVE nicht bearbeitet, wenn LEASY-SAVE nicht unter \$TSOS gestartet wurde.

LEA2607 SAVE OF LEASY SHADOW FILES IS NOT POSSIBLE WITH (&00) PARAMETER (&01) LEA2607 SICHERUNG DER LEASYSCHATTENDATEIEN MIT (&00)-PARAMETER (&01) NICHT MOEGLICH

#### **Bedeutung**

Die LEASY-Schattendateien mit dem Parameter (&00) koennen nicht gesichert werden, da (&01) eine :catid: enthaelt oder eine \$userid enthaelt

und LEA.SAVE nicht unter privilegierter Kennung ablaeuft

LEA2608 SAVE NOT ALLOWED, BECAUSE BIM FILE (&00) NOT EMPTY LEA2608 SICHERUNG NICHT ERLAUBT, DA BIM-DATEI (&00) NICHT LEER

#### **Bedeutung**

Beim Ueberpruefen der BIM-Dateien wurde festgestellt, dass die Datei (&00) nicht leer ist

#### **Maßnahme**

Durch Warmstart offene Transaktionen zurueckrollen

- LEA2609 NO LEASY DIRECTORY OR INCONSISTENCY BETWEEN FILE NAME (&00) AND FOUND DIRECTORY NAME (&01)
- LEA2609 KEIN LEASY KATALOG ODER DATEINAME (&00) UND KATALOGNAME (&01) VERSCHIEDEN

## **Bedeutung**

Die Datei (&00), die auf Grund des auf die Aufforderung LEA0604 eingegebenen Namens eroeffnet wurde, ist kein LEASY-Katalog oder der im Identifikationssatz der eroeffneten Datei gefundene Name stimmt nicht mit dem DVS-Namen ueberein

LEA2610 SAVE OF A SECOND DIRECTORY ON TAPE(S) WITH SAME VSN(S) IS NOT ALLOWED LEA2610 DIE SICHERUNG EINES ZWEITEN LEASY-KATALOGES OHNE AENDERUNG DER VSN'S IST NICHT ERLAUBT

#### **Bedeutung**

Auf die Frage LEA0609 wurde mit Y geantwortet, obwohl der letzte LEASY-Katalog auf explizit angegebene Baender (Band) gesichert wurde

#### **Maßnahme**

Erst nach erfolgter Aufforderung

- LEA2611 BIM-file (&00) is ambiguous in userid. LEASY-SAVE is terminated LEA2611 BIM-Datei (&00) ist in der kennung nicht eindeutig. LEASY-SAVE wird beendet
- LEA2612 ONLINE saving is not allowed
- LEA2612 ONLINE-Sicherung nicht erlaubt

#### **Bedeutung**

Die ONLINE-Sicherung mit LEASY-SAVE ist aus mindestens einem der folgenden Gruende nicht erlaubt :

- 1) Katalog wurde mit Schattendateien (CPS oder CPC-Parameter) eingerichtet
- 2) Nicht alle Dateien des Katalogs wurden bei ROMS-Angabe in LEASY-MASTER ausgewaehlt, bzw. nicht alle Dateien des Katalogs sind PAM- oder ISAM-Stammdateien.

# **Maßnahme**

Dateien ,die in den Readonly-Zustand versetzt wurden mit anderen Mitteln als LEASY-SAVE sichern (COPY-Kommando, Dienstprogramm HSMS)

LEA2701 ERROR: DIFFERENT INTERNAL VERSIONS LEA2701 FEHLER: INTERNE VERSION VERSCHIEDEN

# **Bedeutung**

Es ist bereits ein IO-TASK aktiv dessen interne Version inkompatibel zu der eigenen ist.

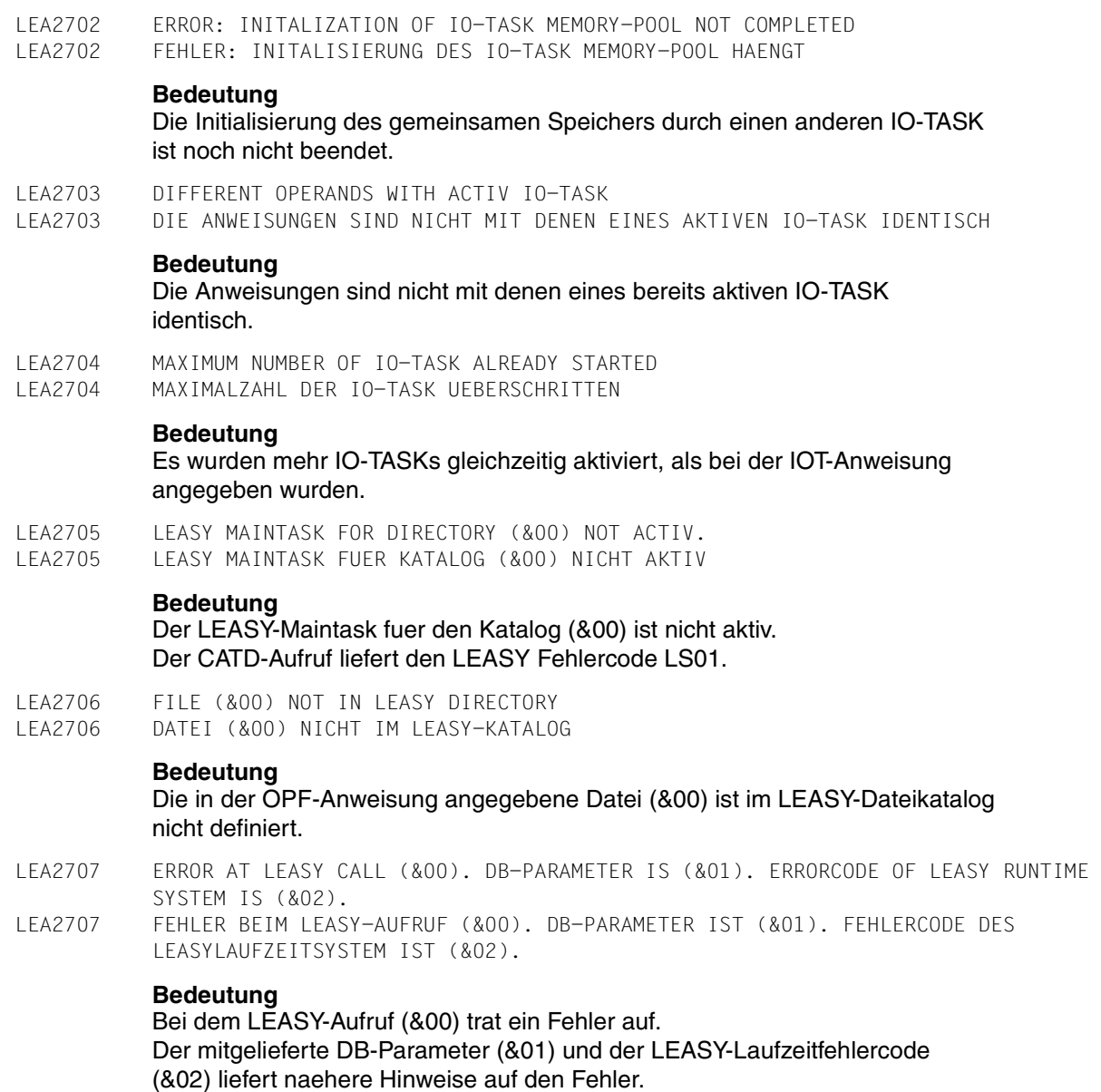

LEA2708 WARNING: MAXIMUM RECORDSIZE OF FILE (&00) IS (&01) AND IS GREATER THAN ARLEN (&02).

LEA2708 WARNUNG: DIE MAXIMALE SATZLAENGE DER DATEI (&00) BETRAEGT (&01) UND IST GROESSER ALS ARLEN (&02).

## **Bedeutung**

Bei der ARL-Anweisung wurde als Uebertragungslaenge zwischen IO-Task und Anwendertask (&02) angegeben. Die Ueberpruefung der Satzlaengen ergab fuer die Datei (&00) einen maximalen Wert von (&02).

LEA2801 FILE '(&00)' NOT CATALOGED IN LEASY DIRECTORY LEA2801 DATEI '(&00)' NICHT EINGETRAGEN IM LEASY KATALOG

#### **Bedeutung**

Der Dateiname (&00) wurde im aktuellen LEASY-Katalog nicht gefunden. (&00): Dateiname.

#### **Maßnahme**

Name der Datei bzw. Name des zuletzt angegebenen Kataloges pruefen und korrigieren.

LEA2802 WARNING: DIRECTORY '(&00)' HAS ALREADY (&01)-FORMAT, NO CONVERSION LEA2802 WARNUNG: KATALOG '(&00)' HAT BEREITS (&01)-FORMAT, KEINE KONVERTIERUNG

#### **Bedeutung**

Der Katalog hat bereits das gewuenschte Format, es erfolgt daher keine Umsetzung. (&00): Katalogname. (&01): KEY / NONKEY

LEA2803 FILE '(&00)' NOT ON SAME USERID LEA2803 DATEI '(&00)' NICHT UNTER DER SELBEN USERID

#### **Bedeutung**

Die angegebene Datei (&00) befindet sich nicht unter der selben Userid, auf der LEASY-CONVERT gestartet wurde. Dies ist aber fuer eine Umsetzung notwendig. (&00): Dateiname.

#### **Maßnahme**

Konvertierungsprogramm von der selben Benutzerkennung starten.

LEA2804 WARNING: INCONSISTENCE BETWEEN DIRECTORY AND FILE IN BLKCTRL-VALUE LEA2804 WARNUNG: INKONSISTENZ ZWISCHEN KATALOG UND DATEI IM BLKCTRL-WERT

#### **Bedeutung**

Die BLKCTRL-Werte von Katalog und Datei stimmen nicht ueberein

LEA2805 CONVERSION ONLY FOR ISAM FILES POSSIBLE LEA2805 KONVERTIERUNG NUR FUER ISAM DATEIEN MOEGLICH

# **Bedeutung**

In der BS2000-Version V9.5 ist nur die Umsetzung von ISAM Dateien moeglich.

LEA2806 NO CONVERSION POSSIBLE. BS2000 VERSION < 9.5 LEA2806 KEINE KONVERTIERUNG MOEGLICH. BS2000 VERSION < 9.5

LEA2807 OVERWRITE OF FILE '(&00)' NOT POSSIBLE LEA2807 UEBERSCHREIBEN DER DATEI '(&00)' IST NICHT MOEGLICH

#### **Bedeutung**

Das Ueberschreiben der Datei (&00) ist nicht moeglich, da in der CONVERT-Anweisung OVERWRITE=NO gesetzt ist. (&00): Dateiname.

LEA2808 LEASY DIRECTORY NOT SPECIFIED LEA2808 LEASY KATALOG NICHT ANGEGEBEN

## **Bedeutung**

Ueber FIL-Anweisung wird eine katalogisierte Datei angegeben, aber zuvor kein Katalog zugewiesen.

LEA2809 BLKSIZE=(&00) OF FILE '(&01)' SMALLER THAN MINIMUM SIZE=(&02), NO CONVERSION LEA2809 BLKSIZE=(&00) DER DATEI '(&01)' KLEINER ALS MINIMALE GROESSE=(&02), KEINE KONVERTIERUNG

# **Bedeutung**

Die Blockgroesse der Zieldatei reicht nicht zur Aufnahme der Saetze der Quelldatei. (&00): Blockgroesse der Zieldatei. (&01): Dateiname. (&02): Mindestblockgroesse der Zieldatei.

## **Maßnahme**

Blocklaenge der Zieldatei vergroessern.

LEA2810 WARNING: RECORDS OF INPUT FILE '(&00)' SHORTED LEA2810 WARNUNG: SAETZE DER EINGABEDATEI '(&00)' GEKUERZT

# **Bedeutung**

Bei der Konvertierung von KEY nach NONKEY reicht selbst die maximale Blocklaenge der Zieldatei nicht zur Aufnahme der Saetze der Quelldatei in voller Laenge. (&00): Dateiname.

LEA2811 BLOCK IN PAM FILE '(&00)' CONTAINS X'FF' AS FIRST CHARACTER,NO CONVERSION LEA2811 BLOCK DER PAM-DATEI '(&00)' ENTHAELT ALS ERSTES ZEICHEN X'FF', KEINE KONVERTIERUNG **Bedeutung** Bei der Konvertierung von KEY nach NONKEY kommt in einer PAM-Eingabedatei ein Block vor, der als erstes Zeichen X'FF' enthaelt. Dieses ist das Loeschkennzeichen im NONKEY-Format. (&00): Dateiname. **Maßnahme** Die PAM-Datei kann mit LEASY-CONVERT nicht umgesetzt werden. LEA2812 WARNING: FILE '(&00)' HAS ALREADY (&01)-FORMAT, NO CONVERSION LEA2812 WARNUNG: DATEI '(&00)' HAT BEREITS (&01)-FORMAT, KEINE KONVERTIERUNG **Bedeutung** Die Datei (&00) hat bereits das gewuenschte Format, es erfolgt daher keine Umsetzung. Die zugehoerige SI-Datei wird ebenfalls nicht konvertiert. (&00): Dateiname (&01): KEY / NONKEY / 4K-NONKEY LEA2813 WARNING: CONVERT-COMMAND IGNORED LEA2813 WARNUNG: CONVERT-ANWEISUNG IGNORIERT **Bedeutung** Eine CONVERT-Anweisung darf nur als erste Anweisung angegeben werden. LEA2814 CONVERSION OF FILE '(&00)' WITH BLKCTRL=NO NOT POSSIBLE LEA2814 KONVERTIERUNG DER DATEI '(&00)' MIT BLKCTRL=NO NICHT MOEGLICH **Bedeutung** (&00): Dateiname. LEA2815 SAME TAPE FOR IN- & OUTPUT-FILE '(&00)' NOT POSSIBLE LEA2815 DAS SELBE BAND FUER EIN- & AUSGABE-DATEI '(&00)' IST NICHT MOEGLICH **Bedeutung** (&00): Dateiname.

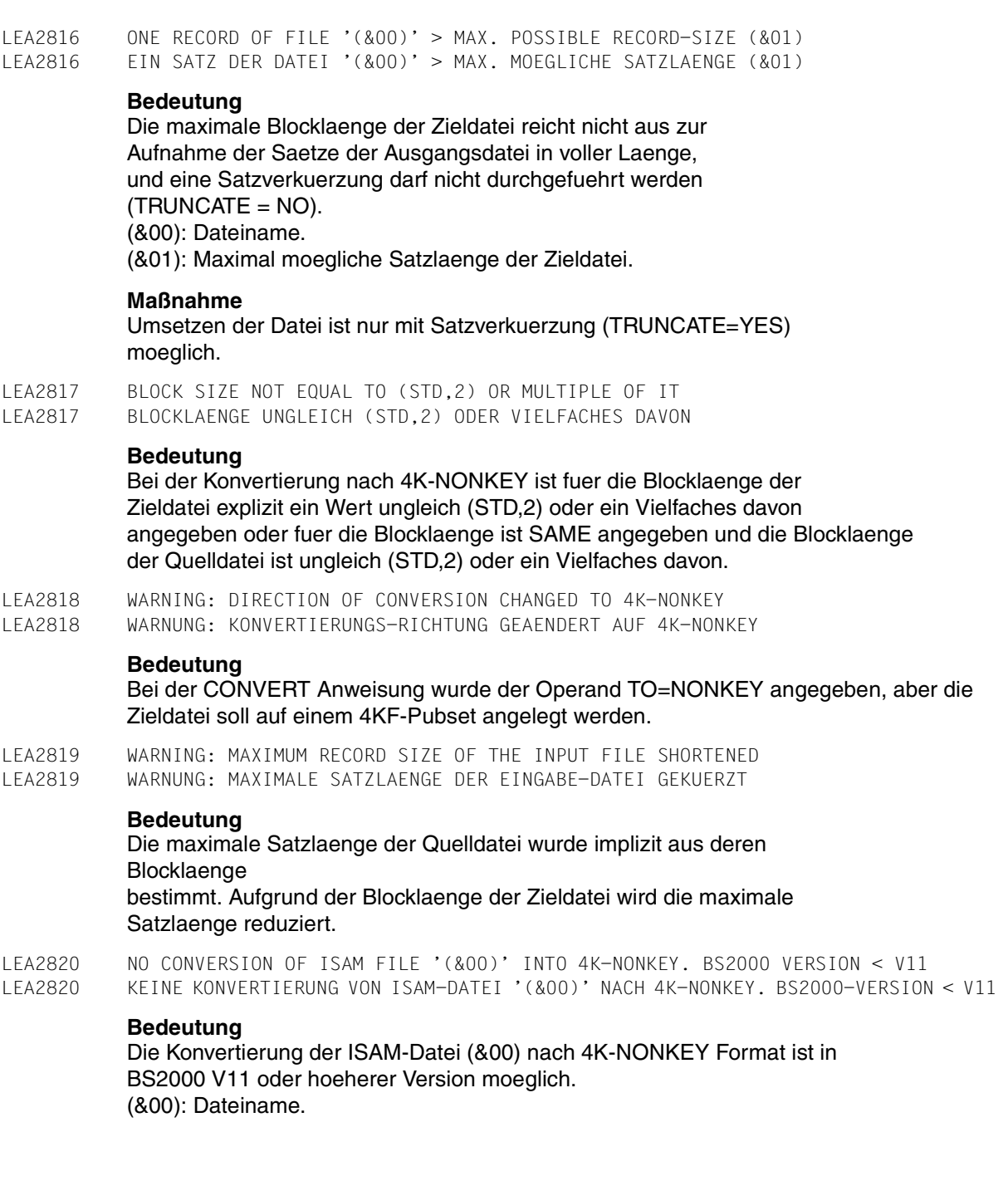

LEA3001 STRUCTURE ERROR ON FILE (&00) IN BLOCK STARTING WITH HALFPAGE NUMBER (&01) AT POSITION (&02) LEA3001 STRUKTURFEHLER IN DATEI (&00) IM BLOCK BEGINNEND MIT NUMMER (&01) AN STELLE (&02) **Bedeutung** Bei der Datei (&00) wurde in dem Block, der mit der PAM-Blocknummer (&01) beginnt, an der Stelle (&02) ein Strukturfehler entdeckt **Maßnahme** Diagnoseunterlagen erstellen und Systemverwalter verstaendigen LEA3101 BECAUSE RESET ROUTINE COULD NOT BE EXECUTED LOGICAL INCONSISTENCIES BETWEEN CATALOG FILE AND DATA FILES MAY APPEAR LEA3101 MOEGLICHERWEISE LEASY KATALOG IN INKONSISTENTEN ZUSTAND **Bedeutung** Wegen aufgetretener Fehler beim Aendern des LEASY-Kataloges versuchte LEASY-CATALOG den alten Zustand wiederherzustellen. Da das Rueckrollen ebenfalls nicht durchgefuehrt werden konnte, ist der Zustand des LEASY-Kataloges undefiniert.

## **Maßnahme**

Systemverwalter verstaendigen. Evtl. Katalog von einer Sicherung rekonstruieren.

LEA3201 SYSTEMERROR IN MAIN MODULE: SORTEXIT (&00) CALLED "(&01)" COULD NOT BE LOADED LEA3201 SYSTEMFEHLER: SORTEXIT (&00) MIT NAMEN "(&01)" KANN NICHT GELADEN WERDEN

# **Bedeutung**

Der SORTEXIT-Modul fuer den Exit (&00) mit dem Modulnamen (&01) kann dem System per Table-Makro nicht bekanntgegeben werden.

# **Maßnahme**

Diagnoseunterlagen erstellen und LEASY-Wartung verstaendigen

LEA3203 SYSTEMERROR IN MAIN MODULE: SORT COULD NOT BE LOADED LEA3203 SYSTEMFEHLER: SORT KANN NICHT GELADEN WERDEN

## **Bedeutung**

Der BS2000-SORT konnte vom Programm LEASY-LOADSI nicht geladen werden.

# **Maßnahme**

Untersuchen, in welcher Kennung der BS2000-SORT vorhanden ist. Evtl. mit SET-TASKLIB LIB=... die Bibliothek fuer den BS2000-SORT zuweisen.

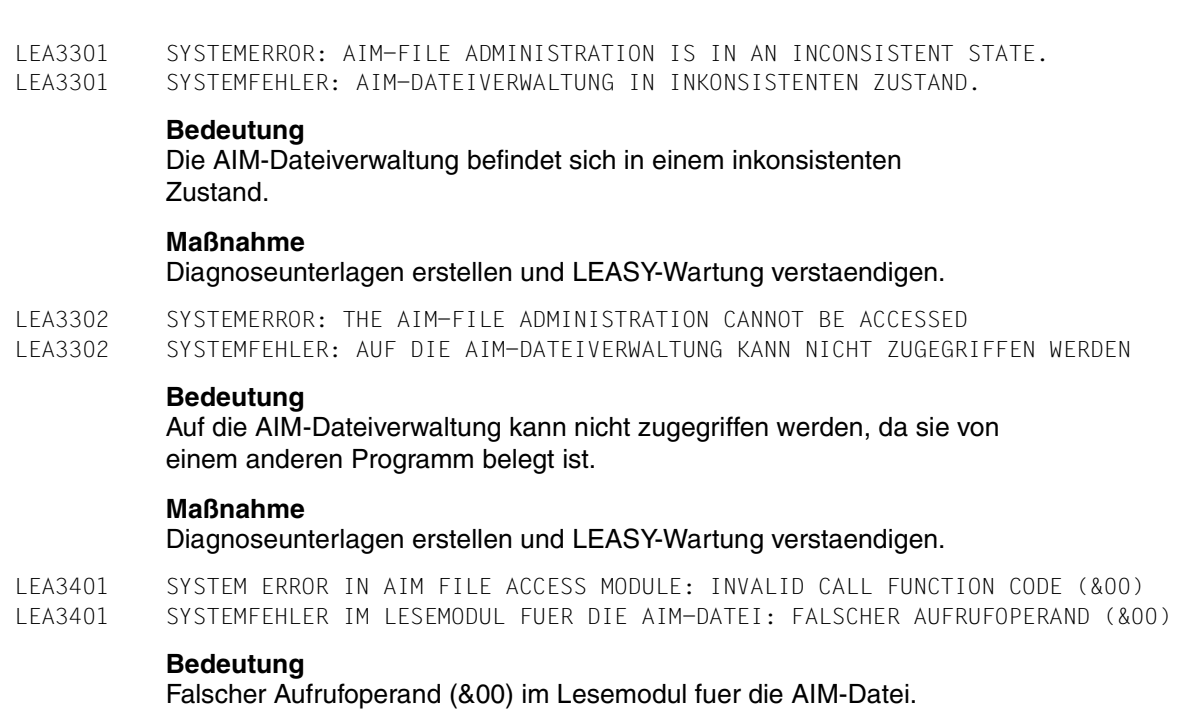

## **Maßnahme**

Diagnoseunterlagen erstellen und LEASY-Wartung verstaendigen

LEA3402 SYSTEM ERROR IN OPEN MODULE: FILE (&00) NOT FOUND IN COMMON MEMORY LEA3402 SYSTEMFEHLER IM EROEFFNEMODUL FUER DIE AIM-DATEI: DATEI (&00) NICHT IM COMMON MEMORY GEFUNDEN

## **Bedeutung**

Die zum Fehlerzeitpunkt benoetigte Datei kann nicht im Common Memory gefunden werden.

# **Maßnahme**

Diagnoseunterlagen erstellen und LEASY-Wartung verstaendigen

LEA3403 SYSTEM ERROR IN (&00) MODULE: REQUESTED FILE ID (&01) NOT FOUND IN FAST TABLE LEA3403 SYSTEMFEHLER IM MODUL (&00): VERLANGTE DATEI (&01) NICHT IN FAST-TABELLE GEFUNDEN

# **Bedeutung**

Die zum Fehlerzeitpunkt benoetigte Datei (&01) kann vom Modul (&00) nicht in einer internen Tabelle gefunden werden

## **Maßnahme**

Diagnoseunterlagen erstellen und LEASY-Wartung verstaendigen

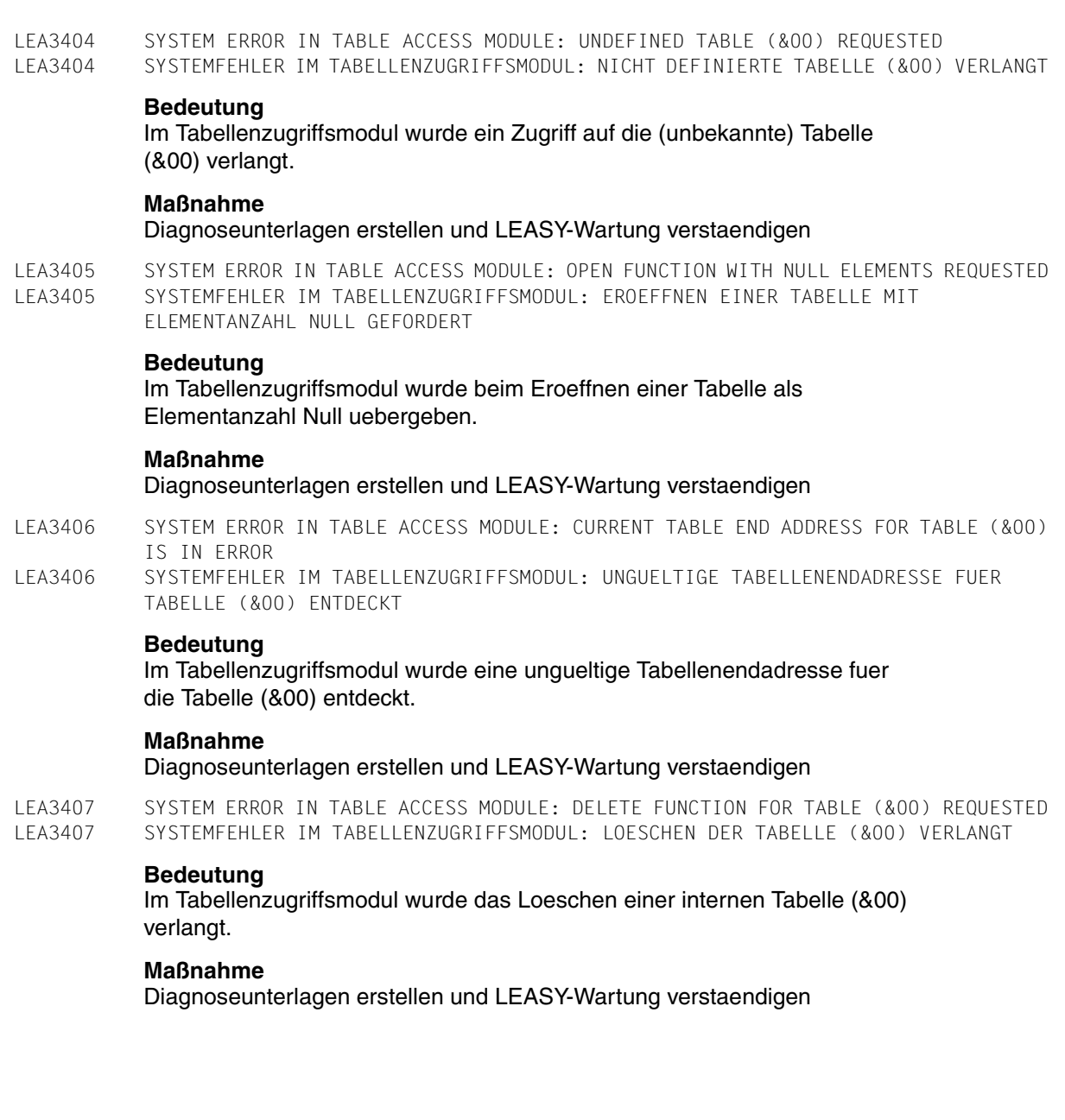

LEA3408 SYSTEM ERROR IN TABLE ACCESS MODULE: UNDEFINED TABLE ACCESS FUNCTION (&00) REQUESTED LEA3408 SYSTEMFEHLER IM TABELLENZUGRIFFSMODUL: UNDEFINIERTE TABELLENZUGRIFFSFUNKTION (&00) VERLANGT

#### **Bedeutung**

Im Tabellenzugriffsmodul wurde die nicht definierte Funktion (&00) verlangt

## **Maßnahme**

Diagnoseunterlagen erstellen und LEASY-Wartung verstaendigen

LEA3409 SYSTEM ERROR IN TABLE ACCESS MODULE: UNDEFINED TABLE ACCESS MODE (&00) REQUESTED LEA3409 SYSTEMFEHLER IM TABELLENZUGRIFFSMODUL: UNDEFINIERTEN TABELLENZUGRIFFSMODUS (&00) VERLANGT

#### **Bedeutung**

Im Tabellenzugriffsmodul wurde der nicht definierte Zugriffsmodus (&00) verlangt.

## **Maßnahme**

Diagnoseunterlagen erstellen und LEASY-Wartung verstaendigen

LEA3410 SYSTEM ERROR IN AIM FILE OPEN MODULE: TSN (&00) NOT FOUND IN USERID TABLE LEA3410 SYSTEMFEHLER IM EROEFFNEMODUL FUER DIE AIM-DATEI: TSN (&00) NICHT IN USERID-TABELLE GEFUNDEN

## **Bedeutung**

Die zum Fehlerzeitpunkt benoetigte TSN kann nicht in der USERID-Tabelle gefunden werden.

#### **Maßnahme**

Diagnoseunterlagen erstellen und LEASY-Wartung verstaendigen

- LEA3411 ERROR IN AIM FILE: FILENAME (&00) INVALID
- LEA3411 FEHLER IN AIM-DATEI: DATEINAME (&00) FEHLERHAFT

# **Bedeutung**

Beim Bearbeiten eines AIM-OPEN-Eintrages wurde ein fehlerhafter Dateiname entdeckt.

## **Maßnahme**

Diagnoseunterlagen erstellen und LEASY-Wartung verstaendigen

LEA3412 ERROR IN AIM FILE: RECORD INVALID SHORTENED FOR FILE (&00) LEA3412 FEHLER IN AIM-DATEI: SATZ FEHLERHAFT VERKUERZT FUER DATEI (&00)

## **Maßnahme**

Diagnoseunterlagen erstellen und LEASY-Wartung verstaendigen

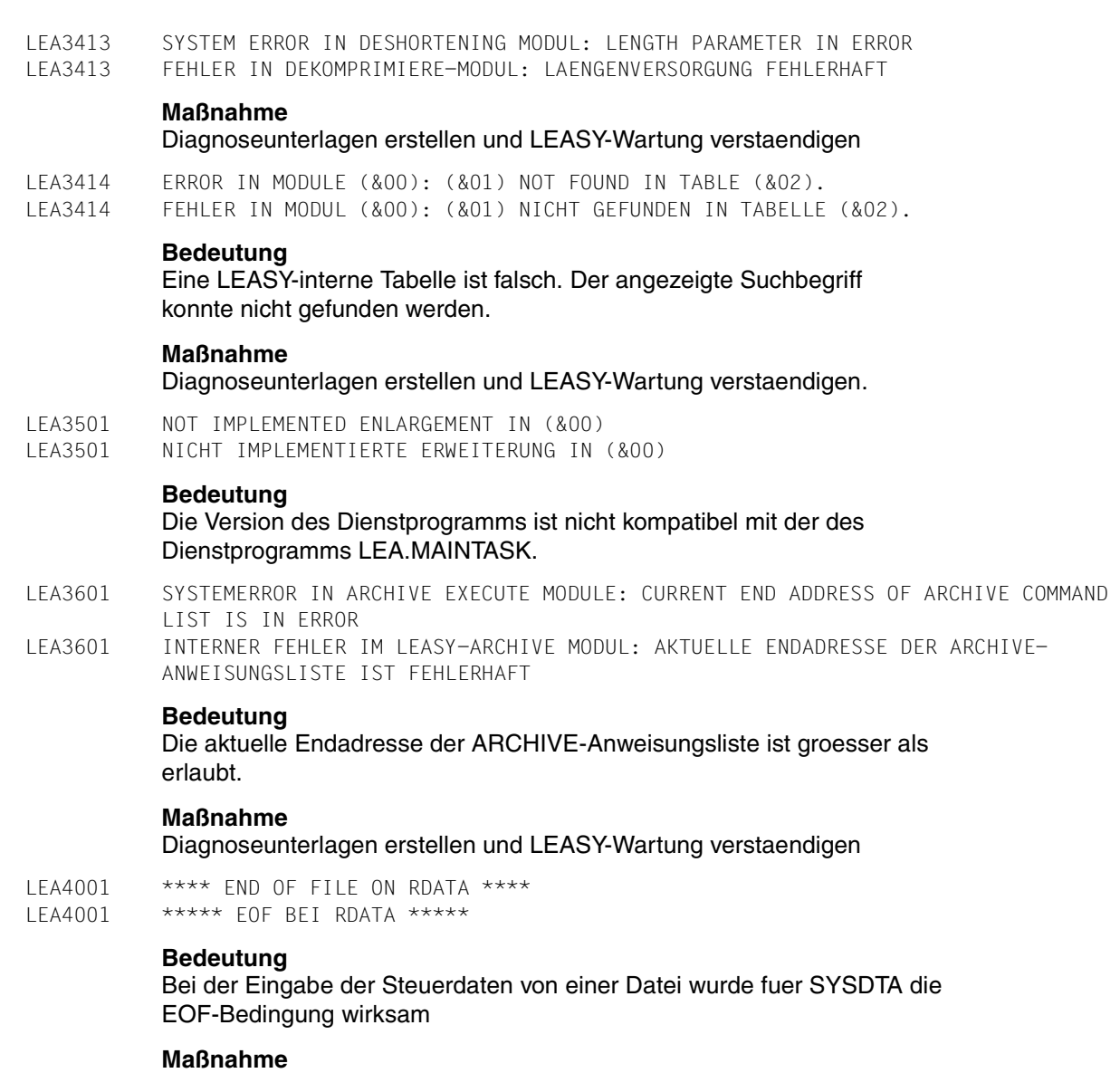

Eingabe vervollstaendigen

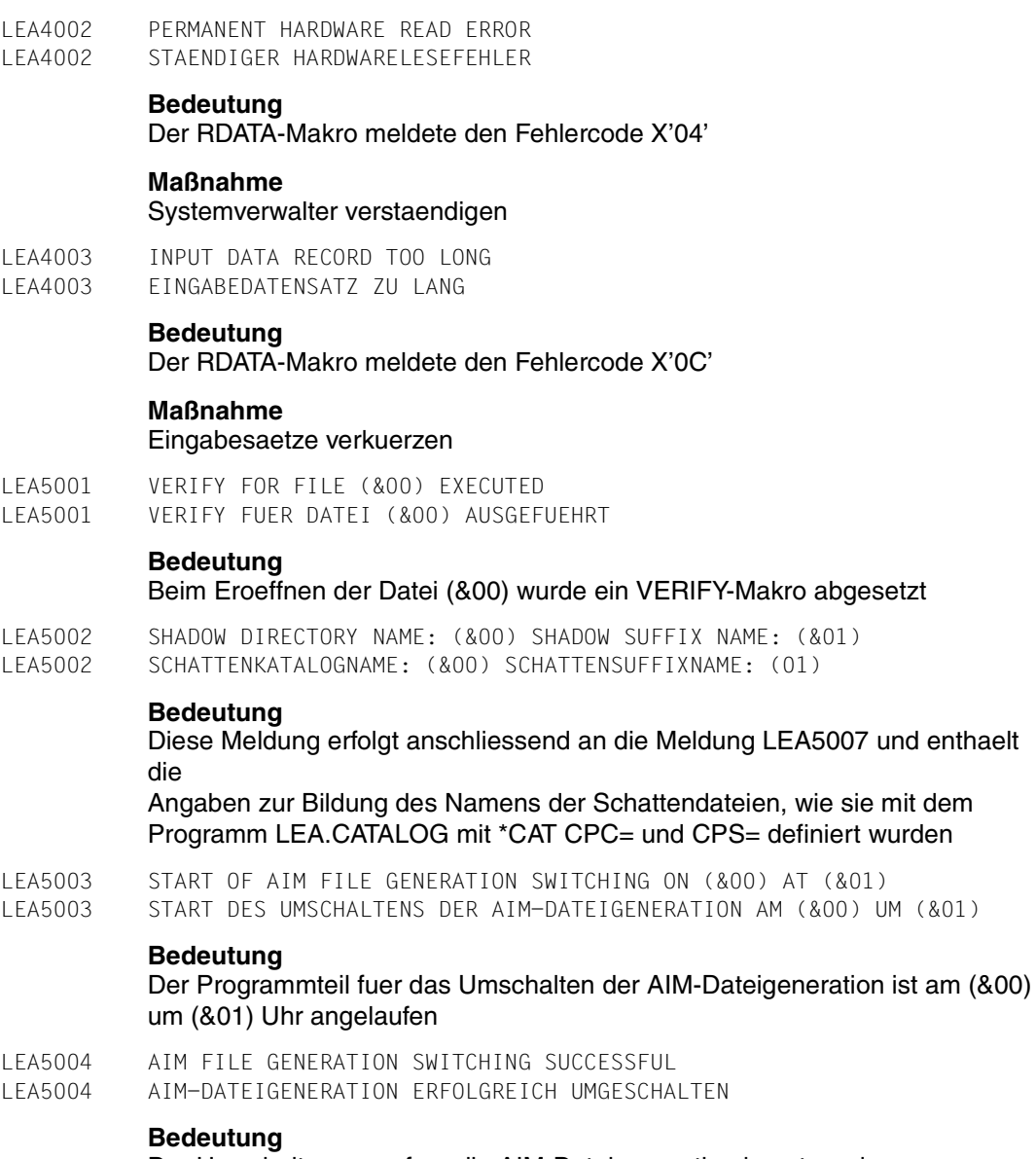

Der Umschaltvorgang fuer die AIM-Dateigeneration konnte ordnungsgemaess beendet werden

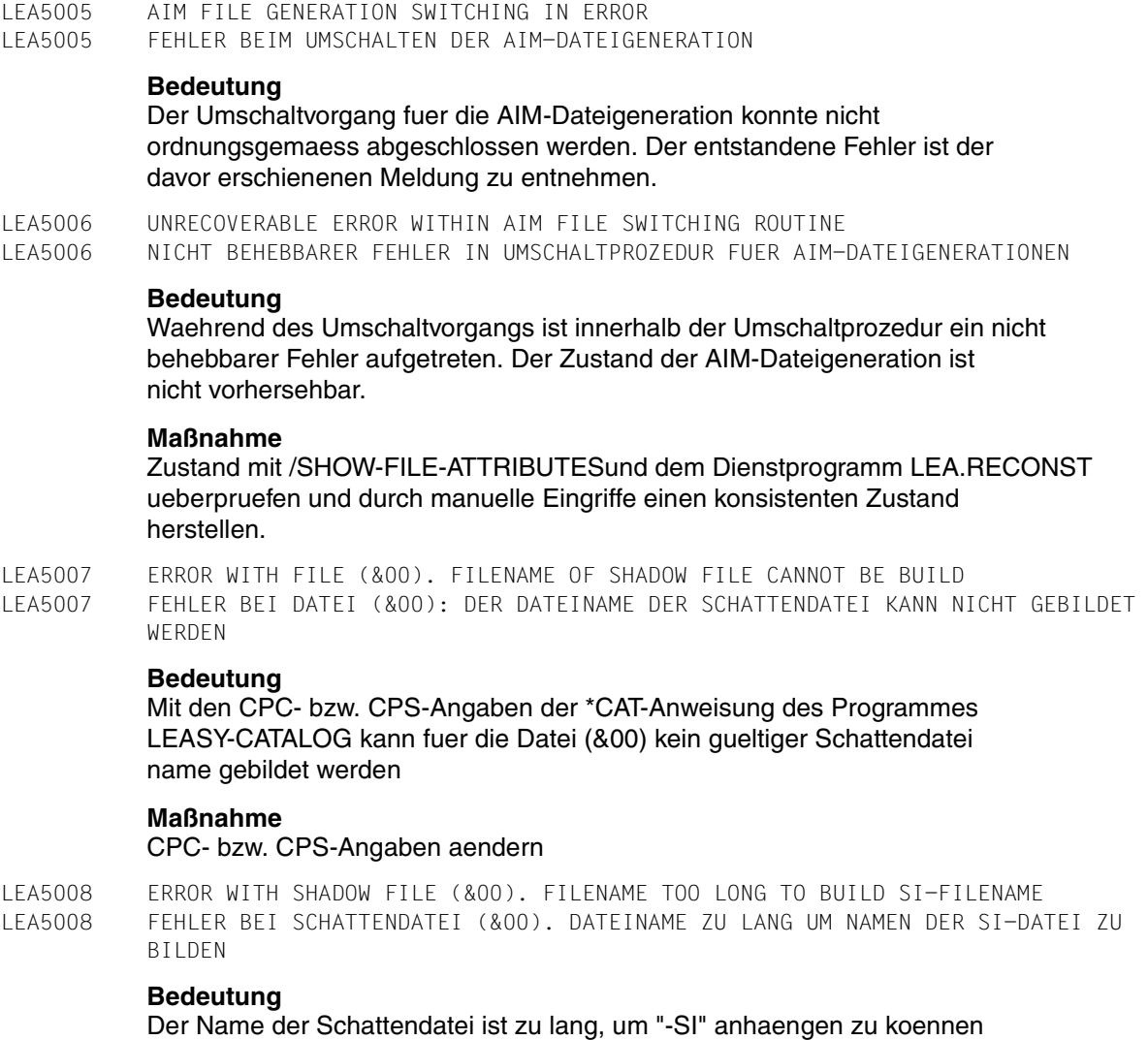

# **Maßnahme**

CPS-Angabe verkuerzen

LEA5009 (BUT ONLY WITH "REPAIR = NO") LEA5009 (ABER NUR MIT "REPAIR = NO")

# **Bedeutung**

Zweiter Teil von LEA5001.

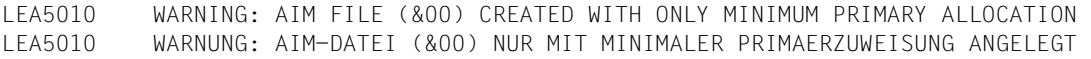

#### **Bedeutung**

Beim Umschalten auf die neue AIM-Dateigeneration trat Speicherengpass auf. Ein zweiter Versuch mit minimaler Primaerzuweisung war erfolgreich.

#### **Maßnahme**

Falls noetig durch Loeschen anderer Dateien genuegend Platz bereitstellen oder auf AIM-Datei auf anderer Platte umschalten

LEA5011 SWITCH NOT POSSIBLE. NO GENERATION FREE. LEA5011 UMSCHALTEN NICHT MOEGLICH. KEINE GENERATION FREI.

#### **Bedeutung**

Ein Umschaltvorgang ist nicht moeglich, da keine AIM-Generation frei ist.

# **Maßnahme**

#### Keine

LEA5012 THE CURRENT AIM-FILE GENERATION HAS REACHED ITS MAXIMAL SIZE. LEA5012 DIE AKTUELLE AIM-DATEIGENERATION HAT DIE MAXIMALE GROESSE ERREICHT.

#### **Bedeutung**

LEASY arbeitet nicht mit automatischem Nachziehen von Schattendateien und entweder hat die aktuell verwendete AIM-Dateigeneration die maximal moegliche Groesse erreicht oder es konnte beim Erreichen der im MAINTASK-Parameter AIS angegebenen Groesse nicht umgeschaltet werden, da keine AIM-Dateigeneration frei ist oder es kann nicht umgeschaltet werden, da als Inkrement im MAINTASK-Parameter AIS der Wert Null angegeben ist. Da deshalb auch nicht mehr in die aktuelle AIM-Dateigeneration geschrieben werden kann, koennen auch keine LEASY-Anweisungen mehr von LEASY bearbeitet werden, die in die AIM-Dateigeneration schreiben wollen.

#### **Maßnahme**

Der LEASY-Administrator muss ueber das Dienstprogramm LEASY-MASTER mit der Anweisung AIMA die aelteste(n) AIM-Dateigeneration(en) zum Ueberschreiben freigeben. Durch den LEASY-MASTER wird dann implizit ein sofortiges Umschalten der AIM-Dateigeneration veranlasst. Danach koennen wieder LEASY-Anweisungen, die in die AIM-Datei schreiben, von LEASY bearbeitet werden.

- LEA5013 THERE ARE NO FILES MARKED FOR ROMS.
- LEA5013 KEINE DATEIEN FUER ROMS VORGEMERKT.

# **Bedeutung**

Der LEASY-Katalog enthaelt keine Dateien, fuer die eine ROMS-Vormerkung getroffen wurde.

# **Maßnahme**

Falls beabsichtigt ist, eine Online-Sicherung mit dem Dienstprogramm LEASY-SAVE durchzufuehren, muessen alle Dateien im LEASY-Katalog fuer ROMS vorgemerkt worden sein und es muessen vor einer Online-Sicherung mit dem Dienstprogramm LEASY-SAVE alle Dateien im LEASY-Katalog mit der Funktion ROMS des Dienstprogramms LEASY-MASTER in den READ-ONLY-Modus versetzt worden sein.

- LEA5014 Begin of diagnose messages
- LEA5014 Beginn der Diagnosemeldungen

# **Bedeutung**

Es folgen jetzt Diagnosemeldungen, die nach SYSOUT ausgegeben werden, da nicht in die LEADIAG geschrieben werden kann. Entweder ist mit dem LEASY-MAINTASK kein LEASY-Katalog zugewiesen oder beim Schreiben in die LEADIAG trat ein Fehler auf.

- LEA5015 End of diagnose messages
- LEA5015 Ende der Diagnosemeldungen

# **Bedeutung**

Die Ausgabe der Diagnosemeldungen nach SYSOUT ist beendet

LEA5101 LAST SESSION: NUMBER = (&00), DATE = (&01), TIME = (&02). LEA5101 LETZTE SESSION: NUMMER =  $(800)$ , DATUM =  $(801)$ , ZEIT =  $(802)$ .

# **Bedeutung**

Der Benutzer wuenschte durch Angabe der Anweisung \*INF = Y die Kenndatenausgabe der letzten LEASY-Session. Die letzte erzeugte Session hatte die Nummer (&00) und wurde am (&01) um (&02) gestartet.

LEA5102 \*\*\*\*\*\* NO SESSION CREATED \*\*\*\*\*\* LEA5102 \*\*\*\* KEINE SESSION ERZEUGT \*\*\*\*

# **Bedeutung**

Fuer den angegebenen LEASY-Katalog wurde bisher noch keine Session erzeugt (LEASY-MAINTASK wurde noch nie hochgefahren)

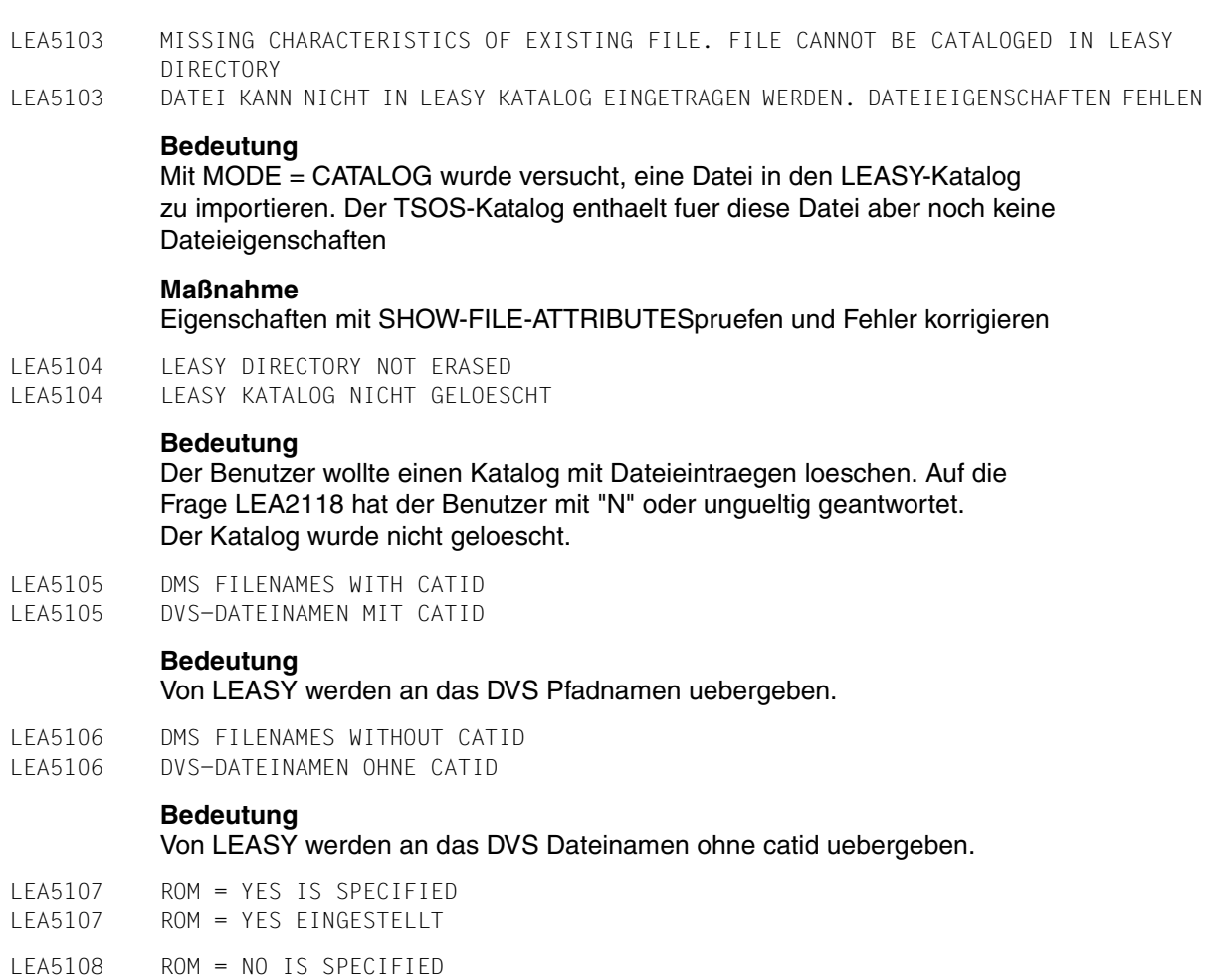

LEA5108 ROM = NO EINGESTELLT

LEA5109 THE LEASY CATALOG CONTAINS NO FILES WITH AIM=Y ODER AIM=R. LEA5109 DER LEASY-KATALOG ENTHAELT KEINE DATEIEN MIT AIM=Y ODER AIM=R.

# **Bedeutung**

Der LEASY-Katalog enthaelt mindestens eine Datei mit einem LEASY-Dateityp ungleich Modelldatei, die fuer das Arbeiten mit dem automatischen RECONST vorgesehen ist (AIM=(Y,A) oder AIM=(R,A) in der FIL-Anweisung), aber keine Dateien, fuer die in der FIL-Anweisung AIM=Y oder AIM=R angegeben wurde. Es kann deshalb nicht zu einem unbeabsichtigten Informationsverlust im AIM-Datenbestand kommen, falls mit automatischen RECONST gearbeitet wird (falls es im LEASY-Katalog auch Dateien gaebe, fuer die AIM=Y oder AIM=R in der FIL-Anweisung vereinbart wurde, so wuerden die fuer diese Dateien in einer AIM-Dateigeneration abgelegten AIM-Informationen verloren gehen, wenn diese AIM-Dateigeneration durch LEASY-RECONST freigegeben wird).

# **Maßnahme**

Keine.

LEA5110 THERE ARE FILES MARKED FOR USE WITH AUTOMATIC RECONSTRUCTION. LEA5110 ES GIBT DATEIEN, DIE FUER DEN AUTOMATISCHEN RECONST VORGESEHEN SIND.

# **Bedeutung**

Der LEASY-Katalog enthaelt mindestens eine Datei mit einem LEASY-Dateityp ungleich Modelldatei, die fuer das Arbeiten mit dem automatischen RECONST vorgesehen ist (AIM=(Y,A) oder AIM=(R,A) in der FIL-Anweisung). Falls es ausserdem noch Dateien gibt, fuer die AIM=Y oder AIM=R in der FIL-Anweisung vereinbart wurde, besteht fuer diese deshalb die Gefahr eines Datenverlustes im AIM-Datenbestand, falls mit automatischem RECONST gearbeitet wird. Die Dateien, fuer die die Gefahr eines Datenverlustes im AIM-Datenbestand besteht, werden nachfolgend aufgelistet (siehe Meldung LEA5112).

# **Maßnahme**

Fuer die Dateien, fuer die AIM=Y oder AIM=R in der FIL-Anweisung vereinbart war, sollte dies in AIM=N, AIM=(Y,A) oder AIM=(R,A) geaendert werden.

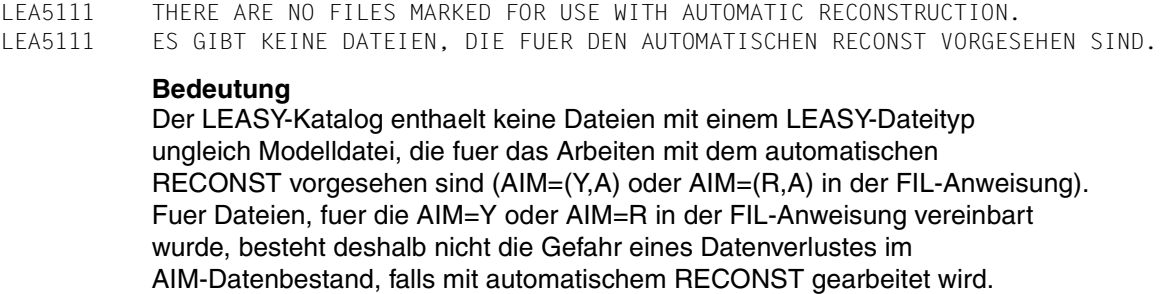

## **Maßnahme**

## Keine.

LEA5112 FOR THE FOLLOWING FILES AIM=Y OR AIM=R HAS BEEN SPECIFIED: LEA5112 FUER DIE FOLGENDEN DATEIEN IST AIM=Y ODER AIM=R VEREINBART WORDEN:

# **Bedeutung**

Der LEASY-Katalog enthaelt die nachfolgend aufgefuehrten Dateien mit einem LEASY-Dateityp ungleich Modelldatei, fuer die AIM=Y oder AIM=R vereinbart worden ist. Da es gleichzeitig Dateien gibt, die fuer das Arbeiten mit dem automatischen RECONST vorgesehen sind (AIM=(Y,A) oder AIM=(R,A) in der FIL-Anweisung, siehe vorangehende Meldung LEA5110), besteht deshalb fuer die nachfolgend aufgefuehrten Dateien die Gefahr eines Datenverlustes im AIM-Datenbestand, falls mit automatischem RECONST gearbeitet wird.

# **Maßnahme**

Keine.

LEA5201 SORT ABORTED BECAUSE OF SERIOUS ERROR LEA5201 SORT WEGEN EINES FEHLERS ABGEBROCHEN

## **Bedeutung**

Sortierlauf wurde wegen eines Fehlers im SORT abgebrochen. Der ausloesende Fehler wurde vor dieser Meldung vom SORT ausgegeben. Vorsicht: Die SI-Datei kann bereits zum Teil erzeugt sein

## **Maßnahme**

Erst nach erfolgter Aufforderung.

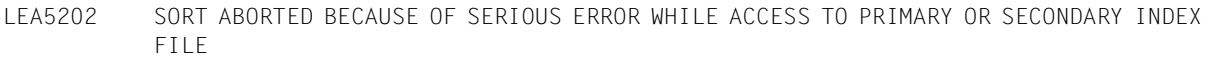

LEA5202 SORT ABGEBROCHEN, WEGEN FEHLERS BEIM ZUGRIFF AUF PRIMAER- ODER SI-DATEI

#### **Bedeutung**

Der Sortierlauf wurde abgebrochen, da entweder beim Zugriff auf die Primaer- oder SI-Datei ein DVS-Fehler oder ein logischer Fehler in den SORT-Exit-Routinen aufgetreten ist. Der Fehler wurde bereits vor dieser Meldung durch die SORT-Exit-Routinen ausgegeben. Vorsicht: Die SI-Datei kann auch nur teilweise aufgebaut sein.

#### **Maßnahme**

Erst nach erfolgter Aufforderung.

LEA5203 STRUCTUR ERROR ON PRIMARY PAM FILE (&00) IN BLOCK STARTING WITH HALFPAGE NUMBER (&01)

LEA5203 STRUKTURFEHLER IN PRIMAERER PAM-DATEI (&00) BEGINNEND MIT HALBSEITE NUMMER (&01)

#### **Bedeutung**

Beim Lesen der Primaerdatei (&00) wurde im Datenblock, der mit der PAM-Blocknummer (&01) beginnt, ein Strukturfehler entdeckt (Es gehoeren nicht alle der BLKSIZE entsprechenden PAM-Seiten zum Datenblock).

#### **Maßnahme**

Aufbau der Datei ueberpruefen

LEA5204 LAST PAGE POINTER OF PRIMARY FILE (&00) DOES NOT REFER TO END OF BLOCK LEA5204 DATEIENDEZEIGER DER PRIMAERDATEI (&00) ZEIGT NICHT AUF BLOKKENDE

#### **Bedeutung**

Der Dateiendezeiger muss ein Vielfaches der Blocklaenge sein. (&00): Name der Primaerdatei.

#### **Maßnahme**

Bitte ueberpruefen Sie den Dateiendezeiger der angegebenen Datei und aendern Sie ihn auf einen gueltigen Wert.

LEA5301 VIRTUAL MEMORY OVERFLOW LEA5301 VIRTUELLER SPEICHER ERSCHOEPFT

#### **Bedeutung**

Der virtuelle Speicher ist erschoepft.

# **Maßnahme**

Systemverwalter verstaendigen

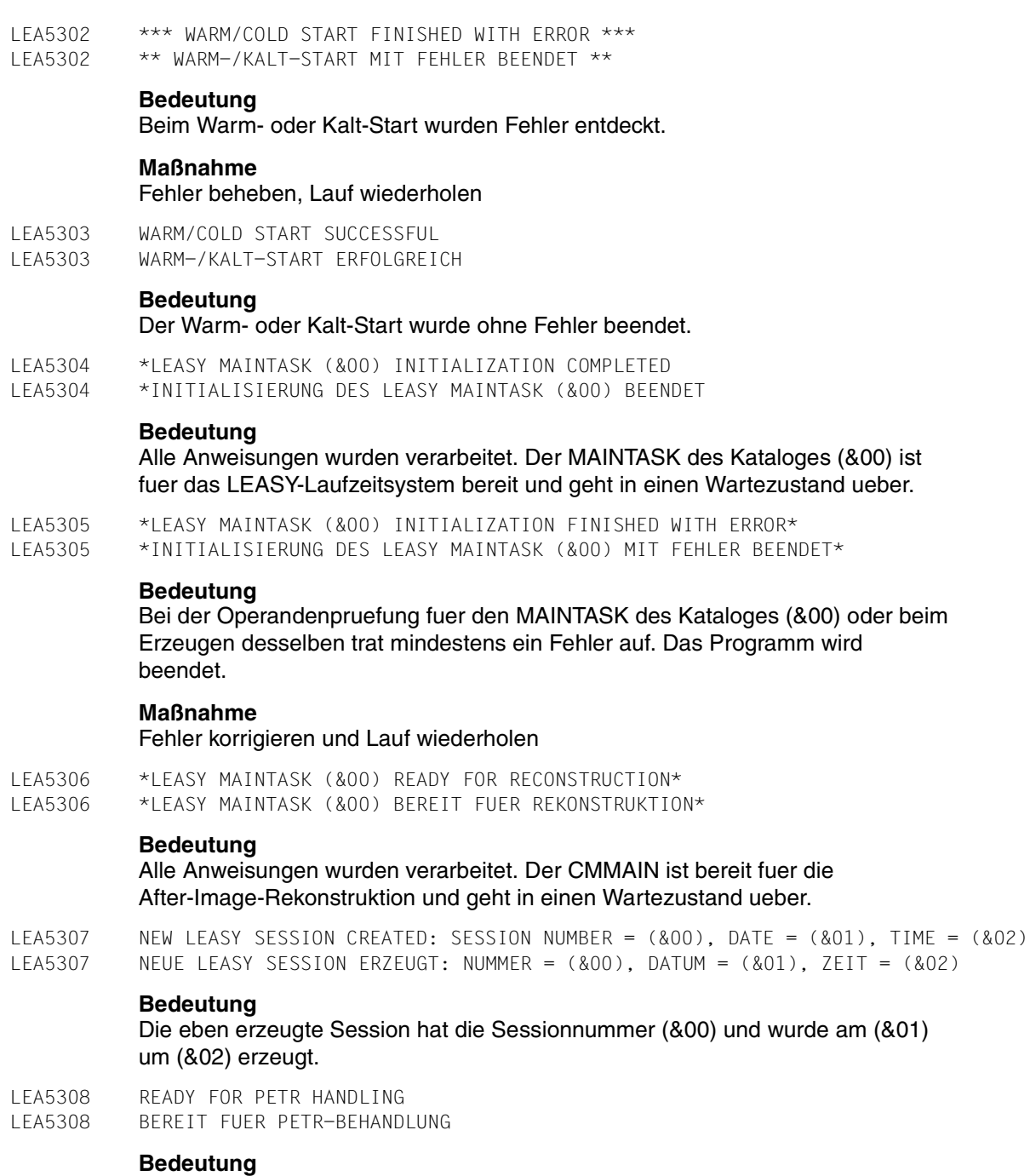

Ein Warmstart fuer vorlaeufig beendete Transaktionen wird durchgefuehrt.

LEA5309 WARM START WITH PETR HANDLING SUCCESSFUL LEA5309 WARMSTART MIT PETR-BEHANDLUNG ERFOLGREICH **Bedeutung** Ein Warmstart fuer vorlaeufig beendete Transaktionen wurde erfolgreich durchgefuehrt. LEA5310 WARM START WITH PETR HANDLING FINISHED WITH ERRORS LEA5310 WARMSTART MIT PETR-BEHANDLUNG MIT FEHLER BEENDET **Bedeutung** Ein Warmstart fuer vorlaeufig beendete Transaktionen wurde fehlerhaft beendet. LEA5311 AUTOMATIC RECONSTRUCTION ONLY WITH LOG=Y,M LEA5311 AUTOMATISCHES NACHZIEHEN NUR MIT LOG=Y,M ERLAUBT. **Bedeutung** Automatisches Nachziehen (AUT=Y) ist nur dann erlaubt, wenn das Schreiben der AIM-Saetze durch den Maintask erfolgt. **Maßnahme** LOG-Anweisung aendern, und Maintask-Lauf wiederholen. LEA5312 AIM-FILE-GENERATION IS NOT IN A CONSISTENT CONDITION. LEA5312 AIM-DATEIGENERATIONEN SIND NICHT IN KONSISTENTEM ZUSTAND. **Bedeutung** AIM-Dateigenerationen sind nicht in Schattendateien eingearbeitet (vorherige Session lief mit automatischem Rekonstruieren, die aktuelle Session ohne). **Maßnahme** Maintask mit AUT=Y und REN -Anweisung starten. LEA5313 REN-INSTRUCTION MISSING. LEA5313 REN-ANWEISUNG FEHLT **Bedeutung** Bei Angabe von AUT=Y (automatische Rekonstruktion) ist die REN-Anweisung zwingend vorgeschrieben. **Maßnahme** Maintask mit AUT=Y und REN-Anweisung neu starten.

# LEA5314 USE=R WITH AUT=Y NOT ALLOWED

LEA5314 USE=R MIT AUT=Y NICHT ERLAUBT

#### **Bedeutung**

Wenn der Maintask zur Rekonstruktion (USE=R) gestartet wird, ist kein automatisches Mitfuehren von Schattendateien (AUT=Y) erlaubt.

# **Maßnahme**

Maintask ohne AUT=Y starten.

LEA5315 SESSION (&00) FINISHED CONSISTENT LEA5315 SESSION (&00) KONSISTENT BEENDET

#### **Bedeutung**

(&00): Sessionnummer Die Session mit Sessionnummer (&00) wurde konsistent beendet.

LEA5316 SESSION (&00) COULD NOT BE FINISHED CONSISTENT LEA5316 SESSION (&00) NICHT KONSISTENT BEENDET

# **Bedeutung**

Beim Rueckrollen traten Fehler auf. Die Session wurde nicht konsistent beendet. (&00): Sessionnummer

# **Maßnahme**

Fehlerursache beheben, anschliessend Maintask mit USE=C nochmals starten.

- LEA5317 USE=C: ROLLBACK INITIATED FOR TRANSACTION (&00)
- LEA5317 USE=C: TRANSAKTION (&00) WIRD RUECKGEROLLT

## **Bedeutung**

(&00): Sessionspezifische Transaktionsnummer

LEA5318 PARAMETER AGF IGNORED. LEA5318 PARAMETER AGF IGNORIERT.

## **Bedeutung**

Der MAINTASK-Parameter AGF wird ignoriert, weil der Wert des MAINTASK-Parameters AGE kleiner ist als der maximal moegliche Wert 255. Deshalb werden auch keine AIM-Dateigenerationen zum Ueberschreiben freigegeben.

## **Maßnahme**

Keine.

- LEA5319 NEW VALUE OF PARAMETER AGE (= (&00)) LESS THAN OLD VALUE (= (&01)) BUT NOT ENOUGH UNPROTECTED FILE GENERATIONS.
- LEA5319 NEUER WERT DES PARAMETERS AGE (= (&00)) KLEINER ALS ALTER WERT (= (&01)), ABER NICHT GENUG UNGESCHUETZTE AIM-DATEIGENERATIONEN.

# **Bedeutung**

Der neue Wert des MAINTASK-Parameters AGE ist kleiner als der bei der vorangegangenen Session angegebene Wert, aber es gibt nicht genuegend ungeschuetzte AIM-Dateigenerationen. Der Start von LEASY-MAINTASK wird deshalb abgebrochen.

## **Maßnahme**

Falls der Wert des MAINTASK-Parameters AGE kleiner als 255 ist, dann den Wert des MAINTASK-Parameters AGE vergroessern und LEASY-MAINTASK erneut starten. Ist der Wert des MAINTASK-Parameters AGE gleich 255 und LEASY-MAINTASK laesst sich immer noch nicht starten, so koennen durch Angabe des MAINTASK-Parameters AGF=n beim Starten des LEASY-MAINTASK eine oder mehrere AIM-Dateigenerationen zum Ueberschreiben freigegeben werden.

LEA5320 PARAMETER AGF GIVEN AND AUTOMATIC RECONST REQUESTED; PARAMETER AGF IGNORED. LEA5320 PARAMETER AGF ANGEGEBEN UND AUTOMATISCHER RECONST VERLANGT; PARAMETER AGF WIRD IGNORIERT.

## **Bedeutung**

Der MAINTASK-Parameter AGF wurde angegeben und es wurde das Arbeiten mit dem automatischen RECONST verlangt (MAINTASK-Parameter AUT=Y). Der MAINTASK-Parameter AGF wird ignoriert, da er nur von Bedeutung ist, wenn nicht mit dem automatischen RECONST gearbeitet wird.

# **Maßnahme**

Keine.

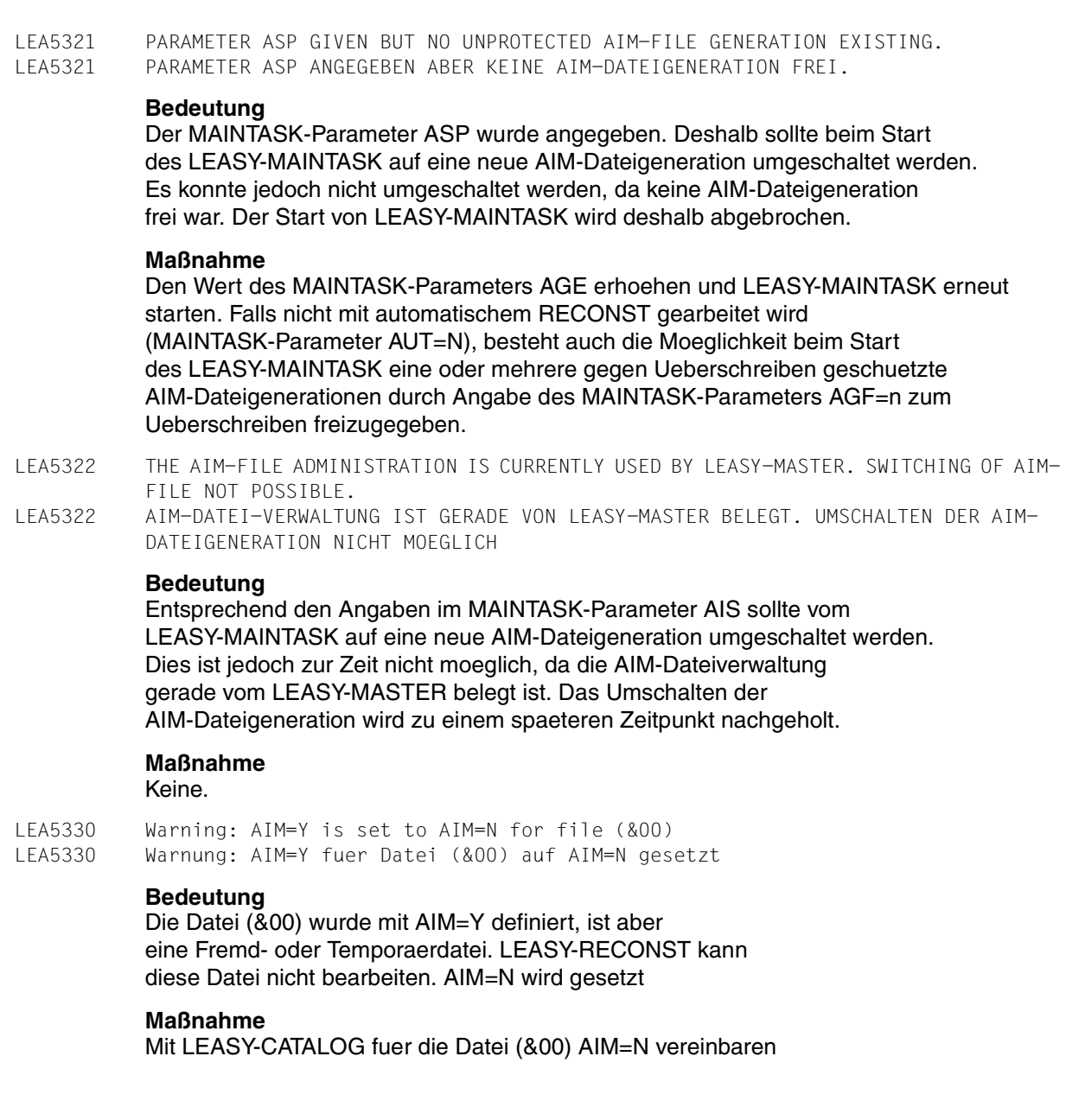

LEA5401 AIM FILE (&00) IS EMPTY LEA5401 AIM-DATEI (&00) IST LEER **Bedeutung** Die AIM-Datei ist leer. **Maßnahme** Falls noetig, Rekonstruktionslauf mit richtiger AIM-Generation wiederholen LEA5402 VALIDATION FINISHED. RECONSTRUCTION STARTING NOW. LEA5402 GUELTIGKEITSPRUEFUNG BEENDET. START DES REKONSTRUKTIONSLAUFES **Bedeutung** Das Dienstprogramm LEA.RECONST arbeitet im Modus TRA=V. Alle AIM-Saetze wurden auf ihre Gueltigkeit ueberprueft. Die Abarbeitung der gueltigen Saetze beginnt jetzt. LEA5403 FOLLOWING PARAMETERS ARE RESET: LEA5403 FOLGENDE OPERANDEN WURDEN GEAENDERT: **Bedeutung** Diese Meldung folgt auf die Meldung LEA5402. Fuer die Rekonstruktionsphase ist es noetig die in den folgenden Meldungen aufgefuehrten Operanden zu aendern. LEA5404 \*MOD TRANSACTIONS = (&00). WARNING: NO AIM SESSION RECORD FOUND LEA5404 \*MOD TRANSACTIONS = (&00). WARNUNG: KEIN AIM-SESSION EINTRAG GEFUNDEN **Bedeutung** Bei der Rekonstruktion mit \*MOD TRANSACTIONS = (&00) wurde kein Session-Eintrag in der angegebenen AIM-Generation gefunden. **Maßnahme** Falls nicht alle AIM-Generationen verarbeitet wurden, Lauf mit allen AIM-Generationen wiederholen. LEA5405 \*MOD TRANSACTIONS = (&00). WARNING: FOR FOLLOWING TRANSACTIONS NEITHER AIM OPTR RECORD NOR AIM CLTR RECORD FOUND LEA5405 \*MOD TRANSACTIONS = (&00). WARNUNG: FUER FOLGENDE TRANSAKTIONEN WURDE KEIN CLTR-UND KEIN OPTR-EINTRAG GEFUNDEN **Bedeutung** Bei der Rekonstruktion mit \*MOD TRANSACTIONS = (&00) wurde fuer die aufgelisteten Transaktionen kein OPTR- und kein CLTR-Eintrag gefunden. **Maßnahme** Falls nicht alle AIM-Generationen verarbeitet wurden, Lauf mit allen AIM-Generationen wiederholen.

LEA5406 AIM UPDATE RECORD FOUND WITHOUT PRECEDING AIM FILS RECORD OR AIM OPEN RECORD LEA5406 VOR DEM ERSTEN AIM-UPDATE-EINTRAG WURDE WEDER EIN FILS-EINTRAG NOCH EIN OPTR-EINTRAG GEFUNDEN

#### **Bedeutung**

Vor dem ersten AIM-UPDATE-Eintrag wurde weder ein FILS- noch ein OPEN-Eintrag gefunden.

# **Maßnahme**

Rekonstruktion mit einer AIM-Datei mit niedriger Generationsnummer wiederholen.

LEA5407 MAYBE AIM FILE STILL OPENED BY A TRANSACTION OF RUNNING APPLICATION LEA5407 AIM-DATEI MOEGLICHERWEISE NOCH DURCH TRANSAKTION DER LAUFENDEN ANWENDUNG GEOEFFNET

#### **Bedeutung**

Die AIM-Datei ist wahrscheinlich noch durch eine Transaktion einer laufenden Anwendung eroeffnet.

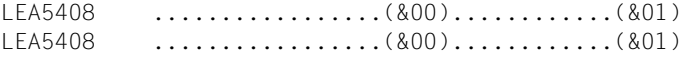

#### **Bedeutung**

Zweiter Teil von LEA5405.

LEA5409 NO FILES FOR AUTOMATIC RECONSTRUCTION. LEA5409 KEINE DATEIEN AUTOMATISCH NACHZUZIEHEN.

#### **Bedeutung**

In den Tabellen des CMMAIN wurden keine Dateien gefunden, die automatisch nachzuziehen sind.

## **Maßnahme**

Evtl. mit LEASY-CATALOG Dateimerkmale aendern und Anwendung neu starten.

LEA5410 THE AUTOMATIC RECONSTRUCTION CANNOT BE STARTET, BECAUSE THE AIM-FILE ADMINISTRATION IS AT THE MOMENT IN USE BY ANOTHER PROGRAM. LEA5410 DIE AUTOMATISCHE RECONSTRUKTION KANN NICHT DURCHGEFUEHRT WERDEN, DA DIE AIM-DATEI-VERWALTUNG GERADE VON EINEM ANDEREN PROGRAMM BELEGT IST.

## **Bedeutung**

Die automatische Rekonstruktion von Schattendateien kann zur Zeit nicht durchgefuehrt werden, da die AIM-Dateiverwaltung gerade von einem anderen Programm belegt ist. Die automatische Rekonstruktion der Schattendateien wird in der Regel spaeter nachgeholt.

#### **Maßnahme**

Falls diese Meldung sehr haeufig ausgegeben wird, Diagnoseunterlagen erstellen und LEASY-Wartung verstaendigen.

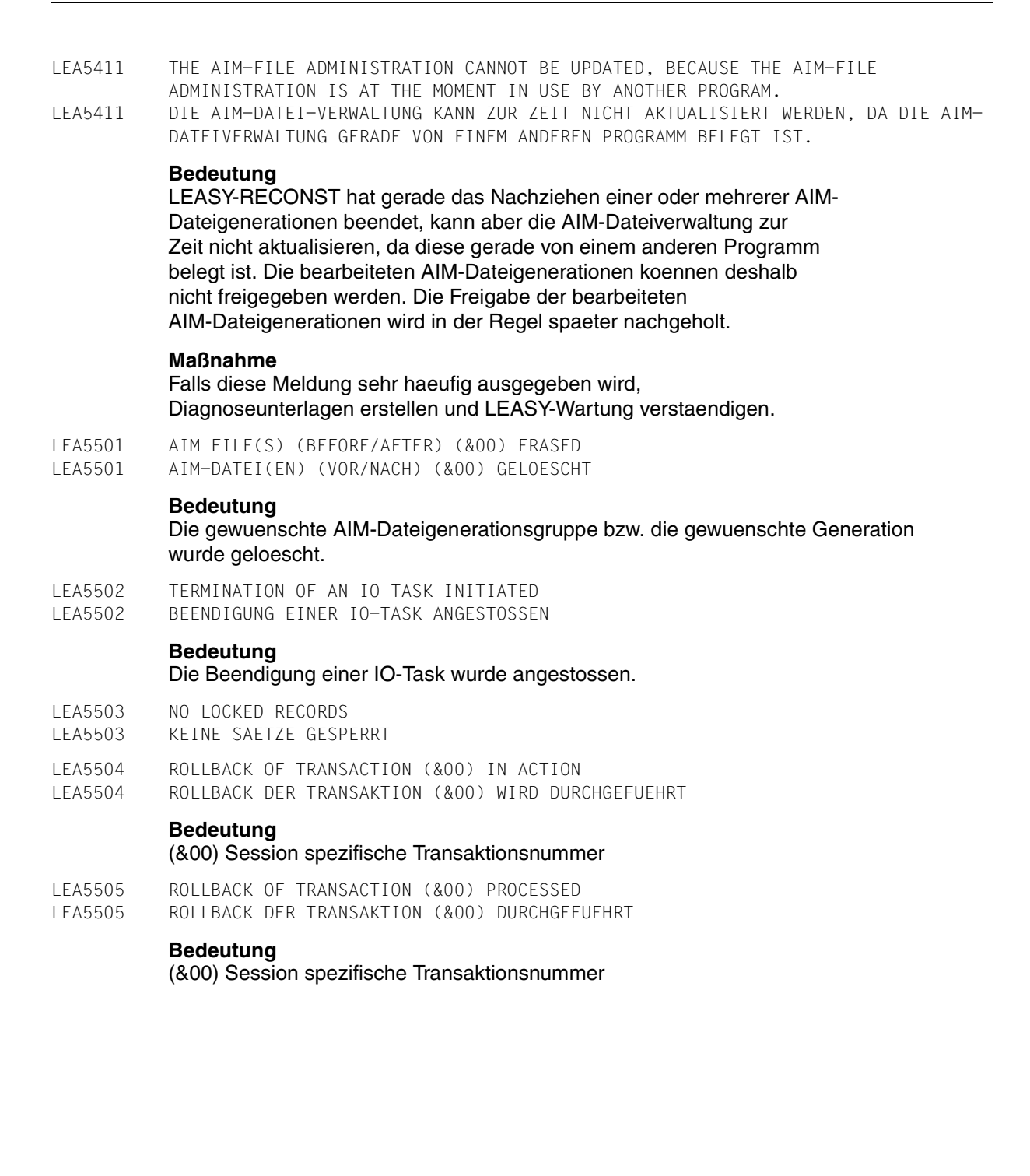

LEA5506 NO FILES SELECTED FOR FUNCTION (&00) LEA5506 KEINE DATEIEN FUER FUNKTION (&00) AUSGEWAEHLT

#### **Bedeutung**

Fuer die Funktion REPO bzw. ROMS wurden keine Dateien ausgewaehlt.

## **Maßnahme**

In die Maske fuer die Dateiauswahl bei der Funktion REPO bzw. ROMS gehen und eine oder mehrere Dateien zur Liste der ausgewaehlten Dateien hinzufuegen.

LEA5507 THE ASSOCIATED SHADOW FILE FOR FILE (&00) IS NOT TO BE UPDATED AUTOMATICALLY LEA5507 FUER DIE DATEI (&00) IST KEIN AUTOMATISCHES NACHFAHREN EINER SCHATTENDATEI VEREINBART

# **Bedeutung**

Die Datei (&00) kann im Rahmen der Funktion REPO nicht bearbeitet werden, da fuer diese Datei kein automatisches Nachfahren einer Schattendatei vereinbart worden ist.

LEA5508 FILE (&00) NOT IN THE LIST OF SELECTED FILES LEA5508 DATEI (&00) NICHT IN DER LISTE DER AUSGEWAEHLTEN DATEIEN VORHANDEN

## **Bedeutung**

Die Datei (&00) ist nicht in der Liste der fuer die Funktion REPO bzw. ROMS ausgewaehlten Dateien vorhanden und kann deshalb nicht daraus entfernt werden.

# **Maßnahme**

Einen Dateinamen angeben, der in der Liste der fuer die Funktion REPO bzw. ROMS ausgewaehlten Dateien enthalten ist.

LEA5509 FUNCTION REPO NORMALLY TERMINATED LEA5509 FUNKTION REPO NORMAL BEENDET

# **Bedeutung**

Die Funktion REPO wurde normal beendet. Alle bei der Funktion REPO ausgewaehlten Dateien sowie die zugehoerigen SI-Dateien, falls vorhanden, wurden durch die entsprechenden Schattendateien ersetzt.

#### LEA5510 FUNCTION REPO NOT COMPLETELY ACCOMPLISHED LEA5510 FUNKTION REPO NICHT VOLLSTAENDIG DURCHGEFUEHRT

# **Bedeutung**

Die Funktion REPO wurde nicht vollstaendig durchgefuehrt. Nicht alle beim Start der Funktion REPO ausgewaehlten Dateien und zugehoerigen SI-Dateien, falls vorhanden, konnten durch die entsprechenden Schattendateien ersetzt werden. Die Ursachen dafuer, warum einige der Dateien nicht durch ihre Schattendateien ersetzt werden konnten, koennen den vorangehenden Meldungen entnommen werden.

# **Maßnahme**

Wenn moeglich die Ursachen dafuer, dass einige Dateien nicht durch ihre Schattendateien ersetzt werden konnten, beseitigen und die Funktion REPO fuer die betroffenen Dateien wiederholen.

LEA5511 FUNCTION (&00) ABORTED LEA5511 FUNKTION (&00) ABGEBROCHEN

# **Bedeutung**

Die Funktion REPO bzw. ROMS wurde abgebrochen. Es wurden keine Schattendateien auf die zugehoerigen Originaldateien kopiert. Der Grund fuer den Abbruch der Funktion REPO bzw. ROMS ist der oder den vorangehenden Meldungen zu entnehmen.

## **Maßnahme**

Wenn moeglich, die Ursache fuer Abbruch der Funktion REPO bzw. ROMS beseitigen und die Funktion REPO bzw. ROMS erneut starten.

LEA5512 FUNCTION ROMS NORMALLY TERMINATED LEA5512 FUNKTION ROMS NORMAL BEENDET

# **Bedeutung**

Die Funktion ROMS wurde normal beendet. Fuer alle bei der Funktion ROMS ausgewaehlten Dateien wurde der READONLY-Modus gesetzt, d. h. die Dateien liegen fuer eine sich anschliessende Online-Sicherung in einem konsistenten Zustand vor. Die Jobvariable \*LEACMST erhaelt den ROMS-Zustand 'READY'.

# **Maßnahme**

Explizite Online-Sicherung ueber die Abfrage des JV-Status starten, damit die ausgewaehlten Dateien fuer den laufenden Betrieb nicht unnoetig lange blockiert sind. Nach der Sicherung sollte der READONLY-Modus sofort wieder mit der Funktion ROMR zurueckgesetzt werden.

# LEA5513 FUNCTION ROMR NORMALLY TERMINATED.

LEA5513 FUNKTION ROMR NORMAL BEENDET.

#### **Bedeutung**

Die Funktion ROMR wurde normal beendet. Fuer keine Datei des LEASY-Katalogs ist der READONLY-Modus gesetzt. Es koennen keine Dateien online gesichert werden. Die Jobvariable \*LEACMST erhaelt den ROMS-Zustand 'END'.

# **Maßnahme**

Keine.

LEA5514 Function ROMS not completely accomplished LEA5514 Funktion ROMS nicht vollstaendig durchgefuehrt

## **Bedeutung**

Die Funktion ROMS konnte nicht vollstaendig durchgefuehrt werden. Nicht alle angegebenen Dateien konnten in den READ-ONLY-Zustand ueberfuehrt werden. Die Gruende hierfuer sind den vorhergehenden Meldungen zu entnehmen.

## **Maßnahme**

Die in den Meldungen genannten Probleme, wenn moeglich, beseitigen. Dann ROMS fuer die betroffenen Dateien nochmals durchfuehren.

LEA5515 THERE ARE STILL OPEN TRANSACTIONS AFTER THE END OF THE WAITING TIME LEA5515 NACH ABLAUF DER WARTEZEIT HABEN SICH NICHT ALLE TRANSAKTIONEN BEENDET

## **Bedeutung**

Die Funktion REPO bzw. ROMS wurde gemaess der Festlegung durch den LEASY-Administrator abgebrochen, nachdem sich noch nicht alle von der Funktion REPO bzw. ROMS betroffenen Transaktionen nach Ablauf der Wartezeit beendet haben.

LEA5518 ABNORMAL TERMINATION OF FUNCTION ROMR. LEA5518 FUNKTION ROMR ABNORMAL BEENDET.

## **Bedeutung**

Die Funktion ROMR wurde abnormal beendet. Moegliche Ursachen: Der READONLY-Modus (Funktion ROMS) ist nicht bzw. nicht mehr gesetzt oder das Dienstprogramm LEASY-SAVE hat die laufende Online-Sicherung noch nicht abgeschlossen.

# **Maßnahme**

Keine.

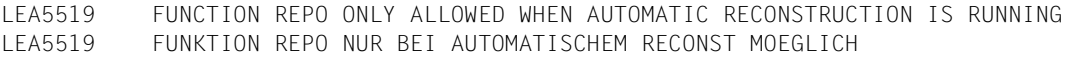

#### **Bedeutung**

Die Ausfuehrung der Funktion REPO ist nur erlaubt, wenn die LEASY-Session mit automatischem RECONST gestartet wurde, d.h., mit dem MAINTASK-Parameter AUT=Y.

LEA5520 FILE (&00) NOT EARMARKED FOR FUNCTION ROMS BY LEASY-CATALOG LEA5520 DATEI (&00) NICHT UEBER LEASY-CATALOG FUER FUNKTION ROMS VORGEMERKT

#### **Bedeutung**

Die ausgewaehlte Datei kann nicht fuer die Funktion ROMS beruecksichtigt werden, da fuer sie keine Vormerkung fuer die Funktion ROMS ueber LEASY-CATALOG getroffen wurde.

#### **Maßnahme**

Eingabe mit der Auswahl einer vorgemerkten Datei fortsetzen oder beenden.

LEA5521 TRANSACTION (&00) NOT YET FINISHED LEA5521 TRANSAKTION (&00) NOCH NICHT BEENDET

#### **Bedeutung**

Bei der Ausfuehrung der Funktion REPO bzw. ROMS ist nach Ablauf der Wartezeit noch die Transaktion (&00) offen. Eine oder mehrere nachfolgende Meldungen LEA5522 geben an, welche Dateien von der offenen Transaktion betroffen sind.

LEA5522 THERE IS STILL AT LEAST ONE TRANSACTION OPEN FOR FILE (&00) LEA5522 FUER DIE DATEI (&00) IST NOCH MINDESTENS EINE TRANSAKTION OFFEN

#### **Bedeutung**

Bei der Ausfuehrung der Funktion REPO bzw. ROMS ist nach Ablauf der Wartezeit fuer die Datei (&00) noch eine Transaktion offen. Um welche Transaktion es sich handelt, kann der vorausgehenden Meldung LEA5521 entnommen werden.

LEA5523 NO FILE COULD BE PROCESSED WITH FUNCTION (&00) LEA5523 ES KONNTEN KEINE DATEIEN FUER DIE FUNKTION (&00) BEARBEITET WERDEN

# **Bedeutung**

Bei der Funktion REPO bzw. ROMS war als Reaktion auf offene Transaktionen nach Beendigung der Wartezeit 'I' angegeben worden. Nach Ablauf der Wartezeit war aber fuer jede der fuer die Funktion REPO bzw. ROMS ausgewaehlten Dateien noch mindestens eine Transaktion offen, so dass keine Datei bearbeitet werden konnte.
LEA5524 FILE (&00) NOT HANDLED BECAUSE THERE ARE ONE OR MORE FILES OF THE TA WITHOUT BIM-LOGGING LEA5524 DATEI (&00) NICHT WEITERVERARBEITET, DA EINE ODER MEHRERE DATEIEN DER TA OHNE BIM-SICHERUNG

#### **Bedeutung**

Bei der Funktion REPO bzw. ROMS war als Reaktion auf offene Transaktionen nach Beendigung der Wartezeit 'B' angegeben worden. Nach Ablauf der Wartezeit mussten eine oder mehrere Transaktionen im Rahmen der Bearbeitung der Funktion REPO bzw. ROMS zurueckgesetzt werden. Die Datei (&00) war vom Ruecksetzen einer Transaktion betroffen. Da fuer die Datei (&00) keine BIM-Sicherung vereinbart ist, wird sie nicht weiterverarbeitet.

LEA5525 NO FILES EARMARKED FOR FUNCTION ROMS BY LEASY-CATALOG LEA5525 KEINE DATEIEN FUER FUNKTION ROMS UEBER LEASY-CATALOG VORGEMERKT

#### **Bedeutung**

Die Funktion ROMS wurde abgebrochen, da keine Dateien ueber LEASY-CATALOG fuer die Funktion ROMS vorgemerkt wurden.

LEA5528 INPUT FOR FILE SELECTION FOR THE FUNCTION (&00) IS INVALID LEA5528 EINGABE BEI DATEIAUSWAHL FUER DIE FUNKTION (&00) UNZULAESSIG

#### **Bedeutung**

Die Eingabe bei der Dateiauswahl fuer die Funktion REPO bzw. ROMS ist unzulaessig.

### **Maßnahme**

Bitte einen korrekten Wert ('A', 'R' oder 'E') angeben.

- LEA5529 THE TRANSACTION ADMINISTRATION IS AT THE MOMENT IN USE BY ANOTHER PROGRAM. PLEASE TRY AGAIN LATER.
- LEA5529 TRANSAKTIONS-VERWALTUNG GERADE VON EINEM ANDEREN PROGRAMM BELEGT. BITTE SPAETER NOCH EINMAL VERSUCHEN.

#### **Bedeutung**

Die Transaktions-Verwaltung ist gerade von einem anderen Programm belegt. LEASY-MASTER kann deshalb zur Zeit die Transaktions-Tabelle nicht bearbeiten.

## **Maßnahme**

Bitte die Funktion spaeter noch einmal aufrufen.

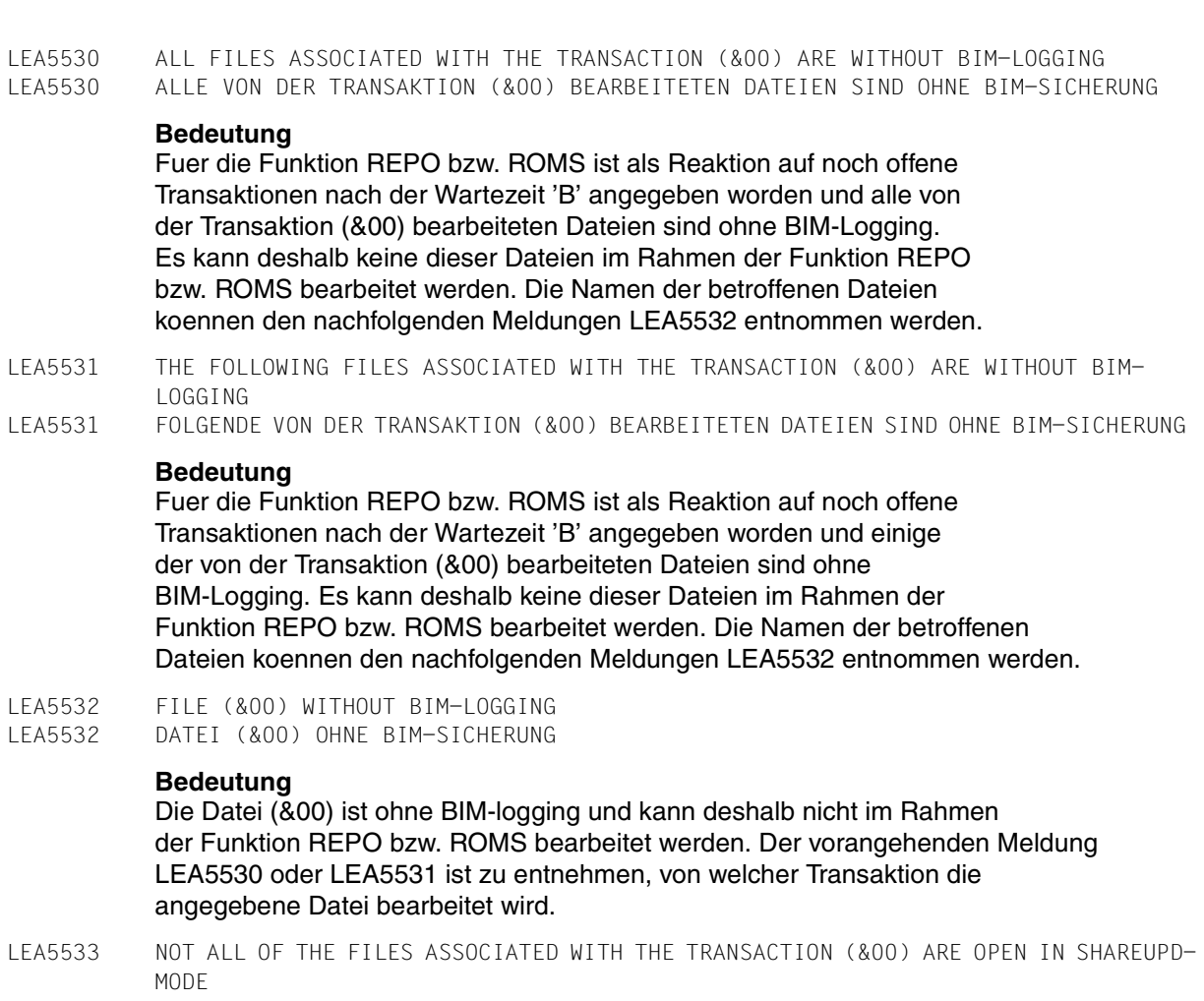

LEA5533 NICHT ALLE VON DER TRANSAKTION (&00) BEARBEITETEN DATEIEN SIND SHAREUPD

## **Bedeutung**

Nicht alle von der Transaktion (&00) bearbeiteten Dateien sind im Modus SHAREUPD eroeffnet. Die Transaktion (&00) kann deshalb nicht im Rahmen der Funktion REPO bzw. ROMS zurueckgesetzt werden und es koennen deshalb auch keine der Dateien, die von dieser Transaktion bearbeitet werden, von der Funktion REPO bzw. ROMS bearbeitet werden. Welche Dateien davon betroffen sind, kann den nachfolgenden Meldungen LEA5534 entnommen werden.

# LEA5534 FILE (&00) WILL NOT BE PROCESSED LEA5534 DATEI (&00) WIRD NICHT WEITERVERARBEITET

## **Bedeutung**

Die Datei (&00) kann von der Funktion REPO bzw. ROMS nicht weiterverarbeitet werden, weil nicht alle Dateien der Transaktion, die auch die Datei (&00) bearbeitet, im Modus SHAREUPD eroeffnet sind. Welche Transaktion davon betroffen ist, kann der vorausgehenden Meldung LEA5533 entnommen werden.

LEA5535 THE FOLLOWING TRANSACTIONS COULD NOT BE TERMINATED WITHIN THE GIVEN WAITING TIME LEA5535 FOLGENDE TRANSAKTIONEN KONNTEN IN DER VORGEGEBENEN WARTEZEIT NICHT BEENDET WERDEN

## **Bedeutung**

Eine oder mehrere Transaktionen haben sich in der vorgegebenen Wartezeit nicht beendet oder konnten nicht durch die Funktion REPO bzw. ROMS zurueckgesetzt werden. Welche Transaktionen noch offen sind, kann den nachfolgenden Meldungen LEA5521 entnommen werden.

LEA5536 FILE (&00) COPIED LEA5536 DATEI (&00) KOPIERT

## **Bedeutung**

Die zu der Datei (&00) gehoerende Schattendatei wurde im Rahmen der Funktion REPO auf die zugehoerige Originaldatei kopiert.

LEA5537 ERROR WHEN CLOSING THE SHADOW FILE BELONGING TO THE FILE (&00), DMS-ERROR (&01) LEA5537 FEHLER BEIM SCHLIESSEN DER ZUR DATEI (&00) GEHOERENDEN SCHATTENDATEI, DMS-FEHLER (&01)

## **Bedeutung**

Beim Schliessen der zu der Datei (&00) gehoerenden Schattendatei ist der DMS-Fehler (&01) aufgetreten. Die Schattendatei konnte deshalb nicht auf die zugehoerige Originaldatei kopiert werden.

## **Maßnahme**

Wenn moeglich, die Ursache fuer den DMS-Fehler beseitigen und die Funktion REPO fuer diese Datei noch einmal aufrufen.

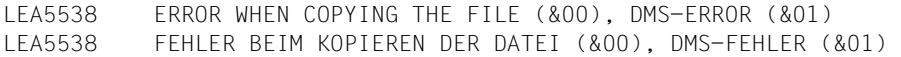

#### **Bedeutung**

Beim Kopieren der zur Datei (&00) gehoerenden Schattendatei auf die Originalddatei ist der DMS-Fehler (&01) aufgetreten. Die Schattendatei konnte deshalb nicht auf die Originaldatei kopiert werden.

#### **Maßnahme**

Wenn moeglich, die Ursache fuer den DMS-Fehler beseitigen und die Funktion REPO fuer diese Datei noch einmal aufrufen.

LEA5539 DUE TO AN ERROR IN LEASY-RECONST NO FILES COULD BE COPIED BY THE FUNCTION REPO. LEA5539 WEGEN EINES FEHLERS IM LEASY-RECONST KONNTEN DURCH DIE FUNKTION REPO KEINE DATEIEN KOPIERT WERDEN.

#### **Bedeutung**

Im LEASY-RECONST ist ein Fehler aufgetreten (bitte die vom LEASY-RECONST ausgegebenen Fehlermeldungen beachten). Deshalb konnten durch die Funktion REPO keine Schattendateien auf die zugehoerigen Originaldateien kopiert werden, da sich die Schattendateien moeglicherweise in einem inkonsistenten Zustand befinden.

## **Maßnahme**

Keine.

- LEA5540 THE AIM-FILE ADMINISTRATION IS AT THE MOMENT IN USE BY ANOTHER PROGRAM. PLEASE TRY AGAIN LATER.
- LEA5540 AIM-DATEI-VERWALTUNG GERADE VON EINEM ANDEREN PROGRAMM BELEGT. BITTE SPAETER NOCH EINMAL VERSUCHEN.

## **Bedeutung**

Die AIM-Dateiverwaltung ist gerade von einem anderen Programm belegt. LEASY-MASTER kann deshalb zur Zeit keine Aenderungen in der AIM-Dateiverwaltung vornehmen.

#### **Maßnahme**

Bitte die Funktion spaeter noch einmal aufrufen.

LEA5541 AIM-FILE ADMINISTRATION SUCCESSFULLY CHANGED. LEA5541 AIM-DATEIVERWALTUNG ERFOLGREICH GEAENDERT.

#### **Bedeutung**

Die AIM-Dateiverwaltung ist erfolgreich geaendert und in den LEASY-Katalog zurueckgeschrieben worden.

#### **Maßnahme**

Keine.

LEA5542 ABNORMAL TERMINATION OF FUNCTION AIMA. AIM-FILE ADMINISTRATION REMAINS UNCHANGED. LEA5542 ABNORMALE BEENDIGUNG DER FUNKTION AIMA. AIM-DATEIVERWALTUNG NICHT GEAENDERT. **Bedeutung** Die Funktion AIMA konnte nicht korrekt durchgefuehrt werden. Ein Hinweis auf die Fehlerursache kann einer eventuell folgenden Meldung LEA7001 entnommen werden. Die AIM-Dateiverwaltung bleibt unveraendert.

## **Maßnahme**

Wenn moeglich die Ursache fuer den Fehler beseitigen und die Funktion AIMA spaeter noch einmal aufrufen.

LEA5543 FUNCTION AIMA NORMALLY TERMINATED. AIM-FILE ADMINISTRATION REMAINS UNCHANGED. LEA5543 FUNKTION AIMA NORMAL BEENDET. AIM-DATEIVERWALTUNG NICHT GEAENDERT.

## **Bedeutung**

Die Eingabe des LEASY-Administrators hatte keine Aenderung in der AIM-Dateiverwaltung zur Folge.

## **Maßnahme**

Keine.

LEA5544 WARNING: PROTECTED AIM-FILE-GENERATIONS HAVE BEEN DELETED. LEA5544 WARNUNG: GESCHUETZTE AIM-DATEIGENERATIONEN WURDEN GELOESCHT.

## **Bedeutung**

Beim Loeschen von AIM-Dateigenerationen mit der LEASY-MASTER-Funktion AIME waren weniger zum Ueberschreiben freigegebene AIM-Dateigenerationen vorhanden, als geloescht wurden. Es sind deshalb auch geschuetzte AIM-Dateigenerationen geloescht worden.

## **Maßnahme**

Keine.

LEA5546 THE FILE (&00) IS A TEMPORARY FILE, a foreign file, a model file or a DAM/SAM master file AND CANNOT BE PROCESSED BY THE FUNCTION REPO RESPECTIVELY ROMS. LEA5546 DIE DATEI (&00) IST EINE TEMPORAERDATEI, eine Fremddatei, eine Modelldatei oder eine Stammdatei vom Typ DAM/SAM UND KANN VON DER FUNKTION REPO ODER ROMS NICHT BEARBEITET WERDEN.

## **Bedeutung**

Bei der Funktion REPO bzw. ROMS wurde bei der Dateiauswahl die Datei (&00) angegeben. Dabei handelt es sich um eine Temporaerdatei, eine Fremddatei, eine Modelldatei oder eine Stammdatei vom Typ DAM/SAM-Diese Datei kann deshalb von der Funktion REPO bzw. ROMS nicht verarbeitet werden und wirddeshalb bei der Dateiauswahl nicht beruecksichtigt.

## **Maßnahme**

Keine.

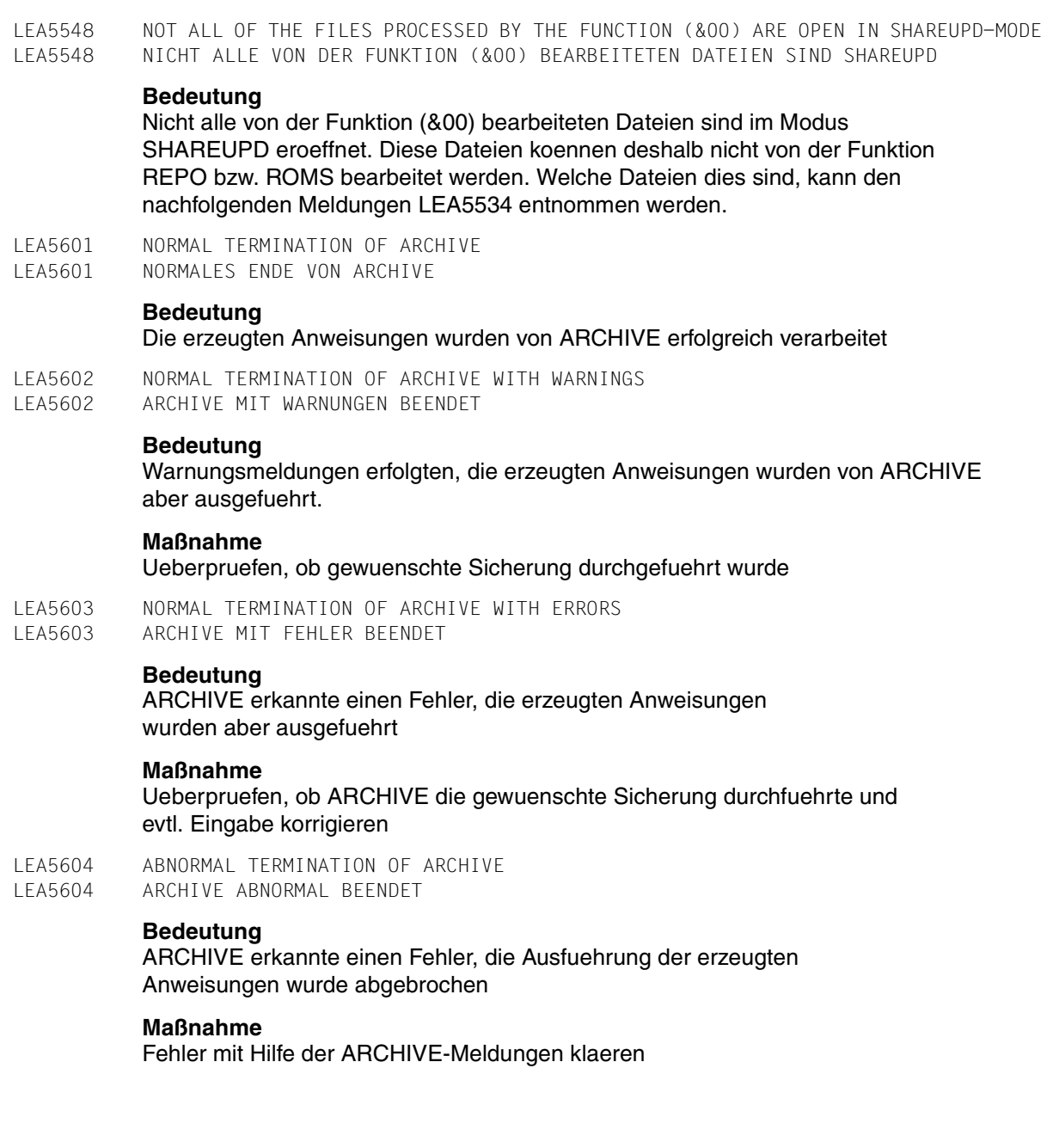

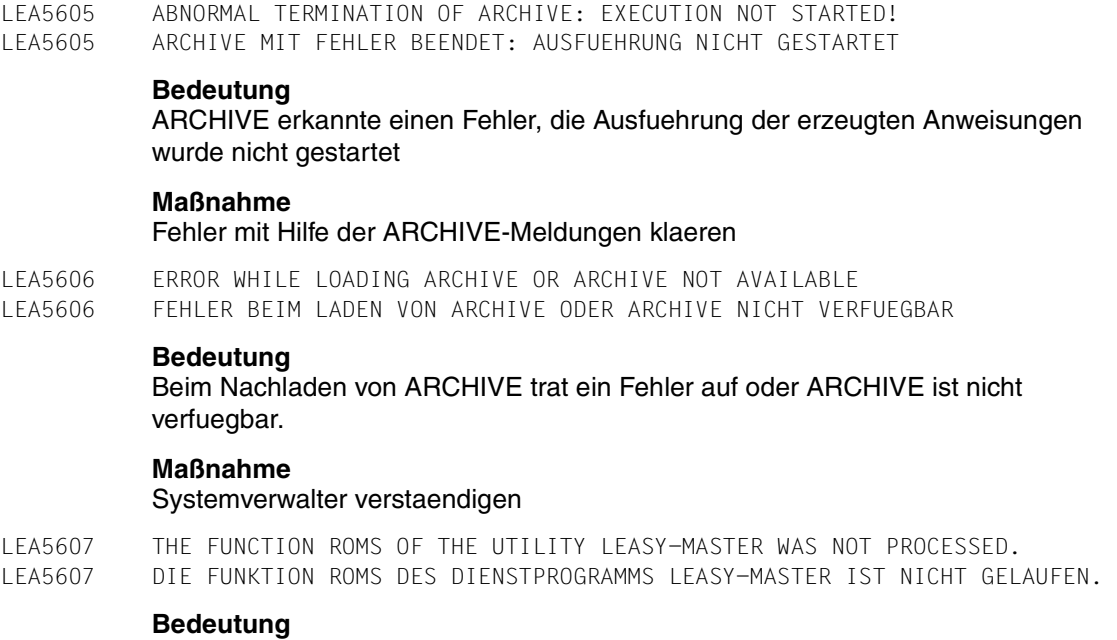

## Vor einer Online-Sicherung mit dem Dienstprogramm LEASY-SAVE muessen alle Dateien des LEASY-Katalogs mit der Funktion ROMS des Dienstprogramms LEASY-MASTER in den READONLY-Modus versetzt werden. Die Funktion ROMS ist aber nicht oder nicht fehlerfrei gelaufen oder der READONLY-Modus wurde durch einen Aufruf der Funktion ROMR bereits wieder zurueckgenommen.

#### **Maßnahme**

Mit der Funktion ROMS des Dienstprogramms LEASY-MASTER alle Dateien des LEASY-KATALOGS in den READONLY-Modus versetzen und LEASY-SAVE erneut starten.

LEA5608 THERE ARE NOT ALL FILES IN READONLY-MODE FOR THE ONLINE-BAKKUP WITH LEASY-SAVE. LEA5608 FUER DIE ONLINE-SICHERUNG MIT LEASY-SAVE WURDEN NICHT ALLE DATEIEN IN READONLY-MODE VERSETZT.

## **Bedeutung**

Eine Online-Sicherung mit dem Dienstprogramm LEASY-SAVE ist nur moeglich, wenn sich alle Dateien des LEASY-Katalogs im READONLY-Modus befinden.

## **Maßnahme**

Mit der Funktion ROMS des Dienstprogramms LEASY-MASTER alle Dateien des LEASY-KATALOGS in den READONLY-Modus versetzen und LEASY-SAVE erneut starten.

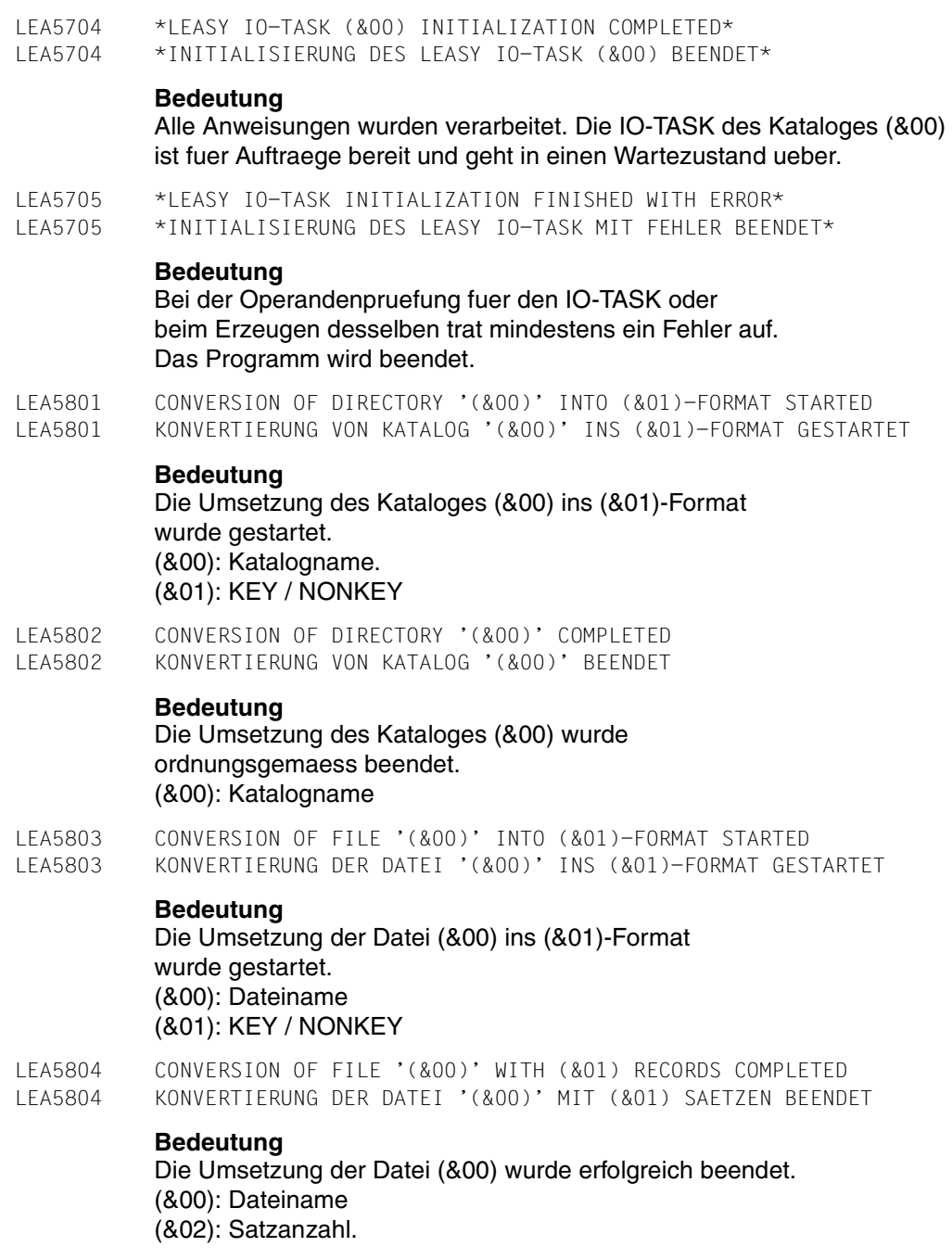

LEA6001 INVALID COMMAND BEGINNING WITH (&00) LEA6001 UNGUELTIGE ANWEISUNG. ERSTE ZEICHEN: (&00)

## **Bedeutung**

In den Spalten 1 bis 4 der Eingabezeile tritt keine gueltige Anweisung auf. Die Eingabezeile enthaelt in den Spalten 1 bis 8 (&00) Gueltige Anweisungen sind: \*CAT fuer die Spezifikation eines LEASY-Kataloges \*FIL fuer die Dateispezifikation \*COM fuer Kommentare \*ERA fuer die Loeschspezifikation \*END zum Beenden des Programms

## **Maßnahme**

Anweisungsschluesselwort korrigieren und Eingabe wiederholen

LEA6002 INVALID (&00)PARAMETER LEA6002 UNGUELTIGER (&00)OPERAND

## **Bedeutung**

Die Angabe (&00) ist ungueltig oder fehlerhaft

## **Maßnahme**

Fehler beheben.

LEA6003 INVALID PARAMETER KEYWORD LEA6003 UNGUELTIGES OPERANDEN-SCHLUESSELWORT

## **Bedeutung**

Die Eingabezeile enthaelt ein ungueltiges Operandenschluesselwort.

## **Maßnahme**

Fehler beheben.

LEA6004 RECORD CONTINUATION IN INPUT SENTENCE IN ERROR LEA6004 FEHLER BEIM EINLESEN DES FORTSETZUNGSSATZES

## **Bedeutung**

Beim Einlesen einer Anweisung, bei der das Prinzip der Satzkettung angewendet wurde, trat ein Lesefehler auf. Die davor erschienenen Meldungen LEA7001 bzw. LEA400x weisen auf den aufgetretenen Fehler hin.

## **Maßnahme**

Fehler mit Hilfe der anderen Meldungen klaeren.

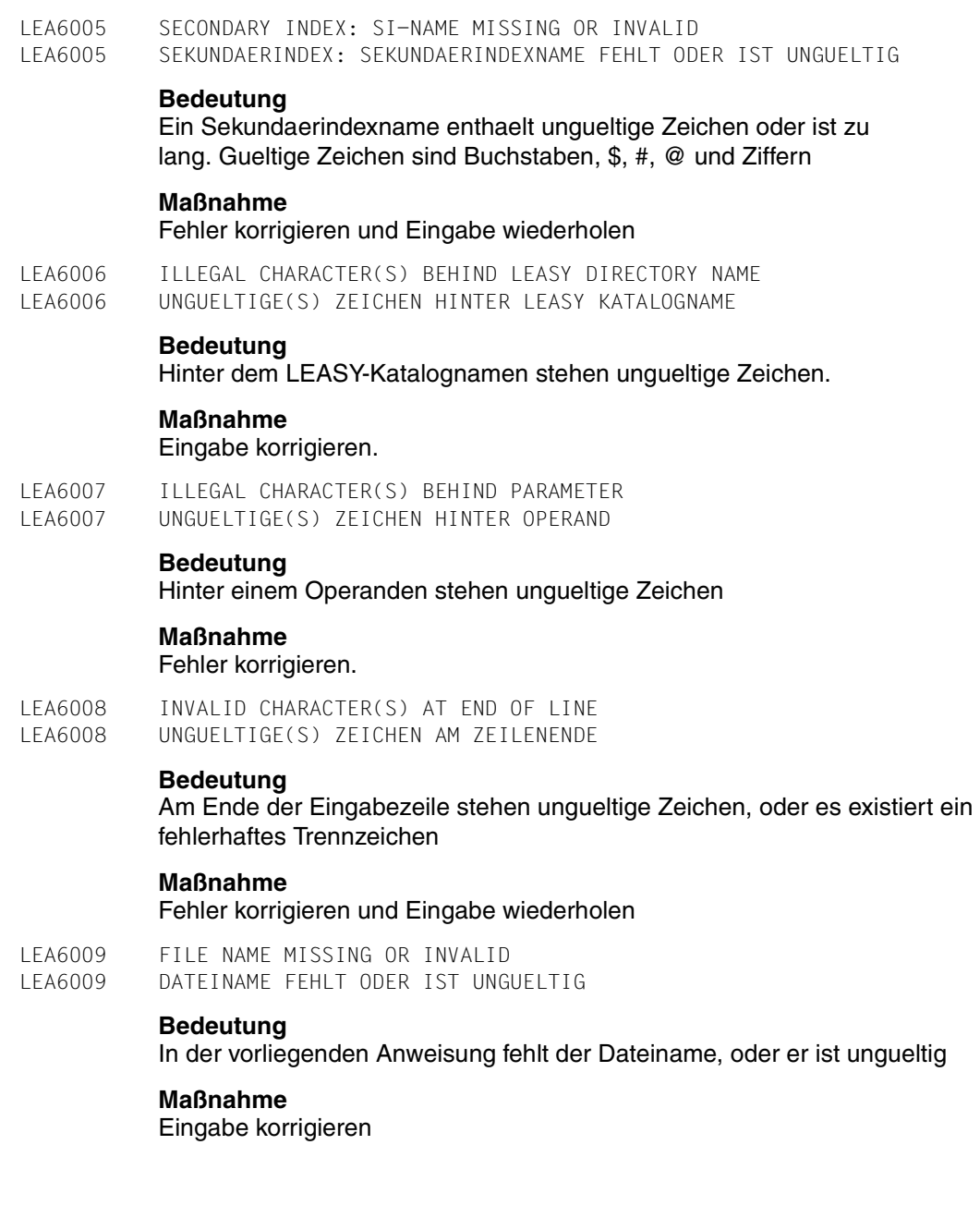

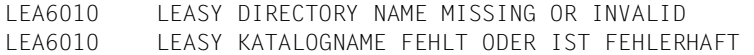

## **Bedeutung**

Es wurde kein oder ein syntaktisch ungueltiger Katalogname eingegeben

#### **Maßnahme**

Erst nach erfolgter Aufforderung

LEA6011 WARNING: ILLEGAL CHARACTER(S) BEHIND PARAMETER

LEA6011 WARNUNG: UNGUELTIGE(S) ZEICHEN HINTER OPERAND

LEA6012 INVALID DEVICE

LEA6012 UNGUELTIGES GERAET

#### **Bedeutung**

Das angegebene Geraet wird vom DVS nicht unterstuetzt oder ist unvertraeglich mit dem geforderten Geraetetyp (Band/Platte).

LEA6101 UNDEFINED LEASY DIRECTORY LEA6101 LEASY KATALOG NICHT DEFINIERT

#### **Bedeutung**

Es wurde versucht, eine andere als die \*CAT-Anweisung als erste abzusetzen

## **Maßnahme**

\*CAT-Anweisung eingeben. Anschliessend die gewuenschte Anweisung wiederholen.

LEA6102 INVALID PASSWORD LEA6102 KENNWORT UNGUELTIG

#### **Bedeutung**

Das Kennwort ist ungueltig oder zu lang oder Syntaxfehler bei der Kennwort-Eingabe.

### **Maßnahme**

Fehler korrigieren und Eingabe wiederholen

LEA6103 INVALID FCBTYPE

LEA6103 FCBTYPE UNGUELTIG

#### **Bedeutung**

Gueltige Zugriffsmethoden fuer LEASY-Dateien sind SAM, ISAM, PAM und DAM

#### **Maßnahme**

Fehler korrigieren und Eingabe wiederholen

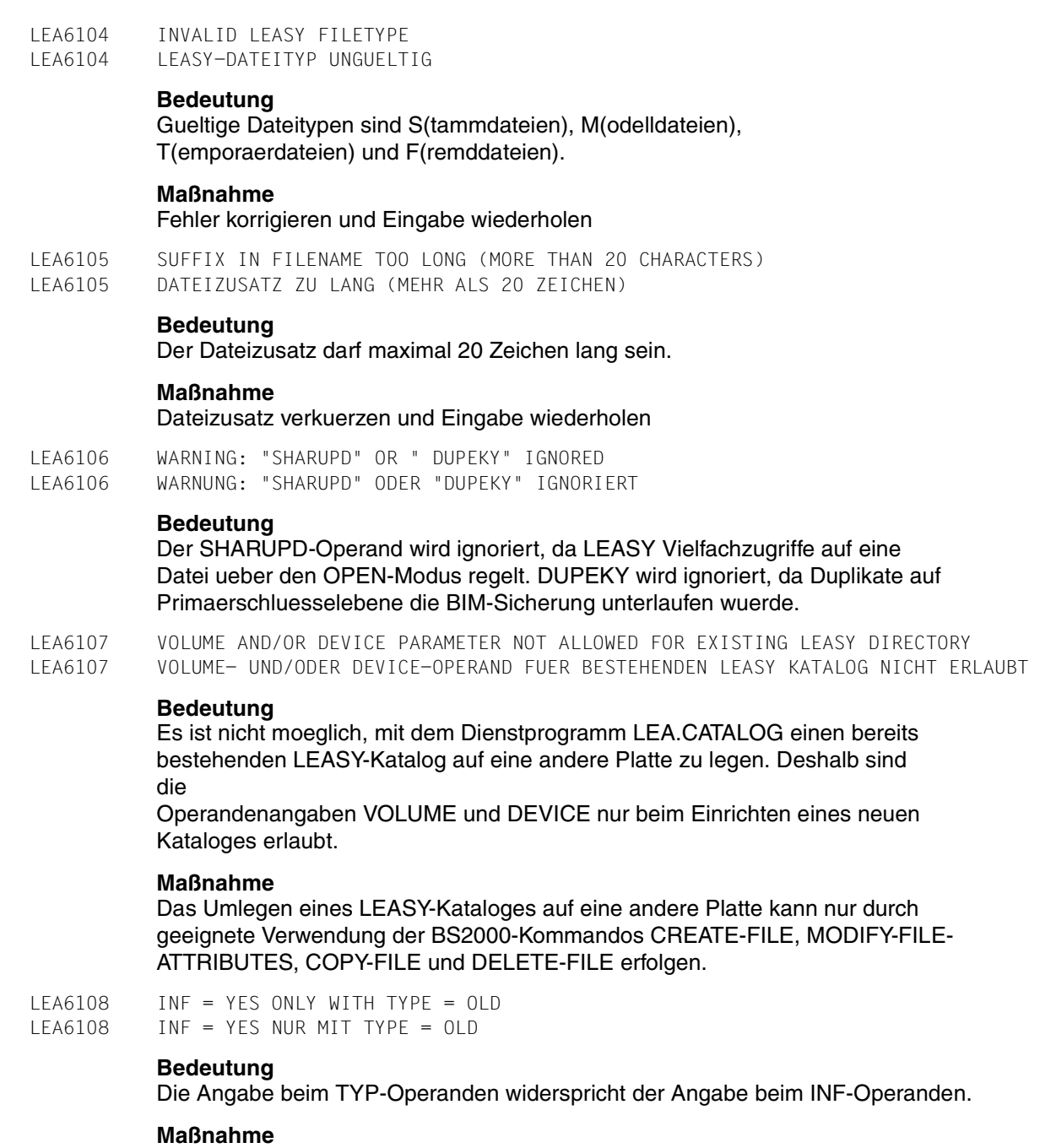

Eingabe korrigieren

#### LEA6109 SECONDARY INDEX (&00): SYNTAXERROR LEA6109 SEKUNDAERINDEX (&00): SYNTAXFEHLER

#### **Bedeutung**

Ein nicht naeher erkennbarer Syntaxfehler liegt im Bereich einer SI-Angabe

#### **Maßnahme**

Fehler korrigieren und Eingabe wiederholen

LEA6110 SECONDARY INDEX (&00): KEYPOSITON WRONG, NOT NUMERIC OR INVALID OR POSSIBLE ERROR AT INDEX SUPPRESSION BYTE

LEA6110 SEKUNDAERINDEX (&00): SI-POSITION FALSCH, NICHT NUMERSICH ODER UNGUELTIG ODER FEHLER BEI SI-UNTERDRUECKUNGSBYTE

#### **Bedeutung**

Die angegebene Sekundaerindexposition ist ungueltig, oder der Fehler liegt im Bereich der Angabe des Indexunterdrueckungsbytes.

#### **Maßnahme**

Fehler korrigieren und Eingabe wiederholen

LEA6111 SECONDARY INDEX (&00): KEYLENGTH OR PART OF IT WRONG, NOT NUMERIC OR INVALID LEA6111 SEKUNDAERINDEX (&00): SCHLUESSELLAENGE UNGUELTIG, NICHT NUMERISCH ODER UNGUELTIG

#### **Bedeutung**

Fuer den Sekundaerindex (&00) wurde eine ungueltige Schluessellaenge oder Teillaenge angegeben.

#### **Maßnahme**

Fehler korrigieren und Eingabe wiederholen

LEA6112 SECONDARY INDEX (&00): INVALID DUPKEY PARAMETER LEA6112 SEKUNDAERINDEX (&00): DUPEKY-OPERAND UNGUELTIG

#### **Bedeutung**

Fuer den Sekundaerindex (&00) wurde eine ungueltiger DUPEKY-Operand angegeben.

## **Maßnahme**

Fehler korrigieren und Eingabe wiederholen

LEA6113 SECONDARY INDEX (&00): INVALID DISTANCE FOUND LEA6113 SEKUNDAERINDEX (&00): DISTANZ UNGUELTIG

#### **Bedeutung**

Die Distanz eines Teilschluessels des Sekundaerindex (&00) ist < 0 oder > 32767.

#### **Maßnahme**

Fehler korrigieren und Eingabe wiederholen

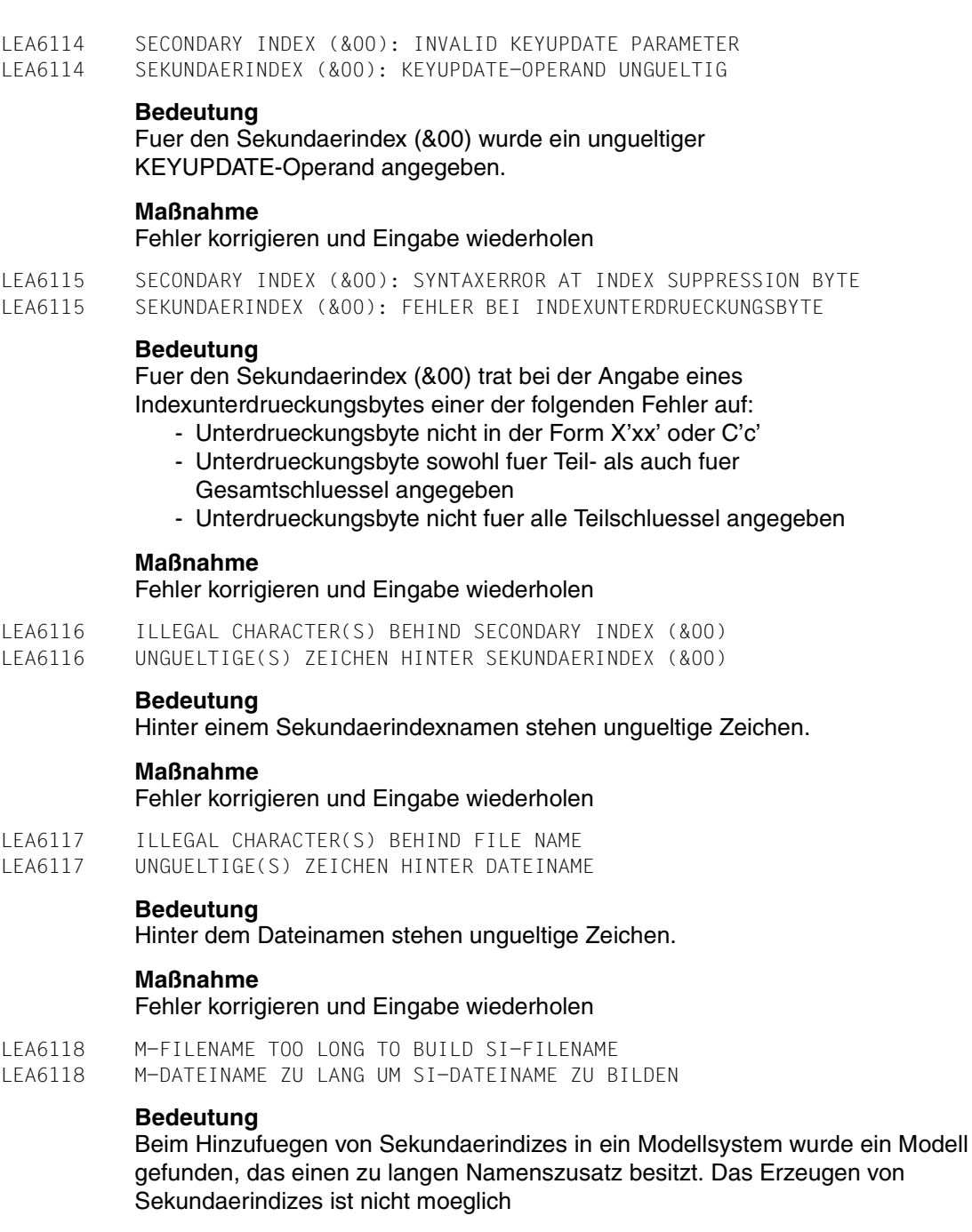

LEA6119 TYPE = E: CPC- AND CPS-PARAMETER NOT ALLOWED LEA6119 TYPE = E: CPC- UND CPS-OPERAND NICHT ERLAUBT **Bedeutung** Die Angabe von CPC und CPS ist beim Loeschen eines LEASY-Kataloges nicht erlaubt. LEA6120 SECONDARY INDEX: INVALID REPETITION FACTOR LEA6120 SEKUNDAERINDEX: UNGUELTIGER WIEDERHOLUNGSFAKTOR **Bedeutung** Der Wiederholungsfaktor muss > 0 und < 32769 sein. **Maßnahme** Eingabe korrigieren LEA6121 SECONDARY INDEX (&00): RECORD TYPE MISSING OR INVALID LEA6121 SEKUNDAERINDEX (&00): SATZART FEHLT ODER UNGUELTIG **Bedeutung** Fuer den Sekundaerindex (&00) fehlt eine Satzart, oder sie ist syntaktisch ungueltig. LEA6122 DELETE OF SECONDARY INDEX (&00): REPETITION FACTOR NOT ALLOWED LEA6122 LOESCHEN DES SEKUNDAERINDEX (&00): WIEDERHOLUNGSFAKTOR NICHT ERLAUBT **Bedeutung** Beim Loeschen des Sekundaerindex (&00) wurde ein Wiederholungsfaktor angegeben. **Maßnahme** Wiederholungsfaktor weglassen und Eingabe wiederholen LEA6123 RECORD TYPE FIELD (&00) INVALID LEA6123 SATZARTENFELD: (&00) UNGUELTIG

# **Bedeutung**

(&00) = POSITION: Der Beginn muss groesser als 0 und kleiner als 32769 sein

(&00) = LENGTH: Die Laenge muss groesser als 0 und kleiner als 256 sein

# **Maßnahme**

Eingabe korrigieren

LEA6124 SECONDARY INDEX (&00): ILLEGAL CHARACTER(S) BEHIND RECORD TYPE (&01)(&02)' LEA6124 SEKUNDAERINDEX (&00): UNGUELTIGE(S) ZEICHEN HINTER SATZART (&01)(&02)'

#### **Bedeutung**

Hinter der Satzart (&01) des Sekundaerindex (&00) wurde ein ungueltiges Zeichen gefunden.

### **Maßnahme**

Eingabe korrigieren

LEA6125 INVALID READ PASSWORD LEA6125 LESEKENNWORT UNGUELTIG

#### **Bedeutung**

Das Kennwort ist ungueltig oder zu lang oder Syntaxfehler bei der Kennworteingabe.

## **Maßnahme**

Fehler korrigieren und Eingabe wiederholen

LEA6126 INVALID WRITE PASSWORD LEA6126 SCHREIBKENNWORT UNGUELTIG

#### **Bedeutung**

Das Kennwort ist ungueltig oder zu lang oder Syntaxfehler bei der Kennworteingabe.

#### **Maßnahme**

Fehler korrigieren und Eingabe wiederholen

LEA6127 INVALID NEW PASSWORD LEA6127 NEUES KENNWORT UNGUELTIG

#### **Bedeutung**

Das Kennwort ist ungueltig oder zu lang oder Syntaxfehler bei der Kennworteingabe.

#### **Maßnahme**

Fehler korrigieren und Eingabe wiederholen

LEA6128 SECONDARY INDEX: SYNTAXERROR LEA6128 SEKUNDAERINDEX: SYNTAXFEHLER

## **Bedeutung**

Ein nicht naeher erkennbarer Syntaxfehler liegt im Bereich einer SI-Angabe

## **Maßnahme**

Fehler korrigieren und Eingabe wiederholen

#### LEA6129 WRONG VALUE IN BLKCTRL OPERAND

LEA6129 FALSCHER WERT IM BLKCTRL OPERANDEN

## **Bedeutung**

Es sind nur die Parameter PAMKEY, DATA, DATA2K und DATA4K erlaubt.

#### **Maßnahme**

BLKCTRL-Operand korrigieren und erneut starten.

LEA6130 LINKNAME (FOR POOL/SIPOOL) IS PRIVILEGED. LEA6130 LINKNAME (FUER POOL/SIPOOL) IST PRIVILEGIERT.

#### **Bedeutung**

Die Namen \$TASK01-16 und \$SYS01-16 duerfen nicht verwendet werden.

#### **Maßnahme**

Neuen Linknamen vergeben und erneut starten.

LEA6131 BLKCTRL CAN NOT BE MODIFIED LEA6131 BLKCTRL KANN NICHT MODIFIZIERT WERDEN

#### **Bedeutung**

Das Dateimerkmal BLKCTRL kann nicht einfach von PAMKEY auf DATA, oder umgekehrt, veraendert werden, sondern nur durch Konvertierung der Datei mit dem Dienstprogramm LEASY-CONVERT.

# LEA6132 POOLNAME MISSING OR INVALID

LEA6132 POOLNAME FEHLT ODER IST UNGUELTIG

#### **Bedeutung**

In der \*POO-Anweisung fehlt der Poolname oder er ist ungueltig.

#### **Maßnahme**

\*POO-Anweisung korrigieren und Eingabe wiederholen.

- LEA6133 CATID TOO LONG
- LEA6133 CATID IST ZU LANG

## **Bedeutung**

Die Catid darf max. 4 Zeichen lang sein.

#### **Maßnahme**

\*POO-Anweisung korrigieren und erneut starten.

LEA6134 INVALID SIZE

LEA6134 UNGUELTIGE SIZE-ANGABE

## **Bedeutung**

Der gueltige Wertebereich ist dem Handbuch "DVS-Makros" (Makro CREPOOL) zu entnehmen.

#### **Maßnahme**

\*POO-Anweisung korrigieren und erneut eingeben.

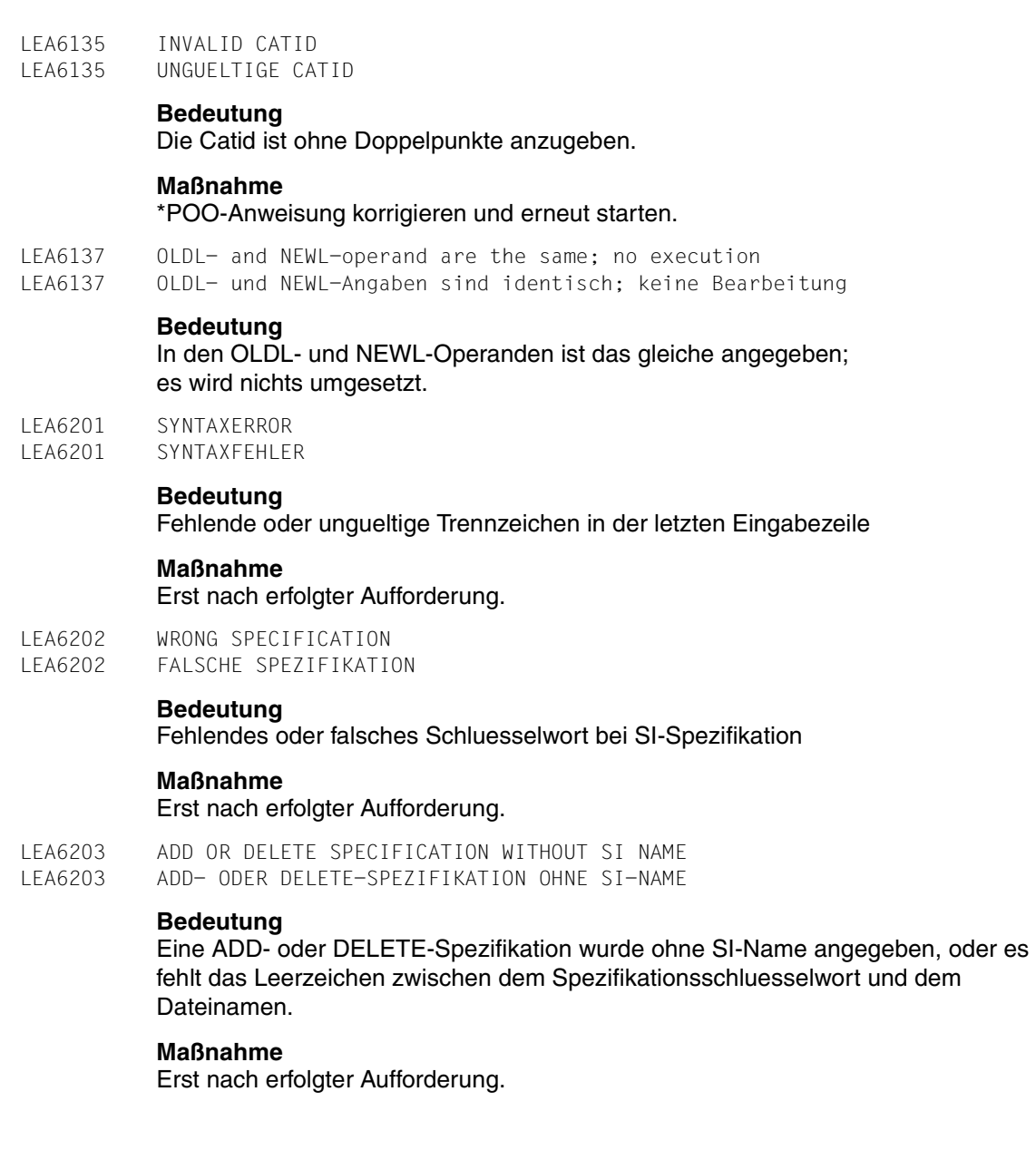

LEA6204 At least one BIM-file is not empty; OLDL/NEWL-Parameter will not be executed LEA6204 Mindestens eine BIM-datei ist nicht leer; OLDL/NEWL-Anweisung wird nicht ausgefuehrt

## **Bedeutung**

Mindestens eine BIM-Datei ist nicht leer. Anweisung wird nicht ausgefuehrt. Anwender muss zuerst einen konsistenten Zustand herstellen.

LEA6301 INVALID NUMERIC VALUE IN PARAMETER LEA6301 UNGUELTIGER NUMERISCHER WERT IN OPERAND

#### **Bedeutung**

Es wurde fuer einen Operanden ein ungueltiger numerischer Wert angegeben. Die Werte muessen ganze Zahlen innerhalb des fuer den jeweiligen Parameter im Manual LEASY Dienstprogramme angegebenen Wertebereichs sein.

#### **Maßnahme**

Fehler korrigieren und Eingabe wiederholen.

LEA6302 INPUT HAS SYNTACTICAL ERRORS. LEA6302 SYNTAXFEHLER BEI EINGABE.

#### **Bedeutung**

Die Eingabe ist syntaktisch fehlerhaft.

## **Maßnahme**

Bitte die Eingabe korrigieren.

LEA6402 MORE THAN 255 EXTRACT PARAMETERS ARE NOT ALLOWED LEA6402 MEHR ALS 255 EXTRACT-ANGABEN NICHT ERLAUBT

#### **Bedeutung**

Bei der \*REP-Anweisung wurden mehr als 255 EXTRACT-Angaben gemacht.

- LEA6403 FILE FILTER OR ALL PARAMETER MISSING OR INVALID
- LEA6403 DATEIFILTER ODER ALL-OPERAND FEHLT ODER UNGUELTIG

#### **Bedeutung**

In der Dateifilter-Anweisung ist der Operand ALL oder die Dateiselektion ungueltig, oder die Angabe fehlt.

#### **Maßnahme**

Eingabe korrigieren.

LEA6404 ILLEGAL CHARACTER(S) BEHIND FILENAME OR PARANTHESIS MISSING LEA6404 UNGUELTIGE(S) ZEICHEN HINTER DATEINAME ODER KLAMMERN FEHLEN

# **Bedeutung**

Syntaxfehler.

## **Maßnahme**

Eingabe korrigieren.

LEA6405 INVALID (&00) LEA6405 (&00) UNGUELTIG

## **Bedeutung**

(&00) ist ungueltig (&00) = Datum: In der Form JJMMTT oder JJJJ-MM-TT anzugeben. (&00) = Zeit : In der Form HHMM anzugeben. (&00) = TSN: 1 bis 4 alphanumerische Stellen.

# **Maßnahme**

## Eingabe korrigieren.

LEA6406 EXTRACT PARAMETER: SYNTAX ERROR LEA6406 SYNTAXFEHLER IM EXTRACT-OPERAND

## **Bedeutung**

Im EXT-Operand liegt ein Syntaxfehler.

# **Maßnahme**

## Eingabe korrigieren.

LEA6407 EXTRACT PARAMETER: POSITION MISSING OR INVALID LEA6407 EXTRACT-OPERAND: DIE ANGABE DER STARTPOSITION FEHLT ODER IST UNGUELTIG

## **Bedeutung**

In einem EXT-Operand fehlt die Angabe der Startposition oder sie ist ungueltig.

# **Maßnahme**

Eingabe korrigieren.

LEA6408 EXTRACT PARAMETER: INVALID CHARACTERS BEHIND POSITION LEA6408 EXTRACT-OPERAND: DER STARTPOSITIONSANGABE FOLGEN UNGUELTIGE ZEICHEN

## **Bedeutung**

In einem EXT-Operanden folgen der Startpositionangabe ungueltige Zeichen.

# **Maßnahme**

Eingabe korrigieren.

LEA6409 EXTRACT PARAMETER: LENGTH MISSING OR INVALID LEA6409 EXTRACT-OPERAND: LAENGENANGABE FEHLT ODER UNGUELTIG

# **Bedeutung**

In einem EXT-Operanden fehlt die Laengenangabe oder sie ist ungueltig.

# **Maßnahme**

Eingabe korrigieren.

LEA6410 EXTRACT PARAMETER: ILLEGAL CHARACTER(S) BEHIND LENGTH OR PARANTHESIS MISSING LEA6410 EXTRACT-OPERAND: UNGUELTIGE(S) ZEICHEN HINTER LAENGENANGABE ODER KLAMMERN FEHLEN

#### **Bedeutung**

Syntaxfehler in einem EXT-Operanden nach der Laengenangabe.

#### **Maßnahme**

Eingabe korrigieren.

LEA6411 AIM RECORD SELECTION MISSING OR INVALID LEA6411 SATZARTENAUSWAHL FEHLT ODER FEHLERHAFT

#### **Bedeutung**

Die Satzartenauswahl fehlt oder ist fehlerhaft.

## **Maßnahme**

Eingabe korrigieren.

LEA6412 ILLEGAL CHARACTER(S) BEHIND AIM RECORD SELECTION OR PARENTHESIS MISSING LEA6412 UNGUELTIGE(S) ZEICHEN HINTER AIM-SATZAUSWAHL ODER KLAMMERN FEHLEN

#### **Bedeutung**

Hinter der AIM-Satzartenauswahl stehen ungueltige Zeichen oder es fehlen Klammern.

#### **Maßnahme**

Eingabe korrigieren.

LEA6501 NUMBER OF CYCLES WRONG, NOT NUMERIC OR INVALID LEA6501 ANZAHL DER WIEDERHOLUNGEN FALSCH, NICHT NUMERISCH ODER UNGUELTIG

## **Bedeutung**

Die numersiche Eingabe ist ungueltig.

- LEA6502 SYNTAX ERROR IN TRANSACTION ID
- LEA6502 SYNTAXFEHLER IN TRANSAKTIONSIDENTIFIKATION

## **Bedeutung**

Bei der Angabe der Transaktionsidentifikation trat ein Syntaxfehler auf.

LEA6503 SYNTAX ERROR IN FILE SPECIFICATION LEA6503 SYNTAXFEHLER IN DATEIANGABE

## **Bedeutung**

Bei der Dateiangabe trat ein Syntaxfehler auf.

- LEA6504 SYNTAX ERROR IN DISPLAY TIME
- LEA6504 SYNTAXFEHLER IN ANZEIGEZEIT

## **Bedeutung**

Bei der Angabe der Anzeigezeit trat ein Syntaxfehler auf.

LEA6505 SYNTAX ERROR IN TRANSACTION NUMBER LEA6505 SYNTAXFEHLER IN TRANSAKTIONSNUMMER **Bedeutung** Bei der Angabe der Transaktionsnummer trat ein Syntaxfehler auf. LEA6506 NUMBER OF TRIALS WRONG, NOT NUMERIC OR INVALID LEA6506 ANZAHL DER VERSUCHE FALSCH, NICHT NUMERISCH ODER UNGUELTIG **Bedeutung** Bei der Angabe der Abfrageversuche auf Transaktionsende wurde keine oder eine Zahl groesser als 99 angegeben. LEA6507 WAITING TIME WRONG, NOT NUMERIC OR INVALID LEA6507 WARTEZEIT FALSCH, NICHT NUMERISCH ODER UNGUELTIG **Bedeutung** Bei der Angabe zur Wartezeit zwischen den Abfrageversuchen auf Transaktionsende wurde keine oder eine Zahl groesser als 99 angegeben. LEA6508 WAITING TIME FOR FUNCTION (&00) NOT NUMERIC OR INVALID LEA6508 WARTEZEIT FUER FUNKTION (&00) NICHT NUMERISCH ODER UNGUELTIG **Bedeutung** Die Angabe zur Wartezeit fuer die Funktion REPO oder ROMS im LEASY-MASTER war entweder kleiner als 1, groesser als 120 oder nicht numerisch. **Maßnahme**

Den Bildschirm zur Eingabe der Wartezeit der Funktion REPO oder ROMS noch einmal aufrufen und einen korrekten Wert zwischen 1 und 120 fuer die Wartezeit eingeben. Andernfalls bleibt fuer die Funktion REPO oder ROMS der bisherige Wert fuer die Wartezeit gueltig.

LEA6509 AT THE CHOICE OF THE REACTION FOR THE FUNCTION (&00) THE INPUT IS INADMISSIBLE LEA6509 EINGABE BEI AUSWAHL DER REAKTION FUER DIE FUNKTION (&00) UNZULAESSIG

# **Bedeutung**

Die Eingabe zur Reaktion fuer die Funktion REPO oder ROMS war ungleich 'R', 'B', 'I' oder 'C'.

# **Maßnahme**

Den Bildschirm fuer die Eingabe der Reaktion fuer die Funktion REPO oder ROMS noch einmal aufrufen und einen korrekten Wert ('R', 'B', 'I' oder 'C') eingeben. Andernfalls bleibt der bisherige Wert fuer die Reaktion gueltig.

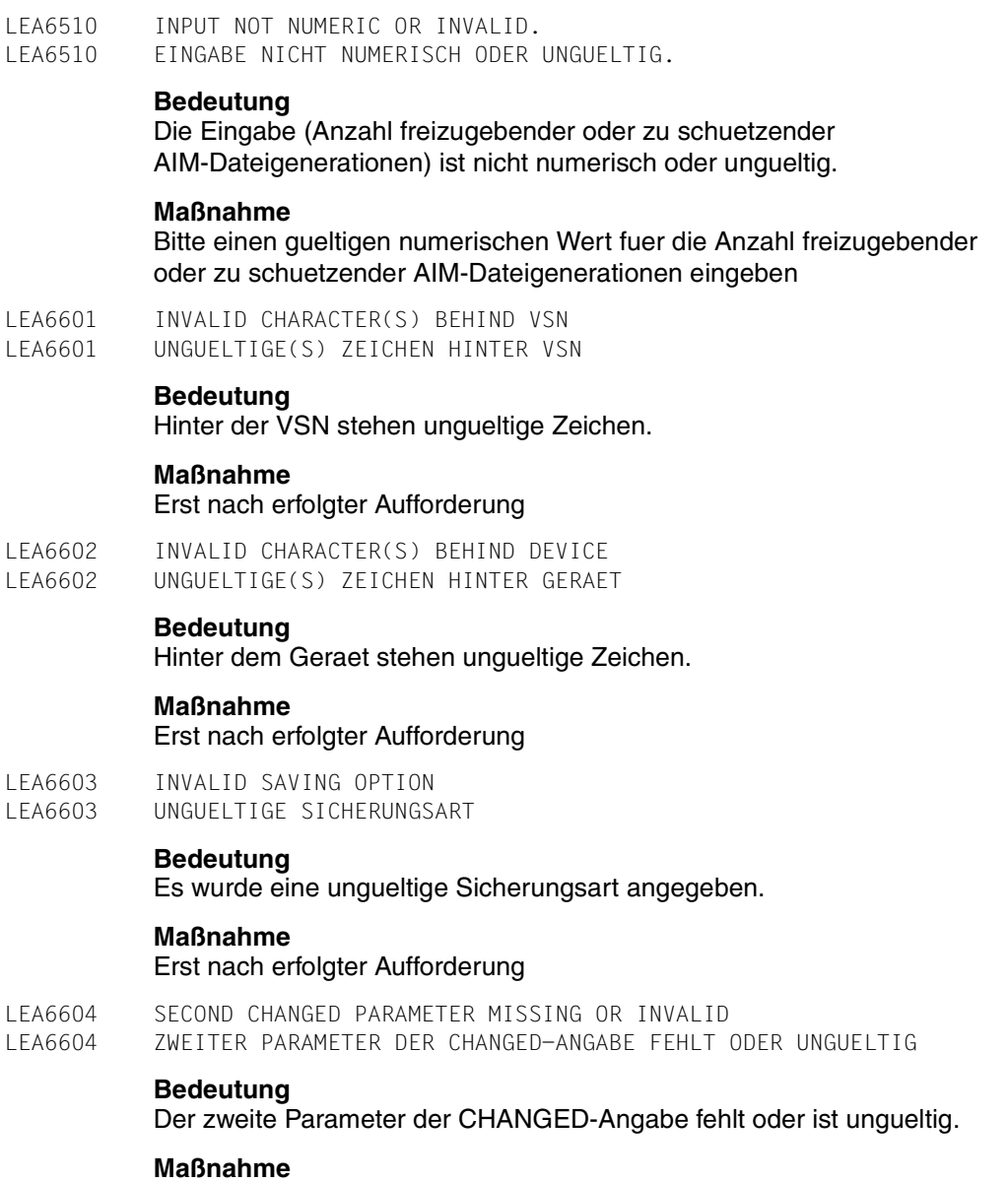

Erst nach erfolgter Aufforderung

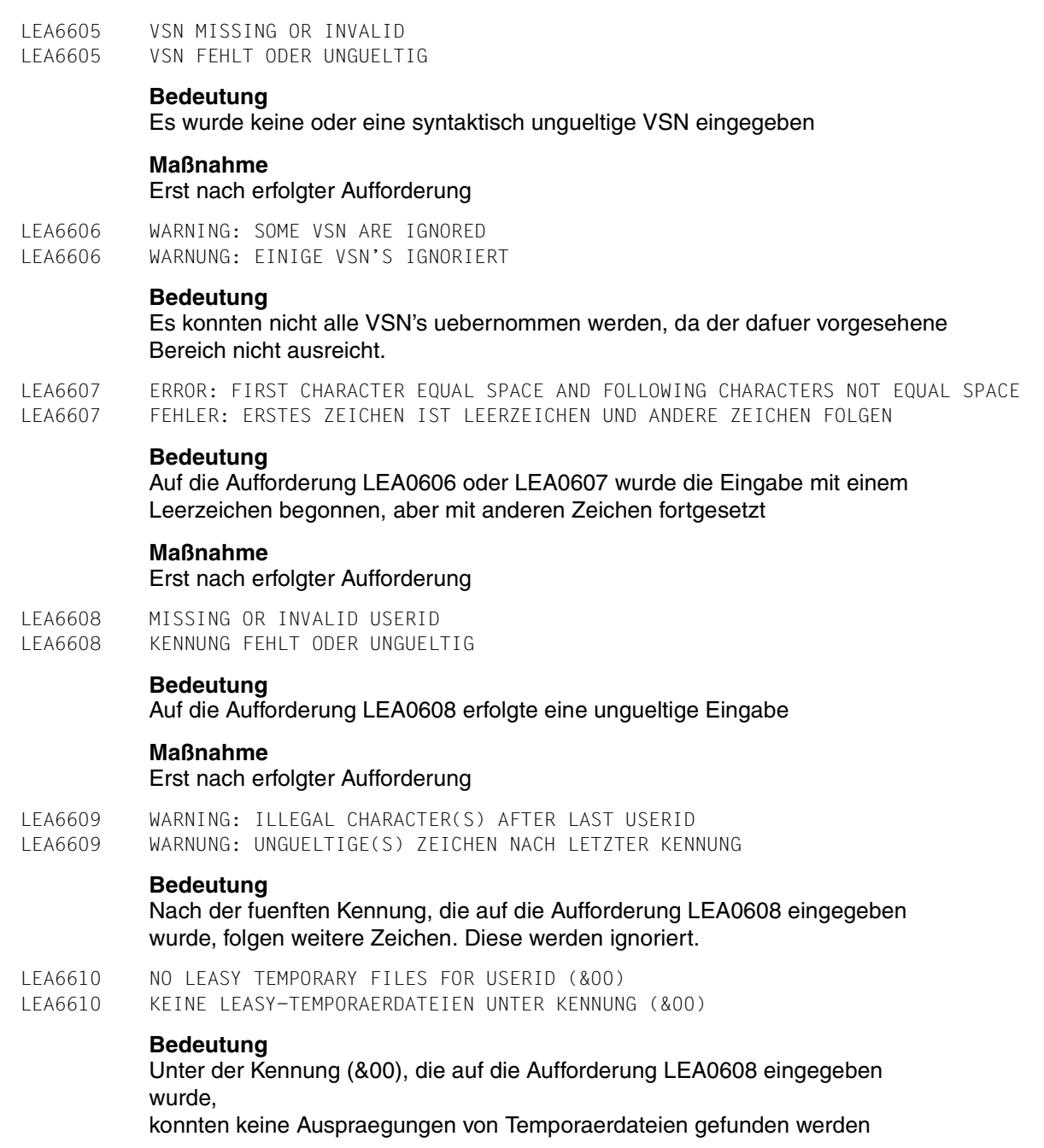

LEA6611 WARNING: MAYBE NOT ALL LEASY TEMPORARY FILES OF USERID (&00) ARE SAVED LEA6611 WARNUNG: MOEGLICHERWEISE NICHT ALLE LEASY-TEMPORAERDATEIEN DER KENNUNG (&00) **GESICHERT Bedeutung** Es wurden moeglicherweise nicht alle Auspraegungen von Temporaerdateien unter der Kennung (&00) gesichert. **Maßnahme** LEASY-Wartung verstaendigen LEA6612 UNKNOWN USERID (&00) LEA6612 KENNUNG (&00) EXISTIERT NICHT **Bedeutung** Auf die Aufforderung LEA0608 wurde eine Kennung eingegeben, die nicht existiert. LEA6613 CATID (&00) CANNOT BE FOUND LEA6613 CATID (&00) KANN NICHT GEFUNDEN WERDEN **Bedeutung** Auf die Aufforderung LEA0608 wurde eine catid eingegeben, die nicht gefunden wurde. LEA6701 INVALID NUMERIC VALUE IN PARAMETER LEA6701 UNGUELTIGER NUMERISCHER WERT IN OPERAND **Bedeutung** Gueltige Werte sind ganzzahlig und liegen fuer \*ARL bei 12 <= x <= 32678 \*DBL bei 12 <= x <= 32678 \*IOT bei1  $\lt$  = x  $\lt$  = 255 \*KBL bei1 <= x <= 255 \*KEL bei1 <= x <= 255 \*USE bei1  $\le x \le 1800$ \*WAI bei1  $\leq x \leq 43200$ 

#### **Maßnahme**

Fehler korrigieren und Eingabe wiederholen.

LEA6702 LEASY FILE NAME MISSING OR INVALID LEA6702 LEASY DATEINAME FEHLT ODER IST FEHLERHAFT

#### **Bedeutung**

Es wurde kein oder ein syntaktisch ungueltiger Dateiname eingegeben.

- LEA6703 LEASY-OPEN-MODE MISSING OR INVALID
- LEA6703 LEASY-OPEN-MODUS FEHLT ODER IST FEHLERHAFT

## **Bedeutung**

Der LEASY-OPEN-MODUS wurde nicht oder fehlerhaft angegeben. Zulaessig sind: 1 (INPUT), 2 (INPUT,SHARUPD), 3 (INOUT), 4 (INOUT,SHARUPD) 5 (REVERSE), A (OUTIN) und B (OUTIN,SHARUPD)

LEA6801 UNDEFINED LEASY DIRECTORY LEA6801 LEASY KATALOG NICHT DEFINIERT

## **Bedeutung**

Der angegebene LEASY-Katalog existiert nicht.

## **Maßnahme**

Namen des Kataloges pruefen und verbessern.

LEA7001 MACRO ERROR AT MODUL (&00). MACRO =  $(801)$ . CODE =  $X''(802)''$ . LEA7001 MAKROFEHLER IM MODUL (&00). MAKRO: (&01). CODE: X"(&02)".

## **Bedeutung**

Im Modul (&00) ist bei der Verwendung des Makros (&01) der Fehler (&02) aufgetreten

## **Maßnahme**

Fehler mit Hilfe des Manuals "Makroaufrufe" klaeren

- LEA7007 MACRO ERROR AT MODUL (&00). MACRO =  $(801)$ . CODE =  $X'(802)'$ LEA7007 MAKROFEHLER IM MODUL (&00). MAKRO: (&01). CODE: X'(&02)'
- LEA8001 ERROR WITH FILE (&00). ERRORCODE OF LEASY RUNTIME SYSTEM IS (&01) LEA8001 FEHLER MIT DATEI (&00). FEHLERCODE DES LEASYLAUFZEITSYSTEM IST (&01)

## **Bedeutung**

Bei der Bearbeitung der Datei (&00) trat ein Fehler auf. Der mitgelieferte LEASY-Laufzeit-Fehlercode (&01) liefert naehere Hinweise auf den Fehler, da ja in seinem rechten Teil auch der DVS-Fehlercode abgelegt ist.

LEA8002 Time limit for program run exceeded LEA8002 CPU-Limit ueberschritten

## **Bedeutung**

Das mit dem Programmaufruf START-LEASY-<programmname> vorgegebene CPU-Zeit-Limit ist abgelaufen. Das Programm beendet sich abnormal.

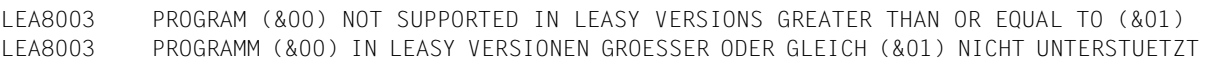

# **Bedeutung**

Das Programm (&00) wird in LEASY Versionen groesser oder gleich

(&01) nicht mehr unterstuetzt.

(&00): Name des Programms

(&01): LEASY Version in der Form 'vv.vv'.

# **Fachwörter**

#### **AIM**

After-Image-Sicherungskonzept:

- Speicherung des logischen Dateninhalts nach der Änderung.
- Schutz bei Hardware-Fehlern (Zerstörung von Datenfeldern).
- Rekonstruktion nach Systemzusammenbruch.
- Realisierung über AIM-Datei und Sicherungskopien der Original-Dateien.

## **BIM**

Before-Image-Sicherungskonzept:

- Speicherung des Dateninhalts vor der Änderung.
- Schutz bei Software-Fehlern (Programmabbruch).
- Keine Unterbrechung oder Beeinflussung anderer Transaktionen.
- Warmstartfähigkeit (Wiederanlauf nach Softwarefehlern).
- Realisierung über BIM-Dateien.

#### **Common Memory**

Gemeinsamer Speicherplatz aller an einen Katalog angeschlossenen Prozesse.

## **DAM**

Direkte Zugriffsmethode:

Abgeleitet aus der relativen Dateiorganisation von COBOL und nach der KLDS-Norm ausgelegt mit zusätzlicher Unterstützung von Sekundärindizes (siehe Handbuch "[LEASY \(BS2000/OSD\)](#page-392-0) - [Programmschnittstelle und Konzepte"](#page-392-1) im Kapitel "Dateiverwaltung").

## **DCAM**

Data Communication Access Method: Teilhaberbetrieb im BS2000.

## **Deadlock**

Allgemeiner Wartezustand auf Betriebsmittel in einem System, der auf Grund der Konstellation nie von selbst beendet werden würde.

## **ISAM**

Indexsequentielle Zugriffsmethode im Sinne des Datenverwaltungssystems (siehe Handbuch "[Einführung in das DVS](#page-394-0)"[Einführung in das DVS\)](#page-394-0), mit zusätzli-cher Unterstützung von Sekundärindizes (siehe Handbuch ["LEASY \(BS2000/](#page-392-2) [OSD\)](#page-392-2) - [Programmschnittstelle und Konzepte"](#page-392-3) im Kapitel "Dateiverwaltung").

## **openUTM**

Universeller Transaktions-Monitor. Er realisiert den Teilhaberbetrieb im BS2000.

## **PAM**

Primäre, blockorientierte Zugriffsmethode des BS2000 (siehe Handbuch ["Ein](#page-394-0)[führung in das DVS](#page-394-0)") mit zusätzlicher Unterstützung von Sekundärindizes (siehe Handbuch "[LEASY \(BS2000/OSD\)](#page-392-2) - [Programmschnittstelle und Kon](#page-392-3)[zepte"](#page-392-3) im Kapitel "Dateiverwaltung").

## **Primärindex**

Der Primärindex ist ein eindeutiger Ordnungsbegriff für Dateien, die direkten Zugriff erlauben.

- Für ISAM-Dateien gilt als primärer Ordnungsbegriff der ISAM-Schlüssel der Datei.
- Für PAM-Dateien wird als primärer Ordnungsbegriff die Blocknummer (Half Page Number) des PAM-Blocks verwendet, mit der der logische Datenblock des Benutzers beginnt (der Datenblock kann sich über mehrere PAM-Blökke zu je 2048 Bytes erstrecken).
- Für DAM-Dateien ist dies ein 4 Byte langer Wert größer oder gleich Null, der nicht Bestandteil des Datensatzes der Datei ist.

## **SAM**

Sequentielle Dateien im Sinne des Datenverwaltungssystems (siehe Handbuch "[Einführung in das DVS](#page-394-0)").

## **Sekundärindex**

Ordnungsbegriff für Sätze einer ISAM-, DAM- oder PAM-Datei, der ebenso wie der primäre Ordnungsbegriff Direktzugriff zu den Sätzen der Datei ermöglicht.

## **SI**

Sekundärindex.

## **SI-Datei**

Sekundärindexdatei. Sie enthält die Verweise der Sekundärschlüssel auf die primären Schlüsselbegriffe der Benutzerdatei.

# **Sperre**

Kennzeichen des primären Schlüsselbegriffs eines Datensatzes zur logischen Trennung von Schreibzugriffen verschiedener Transaktionen auf dieselben Datensätze.

# **Transaktion**

Folge von Dateizugriffsoperationen, die als eine verarbeitungstechnische Einheit aufgefaßt wird.

## **UPAM**

Siehe PAM.

## **UTM**

Siehe openUTM.

# **Literatur**

Die Handbücher sind online unter *<http://manuals.fujitsu-siemens.com>* zu finden oder in gedruckter Form gegen gesondertes Entgelt unter *<http://FSC-manualshop.com>* zu bestellen.

<span id="page-392-3"></span><span id="page-392-2"></span><span id="page-392-1"></span><span id="page-392-0"></span>**LEASY** (BS2000/OSD) Programmschnittstelle und Konzepte Benutzerhandbuch

**LEASY** (BS2000) **Taschenbuch** 

**COBOL85** (BS2000/OSD) **COBOL-Compiler** Benutzerhandbuch

**COBOL2000** (BS2000/OSD) **COBOL-Compiler** Benutzerhandbuch

**Assembler** (BS2000) Beschreibung

**SDF** (BS2000/OSD) **Einführung in die Dialogschnittstelle SDF**  Benutzerhandbuch

**BS2000/OSD-BC Kommandos Band 1 - 5**  Benutzerhandbuch

**BS2000/OSD Makroaufrufe an den Ablaufteil** Benutzerhandbuch

**BS2000/OSD-BC** Dienstprogramme Benutzerhandbuch **SORT** (BS2000/OSD) Benutzerhandbuch

**ARCHIVE** (BS2000/OSD) Benutzerhandbuch

**BS2000/OSD-BC** Systemmeldungen Band 1 und Band 2 Benutzerhandbuch

**openUTM** (BS2000/OSD) **Anwendungen generieren und betreiben** Benutzerhandbuch

*open***UTM** (BS2000/OSD, UNIX,WIndows NT) **Anwendungen administrieren** Benutzerhandbuch

*open***UTM** (BS2000/OSD, UNIX, Windows NT) **Anwendungen programmieren mit KDCS für COBOL, C und C++ Basishandbuch** 

**DCAM** (BS2000/OSD, TRANSDATA) **Programmschnittstellen** Beschreibung

**DCAM** (BS2000/OSD, TRANSDATA) **COBOL-Aufrufe** Benutzerhandbuch

**JV** (BS2000/OSD) **Jobvariablen** Benutzerhandbuch **BS2000/OSD-BC**  Sicherheitshandbuch für die Systembetreuung

**DRIVE/WINDOWS** (BS2000) Programmiersystem **Benutzerhandbuch** 

<span id="page-394-0"></span>**BS2000/OSD-BC Einführung in das DVS** Benutzerhandbuch

**BS2000/OSD-BC DVS-Makros Benutzerhandbuch** 

**FHS** (TRANSDATA) Benutzerhandbuch
# **Stichwörter**

\*ACA-Anweisung LEASY-MAINTASK [130](#page-129-0) \*ADE-Anweisung LEASY-MAINTASK [131](#page-130-0) \*AGE-Anweisung LEASY-MAINTASK [131](#page-130-1) \*AGF-Anweisung LEASY-MAINTASK [132](#page-131-0) \*AIB-Anweisung LEASY-MAINTASK [133](#page-132-0) \*AIO-Anweisung LEASY-MAINTASK [134](#page-133-0) \*AIS-Anweisung LEASY-MAINTASK [134](#page-133-1) \*APP-Anweisung LEASY-MAINTASK [136](#page-135-0) \*ARL-Anweisung LEASY-IOTASK [99](#page-98-0) \*ASP-Anweisung LEASY-MAINTASK [136](#page-135-1) \*AUT-Anweisung LEASY-MAINTASK [137](#page-136-0) \*AVO-Anweisung LEASY-MAINTASK [138](#page-137-0) \*BCA-Anweisung LEASY-MAINTASK [138](#page-137-1) \*BDE-Anweisung LEASY-MAINTASK [139](#page-138-0) \*BIO-Anweisung LEASY-MAINTASK [139](#page-138-1) \*BVO-Anweisung LEASY-MAINTASK [140](#page-139-0)

\*CAT-Anweisung LEASY-CATALOG [23,](#page-22-0) [62](#page-61-0) LEASY-CONVERT [79](#page-78-0) LEASY-IOTASK [100](#page-99-0) LEASY-MAINTASK [140](#page-139-1) LEASY-RECONST [234](#page-233-0) \*COM-Anweisung LEASY-CATALOG [31](#page-30-0) LEASY-MAINTASK [140](#page-139-2) LEASY-RECONST [237](#page-236-0) \*CON-Anweisung LEASY-CONVERT [80](#page-79-0) \*DAT-Anweisung LEASY-RECONST [237](#page-236-1) \*DBL-Anweisung LEASY-IOTASK [101](#page-100-0) \*DES-Anweisung LEASY-MAINTASK [141](#page-140-0) \*END-Anweisung LEASY-CATALOG [31](#page-30-1) LEASY-CONVERT [81](#page-80-0) LEASY-IOTASK [101](#page-100-1) LEASY-LOADSI [118](#page-117-0) LEASY-MAINTASK [141](#page-140-1) LEASY-MASTER [181](#page-180-0) LEASY-RECONST [238](#page-237-0) \*ERA-Anweisung LEASY-CATALOG [31](#page-30-2) \*FAA-Anweisung LEASY-MAINTASK [142](#page-141-0) \*FIL-Anweisung LEASY-CATALOG [33,](#page-32-0) [52](#page-51-0), [58](#page-57-0), [62](#page-61-0) LEASY-CONVERT [82](#page-81-0) LEASY-MAINTASK [143](#page-142-0) LEASY-RECONST [238](#page-237-1)

\*HALT-Anweisung LEASY-LOADSI [118](#page-117-1) \*INF-Anweisung LEASY-CATALOG [46](#page-45-0) \*IOT-Anweisung LEASY-IOTASK [102](#page-101-0) \*KBL-Anweisung LEASY-IOTASK [102](#page-101-1) \*KEL-Anweisung LEASY-IOTASK [103](#page-102-0) \*KEY-Anweisung LEASY-MAINTASK [143](#page-142-1) \*LOG-Anweisung LEASY-MAINTASK [144](#page-143-0) \*MEM-Anweisung LEASY-MAINTASK [145](#page-144-0) \*MFB-Anweisung LEASY-MAINTASK [146](#page-145-0) \*MOD-Anweisung LEASY-RECONST [239](#page-238-0) \*MTT-Anweisung LEASY-MAINTASK [147](#page-146-0) \*MUS-Anweisung LEASY-MAINTASK [148](#page-147-0) \*OPF-Anweisung LEASY-IOTASK [103](#page-102-1) \*PAS-Anweisung LEASY-MAINTASK [149](#page-148-0) \*PIN-Anweisung LEASY-CATALOG [48](#page-47-0) \*POO-Anweisung LEASY-CATALOG [49](#page-48-0) \*QUE-Anweisung LEASY-IOTASK [104](#page-103-0) \*RAN-Anweisung LEASY-RECONST [243](#page-242-0) \*REN-Anweisung LEASY-MAINTASK [150](#page-149-0) \*REP-Anweisung LEASY-RECONST [244](#page-243-0) \*SES-Anweisung LEASY-RECONST [248](#page-247-0) \*STA-Anweisung LEASY-MAINTASK [150](#page-149-1)

\*TIM-Anweisung LEASY-MAINTASK [151](#page-150-0) \*TRA-Anweisung LEASY-MAINTASK [151](#page-150-1) \*TSK-Anweisung LEASY-MAINTASK [151](#page-150-2) \*USE-Anweisung LEASY-IOTASK [104](#page-103-1) LEASY-MAINTASK [152](#page-151-0) \*WAI-Anweisung LEASY-IOTASK [105](#page-104-0)

#### **A**

**Ablauf** Rekonstruktion [253](#page-252-0) ACA-Anweisung LEASY-MAINTASK [130](#page-129-1) ADD, Unterfunktion bei DPRC [179](#page-178-0) ADE-Anweisung LEASY-MAINTASK [131](#page-130-2) AGE-Anweisung LEASY-MAINTASK [131](#page-130-3) AGF-Anweisung LEASY-MAINTASK [132](#page-131-1) AIB-Anweisung LEASY-MAINTASK [133](#page-132-1) AIM-Datei [36,](#page-35-0) [229](#page-228-0) mehrere verwenden [255](#page-254-0) verwalten [168](#page-167-0) AIM-Dateien verwalten [168](#page-167-1) AIM-Dateigenerationen immer freigeben [142](#page-141-1) zum Überschreiben freigeben [169](#page-168-0) AIM-Dateigenerationsgruppe [131](#page-130-3) AIM-Dateigröße festlegen [134](#page-133-2) AIM-Puffer definieren [133](#page-132-1) AIM-Sicherung [144](#page-143-1) AIMA-Funktion [168](#page-167-0) AIMC-Funktion [170](#page-169-0) AIME-Funktion [171](#page-170-0) AIMI-Funktion [173](#page-172-0) AIMS-Funktion [174](#page-173-0) AIMW-Funktion [175](#page-174-0)

AIO-Anweisung LEASY-MAINTASK [134](#page-133-0) AIS-Anweisung LEASY-MAINTASK [134](#page-133-1) Ändern Dateieigenschaften [57](#page-56-0) Anhalten LEASY-MASTER [188](#page-187-0), [197](#page-196-0) Anweisungseingabe beenden [141](#page-140-1) Anwendung Einrichten auf privater Platte [62](#page-61-0) Anwendungsdateien konvertieren [77](#page-76-0) Anzahl freizugebender AIM-Dateigenerationen festlegen [132](#page-131-2) Anzahl Generationen von AIM-Dateien festlegen [131](#page-130-1) Anzeigen Alle Dateien des Common Memory [181](#page-180-1) Generelle Information [183](#page-182-0) Generellen Zähler [182](#page-181-0) Sperrelemente [209](#page-208-0) Tabelle der eröffneten Dateien [195](#page-194-0) Task-Tabelle [215](#page-214-0) Teilhaber-Anwendungstabelle [211](#page-210-0) Transaktionsspezifische Zähler [212](#page-211-0) Transaktionstabelle [214](#page-213-0) Zähler eines Tasks [215](#page-214-1) APP-Anweisung LEASY-MAINTASK [136](#page-135-0) ARCHIVE [275,](#page-274-0) [277](#page-276-0) Archivnummer der Platte mit der AIM-Datei angeben [138](#page-137-0) mit der BIM-Datei angeben [140](#page-139-0) ARL-Anweisung LEASY-IOTASK [99](#page-98-0) ASP-Anweisung LEASY-MAINTASK [136](#page-135-1) AUT-Anweisung LEASY-MAINTASK [137](#page-136-0) AVO-Anweisung LEASY-MAINTASK [138](#page-137-0)

# **B**

BCA-Anweisung LEASY-MAINTASK [138](#page-137-1) BDE-Anweisung LEASY-MAINTASK [139](#page-138-0) Beenden I/O-Task [106](#page-105-0) LEASY-MAINTASK [176,](#page-175-0) [210](#page-209-0) LEASY-MASTER [181](#page-180-0) LEASY-RECONST [238](#page-237-0) BIM-Datei [37](#page-36-0) BIM-Sicherung [144](#page-143-2) BIO-Anweisung LEASY-MAINTASK [139](#page-138-1) BS2000-SORT [121](#page-120-0) BS2000-Zugriffsmethode [42](#page-41-0) Bucket [148](#page-147-1) Bucket-Management [125](#page-124-0) BVO-Anweisung LEASY-MAINTASK [140](#page-139-0)

# **C**

CAT-Anweisung LEASY-CATALOG [23,](#page-22-0) [62](#page-61-0) LEASY-CONVERT [79](#page-78-0) LEASY-IOTASK [100](#page-99-0) LEASY-MAINTASK [140](#page-139-1) LEASY-RECONST [234](#page-233-0) CATID ersetzen [27](#page-26-0) CLOS-Funktion LEASY-MASTER [176](#page-175-0) CMMAIN [19,](#page-18-0) [145,](#page-144-1) [146,](#page-145-1) [147,](#page-146-1) [152,](#page-151-1) [162,](#page-161-0) [181,](#page-180-1) [235,](#page-234-0) [242](#page-241-0) COM-Anweisung LEASY-CATALOG [31](#page-30-0) LEASY-MAINTASK [140](#page-139-2) LEASY-RECONST [237](#page-236-0) Common Memory [145](#page-144-1), [146](#page-145-1), [147](#page-146-1), [152,](#page-151-1) [162,](#page-161-0) [181,](#page-180-1) [235](#page-234-0) beibehalten [242](#page-241-0) Größe festlegen [145](#page-144-1), [146](#page-145-1), [147](#page-146-1) Initialisierung [157](#page-156-0) CON-Anweisung LEASY-CONVERT [80](#page-79-0)

CONT-Funktion LEASY-MASTER [176](#page-175-1) CYCI-Funktion LEASY-MASTER [177](#page-176-0)

## **D**

DAM [42](#page-41-1) Darstellungsmittel [11](#page-10-0) DAT-Anweisung LEASY-RECONST [237](#page-236-2) Datei Eigenschaften ändern [33](#page-32-1), [57](#page-56-1) Importieren in LEASY-Katalog [64](#page-63-0) löschen [31](#page-30-3) Sperre freigeben [216](#page-215-0) sperren [192](#page-191-0) Spezifizierung [33](#page-32-1) Dateianzahl festlegen [143](#page-142-2) Dateiauswahl [238](#page-237-2) Dateneingabe [14](#page-13-0) Datumsfilter [237](#page-236-2) DBL-Anweisung LEASY-IOTASK [101](#page-100-2) DEL, Unterfunktion bei DPRC [180](#page-179-0) DES-Anweisung LEASY-MAINTASK [141](#page-140-2) Dialogbetrieb [14,](#page-13-1) [194](#page-193-0) DPRC-Anweisung LEASY-MASTER [179](#page-178-1) Druckausgabe [194,](#page-193-1) [239](#page-238-1) Drucklistensteuerung [244](#page-243-0) Druckzeile eines AIM-Satzes [244](#page-243-1) Dump Bei Returncode [179](#page-178-1) Duplikat (des Sekundärschlüssels) [58](#page-57-1) DVS-Eigenschaften [52](#page-51-1) DVS-Zugriffsmethoden [42](#page-41-2)

#### **E**

**Eingabe** Anweisungen der Dienstprogramme [14](#page-13-0) Von LEASY-CATALOG-Anweisungen [21](#page-20-0) Einsatzoptimierung [18](#page-17-0)

END-Anweisung LEASY-CATALOG [31](#page-30-4) LEASY-CONVERT [81](#page-80-1) LEASY-IOTASK [101](#page-100-3) LEASY-LOADSI [118](#page-117-2) LEASY-MAINTASK [141](#page-140-3) LEASY-MASTER [181](#page-180-2) LEASY-RECONST [238](#page-237-3) ERA-Anweisung LEASY-CATALOG [31](#page-30-3) Exemplare einer Modelldateigruppe [62](#page-61-1)

### **F**

FAA-Anweisung LEASY-MAINTASK [142](#page-141-2) FIL-Anweisung LEASY-CATALOG [33,](#page-32-1) [52](#page-51-1), [58](#page-57-2), [62](#page-61-2) LEASY-CONVERT [82](#page-81-1) LEASY-MAINTASK [143](#page-142-2) LEASY-RECONST [238](#page-237-2) FILT-Funktion LEASY-MASTER [181](#page-180-3) Filterwirkung [249](#page-248-0) **Freigeben** AIM-Dateigenerationen [142](#page-141-1), [169](#page-168-0) Sperre einer Datei [216](#page-215-0) Sperre einer Transaktion [176](#page-175-1), [217](#page-216-0) Funktionsauswahl [185](#page-184-0), [239](#page-238-0) Funktionscode [192](#page-191-1)

#### **G**

GENC-Funktion LEASY-MASTER [182](#page-181-1) GENT-Funktion LEASY-MASTER [183](#page-182-1) Gerätetyp AIM-Datei [131](#page-130-2) Größe der Tasktabelle angeben [151](#page-150-2)

#### **H**

HALT-Anweisung LEASY-LOADSI [118](#page-117-1) HELP-Funktion LEASY-MASTER [185](#page-184-1) HOLD-Funktion LEASY-MASTER [188](#page-187-0) **I** I/O-Task [97](#page-96-0) I/O-Task beenden [106](#page-105-0) I/O-Task starten [106](#page-105-1) Importfunktion [64](#page-63-1) INF-Anweisung LEASY-CATALOG [46](#page-45-1) Information Aus DVS- oder LEASY-Katalog anfordern [46](#page-45-1) Über ISAM-Pools ausgeben [48](#page-47-1) Initialisieren einer LEASY-Session [125](#page-124-1) IOGT-Funktion LEASY-MASTER [189](#page-188-0) IOQA-Funktion LEASY-MASTER [190](#page-189-0) IOT-Anweisung LEASY-IOTASK [102](#page-101-2) IOTE-Funktion LEASY-MASTER [190](#page-189-1) IOTT-Funktion LEASY-MASTER [191](#page-190-0) IOUT-Funktion LEASY-MASTER [191](#page-190-1) ISAM [42](#page-41-3) Pool [43](#page-42-0), [48](#page-47-2) Poolkettungsname [43,](#page-42-1) [49](#page-48-1) ISAM-Pool definieren [49](#page-48-2)

## **K**

Kaltstart [13,](#page-12-0) [125,](#page-124-2) [154](#page-153-0) vereinbaren [150](#page-149-2) Katalog ansprechen [23](#page-22-0) Katalogkennung ändern [27](#page-26-0) Katalogkennwort [23](#page-22-1) KBL-Anweisung LEASY-IOTASK [102](#page-101-3) KEL-Anweisung LEASY-IOTASK [103](#page-102-2)

Kennwort ändern [25](#page-24-0) für Katalog [23](#page-22-1) KEY-Anweisung LEASY-MAINTASK [143](#page-142-3) Kommandos Zum Starten der Dienstprogramme [14](#page-13-2) Kommandosyntax [11](#page-10-1) Kommentar [31](#page-30-0), [140,](#page-139-2) [237](#page-236-0) Konsistenzsicherung [155](#page-154-0) Konvertierung Anwendungsdateien [77](#page-76-0)

#### **L**

Last Page Pointer [122](#page-121-0) LEASY-CATALOG [13,](#page-12-1) [21](#page-20-1) CAT-Anweisung [23,](#page-22-0) [62](#page-61-0) COM-Anweisung [31](#page-30-0) END-Anweisung [31](#page-30-1) ERA-Anweisung [31](#page-30-2) FIL-Anweisung [33,](#page-32-0) [52](#page-51-0), [58](#page-57-0), [62](#page-61-0) INF-Anweisung [46](#page-45-1) PIN-Anweisung [48](#page-47-1) POO-Anweisung [49](#page-48-2) LEASY-CONVERT [13,](#page-12-2) [77](#page-76-1) CAT-Anweisung [79](#page-78-0) CON-Anweisung [80](#page-79-0) END-Anweisung [81](#page-80-0) FIL-Anweisung [82](#page-81-0) LEASY-IOTASK [13](#page-12-3), [97](#page-96-0) ARL-Anweisung [99](#page-98-0) CAT-Anweisung [100](#page-99-0) DBL-Anweisung [101](#page-100-0) END-Anweisung [101](#page-100-1) IOT-Anweisung [102](#page-101-2) KBL-Anweisung [102](#page-101-3) KEL-Anweisung [103](#page-102-2) OPF-Anweisung [103](#page-102-3) QUE-Anweisung [104](#page-103-2) USE-Anweisung [104](#page-103-3) WAI-Anweisung [105](#page-104-1) LEASY-Katalog ansprechen [23](#page-22-0), [140](#page-139-1), [234](#page-233-0) LEASY-Katalog umziehen [27](#page-26-0)

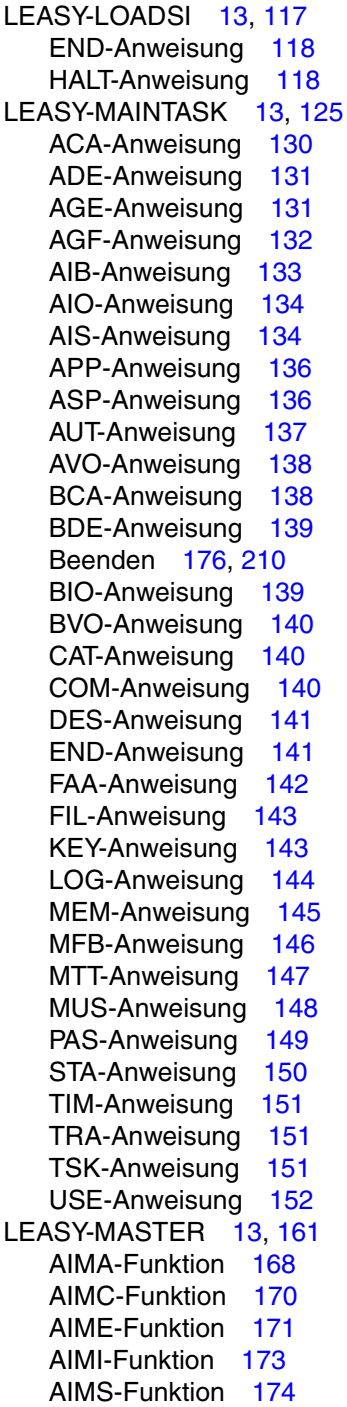

AIMW-Funktion [175](#page-174-0) Anhalten [188](#page-187-1), [197](#page-196-1) CLOS-Funktion [176](#page-175-2) CONT-Funktion [176](#page-175-1) CYCI-Funktion [177](#page-176-0) DPRC-Anweisung, [179](#page-178-1) END-Anweisung [181](#page-180-2) FILT-Funktion [181](#page-180-3) GENC-Funktion [182](#page-181-1) GENT-Funktion [183](#page-182-1) HELP-Funktion [185](#page-184-1) HOLD-Funktion [188](#page-187-1) IOGT-Funktion [189](#page-188-1) IOQA-Funktion [190](#page-189-2) IOTE-Funktion [190](#page-189-3) IOTT-Funktion [191](#page-190-2) IOUT-Funktion [191](#page-190-3) LOCF-Funktion [192](#page-191-0) LOCT-Funktion [193](#page-192-0) OFFP-Funktion [194](#page-193-1) ONPR-Funktion [194](#page-193-1) OPFT-Funktion [195](#page-194-1) PINF-Funktion [196](#page-195-0) QUIE-Funktion [197](#page-196-1) REPO-Funktion [198](#page-197-0) RLBT-Funktion [202](#page-201-0) ROMR-Funktion [204](#page-203-0) ROMS-Funktion [205](#page-204-0) SHLE-Funktion [209](#page-208-1) SHUT-Funktion [210](#page-209-1) TERM-Funktion [210](#page-209-2) THAT-Funktion [211](#page-210-1) TRAC-Funktion [212](#page-211-1) TRAT-Funktion [214](#page-213-1) TSKC-Funktion [215](#page-214-2) TSKT-Funktion [215](#page-214-3) UNLF-Funktion [216](#page-215-0) UNIT-Funktion [217](#page-216-0) LEASY-RECONST [13](#page-12-7), [229](#page-228-1) COM-Anweisung [237](#page-236-3) DAT-Anweisung [237](#page-236-2) END-Anweisung [238](#page-237-3) FIL-Anweisung [238](#page-237-2) MOD-Anweisung [239](#page-238-0)

RAN-Anweisung [243](#page-242-1) REP-Anweisung [244](#page-243-2) SES-Anweisung [248](#page-247-1) LEASY-SAVE [13,](#page-12-8) [265](#page-264-0) LEASY-Session beenden [157](#page-156-1) initialisieren [125](#page-124-1) starten [157](#page-156-1) LOCF-Funktion LEASY-MASTER [192](#page-191-2) LOCT-Funktion LEASY-MASTER [193](#page-192-1) LOG, LEASY-MAINTASK [129](#page-128-0) LOG-Anweisung LEASY-MAINTASK [144](#page-143-3) Löschen AIM-Dateien [171](#page-170-1) Datei oder Modelldateigruppe [31](#page-30-2) LPP (Last Page Pointer) [122](#page-121-1)

### **M**

Maskenfelder LEASY-MASTER [161](#page-160-1) Maximale Wartezeit festlegen [151](#page-150-3) Maximalzahl der Transaktionen festlegen [151](#page-150-4) Meldungen LEASY-Dienstprogramme [279](#page-278-0) Meldungsdatei [279](#page-278-1) MEM-Anweisung LEASY-MAINTASK [145](#page-144-1) Metasprache [11](#page-10-2) MFB-Anweisung LEASY-MAINTASK [146](#page-145-1) MOD-Anweisung LEASY-RECONST [239](#page-238-2) Modelldateigruppe [31](#page-30-2), [62](#page-61-3) Erstellen [53](#page-52-0) MODIFY-MSG-ATTRIBUTES-Kommando [279](#page-278-2) MPVS-Unterstützung [26](#page-25-0) MTT-Anweisung LEASY-MAINTASK [147](#page-146-1) MUS-Anweisung LEASY-MAINTASK [148](#page-147-2)

#### **N**

Namenssystematik, von Schattendateien [257](#page-256-0) NONKEY/PAMKEY-Konvertierung [77](#page-76-0) Normalzeit [245](#page-244-0)

### **O**

OFFP-Funktion LEASY-MASTER [194](#page-193-2) ONPR-Funktion LEASY-MASTER [194](#page-193-2) OPF-Anweisung LEASY-IOTASK [103](#page-102-3) OPFL [192](#page-191-3) OPFT-Funktion LEASY-MASTER [195](#page-194-0) OPTR [192](#page-191-4) **Originaldateien** Rekonstruktion [253](#page-252-1)

# **P**

PAM [42](#page-41-4) PAMKEY/NONKEY-Konvertierung [77](#page-76-0) PAS-Anweisung LEASY-MAINTASK [149](#page-148-1) Pfadbestandteile ändern [27](#page-26-1), [28](#page-27-0) PIN-Anweisung LEASY-CATALOG [48](#page-47-1) PINF-Funktion LEASY-MASTER [196](#page-195-1) Plattenspeichertyp der BIM-Datei festlegen [139](#page-138-0) POO-Anweisung LEASY-CATALOG [49](#page-48-2) Primärdatei zuweisen [119](#page-118-0) Private Platte [62](#page-61-0) Programmablaufzeit optimieren [18](#page-17-1) Programmbeendigung [238](#page-237-0) Protokollausgabe [247](#page-246-0) Pubset übersiedeln [130](#page-129-2)

### **Q**

QUE-Anweisung LEASY-IOTASK [104](#page-103-0) QUIE-Funktion LEASY-MASTER [197](#page-196-1)

#### **R**

RAN-Anweisung LEASY-RECONST [243](#page-242-0) READ-ONLY-Modus setzen [205](#page-204-1) zurücksetzen [204](#page-203-1) RECONST-Task [149,](#page-148-0) [150](#page-149-0) Rekonstruktion Ablauf [253](#page-252-0) Originaldateien [253](#page-252-2) Schattendateien [257](#page-256-1) von zerstörten LEASY-Dateien [229](#page-228-2) Rekonstruktionsprotokoll [264](#page-263-0) REN-Anweisung LEASY-MAINTASK [150](#page-149-0) REP-Anweisung LEASY-RECONST [244](#page-243-0) REPO-Funktion LEASY-MASTER [198](#page-197-0) **RI RT-Funktion** LEASY-MASTER [202](#page-201-0) ROMR-Funktion LEASY-MASTER [204](#page-203-0) ROMS-Funktion LEASY-MASTER [205](#page-204-0) Rückrollen, Transaktion [202](#page-201-0)

## **S**

SAM [42](#page-41-5) Satzartenfeld [59](#page-58-0) Satzartenfeld-Gruppenwert [42](#page-41-6) Schattendatei [78,](#page-77-0) [235](#page-234-1) Namenssystematik [257](#page-256-2) Rekonstruktion [257](#page-256-1) Schlüssellänge festlegen [143](#page-142-1) Sekundärindex bearbeiten [58](#page-57-2) Verwaltung [120](#page-119-0)

Verweise bearbeiten [117](#page-116-1) Sekundärschlüssel [58](#page-57-3) Definitionen [39](#page-38-0) Duplikate [58](#page-57-1) SES-Anweisung LEASY-RECONST [248](#page-247-0) Sessionfilter [248](#page-247-0) Sessionnummer [125](#page-124-4) Setzen des READ-ONLY-Modus [205](#page-204-1) SHI F-Funktion LEASY-MASTER [209](#page-208-1) SHUT-Funktion LEASY-MASTER [210](#page-209-1) Sichern des LEASY-Katalogs [265](#page-264-1) Sicherung vereinbaren [144](#page-143-0) Sommerzeit [245](#page-244-1) SORT-BS2000 [121](#page-120-1) Speichereinheiten [148](#page-147-3) Größe festlegen [148](#page-147-0) Speicherplatz einer neuen AIM-Dateigeneration festlegen [136](#page-135-3) Speicherplatzbehandlung beim Löschen festlegen [141](#page-140-2) Speicherplatzsteuerung [240](#page-239-0) Sperre Datei [216](#page-215-0) freigeben (Transaktion) [217](#page-216-0) **Sperrelement** Anzeigen [209](#page-208-1) Sperren Transaktion [193](#page-192-0) Sperren einer Datei [192](#page-191-0) STA-Anweisung LEASY-MAINTASK [150](#page-149-1) Standard-ISAM-Pool [43](#page-42-2) Stapelbetrieb [14](#page-13-1), [194](#page-193-3) Starten Dienstprogramme [14](#page-13-0) I/O-Task [106](#page-105-2) Syntax [11](#page-10-3) Syntax-Darstellung [11](#page-10-0)

## **T**

Tabelle Dateien des Common Memory [181](#page-180-1) zyklisch anzeigen [177](#page-176-1) Task Zähler anzeigen [215](#page-214-1) Task-Tabelle [151](#page-150-5) Anzeigen [215](#page-214-0) Teilhaber-Anwendungstabelle [211](#page-210-0) Teilhaberanwendungen [136](#page-135-0) Teilschlüssel [58](#page-57-4) Temporärdateien [63](#page-62-0) TERM-Funktion LEASY-MASTER [210](#page-209-3) THAT-Funktion LEASY-MASTER [211](#page-210-0) TIM-Anweisung LEASY-MAINTASK [151](#page-150-3) TRA-Anweisung LEASY-MAINTASK [151](#page-150-4) TRAC-Funktion LEASY-MASTER [212](#page-211-0) **Transaktion** Rückrollen [202](#page-201-1) Sperre freigeben [217](#page-216-1) Sperren [193](#page-192-1) Transaktionsnummer [125](#page-124-5) Transaktionsspezifische Zähler [212](#page-211-0) Transaktionstabelle [214](#page-213-0) TRAT-Funktion LEASY-MASTER [214](#page-213-0) TSK-Anweisung LEASY-MAINTASK [151](#page-150-5) TSKC-Funktion LEASY-MASTER [215](#page-214-1) TSKT-Funktion LEASY-MASTER [215](#page-214-0) Typographische Darstellung [11](#page-10-1)

#### **U**

Umschalten der AIM-Dateigeneration [170](#page-169-1), [173](#page-172-1), [175](#page-174-1) UNLF-Funktion LEASY-MASTER [216](#page-215-1) UNLT-Funktion LEASY-MASTER [217](#page-216-1) USE-Anweisung LEASY-IOTASK [104](#page-103-3) LEASY-MAINTASK [152](#page-151-1) Userid ersetzen [27](#page-26-0)

#### **V**

Verwalten AIM-Datei [168](#page-167-2)

#### **W**

WAI-Anweisung LEASY-IOTASK [105](#page-104-1) Warmstart [13,](#page-12-0) [125,](#page-124-6) [154](#page-153-1) vereinbaren [150](#page-149-2) Wartezeit auf gesperrte Sätze [151](#page-150-3) Winterzeit [245](#page-244-2)

#### **Z**

Zähler eines Tasks anzeigen [215](#page-214-1) Zeitumstellung [245](#page-244-0) Zugriffsmethoden im BS2000 [42](#page-41-0) Zurücksetzen des READ-ONLY-Modus [204](#page-203-2) Zuweisen der Primärdatei [119](#page-118-0) Zyklische Anzeige einer Tabelle [177](#page-176-1)

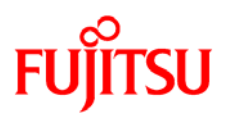

# **Information on this document**

On April 1, 2009, Fujitsu became the sole owner of Fujitsu Siemens Computers. This new subsidiary of Fujitsu has been renamed Fujitsu Technology Solutions.

This document from the document archive refers to a product version which was released a considerable time ago or which is no longer marketed.

Please note that all company references and copyrights in this document have been legally transferred to Fujitsu Technology Solutions.

Contact and support addresses will now be offered by Fujitsu Technology Solutions and have the format *…@ts.fujitsu.com*.

The Internet pages of Fujitsu Technology Solutions are available at *http://ts.fujitsu.com/*... and the user documentation at *http://manuals.ts.fujitsu.com*.

Copyright Fujitsu Technology Solutions, 2009

# **Hinweise zum vorliegenden Dokument**

Zum 1. April 2009 ist Fujitsu Siemens Computers in den alleinigen Besitz von Fujitsu übergegangen. Diese neue Tochtergesellschaft von Fujitsu trägt seitdem den Namen Fujitsu Technology Solutions.

Das vorliegende Dokument aus dem Dokumentenarchiv bezieht sich auf eine bereits vor längerer Zeit freigegebene oder nicht mehr im Vertrieb befindliche Produktversion.

Bitte beachten Sie, dass alle Firmenbezüge und Copyrights im vorliegenden Dokument rechtlich auf Fujitsu Technology Solutions übergegangen sind.

Kontakt- und Supportadressen werden nun von Fujitsu Technology Solutions angeboten und haben die Form *…@ts.fujitsu.com*.

Die Internetseiten von Fujitsu Technology Solutions finden Sie unter *http://de.ts.fujitsu.com/*..., und unter *http://manuals.ts.fujitsu.com* finden Sie die Benutzerdokumentation.

Copyright Fujitsu Technology Solutions, 2009